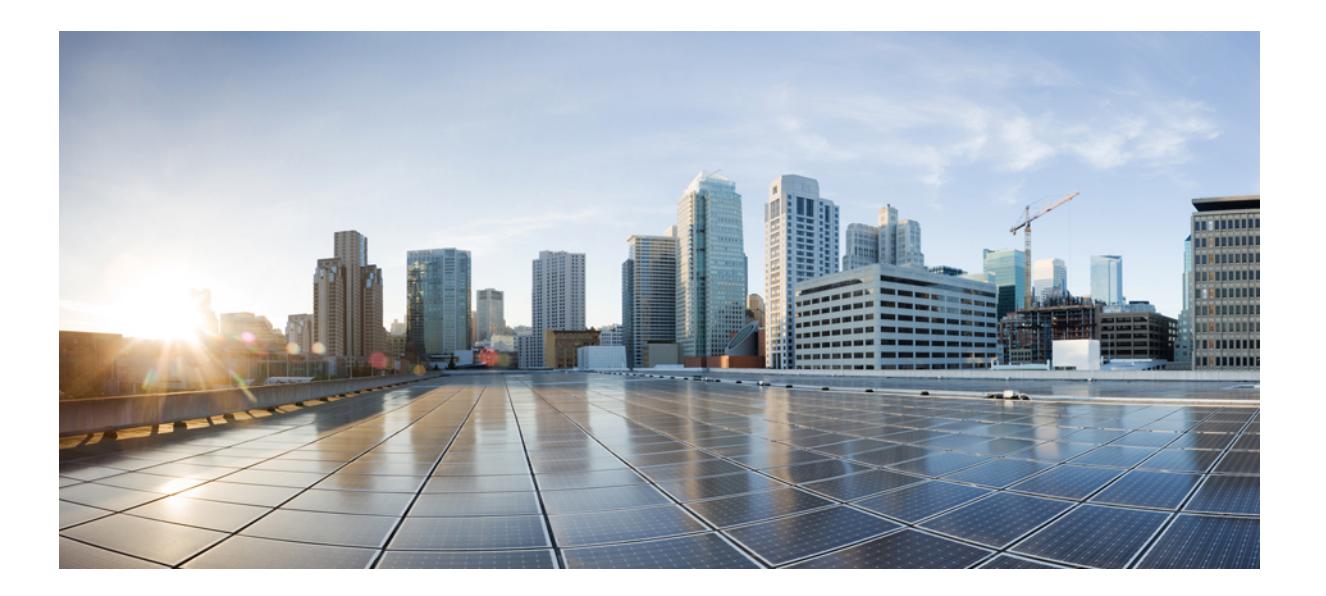

**Cisco IOS XR MPLS Configuration Guide for the Cisco XR 12000 Series Router, Release 5.2.x**

#### **Americas Headquarters**

Cisco Systems, Inc. 170 West Tasman Drive San Jose, CA 95134-1706 USA http://www.cisco.com Tel: 408 526-4000 800 553-NETS (6387) Fax: 408 527-0883

Text Part Number: OL-xxxxx-xx

© 2014 Cisco Systems, Inc. All rights reserved.

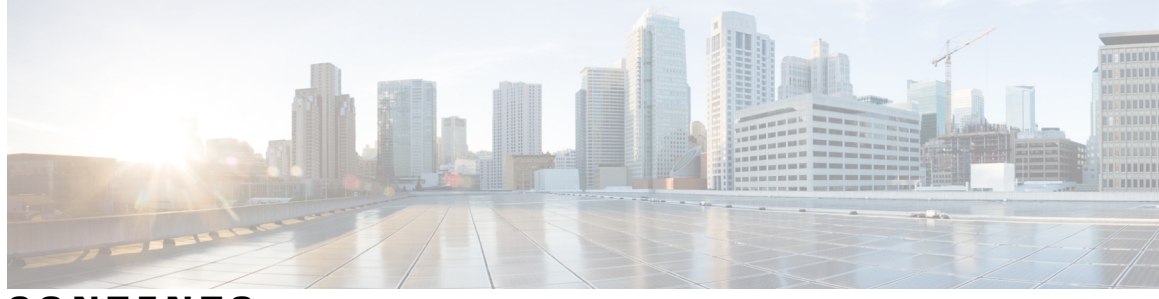

**CONTENTS**

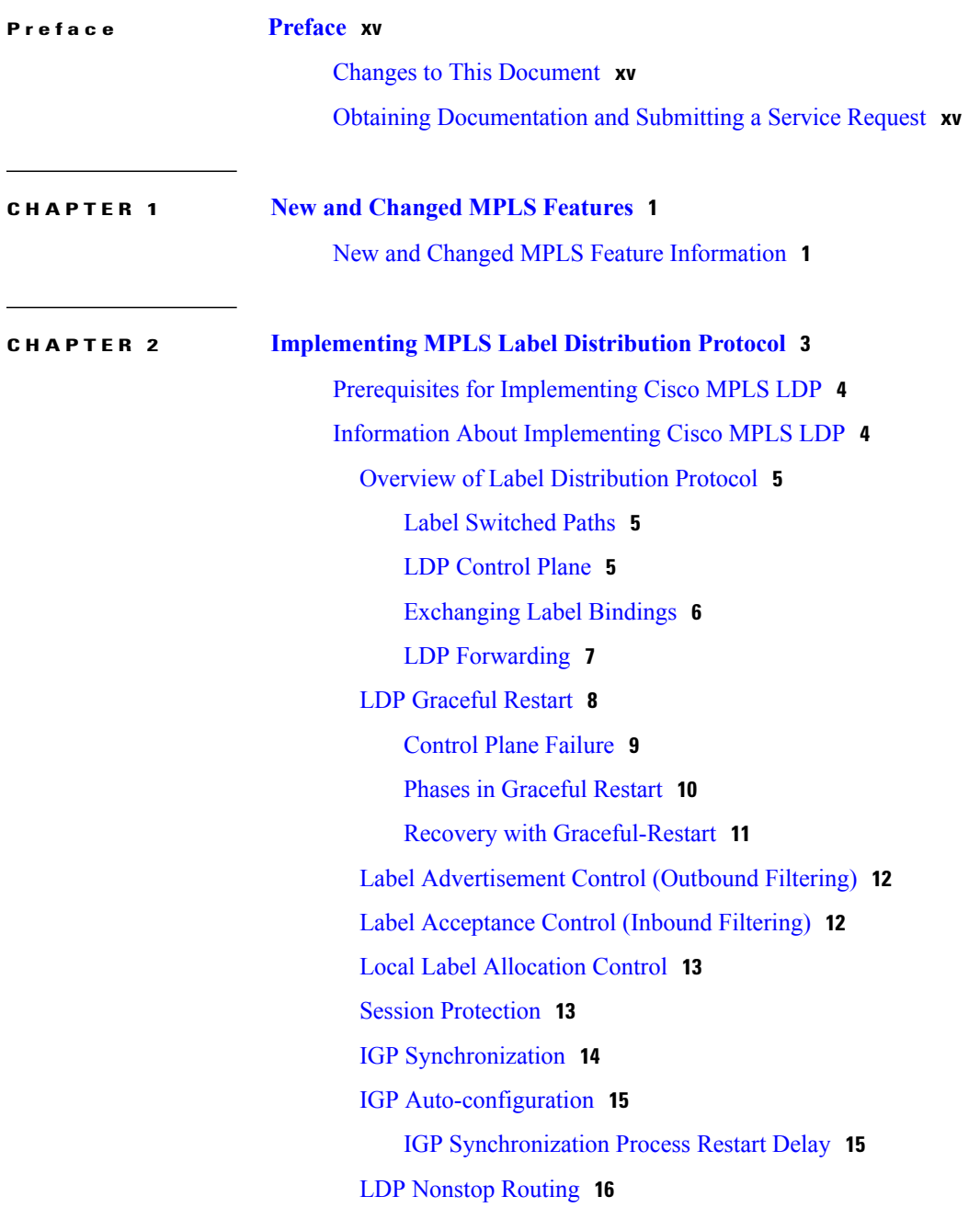

IP LDP Fast Reroute Loop Free [Alternate](#page-31-1) **16** [Downstream](#page-33-0) on Demand **18** How to [Implement](#page-33-1) MPLS LDP **18** [Configuring](#page-33-2) LDP Discovery Parameters **18** [Configuring](#page-35-0) LDP Discovery Over a Link **20** [Configuring](#page-37-0) LDP Discovery for Active Targeted Hellos **22** [Configuring](#page-39-0) LDP Discovery for Passive Targeted Hellos **24** Configuring Label [Advertisement](#page-40-0) Control (Outbound Filtering) **25** Setting Up LDP [Neighbors](#page-42-0) **27** Setting Up LDP [Forwarding](#page-44-0) **29** Setting Up LDP NSF Using [Graceful](#page-46-0) Restart **31** [Configuring](#page-48-0) Label Acceptance Control (Inbound Filtering) **33** [Configuring](#page-50-0) Local Label Allocation Control **35** [Configuring](#page-51-0) Session Protection **36** Configuring LDP IGP [Synchronization:](#page-52-0) OSPF **37** Configuring LDP IGP [Synchronization:](#page-53-0) ISIS **38** Configuring LDP IGP [Synchronization](#page-55-0) Delay Interval **40** Configuring LDP IGP [Synchronization](#page-56-0) Process Restart Delay **41** Enabling LDP [Auto-Configuration](#page-57-0) for a Specified OSPF Instance **42** Enabling LDP [Auto-Configuration](#page-59-0) in an Area for a Specified OSPF Instance **44** Disabling LDP [Auto-Configuration](#page-61-0) **46** [Configuring](#page-62-0) LDP Nonstop Routing **47** Configuring LDP [Downstream](#page-64-0) on Demand mode **49** [Configuration](#page-65-0) Examples for Implementing MPLS LDP **50** [Configuring](#page-65-1) LDP with Graceful Restart: Example **50** [Configuring](#page-65-2) LDP Discovery: Example **50** [Configuring](#page-65-3) LDP Link: Example **50** [Configuring](#page-66-0) LDP Discovery for Targeted Hellos: Example **51** Configuring Label [Advertisement](#page-66-1) (Outbound Filtering): Example **51** [Configuring](#page-67-0) LDP Neighbors: Example **52** Configuring LDP [Forwarding:](#page-67-1) Example **52** [Configuring](#page-67-2) LDP Nonstop Forwarding with Graceful Restart: Example **52** [Configuring](#page-68-0) Label Acceptance (Inbound Filtering): Example **53** [Configuring](#page-68-1) Local Label Allocation Control: Example **53** [Configuring](#page-68-2) LDP Session Protection: Example **53**

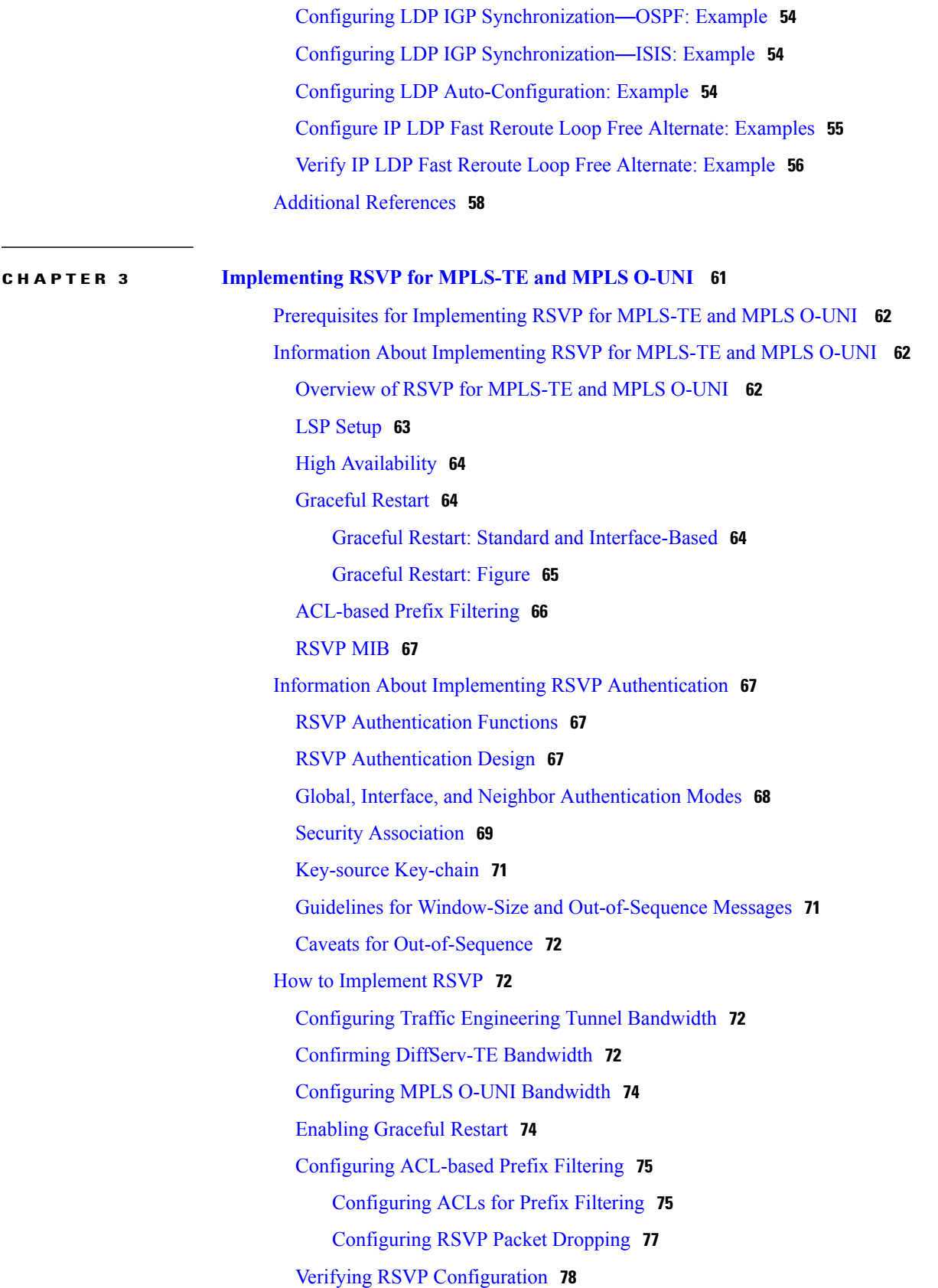

Retransmit Time Used in Reliable Messaging [Configuration:](#page-112-2) Example **97** [Acknowledgement](#page-112-3) Times Configuration: Example **97** Summary Refresh Message Size [Configuration:](#page-112-4) Example **97** Disable Refresh [Reduction:](#page-113-0) Example **98** [Configure](#page-113-1) Graceful Restart: Examples **98** Enable Graceful Restart: [Example](#page-113-2) **98** Enable [Interface-Based](#page-113-3) Graceful Restart: Example **98** Change the [Restart-Time:](#page-113-4) Example **98** Change the Hello Interval: [Example](#page-114-0) **99** Configure [ACL-based](#page-114-1) Prefix Filtering: Example **99** Set DSCP for RSVP Packets: [Example](#page-114-2) **99** Enable RSVP Traps: [Example](#page-114-3) **99**

[Enabling](#page-96-0) RSVP Traps **81**

[Mode](#page-100-0) **85**

How to Implement RSVP [Authentication](#page-98-0) **83**

Configuring Global Configuration Mode RSVP [Authentication](#page-98-1) **83**

Specifying the RSVP [Authentication](#page-102-1) Keychain in Interface Mode **87** Configuring a Lifetime for an Interface for RSVP [Authentication](#page-103-0) **88**

Specifying the Keychain for RSVP Neighbor [Authentication](#page-106-1) **91** Configuring a Lifetime for RSVP Neighbor [Authentication](#page-108-0) **93**

Refresh Reduction and Reliable Messaging [Configuration:](#page-112-0) Examples **97**

Refresh Interval and the Number of Refresh Messages [Configuration:](#page-112-1) Example **97**

Configuring the Window Size for RSVP Neighbor [Authentication](#page-109-0) **94**

Configuring the Window Size for an Interface for RSVP [Authentication](#page-105-0) **90**

Configuring an Interface for RSVP [Authentication](#page-102-0) **87**

Configuring RSVP Neighbor [Authentication](#page-106-0) **91**

Verifying the Details of the RSVP [Authentication](#page-110-0) **95**

Bandwidth Configuration [\(Prestandard\):](#page-111-0) Example **96**

Bandwidth [Configuration](#page-111-1) (MAM): Example **96** Bandwidth [Configuration](#page-111-2) (RDM): Example **96**

[Configuration](#page-110-2) Examples for RSVP **95**

Eliminating Security Associations for RSVP [Authentication](#page-110-1) **95**

Enabling RSVP [Authentication](#page-98-2) Using the Keychain in Global Configuration Mode **83** Configuring a Lifetime for RSVP [Authentication](#page-99-0) in Global Configuration Mode **84** Configuring the Window Size for RSVP [Authentication](#page-100-0) in Global Configuration

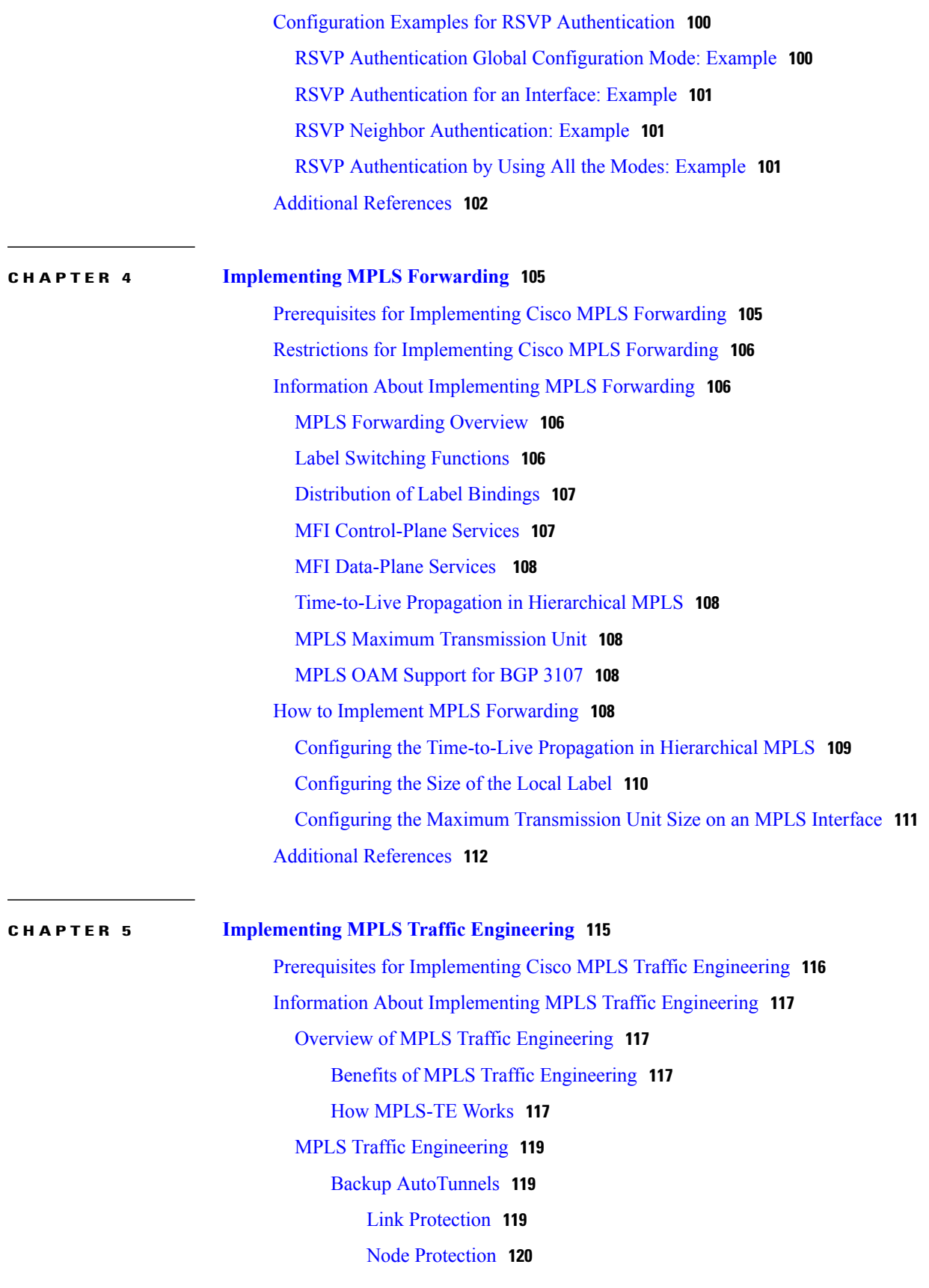

```
Backup AutoTunnel Assignment 120
        Explicit Paths 121
    Periodic Backup Promotion 121
Protocol-Based CLI 122
Differentiated Services Traffic Engineering 122
    Prestandard DS-TE Mode 123
    IETF DS-TE Mode 123
    Bandwidth Constraint Models 123
        Maximum Allocation Bandwidth Constraint Model 123
        Russian Doll Bandwidth Constraint Model 124
    TE Class Mapping 124
Flooding 125
    Flooding Triggers 125
    Flooding Thresholds 125
Fast Reroute 126
    IS-IS IP Fast Reroute Loop-free Alternative 126
MPLS-TE and Fast Reroute over Link Bundles 127
Ignore Intermediate System-to-Intermediate System Overload Bit Setting in MPLS-TE 127
DWDM Transponder Integration 128
    GMPLS Benefits 128
    GMPLS Support 129
    GMPLS Protection and Restoration 129
        1:1 LSP Protection 130
        Shared Mesh Restoration and M:N Path Protection 130
        End-to-end Recovery 130
        GMPLS Protection Requirements 130
    GMPLS Prerequisites 130
Flexible Name-based Tunnel Constraints 130
MPLS Traffic Engineering Interarea Tunneling 131
    Interarea Support 131
    Multiarea Support 132
    Loose Hop Expansion 133
    Loose Hop Reoptimization 133
    ABR Node Protection 133
    Fast Reroute Node Protection 133
```
MPLS-TE [Forwarding](#page-149-0) Adjacency **134** MPLS-TE [Forwarding](#page-149-1) Adjacency Benefits **134** MPLS-TE Forwarding Adjacency [Restrictions](#page-149-2) **134** MPLS-TE Forwarding Adjacency [Prerequisites](#page-149-3) **134** Unequal Load [Balancing](#page-150-0) **135** Path [Computation](#page-150-1) Element **135** [Policy-Based](#page-151-0) Tunnel Selection **136** [Policy-Based](#page-152-0) Tunnel Selection **137** [Policy-Based](#page-152-1) Tunnel Selection Functions **137** PBTS with Dynamic Tunnel [Selection](#page-153-0) **138** PBTS [Restrictions](#page-153-1) **138** PBTS Default Class [Enhancement](#page-153-2) **138** MPLS-TE Automatic [Bandwidth](#page-154-0) **139** MPLS-TE Automatic [Bandwidth](#page-154-1) Overview **139** [Adjustment](#page-156-0) Threshold **141** Overflow [Detection](#page-156-1) **141** [Restrictions](#page-156-2) for MPLS-TE Automatic Bandwidth **141** MPLS Traffic [Engineering](#page-156-3) Shared Risk Link Groups **141** [Explicit](#page-157-0) Path **142** Fast ReRoute with SRLG [Constraints](#page-158-0) **143** [Importance](#page-159-0) of Protection **144** [Delivery](#page-160-0) of Packets During a Failure **145** Multiple Backup Tunnels [Protecting](#page-160-1) the Same Interface **145** SRLG [Limitations](#page-160-2) **145** MPLS TE SRLG Scale [Enhancements](#page-161-0) **146** [Soft-Preemption](#page-161-1) **146** Path Option [Attributes](#page-162-0) **147** [Configuration](#page-162-1) Hierarchy of Path Option Attributes **147** Traffic [Engineering](#page-163-0) Bandwidth and Bandwidth Pools **148** Path Option [Switchover](#page-163-1) **148** Path Option and Path [Protection](#page-164-0) **149** [Auto-Tunnel](#page-164-1) Mesh **149** Destination List [\(Prefix-List\)](#page-165-0) **150** VRF [Redirection](#page-166-0) to MPLS TE Tunnels **151** MPLS TE [Extended](#page-166-1) Admin Groups **151**

Inter-area Traffic [Engineering](#page-171-1) with Dynamic ABR Discovery **156** How to Implement Traffic [Engineering](#page-171-2) **156** Building [MPLS-TE](#page-171-3) Topology **156** Creating an [MPLS-TE](#page-174-0) Tunnel **159** [Configuring](#page-177-0) Forwarding over the MPLS-TE Tunnel **162** [Protecting](#page-179-0) MPLS Tunnels with Fast Reroute **164** Enabling an [AutoTunnel](#page-183-0) Backup **168** Removing an [AutoTunnel](#page-185-0) Backup **170** Establishing MPLS Backup [AutoTunnels](#page-186-0) to Protect Fast Reroutable TE LSPs **171** [Establishing](#page-187-0) Next-Hop Tunnels with Link Protection **172** [Configuring](#page-189-0) a Prestandard DS-TE Tunnel **174** [Configuring](#page-191-0) an IETF DS-TE Tunnel Using RDM **176** [Configuring](#page-193-0) an IETF DS-TE Tunnel Using MAM **178** Configuring MPLS -TE and [Fast-Reroute](#page-196-0) on OSPF **181** [Configuring](#page-198-0) the Ignore Integrated IS-IS Overload Bit Setting in MPLS-TE **183** [Configuring](#page-199-0) GMPLS **184** [Configuring](#page-199-1) IPCC Control Channel Information **184** [Configuring](#page-200-0) Router IDs **185** [Configuring](#page-201-0) OSPF over IPCC **186** [Configuring](#page-203-0) Local and Remote TE Links **188** Configuring Numbered and [Unnumbered](#page-204-0) Links **189** [Configuring](#page-205-0) Local Reservable Bandwidth **190** [Configuring](#page-206-0) Local Switching Capability Descriptors **191**

Stateful Path [Computation](#page-166-2) Element **151** Stateful PCE State [Reporting](#page-167-0) **152**

> Stateful PCE [Delegation](#page-168-1) **153** Stateful PCE State [Updating](#page-168-2) **153** Stateful PCE [Creation](#page-168-3) of LSPs **153**

MPLS TE Usability [Enhancements](#page-168-4) **153**

MPLS TE IPv6 [Autoroute](#page-169-0) **154**

[MPLS](#page-169-2) TE Path Cost Limit **154**

Stateful PCE State [Synchronization](#page-168-0) **153**

MPLS TE IPv6 Autoroute [Restrictions](#page-169-1) **154**

[Soft-preemption](#page-170-0) over FRR Backup Tunnels **155**

MPLS TE [Auto-tunnel](#page-171-0) Mesh One-hop **156**

[Configuring](#page-208-0) Persistent Interface Index **193** Enabling LMP Message [Exchange](#page-209-0) **194** Disabling LMP Message [Exchange](#page-210-0) **195** [Configuring](#page-212-0) Remote TE Link Adjacency Information for Numbered Links **197** Configuring Remote TE Link Adjacency Information for [Unnumbered](#page-214-0) Links **199** Configuring Numbered and [Unnumbered](#page-216-0) Optical TE Tunnels **201** [Configuring](#page-217-0) an Optical TE Tunnel Using Dynamic Path Option **202** [Configuring](#page-219-0) an Optical TE Tunnel Using Explicit Path Option **204** [Configuring](#page-221-0) LSP Hierarchy **206** [Configuring](#page-222-0) Border Control Model **207** [Configuring](#page-222-1) Path Protection **207** [Configuring](#page-222-2) an LSP **207** Forcing [Reversion](#page-225-0) of the LSP **210** Configuring Flexible [Name-based](#page-226-0) Tunnel Constraints **211** [Assigning](#page-226-1) Color Names to Numeric Values **211** Associating [Affinity-Names](#page-228-0) with TE Links **213** [Associating](#page-229-0) Affinity Constraints for TE Tunnels **214** [Configuring](#page-230-0) IS-IS to Flood MPLS-TE Link Information **215** [Configuring](#page-232-0) an OSPF Area of MPLS-TE **217** [Configuring](#page-233-0) Explicit Paths with ABRs Configured as Loose Addresses **218** [Configuring](#page-235-0) MPLS-TE Forwarding Adjacency **220** [Configuring](#page-236-0) Unequal Load Balancing **221** Setting Unequal Load Balancing [Parameters](#page-236-1) **221** Enabling Unequal Load [Balancing](#page-237-0) **222** Configuring a Path [Computation](#page-239-0) Client and Element **224** Configuring a Path [Computation](#page-239-1) Client **224** Configuring a Path [Computation](#page-240-0) Element Address **225** [Configuring](#page-241-0) PCE Parameters **226** Configuring [Policy-based](#page-244-0) Tunnel Selection **229** [Configuring](#page-246-0) the Automatic Bandwidth **231** [Configuring](#page-246-1) the Collection Frequency **231** Forcing the Current Application Period to Expire [Immediately](#page-248-0) **233** [Configuring](#page-249-0) the Automatic Bandwidth Functions **234** [Configuring](#page-252-0) the Shared Risk Link Groups **237** [Configuring](#page-252-1) the SRLG Values of Each Link that has a Shared Risk with Another Link **237**

[Creating](#page-254-0) an Explicit Path With Exclude SRLG **239** Using Explicit Path With [Exclude](#page-255-0) SRLG **240** Creating a Link Protection on Backup Tunnel with SRLG [Constraint](#page-258-0) **243** Creating a Node Protection on Backup Tunnel with SRLG [Constraint](#page-261-0) **246** Enabling [Soft-Preemption](#page-264-0) on a Node **249** Enabling [Soft-Preemption](#page-265-0) on a Tunnel **250** [Configuring](#page-266-0) Attributes within a Path-Option Attribute **251** Configuring [Auto-Tunnel](#page-268-0) Mesh Tunnel ID **253** [Configuring](#page-269-0) Auto-tunnel Mesh Unused Timeout **254** Configuring [Auto-Tunnel](#page-271-0) Mesh Group **256** Configuring Tunnel [Attribute-Set](#page-272-0) Templates **257** Enabling LDP on [Auto-Tunnel](#page-275-0) Mesh **260** [Enabling](#page-276-0) Stateful PCE Client **261** [Configuring](#page-277-0) VRF Redirection **262** [Configuring](#page-279-0) IPv6 Routing Over IPv4 MPLS-TE Tunnels **264** Configuring [Path-selection](#page-281-0) Cost Limit **266** Configuring Global [Path-selection](#page-281-1) Cost Limit on MPLS TE Tunnels **266** Configuring [Path-selection](#page-282-0) Cost Limit per TE Tunnel **267** Configuring [Path-selection](#page-283-0) Cost Limit per Path-option Attribute-set **268** Enabling [Soft-preemption](#page-284-0) over FRR Backup Tunnels **269** Enabling [Auto-onehop](#page-285-0) Tunnels to Next-hop Neighbors **270** [Implementing](#page-287-0) Associated Bidirectional Label Switched Paths **272** Signaling Methods and Object Association for [Bidirectional](#page-287-1) LSPs **272** Associated [Bidirectional](#page-289-0) Non Co-routed and Co-routed LSPs **274** Configure Associated [Bidirectional](#page-290-0) Co-routed LSPs **275** Path [Protection](#page-293-0) **278** Configure Path Protection for Associated [Bidirectional](#page-293-1) LSPs **278** OAM Support for Associated [Bidirectional](#page-295-0) LSPs **280** Generate Fault OAM Messages at [Mid-point](#page-296-0) **281** Generate Fault OAM Messages at [End-point](#page-297-0) **282** [Pseudowire](#page-298-0) Call Admission Control **283** [Configuration](#page-298-1) Examples for Cisco MPLS-TE **283** [Configure](#page-298-2) Fast Reroute and SONET APS: Example **283** Build [MPLS-TE](#page-298-3) Topology and Tunnels: Example **283** [Configure](#page-300-0) IETF DS-TE Tunnels: Example **285**

Configure MPLS-TE and [Fast-Reroute](#page-300-1) on OSPF: Example **285** Configure the Ignore IS-IS Overload Bit Setting in [MPLS-TE:](#page-300-2) Example **285** [Configure](#page-301-0) GMPLS: Example **286** Configure Flexible [Name-based](#page-303-0) Tunnel Constraints: Example **288** [Configure](#page-305-0) an Interarea Tunnel: Example **290** Configure [Forwarding](#page-305-1) Adjacency: Example **290** Configure Unequal Load [Balancing:](#page-305-2) Example **290** [Configure](#page-306-0) PCE: Example **291** Configure [Policy-based](#page-307-0) Tunnel Selection: Example **292** Configure Automatic [Bandwidth:](#page-308-0) Example **293** Configure the [MPLS-TE](#page-308-1) Shared Risk Link Groups: Example **293** Configure MPLS TE [Path-selection](#page-310-0) Cost Limit: Example **295** Additional [References](#page-310-1) **295**

 $\overline{\phantom{a}}$ 

<span id="page-14-0"></span>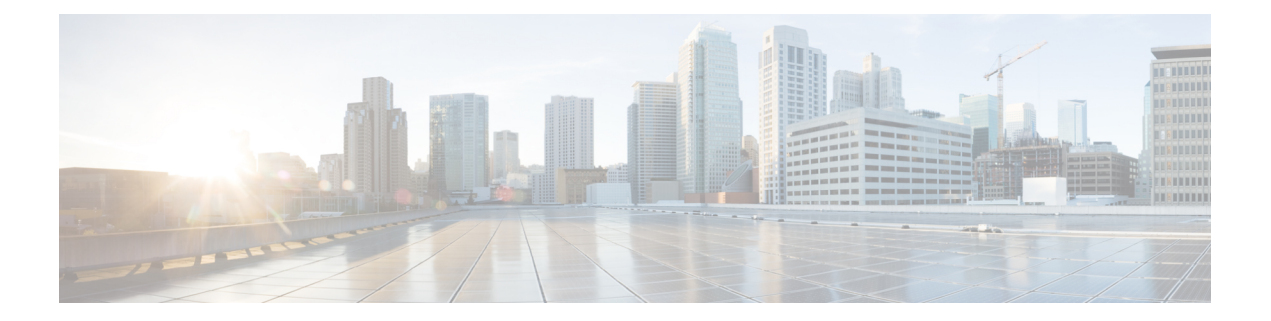

## **Preface**

The *Cisco IOS XR MPLS Configuration Guide for the Cisco XR 12000 Series Router* preface contains these sections:

- Changes to This [Document,](#page-14-1) page xv
- Obtaining [Documentation](#page-14-2) and Submitting a Service Request, page xv

## <span id="page-14-1"></span>**Changes to This Document**

This table lists the technical changes made to this document since it was first printed.

**Table 1: Changes to This Document**

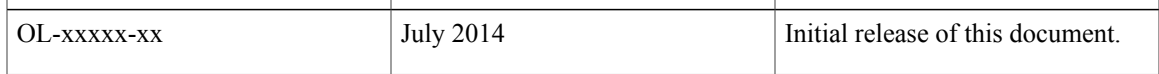

## <span id="page-14-2"></span>**Obtaining Documentation and Submitting a Service Request**

For information on obtaining documentation, using the Cisco Bug Search Tool (BST), submitting a service request, and gathering additional information, see *What's New in Cisco Product Documentation*, at: [http://](http://www.cisco.com/c/en/us/td/docs/general/whatsnew/whatsnew.html) [www.cisco.com/c/en/us/td/docs/general/whatsnew/whatsnew.html](http://www.cisco.com/c/en/us/td/docs/general/whatsnew/whatsnew.html).

Subscribe to *What's New in Cisco Product Documentation*, which lists all new and revised Cisco technical documentation, as an RSS feed and deliver content directly to your desktop using a reader application. The RSS feeds are a free service.

<span id="page-16-0"></span>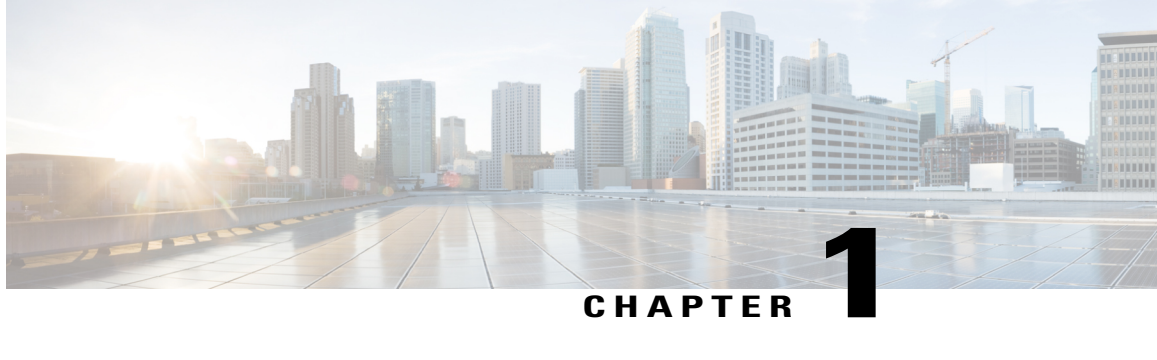

## **New and Changed MPLS Features**

This table summarizes the new and changed feature information for the *Cisco IOS XR MPLS Configuration Guide for the Cisco XR 12000 Series Router*, and tells you where they are documented.

• New and Changed MPLS Feature [Information,](#page-16-1) page 1

## <span id="page-16-1"></span>**New and Changed MPLS Feature Information**

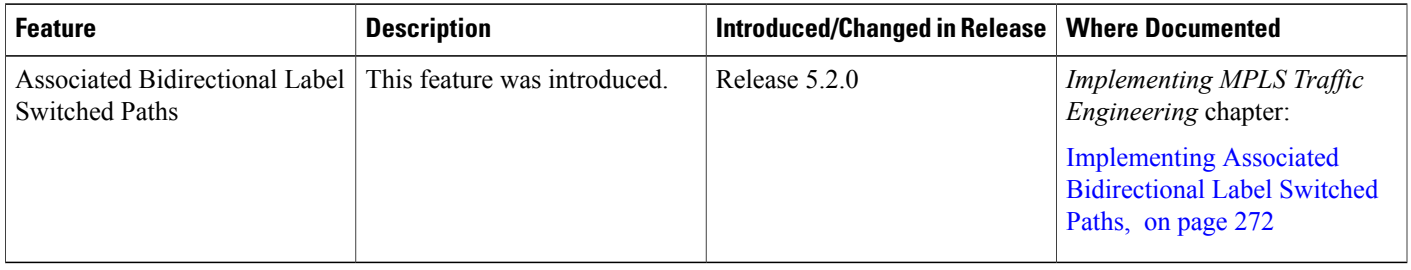

<span id="page-18-0"></span>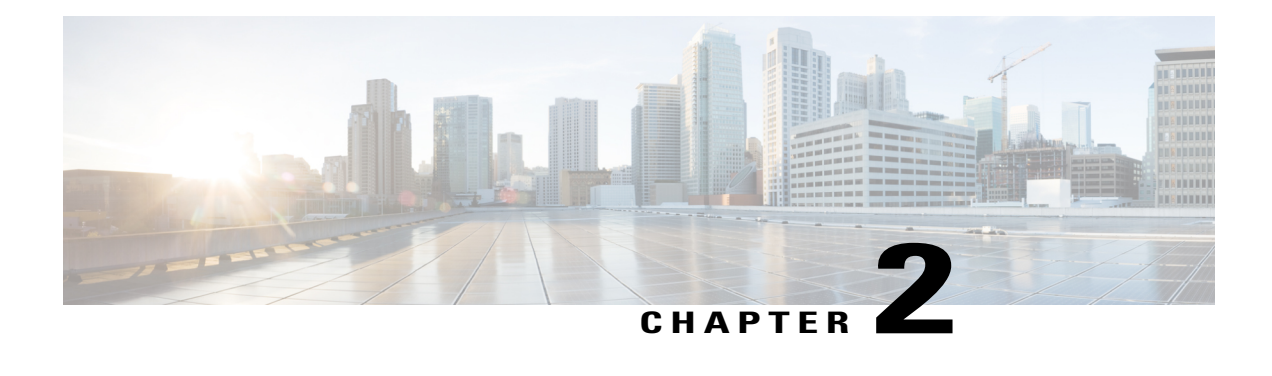

# **Implementing MPLS Label Distribution Protocol**

The Multiprotocol LabelSwitching (MPLS) is a standards-based solution driven by the Internet Engineering Task Force (IETF) that was devised to convert the Internet and IP backbones from best-effort networks into business-class transport mediums.

MPLS, with its label switching capabilities, eliminates the need for an IP route look-up and creates a virtual circuit (VC) switching function, allowing enterprises the same performance on their IP-based network services as with those delivered over traditional networks such as Frame Relay or ATM.

Label Distribution Protocol (LDP) performs label distribution in MPLS environments. LDP provides the following capabilities:

- LDP performs hop-by-hop or dynamic path setup; it does not provide end-to-end switching services.
- LDP assigns labels to routes using the underlying Interior Gateway Protocols (IGP) routing protocols.
- LDP provides constraint-based routing using LDP extensions for traffic engineering.

Finally, LDP is deployed in the core of the network and is one of the key protocols used in MPLS-based Layer 2 and Layer 3 virtual private networks (VPNs).

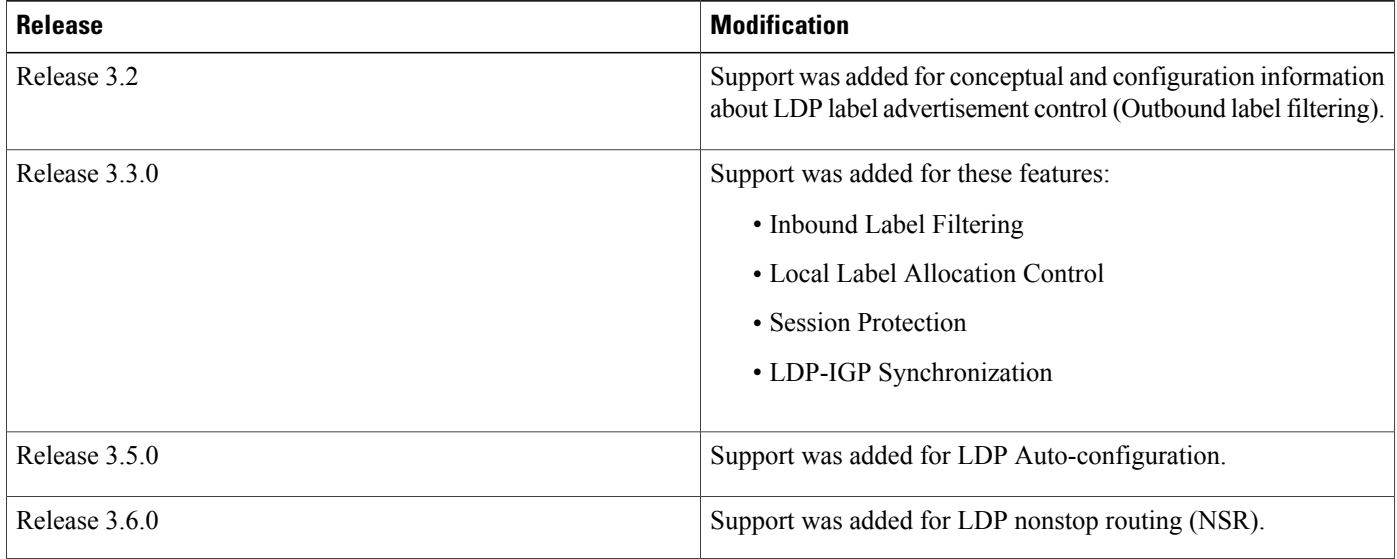

#### **Feature History for Implementing MPLS LDP**

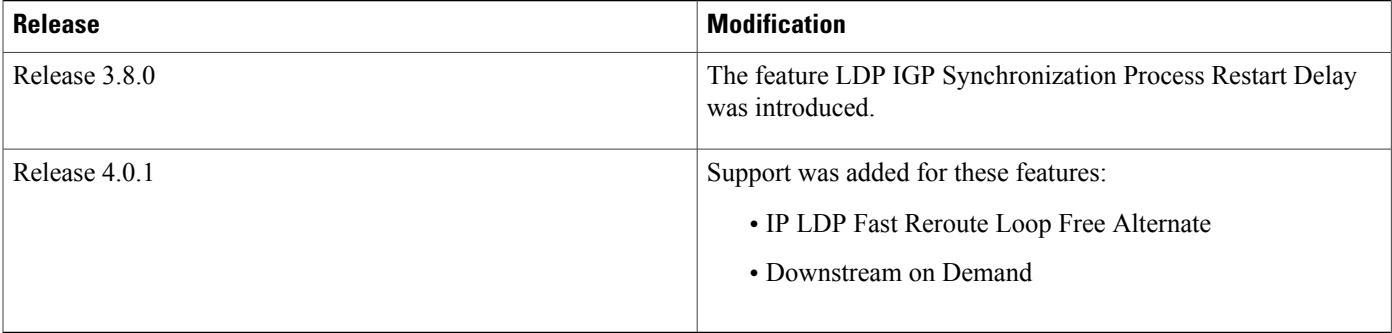

- Prerequisites for [Implementing](#page-19-0) Cisco MPLS LDP, page 4
- Information About [Implementing](#page-19-1) Cisco MPLS LDP, page 4
- How to [Implement](#page-33-1) MPLS LDP, page 18
- Configuration Examples for [Implementing](#page-65-0) MPLS LDP, page 50
- Additional [References,](#page-73-0) page 58

## <span id="page-19-0"></span>**Prerequisites for Implementing Cisco MPLS LDP**

These prerequisites are required to implement MPLS LDP:

- You must be in a user group associated with a task group that includesthe proper task IDs. The command reference guides include the task IDs required for each command. If you suspect user group assignment is preventing you from using a command, contact your AAA administrator for assistance.
- You must be running Cisco IOS XR software.
- You must install a composite mini-image and the MPLS package.
- You must activate IGP.
- We recommend to use a lower session holdtime bandwidth such as neighbors so that a session down occurs before an adjacency-down on a neighbor. Therefore, the following default values for the hello times are listed:
	- Holdtime is 15 seconds.
	- Interval is 5 seconds.

For example, the LDP session holdtime can be configured as 30 seconds by using the **holdtime** command.

## <span id="page-19-1"></span>**Information About Implementing Cisco MPLS LDP**

To implement MPLS LDP, you should understand these concepts:

## <span id="page-20-0"></span>**Overview of Label Distribution Protocol**

LDP performs label distribution in MPLS environments. LDP uses hop-by-hop or dynamic path setup, but does not provide end-to-end switching services. Labels are assigned to routes that are chosen by the underlying IGP routing protocols. The Label Switched Paths (LSPs) that result from the routes, forward labeled traffic across the MPLS backbone to adjacent nodes.

### <span id="page-20-1"></span>**Label Switched Paths**

LSPs are created in the network through MPLS. They can be created statically, by RSVP traffic engineering (TE), or by LDP. LSPs created by LDP perform hop-by-hop path setup instead of an end-to-end path.

### <span id="page-20-2"></span>**LDP Control Plane**

The control plane enables label switched routers (LSRs) to discover their potential peer routers and to establish LDP sessions with those peers to exchange label binding information.

This figure shows the control messages exchanged between LDP peers.

#### **Figure 1: LDP Control Protocol**

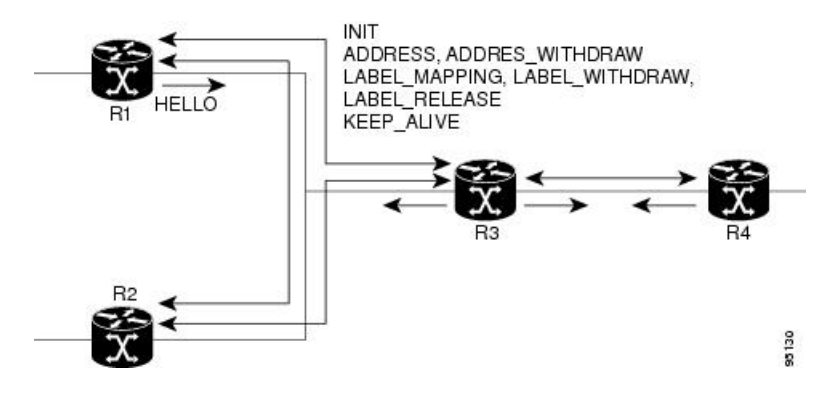

LDP uses the hello discovery mechanism to discover its neighbor or peer on the network. When LDP is enabled on an interface, it sends hello messages to a link-local multicast address, and joins a specific multicast group to receive hellos from other LSRs present on the given link. When LSRs on a given link receive hellos, their neighbors are discovered and the LDP session (using TCP) is established.

**Note**

Hellos are not only used to discover and trigger LDP sessions; they are also required to maintain LDP sessions. If a certain number of hellos from a given peer are missed in sequence, LDP sessions are brought down until the peer is discovered again.

LDP also supports non-link neighbors that could be multiple hops away on the network, using the targeted hello mechanism. In these cases, hellos are sent on a directed, unicast address.

The first message in the session establishment phase is the initialization message, which is used to negotiate session parameters. After session establishment, LDP sends a list of all its interface addresses to its peers in an address message. Whenever a new address becomes available or unavailable, the peers are notified regarding such changes via ADDRESS or ADDRESS\_WITHDRAW messages respectively.

When MPLS LDP learns an IGP prefix it allocates a label locally as the inbound label. The local binding between the prefix label is conveyed to its peers via LABEL\_MAPPING message. If the binding breaks and becomes unavailable, a LABEL\_WITHDRAW message is sent to all its peers, which responds with LABEL\_RELEASE messages.

The local label binding and remote label binding received from its peer(s) is used to setup forwarding entries. Using routing information from the IGP protocol and the forwarding information base (FIB), the next active hop isselected. Label binding islearned from the next hop peer, and is used asthe outbound label while setting up the forwarding plane.

The LDP session is also kept alive using the LDP keepalive mechanism, where an LSR sends a keepalive message periodically to its peers. If no messages are received and a certain number of keepalive messages are missed from a peer, the session is declared dead, and brought down immediately.

#### **Related Topics**

[Configuring](#page-33-2) LDP Discovery Parameters, on page 18 [Configuring](#page-35-0) LDP Discovery Over a Link, on page 20 [Configuring](#page-65-3) LDP Link: Example, on page 50 [Configuring](#page-37-0) LDP Discovery for Active Targeted Hellos, on page 22 [Configuring](#page-39-0) LDP Discovery for Passive Targeted Hellos, on page 24 [Configuring](#page-66-0) LDP Discovery for Targeted Hellos: Example, on page 51

#### <span id="page-21-0"></span>**Exchanging Label Bindings**

LDP creates LSPs to perform the hop-by-hop path setup so that MPLS packets can be transferred between the nodes on the MPLS network.

This figure illustrates the process of label binding exchange for setting up LSPs.

#### **Figure 2: Setting Up Label Switched Paths**

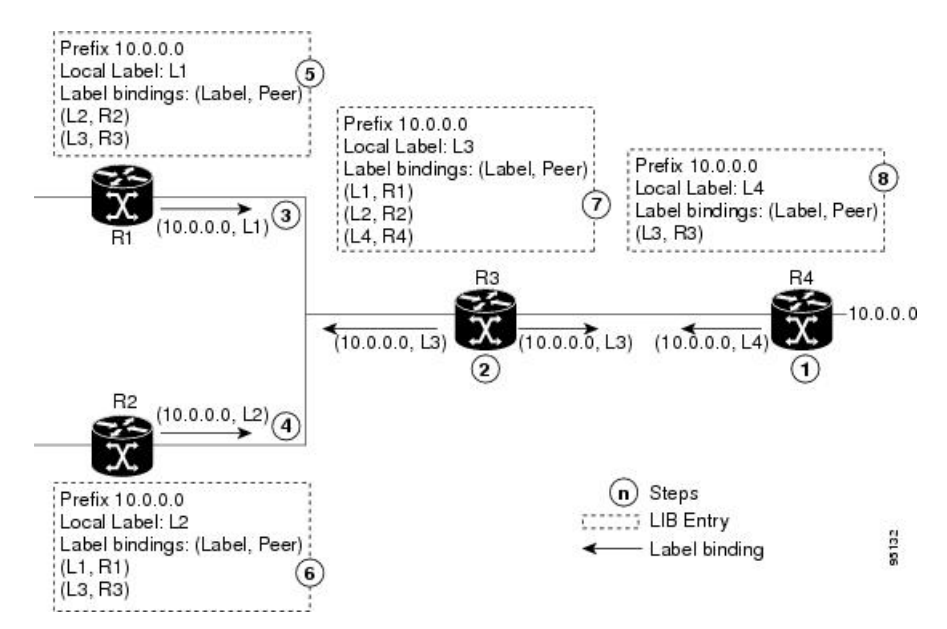

For a given network (10.0.0.0), hop-by-hop LSPs are set up between each of the adjacent routers (or, nodes) and each node allocates a local label and passes it to its neighbor as a binding:

- **1** R4 allocates local label L4 for prefix 10.0.0.0 and advertises it to its neighbors (R3).
- **2** R3 allocates local label L3 for prefix 10.0.0.0 and advertises it to its neighbors (R1, R2, R4).
- **3** R1 allocates local label L1 for prefix 10.0.0.0 and advertises it to its neighbors (R2, R3).
- **4** R2 allocates local label L2 for prefix 10.0.0.0 and advertises it to its neighbors (R1, R3).
- **5** R1's label information base (LIB) keeps local and remote labels bindings from its neighbors.
- **6** R2's LIB keeps local and remote labels bindings from its neighbors.
- **7** R3's LIB keeps local and remote labels bindings from its neighbors.
- **8** R4's LIB keeps local and remote labels bindings from its neighbors.

#### **Related Topics**

Setting Up LDP [Neighbors](#page-42-0), on page 27 [Configuring](#page-67-0) LDP Neighbors: Example, on page 52

#### <span id="page-22-0"></span>**LDP Forwarding**

Once label bindings are learned, the LDP control plane is ready to setup the MPLS forwarding plane as shown in the following figure.

Once label bindings are learned, the LDP control plane is ready to setup the MPLS forwarding plane as shown in this figure.

#### **Figure 3: Forwarding Setup**

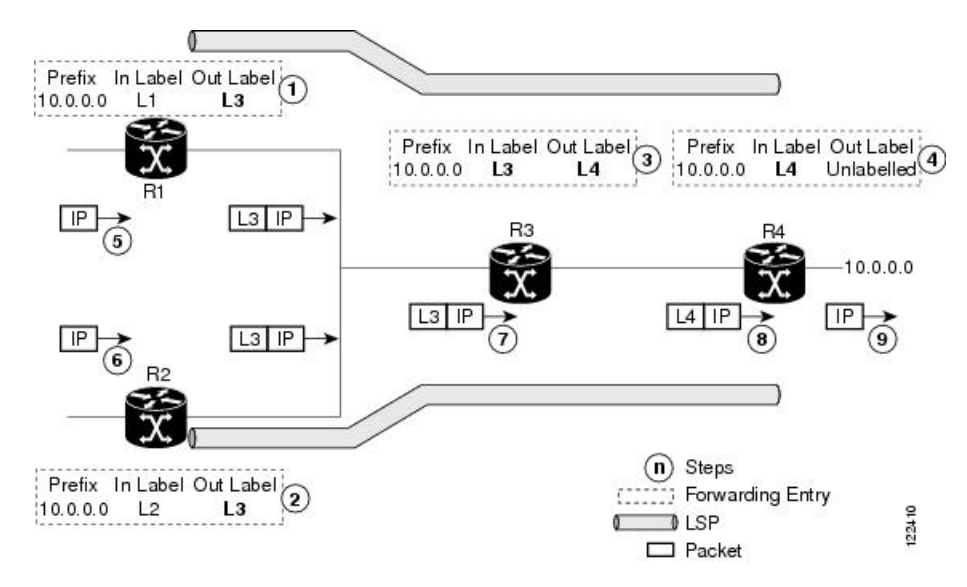

**1** Because R3 is next hop for 10.0.0.0 as notified by the FIB, R1 selects label binding from R3 and installs forwarding entry (Layer 1, Layer 3).

- **2** Because R3 is next hop for 10.0.0.0 (as notified by FIB), R2 selects label binding from R3 and installs forwarding entry (Layer 2, Layer 3).
- **3** Because R4 is next hop for 10.0.0.0 (as notified by FIB), R3 selects label binding from R4 and installs forwarding entry (Layer 3, Layer 4).
- **4** Because next hop for 10.0.0.0 (as notified by FIB) is beyond R4, R4 uses NO-LABEL as the outbound and installs the forwarding entry (Layer 4); the outbound packet is forwarded IP-only.
- **5** Incoming IP traffic on ingress LSR R1 gets label-imposed and is forwarded as an MPLS packet with label L3.
- **6** Incoming IP traffic on ingress LSR R2 gets label-imposed and is forwarded as an MPLS packet with label L3.
- **7** R3 receives an MPLS packet with label L3, looks up in the MPLS label forwarding table and switches this packet as an MPLS packet with label L4.
- **8** R4 receives an MPLS packet with label L4, looks up in the MPLS label forwarding table and finds that it should be Unlabeled, pops the top label, and passes it to the IP forwarding plane.
- **9** IP forwarding takes over and forwards the packet onward.

#### **Related Topics**

Setting Up LDP [Forwarding](#page-44-0), on page 29 Configuring LDP [Forwarding:](#page-67-1) Example, on page 52

## <span id="page-23-0"></span>**LDP Graceful Restart**

LDP (Label Distribution Protocol) graceful restart provides a control plane mechanism to ensure high availability and allows detection and recovery from failure conditions while preserving Nonstop Forwarding (NSF) services. Graceful restart is a way to recover from signaling and control plane failures without impacting forwarding.

Without LDP graceful restart, when an established session fails, the corresponding forwarding states are cleaned immediately from the restarting and peer nodes. In this case LDP forwarding restarts from the beginning, causing a potential loss of data and connectivity.

The LDP graceful restart capability is negotiated between two peers during session initialization time, in FT SESSION TLV. In this typed length value (TLV), each peer advertises the following information to its peers:

#### **Reconnect time**

Advertises the maximum time that other peer will wait for this LSR to reconnect after control channel failure.

#### **Recovery time**

Advertises the maximum time that the other peer has on its side to reinstate or refresh its states with this LSR. This time is used only during session reestablishment after earlier session failure.

#### **FT flag**

Specifies whether a restart could restore the preserved (local) node state for this flag.

Once the graceful restart session parameters are conveyed and the session is up and running, graceful restart procedures are activated.

When configuring the LDP graceful restart process in a network with multiple links, targeted LDP hello adjacencies with the same neighbor, or both, make sure that graceful restart is activated on the session before any hello adjacency times out in case of neighbor control plane failures. One way of achieving this is by configuring a lower session hold time between neighbors such that session timeout occurs before hello adjacency timeout. It is recommended to set LDP session hold time using the following formula:

Session Holdtime <= (Hello holdtime - Hello interval) \* 3

This means that for default values of 15 seconds and 5 seconds for link Hello holdtime and interval respectively, session hold time should be set to 30 seconds at most.

For more information about LDP commands, see *MPLS Label Distribution Protocol Commands* module of the *Cisco IOS XR MPLS Command Reference for the Cisco XR 12000 Series Router*.

#### **Related Topics**

Setting Up LDP NSF Using [Graceful](#page-46-0) Restart, on page 31 [Configuring](#page-67-2) LDP Nonstop Forwarding with Graceful Restart: Example, on page 52

#### <span id="page-24-0"></span>**Control Plane Failure**

When a control plane failure occurs, connectivity can be affected. The forwarding states installed by the router control planes are lost, and the in-transit packets could be dropped, thus breaking NSF.

Thisfigure illustrates a control plane failure and showsthe process and results of a control plane failure leading to loss of connectivity.

#### **Figure 4: Control Plane Failure**

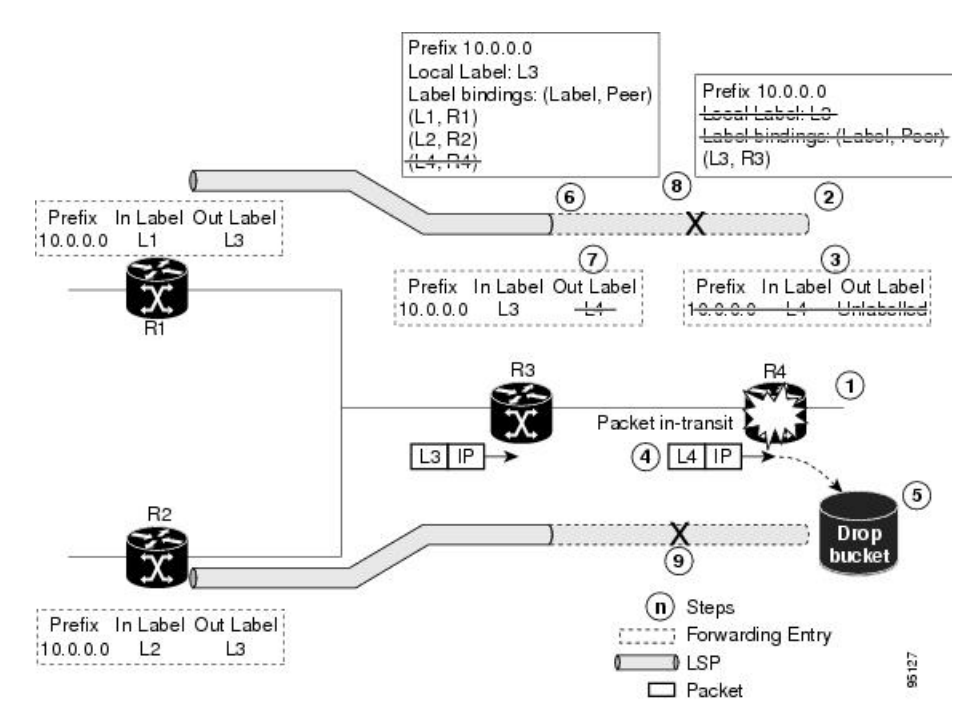

- **1** The R4 LSR control plane restarts.
- **2** LIB is lost when the control plane restarts.
- **3** The forwarding states installed by the R4 LDP control plane are immediately deleted.
- **4** Any in-transit packets flowing from R3 to R4 (still labeled with L4) arrive at R4.
- **5** The MPLS forwarding plane at R4 performs a lookup on local label L4 which fails. Because of this failure, the packet is dropped and NSF is not met.
- **6** The R3 LDP peer detects the failure of the control plane channel and deletes its label bindings from R4.
- **7** The R3 control plane stops using outgoing labels from R4 and deletes the corresponding forwarding state (rewrites), which in turn causes forwarding disruption.
- **8** The established LSPs connected to R4 are terminated at R3, resulting in broken end-to-end LSPs from R1 to R4.
- **9** The established LSPs connected to R4 are terminated at R3, resulting in broken LSPs end-to-end from R2 to R4.

#### <span id="page-25-0"></span>**Phases in Graceful Restart**

The graceful restart mechanism is divided into different phases:

#### **Control communication failure detection**

Control communication failure is detected when the system detects either:

- Missed LDP hello discovery messages
- Missed LDP keepalive protocol messages
- Detection of Transmission Control Protocol (TCP) disconnection a with a peer

#### **Forwarding state maintenance during failure**

Persistent forwarding states at each LSR are achieved through persistent storage (checkpoint) by the LDP control plane. While the control plane is in the process of recovering, the forwarding plane keeps the forwarding states, but marks them as stale. Similarly, the peer control plane also keeps (and marks as stale) the installed forwarding rewrites associated with the node that is restarting. The combination of local node forwarding and remote node forwarding plane states ensures NSF and no disruption in the traffic.

#### **Control state recovery**

Recovery occurs when the session is reestablished and label bindings are exchanged again. This process allows the peer nodes to synchronize and to refresh stale forwarding states.

#### **Related Topics**

Setting Up LDP NSF Using [Graceful](#page-46-0) Restart, on page 31 [Configuring](#page-67-2) LDP Nonstop Forwarding with Graceful Restart: Example, on page 52

#### <span id="page-26-0"></span>**Recovery with Graceful-Restart**

This figure illustrates the process of failure recovery using graceful restart.

**Figure 5: Recovering with Graceful Restart**

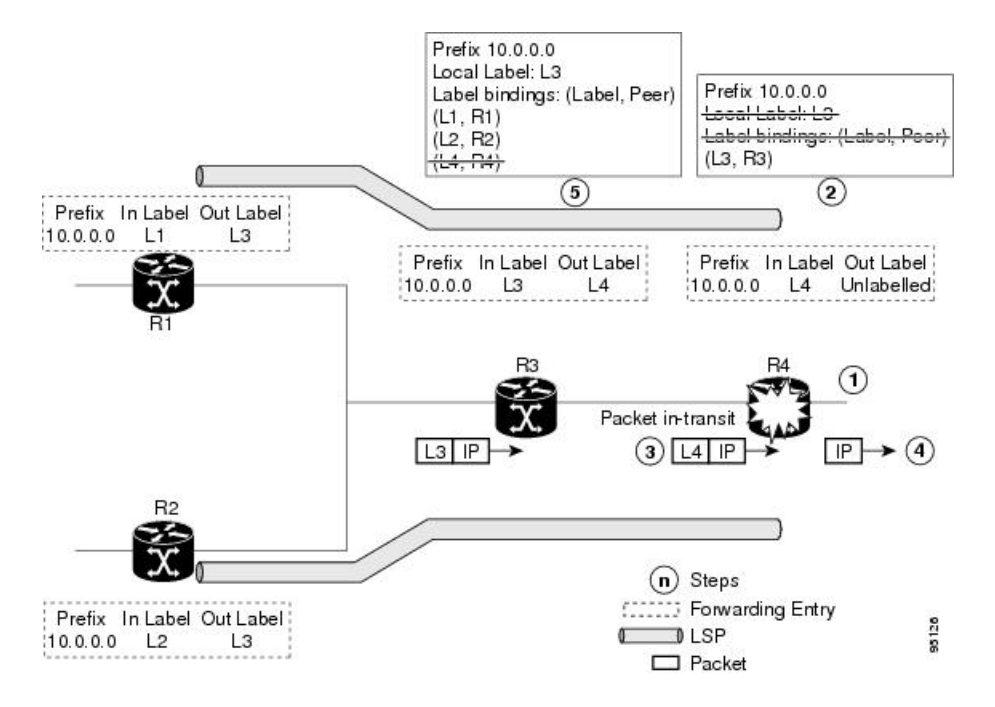

- **1** The router R4 LSR control plane restarts.
- **2** With the control plane restart, LIB is gone but forwarding states installed by R4's LDP control plane are not immediately deleted but are marked as stale.
- **3** Any in-transit packets from R3 to R4 (still labeled with L4) arrive at R4.
- **4** The MPLS forwarding plane at R4 performs a successful lookup for the local label L4 as forwarding is still intact. The packet is forwarded accordingly.
- **5** The router R3 LDP peer detects the failure of the control plane and channel and deletes the label bindings from R4. The peer, however, does not delete the corresponding forwarding states but marks them as stale.
- **6** At this point there are no forwarding disruptions.
- **7** The peer also starts the neighbor reconnect timer using the reconnect time value.
- **8** The established LSPs going toward the router R4 are still intact, and there are no broken LSPs.

When the LDP control plane recovers, the restarting LSR starts its forwarding state hold timer and restores its forwarding state from the checkpointed data. This action reinstates the forwarding state and entries and marks them as old.

The restarting LSR reconnects to its peer, indicated in the FT Session TLV, that it either was or was not able to restore its state successfully. If it was able to restore the state, the bindings are resynchronized.

The peer LSR stops the neighbor reconnect timer (started by the restarting LSR), when the restarting peer connects and starts the neighbor recovery timer. The peer LSR checks the FT Session TLV if the restarting peer was able to restore its state successfully. It reinstates the corresponding forwarding state entries and receives binding from the restarting peer. When the recovery timer expires, any forwarding state that is still marked as stale is deleted.

If the restarting LSR fails to recover (restart), the restarting LSR forwarding state and entries will eventually timeout and is deleted, while neighbor-related forwarding states or entries are removed by the Peer LSR on expiration of the reconnect or recovery timers.

#### **Related Topics**

Setting Up LDP NSF Using [Graceful](#page-46-0) Restart, on page 31 [Configuring](#page-67-2) LDP Nonstop Forwarding with Graceful Restart: Example, on page 52

### <span id="page-27-0"></span>**Label Advertisement Control (Outbound Filtering)**

By default, LDP advertises labels for all the prefixes to all its neighbors. When this is not desirable (for scalability and security reasons), you can configure LDP to perform outbound filtering for local label advertisement for one or more prefixes to one more peers. This feature is known as *LDP outbound label filtering*, or *local label advertisement control*.

#### **Related Topics**

Configuring Label [Advertisement](#page-40-0) Control (Outbound Filtering), on page 25 Configuring Label [Advertisement](#page-66-1) (Outbound Filtering): Example, on page 51

### <span id="page-27-1"></span>**Label Acceptance Control (Inbound Filtering)**

By default, LDP accepts labels (as remote bindings) for all prefixes from all peers. LDP operates in liberal label retention mode, which instructs LDP to keep remote bindings from all peers for a given prefix. For security reasons, or to conserve memory, you can override this behavior by configuring label binding acceptance for set of prefixes from a given peer.

The ability to filter remote bindings for a defined set of prefixes is also referred to as *LDP inbound label filtering*.

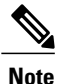

Inbound filtering can also be implemented using an outbound filtering policy; however, you may not be able to implement this system if an LDP peer resides under a different administration domain. When both inbound and outbound filtering options are available, we recommend that you use outbound label filtering.

#### **Related Topics**

[Configuring](#page-48-0) Label Acceptance Control (Inbound Filtering), on page 33 [Configuring](#page-68-0) Label Acceptance (Inbound Filtering): Example, on page 53

### <span id="page-28-0"></span>**Local Label Allocation Control**

By default, LDP allocates local labels for all prefixes that are not Border Gateway Protocol (BGP) prefixes $^1$  $^1$ . This is acceptable when LDP is used for applications other than Layer 3 virtual private networks (L3VPN) core transport. When LDP is used to set up transport LSPs for L3VPN traffic in the core, it is not efficient or even necessary to allocate and advertise local labels for, potentially, thousands of IGP prefixes. In such a case, LDP is typically required to allocate and advertise local label for loopback /32 addresses for PE routers. This is accomplished using LDP local label allocation control, where an access list can be used to limit allocation of local labels to a set of prefixes. Limiting local label allocation provides several benefits, including reduced memory usage requirements, fewer local forwarding updates, and fewer network and peer updates.

**Tip**

You can configure label allocation using an IP access list to specify a set of prefixes that local labels can allocate and advertise.

#### **Related Topics**

[Configuring](#page-50-0) Local Label Allocation Control, on page 35 [Configuring](#page-68-1) Local Label Allocation Control: Example, on page 53

## <span id="page-28-1"></span>**Session Protection**

When a link comes up, IP converges earlier and much faster than MPLS LDP and may result in MPLS traffic loss until MPLS convergence. If a link flaps, the LDP session will also flap due to loss of link discovery. LDP session protection minimizes traffic loss, provides faster convergence, and protects existing LDP (link) sessions by means of "parallel" source of targeted discovery hello. An LDP session is kept alive and neighbor label bindings are maintained when links are down. Upon reestablishment of primary link adjacencies, MPLS convergence is expedited as LDP need not relearn the neighbor label bindings.

LDP session protection lets you configure LDP to automatically protect sessions with all or a given set of peers (as specified by peer-acl). When configured, LDP initiates backup targeted hellos automatically for neighbors for which primary link adjacencies already exist. These backup targeted hellos maintain LDP sessions when primary link adjacencies go down.

The Session Protection figure illustrates LDP session protection between neighbors R1 and R3. The primary link adjacency between R1 and R3 is directly connected link and the backup; targeted adjacency is maintained between R1 and R3. If the direct link fails, LDP link adjacency is destroyed, but the session is kept up and

<span id="page-28-2"></span><sup>&</sup>lt;sup>1</sup> For L3VPN Inter-AS option C, LDP may also be required to assign local labels for some BGP prefixes.

running using targeted hello adjacency (through R2). When the direct link comes back up, there is no change in the LDP session state and LDP can converge quickly and begin forwarding MPLS traffic.

#### **Figure 6: Session Protection**

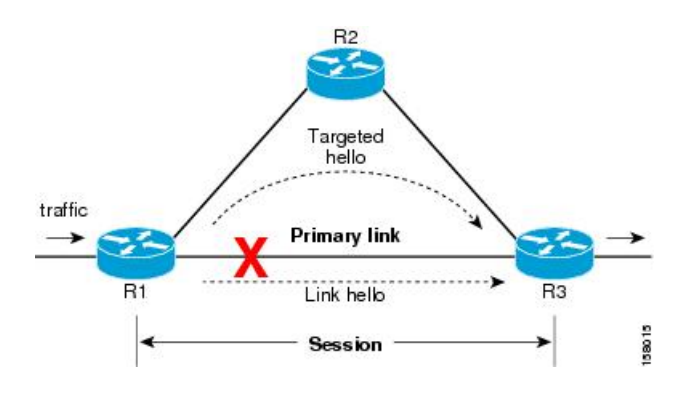

## **Note**

When LDP session protection is activated (upon link failure), protection is maintained for an unlimited period time.

#### **Related Topics**

[Configuring](#page-51-0) Session Protection, on page 36 [Configuring](#page-68-2) LDP Session Protection: Example, on page 53

## <span id="page-29-0"></span>**IGP Synchronization**

Lack of synchronization between LDP and IGP can cause MPLS traffic loss. Upon link up, for example, IGP can advertise and use a link before LDP convergence has occurred; or, a link may continue to be used in IGP after an LDP session goes down.

LDP IGP synchronization synchronizes LDP and IGP so that IGP advertises links with regular metrics only when MPLS LDP is converged on that link. LDP considers a link converged when at least one LDP session is up and running on the link for which LDP has sent its applicable label bindings and received at least one label binding from the peer. LDP communicates this information to IGP upon link up or session down events and IGP acts accordingly, depending on sync state.

In the event of an LDP graceful restart session disconnect, a session is treated as converged as long as the graceful restart neighbor is timed out. Additionally, upon local LDP restart, a checkpointed recovered LDP graceful restart session is used and treated as converged and is given an opportunity to connect and resynchronize.

Under certain circumstances, it might be required to delay declaration of resynchronization to a configurable interval. LDP provides a configuration option to delay declaring synchronization up for up to 60 seconds. LDP communicates this information to IGP upon linkup or session down events.

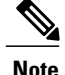

The configuration for LDP IGP synchronization resides in respective IGPs (OSPF and IS-IS) and there is no LDP-specific configuration for enabling of this feature. However, there is a specific LDP configuration for IGP sync delay timer.

#### **Related Topics**

Configuring LDP IGP [Synchronization:](#page-52-0) OSPF, on page 37 Configuring LDP IGP [Synchronization](#page-69-0)—OSPF: Example, on page 54 Configuring LDP IGP [Synchronization:](#page-53-0) ISIS, on page 38 Configuring LDP IGP [Synchronization](#page-69-1)—ISIS: Example, on page 54 Configuring LDP IGP [Synchronization](#page-55-0) Delay Interval, on page 40

### <span id="page-30-0"></span>**IGP Auto-configuration**

To enable LDP on a large number of interfaces, IGP auto-configuration lets you automatically configure LDP on all interfaces associated with a specified IGP interface; for example, when LDP is used for transport in the core network. However, there needs to be one IGP set up to enable LDP auto-configuration.

Typically, LDP assigns and advertises labels for IGP routes and must often be enabled on all active interfaces by an IGP. Without IGP auto-configuration, you must define the set of interfaces under LDP, a procedure that is time-intensive and error-prone.

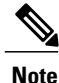

LDP auto-configuration is supported for IPv4 unicast family in the default VRF. The IGP is responsible for verifying and applying the configuration.

You can also disable auto-configuration on a per-interface basis. This permits LDP to enable all IGP interfaces except those that are explicitly disabled and prevents LDP from enabling an interface when LDP auto-configuration is configured under IGP.

#### **Related Topics**

Enabling LDP [Auto-Configuration](#page-57-0) for a Specified OSPF Instance, on page 42 Enabling LDP [Auto-Configuration](#page-59-0) in an Area for a Specified OSPF Instance, on page 44 Disabling LDP [Auto-Configuration](#page-61-0), on page 46 Configuring LDP [Auto-Configuration:](#page-69-2) Example, on page 54

#### <span id="page-30-1"></span>**IGP Synchronization Process Restart Delay**

In the LDP IGP synchronization process, failures and restarts bear a heavy stress on the network. Multiple IGP synchronization notifications from LDP to IGP, and potential generation of multiple SPF and LSAs are known to effect the CPU load considerably. This results in considerable traffic loss when the LDP process fails.

The LDP IGP Synchronization Process Restart Delay is a feature that enables a process-level delay for synchronization events when the LDP fails or restarts. This delay defers the sending of sync-up events to the IGP until most or all the LDP sessions converge and also allows the LDP to stabilize. This allows the LDP

process failure to be less stressful, since IGPs receive all the sync-up events in one bulk. This means that IGP is required to run the SPF and LSAs only one time with an overall view of the sync-up events.

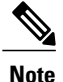

By default the IGP Synchronization Process Restart Delay is disabled and can be enabled by running the configuration command **mpls ldp igp sync delay on-proc-restart** .

#### **Related Topics**

Configuring LDP IGP [Synchronization](#page-56-0) Process Restart Delay, on page 41

### <span id="page-31-0"></span>**LDP Nonstop Routing**

LDP nonstop routing (NSR) functionality makes failures, such as Route Processor (RP) or Distributed Route Processor (DRP) failover, invisible to routing peers with minimal to no disruption of convergence performance. By default, NSR is globally enabled on all LDP sessions except AToM.

A disruption in service may include any of these events:

- Route processor (RP) or distributed route processor (DRP) failover
- LDP process restart
- In-service system upgrade (ISSU)
- Minimum disruption restart (MDR)

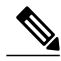

Unlike graceful restart functionality, LDP NSR does not require protocol extensions and does not force software upgrades on other routers in the network, nor does LDP NSR require peer routers to support NSR. **Note**

Process failures of active TCP or LDP results in session loss and, as a result, NSR cannot be provided unless RP switchover is configured as a recovery action. For more information about how to configure switchover as a recovery action for NSR, see *ConfiguringTransports* module in *Cisco IOS XR IP Addresses and Services Configuration Guide for the Cisco XR 12000 Series Router*.

#### **Related Topics**

[Configuring](#page-62-0) LDP Nonstop Routing, on page 47

### <span id="page-31-1"></span>**IP LDP Fast Reroute Loop Free Alternate**

The IP Fast Reroute is a mechanism that enables a router to rapidly switch traffic, after an adjacent link failure, node failure, or both, towards a pre-programmed loop-free alternative (LFA) path. This LFA path is used to switch traffic until the router installs a new primary next hop again, as computed for the changed network topology.

The goal of LFA FRR is to reduce failure reaction time to 50 milliseconds by using a pre-computed alternate next hop, in the event that the currently selected primary next hop fails, so that the alternate can be rapidly used when the failure is detected.

This feature targets to address the fast convergence ability by detecting, computing, updating or enabling prefix independent pre-computed alternate loop-free paths at the time of failure.

IGP pre-computes a backup path per IGP prefix. IGP selects one and only one backup path per primary path. RIB installs the best path and download path protection information to FIB by providing correct annotation for protected and protecting paths. FIB pre-installs the backup path in dataplane. Upon the link or node failure, the routing protocol detects the failure, all the backup paths of the impacted prefixes are enabled in a prefix-independent manner.

#### **Prerequisites**

The Label Distribution Protocol (LDP) can use the loop-free alternates as long as these prerequisites are met:

The Label Switching Router (LSR) running LDP must distribute its labels for the Forwarding Equivalence Classes (FECs) it can provide to all its neighbors, regardless of whether they are upstream, or not.

There are two approaches in computing LFAs:

- **Link-based (per-link)**--In link-based LFAs, all prefixes reachable through the primary (protected) link share the same backup information. This means that the whole set of prefixes, sharing the same primary, also share the repair or fast reroute (FRR) ability. The per-link approach protects only the next hop address. The per-link approach is suboptimal and not the best for capacity planning. This is because all traffic is redirected to the next hop instead of being spread over multiple paths, which may lead to potential congestion on link to the next hop. The per-link approach does not provide support for node protection.
- **Prefix-based (per-prefix)**--Prefix-based LFAs allow computing backup information per prefix. It protects the destination address. The per-prefix approach is the preferred approach due to its greater applicability, and the greater protection and better bandwidth utilization that it offers.

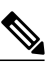

**Note**

The repair or backup information computed for a given prefix using prefix-based LFA may be different from the computed by link-based LFA.

The per-prefix LFA approach is preferred for LDP IP Fast Reroute LFA for these reasons:

- Better node failure resistance
- Better capacity planning and coverage

#### **Features Not Supported**

These interfaces and features are not supported for the IP LDP Fast Reroute Loop Free Alternate feature:

- BVI interface (IRB) is not supported either as primary or backup path.
- GRE tunnel is not supported either as primary or backup path.
- In a multi-topology scenerio, the route in topology T can only use LFA within topology T. Hence, the availability of a backup path depends on the topology.

For more information about configuring the IP Fast Reroute Loop-free alternate , see Implementing IS-IS on Cisco IOS XR Software module of the *Cisco IOS XR Routing Configuration Guide for the Cisco XR 12000 Series Router*.

#### **Related Topics**

[Configure](#page-70-0) IP LDP Fast Reroute Loop Free Alternate: Examples, on page 55 Verify IP LDP Fast Reroute Loop Free [Alternate:](#page-71-0) Example, on page 56

### <span id="page-33-0"></span>**Downstream on Demand**

This Downstream on demand feature adds support for downstream-on-demand mode, where the label is not advertised to a peer, unless the peer explicitly requests it. At the same time, since the peer does not automatically advertise labels, the label request is sent whenever the next-hop points out to a peer that no remote label has been assigned.

To enable downstream-on-demand mode, this configuration must be applied at mpls ldp configuration mode:

#### **mpls ldp downstream-on-demand with** *ACL*

The ACL contains a list of peer IDs that are configured for downstream-on-demand mode. When the ACL is changed or configured, the list of established neighbors is traversed. If a session's downstream-on-demand configuration has changed, the session is reset in order that the new down-stream-on-demand mode can be configured. The reason for resetting the session is to ensure that the labels are properly advertised between the peers. When a new session is established, the ACL is verified to determine whether the session should negotiate for downstream-on-demand mode. If the ACL does not exist or is empty, downstream-on-demand mode is not configured for any neighbor.

For it to be enabled, the Downstream on demand feature has to be configured on both peers of the session. If only one peer in the session has downstream-on-demand feature configured, then the session does not use downstream-on-demand mode.

If, after, a label request is sent, and no remote label is received from the peer, the router will periodically resend the label request. After the peer advertises a label after receiving the label request, it will automatically readvertise the label if any label attribute changes subsequently.

#### **Related Topics**

Configuring LDP [Downstream](#page-64-0) on Demand mode, on page 49

## <span id="page-33-2"></span><span id="page-33-1"></span>**How to Implement MPLS LDP**

A typical MPLS LDP deployment requires coordination among several global neighbor routers. Various configuration tasks are required to implement MPLS LDP :

### **Configuring LDP Discovery Parameters**

Perform this task to configure LDP discovery parameters (which may be crucial for LDP operations).

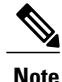

**Note** The LDP discovery mechanism is used to discover or locate neighbor nodes.

#### **SUMMARY STEPS**

- **1. configure**
- **2. mpls ldp**
- **3. router-id** *ip-address*
- **4. discovery** { **hello** | **targeted-hello** } **holdtime** *seconds*
- **5. discovery** { **hello** | **targeted-hello** } **interval** *seconds*
- **6.** Use the **commit** or **end** command.
- **7.** (Optional) **show mpls ldp parameters**

#### **DETAILED STEPS**

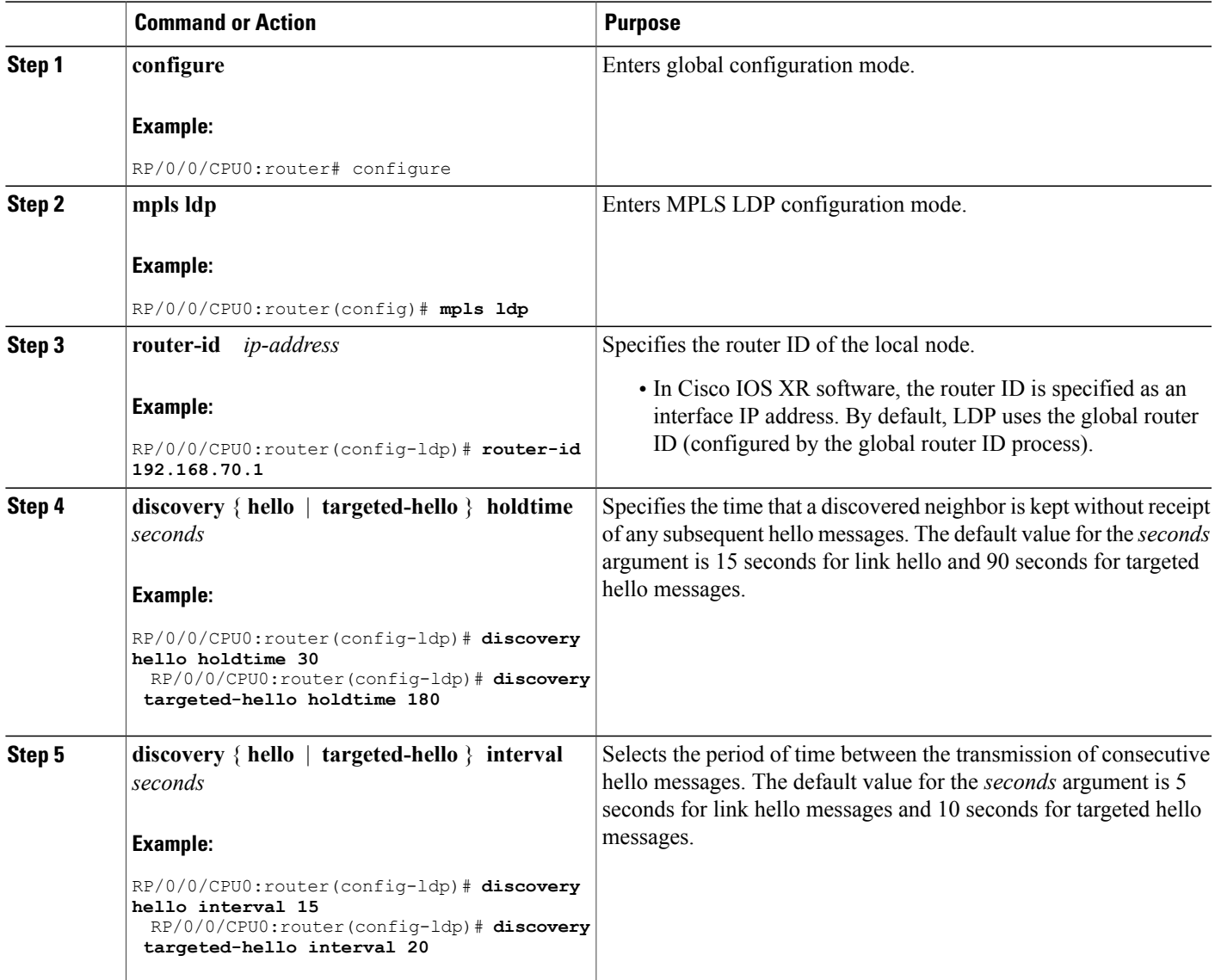

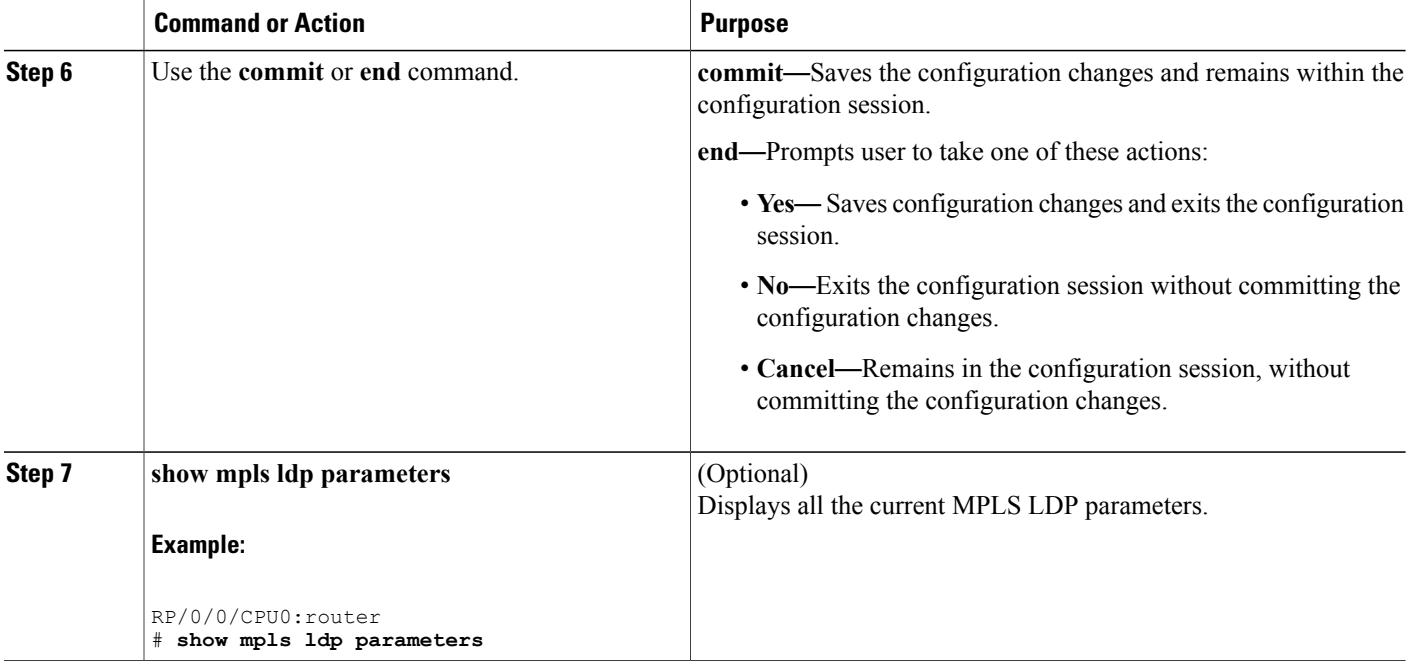

#### **Related Topics**

LDP [Control](#page-20-2) Plane, on page 5

## <span id="page-35-0"></span>**Configuring LDP Discovery Over a Link**

Perform this task to configure LDP discovery over a link.

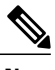

**Note** There is no need to enable LDP globally.

#### **Before You Begin**

A stable router ID is required at either end of the link to ensure the link discovery (and session setup) is successful. If you do not assign a router ID to the routers, the system will default to the global router ID. Default router IDs are subject to change and may cause an unstable discovery.
## **SUMMARY STEPS**

- **1. configure**
- **2. mpls ldp**
- **3. router-id** *ip-address*
- **4. interface** *type interface-path-id*
- **5.** Use the **commit** or **end** command.
- **6.** (Optional) **show mpls ldp discovery**

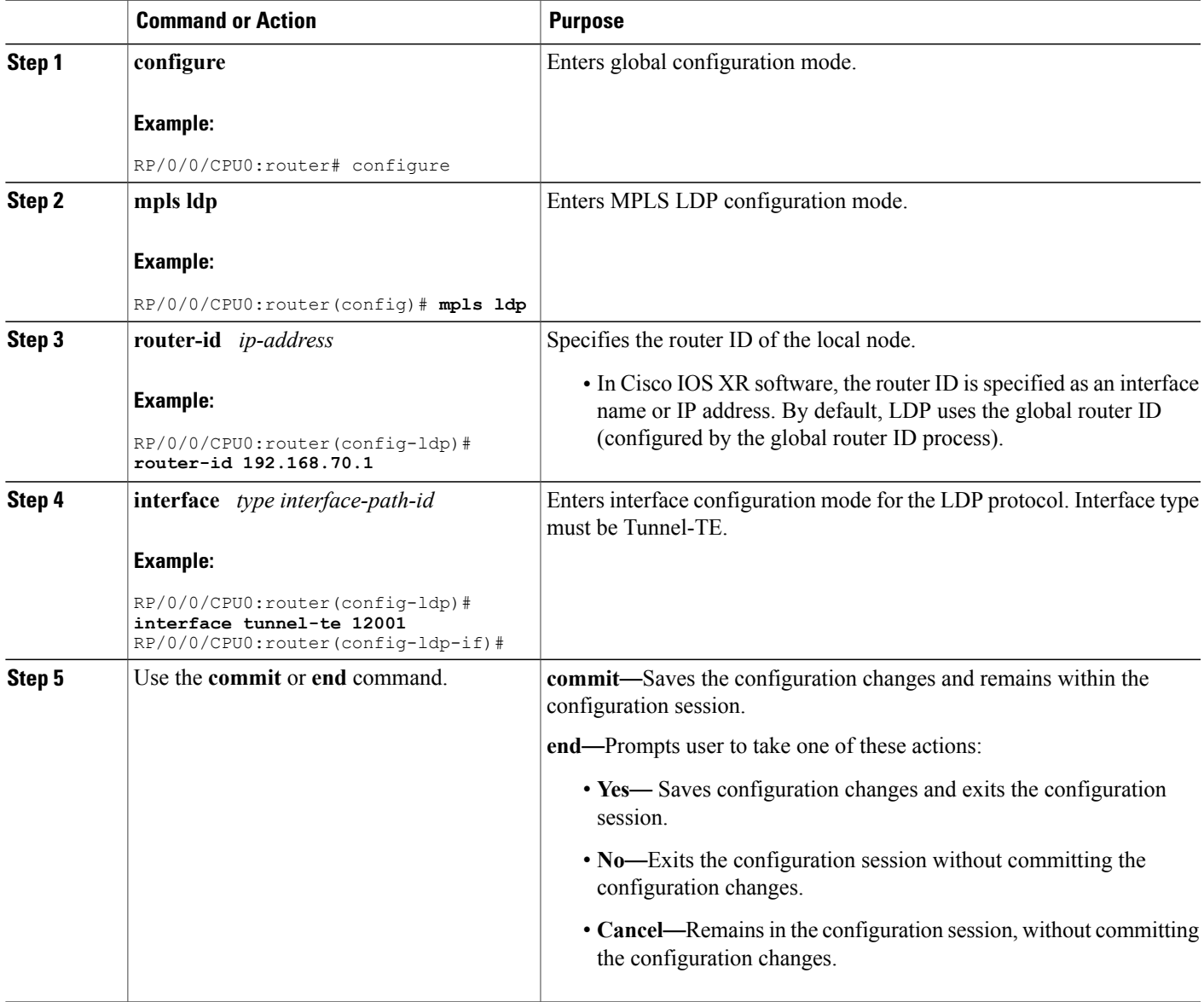

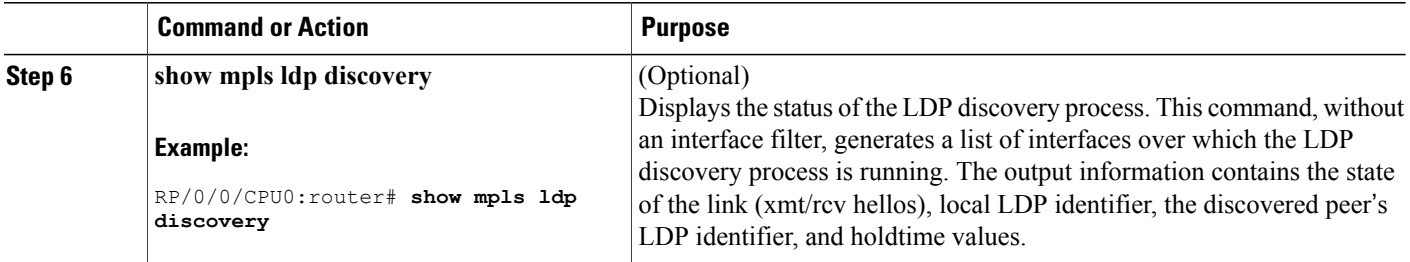

LDP [Control](#page-20-0) Plane, on page 5 [Configuring](#page-65-0) LDP Link: Example, on page 50

# <span id="page-37-0"></span>**Configuring LDP Discovery for Active Targeted Hellos**

Perform this task to configure LDP discovery for active targeted hellos.

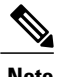

**Note** The active side for targeted hellos initiates the unicast hello toward a specific destination.

### **Before You Begin**

These prerequisites are required to configure LDP discovery for active targeted hellos:

- Stable router ID is required at either end of the targeted session. If you do not assign a router ID to the routers, the system will default to the global router ID. Please note that default router IDs are subject to change and may cause an unstable discovery.
- One or more MPLS Traffic Engineering tunnels are established between non-directly connected LSRs.

### **SUMMARY STEPS**

- **1. configure**
- **2. mpls ldp**
- **3. router-id** *ip-address*
- **4. interface** *type interface-path-id*
- **5.** Use the **commit** or **end** command.
- **6.** (Optional) **show mpls ldp discovery**

### **DETAILED STEPS**

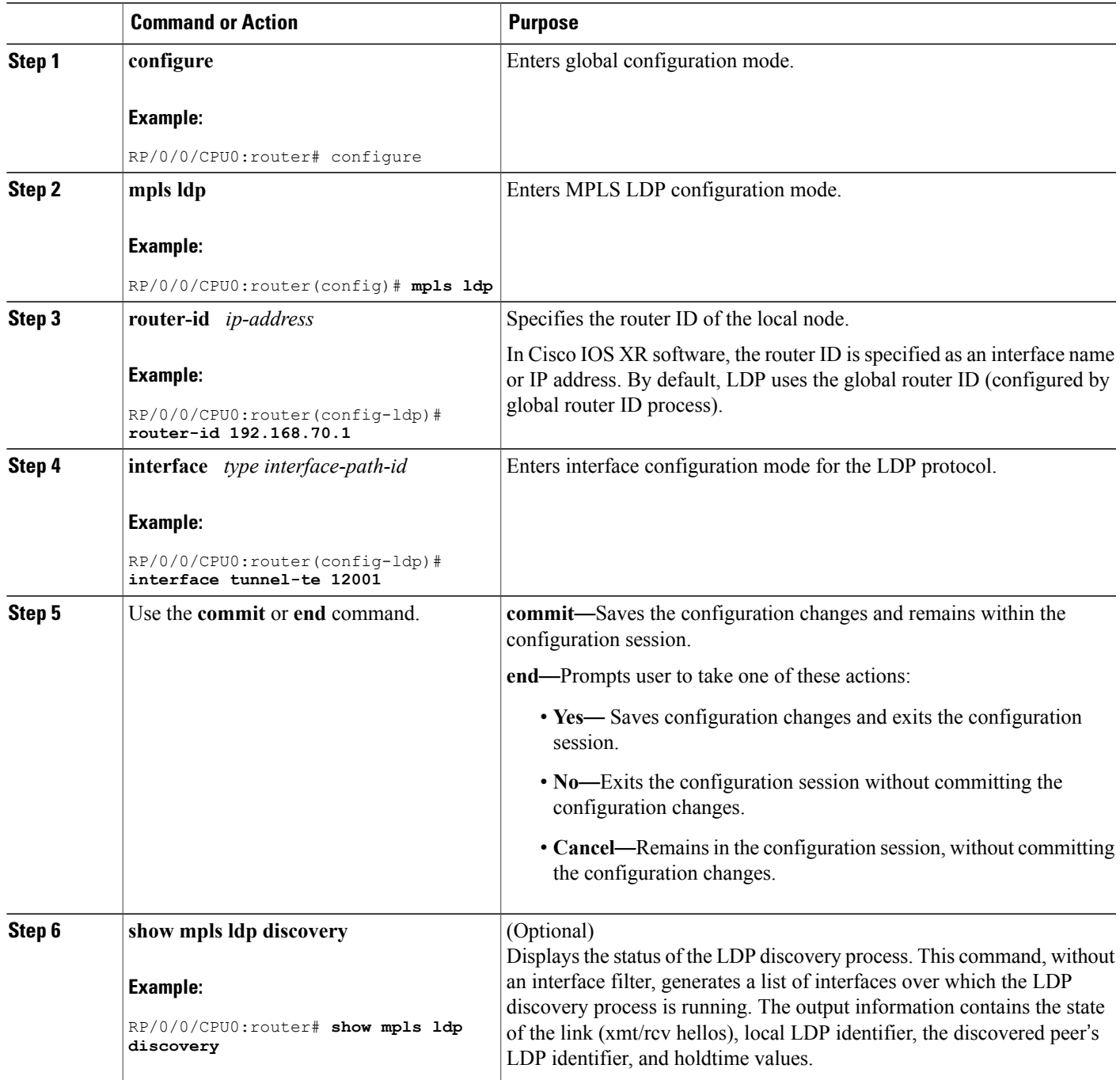

## **Related Topics**

LDP [Control](#page-20-0) Plane, on page 5

[Configuring](#page-66-0) LDP Discovery for Targeted Hellos: Example, on page 51

# <span id="page-39-0"></span>**Configuring LDP Discovery for Passive Targeted Hellos**

Perform this task to configure LDP discovery for passive targeted hellos.

A passive side for targeted hello is the destination router (tunnel tail), which passively waits for an incoming hello message. Because targeted hellos are unicast, the passive side waits for an incoming hello message to respond with hello toward its discovered neighbor.

### **Before You Begin**

Stable router ID is required at either end of the link to ensure that the link discovery (and session setup) is successful. If you do not assign a router ID to the routers, the system defaults to the global router ID. Default router IDs are subject to change and may cause an unstable discovery.

### **SUMMARY STEPS**

- **1. configure**
- **2. mpls ldp**
- **3. router-id** *ip-address*
- **4. discovery targeted-hello accept**
- **5.** Use the **commit** or **end** command.
- **6.** (Optional) **show mpls ldp discovery**

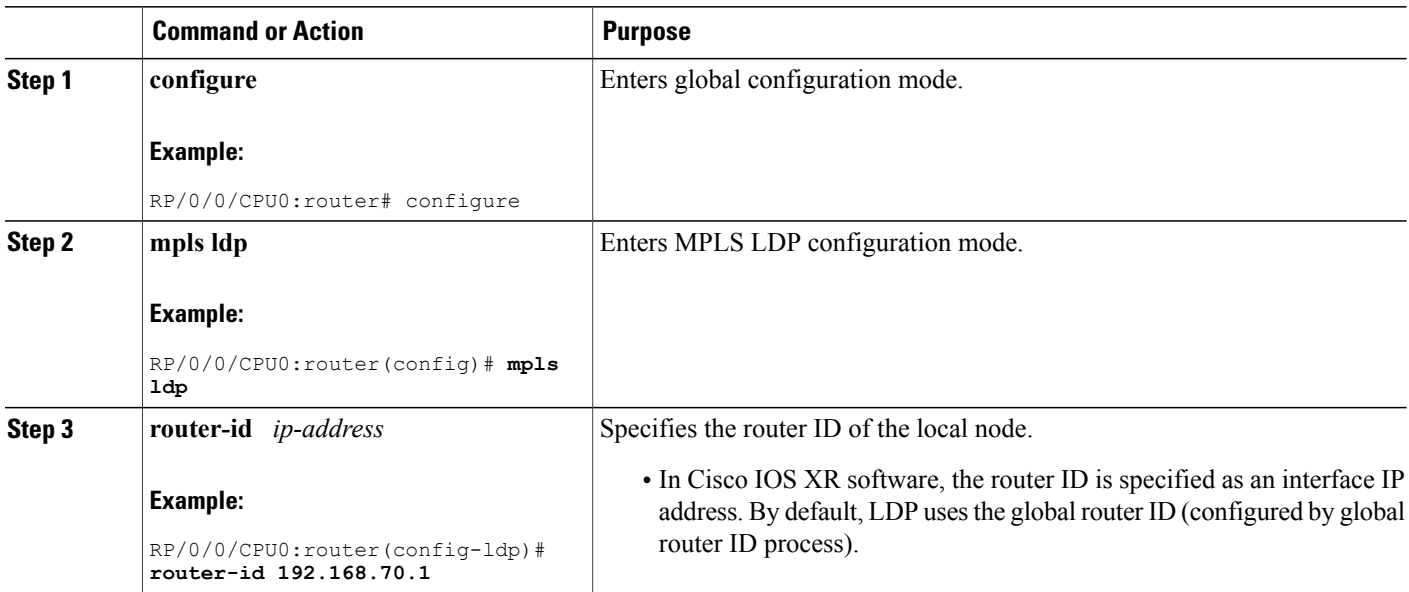

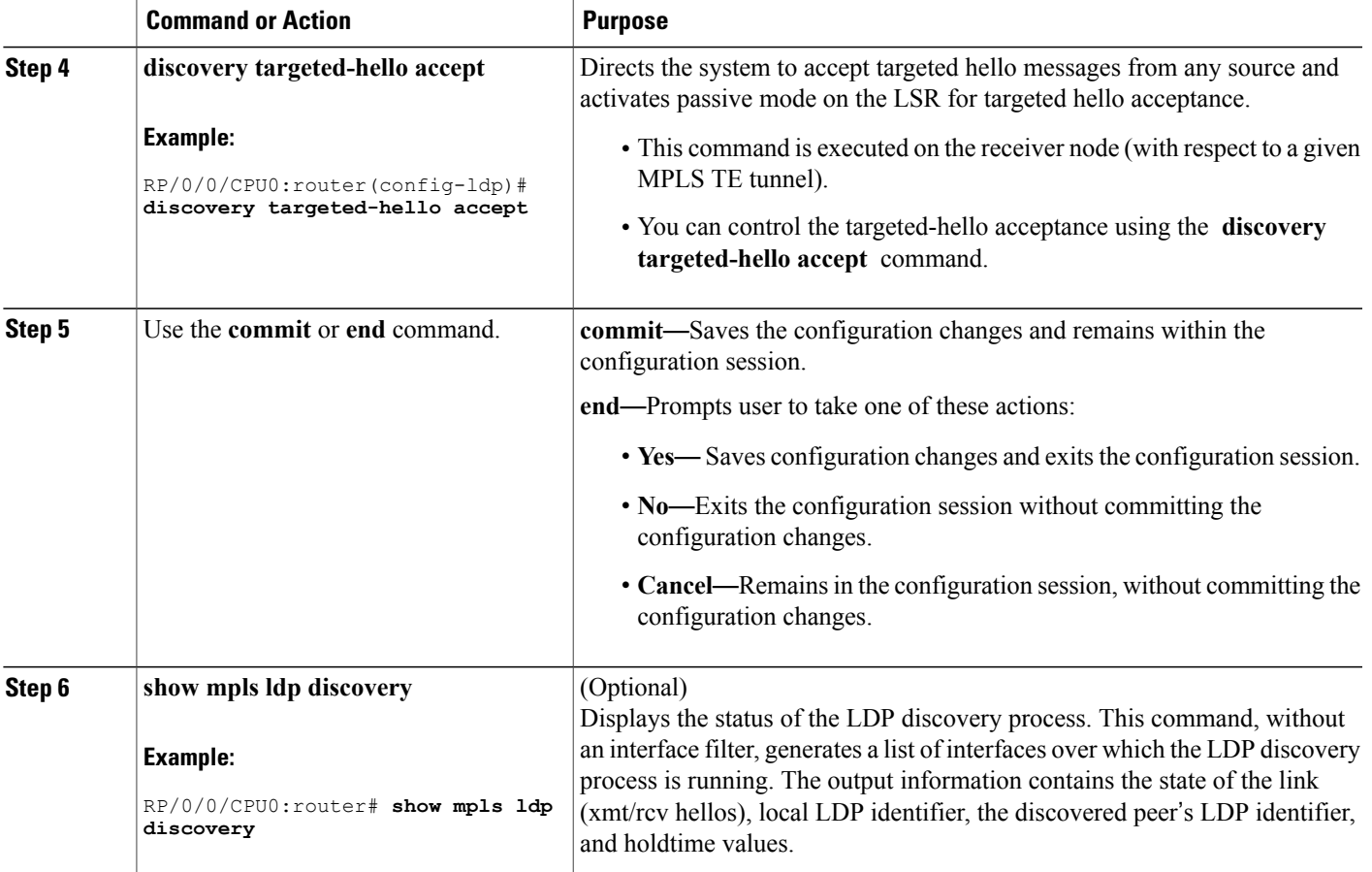

LDP [Control](#page-20-0) Plane, on page 5 [Configuring](#page-66-0) LDP Discovery for Targeted Hellos: Example, on page 51

# <span id="page-40-0"></span>**Configuring Label Advertisement Control (Outbound Filtering)**

Perform this task to configure label advertisement (outbound filtering).

By default, a label switched router (LSR) advertises all incoming label prefixes to each neighboring router. You can control the exchange of label binding information using the **mpls ldp label advertise** command. Using the optional keywords, you can advertise selective prefixes to all neighbors, advertise selective prefixes to defined neighbors, or disable label advertisement to all peers for all prefixes.

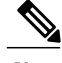

**Note** Prefixes and peers advertised selectively are defined in the access list.

### **Before You Begin**

Before configuring label advertisement, enable LDP and configure an access list.

### **SUMMARY STEPS**

- **1. configure**
- **2. mpls ldp**
- **3. label advertise** { **disable** | **for** *prefix-acl* [ **to** *peer-acl* ] | **interface** *type interface-path-id* }
- **4.** Use the **commit** or **end** command.

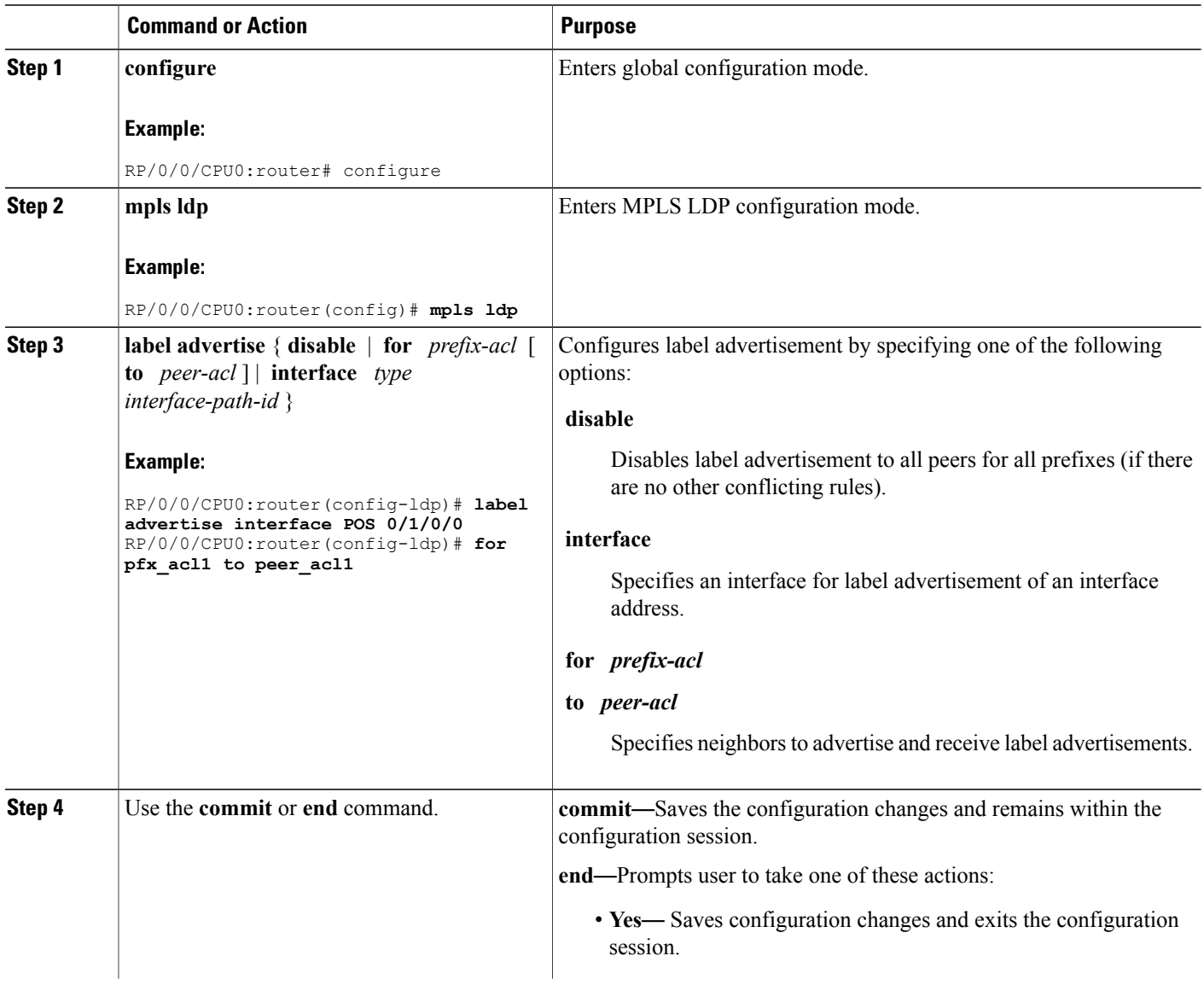

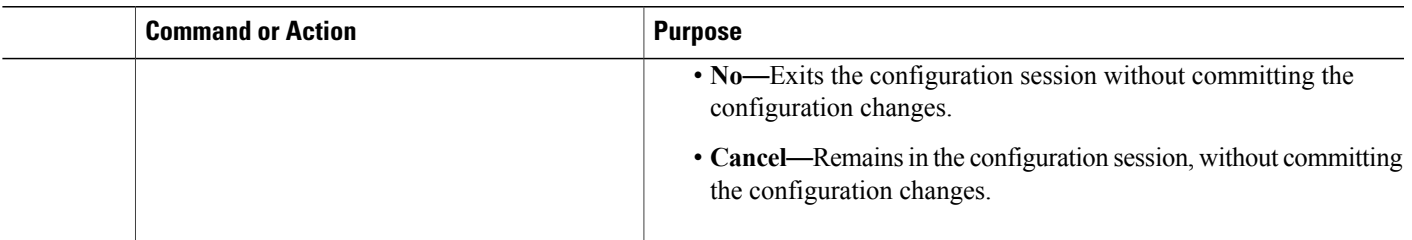

Label [Advertisement](#page-27-0) Control (Outbound Filtering), on page 12 Configuring Label [Advertisement](#page-66-1) (Outbound Filtering): Example, on page 51

# <span id="page-42-0"></span>**Setting Up LDP Neighbors**

Perform this task to set up LDP neighbors.

### **Before You Begin**

Stable router ID isrequired at either end of the link to ensure the link discovery (and session setup) issuccessful. If you do not assign a router ID to the routers, the system will default to the global router ID. Default router IDs are subject to change and may cause an unstable discovery.

### **SUMMARY STEPS**

- **1. configure**
- **2. mpls ldp**
- **3. interface** *type interface-path-id*
- **4. discovery transport-address** [ *ip-address* | **interface** ]
- **5. exit**
- **6. holdtime** *seconds*
- **7. neighbor** *ip-address* **password** [ *encryption* ] *password*
- **8. backoff** *initial maximum*
- **9.** Use the **commit** or **end** command.
- **10.** (Optional) **show mpls ldp neighbor**

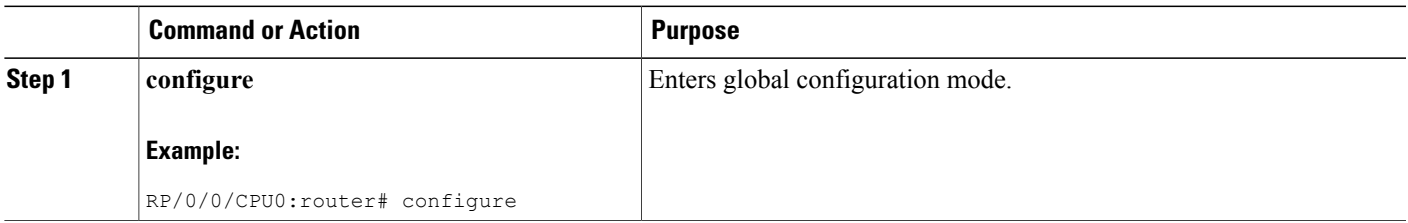

 $\mathbf I$ 

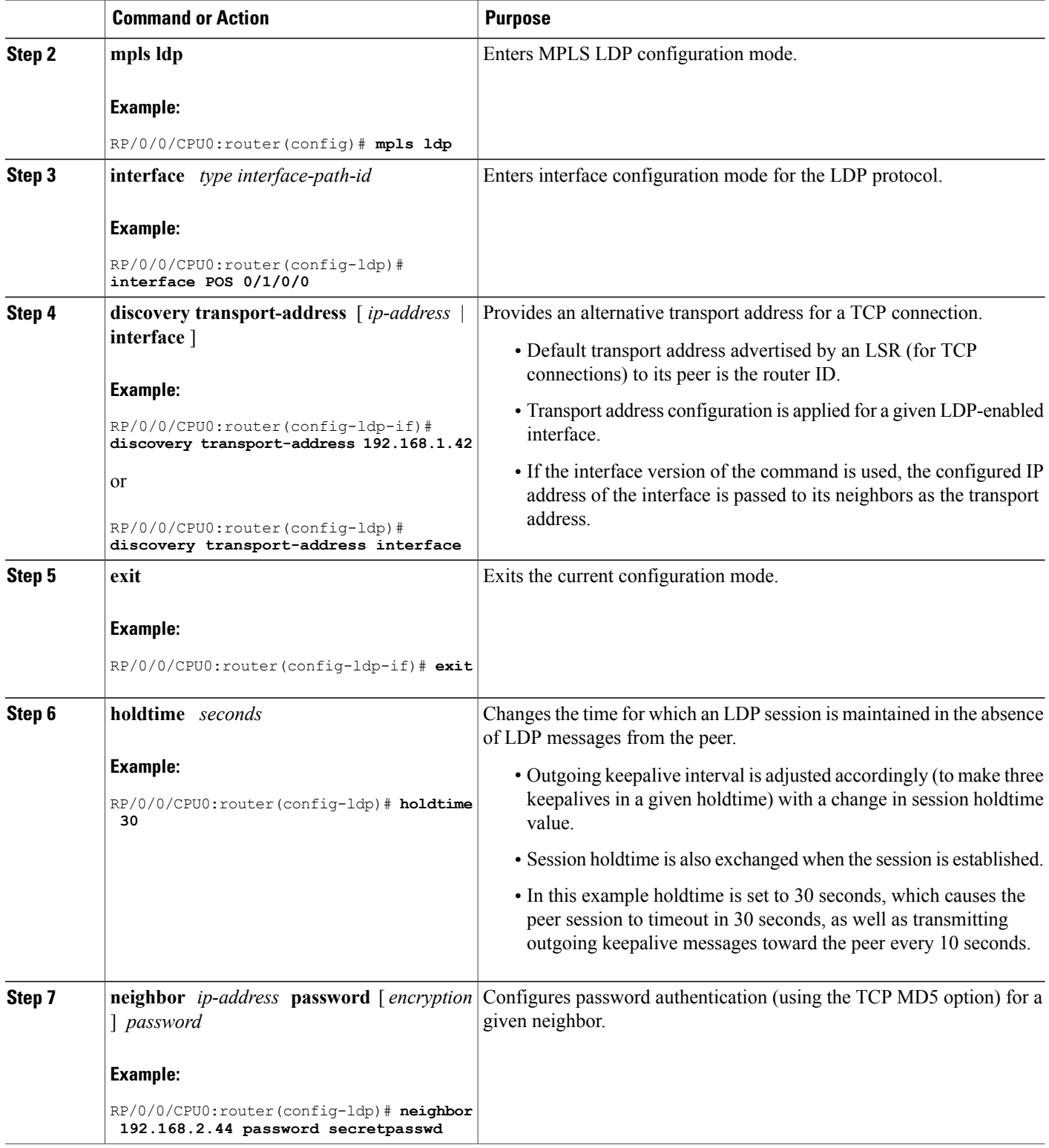

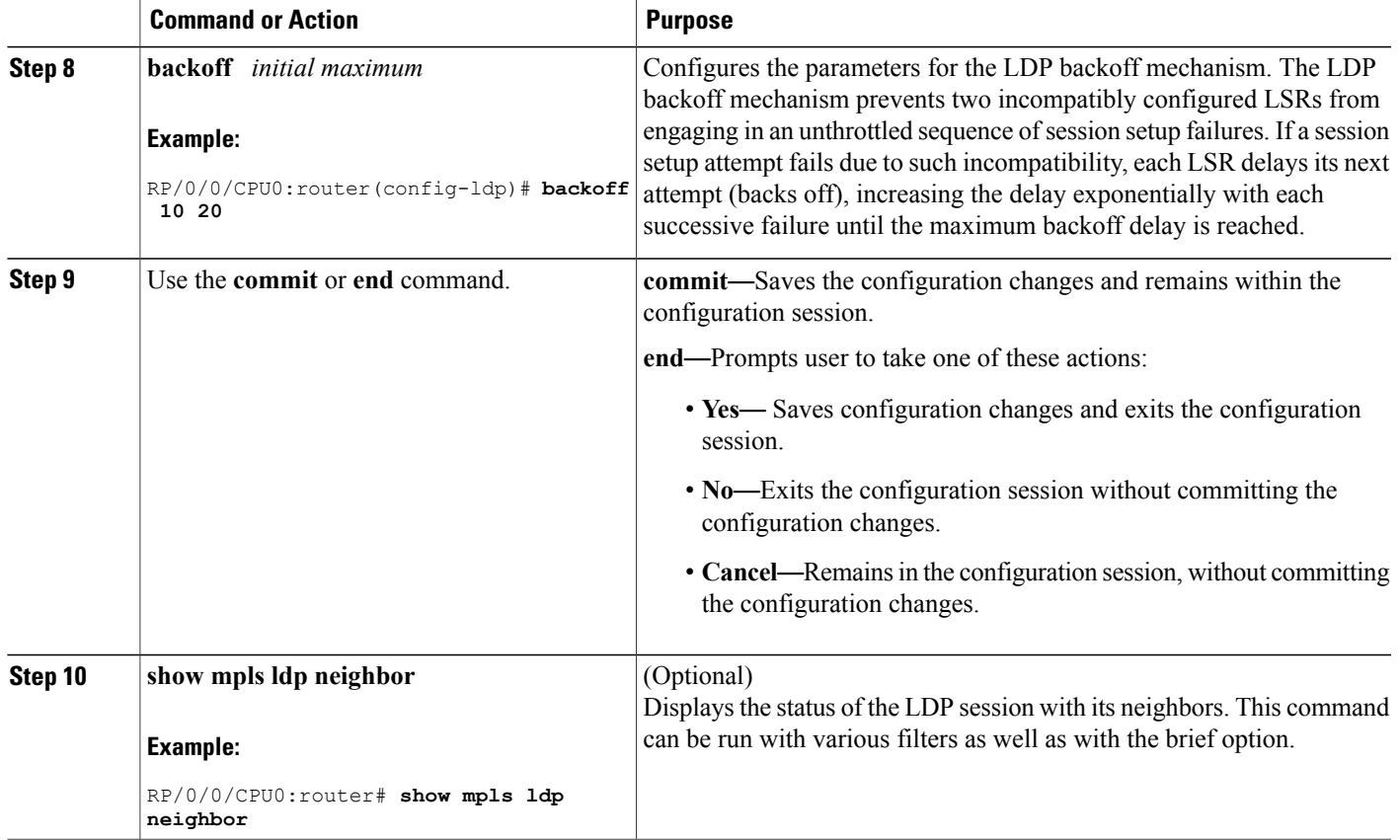

[Configuring](#page-67-0) LDP Neighbors: Example, on page 52

# <span id="page-44-0"></span>**Setting Up LDP Forwarding**

Perform this task to set up LDP forwarding.

By default, the LDP control plane implements the penultimate hop popping (PHOP) mechanism. The PHOP mechanism requires that label switched routers use the implicit-null label as a local label for the given Forwarding Equivalence Class (FEC) for which LSR is the penultimate hop. Although PHOP has certain advantages, it may be required to extend LSPup to the ultimate hop under certain circumstances(for example, to propagate MPL QoS). This is done using a special local label (explicit-null) advertised to the peers after which the peers use this label when forwarding traffic toward the ultimate hop (egress LSR).

### **Before You Begin**

Stable router ID isrequired at either end of the link to ensure the link discovery (and session setup) issuccessful. If you do not assign a router ID to the routers, the system will default to the global router ID. Default router IDs are subject to change and may cause an unstable discovery.

### **SUMMARY STEPS**

- **1. configure**
- **2. mpls ldp**
- **3. explicit-null**
- **4.** Use the **commit** or **end** command.
- **5.** (Optional) **show mpls ldp forwarding**
- **6.** (Optional) **show mpls forwarding**
- **7.** (Optional) **ping** *ip-address*

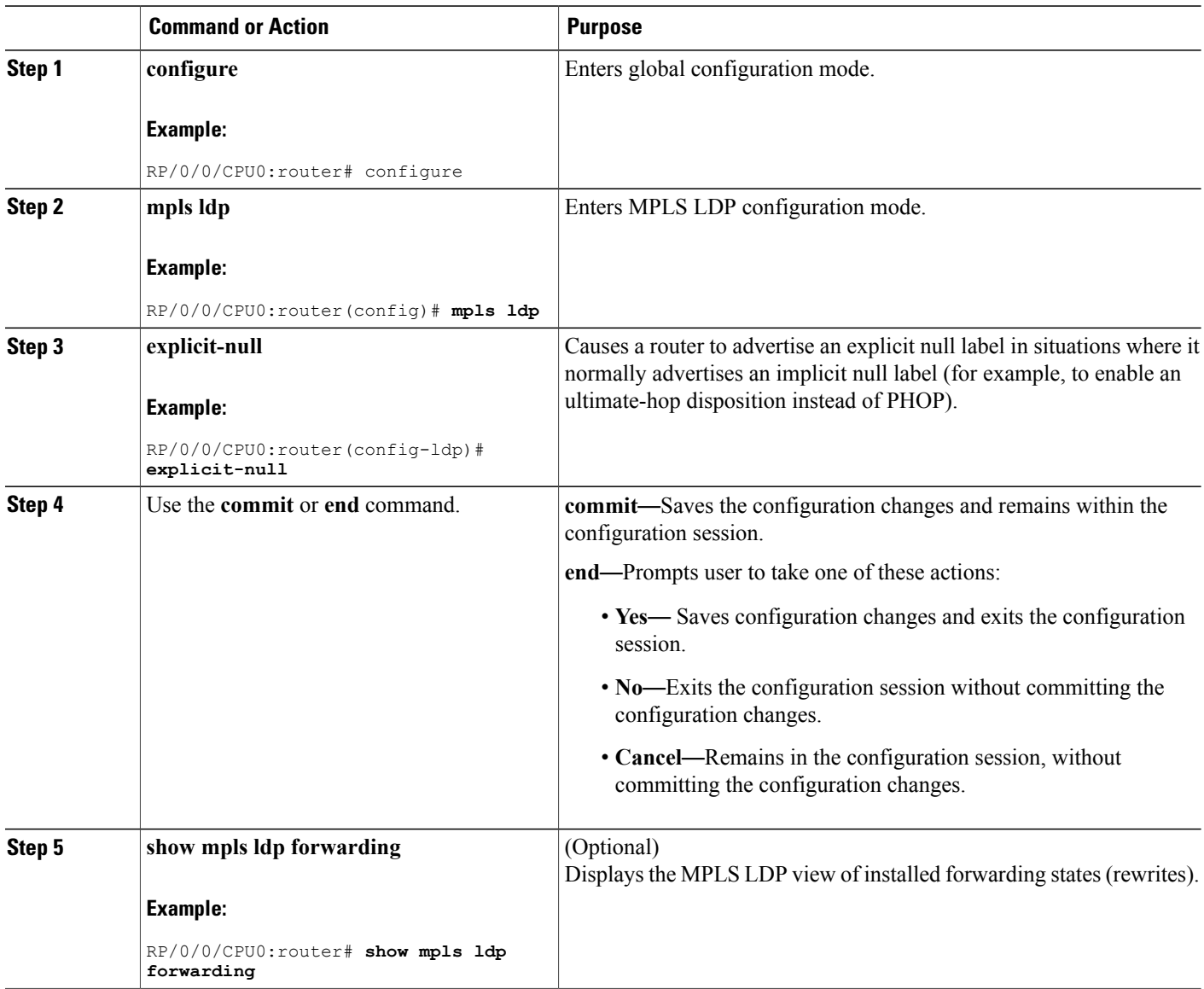

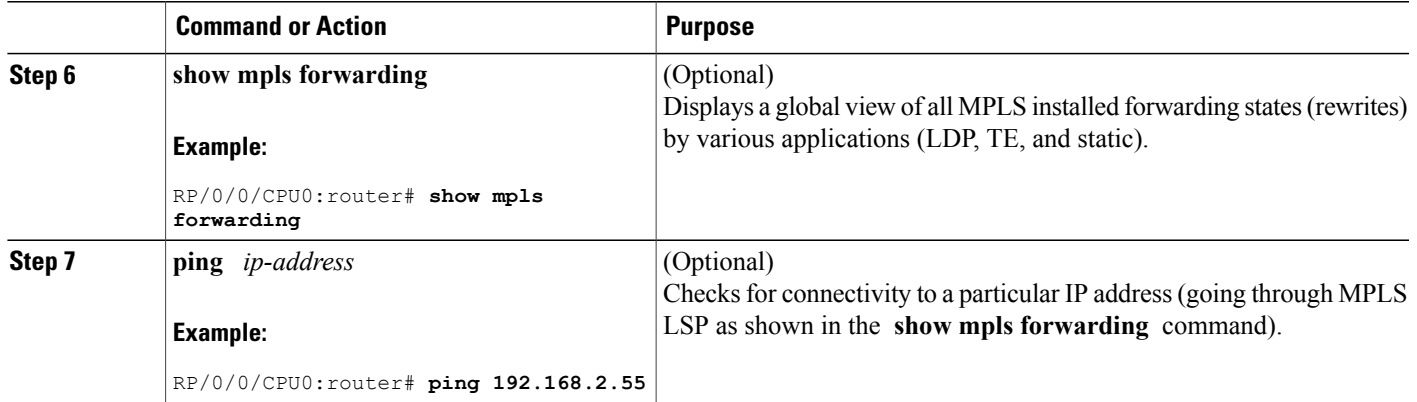

LDP [Forwarding](#page-22-0), on page 7 Configuring LDP [Forwarding:](#page-67-1) Example, on page 52

# <span id="page-46-0"></span>**Setting Up LDP NSF Using Graceful Restart**

Perform this task to set up NSF using LDP graceful restart.

LDP graceful restart is a way to enable NSF for LDP. The correct way to set up NSF using LDP graceful restart is to bring up LDP neighbors (link or targeted) with additional configuration related to graceful restart.

### **Before You Begin**

Stable router ID is required at either end of the link to ensure the link discovery (and session setup) is successful. If you do not assign a router ID to the routers, the system will default to the global router ID. Default router IDs are subject to change and may cause an unstable discovery.

#### **SUMMARY STEPS**

- **1. configure**
- **2. mpls ldp**
- **3. interface** *type interface-path-id*
- **4. exit**
- **5. graceful-restart**
- **6. graceful-restart forwarding-state-holdtime** *seconds*
- **7. graceful-restart reconnect-timeout** *seconds*
- **8.** Use the **commit** or **end** command.
- **9.** (Optional) **show mpls ldp parameters**
- **10.** (Optional) **show mpls ldp neighbor**
- **11.** (Optional) **show mpls ldp graceful-restart**

 $\mathbf{I}$ 

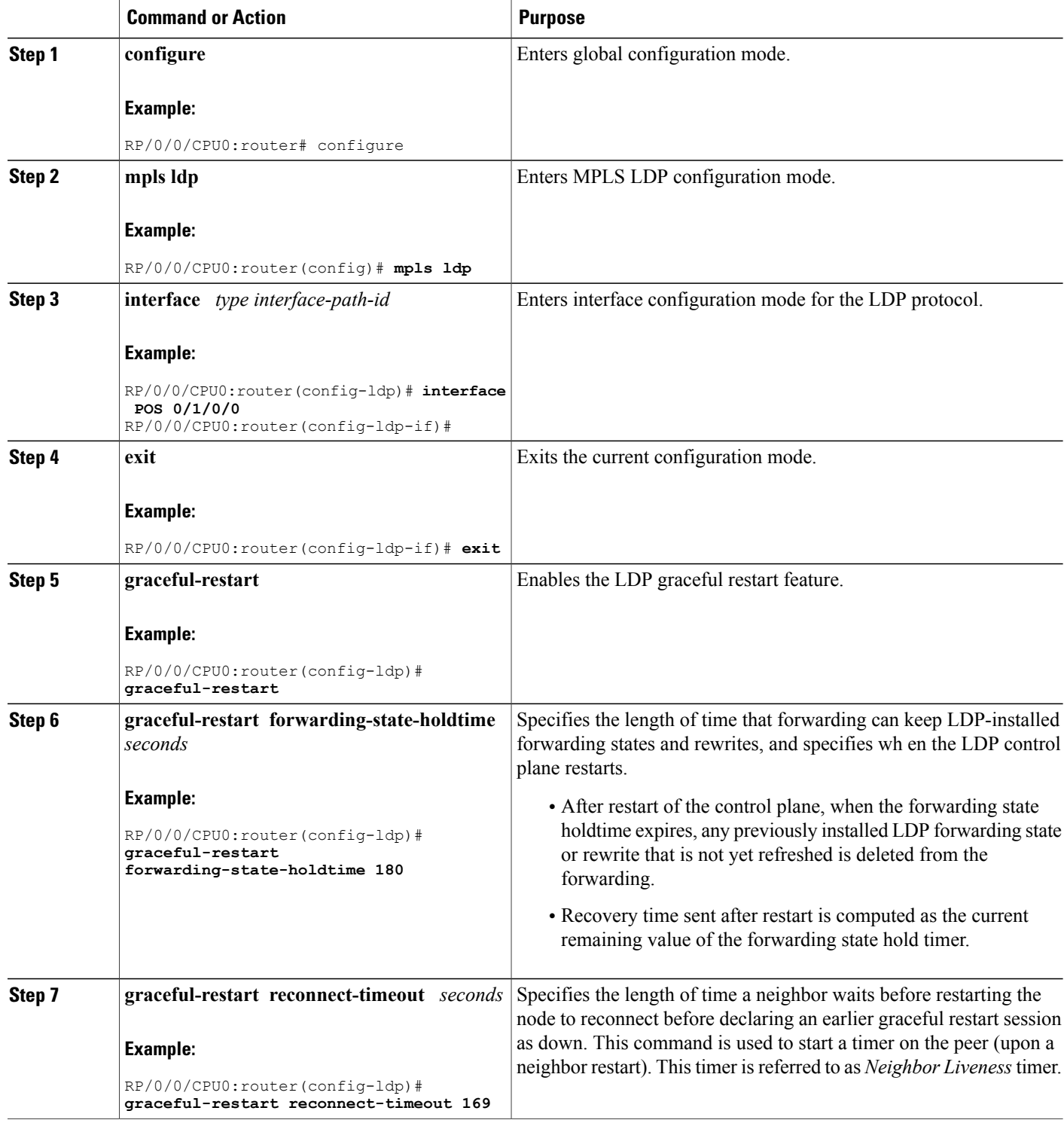

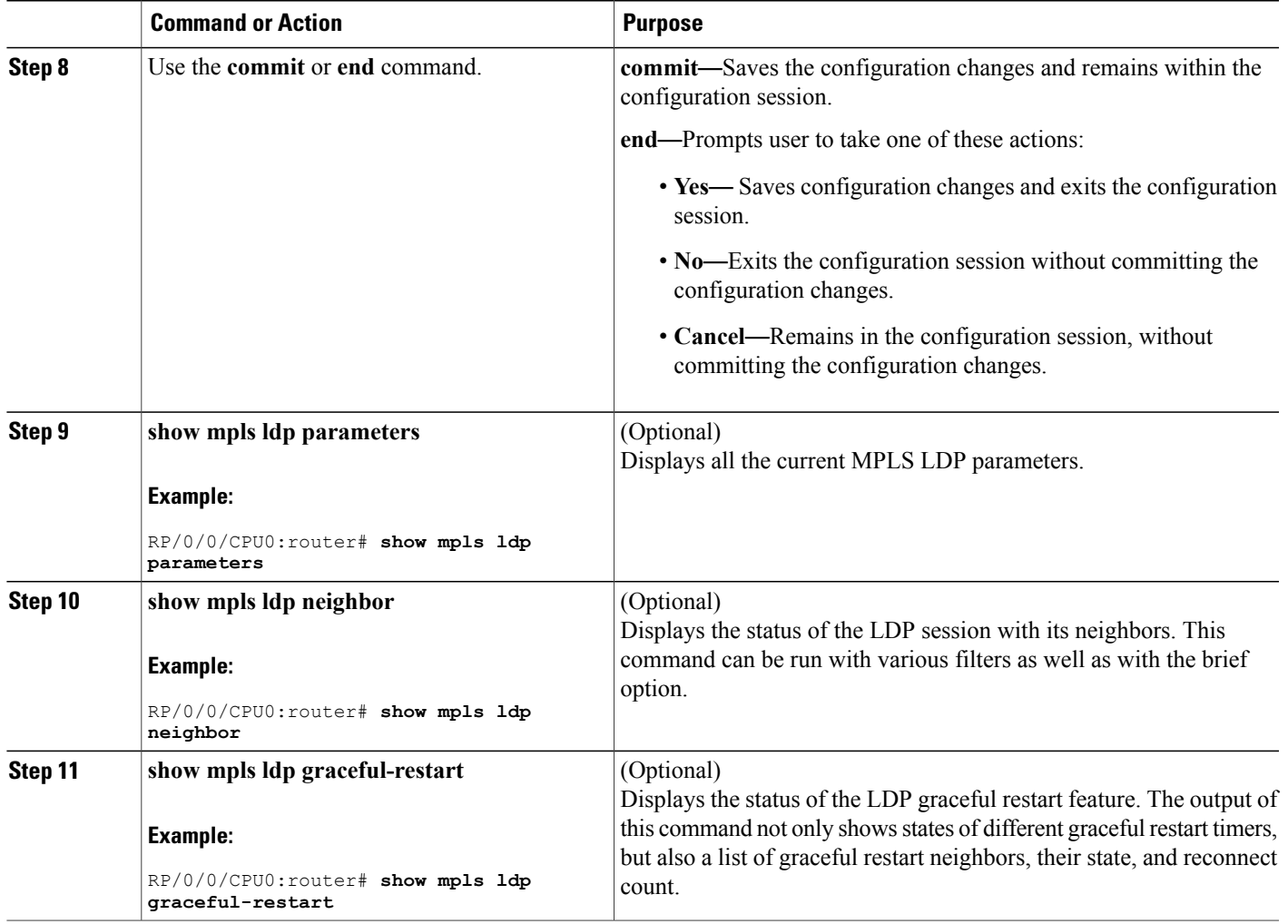

LDP [Graceful](#page-23-0) Restart, on page 8 Phases in [Graceful](#page-25-0) Restart, on page 10 Recovery with [Graceful-Restart,](#page-26-0) on page 11 [Configuring](#page-67-2) LDP Nonstop Forwarding with Graceful Restart: Example, on page 52

# <span id="page-48-0"></span>**Configuring Label Acceptance Control (Inbound Filtering)**

Perform this task to configure LDP inbound label filtering.

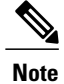

By default, there is no inbound label filtering performed by LDP and thus an LSR accepts (and retains) all remote label bindings from all peers.

### **SUMMARY STEPS**

- **1. configure**
- **2. mpls ldp**
- **3. label accept for** *prefix-acl* **from** *ip-address*
- **4.** Use the **commit** or **end** command.

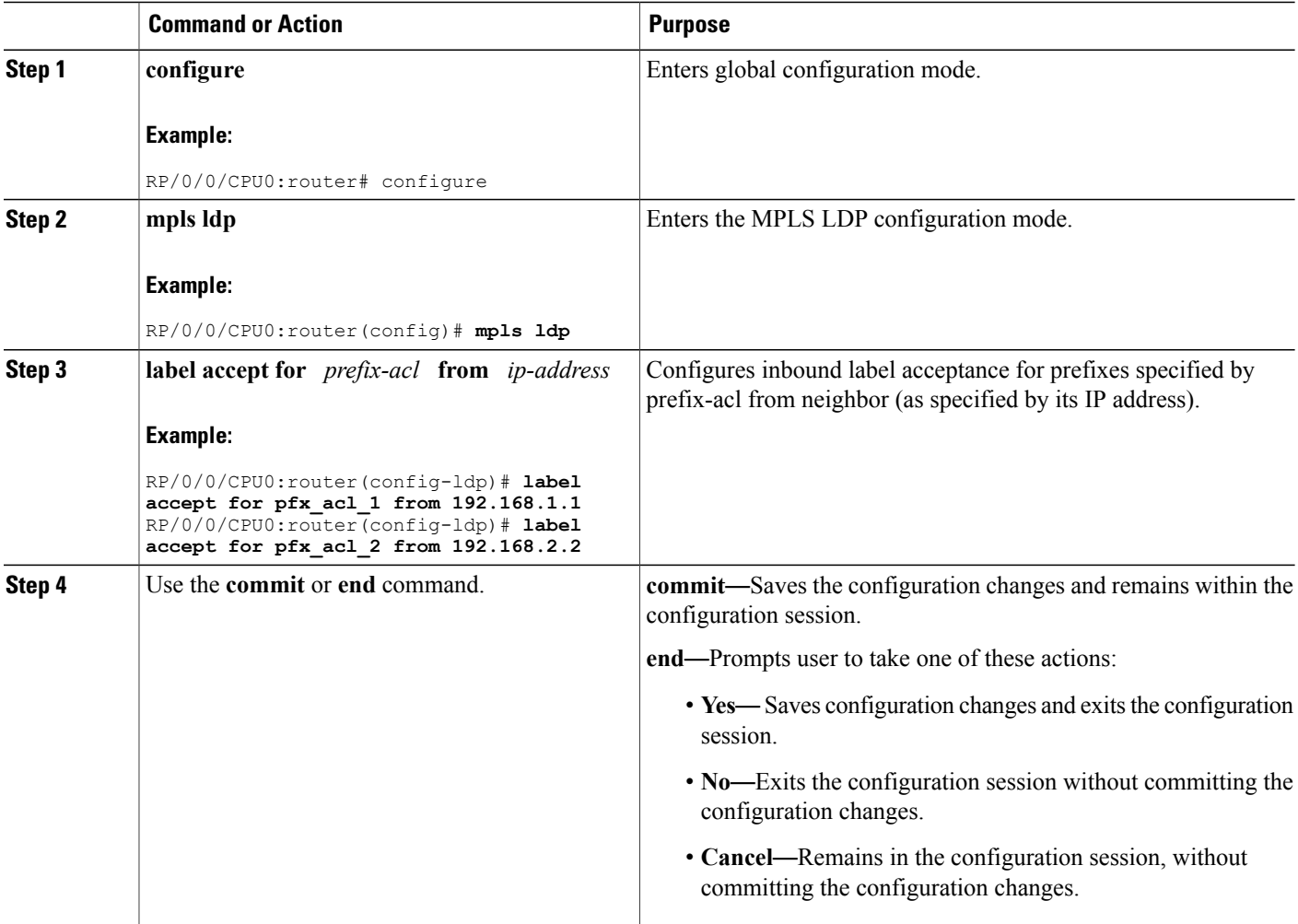

Label [Acceptance](#page-27-1) Control (Inbound Filtering), on page 12 [Configuring](#page-68-0) Label Acceptance (Inbound Filtering): Example, on page 53

# <span id="page-50-0"></span>**Configuring Local Label Allocation Control**

Perform this task to configure label allocation control.

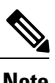

**Note** By default, local label allocation control is disabled and all non-BGP prefixes are assigned local labels.

### **SUMMARY STEPS**

- **1. configure**
- **2. mpls ldp**
- **3. label allocate for** *prefix-acl*
- **4.** Use the **commit** or **end** command.

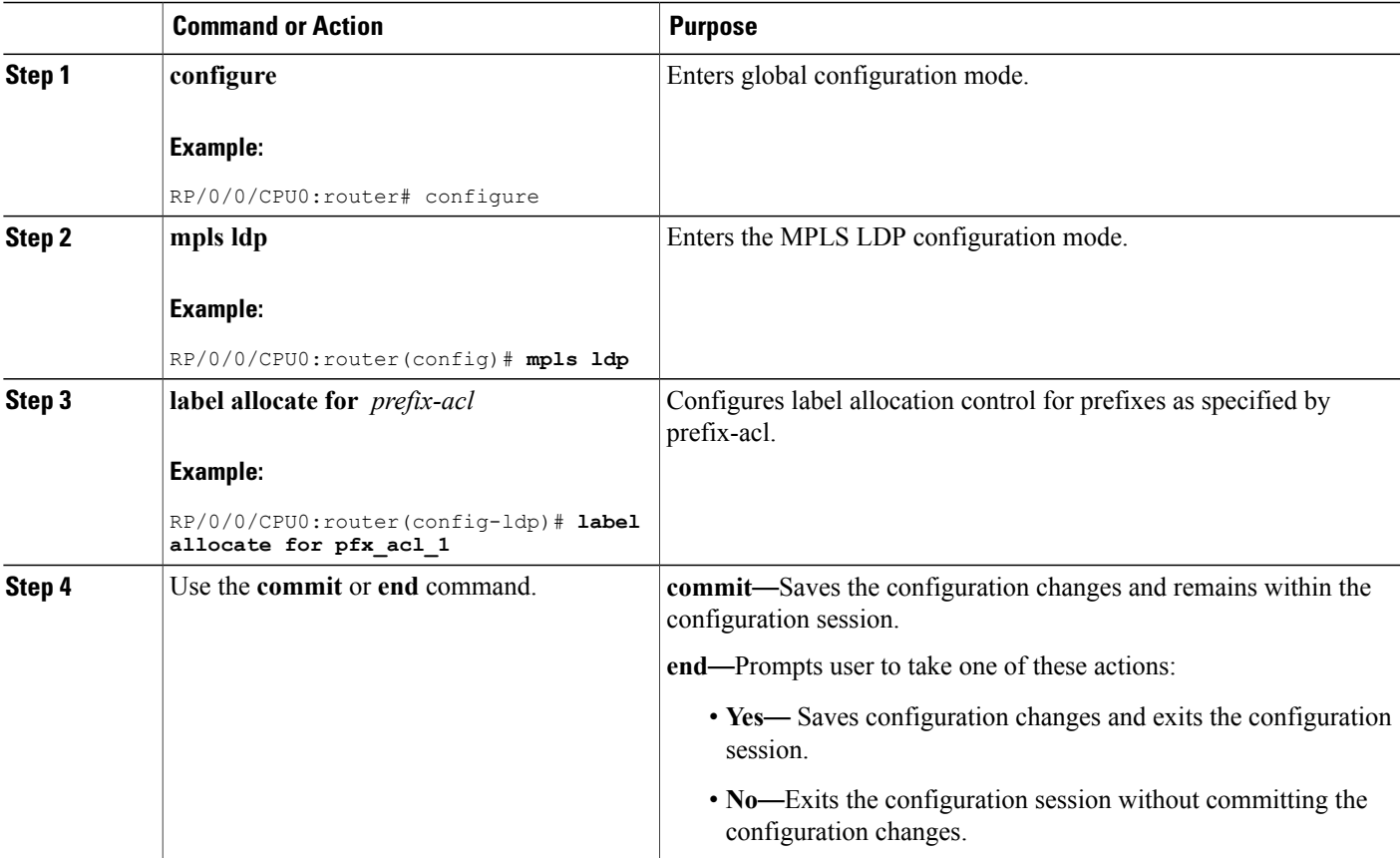

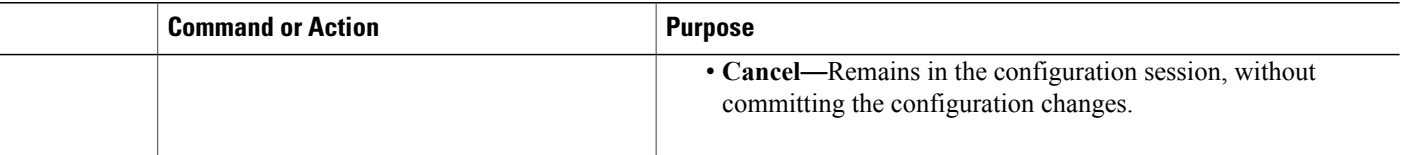

Local Label [Allocation](#page-28-0) Control, on page 13 [Configuring](#page-68-1) Local Label Allocation Control: Example, on page 53

# <span id="page-51-0"></span>**Configuring Session Protection**

Perform this task to configure LDP session protection.

By default, there is no protection is done for link sessions by means of targeted hellos.

### **SUMMARY STEPS**

- **1. configure**
- **2. mpls ldp**
- **3. session protection** [ **for** *peer-acl* ] [ **duration** *seconds* ]
- **4.** Use the **commit** or **end** command.

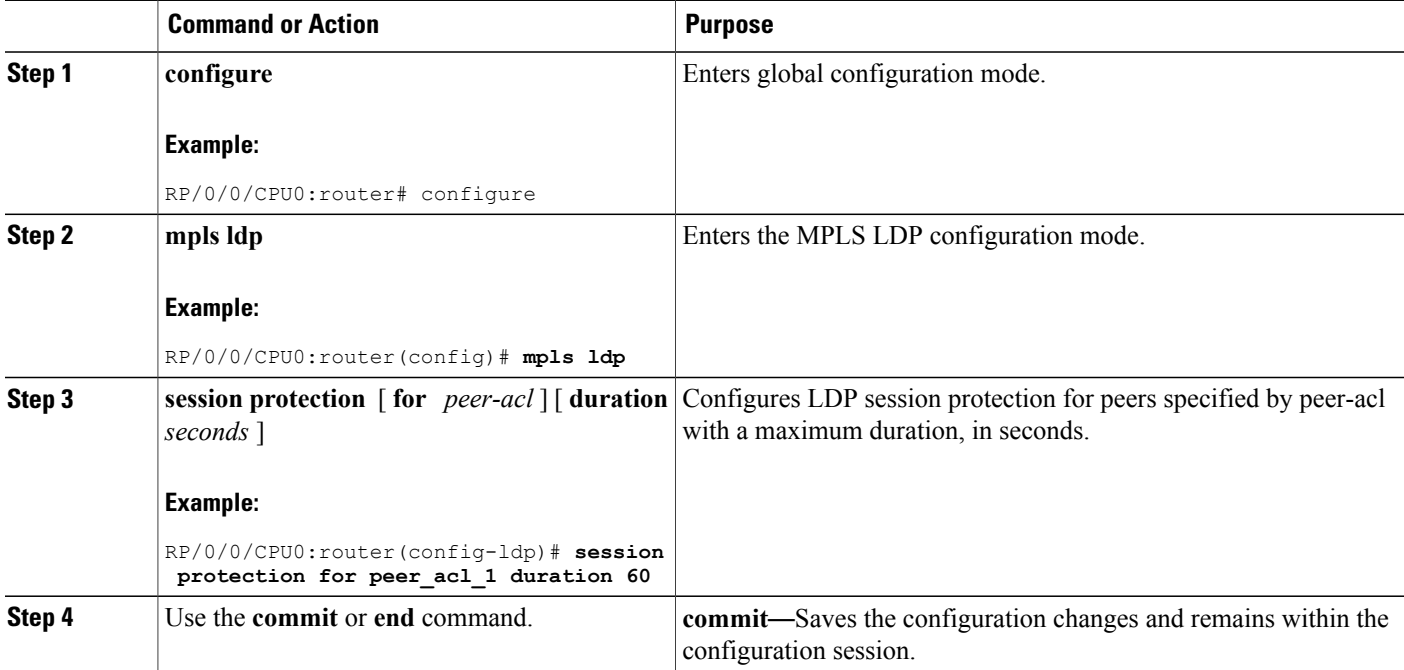

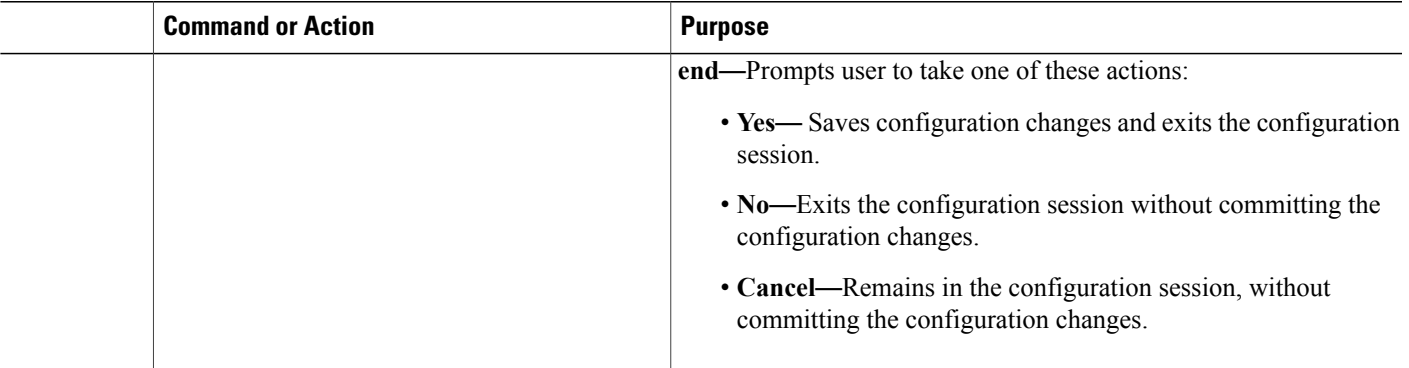

Session [Protection](#page-28-1), on page 13 [Configuring](#page-68-2) LDP Session Protection: Example, on page 53

# <span id="page-52-0"></span>**Configuring LDP IGP Synchronization: OSPF**

Perform this task to configure LDP IGP Synchronization under OSPF.

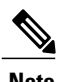

**Note** By default, there is no synchronization between LDP and IGPs.

### **SUMMARY STEPS**

- **1. configure**
- **2. router ospf** *process-name*
- **3.** Use one of the following commands:
	- **mpls ldp sync**
	- **area** *area-id* **mpls ldp sync**
	- **area** *area-id* **interface** *name* **mpls ldp sync**
- **4.** Use the **commit** or **end** command.

### **DETAILED STEPS**

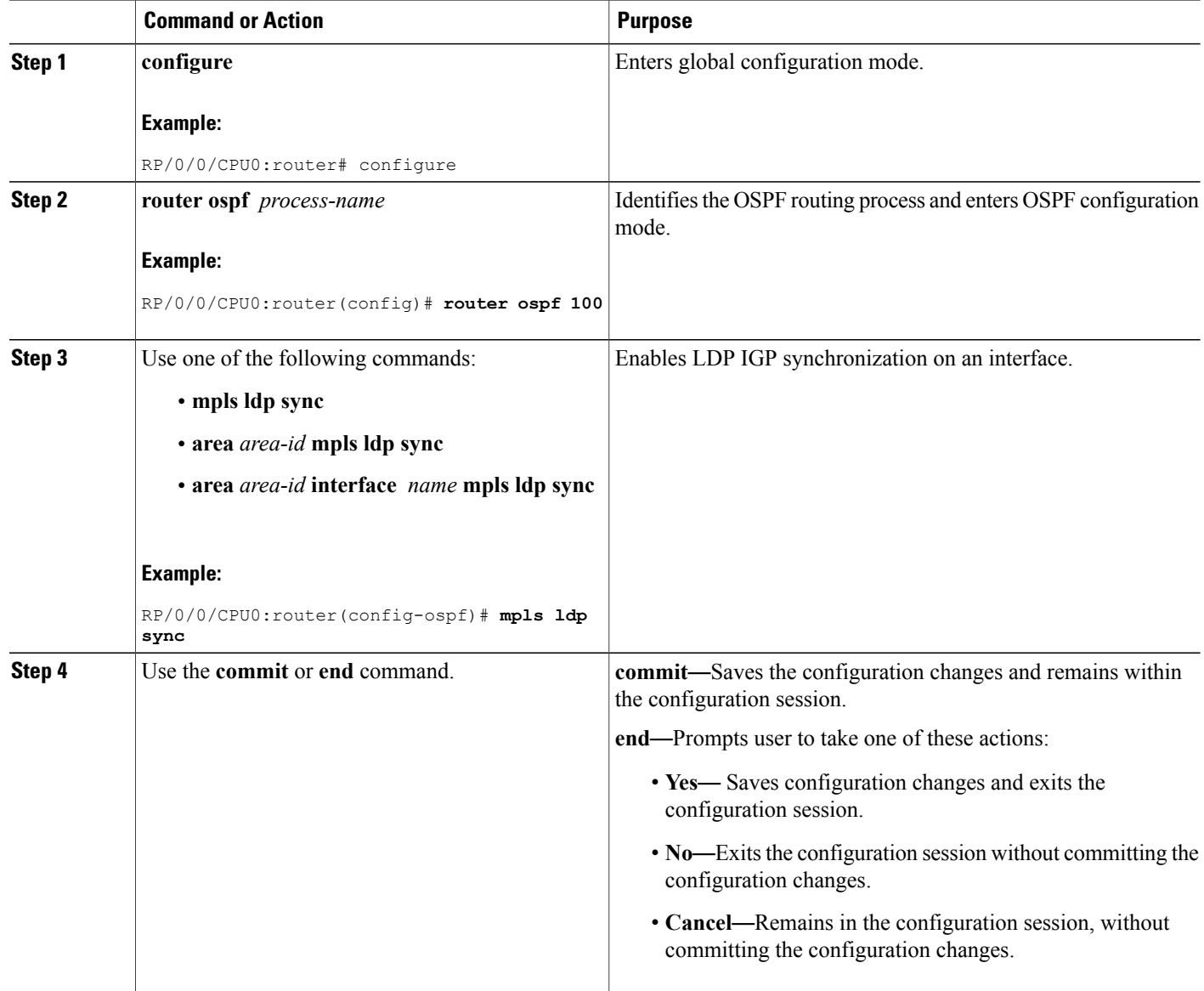

### **Related Topics**

IGP [Synchronization,](#page-29-0) on page 14 Configuring LDP IGP [Synchronization](#page-69-0)—OSPF: Example, on page 54

# <span id="page-53-0"></span>**Configuring LDP IGP Synchronization: ISIS**

Perform this task to configure LDP IGP Synchronization under ISIS.

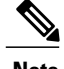

**Note** By default, there is no synchronization between LDP and ISIS.

### **SUMMARY STEPS**

- **1. configure**
- **2. router isis** *instance-id*
- **3. interface** *type interface-path-id*
- **4. address-family ipv4 unicast**
- **5. mpls ldp sync**
- **6.** Use the **commit** or **end** command.

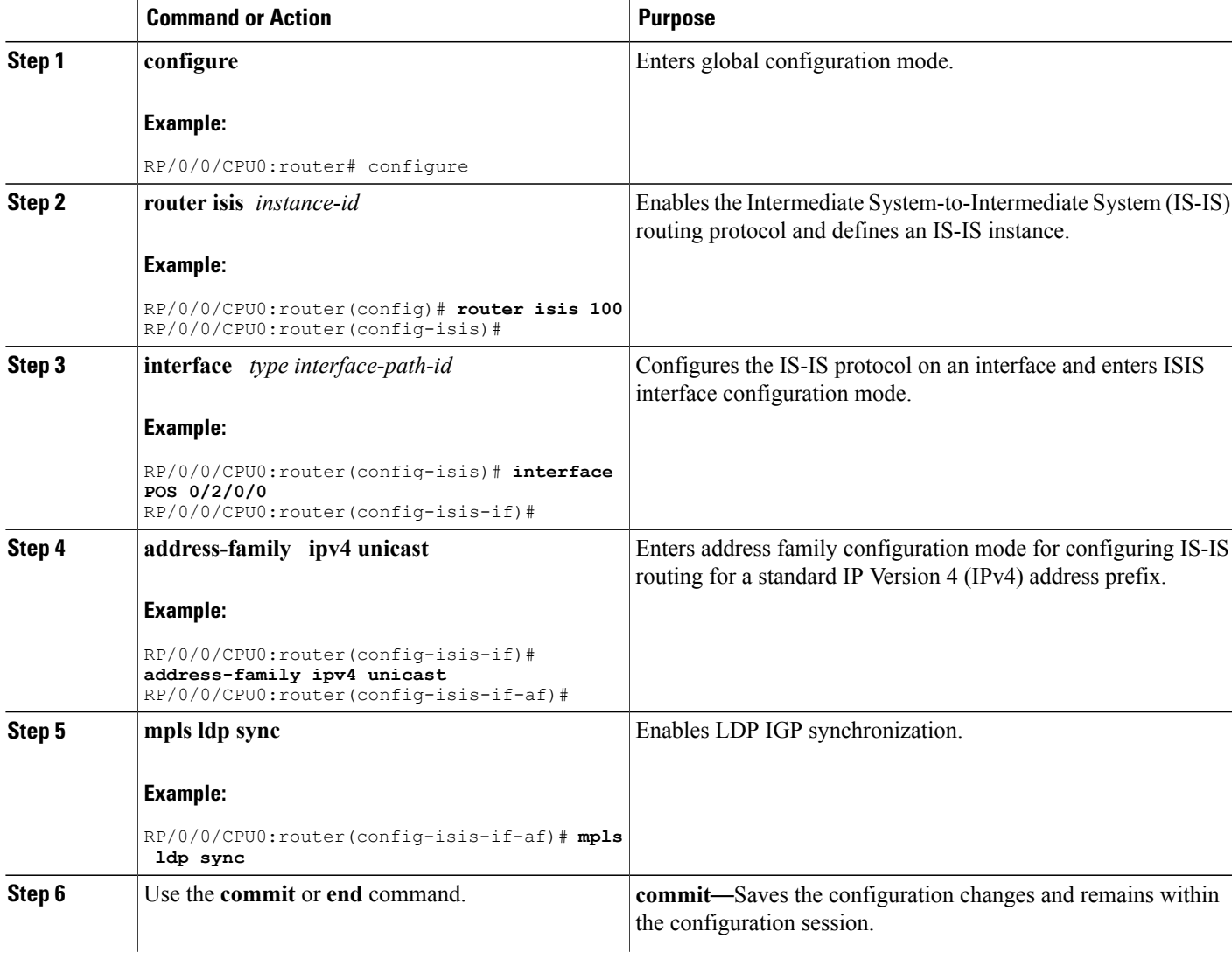

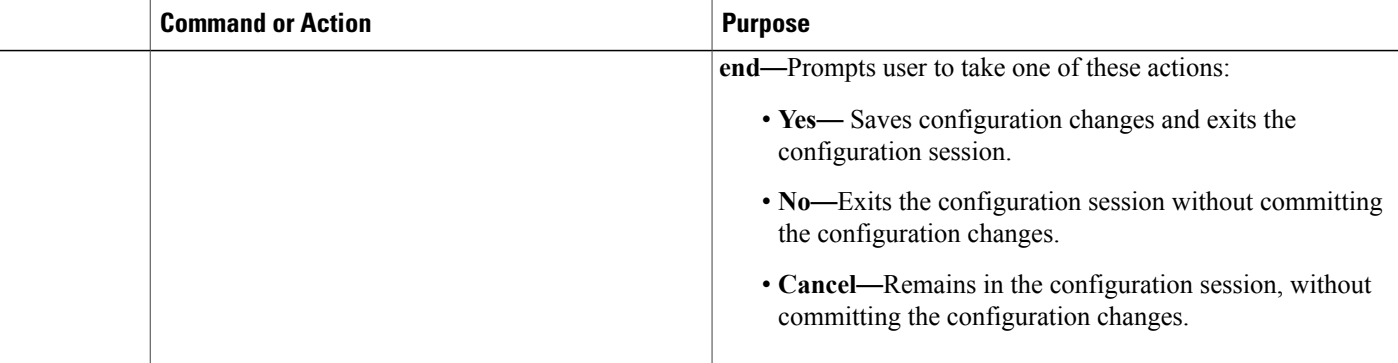

IGP [Synchronization,](#page-29-0) on page 14 Configuring LDP IGP [Synchronization](#page-69-1)—ISIS: Example, on page 54

# **Configuring LDP IGP Synchronization Delay Interval**

Perform this task to configure the LDP IGP synchronization delay interval.

By default, LDP does not delay declaring sync up as soon as convergence conditions are met.

#### **SUMMARY STEPS**

- **1. configure**
- **2. mpls ldp**
- **3. igp sync delay** *delay-time*
- **4.** Use the **commit** or **end** command.

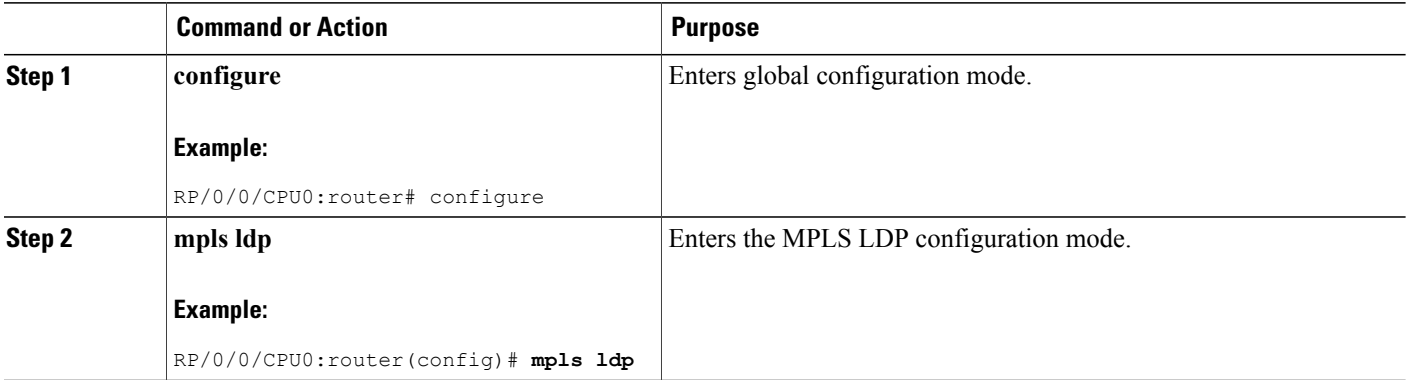

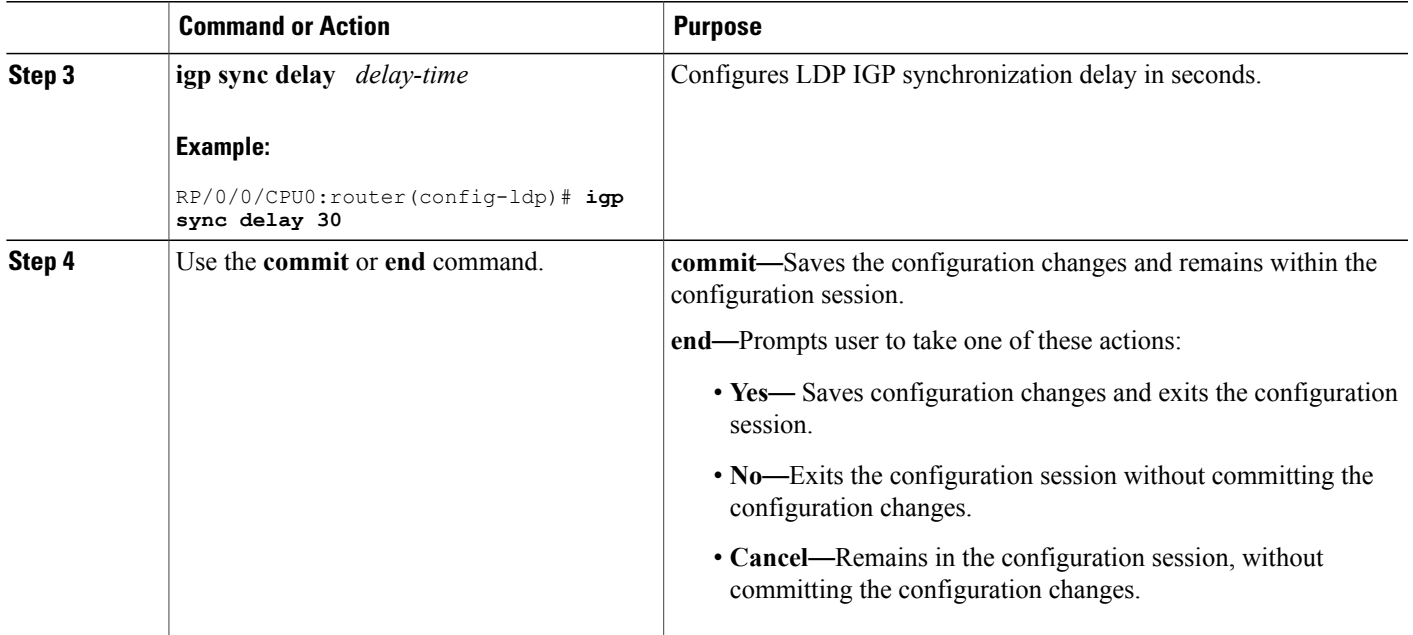

IGP [Synchronization](#page-29-0), on page 14

# **Configuring LDP IGP Synchronization Process Restart Delay**

Perform this task to enable process restart delay when an LDP fails or restarts.

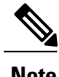

**Note** By default, the LDP IGP Synchronization Process Restart Delay feature is disabled.

### **SUMMARY STEPS**

- **1. configure**
- **2. mpls ldp**
- **3.** Use one of the following commands:
	- **igp sync delay** *seconds*
	- **igp sync delay on-proc-restart** *delay-time*
- **4.** Use the **commit** or **end** command.

### **DETAILED STEPS**

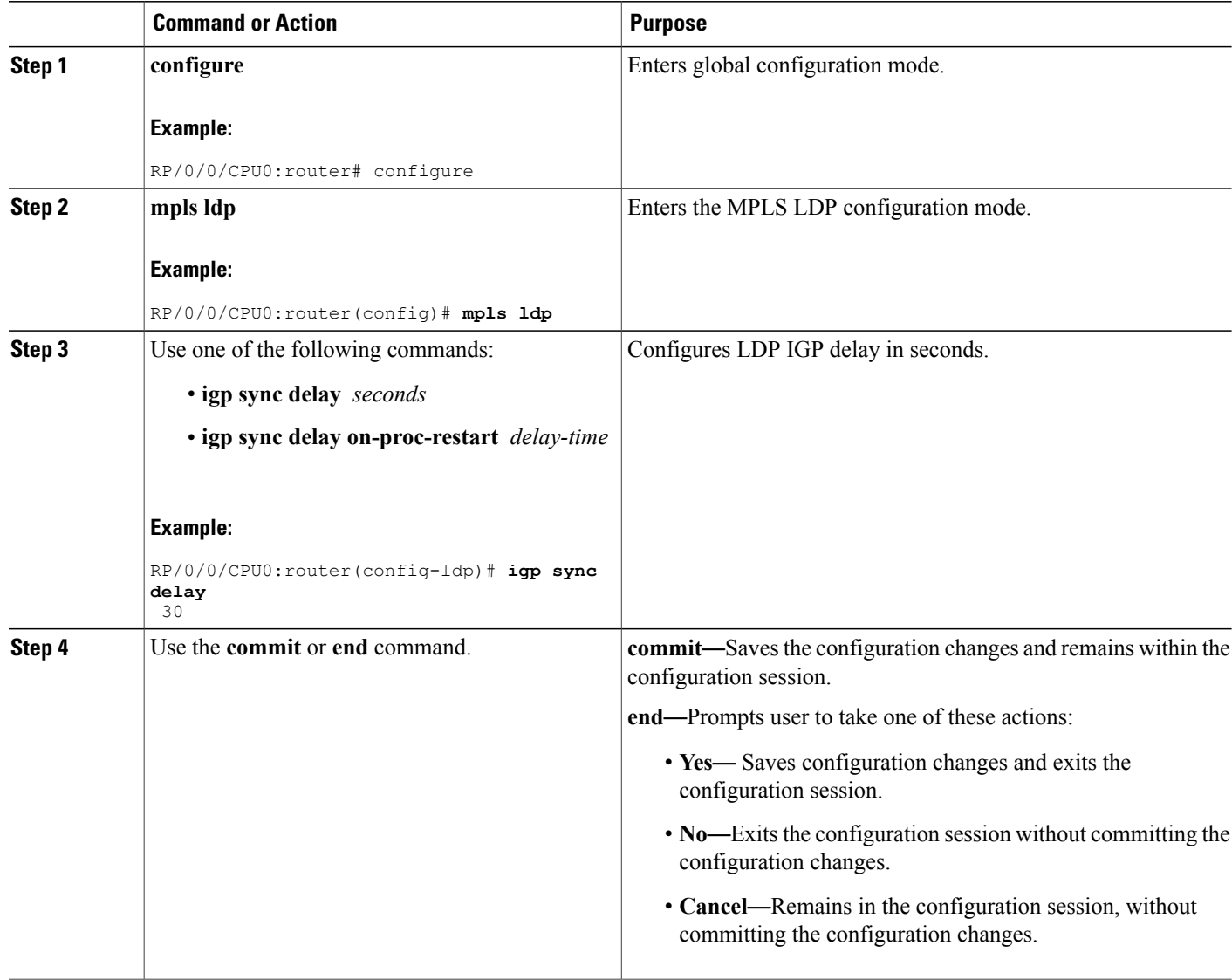

#### **Related Topics**

IGP [Synchronization](#page-30-0) Process Restart Delay, on page 15

# <span id="page-57-0"></span>**Enabling LDP Auto-Configuration for a Specified OSPF Instance**

Perform this task to enable IGP auto-configuration globally for a specified OSPF process name.

You can disable auto-configuration on a per-interface basis. This lets LDP enable all IGP interfaces except those that are explicitly disabled.

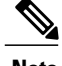

**Note** This feature is supported for IPv4 unicast family in default VRF only.

### **SUMMARY STEPS**

- **1. configure**
- **2. router ospf** *process-name*
- **3. mpls ldp auto-config**
- **4. area** *area-id*
- **5. interface** *type interface-path-id*
- **6.** Use the **commit** or **end** command.

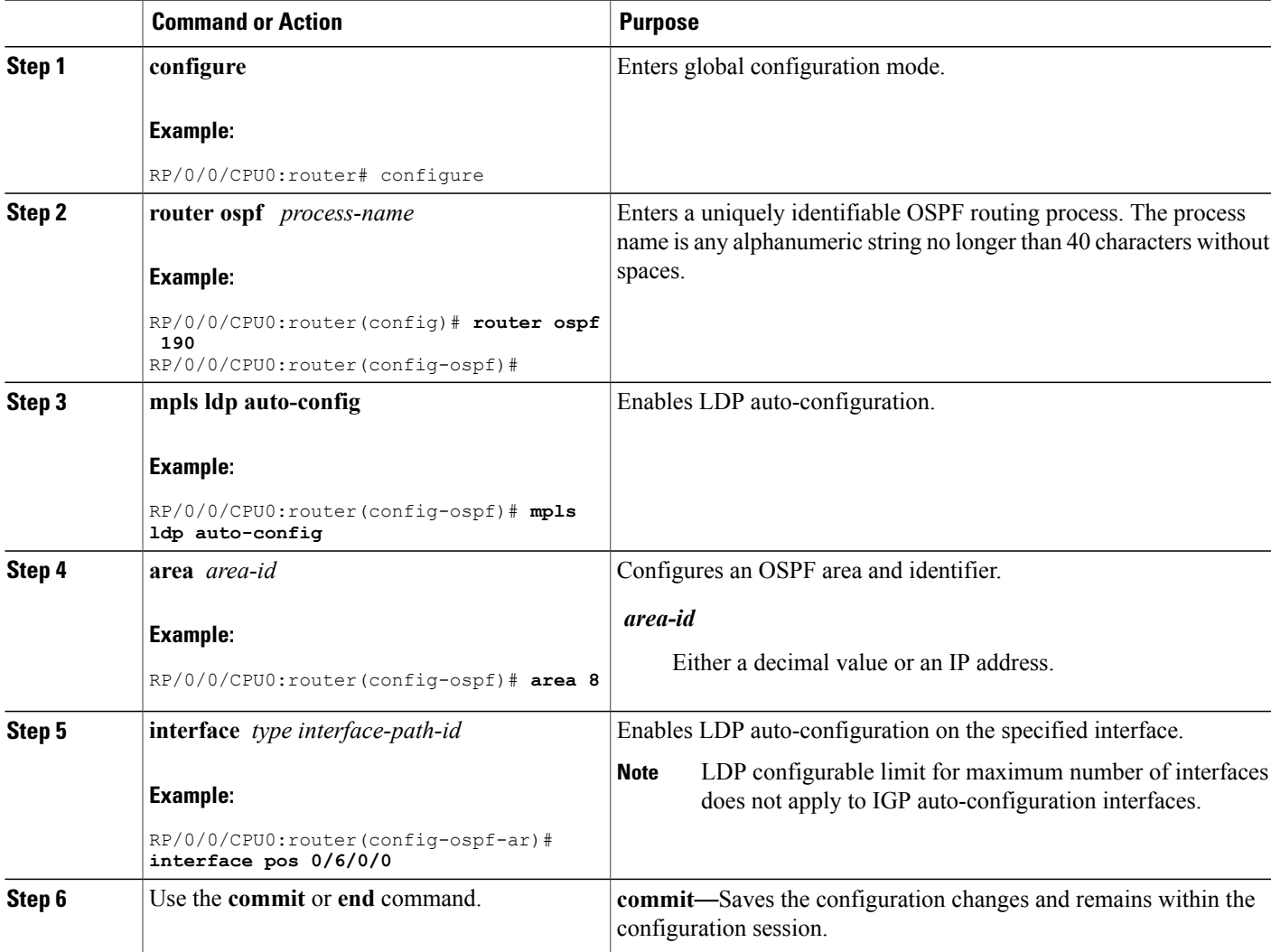

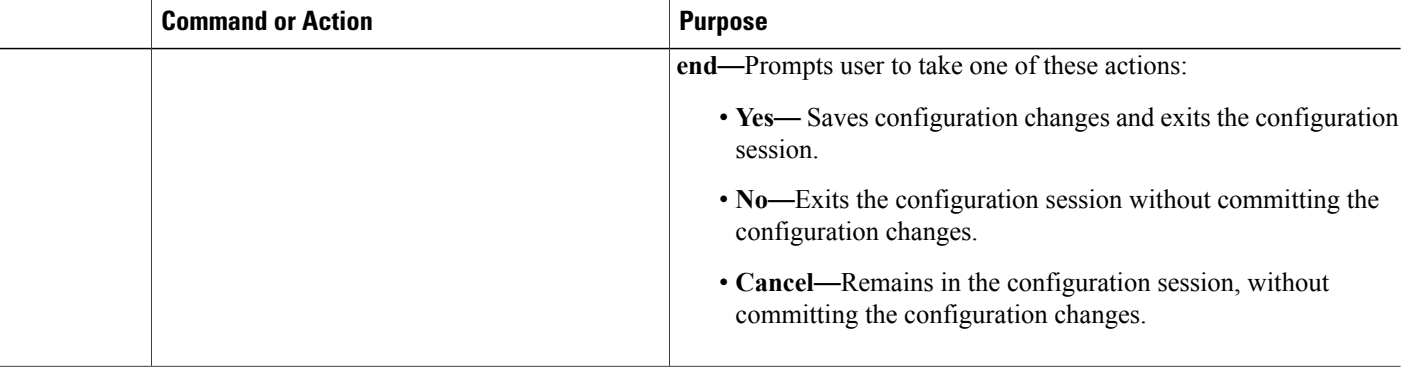

IGP [Auto-configuration](#page-30-1), on page 15 Configuring LDP [Auto-Configuration:](#page-69-2) Example, on page 54 Disabling LDP [Auto-Configuration,](#page-61-0) on page 46

# <span id="page-59-0"></span>**Enabling LDP Auto-Configuration in an Area for a Specified OSPF Instance**

Perform this task to enable IGP auto-configuration in a defined area with a specified OSPF process name.

You can disable auto-configuration on a per-interface basis. This lets LDP enable all IGP interfaces except those that are explicitly disabled.

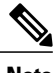

**Note** This feature is supported for IPv4 unicast family in default VRF only.

### **SUMMARY STEPS**

- **1. configure**
- **2. router ospf** *process-name*
- **3. area** *area-id*
- **4. mpls ldp auto-config**
- **5. interface** *type interface-path-id*
- **6.** Use the **commit** or **end** command.

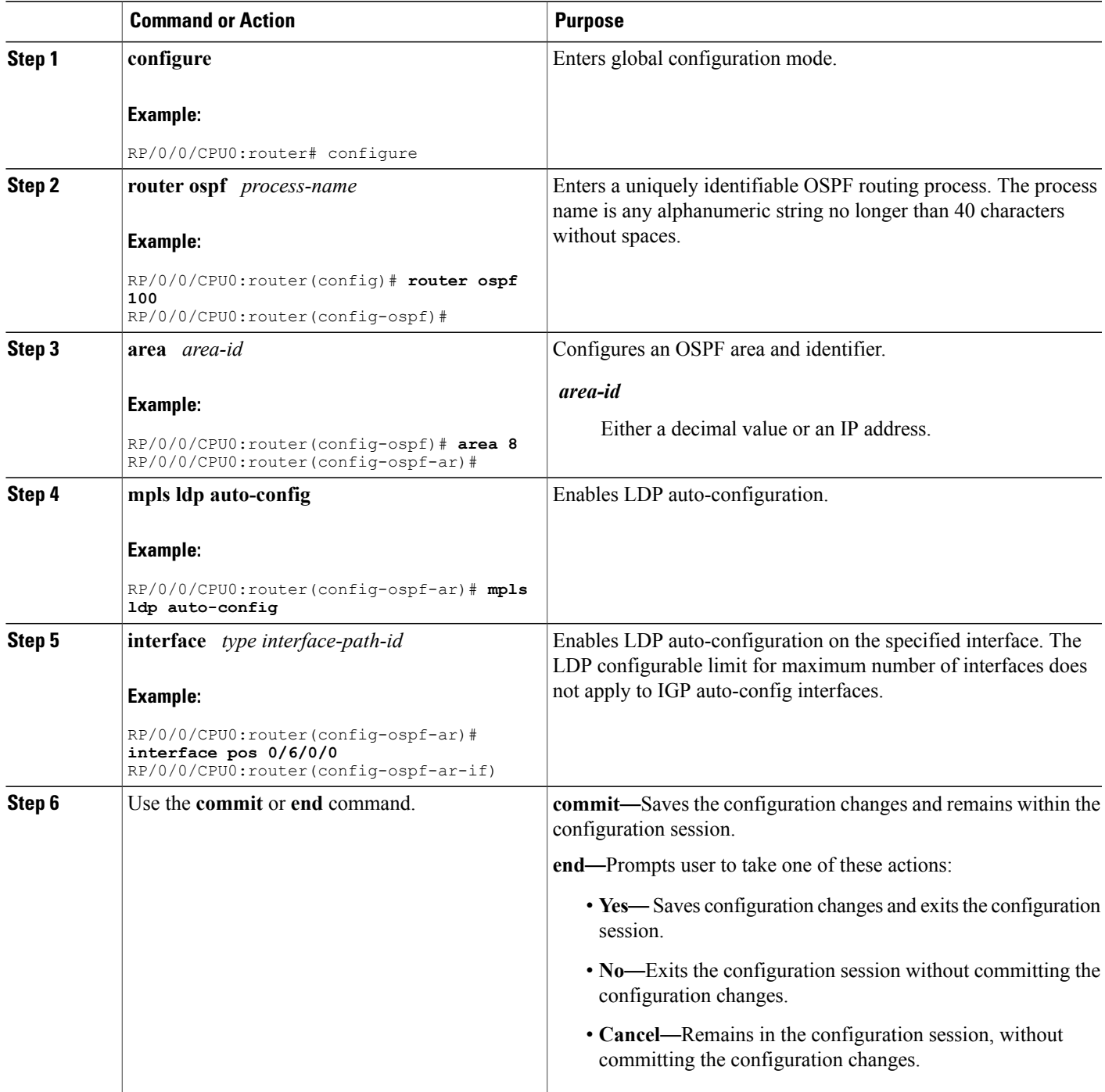

IGP [Auto-configuration](#page-30-1), on page 15 Configuring LDP [Auto-Configuration:](#page-69-2) Example, on page 54 Disabling LDP [Auto-Configuration,](#page-61-0) on page 46

# <span id="page-61-0"></span>**Disabling LDP Auto-Configuration**

Perform this task to disable IGP auto-configuration.

You can disable auto-configuration on a per-interface basis. This lets LDP enable all IGP interfaces except those that are explicitly disabled.

### **SUMMARY STEPS**

- **1. configure**
- **2. mpls ldp**
- **3. interface** *type interface-path-id*
- **4. igp auto-config disable**
- **5.** Use the **commit** or **end** command.

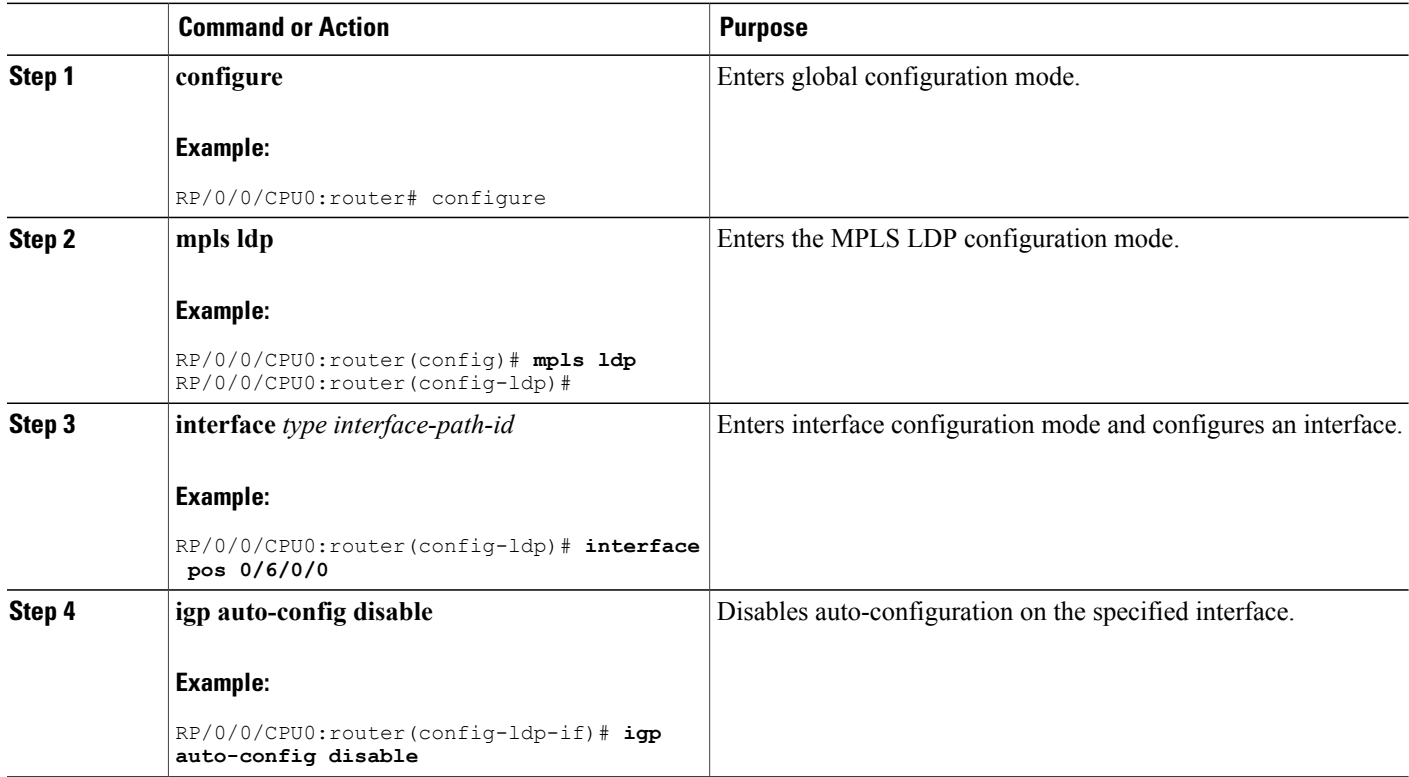

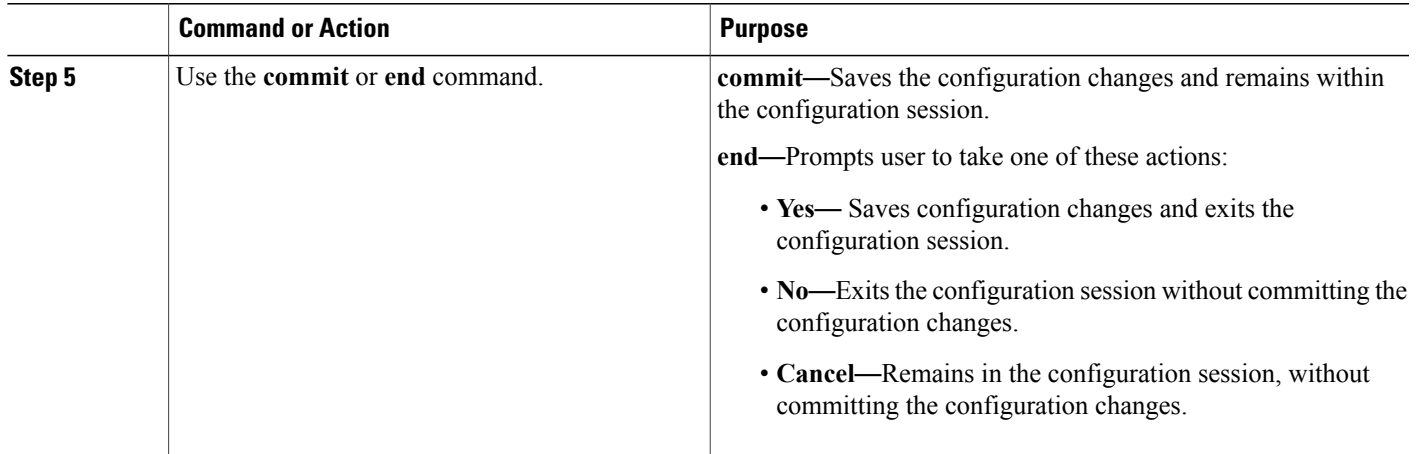

IGP [Auto-configuration,](#page-30-1) on page 15 Configuring LDP [Auto-Configuration:](#page-69-2) Example, on page 54

# **Configuring LDP Nonstop Routing**

Perform this task to configure LDP NSR.

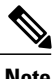

**Note** By default, NSR is globally-enabled on all LDP sessions except AToM.

### **SUMMARY STEPS**

- **1. configure**
- **2. mpls ldp**
- **3. nsr**
- **4.** Use the **commit** or **end** command.
- **5. show mpls ldp nsr statistics**
- **6. show mpls ldp nsr summary**
- **7. show mpls ldp nsr pending**

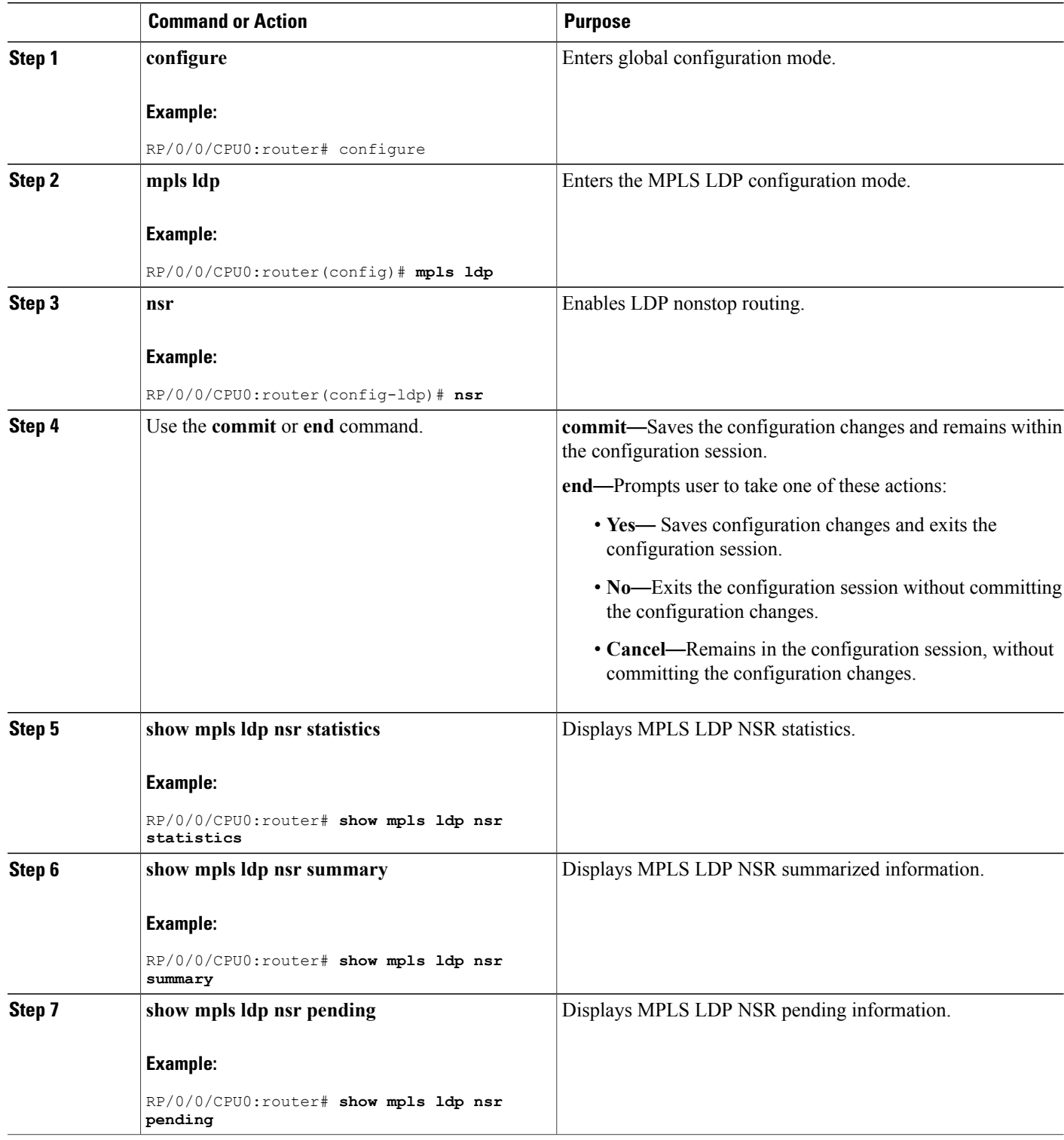

LDP [Nonstop](#page-31-0) Routing, on page 16

# **Configuring LDP Downstream on Demand mode**

## **SUMMARY STEPS**

- **1. configure**
- **2. mpls ldp**
- **3. downstream-on-demand**
- **4.** Use the **commit** or **end** command.

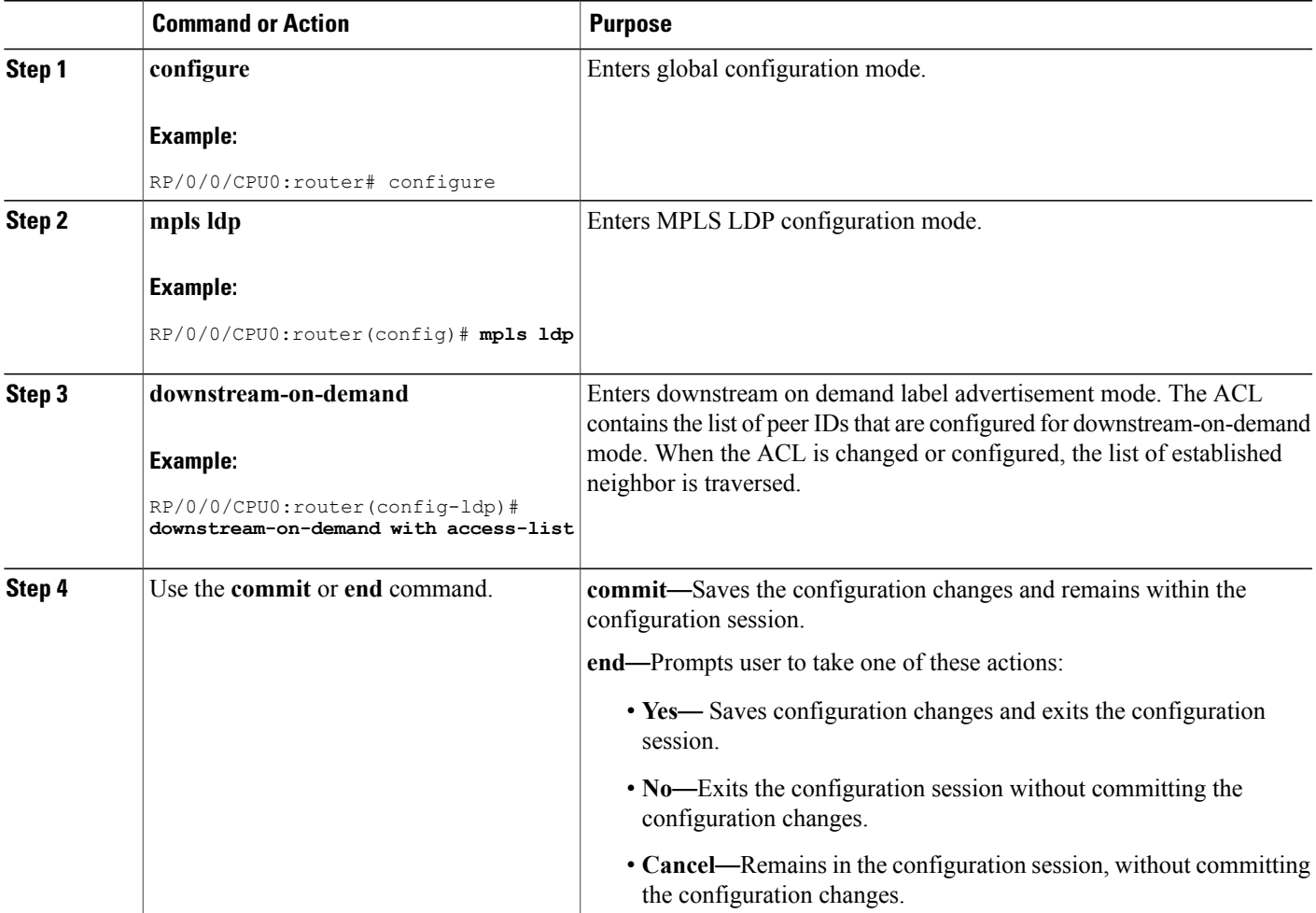

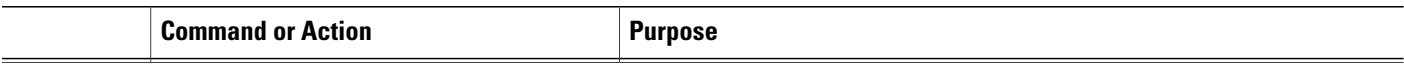

[Downstream](#page-33-0) on Demand, on page 18

# **Configuration Examples for Implementing MPLS LDP**

These configuration examples are provided to implement LDP:

## **Configuring LDP with Graceful Restart: Example**

The example shows how to enable LDP with graceful restart on the POS interface 0/2/0/0.

```
mpls ldp
 graceful-restart
 interface pos0/2/0/0
!
```
# **Configuring LDP Discovery: Example**

The example shows how to configure LDP discovery parameters.

```
mpls ldp
 router-id 192.168.70.1
 discovery hello holdtime 15
 discovery hello interval 5
!
show mpls ldp parameters
show mpls ldp discovery
```
## <span id="page-65-0"></span>**Configuring LDP Link: Example**

The example shows how to configure LDP link parameters.

```
mpls ldp
interface pos 0/1/0/0
 !
!
show mpls ldp discovery
```
#### **Related Topics**

```
Configuring LDP Discovery Over a Link, on page 20
LDP Control Plane, on page 5
```
## <span id="page-66-0"></span>**Configuring LDP Discovery for Targeted Hellos: Example**

The examples show how to configure LDP Discovery to accept targeted hello messages.

### **Active (tunnel head)**

```
mpls ldp
router-id 192.168.70.1
 interface tunnel-te 12001
 !
!
```
#### **Passive (tunnel tail)**

```
mpls ldp
router-id 192.168.70.2
discovery targeted-hello accept
!
```
### **Related Topics**

[Configuring](#page-37-0) LDP Discovery for Active Targeted Hellos, on page 22 [Configuring](#page-39-0) LDP Discovery for Passive Targeted Hellos, on page 24 LDP [Control](#page-20-0) Plane, on page 5

## <span id="page-66-1"></span>**Configuring Label Advertisement (Outbound Filtering): Example**

The example shows how to configure LDP label advertisement control.

```
mpls ldp
    label
        advertise
             disable
             for pfx acl 1 to peer acl 1
             for pfx acl 2 to peer acl 2
             for pfx_acl_3
             interface POS 0/1/0/0
             interface POS 0/2/0/0
        !
     !
!
ipv4 access-list pfx_acl_1
    10 permit ip host 1.\overline{0}.0.0 any
!
ipv4 access-list pfx_acl_2
    10 permit ip host 2.\overline{0}.0.0 any
!
ipv4 access-list peer_acl_1
    10 permit ip host[1.1.1.1] any
    20 permit ip host 1.1.1.2 any
!
ipv4 access-list peer_acl_2
    10 permit ip host<sup>-2</sup>.2.2.2 any
!
show mpls ldp binding
```
Configuring Label [Advertisement](#page-40-0) Control (Outbound Filtering), on page 25 Label [Advertisement](#page-27-0) Control (Outbound Filtering), on page 12

# <span id="page-67-0"></span>**Configuring LDP Neighbors: Example**

The example shows how to disable label advertisement.

```
mpls ldp
   router-id 192.168.70.1
    neighbor 1.1.1.1 password encrypted 110A1016141E
    neighbor 2.2.2.2 implicit-withdraw
!
```
#### **Related Topics**

Setting Up LDP [Neighbors](#page-42-0), on page 27

## <span id="page-67-1"></span>**Configuring LDP Forwarding: Example**

The example shows how to configure LDP forwarding.

```
mpls ldp
explicit-null
!
show mpls ldp forwarding
show mpls forwarding
```
#### **Related Topics**

Setting Up LDP [Forwarding](#page-44-0), on page 29 LDP [Forwarding,](#page-22-0) on page 7

## <span id="page-67-2"></span>**Configuring LDP Nonstop Forwarding with Graceful Restart: Example**

The example shows how to configure LDP nonstop forwarding with graceful restart.

```
mpls ldp
log
graceful-restart
!
graceful-restart
graceful-restart forwarding state-holdtime 180
graceful-restart reconnect-timeout 15
 interface pos0/1/0/0
!
show mpls ldp graceful-restart
show mpls ldp neighbor gr
show mpls ldp forwarding
show mpls forwarding
```
Setting Up LDP NSF Using [Graceful](#page-46-0) Restart, on page 31 LDP [Graceful](#page-23-0) Restart, on page 8 Phases in [Graceful](#page-25-0) Restart, on page 10 Recovery with [Graceful-Restart,](#page-26-0) on page 11

## <span id="page-68-0"></span>**Configuring Label Acceptance (Inbound Filtering): Example**

The example shows how to configure inbound label filtering.

```
mpls ldp
 label
accept
 for pfx_acl_2 from 192.168.2.2
!
 !
!
```
### **Related Topics**

[Configuring](#page-48-0) Label Acceptance Control (Inbound Filtering), on page 33 Label [Acceptance](#page-27-1) Control (Inbound Filtering), on page 12

## <span id="page-68-1"></span>**Configuring Local Label Allocation Control: Example**

The example shows how to configure local label allocation control.

```
mpls ldp
label
allocate for pfx_acl_1
 !
!
```
#### **Related Topics**

[Configuring](#page-50-0) Local Label Allocation Control, on page 35 Local Label [Allocation](#page-28-0) Control, on page 13

## <span id="page-68-2"></span>**Configuring LDP Session Protection: Example**

The example shows how to configure session protection.

```
mpls ldp
  session protection for peer_acl_1 duration
60!
```
#### **Related Topics**

```
Configuring Session Protection, on page 36
Session Protection, on page 13
```
## <span id="page-69-0"></span>**Configuring LDP IGP Synchronization**—**OSPF: Example**

The example shows how to configure LDP IGP synchronization for OSPF.

```
router ospf 100
mpls ldp sync
!
mpls ldp
igp sync delay 30
!
```
### **Related Topics**

Configuring LDP IGP [Synchronization:](#page-52-0) OSPF, on page 37 IGP [Synchronization,](#page-29-0) on page 14

# <span id="page-69-1"></span>**Configuring LDP IGP Synchronization**—**ISIS: Example**

The example shows how to configure LDP IGP synchronization.

```
router isis 100
interface POS 0/2/0/0
address-family ipv4 unicast
mpls ldp sync
!
 !
!
mpls ldp
igp sync delay 30
!
```
#### **Related Topics**

Configuring LDP IGP [Synchronization:](#page-53-0) ISIS, on page 38 IGP [Synchronization,](#page-29-0) on page 14

## <span id="page-69-2"></span>**Configuring LDP Auto-Configuration: Example**

The example shows how to configure the IGP auto-configuration feature globally for a specific OSPF interface ID.

```
router ospf 100
mpls ldp auto-config
 area 0
 interface pos 1/1/1/1
```
The example shows how to configure the IGP auto-configuration feature on a given area for a given OSPF interface ID.

```
router ospf 100
area 0
 mpls ldp auto-config
 interface pos 1/1/1/1
```
Enabling LDP [Auto-Configuration](#page-57-0) for a Specified OSPF Instance, on page 42 Enabling LDP [Auto-Configuration](#page-59-0) in an Area for a Specified OSPF Instance, on page 44 Disabling LDP [Auto-Configuration](#page-61-0), on page 46 IGP [Auto-configuration,](#page-30-1) on page 15

## **Configure IP LDP Fast Reroute Loop Free Alternate: Examples**

This example shows how to configure LFA FRR with default tie-break configuration:

```
router isis TEST
net 49.0001.0000.0000.0001.00
address-family ipv4 unicast
 metric-style wide
interface GigabitEthernet0/6/0/13
 point-to-point
 address-family ipv4 unicast
  fast-reroute per-prefix
   # primary path GigabitEthernet0/6/0/13 will exclude the interface
   # GigabitEthernet0/6/0/33 in LFA backup path computation.
  fast-reroute per-prefix exclude interface GigabitEthernet0/6/0/33
!
interface GigabitEthernet0/6/0/23
 point-to-point
 address-family ipv4 unicast
!
interface GigabitEthernet0/6/0/24
 point-to-point
 address-family ipv4 unicast
!
interface GigabitEthernet0/6/0/33
 point-to-point
 address-family ipv4 unicast
!
```
This example shows how to configure TE tunnel as LFA backup:

```
router isis TEST
net 49.0001.0000.0000.0001.00
address-family ipv4 unicast
 metric-style wide
interface GigabitEthernet0/6/0/13
 point-to-point
 address-family ipv4 unicast
  fast-reroute per-prefix
   # primary path GigabitEthernet0/6/0/13 will exclude the interface
  # GigabitEthernet0/6/0/33 in LFA backup path computation. TE tunnel 1001
   # is using the link GigabitEthernet0/6/0/33.
  fast-reroute per-prefix exclude interface GigabitEthernet0/6/0/33
  fast-reroute per-prefix lfa-candidate interface tunnel-te1001
!
interface GigabitEthernet0/6/0/33
 point-to-point
 address-family ipv4 unicast
!
```
This example shows how to configure LFA FRR with configurable tie-break configuration:

```
router isis TEST
net 49.0001.0000.0000.0001.00
address-family ipv4 unicast
 metric-style wide
  fast-reroute per-prefix tiebreaker ?
  downstream Prefer backup path via downstream node<br>lc-disjoint Prefer line card disjoint backup path
                        Prefer line card disjoint backup path
 lowest-backup-metric Prefer backup path with lowest total metric
                        Prefer node protecting backup path
  primary-path Prefer backup path from ECMP set
  secondary-path Prefer non-ECMP backup path
  fast-reroute per-prefix tiebreaker lc-disjoint index ?
  <1-255> Index
  fast-reroute per-prefix tiebreaker lc-disjoint index 10
Sample configuration:
router isis TEST
net 49.0001.0000.0000.0001.00
 address-family ipv4 unicast
 metric-style wide
  fast-reroute per-prefix tiebreaker downstream index 60
  fast-reroute per-prefix tiebreaker lc-disjoint index 10
  fast-reroute per-prefix tiebreaker lowest-backup-metric index 40
  fast-reroute per-prefix tiebreaker node-protecting index 30
  fast-reroute per-prefix tiebreaker primary-path index 20
 fast-reroute per-prefix tiebreaker secondary-path index 50
!
interface GigabitEthernet0/6/0/13
 point-to-point
  address-family ipv4 unicast
   fast-reroute per-prefix
!
 interface GigabitEthernet0/1/0/13
 point-to-point
 address-family ipv4 unicast
   fast-reroute per-prefix
!
 interface GigabitEthernet0/3/0/0.1
 point-to-point
  address-family ipv4 unicast
!
 interface GigabitEthernet0/3/0/0.2
 point-to-point
  address-family ipv4 unicast
```
IP LDP Fast Reroute Loop Free [Alternate,](#page-31-1) on page 16

## **Verify IP LDP Fast Reroute Loop Free Alternate: Example**

The following examples show how to verify the IP LDP FRR LFA feature on the router. The following example shows how to verify ISIS FRR output:

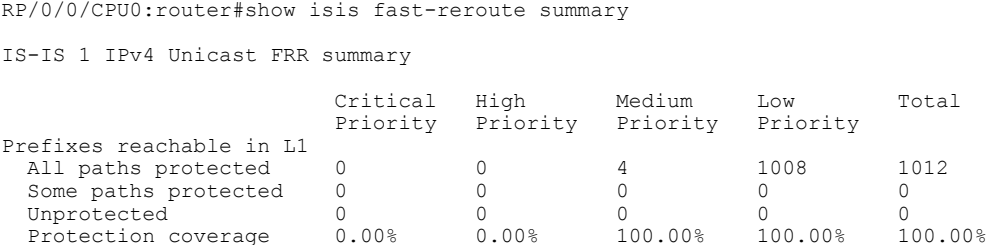
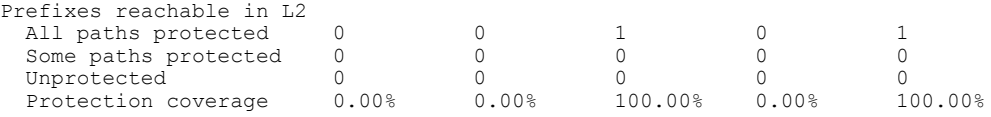

The following example shows how to verify the IGP route 211.1.1.1/24 in ISIS Fast Reroute output:

```
RP/0/0/CPU0:router#show isis fast-reroute 211.1.1.1/24
L1 211.1.1.1/24 [40/115]
     via 12.0.0.2, GigabitEthernet0/6/0/13, NORTH
      FRR backup via 14.0.2.2, GigabitEthernet0/6/0/0.3, SOUTH
RP/0/0/CPU0:router#show isis fast-reroute 211.1.1.1/24 detail
L1 211.1.1.1/24 [40/115] low priority
    via 12.0.0.2, GigabitEthernet0/6/0/13, NORTH
       FRR backup via 14.0.2.2, GigabitEthernet0/6/0/0.3, SOUTH
       P: No, TM: 130, LC: No, NP: Yes, D: Yes
     src sr1.00-00, 173.1.1.2
  L2 adv [40] native, propagated
```
The following example shows how to verify the IGP route 211.1.1.1/24 in RIB output:

```
RP/0/0/CPU0:router#show route 211.1.1.1/24
Routing entry for 211.1.1.0/24
  Known via "isis 1", distance 115, metric 40, type level-1
  Installed Nov 27 10:22:20.311 for 1d08h
  Routing Descriptor Blocks
    12.0.0.2, from 173.1.1.2, via GigabitEthernet0/6/0/13, Protected
      Route metric is 40
    14.0.2.2, from 173.1.1.2, via GigabitEthernet0/6/0/0.3, Backup
     Route metric is 0
 No advertising protos.
```
The following example shows how to verify the IGP route 211.1.1.1/24 in FIB output:

```
RP/0/0/CPU0:router#show cef 211.1.1.1/24
211.1.1.0/24, version 0, internal 0x40040001 (ptr 0x9d9e1a68) [1], 0x0 \
(0x9ce0ec40), 0x4500 (0x9e2c69e4)
 Updated Nov 27 10:22:29.825
 remote adjacency to GigabitEthernet0/6/0/13
 Prefix Len 24, traffic index 0, precedence routine (0)
   via 12.0.0.2, GigabitEthernet0/6/0/13, 0 dependencies, weight 0, class 0, \
protected [flags 0x400]
    path-idx 0, bkup-idx 1 [0x9e5b71b4 0x0]
    next hop 12.0.0.2<br>local label 16080
                             labels imposed {16082}
   via 14.0.2.2, GigabitEthernet0/6/0/0.3, 3 dependencies, weight 0, class 0,
backup [flags 0x300]
    path-idx 1
    next hop 14.0.2.2
    remote adjacency<br>local label 16080
                             labels imposed {16079}
RP/0/0/CPU0:router#show cef 211.1.1.1/24 detail
211.1.1.0/24, version 0, internal 0x40040001 (ptr 0x9d9e1a68) [1], 0x0 \
(0x9ce0ec40), 0x4500 (0x9e2c69e4)
 Updated Nov 27 10:22:29.825
 remote adjacency to GigabitEthernet0/6/0/13
 Prefix Len 24, traffic index 0, precedence routine (0)
 gateway array (0x9cc622f0) reference count 1158, flags 0x28000d00, source lsd \
(2),
                [387 type 5 flags 0x101001 (0x9df32398) ext 0x0 (0x0)]
  LW-LDI[type=5, refc=3, ptr=0x9ce0ec40, sh-ldi=0x9df32398]
   via 12.0.0.2, GigabitEthernet0/6/0/13, 0 dependencies, weight 0, class 0, \
```

```
protected [flags 0x400]
    path-idx 0, bkup-idx 1 [0x9e5b71b4 0x0]
    next hop 12.0.0.2<br>local label 16080
                                labels imposed {16082}
   via 14.0.2.2, GigabitEthernet0/6/0/0.3, 3 dependencies, weight 0, class 0, \
backup [flags 0x300]
    path-idx 1
    next hop 14.0.2.2
    remote adjacency<br>local label 16080
                                labels imposed {16079}
    Load distribution: 0 (refcount 387)
    Hash OK Interface Address<br>0 Y GigabitEthernet0/6/0/13 remote
                GigabitEthernet0/6/0/13
```
The following example shows how to verify the IGP route 211.1.1.1/24 in MPLS LDP output:

RP/0/0/CPU0:router#show mpls ldp forwarding 211.1.1.1/24

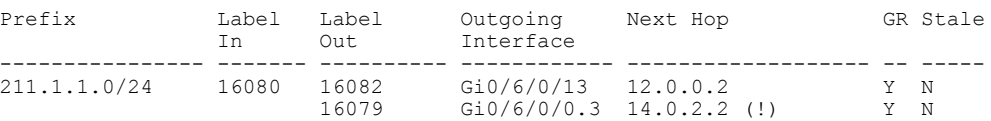

RP/0/0/CPU0:router#show mpls ldp forwarding 211.1.1.1/24 detail

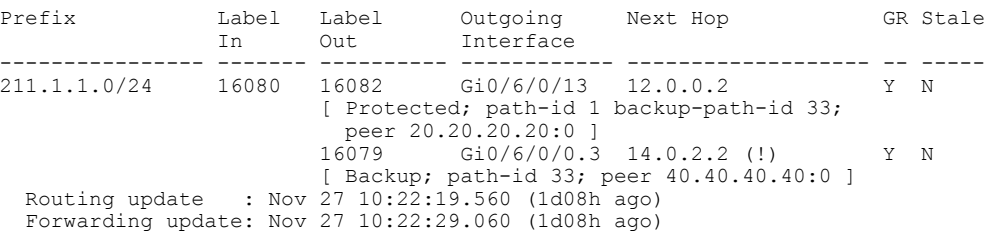

#### **Related Topics**

IP LDP Fast Reroute Loop Free [Alternate,](#page-31-0) on page 16

# **Additional References**

For additional information related to Implementing MPLS Label Distribution Protocol, refer to the following references:

#### **Related Documents**

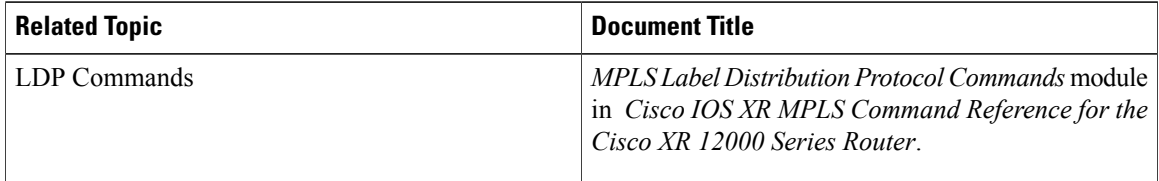

### **Standards**

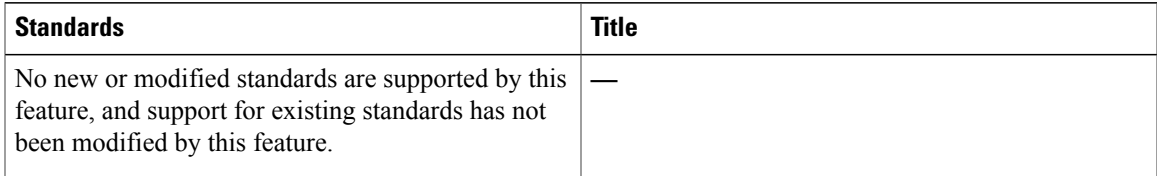

### **MIBs**

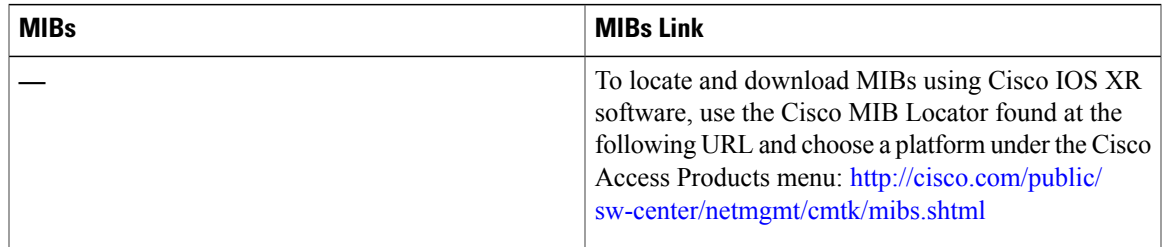

### **RFCs**

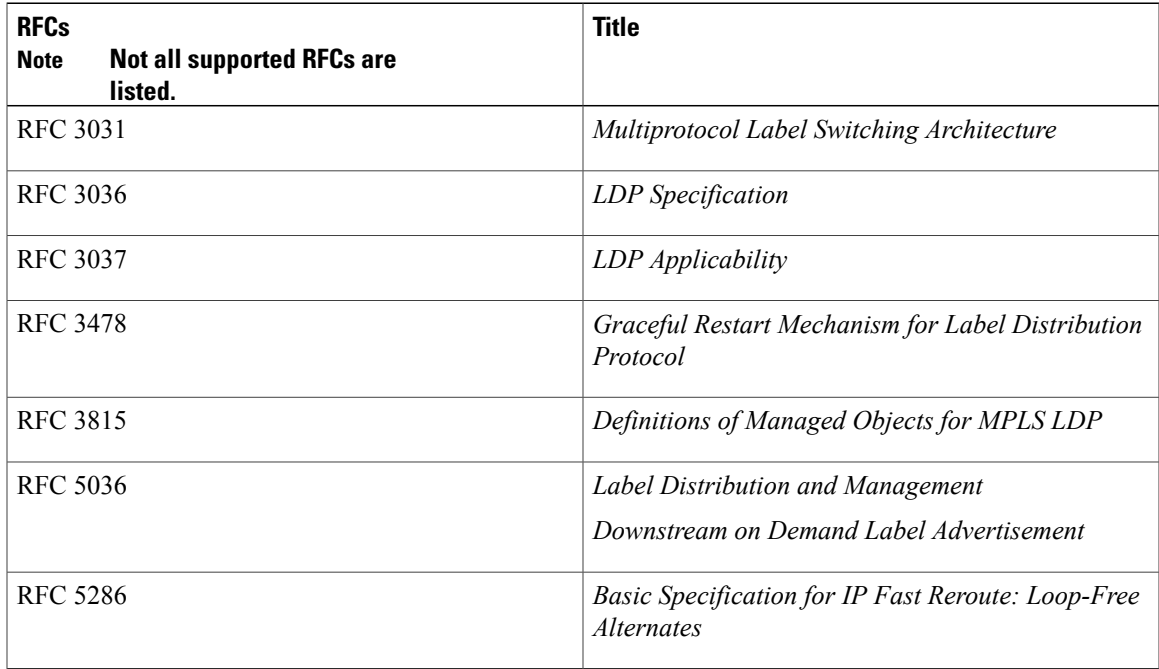

 $\mathbf l$ 

#### **Technical Assistance**

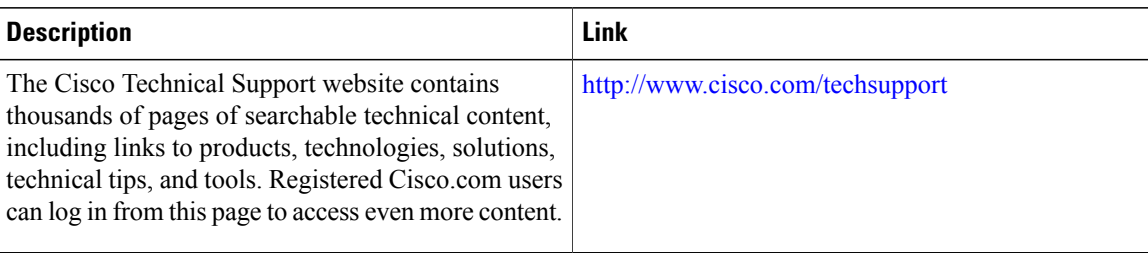

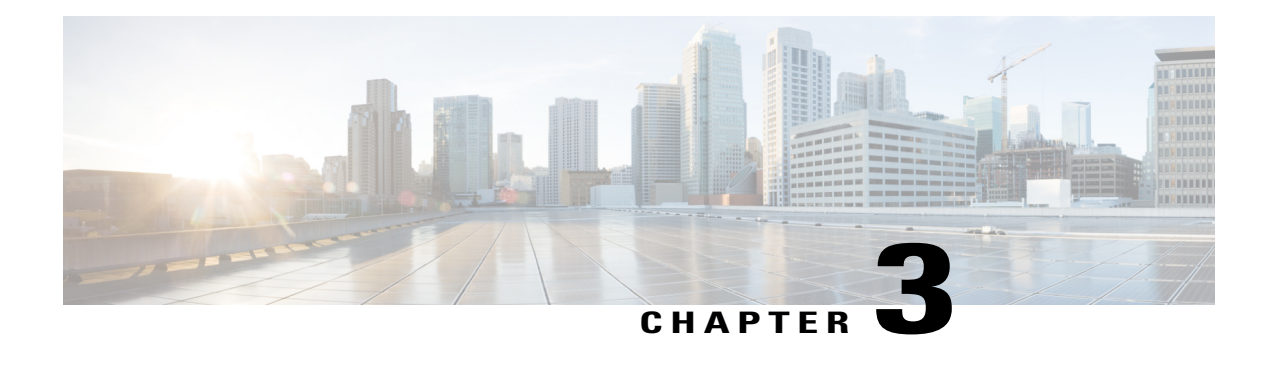

# **Implementing RSVP for MPLS-TE and MPLS O-UNI**

The Multiprotocol LabelSwitching (MPLS) is a standards-based solution, driven by the Internet Engineering Task Force (IETF), devised to convert the Internet and IP backbones from best-effort networks into business-class transport media.

Resource Reservation Protocol (RSVP) is a signaling protocol that enables systems to request resource reservations from the network. RSVP processes protocol messages from other systems, processes resource requests from local clients, and generates protocol messages. As a result, resources are reserved for data flows on behalf of local and remote clients. RSVP creates, maintains, and deletes these resource reservations.

RSVP provides a secure method to control quality-of-service (QoS) access to a network.

MPLS Traffic Engineering (MPLS-TE) and MPLS Optical User Network Interface (MPLS O-UNI) use RSVP to signal label switched paths (LSPs).

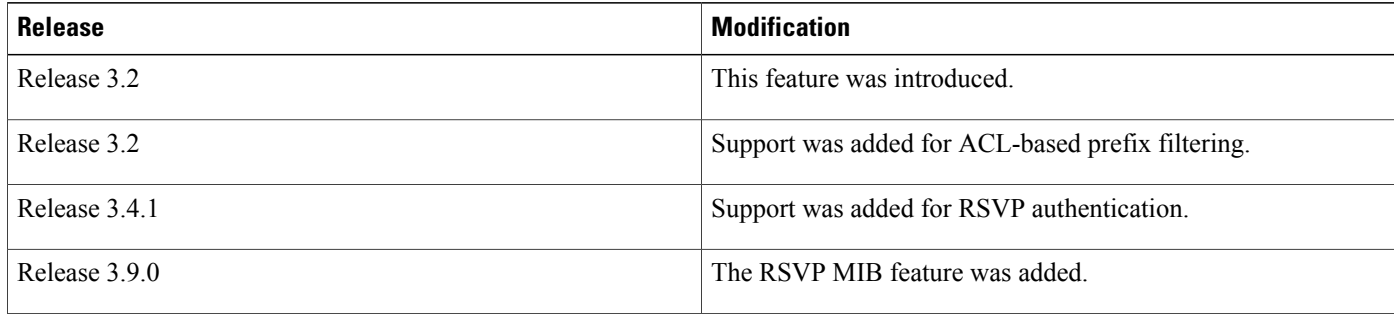

### **Feature History for Implementing RSVP for MPLS-TE and MPLS O-UNI**

- Prerequisites for [Implementing](#page-77-0) RSVP for MPLS-TE and MPLS O-UNI, page 62
- Information About [Implementing](#page-77-1) RSVP for MPLS-TE and MPLS O-UNI, page 62
- Information About Implementing RSVP [Authentication,](#page-82-0) page 67
- How to [Implement](#page-87-0) RSVP, page 72
- How to Implement RSVP [Authentication,](#page-98-0) page 83
- [Configuration](#page-110-0) Examples for RSVP, page 95
- Configuration Examples for RSVP [Authentication,](#page-115-0) page 100
- Additional [References,](#page-117-0) page 102

# <span id="page-77-0"></span>**Prerequisites for Implementing RSVP for MPLS-TE and MPLS O-UNI**

These prerequisites are required to implement RSVP for MPLS-TE and MPLS O-UNI:

- You must be in a user group associated with a task group that includes the proper task IDs. The command reference guides include the task IDs required for each command. If you suspect user group assignment is preventing you from using a command, contact your AAA administrator for assistance.
- Either a composite mini-image plus an MPLS package, or a full image, must be installed.

# <span id="page-77-1"></span>**Information About Implementing RSVP for MPLS-TE and MPLS O-UNI**

To implement MPLS RSVP, you must understand the these concepts:

#### **Related Topics**

How to Implement RSVP [Authentication](#page-98-0), on page 83

# <span id="page-77-2"></span>**Overview of RSVP for MPLS-TE and MPLS O-UNI**

RSVPis a network control protocol that enables Internet applications to signal LSPs for MPLS-TE, and LSPs for O-UNI. The RSVP implementation is compliant with the IETF RFC 2205, RFC 3209, and OIF2000.125.7.

When configuring an O-UNI LSP, the RSVP session is bidirectional. The exchange of data between a pair of machines actually constitutes a single RSVP session. The RSVP session is established using an Out-Of-Band (OOB) IP Control Channel (IPCC) with the neighbor. The RSVP messages are transported over an interface other than the data interface.

RSVP supports extensions according to OIF2000.125.7 requirements, including:

- Generalized Label Request
- Generalized UNI Attribute
- UNI Session

.

• New Error Spec sub-codes

RSVP is automatically enabled on interfaces on which MPLS-TE is configured. For MPLS-TE LSPs with nonzero bandwidth, the RSVP bandwidth has to be configured on the interfaces. There is no need to configure RSVP, if all MPLS-TE LSPs have zero bandwidth . For O-UNI, there is no need for any RSVP configuration RSVP Refresh Reduction, defined in RFC 2961, includes support for reliable messages and summary refresh messages. Reliable messages are retransmitted rapidly if the message is lost. Because each summary refresh message contains information to refresh multiple states, this greatly reduces the amount of messaging needed to refresh states. For refresh reduction to be used between two routers, it must be enabled on both routers. Refresh Reduction is enabled by default.

Message rate limiting for RSVP allows you to set a maximum threshold on the rate at which RSVP messages are sent on an interface. Message rate limiting is disabled by default.

The process that implements RSVP is restartable. A software upgrade, process placement or process failure of RSVPor any of its collaborators, has been designed to ensure NonstopForwarding (NSF) of the data plane.

RSVP supports graceful restart, which is compliant with RFC 3473. It follows the procedures that apply when the node reestablishes communication with the neighbor's control plane within a configured restart time.

It is important to note that RSVP is not a routing protocol. RSVP works in conjunction with routing protocols and installs the equivalent of dynamic access lists along the routes that routing protocols calculate. Because of this, implementing RSVP in an existing network does not require migration to a new routing protocol.

#### **Related Topics**

**Figure 7: RSVP Operation**

[Configuring](#page-92-0) RSVP Packet Dropping, on page 77 Set DSCP for RSVP Packets: [Example,](#page-114-0) on page 99 Verifying RSVP [Configuration,](#page-93-0) on page 78

# **LSP Setup**

LSP setup is initiated when the LSP head node sends path messages to the tail node (see the RSVP Operation figure ).

This figure illustrates an LSP setup for non-O-UNI applications. In the case of an O-UNI application, the RSVP signaling messages are exchanged on a control channel, and the corresponding data channel to be used is acquired from the LMP Manager module based on the control channel. Also the O-UNI LSP's are by default bidirectional while the MPLS-TE LSP's are uni-directional.

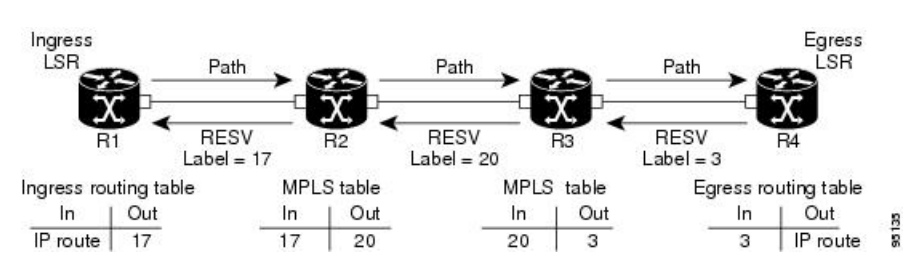

The Path messages reserve resources along the path to each node, creating Path soft states on each node. When the tail node receives a path message, it sends a reservation (RESV) message with a label back to the previous node. When the reservation message arrives at the previous node, it causes the reserved resources to be locked and forwarding entries are programmed with the MPLS label sent from the tail-end node. A new MPLS label is allocated and sent to the next node upstream.

When the reservation message reaches the head node, the label is programmed and the MPLS data starts to flow along the path.

# **High Availability**

RSVP is designed to ensure nonstop forwarding under the following constraints:

- Ability to tolerate the failure of one or more MPLS/O-UNI processes.
- Ability to tolerate the failure of one RP of a 1:1 redundant pair.
- Hitless software upgrade.

The RSVP high availability (HA) design follows the constraints of the underlying architecture where processes can fail without affecting the operation of other processes. A process failure of RSVP or any of its collaborators does not cause any traffic loss or cause established LSPs to go down. When RSVP restarts, it recovers its signaling states from its neighbors. No special configuration or manual intervention are required. You may configure RSVP graceful restart, which offers a standard mechanism to recover RSVP state information from neighbors after a failure.

# **Graceful Restart**

RSVP graceful restart provides a control plane mechanism to ensure high availability (HA), which allows detection and recovery from failure conditions while preserving nonstop forwarding services on the systems running Cisco IOS XR software.

RSVP graceful restart provides a mechanism that minimizes the negative effects on MPLS traffic caused by these types of faults:

- Disruption of communication channels between two nodes when the communication channels are separate from the data channels. This is called *control channel failure*.
- Control plane of a node fails but the node preservesits data forwarding states. Thisis called *node failure*.

The procedure for RSVP graceful restart is described in the "Fault Handling" section of RFC 3473, *Generalized MPLS Signaling, RSVP-TE Extensions*. One of the main advantages of using RSVPgraceful restart isrecovery of the control plane while preserving nonstop forwarding and existing labels.

# <span id="page-79-0"></span>**Graceful Restart: Standard and Interface-Based**

When you configure RSVP graceful restart, Cisco IOS XR software sends and expects node-id address based Hello messages (that is, Hello Request and Hello Ack messages). The RSVP graceful restart Hello session is not established if the neighbor router does not respond with a node-id based Hello Ack message.

You can also configure graceful restart to respond (send Hello Ack messages) to interface-address based Hello messages sent from a neighbor router in order to establish a graceful restart Hello session on the neighbor router. If the neighbor router does not respond with node-id based Hello Ack message, however, the RSVP graceful restart Hello session is not established.

Cisco IOS XR software provides two commands to configure graceful restart:

- **signalling hello graceful-restart**
- **signalling hello graceful-restart interface-based**

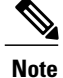

By default, graceful restart is disabled. To enable interface-based graceful restart, you must first enable standard graceful restart. You cannot enable interface-based graceful restart independently.

#### **Related Topics**

[Enabling](#page-89-0) Graceful Restart, on page 74 Enable Graceful Restart: [Example,](#page-113-0) on page 98 Enable [Interface-Based](#page-113-1) Graceful Restart: Example, on page 98

## **Graceful Restart: Figure**

This figure illustrates how RSVP graceful restart handles a node failure condition.

#### **Figure 8: Node Failure with RSVP**

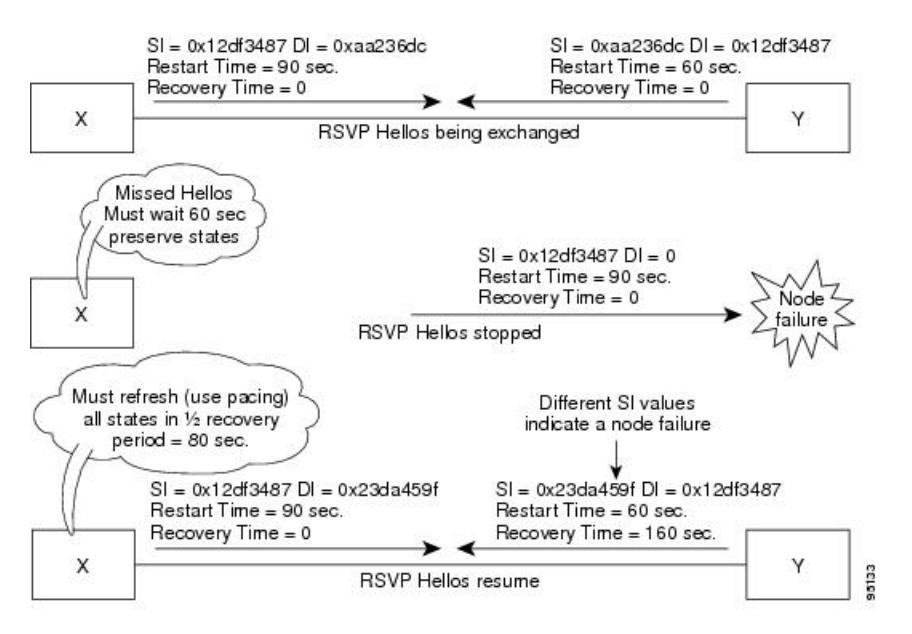

RSVP graceful restart requires the use of RSVP hello messages. Hello messages are used between RSVP neighbors. Each neighbor can autonomously issue a hello message containing a hello request object. A receiver that supports the hello extension replies with a hello message containing a hello acknowledgment (ACK) object. This means that a hello message contains either a hello Request or a hello ACK object. These two objects have the same format.

The restart cap object indicates a node's restart capabilities. It is carried in hello messages if the sending node supports state recovery. The restart cap object has the following two fields:

#### **Restart Time**

Time after a loss in Hello messages within which RSVP hello session can be reestablished. It is possible for a user to manually configure the Restart Time.

#### **Recovery Time**

Time that the sender waits for the recipient to re-synchronize states after the re-establishment of hello messages. This value is computed and advertised based on number of states that existed before the fault occurred.

For graceful restart, the hello messages are sent with an IP Time to Live (TTL) of 64. This is because the destination of the hello messages can be multiple hops away. If graceful restart is enabled, hello messages (containing the restart cap object) are send to an RSVP neighbor when RSVP states are shared with that neighbor.

Restart cap objects are sent to an RSVP neighbor when RSVP states are shared with that neighbor. If the neighbor replies with hello messages containing the restart cap object, the neighbor is considered to be graceful restart capable. If the neighbor does not reply with hello messages or replies with hello messages that do not contain the restart cap object, RSVP backs off sending hellos to that neighbor. If graceful restart is disabled, no hello messages (Requests or ACKs) are sent. If a hello Request message is received from an unknown neighbor, no hello ACK is sent back.

# <span id="page-81-0"></span>**ACL-based Prefix Filtering**

RSVP provides for the configuration of extended access lists (ACLs) to forward, drop, or perform normal processing on RSVP router-alert (RA) packets. Prefix filtering is designed for use at core access routers in order that RA packets (identified by a source/destination address) can be seamlessly forwarded across the core from one access point to another (or, conversely to be dropped at this node). RSVP applies prefix filtering rules only to RA packets because RA packets contain source and destination addresses of the RSVP flow.

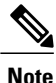

RA packets forwarded due to prefix filtering must not be sent as RSVP bundle messages, because bundle messages are hop-by-hop and do not contain RA. Forwarding a Bundle message does not work, because the node receiving the messages is expected to apply prefix filtering rules only to RA packets.

For each incoming RSVP RA packet, RSVP inspects the IP header and attempts to match the source/destination IP addresses with a prefix configured in an extended ACL. The results are as follows:

- If an ACL does not exist, the packet is processed like a normal RSVP packet.
- If the ACL match yields an explicit permit (and if the packet is not locally destined), the packet is forwarded. The IP TTL is decremented on all forwarded packets.
- If the ACL match yields an explicit deny, the packet is dropped.

If there is no explicit permit or explicit deny, the ACL infrastructure returns an implicit (default) deny. RSVP can be configured to drop the packet. By default, RSVP processes the packet if the ACL match yields an implicit (default) deny.

#### **Related Topics**

[Configuring](#page-90-0) ACLs for Prefix Filtering, on page 75 Configure [ACL-based](#page-114-1) Prefix Filtering: Example, on page 99

# <span id="page-82-1"></span>**RSVP MIB**

*RFC 2206, RSVP Management Information Base Using SMIv2* defines all the SNMP MIB objects that are relevant to RSVP. By implementing the RSVP MIB, you can perform these functions:

- Specifies two traps (NetFlow and LostFlow) which are triggered when a new flow is created or deleted.
- Lets you use SNMP to access objects belonging to RSVP.

#### **Related Topics**

[Enabling](#page-96-0) RSVP Traps, on page 81

Enable RSVP Traps: [Example,](#page-114-2) on page 99

# <span id="page-82-0"></span>**Information About Implementing RSVP Authentication**

Before implementing RSVP authentication, you must configure a keychain first. The name of the keychain must be the same as the one used in the keychain configuration. For more information about configuring keychains, see *Cisco IOS XR System Security Configuration Guide for the Cisco XR 12000 Series Router*.

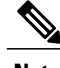

**Note** RSVP authentication supports only keyed-hash message authentication code (HMAC) type algorithms.

To implement RSVP authentication on Cisco IOS XR software, you must understand the following concepts:

# **RSVP Authentication Functions**

You can carry out these tasks with RSVP authentication:

- Set up a secure relationship with a neighbor by using secret keys that are known only to you and the neighbor.
- Configure RSVP authentication in global, interface, or neighbor configuration modes.
- Authenticate incoming messages by checking if there is a valid security relationship that is associated based on key identifier, incoming interface, sender address, and destination address.
- Add an integrity object with message digest to the outgoing message.
- Use sequence numbers in an integrity object to detect replay attacks.

# <span id="page-82-2"></span>**RSVP Authentication Design**

Network administrators need the ability to establish a security domain to control the set of systems that initiates RSVP requests.

The RSVP authentication feature permits neighbors in an RSVP network to use a secure hash to sign all RSVP signaling messages digitally, thus allowing the receiver of an RSVP message to verify the sender of the message without relying solely on the sender's IP address.

The signature is accomplished on a per-RSVP-hop basis with an RSVP integrity object in the RSVP message as defined in RFC 2747. This method provides protection against forgery or message modification. However, the receiver must know the security key used by the sender to validate the digital signature in the received RSVP message.

Network administrators manually configure a common key for each RSVP neighbor on the shared network.

The following reasons explain how to choose between global, interface, or neighbor configuration modes:

- Global configuration mode is optimal when a router belongs to a single security domain (for example, part of a set of provider core routers). A single common key set is expected to be used to authenticate all RSVP messages.
- Interface, or neighbor configuration mode, is optimal when a router belongs to more than one security domain. For example, a provider router is adjacent to the provider edge (PE), or a PE is adjacent to an edge device. Different keys can be used but not shared.

Global configuration mode configures the defaults for interface and neighbor interface modes. These modes, unless explicitly configured, inherit the parameters from global configuration mode, as follows:

- Window-size is set to 1.
- Lifetime is set to 1800.
- **key-source key-chain** command is set to none or disabled.

#### **Related Topics**

Configuring a Lifetime for an Interface for RSVP [Authentication,](#page-103-0) on page 88 RSVP [Authentication](#page-116-0) by Using All the Modes: Example, on page 101

# <span id="page-83-0"></span>**Global, Interface, and Neighbor Authentication Modes**

You can configure global defaults for all authentication parameters including key, window size, and lifetime. These defaults are inherited when you configure authentication for each neighbor or interface. However, you can also configure these parameters individually on a neighbor or interface basis, in which case the global values (configured or default) are no longer inherited.

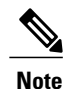

RSVPuses the following rules when choosing which authentication parameter to use when that parameter is configured at multiple levels (interface, neighbor, or global). RSVP goes from the most specific to least specific; that is, neighbor, interface, and global.

Global keys simplify the configuration and eliminate the chances of a key mismatch when receiving messages from multiple neighbors and multiple interfaces. However, global keys do not provide the best security.

Interface keys are used to secure specific interfaces between two RSVP neighbors. Because many of the RSVP messages are IP routed, there are many scenarios in which using interface keys are not recommended. If all keys on the interfaces are not the same, there is a risk of a key mismatch for the following reasons:

• When the RSVP graceful restart is enabled, RSVP hello messages are sent with a source IP address of the local router ID and a destination IP address of the neighbor router ID. Because multiple routes can exist between the two neighbors, the RSVP hello message can traverse to different interfaces.

- When the RSVP fast reroute (FRR) is active, the RSVP Path and Resv messages can traverse multiple interfaces.
- When Generalized Multiprotocol Label Switching (GMPLS) optical tunnels are configured, RSVP messages are exchanged with router IDs as the source and destination IP addresses. Since multiple control channels can exist between the two neighbors, the RSVP messages can traverse different interfaces.

Neighbor-based keys are particularly useful in a network in which some neighborssupport RSVPauthentication procedures and others do not. When the neighbor-based keys are configured for a particular neighbor, you are advised to configure all the neighbor's addresses and router IDs for RSVP authentication.

#### **Related Topics**

Configuring a Lifetime for RSVP [Authentication](#page-99-0) in Global Configuration Mode, on page 84 RSVP [Authentication](#page-115-1) Global Configuration Mode: Example, on page 100 Specifying the RSVP [Authentication](#page-102-0) Keychain in Interface Mode, on page 87 RSVP [Authentication](#page-116-0) by Using All the Modes: Example, on page 101

# <span id="page-84-0"></span>**Security Association**

A security association (SA) is defined as a collection of information that is required to maintain secure communications with a peer to counter replay attacks, spoofing, and packet corruption.

This table lists the main parameters that define a security association.

| <b>Parameter</b> | <b>Description</b>                                                                          |  |
|------------------|---------------------------------------------------------------------------------------------|--|
| src              | IP address of the sender.                                                                   |  |
| dst              | IP address of the final destination.                                                        |  |
| interface        | Interface of the SA.                                                                        |  |
| direction        | Send or receive type of the SA.                                                             |  |
| Lifetime         | Expiration timer value that is used to collect unused<br>security association data.         |  |
| Sequence Number  | Last sequence number that was either sent or accepted<br>(dependent of the direction type). |  |
| key-source       | Source of keys for the configurable parameter.                                              |  |
| keyID            | Key number (returned form the key-source) that was<br>last used.                            |  |
| digest           | Algorithm last used (returned from the key-source).                                         |  |

**Table 2: Security Association Main Parameters**

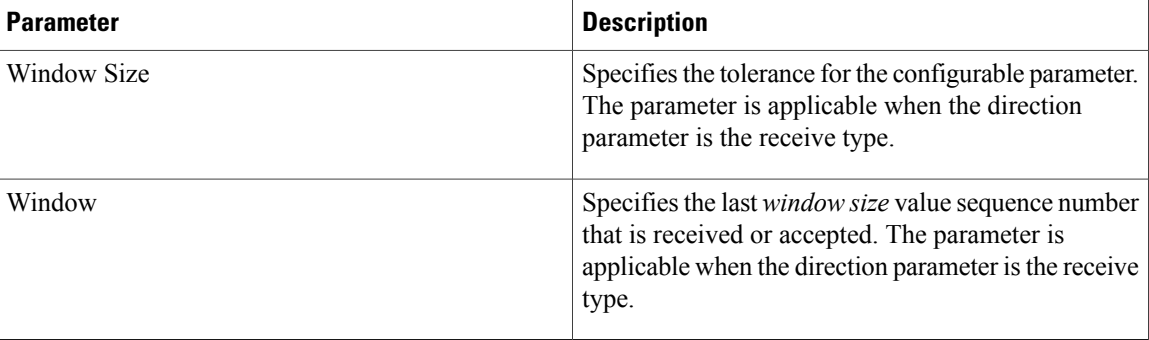

An SA is created dynamically when sending and receiving messages that require authentication. The neighbor, source, and destination addresses are obtained either from the IP header or from an RSVP object, such as a HOP object, and whether the message is incoming or outgoing.

When the SA is created, an expiration timer is created. When the SA authenticates a message, it is marked as recently used. The lifetime timer periodically checks if the SA is being used. If so, the flag is cleared and is cleaned up for the next period unless it is marked again.

This table shows how to locate the source and destination address keys for an SA that is based on the message type.

| <b>Message Type</b> | <b>Source Address Location</b> | <b>Destination Address Location</b> |
|---------------------|--------------------------------|-------------------------------------|
| Path                | HOP object                     | SESSION object                      |
| PathTear            | HOP object                     | SESSION object                      |
| PathError           | HOP object                     | IP header                           |
| Resy                | HOP object                     | IP header                           |
| ResvTear            | HOP object                     | IP header                           |
| ResvError           | HOP object                     | IP header                           |
| ResvConfirm         | IP header                      | CONFIRM object                      |
| Ack                 | IP header                      | IP header                           |
| Srefresh            | IP header                      | IP header                           |
| Hello               | IP header                      | IP header                           |
| <b>Bundle</b>       |                                |                                     |

**Table 3: Source and Destination Address Locations for Different Message Types**

Specifying the Keychain for RSVP Neighbor [Authentication](#page-106-0), on page 91 RSVP Neighbor [Authentication:](#page-116-1) Example, on page 101 Configuring a Lifetime for RSVP Neighbor [Authentication](#page-108-0), on page 93 RSVP [Authentication](#page-115-1) Global Configuration Mode: Example, on page 100

# <span id="page-86-0"></span>**Key-source Key-chain**

The key-source key-chain is used to specify which keys to use.

You configure a list of keys with specific IDs and have different lifetimes so that keys are changed at predetermined intervals automatically, without any disruption of service. Rollover enhances network security by minimizing the problems that could result if an untrusted source obtained, deduced, or guessed the current key.

RSVP handles rollover by using the following key ID types:

- On TX, use the youngest eligible key ID.
- On RX, use the key ID that is received in an integrity object.

For more information about implementing keychain management, see *Cisco IOS XR System Security Configuration Guide for the Cisco XR 12000 Series Router*.

#### **Related Topics**

Enabling RSVP [Authentication](#page-98-1) Using the Keychain in Global Configuration Mode, on page 83 RSVP [Authentication](#page-115-1) Global Configuration Mode: Example, on page 100 Specifying the Keychain for RSVP Neighbor [Authentication](#page-106-0), on page 91 RSVP Neighbor [Authentication:](#page-116-1) Example, on page 101

# <span id="page-86-1"></span>**Guidelines for Window-Size and Out-of-Sequence Messages**

These guidelines are required for window-size and out-of-sequence messages:

- Default window-size is set to 1. If a single message is received out-of-sequence, RSVP rejects it and displays a message.
- When RSVP messages are sent in burst mode (for example, tunnel optimization), some messages can become out-of-sequence for a short amount of time.
- Window size can be increased by using the **window-size** command. When the window size is increased, replay attacks can be detected with duplicate sequence numbers.

#### **Related Topics**

Configuring the Window Size for RSVP [Authentication](#page-100-0) in Global Configuration Mode, on page 85 Configuring the Window Size for an Interface for RSVP [Authentication](#page-105-0), on page 90 Configuring the Window Size for RSVP Neighbor [Authentication,](#page-109-0) on page 94 RSVP [Authentication](#page-116-0) by Using All the Modes: Example, on page 101 RSVP [Authentication](#page-116-2) for an Interface: Example, on page 101

# **Caveats for Out-of-Sequence**

These caveats are listed for out-of-sequence:

- When RSVP messages traverse multiple interface types with different maximum transmission unit (MTU) values, some messages can become out-of-sequence if they are fragmented.
- Packets with some IP options may be reordered.
- Change in QoS configurations may lead to a transient reorder of packets.
- QoS policies can cause a reorder of packets in a steady state.

Because all out-of-sequence messages are dropped, the sender must retransmit them. Because RSVP state timeouts are generally long, out-of-sequence messages during a transient state do not lead to a state timeout.

# <span id="page-87-0"></span>**How to Implement RSVP**

RSVP requires coordination among several routers, establishing exchange of RSVP messages to set up LSPs. Depending on the client application, RSVP requires some basic configuration, as described in these topics:

# **Configuring Traffic Engineering Tunnel Bandwidth**

To configure traffic engineering tunnel bandwidth, you must firstset up TE tunnels and configure the reserved bandwidth per interface (there is no need to configure bandwidth for the data channel or the control channel).

Cisco IOS XR software supports two MPLS DS-TE modes: Prestandard and IETF.

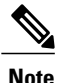

For prestandard DS-TE you do not need to configure bandwidth for the data channel or the control channel. There is no other specific RSVP configuration required for this application. When no RSVP bandwidth is specified for a particular interface, you can specify zero bandwidth in the LSP setup if it is configured under RSVP interface configuration mode or MPLS-TE configuration mode.

#### **Related Topics**

[Configuring](#page-189-0) a Prestandard DS-TE Tunnel, on page 174 [Configuring](#page-191-0) an IETF DS-TE Tunnel Using RDM, on page 176 [Configuring](#page-193-0) an IETF DS-TE Tunnel Using MAM, on page 178

# **Confirming DiffServ-TE Bandwidth**

Perform this task to confirm DiffServ-TE bandwidth.

In RSVPglobal and subpools, reservable bandwidths are configured per interface to accommodate TE tunnels on the node. Available bandwidth from all configured bandwidth pools is advertised using IGP. RSVP signals the TE tunnel with appropriate bandwidth pool requirements.

# **SUMMARY STEPS**

- **1. configure**
- **2. rsvp**
- **3. interface** *type interface-path-id*
- **4. bandwidth** *total-bandwidth max-flow* **sub-pool** *sub-pool-bw*
- **5.** Use the **commit** or **end** command.

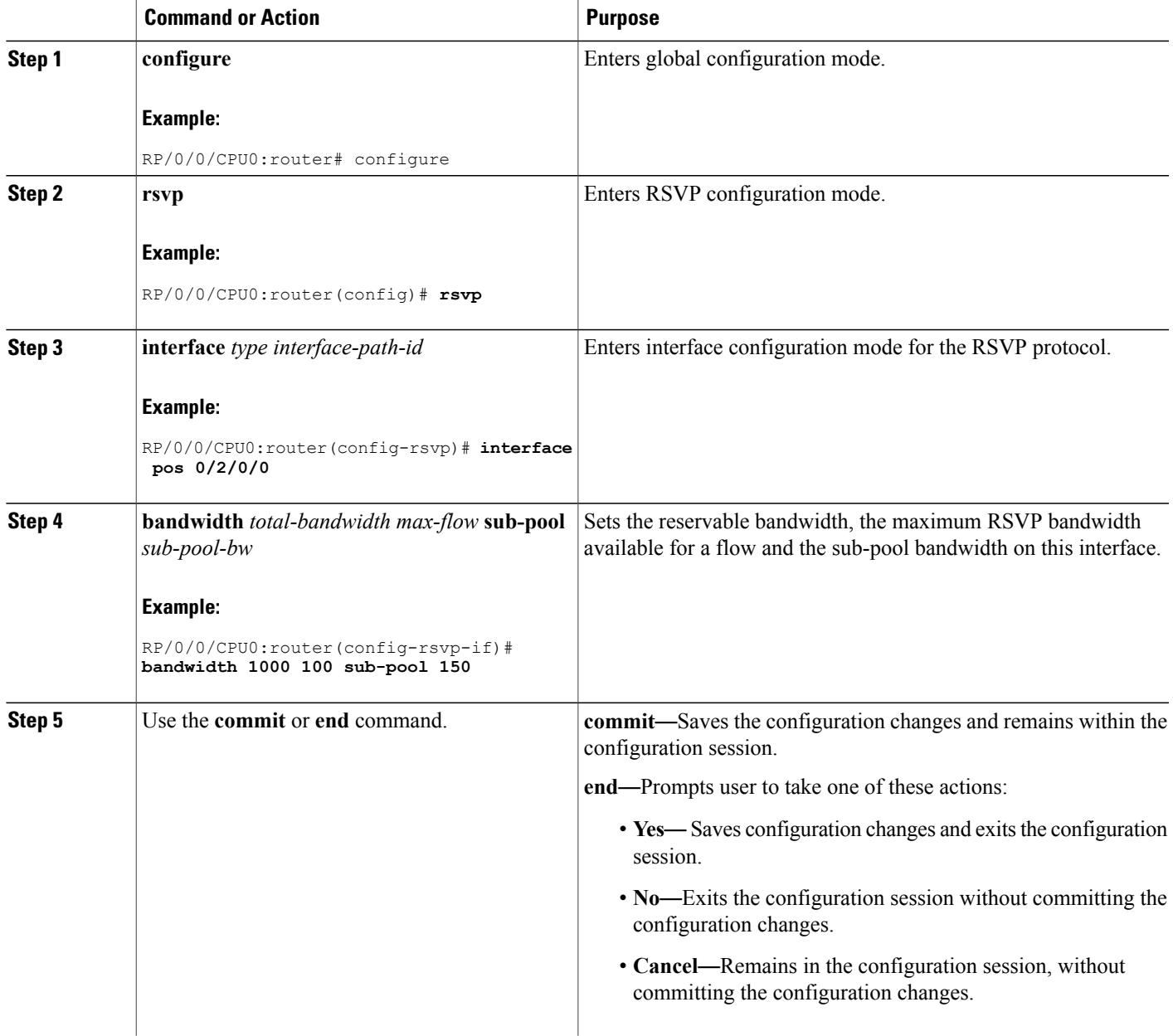

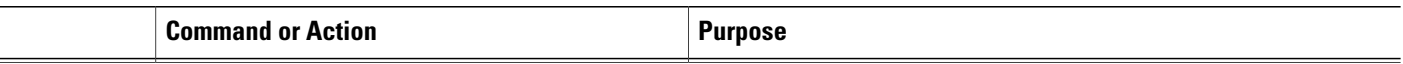

[Differentiated](#page-137-0) Services Traffic Engineering, on page 122 Bandwidth [Configuration](#page-111-0) (MAM): Example, on page 96 Bandwidth [Configuration](#page-111-1) (RDM): Example, on page 96

# **Configuring MPLS O-UNI Bandwidth**

For this application you do not need to configure bandwidth for the data channel or the control channel. There is no other specific RSVP configuration needed for this application.

# <span id="page-89-0"></span>**Enabling Graceful Restart**

Perform this task to enable graceful restart for implementations using both node-id and interface-based hellos.

RSVP graceful restart provides a control plane mechanism to ensure high availability, which allows detection and recovery from failure conditions while preserving nonstop forwarding services.

# **SUMMARY STEPS**

- **1. configure**
- **2. rsvp**
- **3. signalling graceful-restart**
- **4. signalling graceful-restart interface-based**
- **5.** Use the **commit** or **end** command.

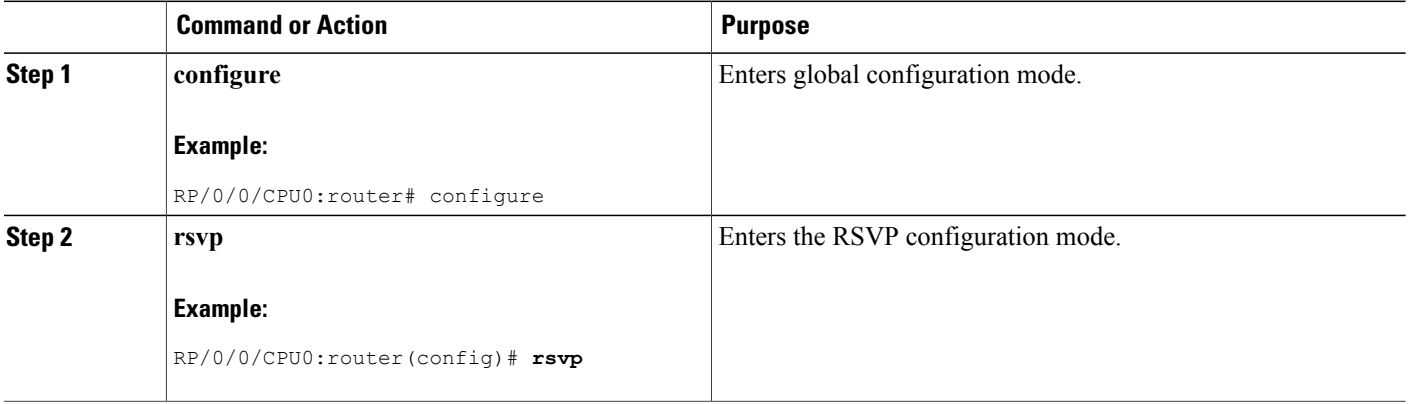

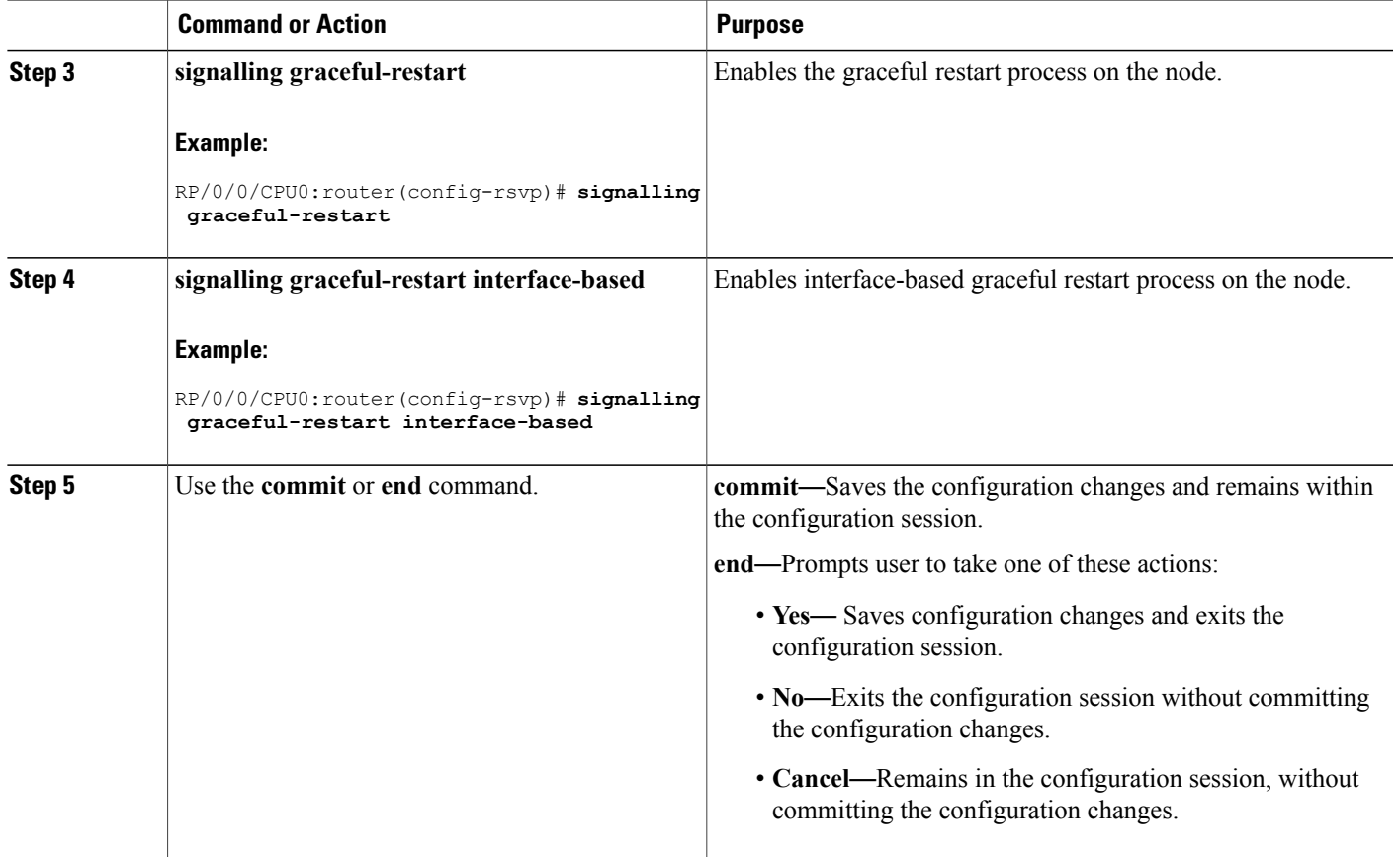

Graceful Restart: Standard and [Interface-Based](#page-79-0), on page 64 Enable Graceful Restart: [Example,](#page-113-0) on page 98 Enable [Interface-Based](#page-113-1) Graceful Restart: Example, on page 98

# <span id="page-90-0"></span>**Configuring ACL-based Prefix Filtering**

Two procedures are provided to show how RSVP Prefix Filtering is associated:

- [Configuring](#page-90-0) ACLs for Prefix Filtering, on page 75
- [Configuring](#page-92-0) RSVP Packet Dropping, on page 77

# **Configuring ACLs for Prefix Filtering**

Perform this task to configure an extended access list ACL that identifies the source and destination prefixes used for packet filtering.

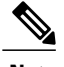

**Note** The extended ACL needs to be configured separately using extended ACL configuration commands.

### **SUMMARY STEPS**

- **1. configure**
- **2. rsvp**
- **3. signalling prefix-filtering access-list**
- **4.** Use the **commit** or **end** command.

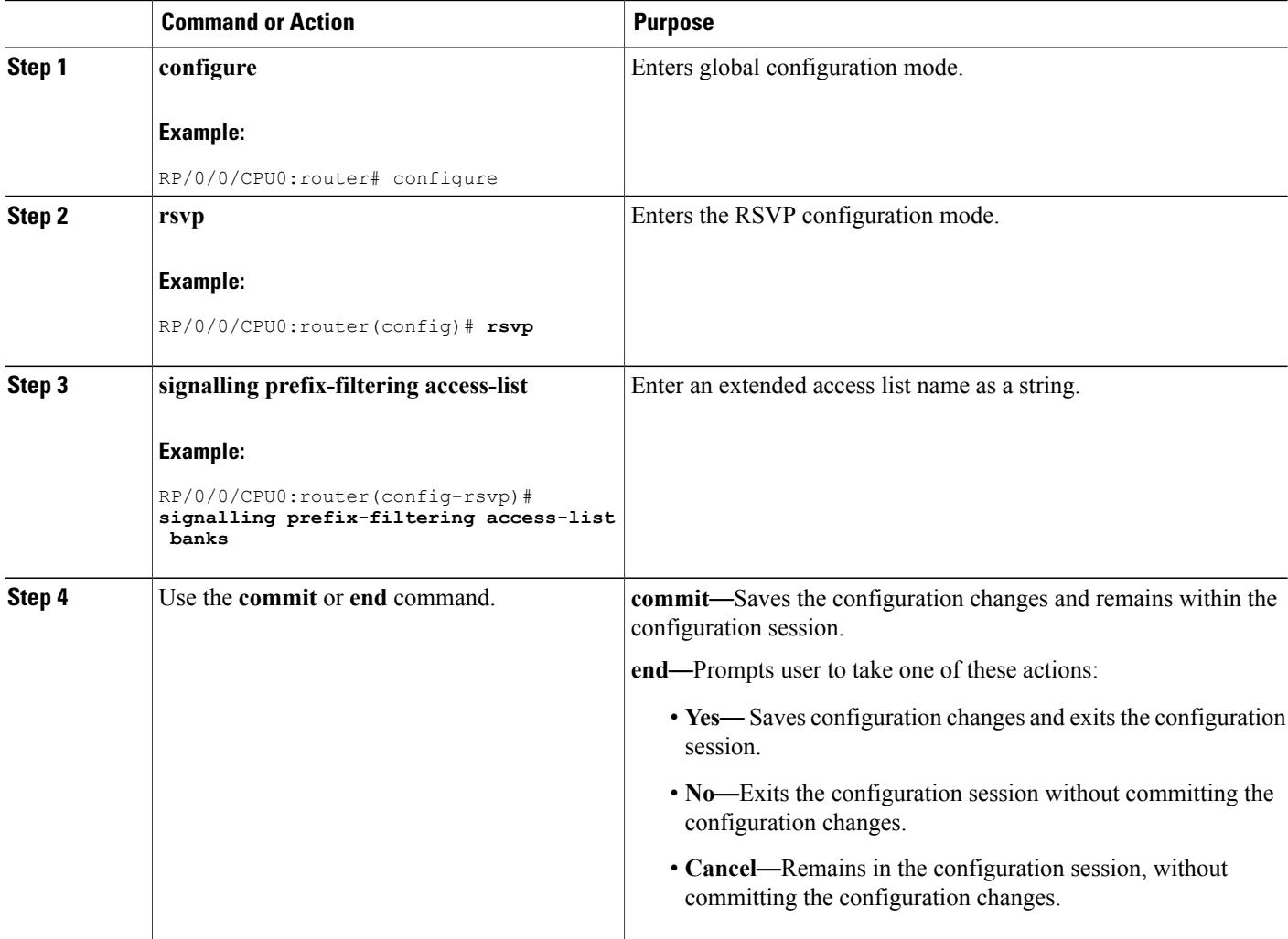

[ACL-based](#page-81-0) Prefix Filtering, on page 66 Configure [ACL-based](#page-114-1) Prefix Filtering: Example, on page 99

# <span id="page-92-0"></span>**Configuring RSVP Packet Dropping**

Perform this task to configure RSVP to drop RA packets when the ACL match returns an implicit (default) deny.

The default behavior performs normal RSVP processing on RA packets when the ACL match returns an implicit (default) deny.

# **SUMMARY STEPS**

- **1. configure**
- **2. rsvp**
- **3. signalling prefix-filtering default-deny-action**
- **4.** Use the **commit** or **end** command.

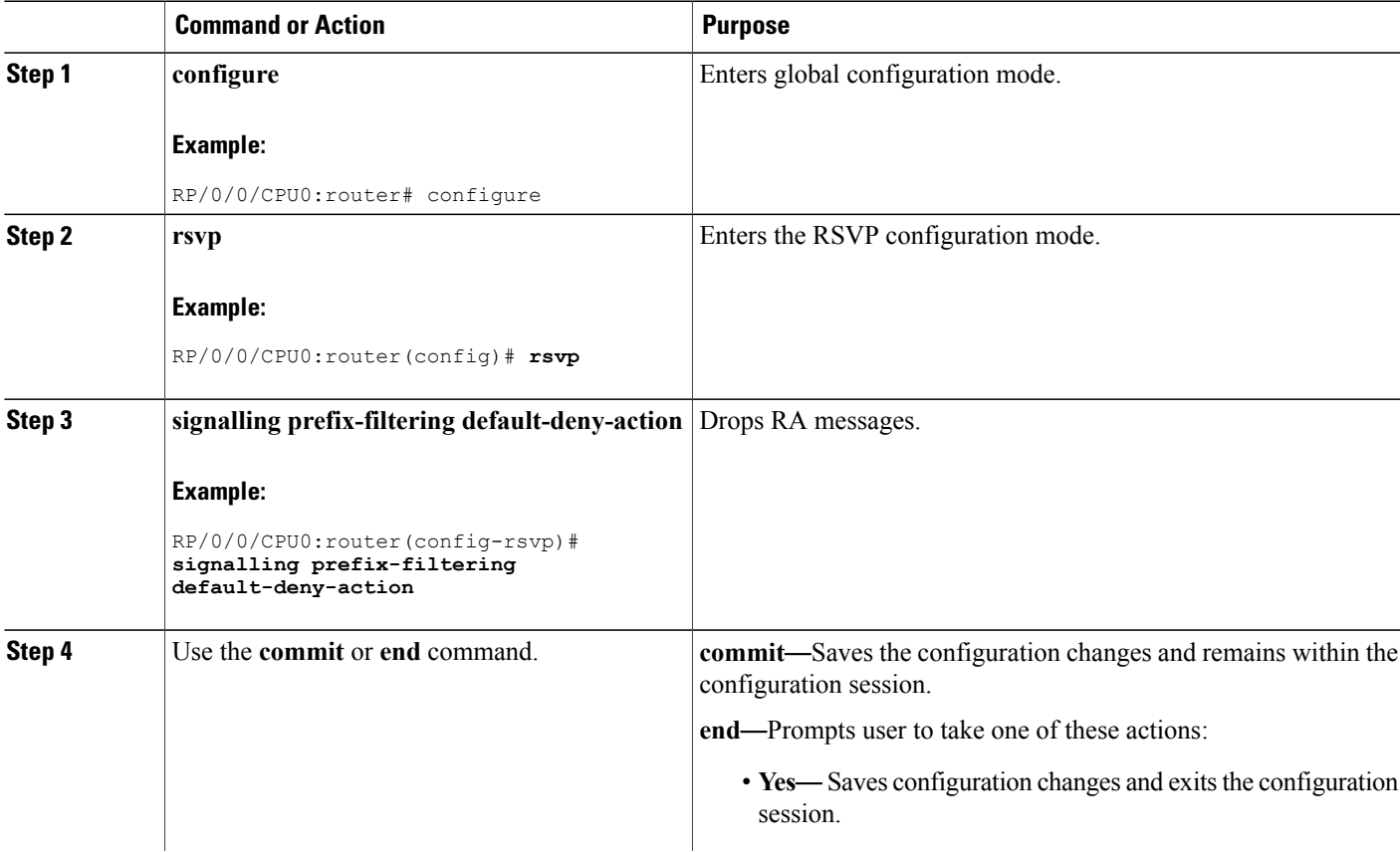

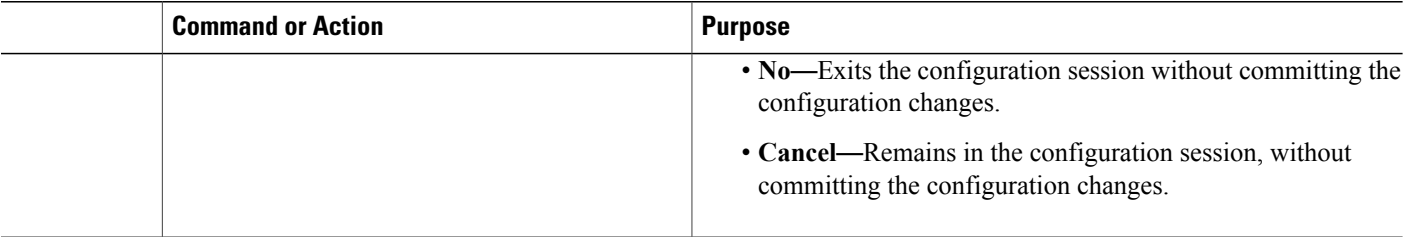

Overview of RSVP for [MPLS-TE](#page-77-2) and MPLS O-UNI , on page 62 Set DSCP for RSVP Packets: [Example](#page-114-0), on page 99

# <span id="page-93-0"></span>**Verifying RSVP Configuration**

This figure illustrates the topology.

#### **Figure 9: Sample Topology**

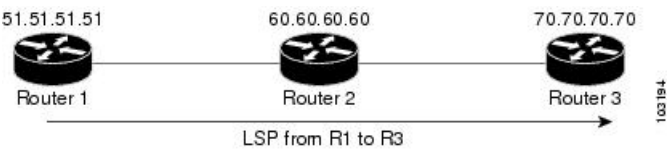

Perform the following steps to verify RSVP configuration.

### **SUMMARY STEPS**

- **1. show rsvp session**
- **2. show rsvp counters messages summary**
- **3. show rsvp counters events**
- **4. show rsvp interface** *type interface-path-id* [**detail**]
- **5. show rsvp graceful-restart**
- **6. show rsvp graceful-restart** [**neighbors** *ip-address* | **detail**]
- **7. show rsvp interface**
- **8. show rsvp neighbor**

#### **DETAILED STEPS**

#### **Step 1 show rsvp session**

Verifies that all routers on the path of the LSP are configured with at least one Path State Block (PSB) and one Reservation State Block (RSB) per session.

#### **Example:**

RP/0/0/CPU0:router# **show rsvp session**

```
Type Destination Add DPort Proto/ExtTunID PSBs RSBs Reqs
 ---- --------------- ----- --------------- ----- ----- ----- LSP4
172.16.70.70 6 10.51.51.51 1 1 0
```
In the example , the output represents an LSP from ingress (head) router 10.51.51.51 to egress (tail) router 172.16.70.70. The tunnel ID (also called the *destination port*) is 6.

#### **Example:**

```
If no states can be found for a session that should be up, verify the
     application (for example, MPLS-TE and O-UNI) to see if
     everything is in order. If a session has one PSB but no RSB, this indicates
     that either the Path message is not making it to the egress (tail) router or
     the reservation message is not making it back to the router R1 in question.
```
Go to the downstream router R2 and display the session information:

#### **Example:**

```
If R2 has no PSB, either the path message is not making it to the
      router or the path message is being rejected (for example, due to lack of
     resources). If R2 has a PSB but no RSB, go to the next downstream router R3
     to investigate. If R2 has a PSB and an RSB, this means the reservation is
     not making it from R2 to R1 or is being rejected.
```
#### **Step 2 show rsvp counters messages summary**

Verifies whether the RSVP message is being transmitted and received.

#### **Example:**

RP/0/0/CPU0:router# **show rsvp counters messages summary**

```
All RSVP Interfaces Recv Xmit Recv Xmit Path 0 25
     Resv 30 0 PathError 0 0 ResvError 0 1 PathTear 0 30 ResvTear 12 0
     ResvConfirm 0 0 Ack 24 37 Bundle 0 Hello 0 5099 SRefresh 8974 9012
     OutOfOrder 0 Retransmit 20 Rate Limited 0
```
### **Step 3 show rsvp counters events**

Verifies how many RSVP states have expired. Because RSVP uses a soft-state mechanism, some failures will lead to RSVP states to expire due to lack of refresh from the neighbor.

#### **Example:**

RP/0/0/CPU0:router# **show rsvp counters events**

mgmtEthernet0/0/0/0 tunnel6 Expired Path states 0 Expired Path states 0 Expired Resv states 0 Expired Resv states 0 NACKs received 0 NACKs received 0 POSO/3/0/0 NACKs received  $0$  POS $0/3/0/0$ Path states 0 Expired Path states 0 Expired Resv states 0 Expired Resv states 0 NACKs received 0 NACKs received 0 POS0/3/0/2 POS0/3/0/3 Expired Path states 0 Expired Path states 0 Expired Resv states 0 Expired Resv states 1 NACKs received 0 NACKs

received 1

**Step 4 show rsvp interface** *type interface-path-id* [**detail**] Verifies that refresh reduction is working on a particular interface.

#### **Example:**

RP/0/0/CPU0:router# **show rsvp interface pos0/3/0/3 detail**

INTERFACE: POS0/3/0/3 (ifh=0x4000D00). BW (bits/sec): Max=1000M. MaxFlow=1000M. Allocated=1K (0%). MaxSub=0. Signalling: No DSCP marking. No rate limiting. States in: 1. Max missed msgs: 4. Expiry timer: Running (every 30s). Refresh interval: 45s. Normal Refresh timer: Not running. Summary refresh timer: Running. Refresh reduction local: Enabled. Summary Refresh: Enabled (4096 bytes max). Reliable summary refresh: Disabled. Ack hold: 400 ms, Ack max size: 4096 bytes. Retransmit: 900ms. Neighbor information: Neighbor-IP Nbor-MsgIds States-out Refresh-Reduction Expiry(min::sec) -------------- --------------  $----64.64.64.65 1 1$  Enabled 14::45

#### **Step 5 show rsvp graceful-restart**

Verifies that graceful restart is enabled locally.

#### **Example:**

RP/0/0/CPU0:router# **show rsvp graceful-restart**

```
Graceful restart: enabled Number of global
     neighbors: 1 Local MPLS router id: 10.51.51.51 Restart time: 60 seconds
     Recovery time: 0 seconds Recovery timer: Not running Hello interval: 5000
     milliseconds Maximum Hello miss-count: 3
```
#### **Step 6 show rsvp graceful-restart** [**neighbors** *ip-address* | **detail**]

Verifies that graceful restart is enabled on the neighbor(s). These examples show that neighbor 192.168.60.60 is not responding to hello messages.

#### **Example:**

RP/0/0/CPU0:router# **show rsvp graceful-restart neighbors 192.168.60.60**

Neighbor App State Recovery Reason Since LostCnt --------------- ----- ------ -------- ------------ ------ -------- 192.168.60.60 MPLS INIT DONE N/A 12/06/2003 19:01:49 0

```
RP/0/0/CPU0:router# show rsvp graceful-restart neighbors detail
```
Neighbor: 192.168.60.60 Source: 10.51.51.51 (MPLS) Hello instance for application MPLS Hello State: INIT (for 3d23h) Number of times communications with neighbor lost: 0 Reason: N/A Recovery State: DONE Number of Interface neighbors: 1 address: 10.64.64.65 Restart time: 0 seconds Recovery time: 0 seconds Restart timer: Not running Recovery timer: Not running Hello interval: 5000 milliseconds Maximum allowed missed Hello messages: 3

#### **Step 7 show rsvp interface**

Verifies the available RSVP bandwidth.

#### **Example:**

RP/0/0/CPU0:router# **show rsvp interface**

```
Interface MaxBW MaxFlow Allocated MaxSub -----------
                                         ------ Et0/0/0/0 0 0 0 ( 0%) 0 PO0/3/0/0
     1000M 1000M 0 ( 0%) 0 PO0/3/0/1 1000M 1000M 0 ( 0%) 0 PO0/3/0/2 1000M 1000M
     0 ( 0%) 0 PO0/3/0/3 1000M 1000M 1K ( 0%) 0
```
# **Step 8 show rsvp neighbor**

Verifies the RSVP neighbors.

#### **Example:**

```
RP/0/0/CPU0:router# show rsvp neighbor detail
Global Neighbor: 40.40.40.40 Interface Neighbor: 1.1.1.1
     Interface: POS0/0/0/0 Refresh Reduction: "Enabled" or "Disabled". Remote
     epoch: 0xXXXXXXXX Out of order messages: 0 Retransmitted messages: 0
     Interface Neighbor: 2.2.2.2 Interface: POS0/1/0/0 Refresh Reduction:
     "Enabled" or "Disabled". Remote epoch: 0xXXXXXXXX Out of order messages: 0
     Retransmitted messages: 0
```
#### **Related Topics**

Overview of RSVP for [MPLS-TE](#page-77-2) and MPLS O-UNI , on page 62

# <span id="page-96-0"></span>**Enabling RSVP Traps**

With the exception of the RSVP MIB traps, no action is required to activate the MIBs. This MIB feature is automatically enabled when RSVP is turned on; however, RSVP traps must be enabled.

Perform this task to enable all RSVP MIB traps, NewFlow traps, and LostFlow traps.

# **SUMMARY STEPS**

- **1. configure**
- **2. snmp-server traps rsvp lost-flow**
- **3. snmp-server traps rsvp new-flow**
- **4. snmp-server traps rsvp all**
- **5.** Use the **commit** or **end** command.

# **DETAILED STEPS**

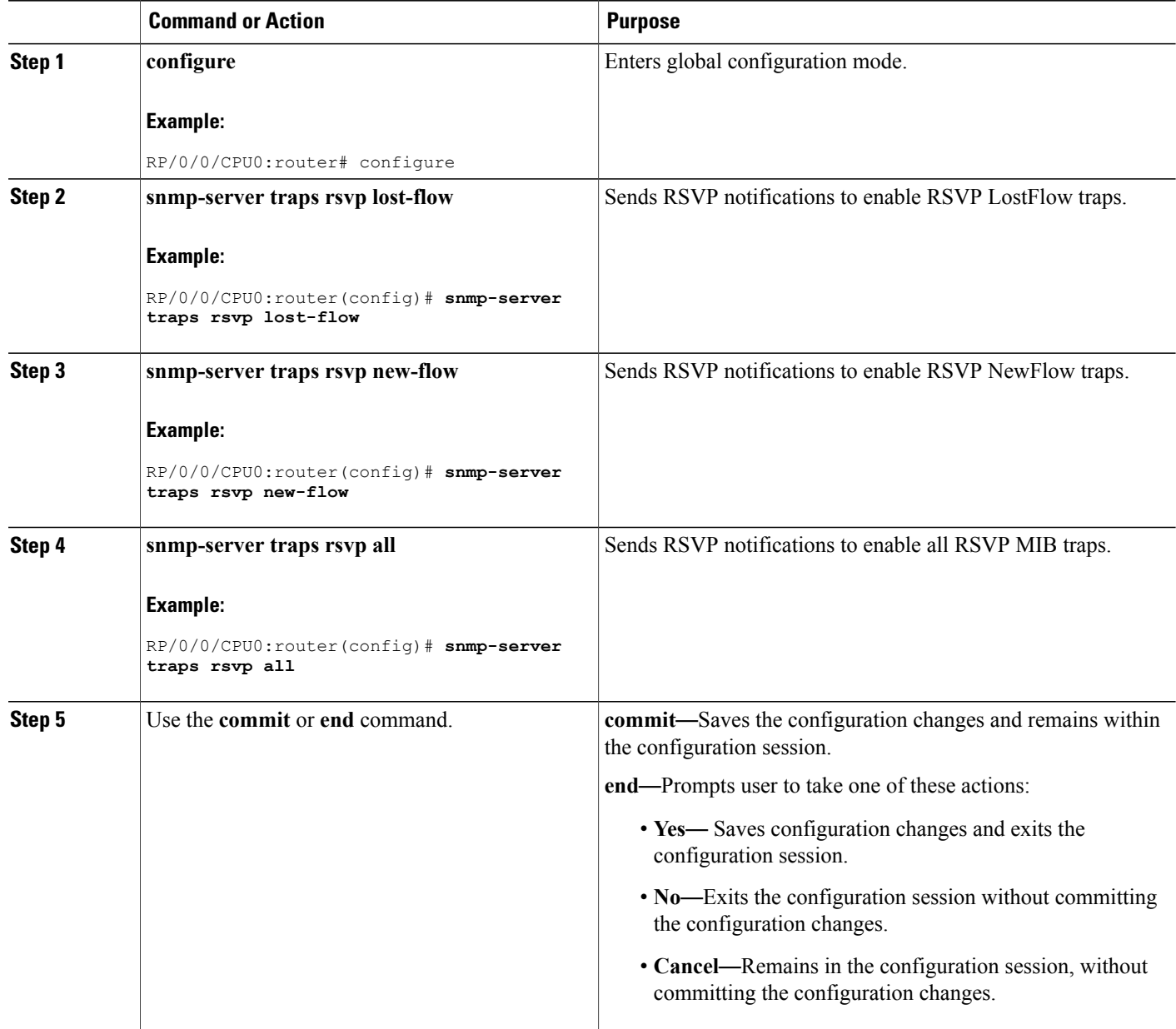

## **Related Topics**

[RSVP](#page-82-1) MIB, on page 67 Enable RSVP Traps: [Example](#page-114-2), on page 99

# <span id="page-98-0"></span>**How to Implement RSVP Authentication**

There are three types of RSVP authentication modes—global, interface, and neighbor. These topics describe how to implement RSVP authentication for each mode:

# **Configuring Global Configuration Mode RSVP Authentication**

These tasks describe how to configure RSVP authentication in global configuration mode:

# <span id="page-98-1"></span>**Enabling RSVP Authentication Using the Keychain in Global Configuration Mode**

Perform this task to enable RSVP authentication for cryptographic authentication by specifying the keychain in global configuration mode.

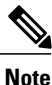

You must configure a keychain before completing this task (see *Cisco IOS XR System Security Configuration Guide for the Cisco XR 12000 Series Router*).

## **SUMMARY STEPS**

- **1. configure**
- **2. rsvp authentication**
- **3. key-source key-chain** *key-chain-name*
- **4.** Use the **commit** or **end** command.

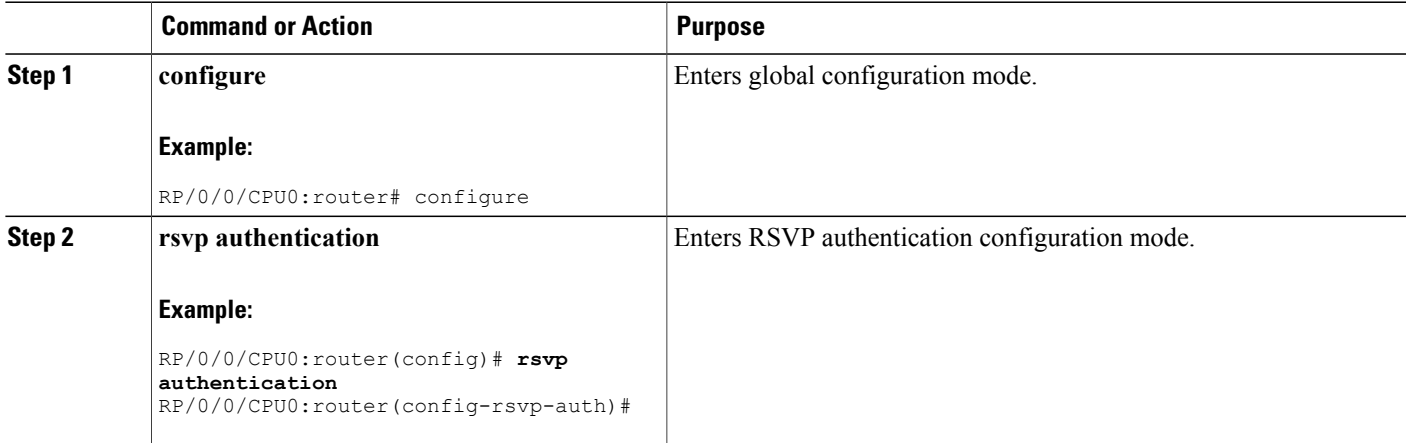

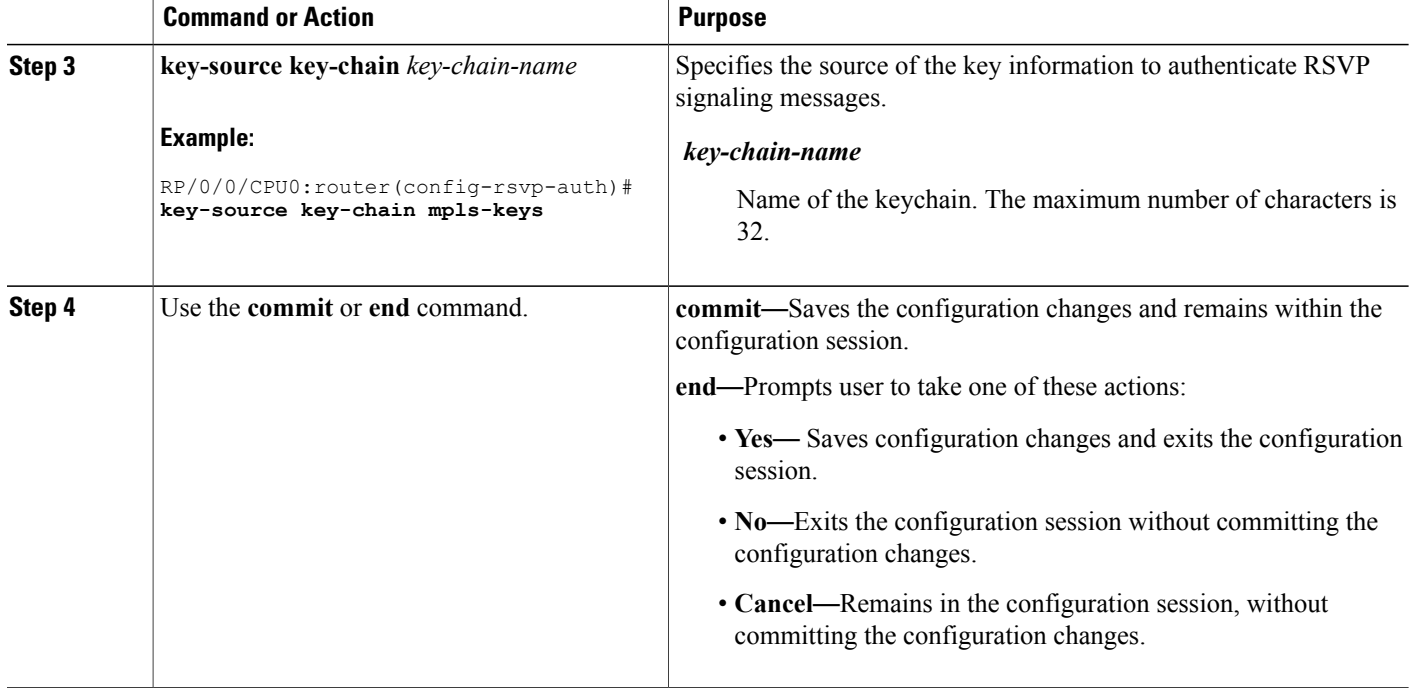

[Key-source](#page-86-0) Key-chain, on page 71 RSVP [Authentication](#page-115-1) Global Configuration Mode: Example, on page 100

# <span id="page-99-0"></span>**Configuring a Lifetime for RSVP Authentication in Global Configuration Mode**

Perform this task to configure a lifetime value for RSVP authentication in global configuration mode.

#### **SUMMARY STEPS**

- **1. configure**
- **2. rsvp authentication**
- **3. life-time** *seconds*
- **4.** Use the **commit** or **end** command.

### **DETAILED STEPS**

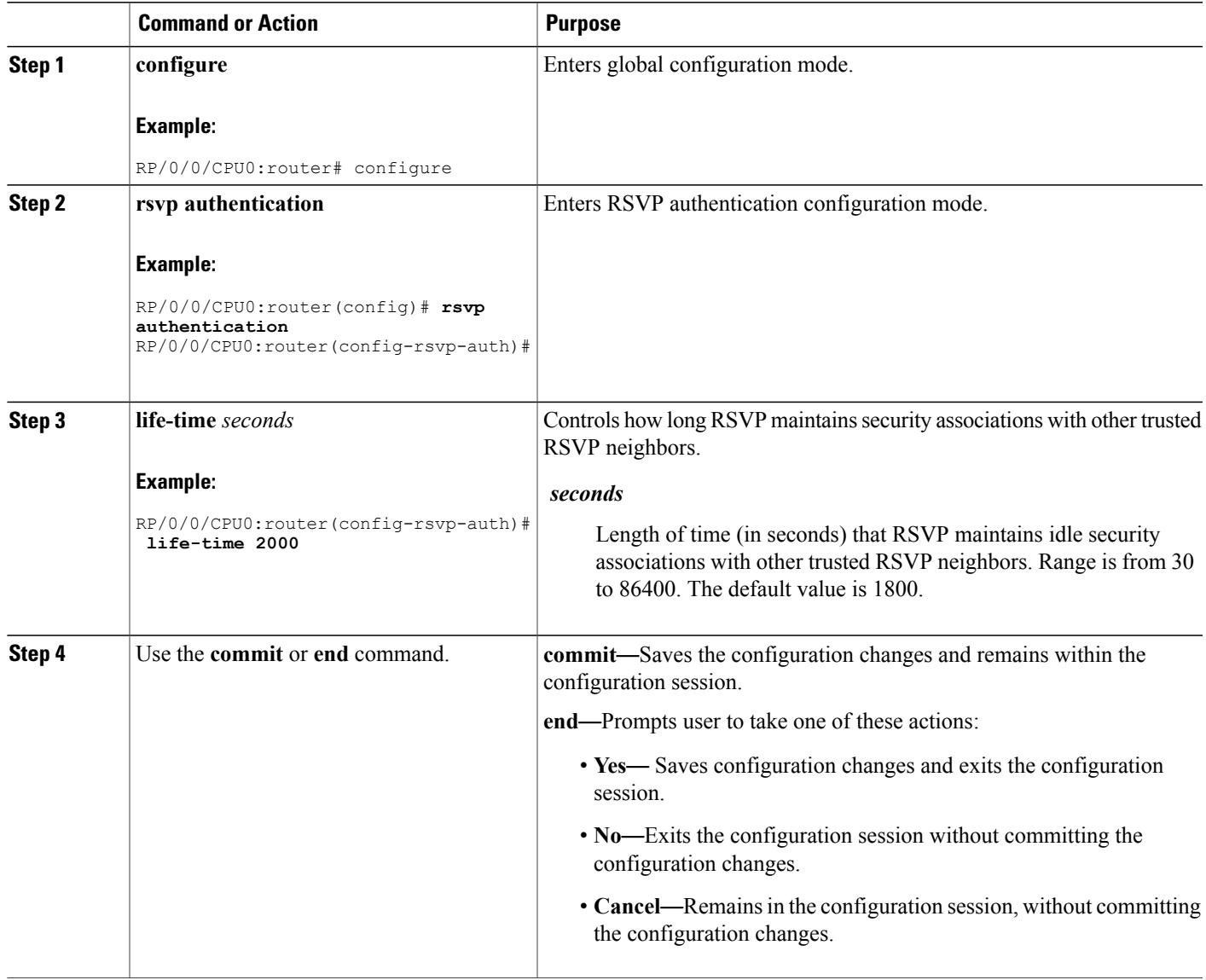

#### **Related Topics**

Global, Interface, and Neighbor [Authentication](#page-83-0) Modes, on page 68 RSVP [Authentication](#page-115-1) Global Configuration Mode: Example, on page 100

# <span id="page-100-0"></span>**Configuring the Window Size for RSVP Authentication in Global Configuration Mode**

Perform this task to configure the window size for RSVP authentication in global configuration mode.

## **SUMMARY STEPS**

- **1. configure**
- **2. rsvp authentication**
- **3. window-size** *N*
- **4.** Use the **commit** or **end** command.

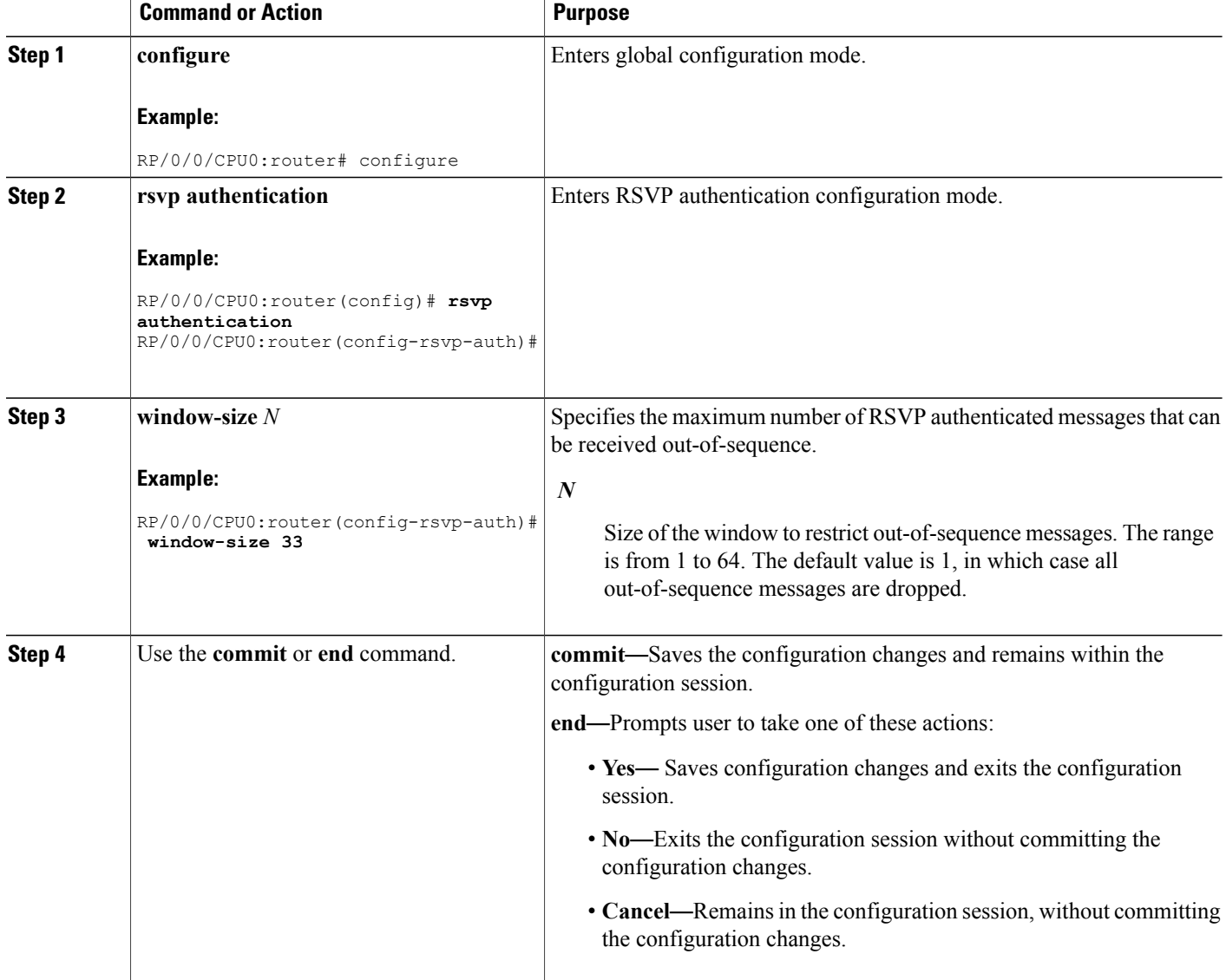

Guidelines for Window-Size and [Out-of-Sequence](#page-86-1) Messages, on page 71 RSVP [Authentication](#page-116-0) by Using All the Modes: Example, on page 101 RSVP [Authentication](#page-116-2) for an Interface: Example, on page 101

# **Configuring an Interface for RSVP Authentication**

These tasks describe how to configure an interface for RSVP authentication:

# <span id="page-102-0"></span>**Specifying the RSVP Authentication Keychain in Interface Mode**

Perform this task to specify RSVP authentication keychain in interface mode.

You must configure a keychain first (see *Cisco IOS XR System Security Configuration Guide for the Cisco XR 12000 Series Router*).

### **SUMMARY STEPS**

- **1. configure**
- **2. rsvp interface** *type interface-path-id*
- **3. authentication**
- **4. key-source key-chain** *key-chain-name*
- **5.** Use the **commit** or **end** command.

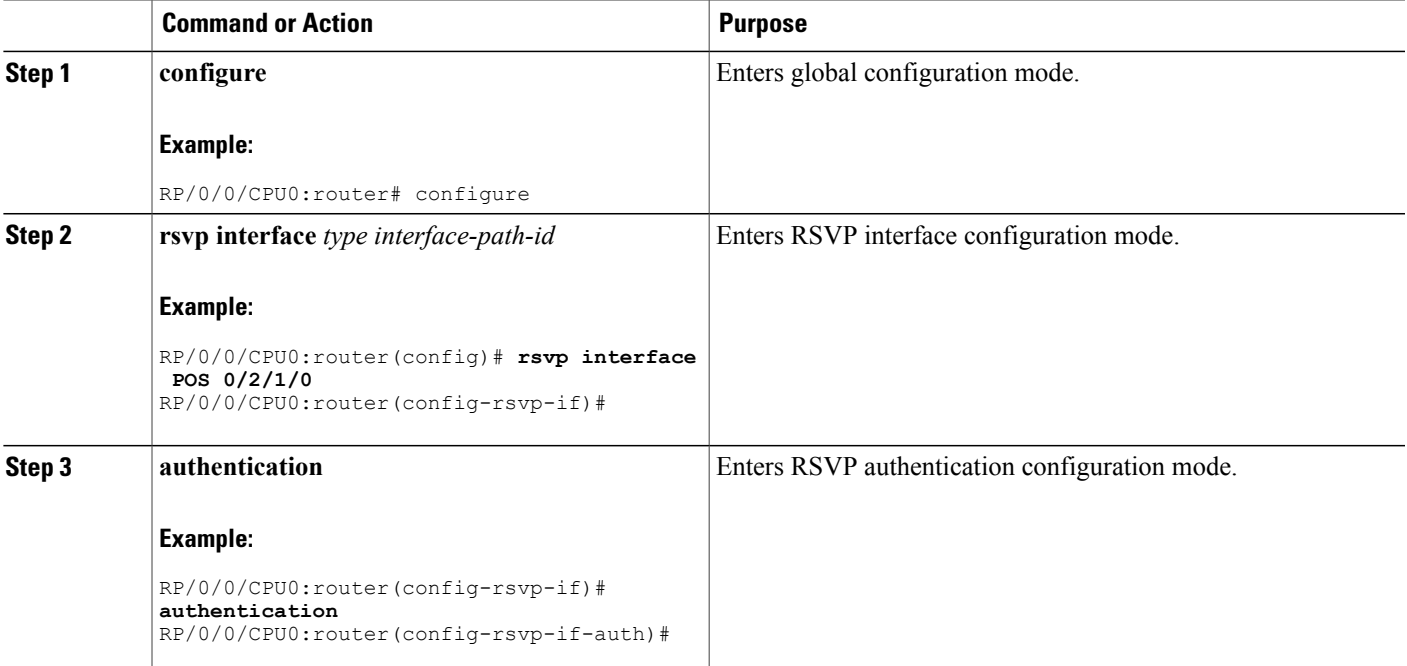

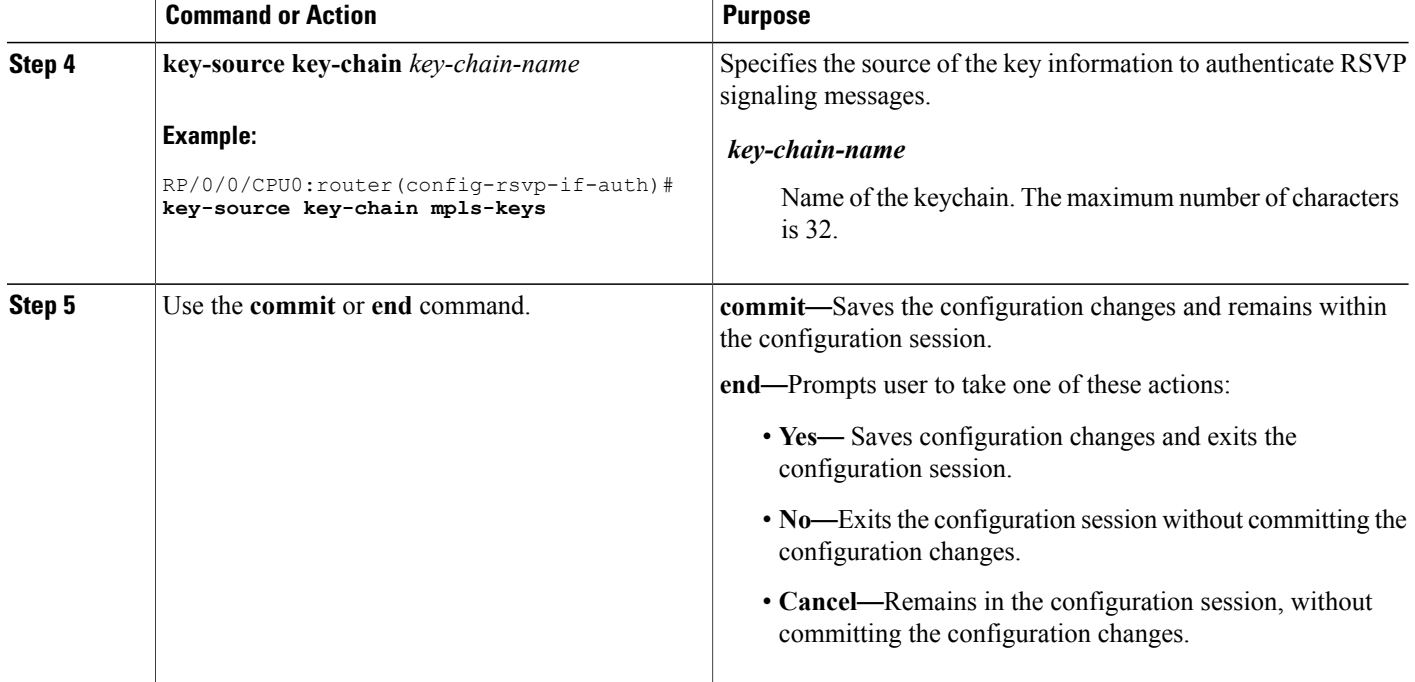

Global, Interface, and Neighbor [Authentication](#page-83-0) Modes, on page 68 RSVP [Authentication](#page-116-0) by Using All the Modes: Example, on page 101

# <span id="page-103-0"></span>**Configuring a Lifetime for an Interface for RSVP Authentication**

Perform this task to configure a lifetime for the security association for an interface.

### **SUMMARY STEPS**

- **1. configure**
- **2. rsvp interface** *type interface-path-id*
- **3. authentication**
- **4. life-time** *seconds*
- **5.** Use the **commit** or **end** command.

## **DETAILED STEPS**

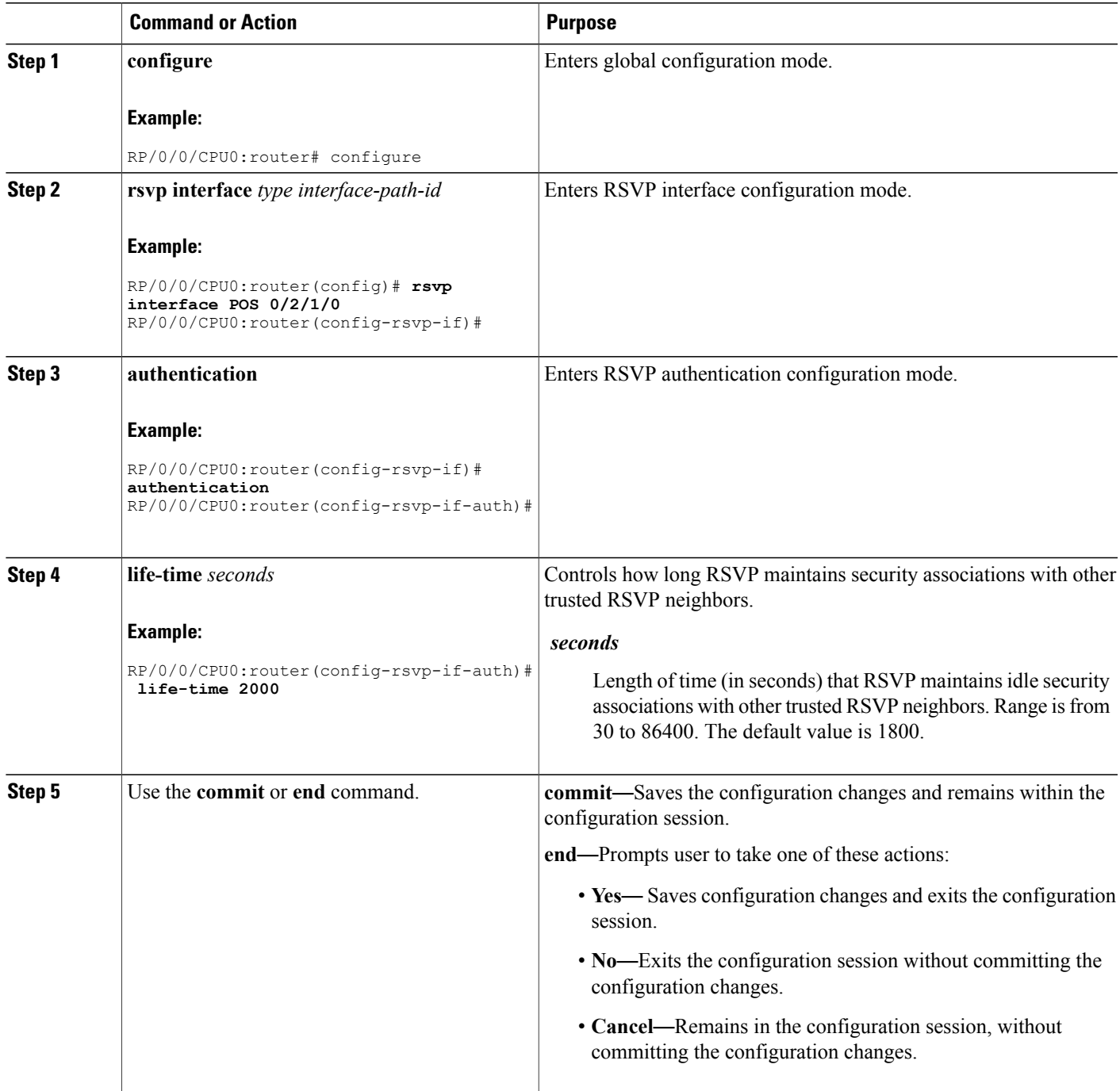

# **Related Topics**

RSVP [Authentication](#page-82-2) Design, on page 67

RSVP [Authentication](#page-116-0) by Using All the Modes: Example, on page 101

# <span id="page-105-0"></span>**Configuring the Window Size for an Interface for RSVP Authentication**

Perform this task to configure the window size for an interface for RSVP authentication to check the validity of the sequence number received.

### **SUMMARY STEPS**

- **1. configure**
- **2. rsvp interface** *type interface-path-d*
- **3. authentication**
- **4. window-size** *N*
- **5.** Use the **commit** or **end** command.

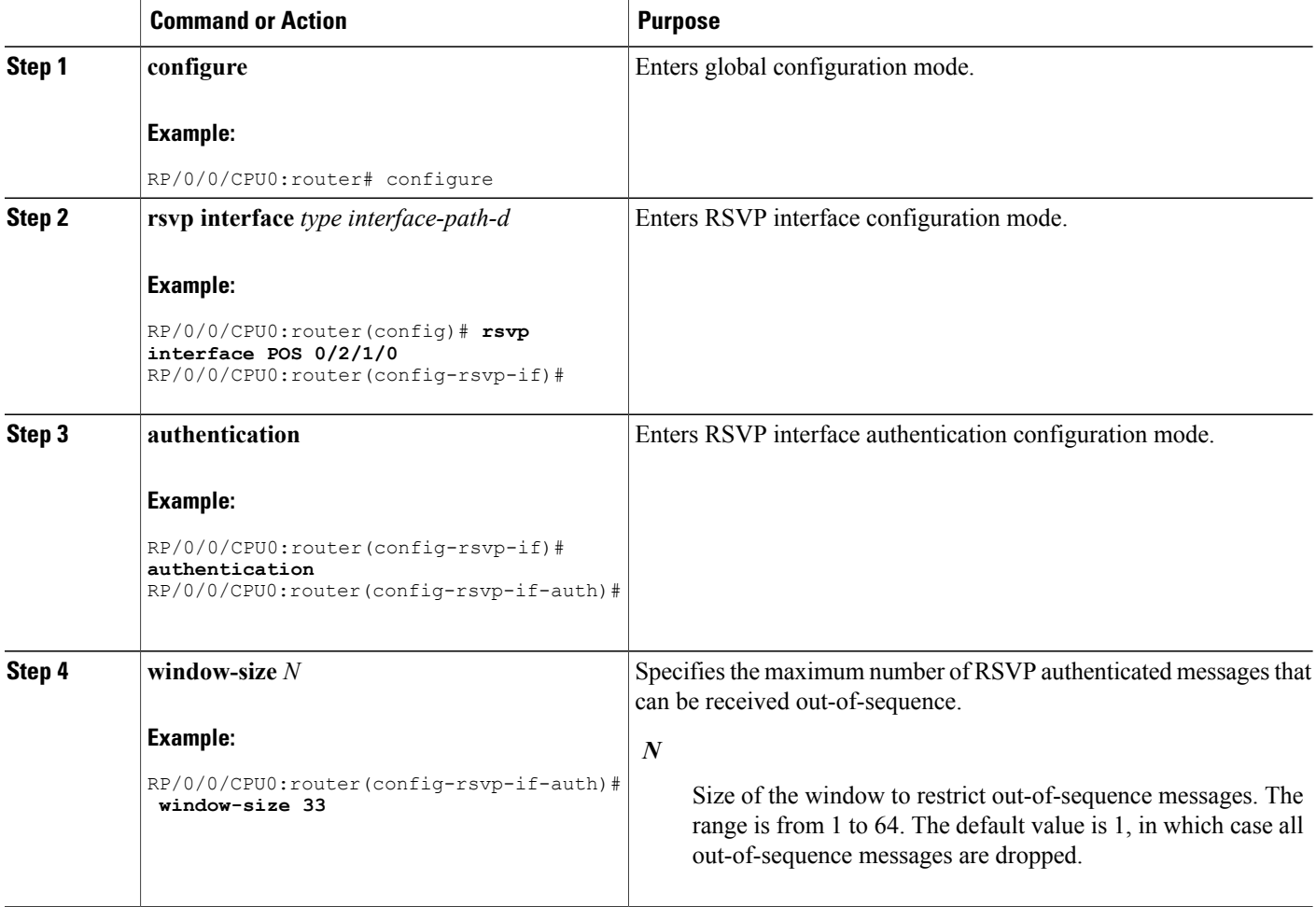

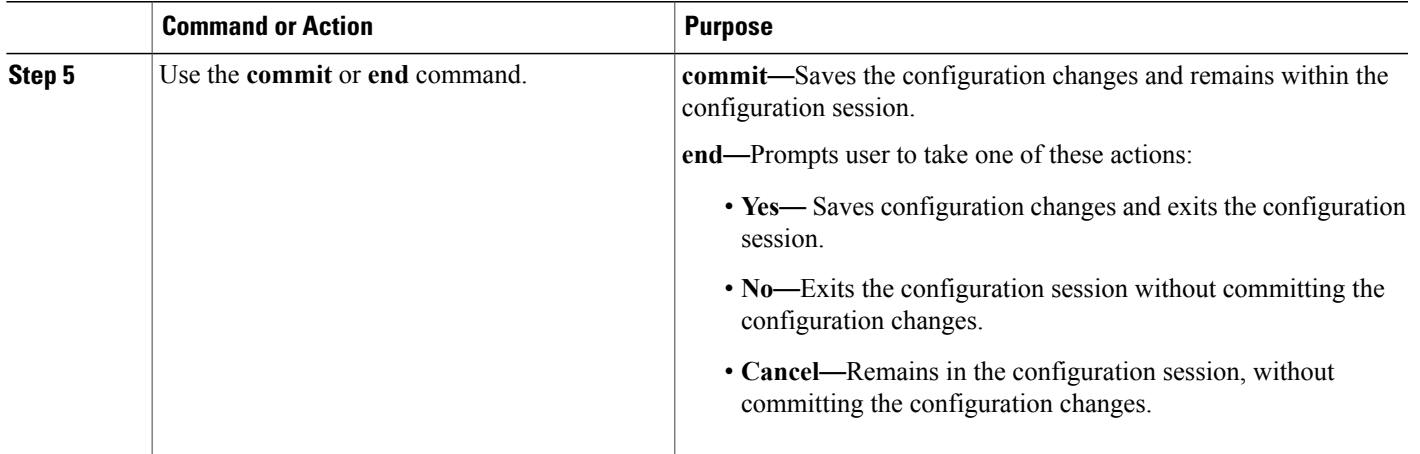

Guidelines for Window-Size and [Out-of-Sequence](#page-86-1) Messages, on page 71 RSVP [Authentication](#page-116-0) by Using All the Modes: Example, on page 101 RSVP [Authentication](#page-116-2) for an Interface: Example, on page 101

# **Configuring RSVP Neighbor Authentication**

These tasks describe how to configure the RSVP neighbor authentication:

- Specifying the Keychain for RSVP Neighbor [Authentication,](#page-106-0) on page 91
- Configuring a Lifetime for RSVP Neighbor [Authentication,](#page-108-0) on page 93
- Configuring the Window Size for RSVP Neighbor [Authentication,](#page-109-0) on page 94

# <span id="page-106-0"></span>**Specifying the Keychain for RSVP Neighbor Authentication**

Perform this task to specify the keychain RSVP neighbor authentication.

You must configure a keychain first (see *Cisco IOS XR System Security Configuration Guide for the Cisco XR 12000 Series Router*).

### **SUMMARY STEPS**

- **1. configure**
- **2. rsvp neighbor** *IP-address* **authentication**
- **3. key-source key-chain** *key-chain-name*
- **4.** Use the **commit** or **end** command.

### **DETAILED STEPS**

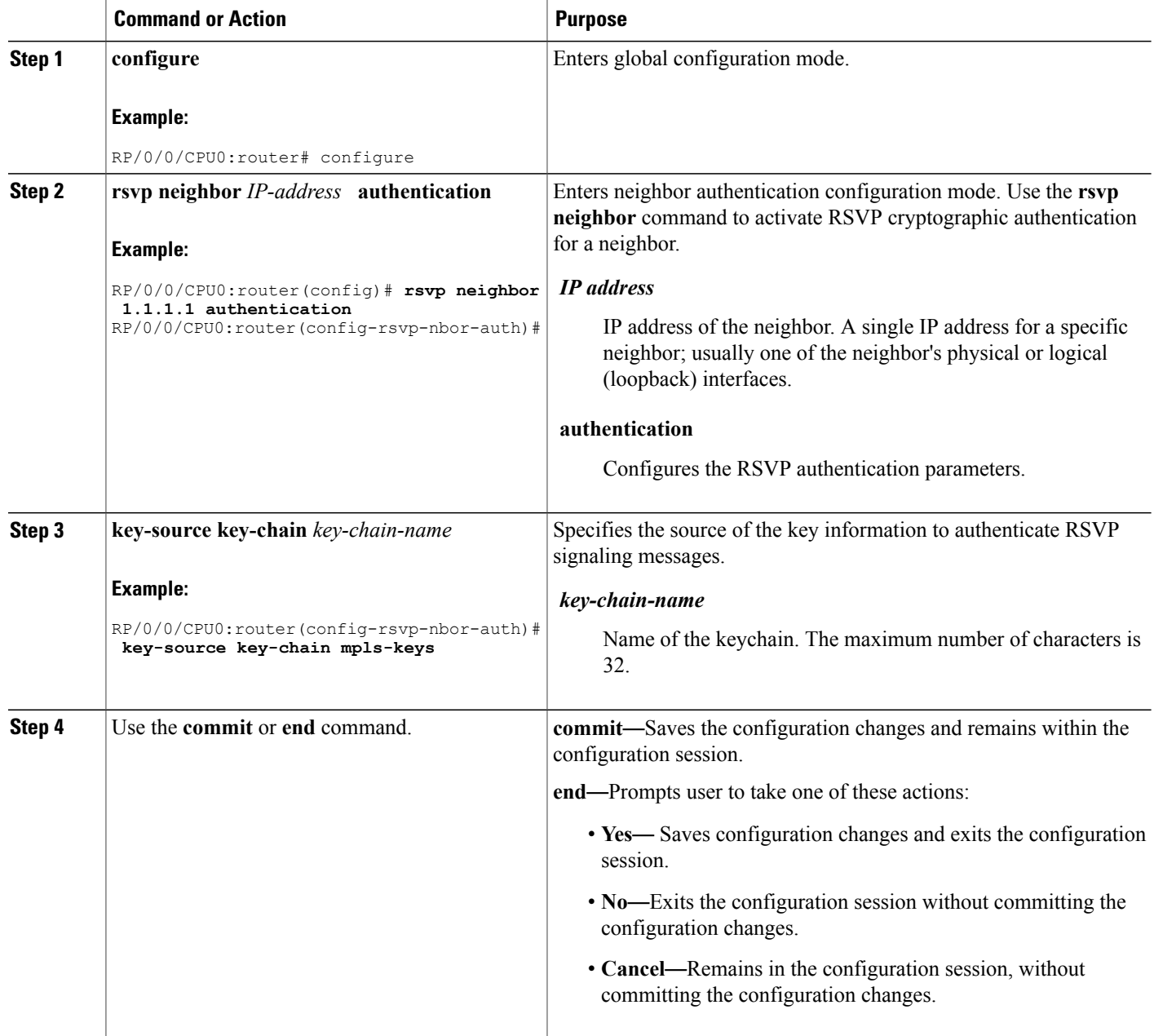

### **Related Topics**

[Key-source](#page-86-0) Key-chain, on page 71 Security [Association,](#page-84-0) on page 69 RSVP Neighbor [Authentication:](#page-116-1) Example, on page 101
### <span id="page-108-0"></span>**Configuring a Lifetime for RSVP Neighbor Authentication**

Perform this task to configure a lifetime for security association for RSVP neighbor authentication mode.

#### **SUMMARY STEPS**

- **1. configure**
- **2. rsvp neighbor** *IP-address* **authentication**
- **3. life-time** *seconds*
- **4.** Use the **commit** or **end** command.

#### **DETAILED STEPS**

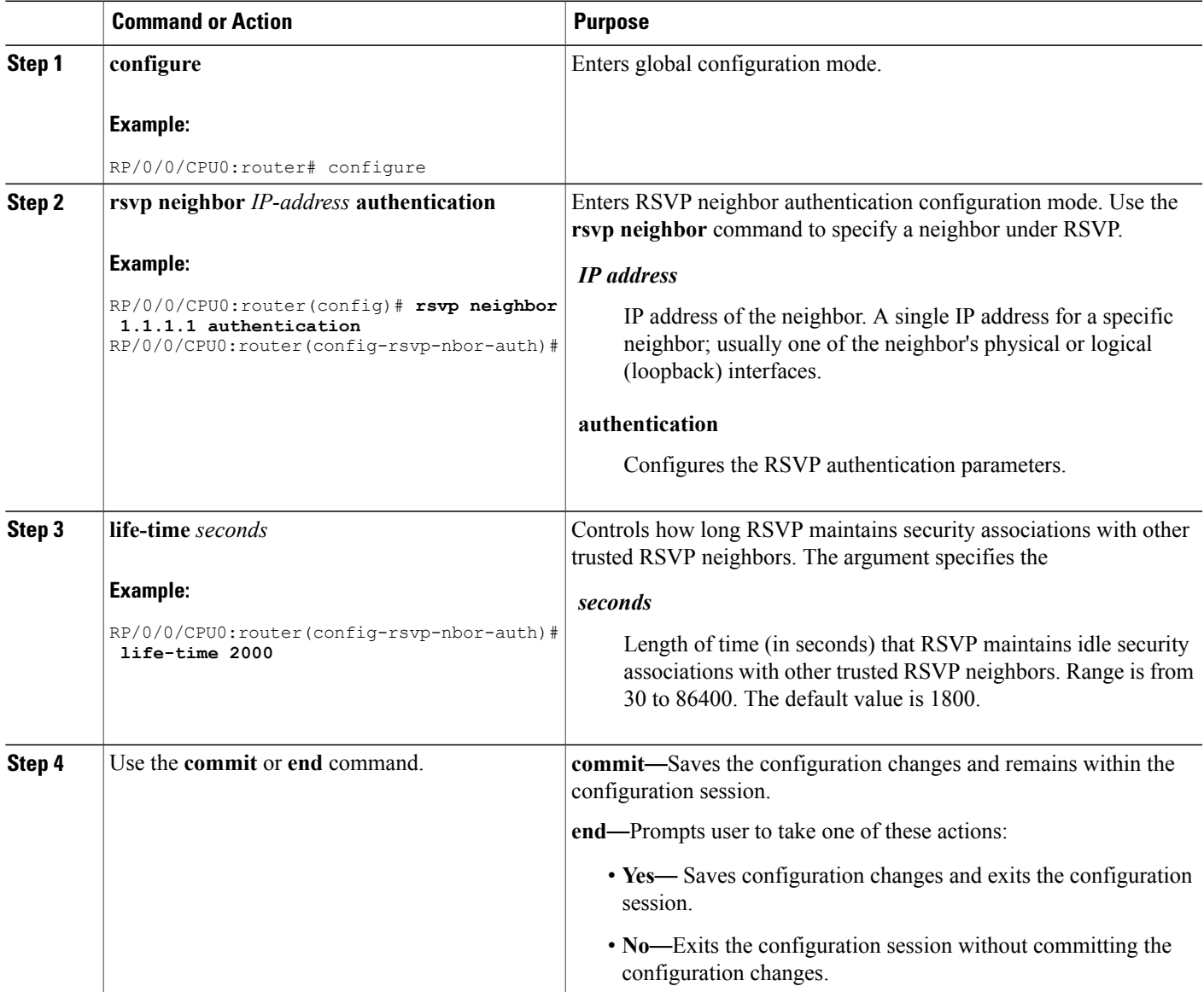

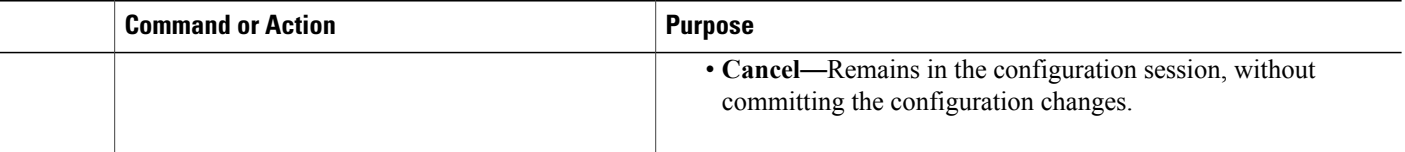

#### **Related Topics**

Security [Association,](#page-84-0) on page 69 RSVP [Authentication](#page-115-0) Global Configuration Mode: Example, on page 100

### <span id="page-109-0"></span>**Configuring the Window Size for RSVP Neighbor Authentication**

Perform this task to configure the RSVP neighbor authentication window size to check the validity of the sequence number received.

#### **SUMMARY STEPS**

- **1. configure**
- **2. rsvp neighbor** *IP address* **authentication**
- **3. window-size** *N*
- **4.** Use the **commit** or **end** command.

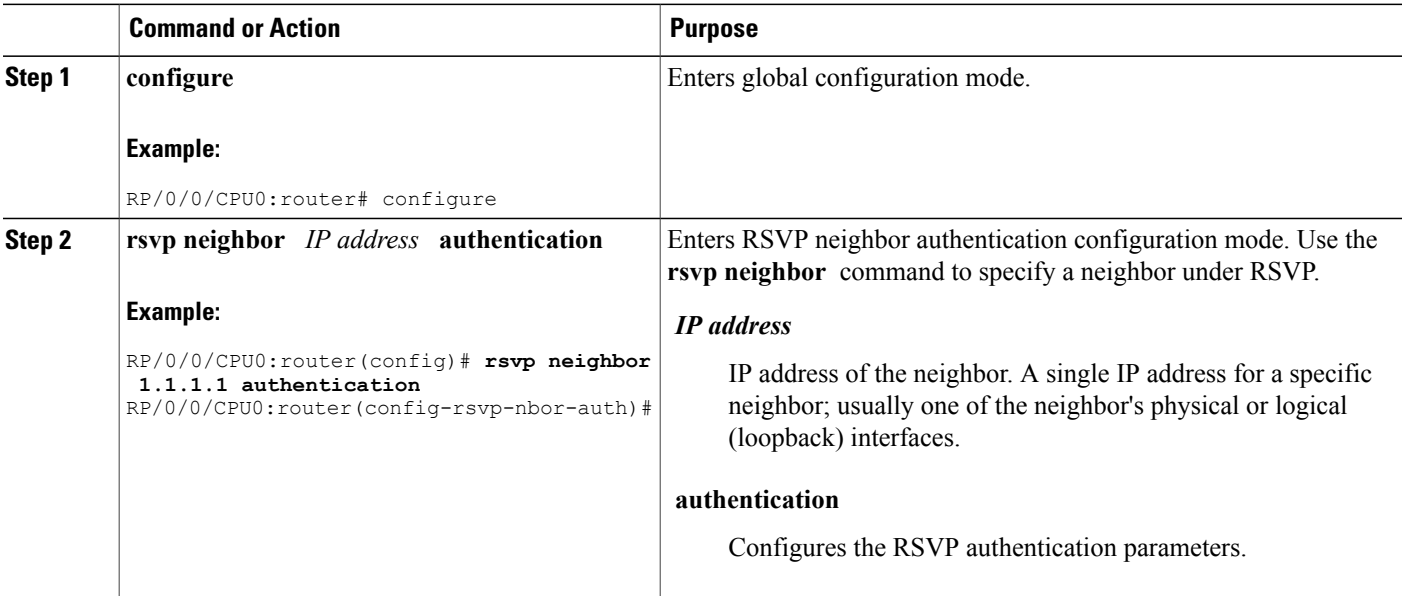

#### **DETAILED STEPS**

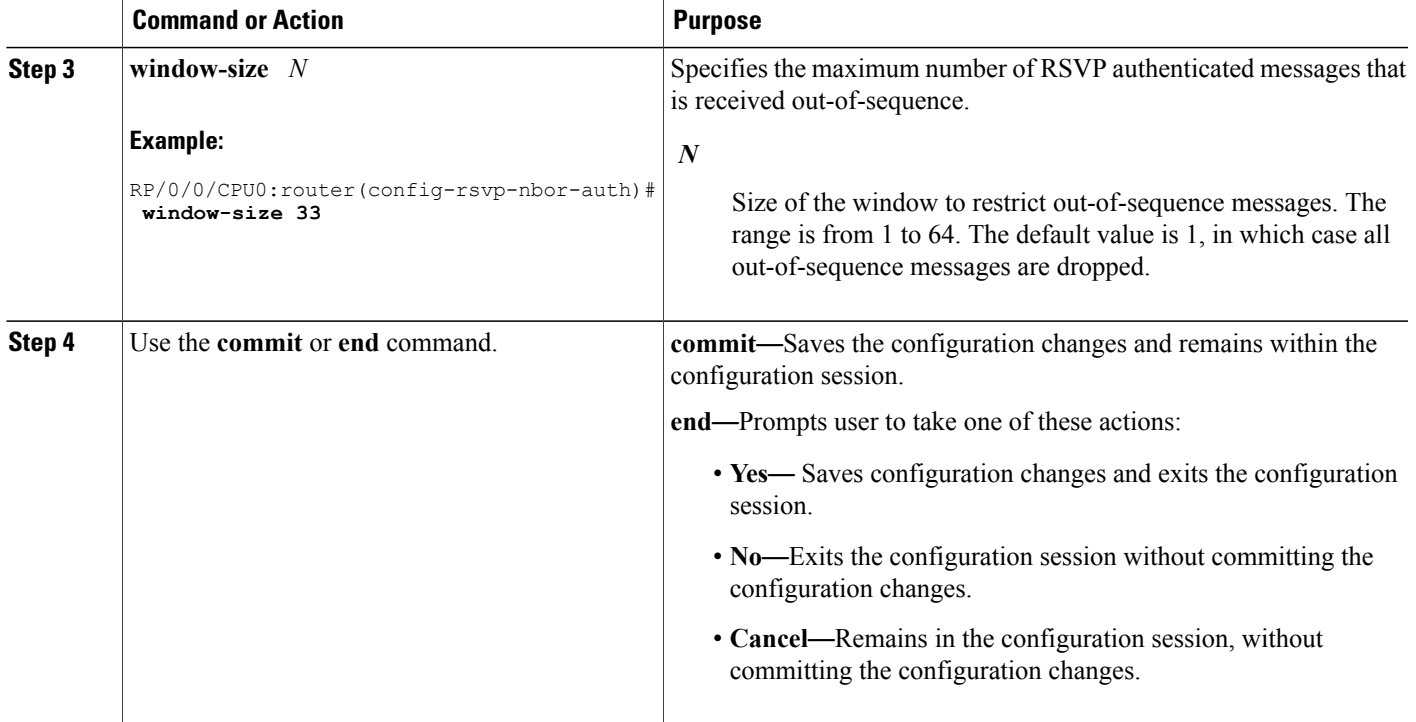

#### **Related Topics**

Guidelines for Window-Size and [Out-of-Sequence](#page-86-0) Messages, on page 71 RSVP [Authentication](#page-116-0) by Using All the Modes: Example, on page 101 RSVP [Authentication](#page-116-1) for an Interface: Example, on page 101

### **Verifying the Details of the RSVP Authentication**

To display the security associations that RSVPhas established with other RSVPneighbors, use the **show rsvp authentication** command.

### **Eliminating Security Associations for RSVP Authentication**

To eliminate RSVP authentication SA's, use the **clear rsvp authentication** command. To eliminate RSVP counters for each SA, use the **clear rsvp counters authentication** command.

# **Configuration Examples for RSVP**

Sample RSVP configurations are provided for some of the supported RSVP features.

• Bandwidth Configuration [\(Prestandard\):](#page-111-0) Example, on page 96

- Bandwidth [Configuration](#page-111-1) (MAM): Example, on page 96
- Bandwidth [Configuration](#page-111-2) (RDM): Example, on page 96
- Refresh Reduction and Reliable Messaging [Configuration:](#page-112-0) Examples, on page 97
- [Configure](#page-113-0) Graceful Restart: Examples, on page 98
- Configure [ACL-based](#page-114-0) Prefix Filtering: Example, on page 99
- Set DSCP for RSVP Packets: [Example,](#page-114-1) on page 99
- Enable RSVP Traps: [Example,](#page-114-2) on page 99

## <span id="page-111-0"></span>**Bandwidth Configuration (Prestandard): Example**

The example shows the configuration of bandwidth on an interface using prestandard DS-TE mode. The example configures an interface for a reservable bandwidth of 7500, specifies the maximum bandwidth for one flow to be 1000 and adds a sub-pool bandwidth of 2000.

```
rsvp interface pos 0/3/0/0
bandwidth 7500 1000 sub-pool 2000
```
### <span id="page-111-1"></span>**Bandwidth Configuration (MAM): Example**

The example shows the configuration of bandwidth on an interface using MAM. The example shows how to limit the total of all RSVP reservations on POS interface 0/3/0/0 to 7500 kbps, and allows each single flow to reserve no more than 1000 kbps.

```
rsvp interface pos 0/3/0/0
 bandwidth mam 7500 1000
```
#### **Related Topics**

Confirming [DiffServ-TE](#page-87-0) Bandwidth, on page 72 [Differentiated](#page-137-0) Services Traffic Engineering, on page 122

### <span id="page-111-2"></span>**Bandwidth Configuration (RDM): Example**

The example shows the configuration of bandwidth on an interface using RDM. The example shows how to limit the total of all RSVP reservations on POS interface 0/3/0/0 to 7500 kbps, and allows each single flow to reserve no more than 1000 kbps.

```
rsvp interface pos 0/3/0/0
bandwidth rdm 7500 1000
```
#### **Related Topics**

Confirming [DiffServ-TE](#page-87-0) Bandwidth, on page 72 [Differentiated](#page-137-0) Services Traffic Engineering, on page 122

### <span id="page-112-0"></span>**Refresh Reduction and Reliable Messaging Configuration: Examples**

Refresh reduction feature as defined by RFC 2961 is supported and enabled by default. The examples illustrate the configuration for the refresh reduction feature. Refresh reduction is used with a neighbor only if the neighbor supports it also.

### **Refresh Interval and the Number of Refresh Messages Configuration: Example**

The example shows how to configure the refresh interval to 30 seconds on POS 0/3/0/0 and how to change the number of refresh messages the node can miss before cleaning up the state from the default value of 4 to 6.

```
rsvp interface pos 0/3/0/0
signalling refresh interval 30
signalling refresh missed 6
```
### **Retransmit Time Used in Reliable Messaging Configuration: Example**

The example shows how to set the retransmit timer to 2 seconds. To prevent unnecessary retransmits, the retransmit time value configured on the interface must be greater than the ACK hold time on its peer.

```
rsvp interface pos 0/4/0/1
signalling refresh reduction reliable retransmit-time 2000
```
### **Acknowledgement Times Configuration: Example**

The example shows how to change the acknowledge hold time from the default value of 400 ms, to delay or speed up sending of ACKs, and the maximum acknowledgment message size from default size of 4096 bytes. The example shows how to change the acknowledge hold time from the default value of 400 ms and how to delay or speed up sending of ACKs. The maximum acknowledgment message default size is from 4096 bytes.

```
rsvp interface pos 0/4/0/1
signalling refresh reduction reliable ack-hold-time 1000
rsvp interface pos 0/4/0/1
signalling refresh reduction reliable ack-max-size 1000
```
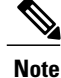

Ensure retransmit time on the peers' interface is at least twice the amount of the ACK hold time to prevent unnecessary retransmissions.

### **Summary Refresh Message Size Configuration: Example**

The example shows how to set the summary refresh message maximum size to 1500 bytes.

```
rsvp interface pos 0/4/0/1
signalling refresh reduction summary max-size 1500
```
#### **Disable Refresh Reduction: Example**

If the peer node does not support refresh reduction, or for any other reason you want to disable refresh reduction on an interface, the example shows how to disable refresh reduction on that interface.

```
rsvp interface pos 0/4/0/1
 signalling refresh reduction disable
```
### <span id="page-113-0"></span>**Configure Graceful Restart: Examples**

RSVP graceful restart is configured globally or per interface (as are refresh-related parameters). These examples show how to enable graceful restart, set the restart time, and change the hello message interval.

#### **Enable Graceful Restart: Example**

The example shows how to enable the RSVP graceful restart by default. If disabled, enable it with the following command.

rsvp signalling graceful-restart

#### **Related Topics**

[Enabling](#page-89-0) Graceful Restart, on page 74 Graceful Restart: Standard and [Interface-Based,](#page-79-0) on page 64

#### **Enable Interface-Based Graceful Restart: Example**

The example shows how to enable the RSVP graceful restart feature on an interface.

```
RP/0/0/CPU0:router#configure
RP/0/0/CPU0:router(config-rsvp)#interface bundle-ether 17
RP/0/0/CPU0:router(config-rsvp-if)#signalling hello graceful-restart ?
  interface-based Configure Interface-based Hello
RP/0/0/CPU0:router(config-rsvp-if)#signalling hello graceful-restart interface-based
RP/0/0/CPU0:router(config-rsvp-if)#
```
#### **Related Topics**

[Enabling](#page-89-0) Graceful Restart, on page 74 Graceful Restart: Standard and [Interface-Based,](#page-79-0) on page 64

#### **Change the Restart-Time: Example**

The example shows how to change the restart time that is advertised in hello messages sent to neighbor nodes.

rsvp signalling graceful-restart restart-time 200

#### **Change the Hello Interval: Example**

The example shows how to change the interval at which RSVP graceful restart hello messages are sent per neighbor, and change the number of hellos missed before the neighbor is declared down.

```
rsvp signalling hello graceful-restart refresh interval 4000
rsvp signalling hello graceful-restart refresh misses 4
```
### <span id="page-114-0"></span>**Configure ACL-based Prefix Filtering: Example**

The example shows when RSVP receives a Router Alert (RA) packet from source address 1.1.1.1 and 1.1.1.1 is not a local address. The packet is forwarded with IP TTL decremented. Packets destined to 2.2.2.2 are dropped. All other RA packets are processed as normal RSVP packets.

```
show run ipv4 access-list
 ipv4 access-list rsvpacl
  10 permit ip host 1.1.1.1 any
  20 deny ip any host 2.2.2.2
  !
show run rsvp
  rsvp
  signalling prefix-filtering access-list rsvpacl
  !
```
#### **Related Topics**

```
Configuring ACLs for Prefix Filtering, on page 75
ACL-based Prefix Filtering, on page 66
```
### <span id="page-114-1"></span>**Set DSCP for RSVP Packets: Example**

The configuration example sets the Differentiated Services Code Point (DSCP) field in the IP header of RSVP packets.

```
rsvp interface pos0/2/0/1
signalling dscp 20
```
#### **Related Topics**

[Configuring](#page-92-0) RSVP Packet Dropping, on page 77 Overview of RSVP for [MPLS-TE](#page-77-0) and MPLS O-UNI , on page 62

### <span id="page-114-2"></span>**Enable RSVP Traps: Example**

The example enables the router to send all RSVP traps:

```
configure
 snmp-server traps rsvp all
```
The example enables the router to send RSVP LostFlow traps:

configure snmp-server traps rsvp lost-flow The example enables the router to send RSVP RSVP NewFlow traps:

configure snmp-server traps rsvp new-flow

#### **Related Topics**

[Enabling](#page-96-0) RSVP Traps, on page 81 [RSVP](#page-82-0) MIB, on page 67

# **Configuration Examples for RSVP Authentication**

These configuration examples are used for RSVP authentication:

- RSVP [Authentication](#page-115-0) Global Configuration Mode: Example, on page 100
- RSVP [Authentication](#page-116-1) for an Interface: Example, on page 101
- RSVP Neighbor [Authentication:](#page-116-2) Example, on page 101
- RSVP [Authentication](#page-116-0) by Using All the Modes: Example, on page 101

### <span id="page-115-0"></span>**RSVP Authentication Global Configuration Mode: Example**

The configuration example enables authentication of all RSVP messages and increases the default lifetime of the SAs.

```
rsvp
 authentication
  key-source key-chain default_keys
  life-time 3600
 !
!
```
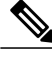

**Note** The specified keychain (default\_keys) must exist and contain valid keys, or signaling will fail.

#### **Related Topics**

Enabling RSVP [Authentication](#page-98-0) Using the Keychain in Global Configuration Mode, on page 83 [Key-source](#page-86-1) Key-chain, on page 71 Configuring a Lifetime for RSVP [Authentication](#page-99-0) in Global Configuration Mode, on page 84 Global, Interface, and Neighbor [Authentication](#page-83-0) Modes, on page 68 Configuring a Lifetime for RSVP Neighbor [Authentication](#page-108-0), on page 93 Security [Association,](#page-84-0) on page 69

### <span id="page-116-1"></span>**RSVP Authentication for an Interface: Example**

The configuration example enables authentication of all RSVP messages that are being sent or received on one interface only, and sets the window-size of the SAs.

```
rsvp
 interface GigabitEthernet0/6/0/0
 authentication
  window-size 64
  !
 !
```
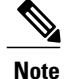

Because the key-source keychain configuration is not specified, the global authentication mode keychain is used and inherited. The global keychain must exist and contain valid keys or signaling fails.

#### **Related Topics**

Configuring the Window Size for RSVP [Authentication](#page-100-0) in Global Configuration Mode, on page 85 Configuring the Window Size for an Interface for RSVP [Authentication](#page-105-0), on page 90 Configuring the Window Size for RSVP Neighbor [Authentication,](#page-109-0) on page 94 Guidelines for Window-Size and [Out-of-Sequence](#page-86-0) Messages, on page 71

### <span id="page-116-2"></span>**RSVP Neighbor Authentication: Example**

The configuration example enables authentication of all RSVP messages that are being sent to and received from only a particular IP address.

```
rsvp
neighbor 10.0.0.1
 authentication
   key-source key-chain nbr_keys
  !
 !
!
```
#### **Related Topics**

Specifying the Keychain for RSVP Neighbor [Authentication](#page-106-0), on page 91 [Key-source](#page-86-1) Key-chain, on page 71 Security [Association,](#page-84-0) on page 69

### <span id="page-116-0"></span>**RSVP Authentication by Using All the Modes: Example**

The configuration example shows how to perform the following functions:

- Authenticates all RSVP messages.
- Authenticates the RSVP messages to or from 10.0.0.1 by setting the keychain for the **key-source key-chain** command to nbr\_keys, SA lifetime is set to 3600, and the default window-size is set to 1.

• Authenticates the RSVP messages not to or from 10.0.0.1 by setting the keychain for the **key-source key-chain** command to default keys, SA lifetime is set to 3600, and the window-size is set 64 when using GigabitEthernet0/6/0/0; otherwise, the default value of 1 is used.

```
rsvp
 interface GigabitEthernet0/6/0/0
 authentication
  window-size 64
  !
 !
neighbor 10.0.0.1
 authentication
  key-source key-chain nbr_keys
  !
 !
authentication
 key-source key-chain default_keys
 life-time 3600
 !
!
```

```
Note
```
If a keychain does not exist or contain valid keys, this is considered a configuration error because signaling fails. However, this can be intended to prevent signaling. For example, when using the above configuration, if the nbr keys does not contain valid keys, all signaling with 10.0.0.1 fails.

#### **Related Topics**

Configuring the Window Size for RSVP [Authentication](#page-100-0) in Global Configuration Mode, on page 85 Configuring the Window Size for an Interface for RSVP [Authentication,](#page-105-0) on page 90 Configuring the Window Size for RSVP Neighbor [Authentication](#page-109-0), on page 94 Guidelines for Window-Size and [Out-of-Sequence](#page-86-0) Messages, on page 71 Specifying the RSVP [Authentication](#page-102-0) Keychain in Interface Mode, on page 87 Global, Interface, and Neighbor [Authentication](#page-83-0) Modes, on page 68 Configuring a Lifetime for an Interface for RSVP [Authentication,](#page-103-0) on page 88 RSVP [Authentication](#page-82-1) Design, on page 67

### **Additional References**

For additional information related to implementing GMPLS UNI, refer to the following references:

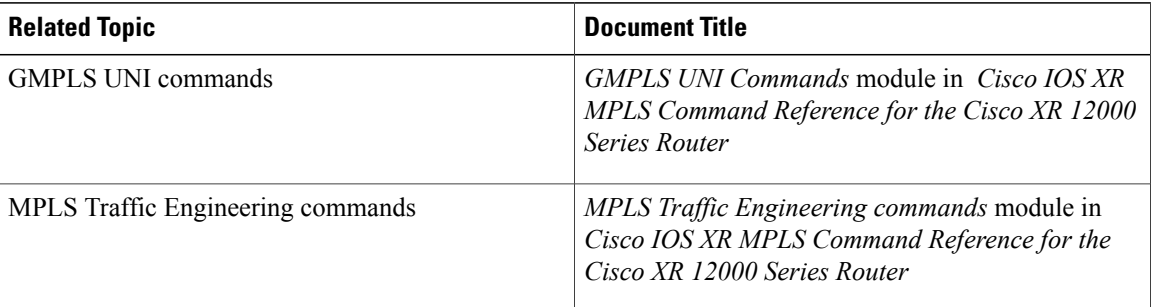

#### **Related Documents**

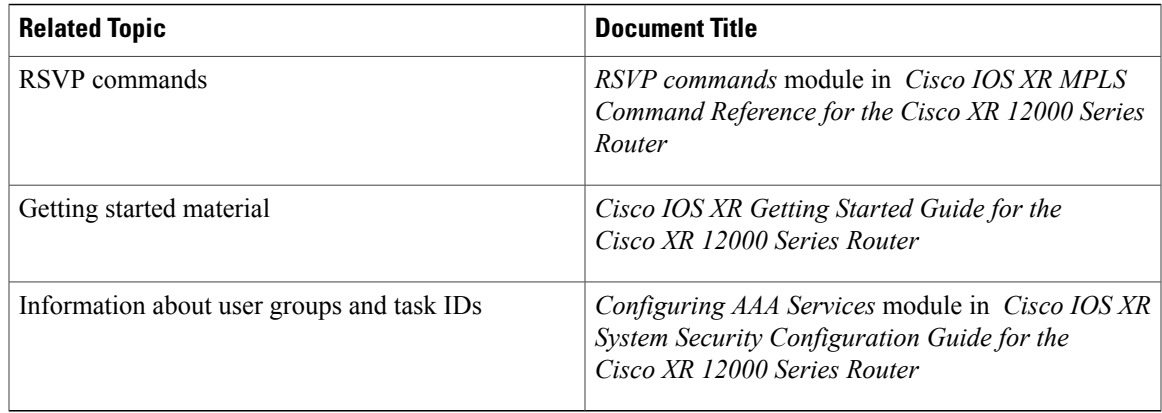

#### **Standards**

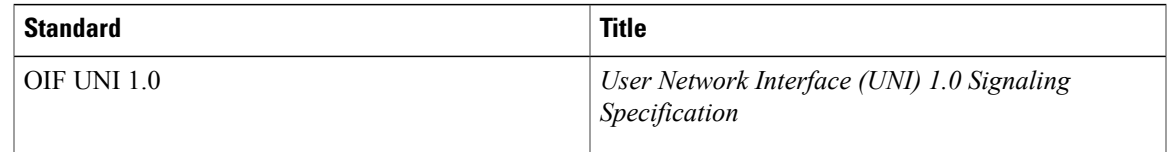

#### **MIBs**

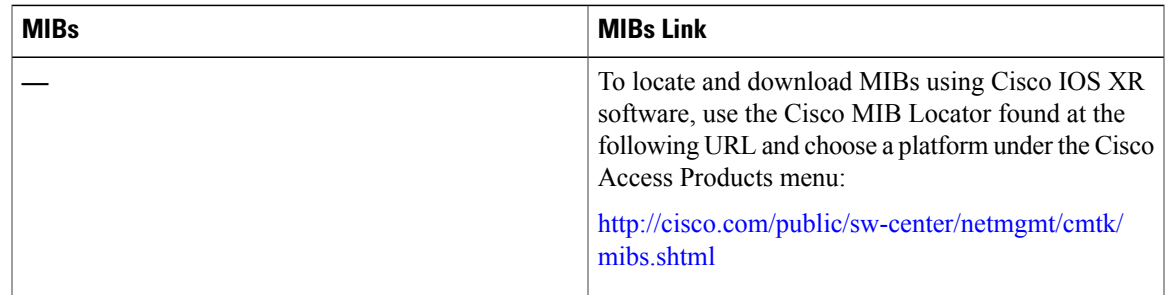

#### **RFCs**

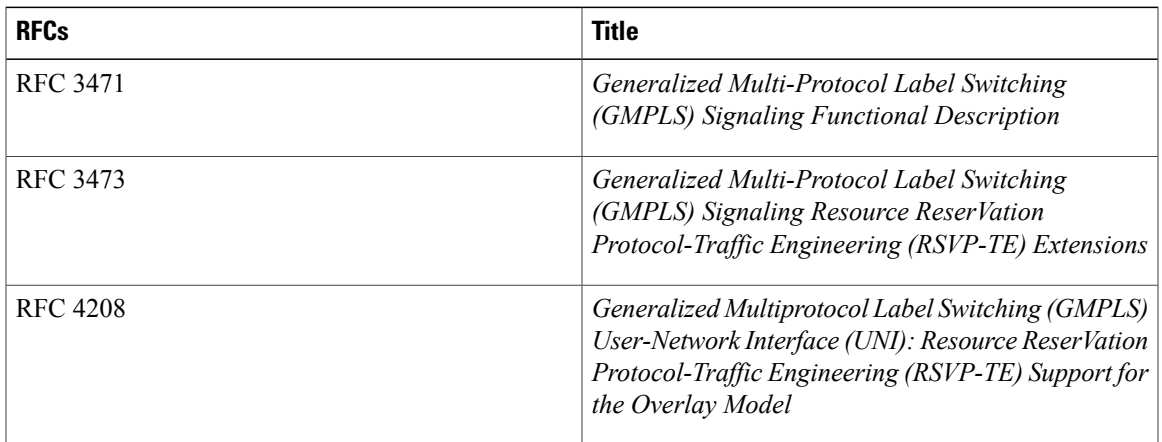

 $\mathbf I$ 

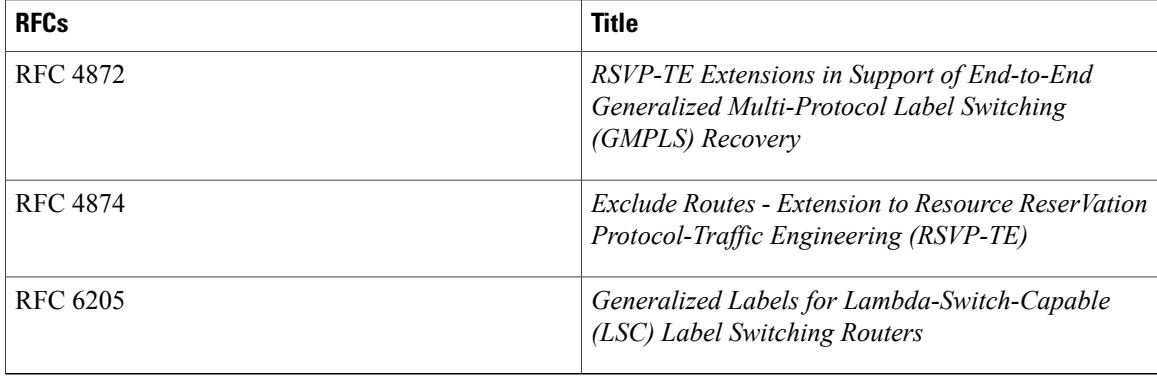

#### **Technical Assistance**

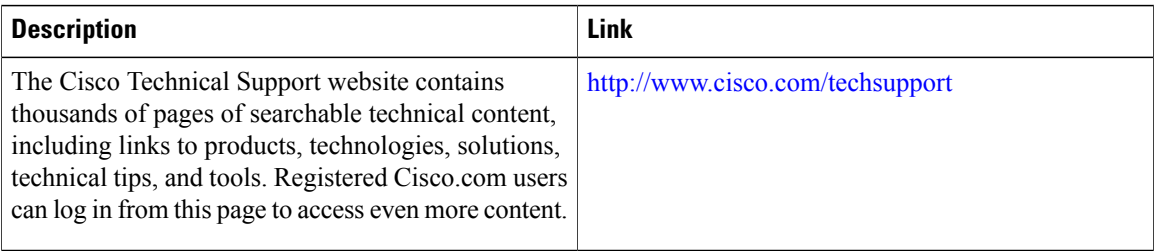

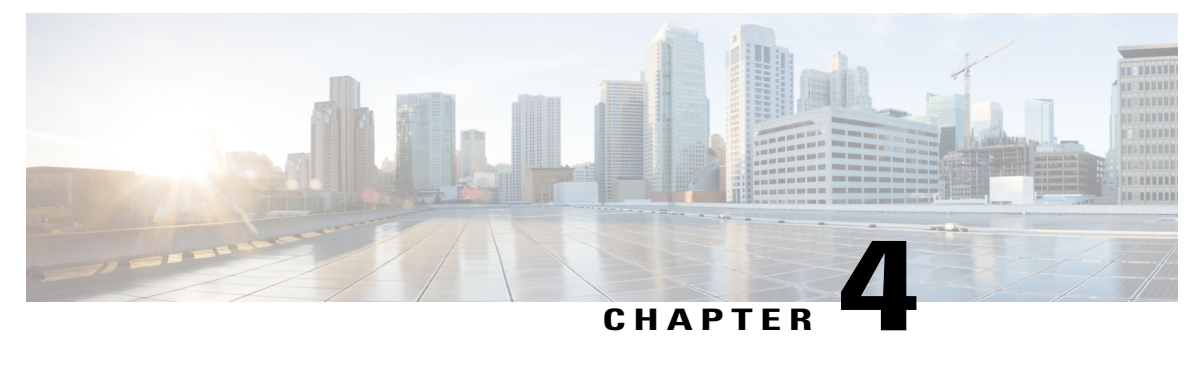

# **Implementing MPLS Forwarding**

All Multiprotocol Label Switching (MPLS) features require a core set of MPLS label management and forwarding services; the MPLS Forwarding Infrastructure (MFI) supplies these services.

#### **Feature History for Implementing MPLS-TE**

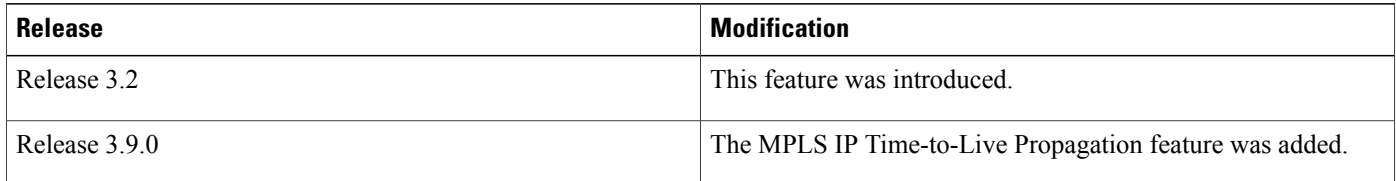

- Prerequisites for [Implementing](#page-120-0) Cisco MPLS Forwarding, page 105
- Restrictions for [Implementing](#page-121-0) Cisco MPLS Forwarding, page 106
- Information About [Implementing](#page-121-1) MPLS Forwarding, page 106
- How to Implement MPLS [Forwarding,](#page-123-0) page 108
- Additional [References,](#page-127-0) page 112

# <span id="page-120-0"></span>**Prerequisites for Implementing Cisco MPLS Forwarding**

These prerequisites are required to implement MPLS Forwarding:

- You must be in a user group associated with a task group that includesthe proper task IDs. The command reference guides include the task IDs required for each command. If you suspect user group assignment is preventing you from using a command, contact your AAA administrator for assistance.
- Router that runs Cisco IOS XR software.
- Installed composite mini-image and the MPLS package, or a full composite image.

# <span id="page-121-0"></span>**Restrictions for Implementing Cisco MPLS Forwarding**

- Label switching on a Cisco router requires that Cisco Express Forwarding (CEF) be enabled.
- CEF is mandatory for Cisco IOS XR software and it does not need to be enabled explicitly.

# <span id="page-121-1"></span>**Information About Implementing MPLS Forwarding**

To implement MPLS Forwarding, you should understand these concepts:

### <span id="page-121-2"></span>**MPLS Forwarding Overview**

MPLS combines the performance and capabilities of Layer 2 (data link layer) switching with the proven scalability of Layer 3 (network layer) routing. MPLS enables service providers to meet the challenges of growth in network utilization while providing the opportunity to differentiate services without sacrificing the existing network infrastructure. The MPLS architecture is flexible and can be employed in any combination of Layer 2 technologies. MPLSsupport is offered for all Layer 3 protocols, and scaling is possible well beyond that typically offered in today's networks.

Based on routing information that is stored in the VRF IP routing table and VRF CEF table, packets are forwarded to their destination using MPLS.

A PE router binds a label to each customer prefix learned from a CE router and includes the label in the network reachability information for the prefix that it advertises to other PE routers. When a PE router forwards a packet received from a CE router across the provider network, it labels the packet with the label learned from the destination PE router. When the destination PE router receives the labeled packet it pops the label and uses it to direct the packet to the correct CE router. Label forwarding across the provider backbone, is based on either dynamic label switching or traffic engineered paths. A customer data packet carries two levels of labels when traversing the backbone:

- Top label directs the packet to the correct PE router
- Second label indicates how that PE router should forward the packet to the CE router

#### **Related Topics**

[Configuring](#page-125-0) the Size of the Local Label, on page 110

### **Label Switching Functions**

In conventional Layer 3 forwarding mechanisms, as a packet traverses the network, each router extracts all the information relevant to forwarding the packet from the Layer 3 header. This information is then used as an index for a routing table lookup to determine the next hop for the packet.

In the most common case, the only relevant field in the header is the destination address field, but in some cases, other header fields might also be relevant. As a result, the header analysis must be done independently at each router through which the packet passes. In addition, a complicated table lookup must also be done at each router.

In label switching, the analysis of the Layer 3 header is done only once. The Layer 3 header is then mapped into a fixed-length, unstructured value called a *label*.

Many different headers can map to the same label, as long as those headers always result in the same choice of next hop. In effect, a label represents a forwarding equivalence class—that is, a set of packets which, however different they may be, are indistinguishable by the forwarding function.

The initial choice of a label need not be based exclusively on the contents of the Layer 3 packet header; for example, forwarding decisions at subsequent hops can also be based on routing policy.

Once a label is assigned, a short label header is added at the front of the Layer 3 packet. This header is carried across the network as part of the packet. At subsequent hops through each MPLS router in the network, labels are swapped and forwarding decisions are made by means of MPLS forwarding table lookup for the label carried in the packet header. Hence, the packet header does not need to be reevaluated during packet transit through the network. Because the label is of fixed length and unstructured, the MPLS forwarding table lookup process is both straightforward and fast.

### **Distribution of Label Bindings**

Each label switching router (LSR) in the network makes an independent, local decision as to which label value to use to represent a forwarding equivalence class. This association is known as a label binding.

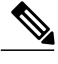

**Note** The distribution of label bindings cannot be done statically for the Layer 2 VPN pseudowire.

Each LSR informs its neighbors of the label bindings it has made. This awareness of label bindings by neighboring routers is facilitated by these protocols:

#### **Label Distribution Protocol (LDP)**

Supports MPLS forwarding along normally routed paths.

#### **Resource Reservation Protocol (RSVP)**

Supports MPLS traffic engineering.

#### **Border Gateway Protocol (BGP)**

Supports MPLS virtual private networks (VPNs).

When a labeled packet is sent from LSR A to the neighboring LSR B, the label value carried by the IP packet is the label value that LSR B assigned to represent the forwarding equivalence class of the packet. Thus, the label value changes as the IP packet traverses the network.

### **MFI Control-Plane Services**

The MFI control-plane provides services to MPLS applications, such as Label Distribution Protocol (LDP) and Traffic Engineering (TE), that include enabling and disabling MPLS on an interface, local label allocation, MPLS rewrite setup (including backup links), management of MPLS label tables, and the interaction with other forwarding paths (IP Version 4 [IPv4] for example) to set up imposition and disposition.

### **MFI Data-Plane Services**

The MFI data-plane provides a software implementation of MPLS forwarding in all of these forms:

- Imposition
- Disposition
- Label swapping

### <span id="page-123-1"></span>**Time-to-Live Propagation in Hierarchical MPLS**

Cisco IOS XR software provides the flexibility to enable or disable the time-to-live (TTL) propagation for locally generated packets that are independent of packets forwarded form a customer edge (CE) device.

The IP header contains a field of 8 bits that signifies the time that a packet still has before its life ends and is dropped. When an IP packet is sent, its TTL is usually 255 and is then decremented by 1 at each hop. When the TTL field is decremented down to zero, the datagram is discarded. In such a case, the router that dropped the IP packet for which the TTL reached 0 sends an Internet Control Message Protocol (ICMP) message type 11 and code 0 (time exceeded) to the originator of the IP packet.

#### **Related Topics**

Configuring the [Time-to-Live](#page-124-0) Propagation in Hierarchical MPLS, on page 109

### <span id="page-123-2"></span>**MPLS Maximum Transmission Unit**

MPLS maximum transmission unit (MTU) indicates that the maximum size of the IP packet can still be sent on a data link, without fragmenting the packet. In addition, data links in MPLS networks have a specific MTU, but for labeled packets. All IPv4 packets have one or more labels. This does imply that the labeled packets are slightly bigger than the IP packets, because for every label, four bytes are added to the packet. So, if n is the number of labels, n \* 4 bytes are added to the size of the packet when the packet is labeled. The MPLS MTU parameter pertains to labeled packets.

#### **Related Topics**

Configuring the Maximum [Transmission](#page-126-0) Unit Size on an MPLS Interface, on page 111

### <span id="page-123-0"></span>**MPLS OAM Support for BGP 3107**

The MPLS OAM Support for BGP 3107 feature provides support for ping, traceroute and treetrace (traceroute multipath) operations for LSPs signaled via BGP for the IPv4 unicast prefix FECs in the default VRF, according to the *RFC 3107 - CarryingLabel Information in BGP-4*. Thisfeature addssupport for MPLS OAM operations in the seamless MPLS architecture deployments, i.e., combinations of BGP and LDP signaled LSPs.

# **How to Implement MPLS Forwarding**

These topics explain how to configure a router for MPLS forwarding.

## <span id="page-124-0"></span>**Configuring the Time-to-Live Propagation in Hierarchical MPLS**

Perform this task to enable or disable the time-to-live (TTL) propagation for locally generated packets that are independent of packets forwarded form a customer edge (CE) device.

#### **SUMMARY STEPS**

- **1. configure**
- **2. mpls ip-ttl-propagate disable** [ **forwarded** | **local** ]
- **3.** Use the **commit** or **end** command.

#### **DETAILED STEPS**

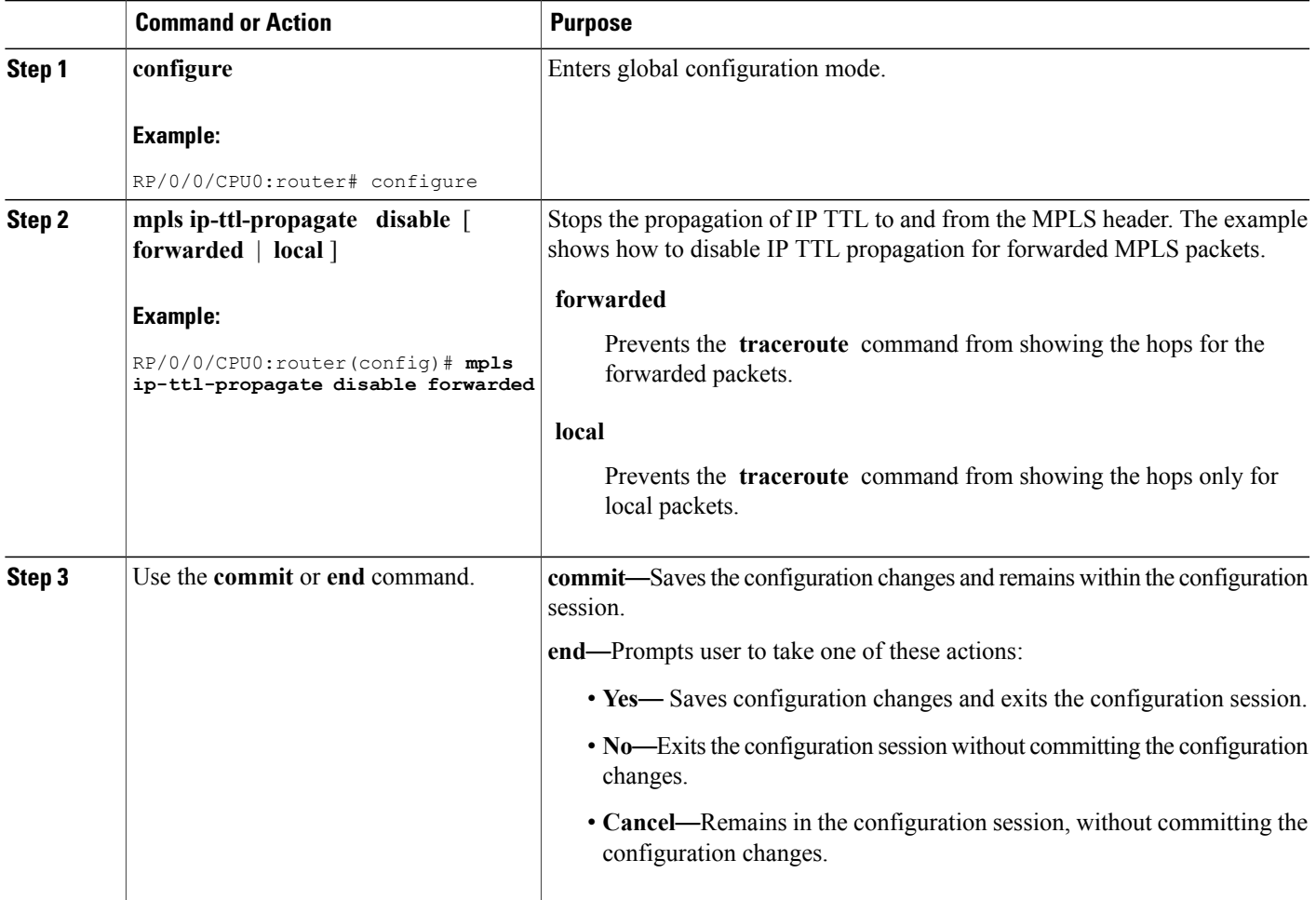

#### **Related Topics**

[Time-to-Live](#page-123-1) Propagation in Hierarchical MPLS, on page 108

### <span id="page-125-0"></span>**Configuring the Size of the Local Label**

Perform this task to configure the dynamic range of local labels that are available on packet interfaces.

#### **SUMMARY STEPS**

- **1. configure**
- **2. mpls label range table** *table-id* {*minimum maximum*}
- **3.** Use the **commit** or **end** command.
- **4. show mpls label range**

#### **DETAILED STEPS**

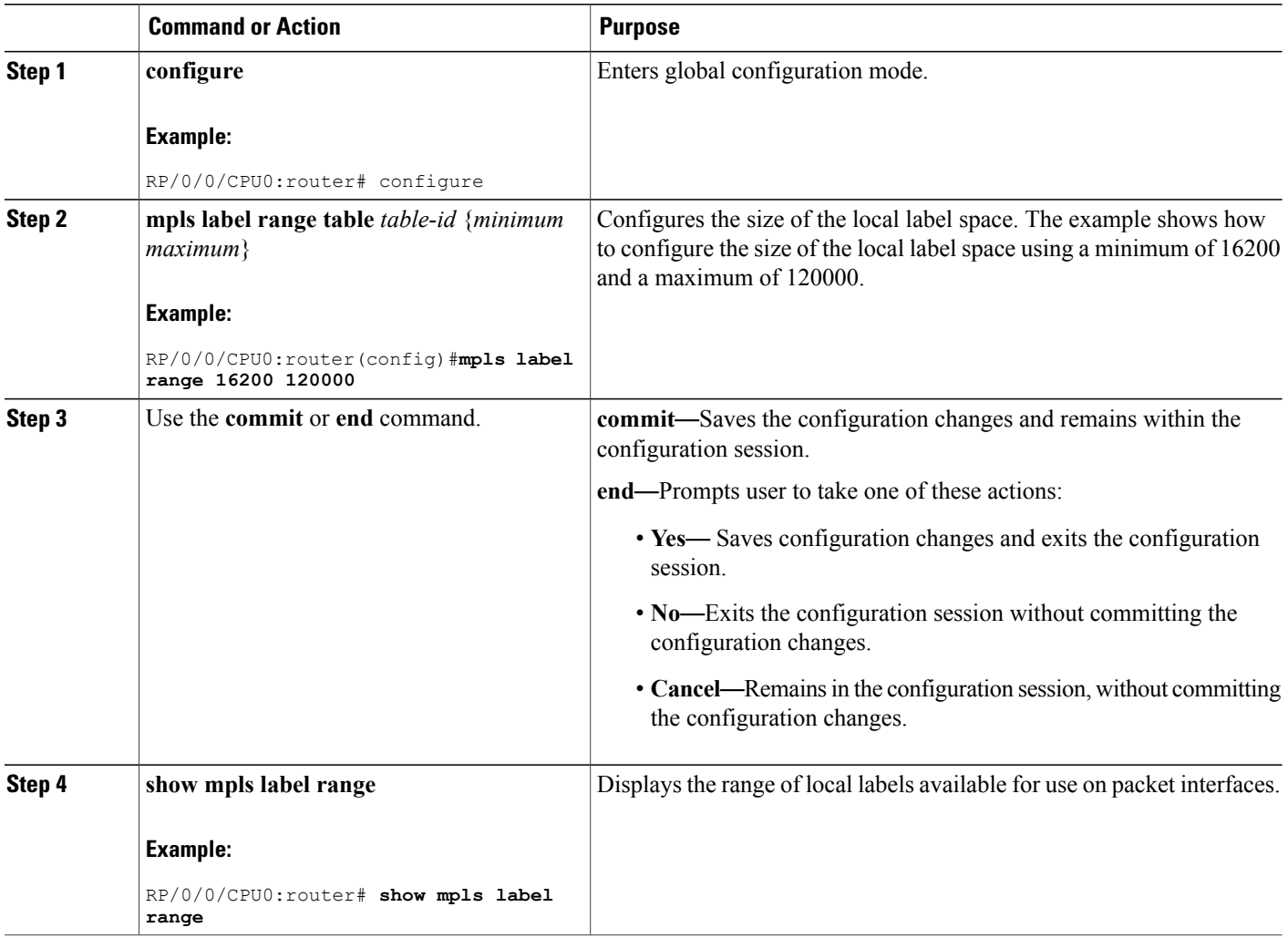

#### **Related Topics**

MPLS [Forwarding](#page-121-2) Overview, on page 106

### <span id="page-126-0"></span>**Configuring the Maximum Transmission Unit Size on an MPLS Interface**

Perform this task to configure the maximum packet size or maximum transmission unit (MTU) size on an MPLS interface.

#### **SUMMARY STEPS**

- **1. configure**
- **2. interface** *type interface-path-id*
- **3. mpls mtu** *bytes*
- **4.** Use the **commit** or **end** command.

#### **DETAILED STEPS**

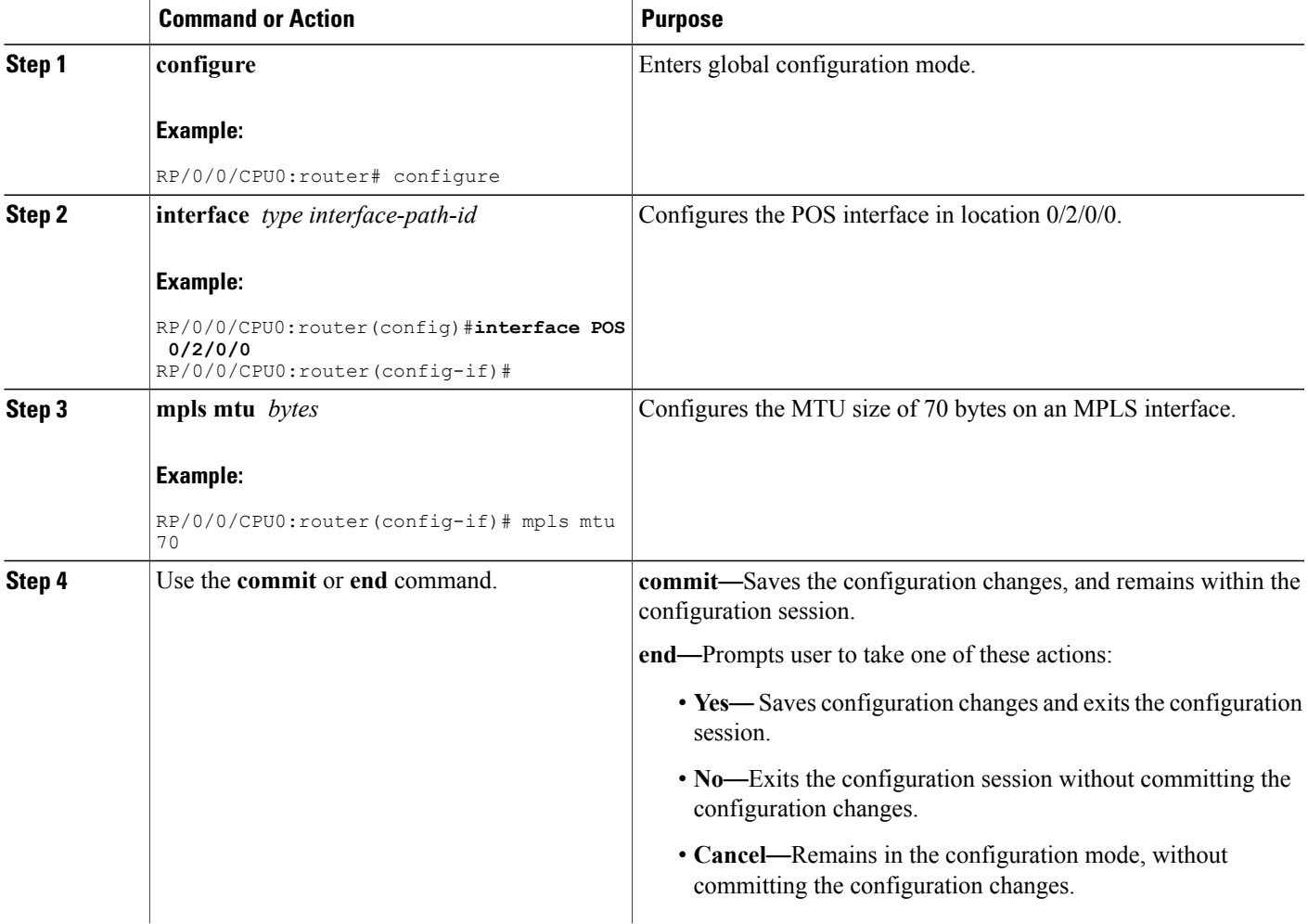

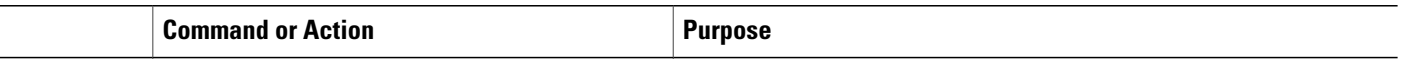

#### **Related Topics**

MPLS Maximum [Transmission](#page-123-2) Unit, on page 108

# <span id="page-127-0"></span>**Additional References**

For additional information related to implementing MPLS Forwarding, refer to the following references:

#### **Related Documents**

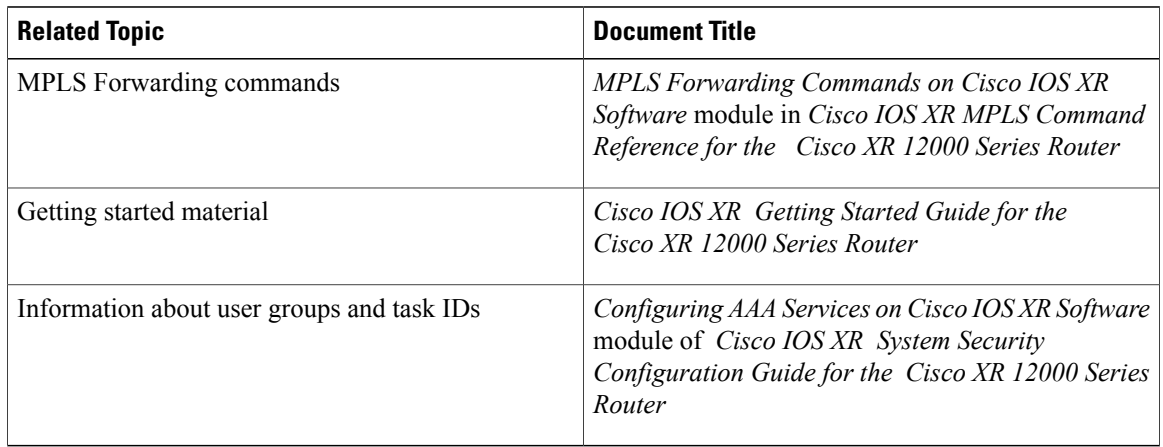

#### **Standards**

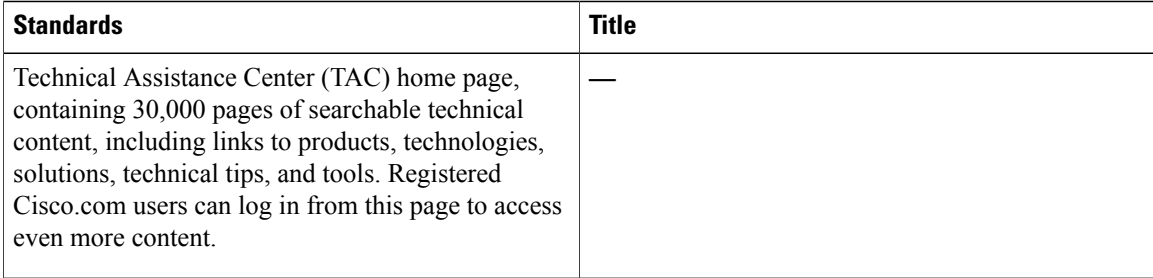

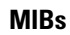

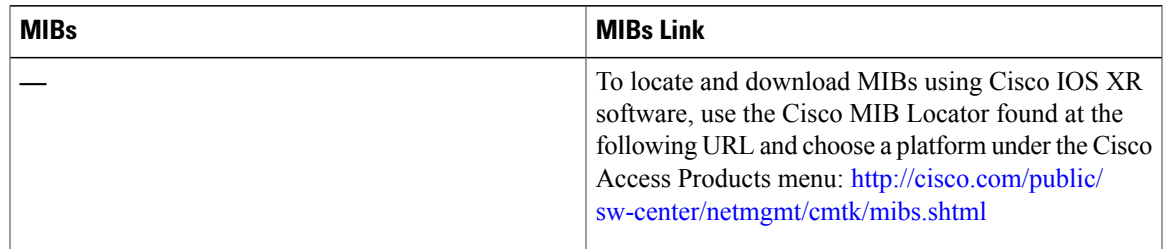

#### **RFCs**

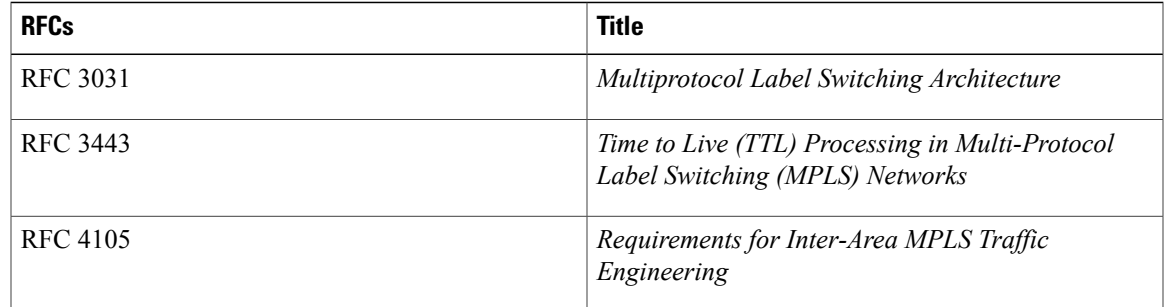

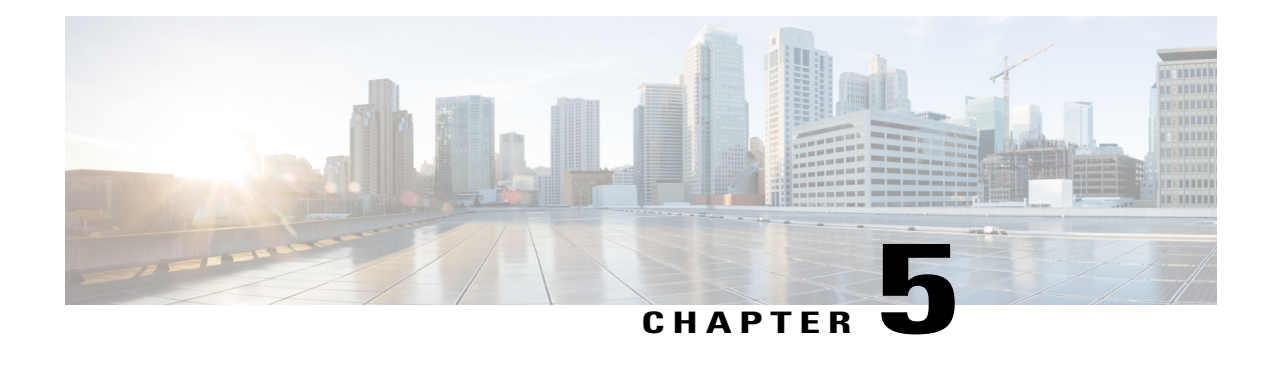

# **Implementing MPLS Traffic Engineering**

Multiprotocol Label Switching (MPLS) is a standards-based solution driven by the Internet Engineering Task Force (IETF) that was devised to convert the Internet and IP backbones from best-effort networks into business-class transport mediums.

MPLS, with its label switching capabilities, eliminates the need for an IP route look-up and creates a virtual circuit (VC) switching function, allowing enterprises the same performance on their IP-based network services as with those delivered over traditional networks such as Frame Relay or Asynchronous Transfer Mode (ATM).

MPLS traffic engineering (MPLS-TE) software enables an MPLS backbone to replicate and expand upon the TE capabilities of Layer 2 ATM and Frame Relay networks. MPLS is an integration of Layer 2 and Layer 3 technologies. By making traditional Layer 2 features available to Layer 3, MPLSenablestraffic engineering. Thus, you can offer in a one-tier network what now can be achieved only by overlaying a Layer 3 network on a Layer 2 network.

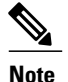

**Note** The LMP and GMPLS-NNI features are not supported on PRP hardware.

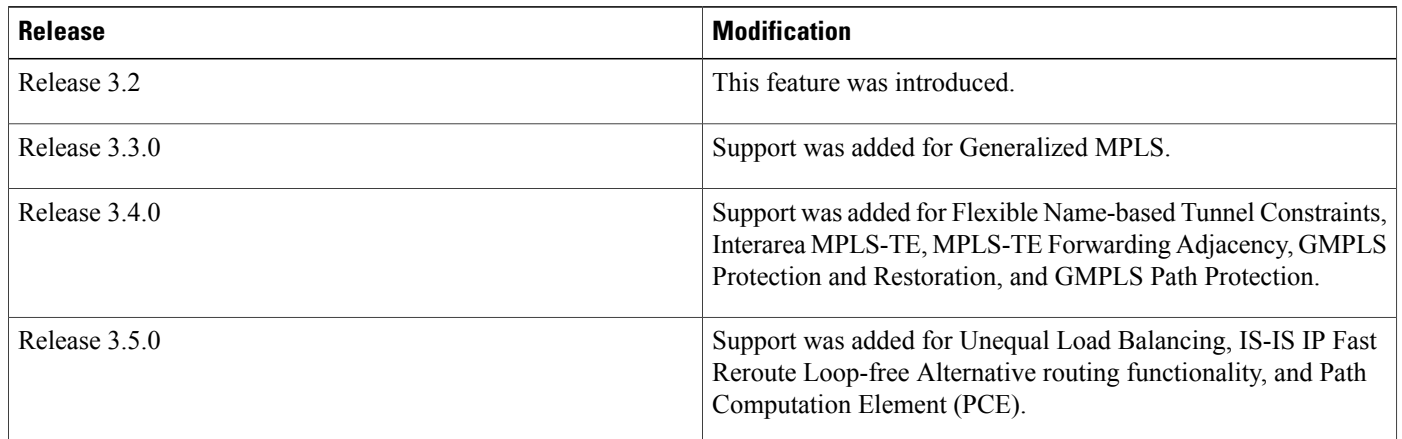

#### **Feature History for Implementing MPLS-TE**

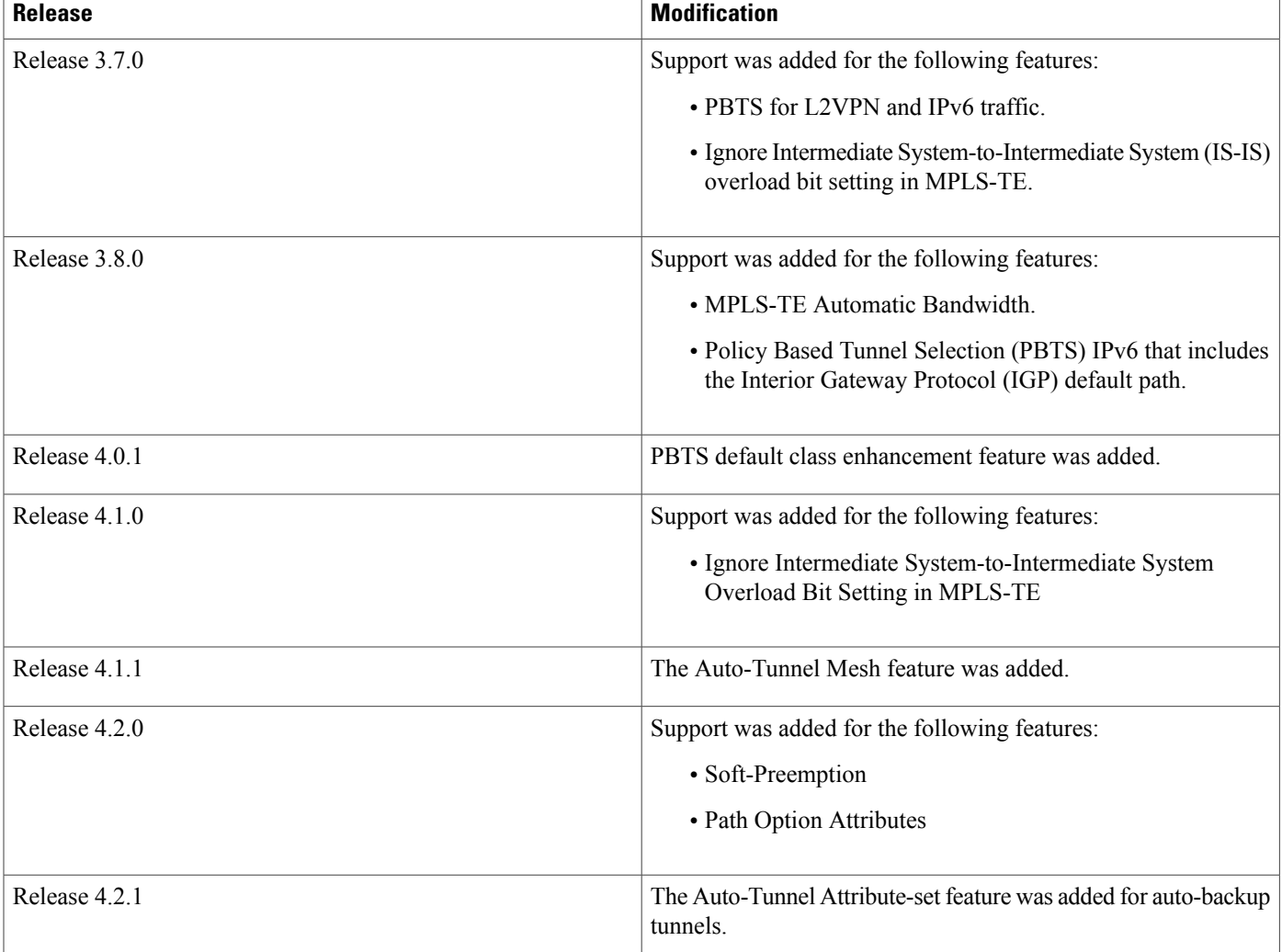

- Prerequisites for [Implementing](#page-131-0) Cisco MPLS Traffic Engineering, page 116
- Information About [Implementing](#page-132-0) MPLS Traffic Engineering, page 117
- How to Implement Traffic [Engineering,](#page-171-0) page 156
- [Configuration](#page-298-0) Examples for Cisco MPLS-TE, page 283
- Additional [References,](#page-310-0) page 295

# <span id="page-131-0"></span>**Prerequisites for Implementing Cisco MPLS Traffic Engineering**

These prerequisites are required to implement MPLS TE:

• You must be in a user group associated with a task group that includes the proper task IDs. The command reference guides include the task IDs required for each command. If you suspect user group assignment is preventing you from using a command, contact your AAA administrator for assistance.

- Router that runs Cisco IOS XR software.
- Installed composite mini-image and the MPLS package, or a full composite image.
- IGP activated.
- Enable LDP globally by using the mpls ldp command to allocate local labels even in RSVP (MPLS TE) only core. You do not have to specify any interface if the core is LDP free.

# <span id="page-132-0"></span>**Information About Implementing MPLS Traffic Engineering**

To implement MPLS-TE, you should understand these concepts:

### **Overview of MPLS Traffic Engineering**

MPLS-TE software enables an MPLS backbone to replicate and expand upon the traffic engineering capabilities of Layer 2 ATM and Frame Relay networks. MPLS is an integration of Layer 2 and Layer 3 technologies. By making traditional Layer 2 features available to Layer 3, MPLS enables traffic engineering. Thus, you can offer in a one-tier network what now can be achieved only by overlaying a Layer 3 network on a Layer 2 network.

MPLS-TE is essential for service provider and Internet service provider (ISP) backbones. Such backbones must support a high use of transmission capacity, and the networks must be very resilient so that they can withstand link or node failures. MPLS-TE provides an integrated approach to traffic engineering. With MPLS, traffic engineering capabilities are integrated into Layer 3, which optimizes the routing of IP traffic, given the constraints imposed by backbone capacity and topology.

#### **Related Topics**

[Configuring](#page-177-0) Forwarding over the MPLS-TE Tunnel, on page 162

#### **Benefits of MPLS Traffic Engineering**

MPLS-TE enables ISPs to route network traffic to offer the best service to their users in terms of throughput and delay. By making the service provider more efficient, traffic engineering reduces the cost of the network.

Currently, some ISPs base their services on an overlay model. In the overlay model, transmission facilities are managed by Layer 2 switching. The routers see only a fully meshed virtual topology, making most destinations appear one hop away. If you use the explicit Layer 2 transit layer, you can precisely control how traffic uses available bandwidth. However, the overlay model has numerous disadvantages. MPLS-TE achieves the TE benefits of the overlay model without running a separate network and without a non-scalable, full mesh of router interconnects.

#### **How MPLS-TE Works**

MPLS-TE automatically establishes and maintains label switched paths (LSPs) across the backbone by using RSVP. The path that an LSP uses is determined by the LSP resource requirements and network resources, such as bandwidth. Available resources are flooded by means of extensions to a link-state-based Interior Gateway Protocol (IGP).

MPLS-TE tunnels are calculated at the LSP headend router, based on a fit between the required and available resources (constraint-based routing). The IGP automatically routes the traffic to these LSPs.

Typically, a packet crossing the MPLS-TE backbone travels on a single LSP that connects the ingress point to the egress point. MPLS-TE is built on these mechanisms:

#### **Tunnel interfaces**

From a Layer 2 standpoint, an MPLS tunnel interface represents the headend of an LSP. It is configured with a set of resource requirements, such as bandwidth and media requirements, and priority. From a Layer 3 standpoint, an LSP tunnel interface is the headend of a unidirectional virtual link to the tunnel destination.

#### **MPLS-TE path calculation module**

This calculation module operates at the LSP headend. The module determines a path to use for an LSP. The path calculation uses a link-state database containing flooded topology and resource information.

#### **RSVP with TE extensions**

RSVP operates at each LSP hop and is used to signal and maintain LSPs based on the calculated path.

#### **MPLS-TE link management module**

This module operates at each LSP hop, performs link call admission on the RSVP signaling messages, and performs bookkeeping on topology and resource information to be flooded.

#### **Link-state IGP (Intermediate System-to-Intermediate System [IS-IS] or Open Shortest Path First [OSPF]**—**each with traffic engineering extensions)**

These IGPs are used to globally flood topology and resource information from the link management module.

#### **Enhancements to the shortest path first (SPF) calculation used by the link-state IGP (IS-IS or OSPF)**

The IGP automatically routes traffic to the appropriate LSP tunnel, based on tunnel destination. Static routes can also be used to direct traffic to LSP tunnels.

#### **Label switching forwarding**

This forwarding mechanism provides routers with a Layer 2-like ability to direct traffic across multiple hops of the LSP established by RSVP signaling.

One approach to engineering a backbone is to define a mesh of tunnels from every ingress device to every egress device. The MPLS-TE path calculation and signaling modules determine the path taken by the LSPs for these tunnels, subject to resource availability and the dynamic state of the network.

The IGP(operating at an ingress device) determines which traffic should go to which egress device, and steers that traffic into the tunnel from ingress to egress. A flow from an ingress device to an egress device might be so large that it cannot fit over a single link, so it cannot be carried by a single tunnel. In this case, multiple tunnels between a given ingress and egress can be configured, and the flow is distributed using load sharing among the tunnels.

#### **Related Topics**

Building [MPLS-TE](#page-171-1) Topology, on page 156 Creating an [MPLS-TE](#page-174-0) Tunnel, on page 159 Build [MPLS-TE](#page-298-1) Topology and Tunnels: Example, on page 283

### **MPLS Traffic Engineering**

Multiprotocol Label Switching (MPLS) is an Internet Engineering Task Force (IETF)-specified framework that provides efficient designation, routing, forwarding, and switching of traffic flows through the network.

TE is the process of adjusting bandwidth allocations to ensure that enough bandwidth is available for high-priority traffic.

In MPLS TE, the upstream router creates a network tunnel for a particular traffic stream and setsthe bandwidth available for that tunnel.

#### **Backup AutoTunnels**

The MPLS Traffic Engineering AutoTunnel Backup feature enables a router to dynamically build backup tunnels on the interfaces that are configured with MPLS TE tunnels. This feature enables a router to dynamically build backup tunnels when they are needed. This prevents you from having to build MPLS TE tunnels**statically**.

The MPLS Traffic Engineering (TE)—AutoTunnel Backup feature has these benefits:

- Backup tunnels are built automatically, eliminating the need for usersto preconfigure each backup tunnel and then assign the backup tunnel to the protected interface.
- Protection is expanded—FRR does not protect IP traffic that is not using the TE tunnel or Label Distribution Protocol (LDP) labels that are not using the TE tunnel.

This feature protects against these failures:

- **P2P Tunnel NHOP protection**—Protects against link failure for the associated P2P protected tunnel
- **P2P** Tunnel **NNHOP** protection—Protects against node failure for the associated P2P protected tunnel
- **P2MP Tunnel NHOP protection**—Protects against link failure for the associated P2MP protected tunnel

#### **Related Topics**

Enabling an [AutoTunnel](#page-183-0) Backup, on page 168

Removing an [AutoTunnel](#page-185-0) Backup, on page 170

Establishing MPLS Backup [AutoTunnels](#page-186-0) to Protect Fast Reroutable TE LSPs, on page 171 [Establishing](#page-187-0) Next-Hop Tunnels with Link Protection, on page 172

#### **Link Protection**

The backup tunnels that bypass only a single link of the LSP path provide link protection. They protect LSPs, if a link along their path fails, by rerouting the LSP traffic to the next hop, thereby bypassing the failed link. These are referred to as NHOP backup tunnels because they terminate at the LSP's next hop beyond the point of failure.

This figure illustrates link protection.

#### **Figure 10: Link Protection**

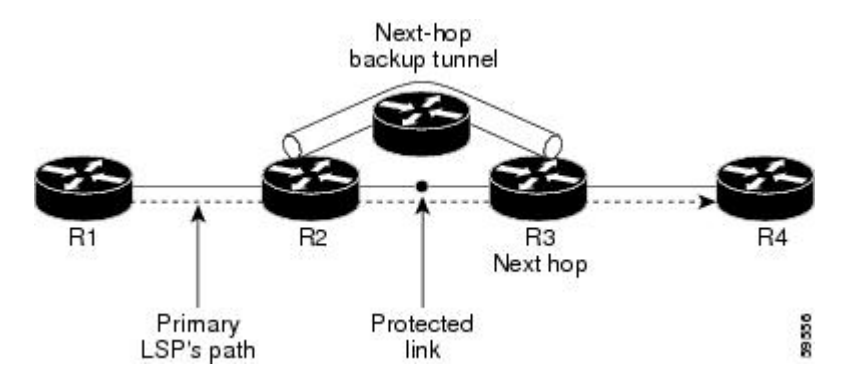

#### **Node Protection**

The backup tunnels that bypass next-hop nodes along LSP paths are called NNHOP backup tunnels because they terminate at the node following the next-hop node of the LSPs, thereby bypassing the next-hop node. They protect LSPs by enabling the node upstream of a link or node failure to reroute the LSPs and their traffic around a node failure to the next-hop node. NNHOP backup tunnels also provide protection from link failures because they bypass the failed link and the node.

This figure illustrates node protection.

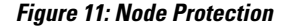

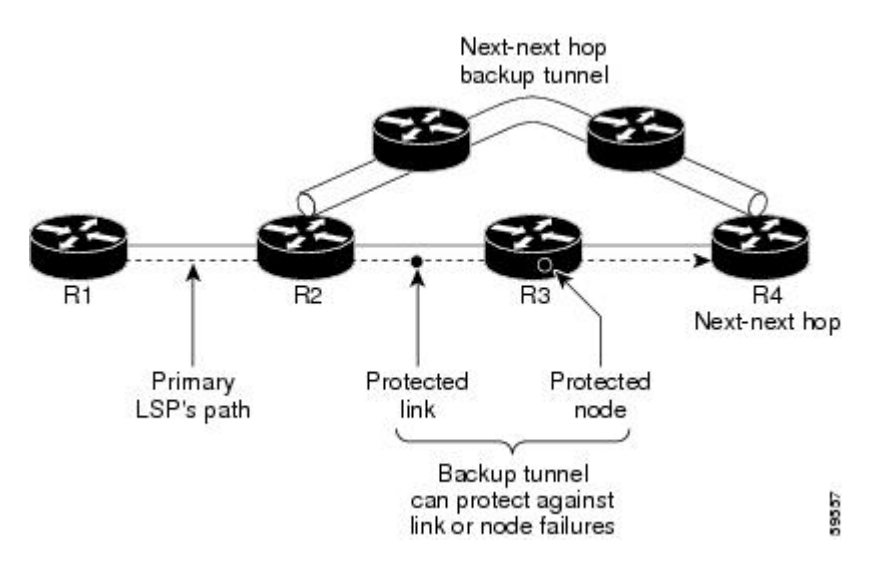

#### **Backup AutoTunnel Assignment**

At the head or mid points of a tunnel, the backup assignment finds an appropriate backup to protect a given primary tunnel for FRR protection.

The backup assignment logic is performed differently based on the type of backup configured on the output interface used by the primary tunnel. Configured backup types are:

- Static Backup
- AutoTunnel Backup
- No Backup (In this case no backup assignment is performed and the tunnels is unprotected.)

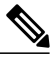

Static backup and Backup AutoTunnel cannot exist together on the same interface or link. **Note**

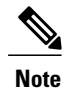

Node protection is always preferred over link protection in the Backup AutoTunnel assignment.

In order that the Backup AutoTunnel feature operates successfully, the following configuration must be applied at global configuration level:

ipv4 unnumbered mpls traffic-eng Loopback 0

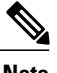

**Note** The Loopback 0 is used as router ID.

#### **Explicit Paths**

Explicit paths are used to create backup autotunnels as follows:

#### **For NHOP Backup Autotunnels:**

- NHOP excludes the protected link's local IP address.
- NHOP excludes the protected link's remote IP address.
- The explicit-path name is autob nhop tunnelxxx, where xxx matches the dynamically created backup tunnel ID.

#### **For NNHOP Backup Autotunnels:**

- NNHOP excludes the protected link's local IP address.
- NNHOP excludes the protected link's remote IP address (link address on next hop).
- NNHOP excludes the NHOP router ID of the protected primary tunnel next hop.
- The explicit-path name is \_autob\_nnhop\_tunnelxxx, where xxx matches the dynamically created backup tunnel ID.

#### **Periodic Backup Promotion**

The periodic backup promotion attempts to find and assign a better backup for primary tunnels that are already protected.

With AutoTunnel Backup, the only scenario where two backups can protect the same primary tunnel is when both an NHOP and NNHOP AutoTunnel Backups get created. The backup assignment takes place as soon as the NHOP and NNHOP backup tunnels come up. So, there is no need to wait for the periodic promotion.

Although there is no exception for AutoTunnel Backups, periodic backup promotion has no impact on primary tunnels protected by AutoTunnel Backup.

One exception is when a manual promotion is triggered by the user using the **mpls traffic-eng fast-reroute timers promotion** command, where backup assignment or promotion is triggered on all FRR protected primary tunnels--even unprotected ones. This may trigger the immediate creation of some AutoTunnel Backup, if the command is entered within the time window when a required AutoTunnel Backup has not been yet created.

You can configure the periodic promotion timer using the global configuration **mpls traffic-eng fast-reroute timers promotion** *sec* command. The range is 0 to 604800 seconds.

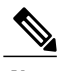

**Note** A value of 0 for the periodic promotion timer disables the periodic promotion.

### <span id="page-137-0"></span>**Protocol-Based CLI**

Cisco IOS XR software provides a protocol-based command line interface. The CLI provides commands that can be used with the multiple IGP protocols supported by MPLS-TE.

### **Differentiated Services Traffic Engineering**

MPLS Differentiated Services (Diff-Serv) Aware Traffic Engineering (DS-TE) is an extension of the regular MPLS-TE feature. Regular traffic engineering does not provide bandwidth guarantees to different traffic classes. A single bandwidth constraint is used in regular TE that is shared by all traffic. To support various classes of service (CoS), users can configure multiple bandwidth constraints. These bandwidth constraints can be treated differently based on the requirement for the traffic class using that constraint.

MPLS DS-TE provides the ability to configure multiple bandwidth constraints on an MPLS-enabled interface. Available bandwidths from all configured bandwidth constraints are advertised using IGP. TE tunnel is configured with bandwidth value and class-type requirements. Path calculation and admission control take the bandwidth and class-type into consideration. RSVP is used to signal the TE tunnel with bandwidth and class-type requirements.

MPLS DS-TE is deployed with either Russian Doll Model (RDM) or Maximum Allocation Model (MAM) for bandwidth calculations.

Cisco IOS XR software supports two DS-TE modes: Prestandard and IETF.

#### **Related Topics**

Confirming [DiffServ-TE](#page-87-0) Bandwidth, on page 72 Bandwidth [Configuration](#page-111-1) (MAM): Example, on page 96 Bandwidth [Configuration](#page-111-2) (RDM): Example, on page 96

#### **Prestandard DS-TE Mode**

Prestandard DS-TE uses the Cisco proprietary mechanisms for RSVP signaling and IGP advertisements. This DS-TE mode does not interoperate with third-party vendor equipment. Note that prestandard DS-TE is enabled only after configuring the sub-pool bandwidth values on MPLS-enabled interfaces.

Prestandard Diff-Serve TE mode supports a single bandwidth constraint model a Russian Doll Model (RDM) with two bandwidth pools: global-pool and sub-pool.

TE class map is not used with Prestandard DS-TE mode.

#### **Related Topics**

[Configuring](#page-189-0) a Prestandard DS-TE Tunnel, on page 174 [Configure](#page-300-0) IETF DS-TE Tunnels: Example, on page 285

#### **IETF DS-TE Mode**

IETF DS-TE mode uses IETF-defined extensions for RSVP and IGP. This mode interoperates with third-party vendor equipment.

IETF mode supports multiple bandwidth constraint models, including RDM and MAM, both with two bandwidth pools. In an IETF DS-TE network, identical bandwidth constraint models must be configured on all nodes.

TE class map is used with IETF DS-TE mode and must be configured the same way on all nodes in the network.

### **Bandwidth Constraint Models**

IETF DS-TE mode provides support for the RDM and MAM bandwidth constraints models. Both models support up to two bandwidth pools.

Cisco IOS XR software provides global configuration for the switching between bandwidth constraint models. Both models can be configured on a single interface to preconfigure the bandwidth constraints before swapping to an alternate bandwidth constraint model.

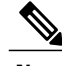

**Note** NSF is not guaranteed when you change the bandwidth constraint model or configuration information.

By default, RDM is the default bandwidth constraint model used in both pre-standard and IETF mode.

#### **Maximum Allocation Bandwidth Constraint Model**

The MAM constraint model has the following characteristics:

- Easy to use and intuitive.
- Isolation across class types.
- Simultaneously achieves isolation, bandwidth efficiency, and protection against QoS degradation.

#### **Related Topics**

#### [Configuring](#page-193-0) an IETF DS-TE Tunnel Using MAM, on page 178

#### **Russian Doll Bandwidth Constraint Model**

The RDM constraint model has these characteristics:

- Allows greater sharing of bandwidth among different class types.
- Ensures bandwidth efficiency simultaneously and protection against QoS degradation of all class types.
- Specifies that it is used in conjunction with preemption to simultaneously achieve isolation across class-types such that each class-type is guaranteed its share of bandwidth, bandwidth efficiency, and protection against QoS degradation of all class types.

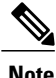

We recommend that RDM not be used in DS-TE environments in which the use of preemption is precluded. Although RDM ensures bandwidth efficiency and protection against QoS degradation of class types, it does guarantee isolation across class types.

#### **Related Topics**

[Configuring](#page-191-0) an IETF DS-TE Tunnel Using RDM, on page 176

#### **TE Class Mapping**

Each of the eight available bandwidth values advertised in the IGP corresponds to a TE class. Because the IGP advertises only eight bandwidth values, there can be a maximum of only eight TE classes supported in an IETF DS-TE network.

TE class mapping must be exactly the same on all routers in a DS-TE domain. It is the responsibility of the operator configure these settings properly as there is no way to automatically check or enforce consistency.

The operator must configure TE tunnel class types and priority levels to form a valid TE class. When the TE class map configuration is changed, tunnels already up are brought down. Tunnels in the down state, can be set up if a valid TE class map is found.

The default TE class and attributes are listed. The default mapping includes four class types.

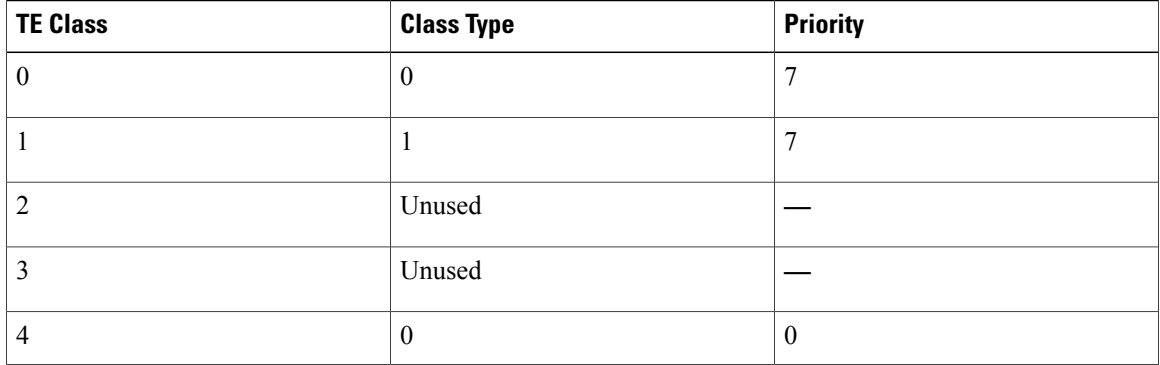

#### **Table 4: TE Classes and Priority**

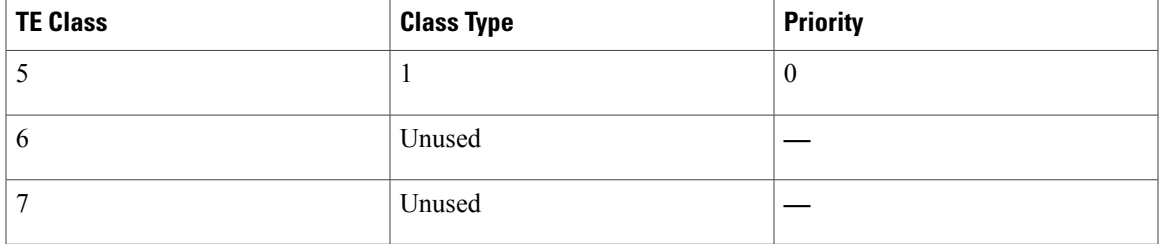

### **Flooding**

Available bandwidth in all configured bandwidth pools is flooded on the network to calculate accurate constraint paths when a new TE tunnel is configured. Flooding uses IGP protocol extensions and mechanisms to determine when to flood the network with bandwidth.

#### **Flooding Triggers**

TE Link Management (TE-Link) notifies IGP for both global pool and sub-pool available bandwidth and maximum bandwidth to flood the network in these events:

- Periodic timer expires (this does not depend on bandwidth pool type).
- Tunnel origination node has out-of-date information for either available global pool orsub-pool bandwidth, causing tunnel admission failure at the midpoint.
- Consumed bandwidth crosses user-configured thresholds. The same threshold is used for both global pool and sub-pool. If one bandwidth crosses the threshold, both bandwidths are flooded.

#### **Flooding Thresholds**

Flooding frequently can burden a network because all routers must send out and process these updates. Infrequent flooding causes tunnel heads (tunnel-originating nodes) to have out-of-date information, causing tunnel admission to fail at the midpoints.

You can control the frequency of flooding by configuring a set of thresholds. When locked bandwidth (at one or more priority levels) crosses one of these thresholds, flooding is triggered.

Thresholds apply to a percentage of the maximum available bandwidth (the global pool), which is locked, and the percentage of maximum available guaranteed bandwidth (the sub-pool), which is locked. If, for one or more priority levels, either of these percentages crosses a threshold, flooding is triggered.

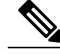

**Note**

Setting up a global pool TE tunnel can cause the locked bandwidth allocated to sub-pool tunnels to be reduced (and hence to cross a threshold). A sub-pool TE tunnel setup can similarly cause the locked bandwidth for global pool TE tunnels to cross a threshold. Thus, sub-pool TE and global pool TE tunnels can affect each other when flooding is triggered by thresholds.

### **Fast Reroute**

Fast Reroute (FRR) provides link protection to LSPs enabling the traffic carried by LSPs that encounter a failed link to be rerouted around the failure. The reroute decision is controlled locally by the router connected to the failed link. The headend router on the tunnel is notified of the link failure through IGP or through RSVP. When it is notified of a link failure, the headend router attempts to establish a new LSP that bypasses the failure. This provides a path to reestablish links that fail, providing protection to data transfer.

FRR (link or node) is supported over sub-pool tunnels the same way as for regular TE tunnels. In particular, when link protection is activated for a given link, TE tunnels eligible for FRR are redirected into the protection LSP, regardless of whether they are sub-pool or global pool tunnels.

**Note**

The ability to configure FRR on a per-LSP basis makes it possible to provide different levels of fast restoration to tunnels from different bandwidth pools.

You should be aware of these requirements for the backup tunnel path:

- Backup tunnel must not pass through the element it protects.
- Primary tunnel and a backup tunnel should intersect at least at two points (nodes) on the path: point of local repair (PLR) and merge point (MP). PLR is the headend of the backup tunnel, and MP is the tailend of the backup tunnel.

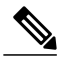

When you configure TE tunnel with multiple protection on its path and merge point is the same node for more than one protection, you must configure record-route for that tunnel. **Note**

#### **Related Topics**

[Protecting](#page-179-0) MPLS Tunnels with Fast Reroute, on page 164

#### **IS-IS IP Fast Reroute Loop-free Alternative**

For bandwidth protection, there must be sufficient backup bandwidth available to carry primary tunnel traffic. Use the **ipfrr lfa** command to compute loop-free alternates for all links or neighbors in the event of a link or node failure. To enable node protection on broadcast links, IPRR and bidirectional forwarding detection (BFD) must be enabled on the interface under IS-IS.

**Note** MPLS FRR and IPFRR cannot be configured on the same interface at the same time.

For information about configuring BFD, see *Cisco IOS XR Interface and Hardware Configuration Guide for the Cisco XR 12000 Series Router*.

### **MPLS-TE and Fast Reroute over Link Bundles**

MPLS Traffic Engineering (TE) and Fast Reroute (FRR) are supported over bundle interfaces (Ethernet and POS). MPLS-TE over virtual local area network (VLAN) interfaces is supported.FRR over VLAN interfaces is not supported.

These link bundle types are supported for MPLS-TE/FRR:

- Over POS link bundles.
- Over Ethernet link bundles.
- Over VLANs over Ethernet link bundles.
- Number of links are limited to 100 for MPLS-TE and FRR.
- VLANs go over any Ethernet interface (for example, GigabitEthernet, TenGigE, and FastEthernet, so forth).

FRR is supported over bundle interfaces in the following ways:

- Uses minimum links as a threshold to trigger FRR over a bundle interface.
- Uses the minimum total available bandwidth as a threshold to trigger FRR.

### **Ignore Intermediate System-to-Intermediate System Overload Bit Setting in MPLS-TE**

The Ignore IntermediateSystem-to-IntermediateSystem (IS-IS) overload bit avoidance feature allows network administrators to prevent RSVP-TE label switched paths (LSPs) from being disabled, when a router in that path has its Intermediate System-to-Intermediate System (IS-IS) overload bit set.

The IS-IS overload bit avoidance feature is activated using this command:

mpls traffic-eng path-selection ignore overload

The IS-IS overload bit avoidance feature is deactivated using the **no** form of this command:

no mpls traffic-eng path-selection ignore overload

When the IS-IS overload bit avoidance feature is activated, all nodes, including head nodes, mid nodes, and tail nodes, with the overload bit set, are ignored. This means that they are still available for use with RSVP-TE label switched paths (LSPs). This feature enables you to include an overloaded node in CSPF.

#### **Enhancement Options of IS-IS OLA**

You can restrict configuring IS-IS overload bit avoidance with the following enhancement options:

• **path-selection ignore overload head**

The tunnels stay up if **set-overload-bit** is set by IS-IS on the head router. Ignores overload during CSPF for LSPs originating from an overloaded node. In all other cases (mid, tail, or both), the tunnel stays down.

• **path-selection ignore overload mid**

The tunnels stay up if **set-overload-bit** is set by IS-IS on the mid router. Ignores overload during CSPF for LSPs transiting from an overloaded node. In all other cases (head, tail, or both), the tunnel stays down.

• **path-selection ignore overload tail**

The tunnels stay up if **set-overload-bit** is set by IS-IS on the tail router. Ignores overload during CSPF for LSPs terminating at an overloaded node. In all other cases (head, mid, or both), the tunnel stays down.

• **path-selection ignore overload**

The tunnels stay up irrespective of on which router the **set-overload-bit** is set by IS-IS.

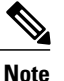

When you do not select any of the options, including head nodes, mid nodes, and tail nodes, you get a behavior that is applicable to all nodes. This behavior is backward compatible in nature.

For more information related to IS-IS overload avoidance related commands, see *Cisco IOS XR MPLS Command Reference for the Cisco XR 12000 Series Router*.

#### **Related Topics**

[Configuring](#page-198-0) the Ignore Integrated IS-IS Overload Bit Setting in MPLS-TE, on page 183 Configure the Ignore IS-IS Overload Bit Setting in [MPLS-TE:](#page-300-1) Example, on page 285

### **DWDM Transponder Integration**

A GMPLS UNI based solution preserves all the advantages of the integration of the DWDM transponder into the router blade. These advantages include:

- improved CAPEX and OPEX models
- component, space and power savings
- improved IP availability through pro-active protection.

#### **GMPLS Benefits**

GMPLS bridges the IP and photonic layers, thereby making possible interoperable and scalable parallel growth in the IP and photonic dimensions.

This allows for rapid service deployment and operational efficiencies, as well as for increased revenue opportunities. A smooth transition becomes possible from a traditionalsegregated transport and service overlay model to a more unified peer model.

By streamlining support for multiplexing and switching in a hierarchical fashion, and by utilizing the flexible intelligence of MPLS-TE, optical switching GMPLS becomes very helpful for service providers wanting to manage large volumes of traffic in a cost-efficient manner.
## **GMPLS Support**

GMPLS-TE provides support for:

- Open Shortest Path First (OSPF) for bidirectional TE tunnel
- Frame, lambda, and port (fiber) labels
- Numbered or Unnumbered links
- OSPF extensions–Route computation with optical constraints
- RSVP extensions–Graceful Restart
- Graceful deletion
- LSP hierarchy
- Peer model
- Border model Control plane separation
- Interarea or AS-Verbatim
- BGP4 or MPLS
- Restoration–Dynamic path computation
- Control channel manager
- Link summary
- Protection and restoration

### **Related Topics**

[Configuring](#page-200-0) Router IDs, on page 185 [Configuring](#page-201-0) OSPF over IPCC, on page 186

## **GMPLS Protection and Restoration**

GMPLS provides protection against failed channels (or links) between two adjacent nodes (span protection) and end-to-end dedicated protection (path protection). After the route is computed, signaling to establish the backup pathsis carried out through RSVP-TE or CR-LDP.Forspan protection, 1+1 or M:N protection schemes are provided by establishing secondary paths through the network. In addition, you can use signaling messages to switch from the failed primary path to the secondary path.

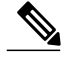

**Note** Only 1:1 end-to-end path protection is supported.

The restoration of a failed path refers to the dynamic establishment of a backup path. This process requires the dynamic allocation of resources and route calculation. The following restoration methods are described:

- Line restoration—Finds an alternate route at an intermediate node.
- Path restoration—Initiates at the source node to route around a failed path within the path for a specific LSP.

Restoration schemes provide more bandwidth usage, because they do not preallocate any resource for an LSP.

GMPLS combines MPLS-FRR and other types of protection, such as SONET/SDH and wavelength.

In addition to SONET alarms in POS links, protection and restoration is also triggered by bidirectional forwarding detection (BFD).

### **1:1 LSP Protection**

When one specific protecting LSP or span protects one specific working LSP or span, 1:1 protection scheme occurs. However, normal traffic is transmitted only over one LSP at a time for working or recovery.

1:1 protection with extra traffic refers to the scheme in which extra traffic is carried over a protecting LSP when the protecting LSP is not being used for the recovery of normal traffic. For example, the protecting LSP is in standby mode. When the protecting LSP is required to recover normal traffic from the failed working LSP, the extra traffic is preempted. Extra traffic is not protected, but it can be restored. Extra traffic is transported using the protected LSP resources.

#### **Shared Mesh Restoration and M:N Path Protection**

Both shared mesh restoration and M:N (1:N is more practical) path protection offers sharing for protection resources for multiple working LSPs. For 1:N protection, a specific protecting LSP is dedicated to the protection of up to N working LSPs and spans. Shared mesh is defined as preplanned LSP rerouting, which reduces the restoration resource requirements by allowing multiple restoration LSPs to be initiated from distinct ingress nodes to share common resources, such as links and nodes.

#### **End-to-end Recovery**

End-to-end recovery refers to an entire LSP from the source for an ingress router endpoint to the destination for an egress router endpoint.

#### **GMPLS Protection Requirements**

The GMPLS protection requirements are specific to the protection scheme that is enabled at the data plane. For example, SONET APS or MPLS-FRR are identified as the data level for GMPLS protection.

### **GMPLS Prerequisites**

The following prerequisites are required to implement GMPLS on Cisco IOS XR software:

- You must be in a user group associated with a task group that includes the proper task IDs for **GMPLS** commands.
- Router that runs Cisco IOS XR software.
- Installation of the Cisco IOS XR softwaremini-image on the router.

# **Flexible Name-based Tunnel Constraints**

MPLS-TE Flexible Name-based Tunnel Constraints provides a simplified and more flexible means of configuring link attributes and path affinities to compute paths for MPLS-TE tunnels.

In the traditional TE scheme, links are configured with attribute-flags that are flooded with TE link-state parameters using Interior Gateway Protocols (IGPs), such as Open Shortest Path First (OSPF).

MPLS-TE Flexible Name-based Tunnel Constraints lets you assign, or map, up to 32 color names for affinity and attribute-flag attributes instead of 32-bit hexadecimal numbers. After mappings are defined, the attributes can be referred to by the corresponding color name in the command-line interface (CLI). Furthermore, you can define constraints using *include*, *include-strict*, *exclude*, and *exclude-all* arguments, where each statement can contain up to 10 colors, and define include constraints in both loose and strict sense.

**Note**

You can configure affinity constraints using attribute flags or the Flexible Name Based Tunnel Constraints scheme; however, when configurations for both schemes exist, only the configuration pertaining to the new scheme is applied.

#### **Related Topics**

[Assigning](#page-226-0) Color Names to Numeric Values, on page 211 Associating [Affinity-Names](#page-228-0) with TE Links, on page 213 [Associating](#page-229-0) Affinity Constraints for TE Tunnels, on page 214 Configure Flexible [Name-based](#page-303-0) Tunnel Constraints: Example, on page 288

# **MPLS Traffic Engineering Interarea Tunneling**

These topics describe the following new extensions of MPLS-TE:

- [Interarea](#page-146-0) Support, on page 131
- [Multiarea](#page-147-0) Support, on page 132
- Loose Hop [Expansion](#page-148-0), on page 133
- Loose Hop [Reoptimization](#page-148-1), on page 133
- Fast Reroute Node [Protection,](#page-148-2) on page 133

### <span id="page-146-0"></span>**Interarea Support**

The MPLS-TE interarea tunneling feature allows you to establish P2P tunnels spanning multiple Interior Gateway Protocol (IGP) areas and levels, thereby eliminating the requirement that headend and tailend routers reside in a single area.

Interarea support allows the configuration of a TE LSP that spans multiple areas, where its headend and tailend label switched routers (LSRs) reside in different IGP areas.

Multiarea and Interarea TE are required by the customers running multiple IGP area backbones (primarily for scalability reasons). This lets you limit the amount of flooded information, reduces the SPF duration, and lessens the impact of a link or node failure within an area, particularly with large WAN backbones split in multiple areas.

This figure shows a typical interarea TE network.

**Figure 12: Interarea (OSPF) TE Network Diagram**

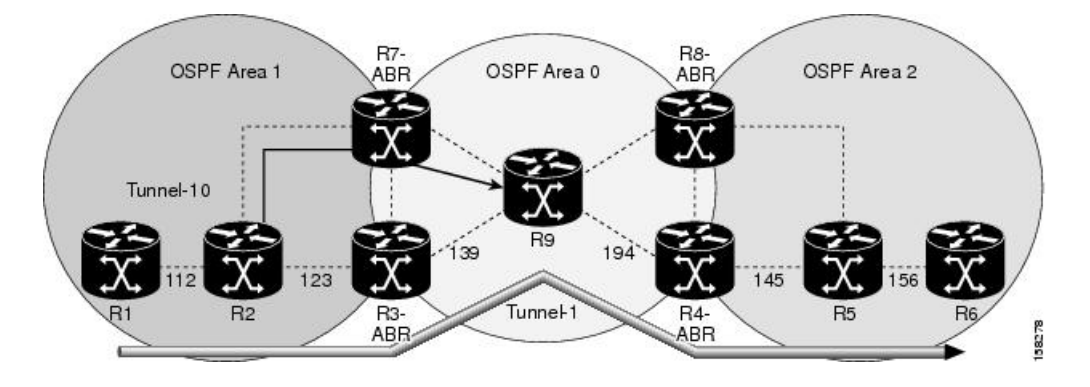

## <span id="page-147-0"></span>**Multiarea Support**

Multiarea support allows an area border router (ABR) LSR to support MPLS-TE in more than one IGP area. A TE LSP is still confined to a single area.

Multiarea and Interarea TE are required when you run multiple IGP area backbones. The Multiarea and Interarea TE allows you to:

- Limit the volume of flooded information.
- Reduce the SPF duration.
- Decrease the impact of a link or node failure within an area.

#### **Figure 13: Interlevel (IS-IS) TE Network**

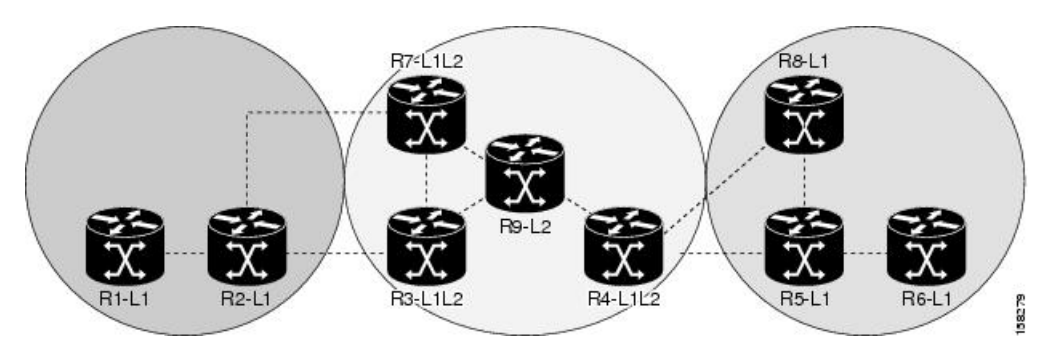

As shown in the figure, R2, R3, R7, and R4 maintain two databases for routing and TE information. For example, R3 has TE topology information related to R2, flooded through Level-1 IS-IS LSPs plus the TE topology information related to R4, R9, and R7, flooded as Level 2 IS-IS Link State PDUs (LSPs) (plus, its own IS-IS LSP).

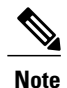

You can configure multiple areas within an IS-IS Level 1. This is transparent to TE. TE has topology information about the IS-IS level, but not the area ID.

## <span id="page-148-0"></span>**Loose Hop Expansion**

Loose hop optimization allows the reoptimization of tunnels spanning multiple areas and solves the problem which occurs when an MPLS-TE LSP traverses hops that are not in the LSP's headend's OSPF area and IS-IS level.

Interarea MPLS-TE allows you to configure an interarea traffic engineering (TE) label switched path (LSP) by specifying a loose source route of ABRs along the path. It is the then the responsibility of the ABR (having a complete view of both areas) to find a path obeying the TE LSP constraints within the next area to reach the next hop ABR (as specified on the headend). The same operation is performed by the last ABR connected to the tailend area to reach the tailend LSR.

You must be aware of these considerations when using loose hop optimization:

- You must specify the router ID of the ABR node (as opposed to a link address on the ABR).
- When multiarea is deployed in a network that contains subareas, you must enable MPLS-TE in the subarea for TE to find a path when loose hop is specified.
- You must specify the reachable explicit path for the interarea tunnel.

## <span id="page-148-1"></span>**Loose Hop Reoptimization**

Loose hop reoptimization allows the reoptimization of the tunnels spanning multiple areas and solves the problem which occurs when an MPLS-TE headend does not have visibility into other IGP areas.

Whenever the headend attempts to reoptimize a tunnel, it tries to find a better path to the ABR in the headend area. If a better path is found then the headend initiates the setup of a new LSP. In case a suitable path is not found in the headend area, the headend initiates a querying message. The purpose of this message is to query the ABRs in the areas other than the headend area to check if there exist any better paths in those areas. The purpose of this message is to query the ABRs in the areas other than the headend area, to check if a better path exists. If a better path does not exist, ABR forwards the query to the next router downstream. Alternatively, if better path is found, ABR responds with a special Path Error to the headend to indicate the existence of a better path outside the headend area. Upon receiving the Path Error that indicates the existence of a better path, the headend router initiates the reoptimization.

## <span id="page-148-2"></span>**ABR Node Protection**

Because one IGP area does not have visibility into another IGP area, it is not possible to assign backup to protect ABR node. To overcome this problem, node ID sub-object is added into the record route object of the primary tunnel so that at a PLR node, backup destination address can be checked against primary tunnel record-route object and assign a backup tunnel.

## **Fast Reroute Node Protection**

If a link failure occurs within an area, the upstream router directly connected to the failed link generates an RSVP path error message to the headend. As a response to the message, the headend sends an RSVP path tear message and the corresponding path option is marked as invalid for a specified period and the next path-option (if any) is evaluated.

To retry the ABR immediately, a second path option (identical to the first one) should be configured. Alternatively, the retry period (path-option hold-down, 2 minutes by default) can be tuned to achieve a faster retry.

#### **Related Topics**

[Protecting](#page-179-0) MPLS Tunnels with Fast Reroute, on page 164

# **MPLS-TE Forwarding Adjacency**

The MPLS-TE Forwarding Adjacency feature allows a network administrator to handle a traffic engineering, label-switched path (LSP) tunnel as a link in an Interior Gateway Protocol (IGP) network based on the Shortest Path First (SPF) algorithm. A forwarding adjacency can be created between routers regardless of their location in the network.

## **MPLS-TE Forwarding Adjacency Benefits**

TE tunnel interfaces are advertised in the IGP network just like any other links. Routers can then use these advertisements in their IGPs to compute the SPF even if they are not the head end of any TE tunnels.

#### **Related Topics**

[Configuring](#page-235-0) MPLS-TE Forwarding Adjacency, on page 220 Configure [Forwarding](#page-305-0) Adjacency: Example, on page 290

### **MPLS-TE Forwarding Adjacency Restrictions**

The MPLS-TE Forwarding Adjacency feature has these restrictions:

- Using the MPLS-TE Forwarding Adjacency increases the size of the IGP database by advertising a TE tunnel as a link.
- The MPLS-TE Forwarding Adjacency is supported by Intermediate System-to-Intermediate System  $(IS-IS)$ .
- When the MPLS-TE Forwarding Adjacency is enabled on a TE tunnel, the link is advertised in the IGP network as a Type-Length-Value (TLV) 22 without any TE sub-TLV.
- MPLS-TE forwarding adjacency tunnels must be configured bidirectionally.
- Multicast intact is not supported with MPLS-TE Forwarding Adjacency.

### **MPLS-TE Forwarding Adjacency Prerequisites**

Your network must support the following features before enabling the MPLS -TE Forwarding Adjacency feature:

- MPLS
- IP Cisco Express Forwarding
- Intermediate System-to-Intermediate System (IS-IS)

# **Unequal Load Balancing**

Unequal load balancing permits the routing of unequal proportions of traffic through tunnels to a common destination. Load shares on tunnels to the same destination are determined by TE from the tunnel configuration and passed through the MPLS Label Switching Database (LSD) to the Forwarding Information Base (FIB).

**Note**

Load share values are renormalized by the FIB using values suitable for use by the forwarding code. The exact traffic ratios observed may not, therefore, exactly mirror the configured traffic ratios. This effect is more pronounced if there are many parallel tunnels to a destination, or if the load shares assigned to those tunnels are very different. The exact renormalization algorithm used is platform-dependent.

There are two ways to configure load balancing:

#### **Explicit configuration**

Using this method, load shares are explicitly configured on each tunnel.

#### **Bandwidth configuration**

If a tunnel is not configured with load-sharing parameters, the tunnel bandwidth and load-share values are considered equivalent for load-share calculations between tunnels, and a direct comparison between bandwidth and load-share configuration values is calculated.

**Note**

Load shares are not dependent on any configuration other than the load share and bandwidth configured on the tunnel and the state of the global configuration switch.

### **Related Topics**

Setting Unequal Load Balancing [Parameters,](#page-236-0) on page 221 Enabling Unequal Load [Balancing](#page-237-0), on page 222 Configure Unequal Load [Balancing:](#page-305-1) Example, on page 290

## **Path Computation Element**

Path Computation Element (PCE) solves the specific issue of inter-domain path computation for MPLS-TE label switched path (LSPs), when the head-end router does not possess full network topology information (for example, when the head-end and tail-end routers of an LSP reside in different IGP areas).

PCE uses area border routers (ABRs) to compute a TE LSP spanning multiple IGP areas as well as computation of Inter-AS TE LSP.

PCE is usually used to define an overall architecture, which is made of several components, as follows:

#### **Path Computation Element (PCE)**

Represents a software module (which can be a component or application) that enables the router to compute paths applying a set of constraints between any pair of nodes within the router's TE topology database. PCEs are discovered through IGP.

#### **Path Computation Client (PCC)**

Represents a software module running on a router that is capable of sending and receiving path computation requests and responses to and from PCEs. The PCC is typically an LSR (Label Switching Router).

#### **PCC-PCE communication protocol (PCEP)**

Specifies that PCEP is a TCP-based protocol defined by the IETF PCE WG, and defines a set of messages and objects used to manage PCEP sessions and to request and send paths for multi-domain TE LSPs. PCEP is used for communication between PCC and PCE (as well as between two PCEs) and employs IGP extensions to dynamically discover PCE.

This figure shows a typical PCE implementation.

#### **Figure 14: Path Computation Element Network Diagram**

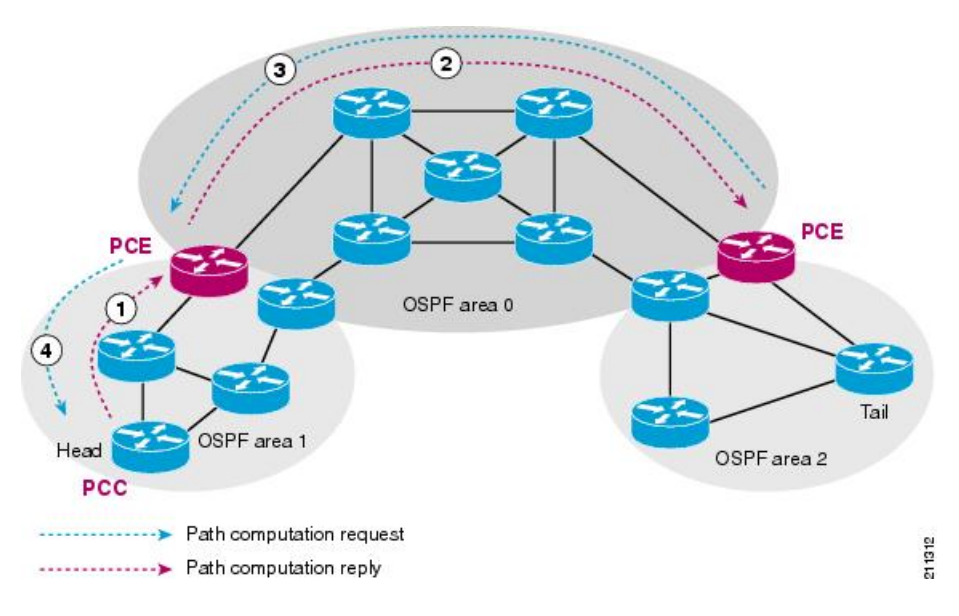

Path computation elements provides support for the following message types and objects:

- Message types: Open, PCReq, PCRep, PCErr, Close
- Objects: OPEN, CLOSE, RP, END-POINT, LSPA, BANDWIDTH, METRIC, and NO-PATH

#### **Related Topics**

Configuring a Path [Computation](#page-239-0) Client, on page 224 Configuring a Path [Computation](#page-240-0) Element Address, on page 225 [Configuring](#page-241-0) PCE Parameters, on page 226 [Configure](#page-306-0) PCE: Example, on page 291

# **Policy-Based Tunnel Selection**

These topics provide information about policy-based tunnel selection (PBTS):

## **Policy-Based Tunnel Selection**

Policy-Based Tunnel Selection (PBTS) provides a mechanism that lets you direct traffic into specific TE tunnels based on different criteria. PBTS will benefit Internet service providers (ISPs) who carry voice and data traffic through their MPLS and MPLS/VPN networks, who want to route this traffic to provide optimized voice service.

PBTS works by selecting tunnels based on the classification criteria of the incoming packets, which are based on the IP precedence, experimental (EXP), or type of service (ToS) field in the packet.

This figure illustrates a PBTS implementation.

**Figure 15: Policy-Based Tunnel Selection Implementation**

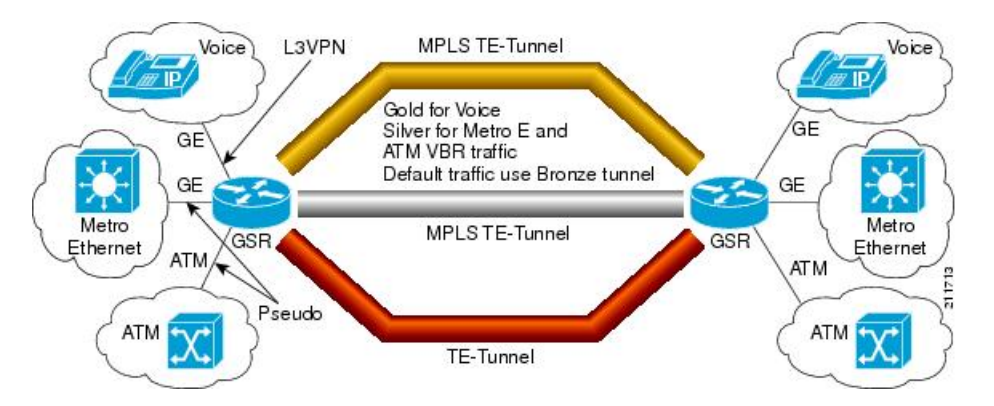

PBTS is supported on the ingress interface and any of the L3 interfaces (physical, sub-interface, and bundle interface).

PBTS supports modification of the class-map and forward-group to TE association.

#### **Related Topics**

Configuring [Policy-based](#page-244-0) Tunnel Selection, on page 229 Configure [Policy-based](#page-307-0) Tunnel Selection: Example, on page 292

## **Policy-Based Tunnel Selection Functions**

The following PBTS functions are supported:

- IPv4 traffic arrives unlabeled on the VRF interface and the non-VRF interface.
- MPLS traffic is supported on the VRF interface and the non-VRF interface.
- Load balancing across multiple TE tunnels with the same traffic class attribute is supported.
- Selected TE tunnels are used to service the lowest tunnel class as default tunnels.
- LDP over TE tunnel and single-hop TE tunnel are supported.
- Both Interior Gateway Protocol (IGP) and Label Distribution Protocol (LDP) paths are used as the default path for all traffic that belongs to a class that is not configured on the TE tunnels.
- According to the quality-of-service (QoS) policy, tunnel selection is based on the outgoing experimental (EXP) value and the remarked EXP value.
- L2VPN preferred path selection lets traffic be directed to a particular TE tunnel.
- IPv6 traffic for both 6VPE and 6PE scenarios are supported.

Configuring [Policy-based](#page-244-0) Tunnel Selection, on page 229 Configure [Policy-based](#page-307-0) Tunnel Selection: Example, on page 292

### **PBTS with Dynamic Tunnel Selection**

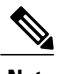

**Note** This feature is supported only on the Cisco XR 12000 Series Router.

Dynamic tunnel selection, which is based on class-of-service-based tunnel selection (CBTS), uses post-QoS EXP to select the tunnel. The TE tunnel contains a class attribute that is based on CoS or EXP. Traffic is forwarded on the TE tunnels based on the class attribute. For the balancing group, the traffic can be load-balanced among the tunnels of the same class. The default path is a LDP LSP or a default tunnel.

## **PBTS Restrictions**

When implementing PBTS, the following restrictions are listed:

- When QoS EXP remarking on an interface is enabled, the EXP value is used to determine the egress tunnel interface, not the incoming EXP value.
- Egress-side remarking does not affect PBTS tunnel selection.

## **PBTS Default Class Enhancement**

Policy Based Tunnel Selection (PBTS) provides a mechanism that directs traffic into TE tunnels based on incoming packets TOS/EXP bits. The PBTS default class enhancement can be explained as follows:

- Add a new class called default so that you can configure a tunnel of class (1-7 or default). You can configure more than one default tunnels. By default, tunnels of class 0 no longer serves as default tunnel.
- The control plane can pick up to 8 default tunnels to carry default traffic.
- The forwarding plane applies the same load-balancing logic on the default tunnels such that default traffic load is shared over them.
- Default tunnels are not used to forward traffic if each class of traffic is served by at least one tunnel of the respective class.
- A tunnel is implicitly assigned to class 0 if the tunnel is not configured with a specific class.
- If no default tunnel is available for forwarding, the lowest class tunnels are assigned to carry default traffic only.
- Both LDP and IGP paths are assigned to a new default class. LDP and IGP no longer statically associate to class 0 in the platforms, which support this new default class enhancement.

#### **PBTS Default Class Enhancement Restrictions**

The class 0 tunnel is not the default tunnel. The **default** class that does not associate with any of existing classes starting from 1 to 7. For a class of traffic that does not have a respective class tunnel to serve it, the forwarding plane uses the available default tunnels and IGP and LDP paths to carry that class of traffic.

The new behavior becomes effective only when the control plan resolves a prefix to use at least one default tunnel to forward the traffic. When a prefix is resolved to not use any default tunnel to forward traffic, it will fall back to the existing behavior. The lowest class tunnels are used to serve as default tunnels. The class 0 tunnels are used as default tunnels, if no default tunnel is configured, supporting the backward compatibility to support the existing configurations.

# **MPLS-TE Automatic Bandwidth**

The MPLS-TE automatic bandwidth feature measures the traffic in a tunnel and periodically adjusts the signaled bandwidth for the tunnel.

These topics provide information about MPLS-TE automatic bandwidth:

## **MPLS-TE Automatic Bandwidth Overview**

MPLS-TE automatic bandwidth is configured on individual Label Switched Paths (LSPs) at every head-end. MPLS-TE monitors the traffic rate on a tunnel interface. Periodically, MPLS-TE resizes the bandwidth on the tunnel interface to align it closely with the traffic in the tunnel. MPLS-TE automatic bandwidth can perform these functions:

- Monitors periodic polling of the tunnel output rate
- Resizes the tunnel bandwidth by adjusting the highest rate observed during a given period

For every traffic-engineered tunnel that is configured for an automatic bandwidth, the average output rate is sampled, based on various configurable parameters. Then, the tunnel bandwidth is readjusted automatically based upon either the largest average output rate that was noticed during a certain interval, or a configured maximum bandwidth value.

This table lists the automatic bandwidth functions.

**Table 5: Automatic Bandwidth Variables**

| <b>Function</b>       | <b>Command</b>      | <b>Description</b>                                                                                                    | <b>Default Value</b> |
|-----------------------|---------------------|----------------------------------------------------------------------------------------------------|----------------------|
| Application frequency | application command | Configures how often the<br>tunnel bandwidths<br>changed for each tunnel.<br>The application period is<br>the period of A minutes<br>between the bandwidth<br>applications during which<br>the output rate collection<br>is done. | 24 hours             |

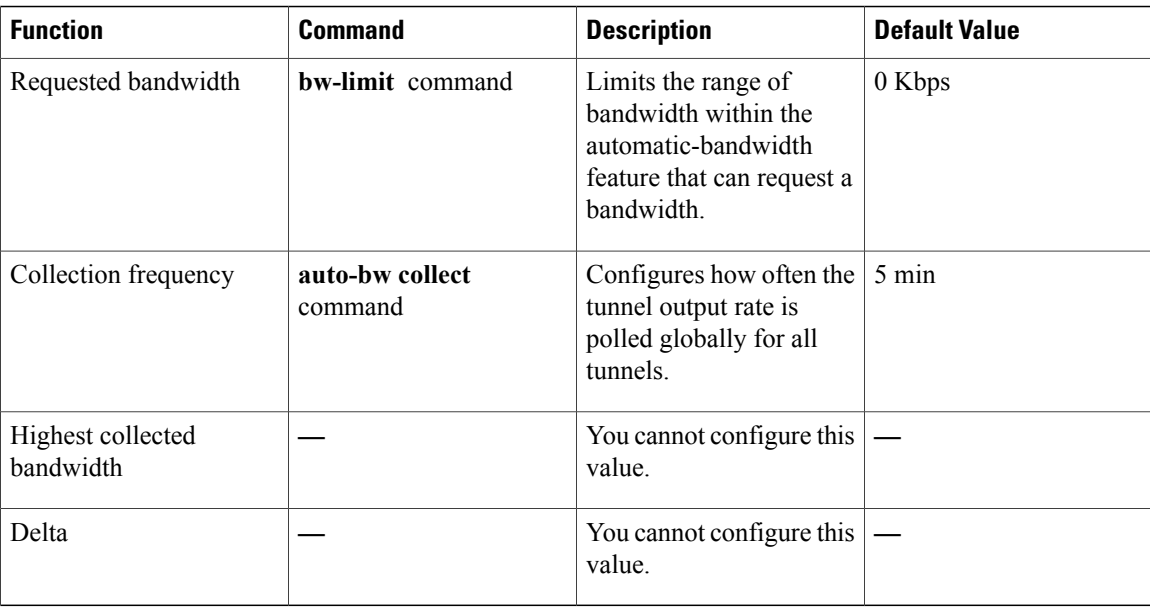

The output rate on a tunnel is collected at regular intervals that are configured by using the **application** command in MPLS-TE auto bandwidth interface configuration mode. When the application period timer expires, and when the difference between the measured and the current bandwidth exceeds the adjustment threshold, the tunnel is reoptimized. Then, the bandwidth samples are cleared to record the new largest output rate at the next interval.

When reoptimizing the LSP with the new bandwidth, a new path request is generated. If the new bandwidth is not available, the last good LSP continues to be used. This way, the network experiences no traffic interruptions.

If minimum or maximum bandwidth values are configured for a tunnel, the bandwidth, which the automatic bandwidth signals, stays within these values.

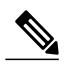

**Note**

When more than 100 tunnels are **auto-bw** enabled, the algorithm will jitter the first application of every tunnel by a maximum of 20% (max 1hour). The algorithm does this to avoid too many tunnels running auto bandwidth applications at the same time.

If a tunnel is shut down, and is later brought again, the adjusted bandwidth is lost and the tunnel is brought back with the initial configured bandwidth. In addition, the application period is reset when the tunnel is brought back.

#### **Related Topics**

[Configuring](#page-246-0) the Collection Frequency, on page 231 [Configuring](#page-249-0) the Automatic Bandwidth Functions, on page 234 Configure Automatic [Bandwidth:](#page-308-0) Example, on page 293

## **Adjustment Threshold**

*Adjustment Threshold* is defined as a percentage of the current tunnel bandwidth and an absolute (minimum) bandwidth. Both thresholds must be fulfilled for the automatic bandwidth to resignal the tunnel. The tunnel bandwidth is resized only if the difference between the largest sample output rate and the current tunnel bandwidth is larger than the adjustment thresholds.

For example, assume that the automatic bandwidth is enabled on a tunnel in which the highest observed bandwidth B is 30 Mbps. Also, assume that the tunnel was initially configured for 45 Mbps. Therefore, the difference is 15 mbit/s. Now, assuming the default adjustment thresholds of 10% and 10kbps, the tunnel is signalled with 30 Mbps when the application timer expires. This is because 10% of 45Mbit/s is 4.5 Mbit/s, which is smaller than 15 Mbit/s. The absolute threshold, which by default is 10kbps, is also crossed.

## **Overflow Detection**

Overflow detection is used if a bandwidth must be resized assoon as an overflow condition is detected, without having to wait for the expiry of an automatic bandwidth application frequency interval.

For overflow detection one configures a limit N, a percentage threshold Y% and optionally, a minimum bandwidth threshold Z. The percentage threshold is defined as the percentage of the actual signalled tunnel bandwidth. When the difference between the measured bandwidth and the actual bandwidth are both larger than Y% and Z threshold, for N consecutive times, then the system triggers an overflow detection.

The bandwidth adjustment by the overflow detection is triggered only by an increase of traffic volume through the tunnel, and not by a decrease in the traffic volume. When you trigger an overflow detection, the automatic bandwidth application interval is reset.

By default, the overflow detection is disabled and needs to be manually configured.

## **Restrictions for MPLS-TE Automatic Bandwidth**

When the automatic bandwidth cannot update the tunnel bandwidth, the following restrictions are listed:

- Tunnel is in a fast reroute (FRR) backup, active, or path protect active state. This occurs because of the assumption that protection is a temporary state, and there is no need to reserve the bandwidth on a backup tunnel. You should prevent taking away the bandwidth from other primary or backup tunnels.
- Reoptimization fails to occur during a lockdown. In this case, the automatic bandwidth does not update the bandwidth unless the bandwidth application is manually triggered by using the **mpls traffic-eng auto-bw apply** command in EXEC mode.

#### **Related Topics**

Forcing the Current Application Period to Expire [Immediately](#page-248-0), on page 233

# **MPLS Traffic Engineering Shared Risk Link Groups**

Shared Risk Link Groups (SRLG) in MPLS traffic engineering refer to situations in which links in a network share a common fiber (or a common physical attribute). These links have a shared risk, and that is when one link fails, other links in the group might fail too.

OSPF and Intermediate System-to-Intermediate System (IS-IS) flood the SRLG value information (including other TE link attributes such as bandwidth availability and affinity) using a sub-type length value (sub-TLV), so that all routers in the network have the SRLG information for each link.

To activate the SRLG feature, configure the SRLG value of each link that has a shared risk with another link. A maximum of 30 SRLGs per interface is allowed. You can configure this feature on multiple interfaces including the bundle interface.

<span id="page-157-0"></span>Figure [16:Shared](#page-157-0) Risk Link Group illustrates the MPLS TE SRLG values configured on the bundle interface.

#### **Figure 16: Shared Risk Link Group**

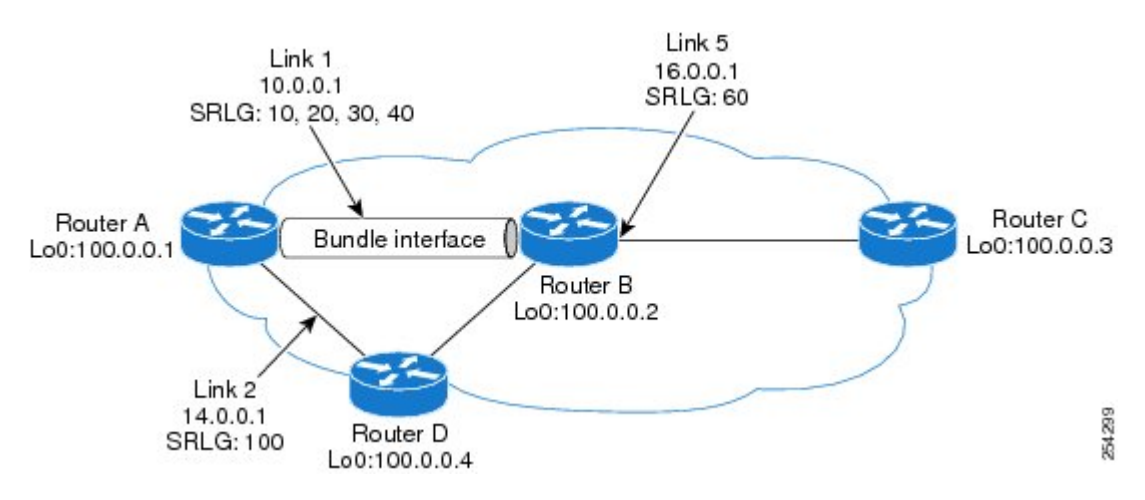

#### **Related Topics**

[Configuring](#page-252-0) the SRLG Values of Each Link that has a Shared Risk with Another Link, on page 237 [Creating](#page-254-0) an Explicit Path With Exclude SRLG, on page 239 Using Explicit Path With [Exclude](#page-255-0) SRLG, on page 240 Creating a Link Protection on Backup Tunnel with SRLG [Constraint](#page-258-0), on page 243 Creating a Node Protection on Backup Tunnel with SRLG [Constraint](#page-261-0), on page 246 Configure the [MPLS-TE](#page-308-1) Shared Risk Link Groups: Example, on page 293

### **Explicit Path**

The Explicit Path configuration allows you to configure the explicit path. An IP explicit path is a list of IP addresses, each representing a node or link in the explicit path.

The MPLS Traffic Engineering (TE)—IP Explicit Address Exclusion feature provides a means to exclude a link or node from the path for an Multiprotocol Label Switching (MPLS) TE label-switched path (LSP).

This feature is enabled through the **explicit-path** command that allows you to create an IP explicit path and enter a configuration submode for specifying the path. The feature adds to the submode commands of the **exclude-address** command for specifying addresses to exclude from the path.

The feature also adds to the submode commands of the **exclude-srlg** command that allows you to specify the IP address to get SRLGs to be excluded from the explicit path.

If the excluded address or excluded srlg for an MPLS TE LSP identifies a flooded link, the constraint-based shortest path first (CSPF) routing algorithm does not consider that link when computing paths for the LSP.

If the excluded address specifies a flooded MPLS TE router ID, the CSPF routing algorithm does not allow paths for the LSP to traverse the node identified by the router ID.

#### **Related Topics**

[Configuring](#page-252-0) the SRLG Values of Each Link that has a Shared Risk with Another Link, on page 237 [Creating](#page-254-0) an Explicit Path With Exclude SRLG, on page 239 Using Explicit Path With [Exclude](#page-255-0) SRLG, on page 240 Creating a Link Protection on Backup Tunnel with SRLG [Constraint,](#page-258-0) on page 243 Creating a Node Protection on Backup Tunnel with SRLG [Constraint](#page-261-0), on page 246 Configure the [MPLS-TE](#page-308-1) Shared Risk Link Groups: Example, on page 293

## **Fast ReRoute with SRLG Constraints**

Fast ReRoute (FRR) protects MPLS TE Label Switch Paths (LSPs) from link and node failures by locally repairing the LSPs at the point of failure. This protection allows data to continue to flow on LSPs, while their headend routers attempt to establish new end-to-end LSPs to replace them. FRR locally repairs the protected LSPs by rerouting them over backup tunnels that bypass failed links or nodes.

<span id="page-158-0"></span>Backup tunnels that bypass only a single link of the LSP's path provide Link Protection. They protect LSPs by specifying the protected link IP addresses to extract SRLG values that are to be excluded from the explicit path, thereby bypassing the failed link. These are referred to as **next-hop (NHOP) backup tunnels** because they terminate at the LSP's next hop beyond the point of failure. Figure 17: NHOP Backup Tunnel with SRLG [constraint](#page-158-0) illustrates an NHOP backup tunnel.

## R<sub>9</sub> R<sub>10</sub> SRLG<sub>5</sub> SRLG<sub>5</sub> SRLG 6 **SRLG 5, 6** R4 R<sub>2</sub> R<sub>3</sub> 254298 R6 R7 Rя

#### **Figure 17: NHOP Backup Tunnel with SRLG constraint**

In the topology shown in the above figure, the backup tunnel path computation can be performed in this manner:

- Get all SRLG values from the exclude-SRLG link (SRLG values 5 and 6)
- Mark all the links with the same SRLG value to be excluded from SPF
- Path computation as CSPF R2->R6->R7->R3

FRR provides Node Protection for LSPs. Backup tunnels that bypass next-hop nodes along LSP paths are called **NNHOP backup tunnels** because they terminate at the node following the next-hop node of the LSP paths, thereby bypassing the next-hop node. They protect LSPs when a node along their path fails, by enabling the node upstream to the point of failure to reroute the LSPs and their traffic, around the failed node to the next-next hop. They also protect LSPs by specifying the protected link IP addresses that are to be excluded from the explicit path, and the SRLG values associated with the IP addresses excluded from the explicit path. NNHOP backup tunnels also provide protection from link failures by bypassing the failed link as well as the node. Figure 18: NNHOP Backup Tunnel with SRLG [constraint](#page-159-0) illustrates an NNHOP backup tunnel.

#### <span id="page-159-0"></span>**Figure 18: NNHOP Backup Tunnel with SRLG constraint**

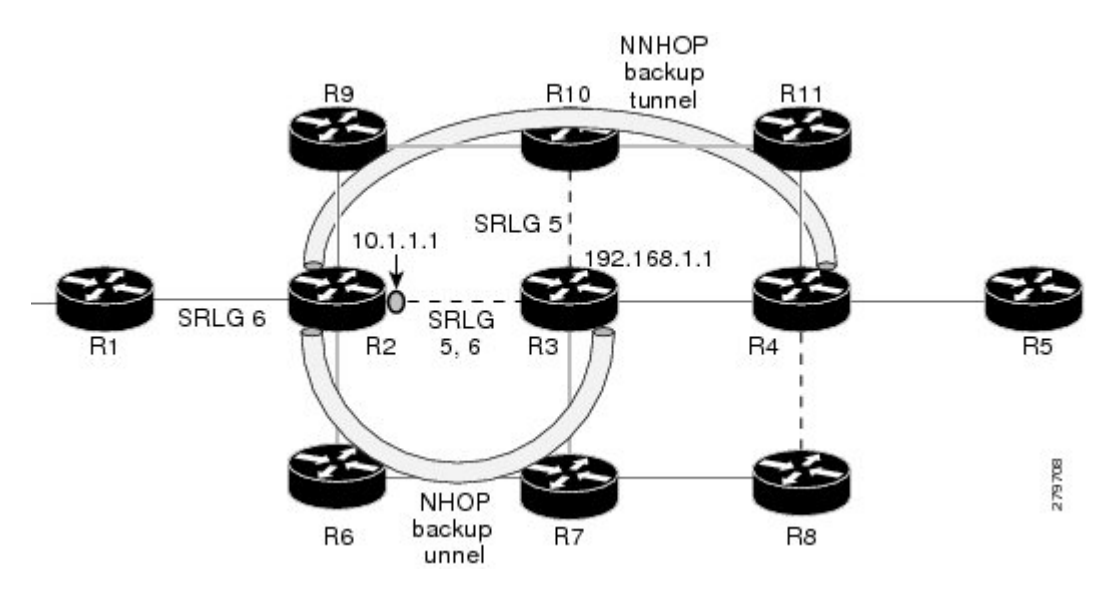

In the topology shown in the above figure, the backup tunnel path computation can be performed in this manner:

- Get all SRLG values from the exclude-SRLG link (SRLG values 5 and 6)
- Mark all links with the same SRLG value to be excluded from SPF
- Verify path with SRLG constraint
- Path computation as CSPF R2->R9->R10->R4

#### **Related Topics**

[Configuring](#page-252-0) the SRLG Values of Each Link that has a Shared Risk with Another Link, on page 237 [Creating](#page-254-0) an Explicit Path With Exclude SRLG, on page 239 Using Explicit Path With [Exclude](#page-255-0) SRLG, on page 240 Creating a Link Protection on Backup Tunnel with SRLG [Constraint](#page-258-0), on page 243 Creating a Node Protection on Backup Tunnel with SRLG [Constraint](#page-261-0), on page 246 Configure the [MPLS-TE](#page-308-1) Shared Risk Link Groups: Example, on page 293

### **Importance of Protection**

This section describes the following:

- Delivery of Packets During a Failure
- Multiple Backup Tunnels Protecting the Same Interface

[Configuring](#page-252-0) the SRLG Values of Each Link that has a Shared Risk with Another Link, on page 237 [Creating](#page-254-0) an Explicit Path With Exclude SRLG, on page 239 Using Explicit Path With [Exclude](#page-255-0) SRLG, on page 240 Creating a Link Protection on Backup Tunnel with SRLG [Constraint,](#page-258-0) on page 243 Creating a Node Protection on Backup Tunnel with SRLG [Constraint](#page-261-0), on page 246 Configure the [MPLS-TE](#page-308-1) Shared Risk Link Groups: Example, on page 293

#### **Delivery of Packets During a Failure**

Backup tunnels that terminate at the NNHOP protect both the downstream link and node. This provides protection for link and node failures.

#### **Related Topics**

[Configuring](#page-252-0) the SRLG Values of Each Link that has a Shared Risk with Another Link, on page 237 [Creating](#page-254-0) an Explicit Path With Exclude SRLG, on page 239 Using Explicit Path With [Exclude](#page-255-0) SRLG, on page 240 Creating a Link Protection on Backup Tunnel with SRLG [Constraint,](#page-258-0) on page 243 Creating a Node Protection on Backup Tunnel with SRLG [Constraint](#page-261-0), on page 246 Configure the [MPLS-TE](#page-308-1) Shared Risk Link Groups: Example, on page 293

#### **Multiple Backup Tunnels Protecting the Same Interface**

- Redundancy—If one backup tunnel is down, other backup tunnels protect LSPs.
- Increased backup capacity—If the protected interface is a high-capacity link and no single backup path exists with an equal capacity, multiple backup tunnels can protect that one high-capacity link. The LSPs using this link falls over to different backup tunnels, allowing all of the LSPs to have adequate bandwidth protection during failure (rerouting). If bandwidth protection is not desired, the router spreads LSPs across all available backup tunnels (that is, there is load balancing across backup tunnels).

#### **Related Topics**

[Configuring](#page-252-0) the SRLG Values of Each Link that has a Shared Risk with Another Link, on page 237 [Creating](#page-254-0) an Explicit Path With Exclude SRLG, on page 239 Using Explicit Path With [Exclude](#page-255-0) SRLG, on page 240 Creating a Link Protection on Backup Tunnel with SRLG [Constraint,](#page-258-0) on page 243 Creating a Node Protection on Backup Tunnel with SRLG [Constraint](#page-261-0), on page 246 Configure the [MPLS-TE](#page-308-1) Shared Risk Link Groups: Example, on page 293

### **SRLG Limitations**

There are few limitations to the configured SRLG feature:

- The **exclude-address** and **exclude-srlg** options are not allowed in the IP **explicit path strict-address** network.
- Whenever SRLG values are modified after tunnels are signalled, they are verified dynamically in the next path verification cycle.

[Configuring](#page-252-0) the SRLG Values of Each Link that has a Shared Risk with Another Link, on page 237 [Creating](#page-254-0) an Explicit Path With Exclude SRLG, on page 239 Using Explicit Path With [Exclude](#page-255-0) SRLG, on page 240 Creating a Link Protection on Backup Tunnel with SRLG [Constraint](#page-258-0), on page 243 Creating a Node Protection on Backup Tunnel with SRLG [Constraint](#page-261-0), on page 246 Configure the [MPLS-TE](#page-308-1) Shared Risk Link Groups: Example, on page 293

## **MPLS TE SRLG Scale Enhancements**

MPLS Traffic Engineering Shared Risk Link Groups (SRLG) feature has been enhanced to support:

- Increase from 32 to 64 (59 for ISIS) groups.
- Increase from 250 to 500 interfaces.

#### **Related Topics**

[Configuring](#page-252-0) the SRLG Values of Each Link that has a Shared Risk with Another Link, on page 237 [Creating](#page-254-0) an Explicit Path With Exclude SRLG, on page 239 Using Explicit Path With [Exclude](#page-255-0) SRLG, on page 240 Creating a Link Protection on Backup Tunnel with SRLG [Constraint](#page-258-0), on page 243 Creating a Node Protection on Backup Tunnel with SRLG [Constraint](#page-261-0), on page 246 Configure the [MPLS-TE](#page-308-1) Shared Risk Link Groups: Example, on page 293

## **Soft-Preemption**

MPLS-TE preemption consists of freeing the resources of an established LSP, and assigning them to a new LSP. The freeing of resources causes a traffic disruption to the LSP that is being preempted. Soft preemption is an extension to the RSVP-TE protocol to minimize and even eliminate such traffic disruption over the preempted LSP.

The soft-preemption feature attempts to preempt the LSPs in a graceful manner to minimize or eliminate traffic loss. However, the link might be over-subscribed for a period of time.

In a network that implements soft preemption, zero traffic loss is achieved in this manner:

- When signaling a new LSP, the ingress router indicates to all the intermediate nodes that the existing LSP is to be softly preempted, in case its resources are needed and is to be reassigned.
- When a given intermediate node needs to soft-preempt the existing LSP, it sends a new or special path error (preemption pending) to the ingress router. The intermediate node does not dismantle the LSP and maintains its state.
- When the ingress router receives the path error (preemption pending) from the intermediate node, it immediately starts a re-optimization that avoids the link that caused the preemption.
- When the re-optimization is complete, the ingress router tears down the soft-preempted LSP.

Enabling [Soft-Preemption](#page-264-0) on a Node, on page 249 Enabling [Soft-Preemption](#page-265-0) on a Tunnel, on page 250

# **Path Option Attributes**

The path option attributes are configurable through a template configuration. Thistemplate, named **attribute-set**, is configured globally in the MPLS traffic-engineering mode.

You can apply an **attribute-set** to a path option on a per-LSP basis. The path option configuration is extended to take a path option attribute name. LSPs computed with a particular path option uses the attributes as specified by the attribute-set under that path option.

These prerequisites are required to implement path option attributes:

- Path option type attribute-set is configured in the MPLS TE mode
- Path option CLI extended to accept an attribute-set name

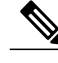

**Note** The **signalled-bandwidth** and **affinity** attributes are supported under the attribute-set template.

#### **Related Topics**

[Configuring](#page-266-0) Attributes within a Path-Option Attribute, on page 251

### **Configuration Hierarchy of Path Option Attributes**

You can specify a value for an attribute within a path option **attribute-set** template. This does not prevent the configuring of the same attribute at a tunnel level. However, it is important to note that only one level is taken into account. So, the configuration at the LSP level is considered more specific than the one at the level of the tunnel, and it is used from this point onwards.

Attributes that are not specified within an attribute-set take their values as usual--configuration at the tunnel level, configuration at the global MPLS level, or default values. Here is an example:

```
attribute-set path-option MYSET
  affinity 0xBEEF mask 0xBEEF
interface tunnel-te 10
  affinity 0xCAFE mask 0xCAFE
   signalled-bandwidth 1000
  path-option 1 dynamic attribute-set name MYSET
  path-option 2 dynamic
```
In this example, the attribute-set named **MYSET** is specifying affinity as 0xBEEF. The signalled bandwidth has not been configured in this **MYSET**. The **tunnel 10**, meanwhile, has affinity 0xCAFE configured. LSPs computed from path-option 1 uses the affinity 0xBEEF/0xBEEF, while LSPs computed from path-option 2

uses the affinity 0xCAFE/0xCAFE. All LSPs computed using any of these path-options use **signalled-bandwidth** as 1000, as this is the only value that is specified only at the tunnel level.

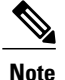

The attributes configured in a path option **attribute-set** template takes precedence over the same attribute configured under a tunnel. An attribute configured under a tunnel is used only if the equivalent attribute is **not** specified by the in-use path option **attribute-set** template.

#### **Related Topics**

Configuring Attributes within a [Path-Option](#page-266-0) Attribute, on page 251

### **Traffic Engineering Bandwidth and Bandwidth Pools**

MPLS traffic engineering allows constraint-based routing (CBR) of IP traffic. One of the constraints satisfied by CBR is the availability of required bandwidth over a selected path. Regular TE tunnel bandwidth is called the **global pool**. The **subpool bandwidth** is a portion of the global pool. If it is not in use, the subpool bandwidth is not reserved from the global pool. Therefore, subpool tunnels require a priority higher than that of non-subpool tunnels.

You can configure the signalled-bandwidth path option attribute to use either the global pool (default) or the subpool bandwidth. The signalled-bandwidth value for the path option may be any valid value and the pool does not have to be the same as that which is configured on the tunnel.

**Note**

When you configure signalled-bandwidth for path options with the **signalled-bandwidth bandwidth [sub-pool | global]** *kbps* command, use either allsubpool bandwidths or all global-pool bandwidth values.

#### **Related Topics**

Configuring Attributes within a [Path-Option](#page-266-0) Attribute, on page 251

## **Path Option Switchover**

Reoptimization to a particular path option is not possible if the in-use path option and the new path option do not share the same bandwidth class. The path option switchover operation would fail in such a scenario. Use this command at the EXEC configuration mode to switchover to a newer path option :

#### **mpls traffic-eng switchover** *tunnel-xx ID* **path-option** *index*

The switchover to a newer path option is achieved, in these instances:

- when a lower index path option is available
- when any signalling message or topology update causes the primary LSP to go down
- when a local interface fails on the primary LSP or a path error is received on the primary LSP

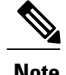

**Note** Path option switchover between various path options with different bandwidth classes is not allowed.

#### **Related Topics**

[Configuring](#page-266-0) Attributes within a Path-Option Attribute, on page 251

### **Path Option and Path Protection**

When path-protection is enabled, a standby LSP is established to protect traffic going over the tunnel. The standby LSP may be established using either the same path option as the primary LSP, or a different one.

The standby LSP is computed to be diverse from the primary LSP, so bandwidth class differences does not matter. This is true in all cases of diversity except node-diversity. With node diversity, it is possible for the standby LSP to share up to two links with the primary LSP, the link exiting the head node, and the link entering the tail node.

If you want to switchover from one path option to another path option and these path options have different classes, the path option switchover is rejected. However, the path option switchover can not be blocked in the path-protection feature. When the standby LSP becomes active using another path option of a different class type, the path option switchover cannot be rejected at the head end. It might get rejected by the downstream node.

Node-diversity is only possible under limited conditions. The conditions that must be met are:

- there is no second path that is both node and link diverse
- the current LSP uses a shared-media link at the head egress or tail ingress
- the shared-media link used by the current LSP permits computation of a node-diverse path

In Cisco IOS XR, reoptimization between different class types would actually be rejected by the next hop. This rejection will occur by an admission failure.

#### **Related Topics**

[Configuring](#page-266-0) Attributes within a Path-Option Attribute, on page 251

# **Auto-Tunnel Mesh**

The MPLS traffic engineering auto-tunnel mesh (Auto-mesh) feature allows you to set up full mesh of TE P2P tunnels automatically with a minimal set of MPLS traffic engineering configurations. You may configure one or more mesh-groups. Each mesh-group requires a destination-list (IPv4 prefix-list) listing destinations, which are used as destinations for creating tunnels for that mesh-group.

You may configure MPLS TE auto-mesh type attribute-sets (templates) and associate them to mesh-groups. LSR creates tunnels using the tunnel properties defined in the attribute-set.

Auto-Tunnel mesh provides benefits:

• Minimizes the initial configuration of the network.

You may configure tunnel properties template and mesh-groups or destination-lists on each TE LSRs that further creates full mesh of TE tunnels between those LSRs.

• Minimizes future configurations resulting due to network growth.

It eliminates the need to reconfigure each existing TE LSR in order to establish a full mesh of TE tunnels whenever a new TE LSR is added in the network.

#### **Related Topics**

Configuring [Auto-Tunnel](#page-268-0) Mesh Tunnel ID, on page 253 [Configuring](#page-269-0) Auto-tunnel Mesh Unused Timeout, on page 254 Configuring [Auto-Tunnel](#page-271-0) Mesh Group, on page 256 Configuring Tunnel [Attribute-Set](#page-272-0) Templates, on page 257 Enabling LDP on [Auto-Tunnel](#page-275-0) Mesh, on page 260

# **Destination List (Prefix-List)**

Auto-mesh tunnels can be automatically created using prefix-list. Each TE enabled router in the network learns about the TE router IDs through a existing IGP extension.

You can view the router IDs on the router using this command:

```
show mpls traffic-eng topology | include TE Id
```
IGP Id: 0001.0000.0010.00, MPLS TE Id:100.1.1.1 Router Node (ISIS 1 level-2) IGP Id: 0001.0000.0011.00, MPLS TE Id:100.2.2.2 Router Node (ISIS 1 level-2) IGP Id: 0001.0000.0012.00, MPLS TE Id:100.3.3.3 Router Node (ISIS 1 level-2)

A prefix-list may be configured on each TE router to match a desired set of router IDs (MPLS TE ID as shown in the above output). For example, if a prefix-list is configured to match addresses of 100.0.0.0 with wildcard 0.255.255.255, then all 100.x.x.x router IDs are included in the auto-mesh group.

When a new TE router is added in the network and its router ID is also in the block of addresses described by the prefix-list, for example, 100.x.x.x, then it is added in the auto-mesh group on each existing TE router without having to explicitly modify the prefix-list or perform any additional configuration.

Auto-mesh does not create tunnels to its own (local) TE router IDs.

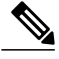

**Note**

When prefix-list configurations on all routers are not identical, it can result in non- symmetrical mesh of tunnels between those routers.

#### **Related Topics**

Configuring [Auto-Tunnel](#page-268-0) Mesh Tunnel ID, on page 253 [Configuring](#page-269-0) Auto-tunnel Mesh Unused Timeout, on page 254 Configuring [Auto-Tunnel](#page-271-0) Mesh Group, on page 256 Configuring Tunnel [Attribute-Set](#page-272-0) Templates, on page 257 Enabling LDP on [Auto-Tunnel](#page-275-0) Mesh, on page 260

# **VRF Redirection to MPLS TE Tunnels**

The VRF redirection to MPLS TE tunnels feature adds automatic route MPLS TE tunnels through autoroute destination configuration. The VRF redirection to MPLS TE tunnels maps VRF prefixes over TE tunnels in the core to reach the same egress provider edge (PE). This enables to load-balance prefix traffic on multiple tunnels based on equal cost multi-path (ECMP). The ECMP is used to load-share the flow(s) on multiple available paths towards the destination PE. The route added by autoroute destination inherits the same IGP computed metric to the tunnel endpoint. Any changes to the IGP route metric to the tunnel endpoint is automatically reflected on the autoroute destination route too.

In a typical VPN deployment over a TE core network, an operator creates a mesh of TE tunnels between PE routers and then configures autoroute announce to these tunnels. This leads to a mix of default VRF and VPNv4 traffic on the same tunnel connecting the PE routers. An operator my want to segregate their VPNv4 traffic on different tunnels. This can be achieved by creating multiple tunnels to the egress  $PE(s)$ . The limitation of this approach is that the static routes are added with zero metrics. The VRF Redirection to MPLS TE Tunnels feature is a solution to resolve this limitation. Multiple VRFs can be mapped on the same tunnel by adding multiple autoroute destination addresses (BGP next-hops) to the same tunnel.

Routes added by static route are always added with zero cost metric. This results in traffic that is mapped on multiple tunnels to always load-balance due to ECMP. This may be undesirable when some of those tunnels have sub-optimal paths (have higher underlying cost to the endpoint). With autoroute destination, only the tunnel whose IGP cost to its endpoint is lowest will be considered for carrying traffic.

VRF redirection over TE tunnels feature supports:

- Automatic redirection of VRF traffic over TE tunnels.
- Multiple autoroute destinations under one tunnel to aggregate VRF traffic. If two VRFs are to be mapped on same tunnel, then two autoroute destination prefixes (BGP next-hops) will be configured under the tunnel.
- One autoroute destination under multiple tunnels to enable ECMP load-balance of VRF traffic.
- Implicit /32 mask for each route. Only host addresses residing on the tunnel endpoint are supported.
- High availability, RP failover, and non-stop forwarding (NSF) scenarios by proving hitless to traffic mechanisms.

# **MPLS TE Extended Admin Groups**

The MPLS TE extended admin groups (EAG) configuration assigns EAG/AG name to bit-position and associates affinity-names with TE links. The configuration extends to assign names, up to 256, to TE links over the selected interface and assigns 32 names per attribute-set and index.

Use the **affinity-map** *map-name* **bit-position** *value* command to assign EAG/AG name to bit-position. Use the **attribute-names** *attribute-name1 attribute-name2* ... and **attribute-names index** *index-number attribute-name1 attribute-name2* ... commands to assign up to 32 names per attribute-set and index value.

# **Stateful Path Computation Element**

The stateful path computation element (PCE) describes a set of procedures by which a path computation client ( PCC) can report and delegate control of head-end tunnels sourced from the PCC to a PCE peer. The PCE

peer can request the PCC to update and modify parameters of label switched paths (LSPs) it controls. The stateful model also enables a PCC to allow the PCE to initiate computations allowing the PCE to perform network-wide orchestration.

The transfer of LSP state and computation constraints is independent from the computation request, such that a PCE may see how state changes over time, without a computation request ever taking place. This allows thePCE to have better visibility into network state, as well as improve the efficiency of computation requests, as these can rely on state present on the PCE.

- Both PCE/PCC functionality runs on routers
- PCE function router need special image or official image with SMU installed
- PCE server could be external third party PCE server, such as Cariden

Stateful PCE provides support for these following request types and objects:

- Request types
	- ◦PCReq—requests used by current stateless PCE implementation
	- ◦PCCreate—LSP instantiation requests
	- ◦PCUpd—LSP update requests
- LSP Objects
	- ◦Operational flag
	- ◦Delegation flag
	- ◦Remove flag
	- ◦Symbolic path name
	- ◦LSP Identifiers
- Path list
	- ◦ERO

### **Stateful PCE State Reporting**

State reporting refers to the PCC sending information to PCEs about the state of LSPs. This is done as state changes occur and is used to keep PCEs informed of changes to the LSP as they occur. State reporting is also used as part of *state synchronization* and *delegation*.

A state report is a message sent by a PCC to a PCE reporting on the state of one or more TE tunnels. This allows the PCE to stay abreast of changes as they occur. Reports are triggered when the PCE needs to be informed of state. These occur when:

- State synchronization happens
- The PCC attempts to delegate control of a tunnel to a PCE
- The PCC revokes control of a tunnel from a PCE
- The PCC deletes a tunnel
- A signalling error occurs on a tunnel
- Reportable information about a tunnel changes

## **Stateful PCE State Synchronization**

Synchronization refers to a procedure that occurs after a PCEP session is established between a PCE and a PCC. The purpose of state synchronization is to download the current LSP database of the PCC to a PCE. This is done through a set of state reports which are marked as *synchronizations*. This is the first communication to occur after the session is brought up. A full re-send of state reports can also be avoided when the PCE already has an up-to-date version of the LSP database as the version number can be indicated by the PCE during PCEP session establishment.

### **Stateful PCE Delegation**

Delegation is the action by which control of a state is granted to a PCE by the PCC. A PCE to which control was delegated can alter attributes of the LSP. Control is only delegated to one PCE at a time.

- Delegation of control can be revoked from a PCE by the PCC.
- Delegation of control can also be returned to the PCC by the PCE.

### **Stateful PCE State Updating**

State updating refers to the PCE sending information to a PCC to alter the attributes of an LSP. A state update is a message sent by a PCE to a PCC to alter the state of one or more TE tunnels. State updating is allowed only if thePCE has previously been delegated control of the LSP.State updating is also used to return delegated control.

## **Stateful PCE Creation of LSPs**

Creation (or instantiation) of an LSP is a procedure by which a PCE instructs a PCC to create an LSP respecting certain attributes. For LSPs created in this manner, the PCE is delegated control automatically. Stateful PCE procedures enable a PCE to instruct a PCC to create a locally sourced tunnel.

# **MPLS TE Usability Enhancements**

MPLS traffic engineering command line interface and logging output messages are enhanced as follows:

- The **show mpls traffic engineering** commands display **signaled-name** and supports **signaled-name** filter.
- Ability to allow immediate teardown of all labelled switched paths ( LSPs) of the specified tunnel and to create new LSPs.
- Default behavior when affinity check fails at head-end is to reoptimize all LSP types.
- Logging output messages include MPLS TE tunnel signaled name.
- Logging of path change events and available bandwidth on the new for all auto-bandwidth operations.

• Auto-bandwidth logging output includes signaled name.

# **MPLS TE IPv6 Autoroute**

The MPLS TE IPv6 Autoroute feature enables the use of IPv4 MPLS TE tunnels for IPv6 routing. The routing protocol IGP (IS-IS) considers the IPv4 MPLS TE tunnel for IPv6 routing path calculation only if the tunnel is advertised to carry IPv6 traffic. To advertise the tunnel, either IPv6 autoroute announce (AA) configuration or IPv6 forwarding adjacency (FA) configuration should be made on the tunnel. Also, the IPv6 has to be enabled on the tunnel so that the tunnel can handle IPv6 traffic.

To configure IPv6 routing on an MPLS TEv4 tunnel, see [Configuring](#page-279-0) IPv6 Routing Over IPv4 MPLS-TE [Tunnels](#page-279-0), on page 264.

## **MPLS TE IPv6 Autoroute Restrictions**

- IGP support is only for IS-IS.
- IS-IS IPv4 and IPv6 must be configured under the same IS-IS instance.
- Unequal load balancing (UELB) does not apply to IPv6 traffic. While it may still be configured and used for IPv4 traffic, IPv6 traffic does not acknowledge the UELB configuration. However, equal loadsharing works for IPv6.
- Policy-based tunnel selection (PBTS) does not apply for IPv6 traffic. While it may still be configured and used for IPv4 traffic, IPv6 traffic does not acknowledge the PBTS configuration.
- MPLS auto tunnels do not support IPv6 autoroute announce and IPv6 forwarding adjacency configurations.

# **MPLS TE Path Cost Limit**

The MPLS TE path cost limit feature enables graceful migration of TE label switched paths (LSPs) away from a link without affecting the traffic. This is useful when a link is scheduled to be decommissioned or brought down for maintenance.

In order to take a link out of service and gracefully migrate the LSPs away from it, the cost assigned to the link is to be set higher than the path cost limit (path aggregate admin-weight) assigned at the LSP headend. The cost of the tunnel is equal to the aggregate cost of the links through which the tunnel passes. The headend routers recalculate the total path costs at the time of periodic path verification. At this stage, the headend routers automatically check if the path limit is crossed and reroute the LSPs away from the out-of-service link.

This sample illustration explains the TE path cost limit application:

#### **Figure 19: MPLS TE path cost limit application**

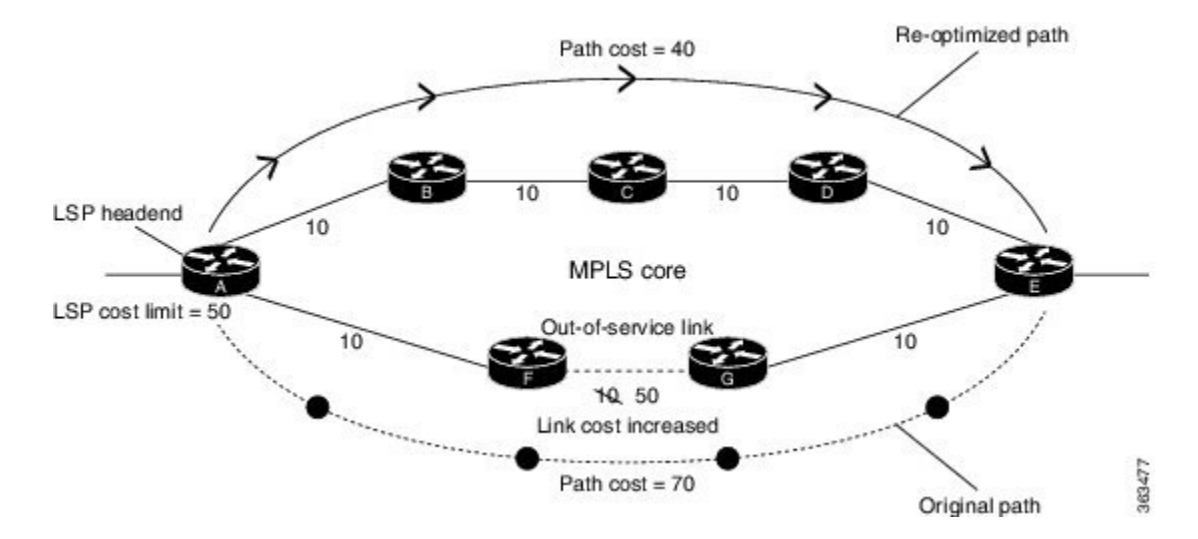

Here, the path cost limit for the LSP is set at 50. To move the LSP away from the link between F and G, the link cost is increased to 50.

The total path cost is the aggregate of individual costs assigned to the links through which the LSP traverses. The effect of specifying a limit to the path cost (admin-weight) are:

- For new LSPs, if the path cost limit is crossed, the LSP is considered invalid and does not get signaled across its calculated path. However, if an alternate path that is below the cost limit is available, then that path is signaled.
- For existing LSPs, if the path cost limit is crossed, the LSP is considered as 'failed'. If the current LSP fails (for both FRR and non-FRR LSPs), the standby LSP will be activated if it exists. If there is no standby LSP, the tunnel will be re-optimized. If there is no standby LSP and no path is found for a re-optimized tunnel then the tunnel is put in 'reroute pending' state and re-optimization is attempted periodically.
- To recover from a cost limit failure, re-optimization will be triggered using any available path option.

# **Soft-preemption over FRR Backup Tunnels**

The soft-preemption over FRR backup tunnels feature enables to move LSP traffic over the backup tunnels when the LSP is soft- preempted. MPLS TE tunnel soft-preemption allows removal of extra TE traffic in a graceful manner, by giving the preempted LSP a grace period to move away from the link. Though this mechanism saves the traffic of the preempted LSP from being dropped, this might cause traffic drops due to congestion as more bandwidth is reserved on the link than what is available. When the soft-preemption over FRR backup tunnel is enabled, the traffic of the preempted LSP is moved onto the FRR backup, if it is available and ready. This way, the capacity of the backup tunnel is used to remove the potential congestion that might be caused by soft-preemption.

# **MPLS TE Auto-tunnel Mesh One-hop**

The MPLS TE Auto-tunnel primary one-hop feature allows automatic creation of tunnels over TE enabled interfaces to next hop neighbors. The Auto-tunnel primary one-hop is configurable under the MPLS TE Auto-tunnel mesh group mode and for each mesh group. The Auto-tunnel primary one-hop configuration automatically creates one-hop tunnels to next hop neighbors. A router that becomes a next hop neighbor will have a set of one-hop tunnels created automatically.

# **Inter-area Traffic Engineering with Dynamic ABR Discovery**

The inter-area traffic engineering with dynamic ABR discovery feature addssupport for inter-area point-to-point (P2P) and point-to-multi-point (P2MP) traffic engineering with dynamic ABR discovery. With this feature, there is no need to specify transit ABR addresses in the explicit paths to allow for dynamic/best path computation for inter-area tunnels.

# **How to Implement Traffic Engineering**

Traffic engineering requires coordination among several global neighbor routers, creating traffic engineering tunnels, setting up forwarding across traffic engineering tunnels, setting up FRR, and creating differential service.

These procedures are used to implement MPLS-TE:

# <span id="page-171-0"></span>**Building MPLS-TE Topology**

Perform this task to configure MPLS-TE topology (required for traffic engineering tunnel operations).

### **Before You Begin**

Before you start to build the MPLS-TE topology, you must have enabled:

- IGP such as OSPF or IS-IS for MPLS-TE.
- MPLS Label Distribution Protocol (LDP).
- RSVP on the port interface.
- Stable router ID is required at either end of the link to ensure that the link is successful. If you do not assign a router ID, the system defaults to the global router ID. Default router IDs are subject to change, which can result in an unstable link.
- If you are going to use nondefault holdtime or intervals, you must decide the values to which they are set.

### **SUMMARY STEPS**

- **1. configure**
- **2. mpls traffic-eng**
- **3. interface** *type interface-path-id*
- **4. exit**
- **5. exit**
- **6. router ospf** *process-name*
- **7. area** *area-id*
- **8. exit**
- **9. mpls traffic-eng router-id** *ip-address*
- **10.** Use the **commit** or **end** command.
- **11.** (Optional) **show mpls traffic-eng topology**
- **12.** (Optional) **show mpls traffic-eng link-management advertisements**

### **DETAILED STEPS**

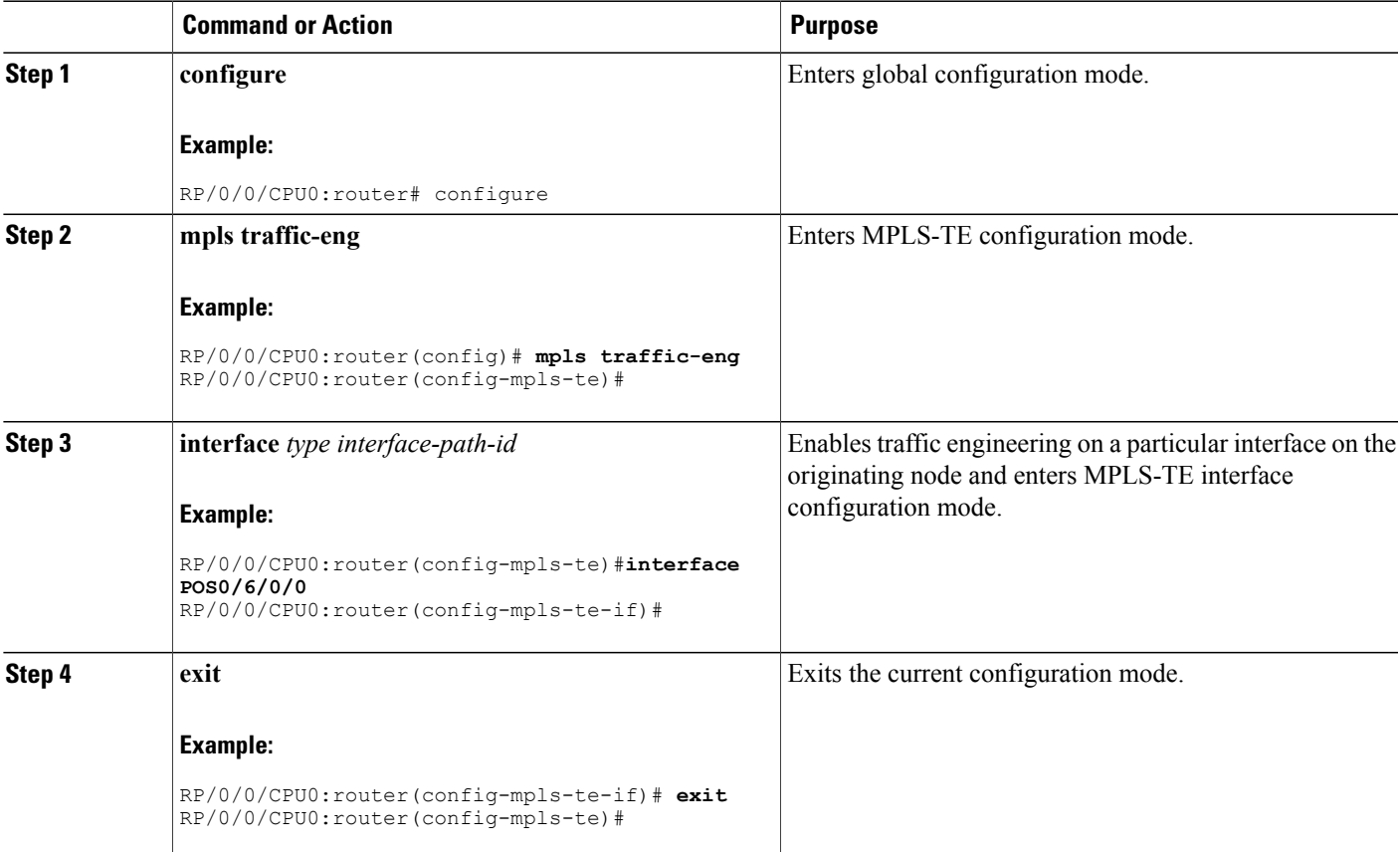

 $\mathbf l$ 

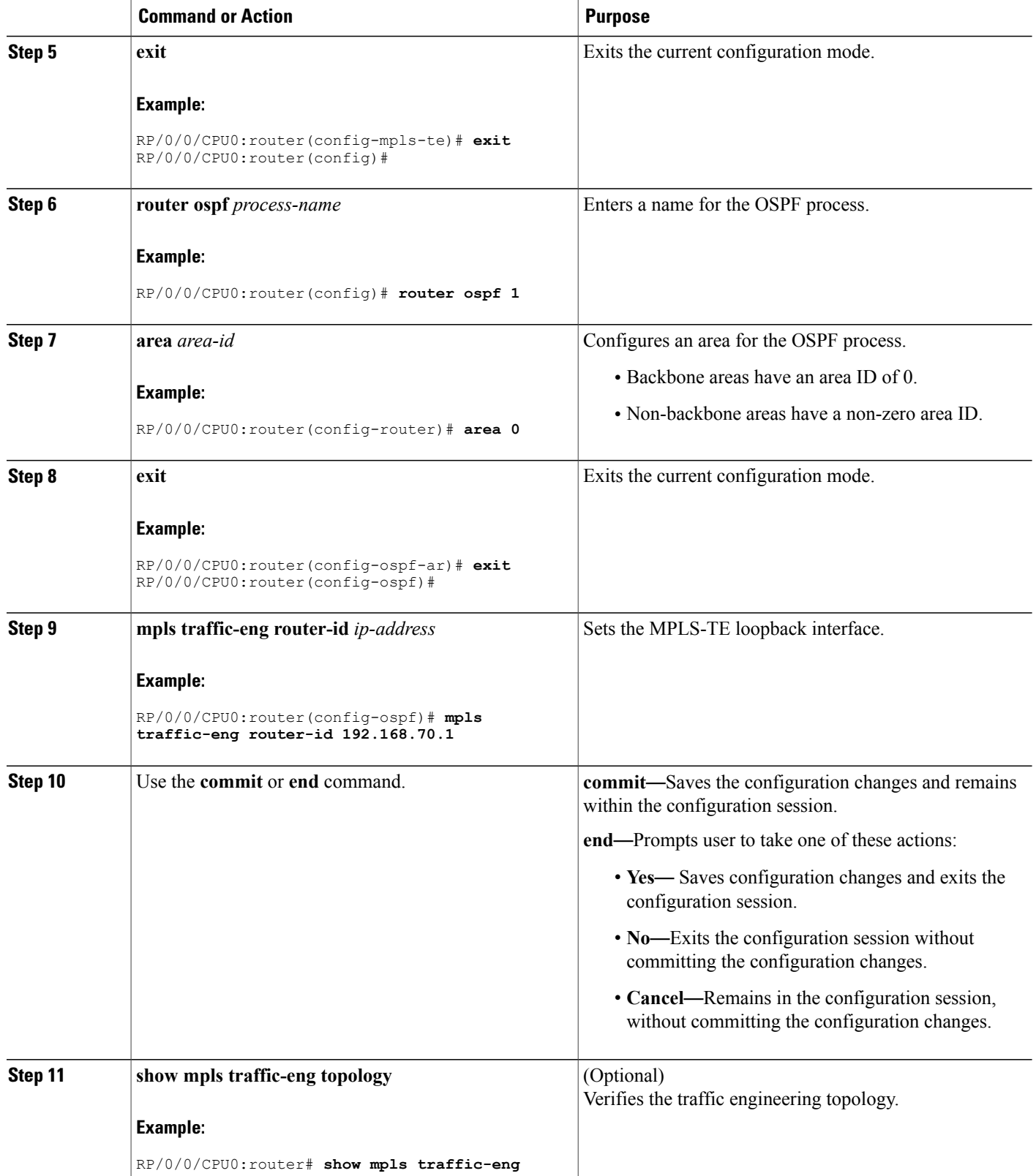

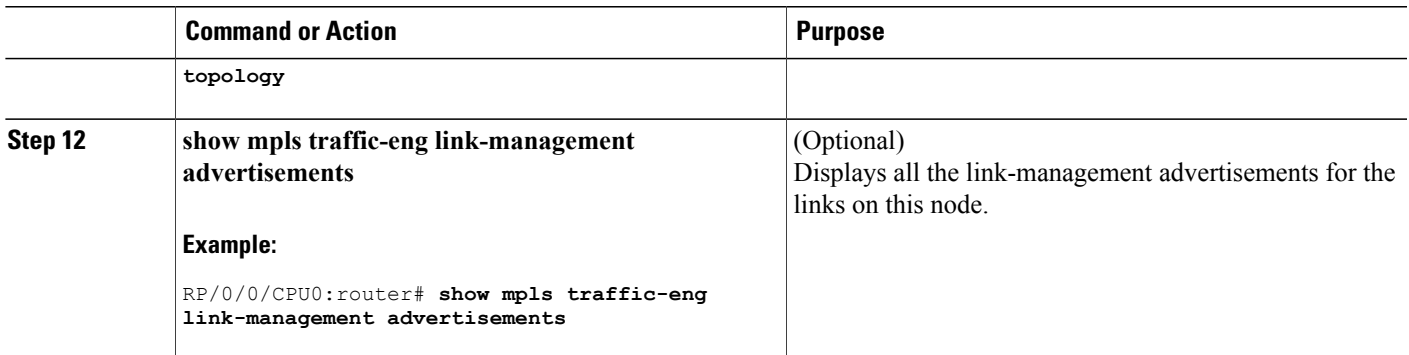

How [MPLS-TE](#page-132-0) Works, on page 117 Build [MPLS-TE](#page-298-0) Topology and Tunnels: Example, on page 283

# <span id="page-174-0"></span>**Creating an MPLS-TE Tunnel**

Creating an MPLS-TE tunnel is a process of customizing the traffic engineering to fit your network topology. Perform this task to create an MPLS-TE tunnel after you have built the traffic engineering topology.

#### **Before You Begin**

The following prerequisites are required to create an MPLS-TE tunnel:

- You must have a router ID for the neighboring router.
- Stable router ID is required at either end of the link to ensure that the link is successful. If you do not assign a router ID to the routers, the system defaults to the global router ID. Default router IDs are subject to change, which can result in an unstable link.
- If you are going to use nondefault holdtime or intervals, you must decide the values to which they are set.

### **SUMMARY STEPS**

- **1. configure**
- **2. interface tunnel-te** *tunnel-id*
- **3. destination** *ip-address*
- **4. ipv4 unnumbered** *type interface-path-id*
- **5. path-option** *preference - priority* **dynamic**
- **6. signalled- bandwidth** {*bandwidth* [**class-type** *ct* ] | **sub-pool** *bandwidth*}
- **7.** Use the **commit** or **end** command.
- **8.** (Optional) **show mpls traffic-eng tunnels**
- **9.** (Optional) **show ipv4 interface brief**
- **10.** (Optional) **show mpls traffic-eng link-management admission-control**

### **DETAILED STEPS**

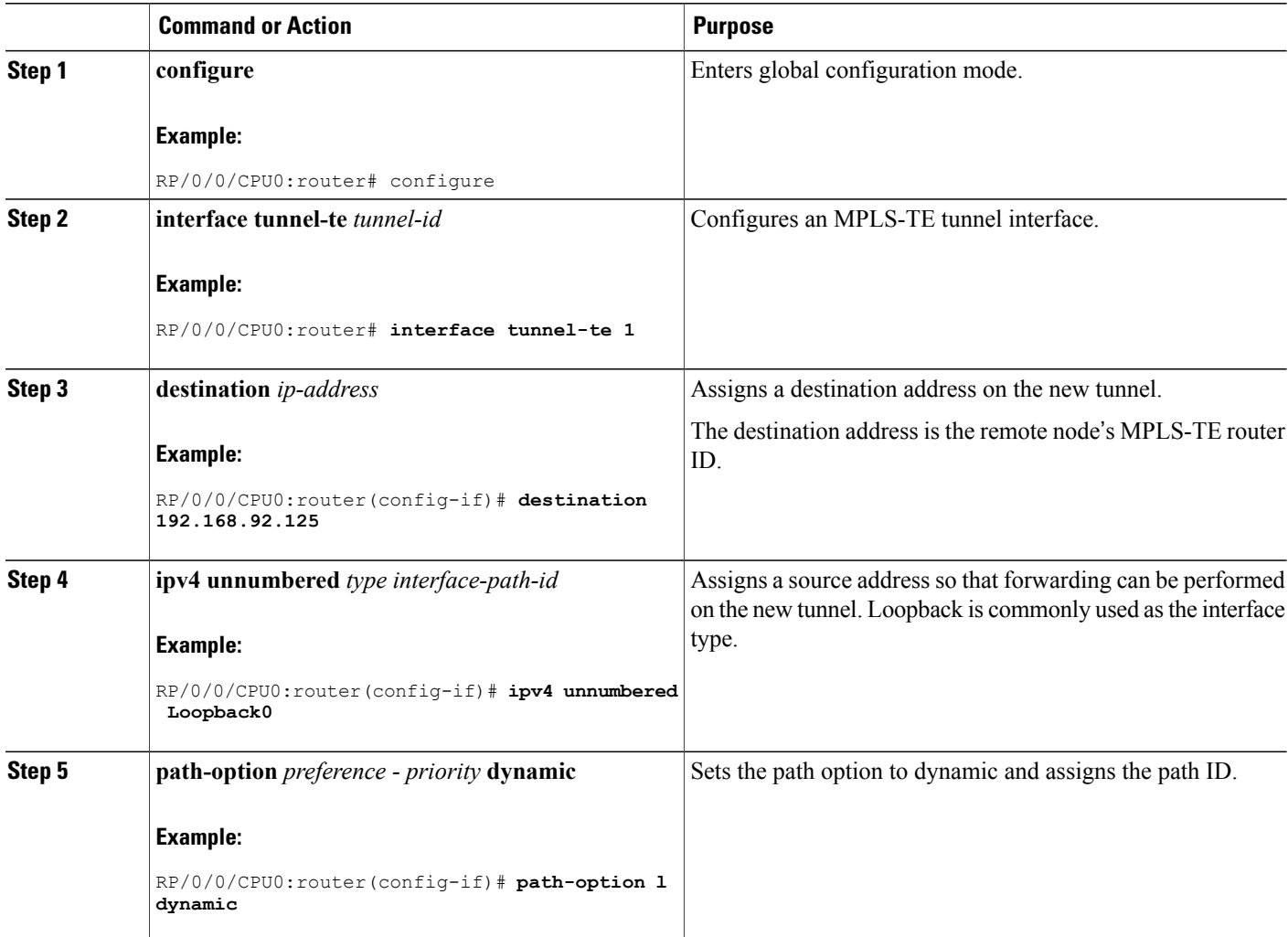

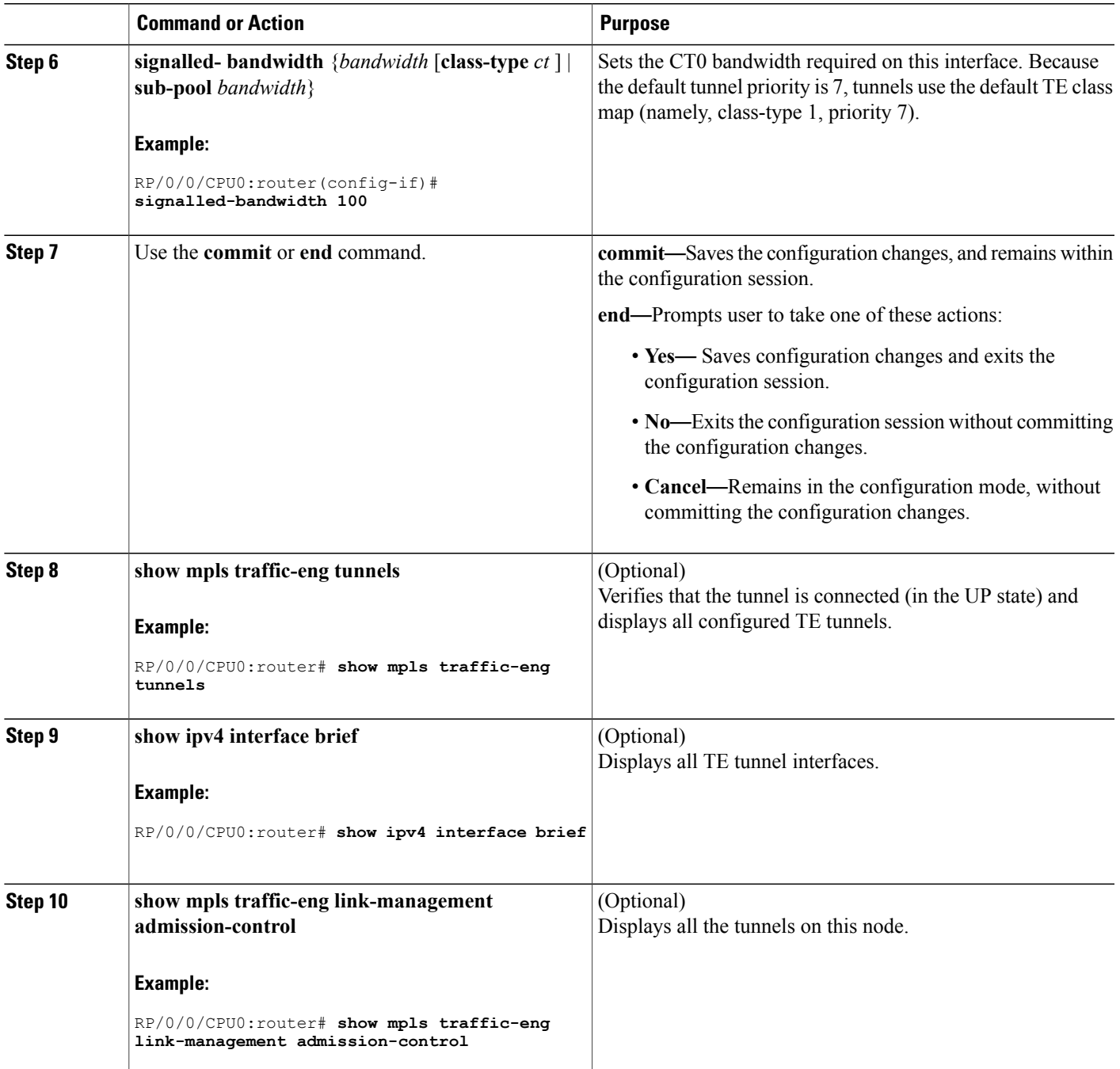

How [MPLS-TE](#page-132-0) Works, on page 117 Build [MPLS-TE](#page-298-0) Topology and Tunnels: Example, on page 283 Building [MPLS-TE](#page-171-0) Topology, on page 156

# **Configuring Forwarding over the MPLS-TE Tunnel**

Perform this task to configure forwarding over the MPLS-TE tunnel created in the previous task . This task allows MPLS packets to be forwarded on the link between network neighbors.

### **Before You Begin**

The following prerequisites are required to configure forwarding over the MPLS-TE tunnel:

- You must have a router ID for the neighboring router.
- Stable router ID is required at either end of the link to ensure that the link is successful. If you do not assign a router ID to the routers, the system defaults to the global router ID. Default router IDs are subject to change, which can result in an unstable link.

### **SUMMARY STEPS**

- **1. configure**
- **2. interface tunnel-te** *tunnel-id*
- **3. ipv4 unnumbered** *type interface-path-id*
- **4. autoroute announce**
- **5. exit**
- **6. router static address-family ipv4 unicast** *prefix mask ip-address interface type*
- **7.** Use the **commit** or **end** command.
- **8.** (Optional) **ping** {*ip-address* | *hostname*}
- **9.** (Optional) **show mpls traffic-eng autoroute**

### **DETAILED STEPS**

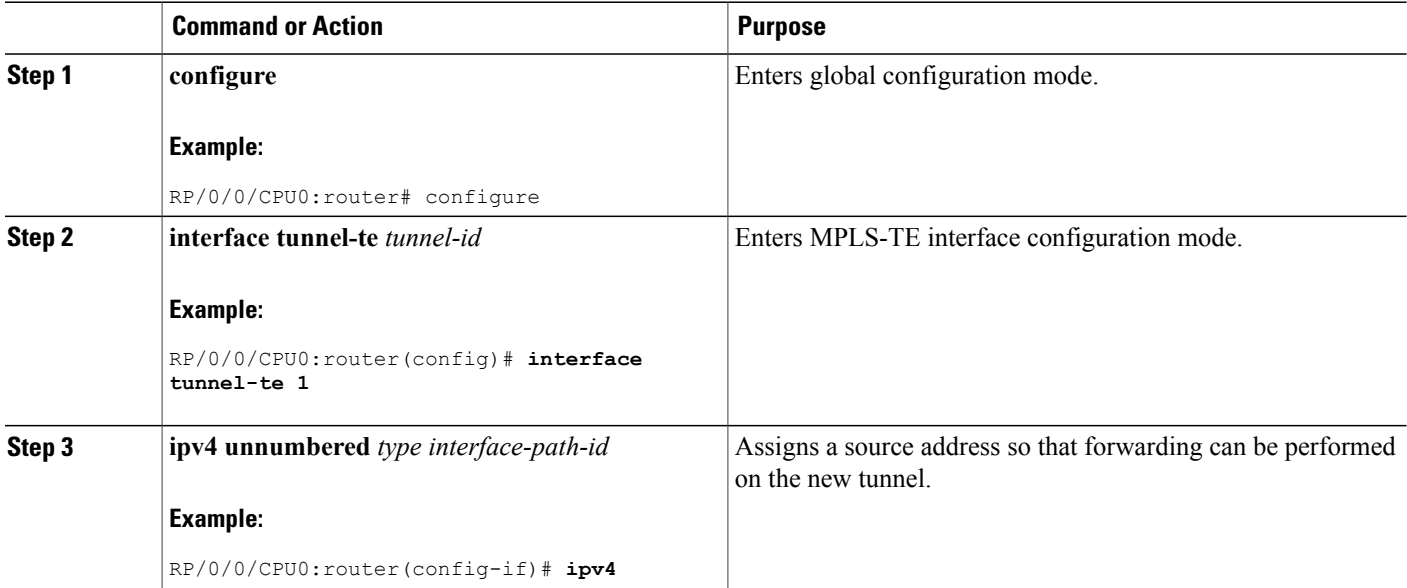

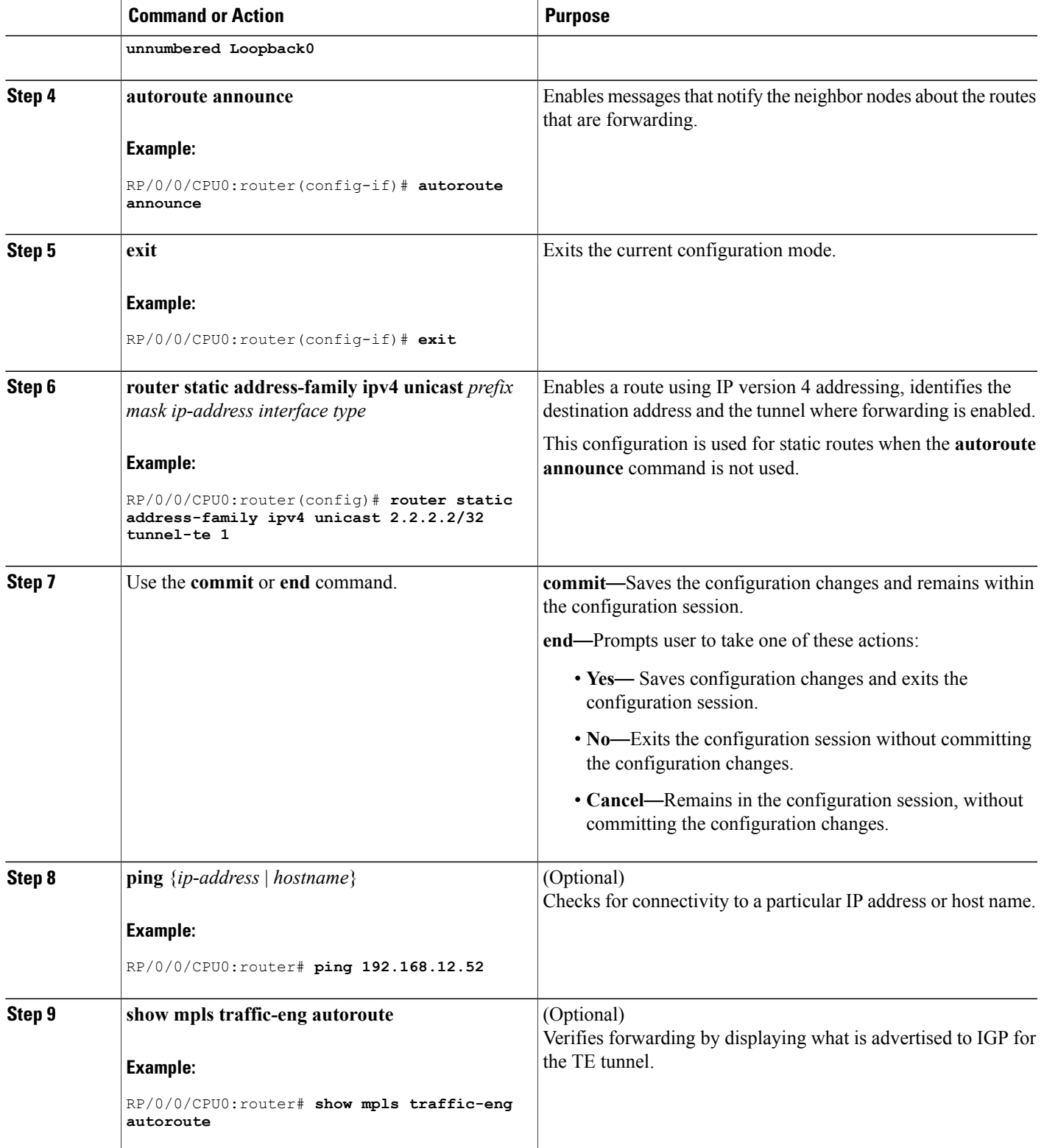

Overview of MPLS Traffic [Engineering,](#page-132-1) on page 117 Creating an [MPLS-TE](#page-174-0) Tunnel, on page 159

# <span id="page-179-0"></span>**Protecting MPLS Tunnels with Fast Reroute**

Perform this task to protect MPLS-TE tunnels, as created in the previous task.

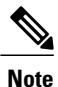

Although this task is similar to the previous task, its importance makes it necessary to present as part of the tasks required for traffic engineering on Cisco IOS XR software.

### **Before You Begin**

The following prerequisites are required to protect MPLS-TE tunnels:

- You must have a router ID for the neighboring router.
- Stable router ID is required at either end of the link to ensure that the link is successful. If you do not assign a router ID to the routers, the system defaults to the global router ID. Default router IDs are subject to change, which can result in an unstable link.
- You must first configure a primary tunnel.
#### **SUMMARY STEPS**

- **1. configure**
- **2. interface tunnel-te** *tunnel-id*
- **3. fast-reroute**
- **4. exit**
- **5. mpls traffic-eng**
- **6. interface** *type interface-path-id*
- **7. backup-path tunnel-te** *tunnel-number*
- **8. exit**
- **9. exit**
- **10. interface tunnel-te** *tunnel-id*
- **11. backup-bw** {*backup bandwidth* |**sub-pool** {*bandwidth* |**unlimited**} | **global-pool** {*bandwidth* |**unlimited**} }
- **12. ipv4 unnumbered** *type interface-path-id*
- **13. path-option** *preference-priority* {**explicit name** *explicit-path-name*}
- **14. destination** *ip-address*
- **15.** Use the **commit** or **end** command.
- **16.** (Optional) **show mpls traffic-eng tunnels backup**
- **17.** (Optional) **show mpls traffic-eng tunnels protection frr**
- **18.** (Optional) **show mpls traffic-eng fast-reroute database**

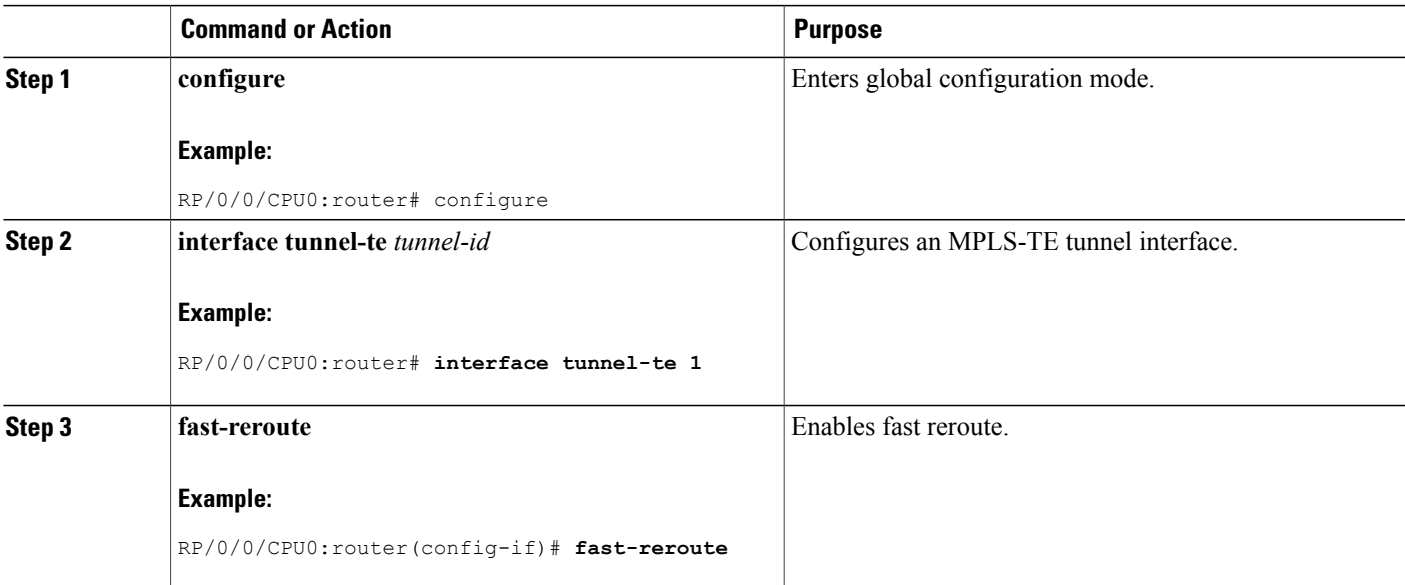

 $\mathbf l$ 

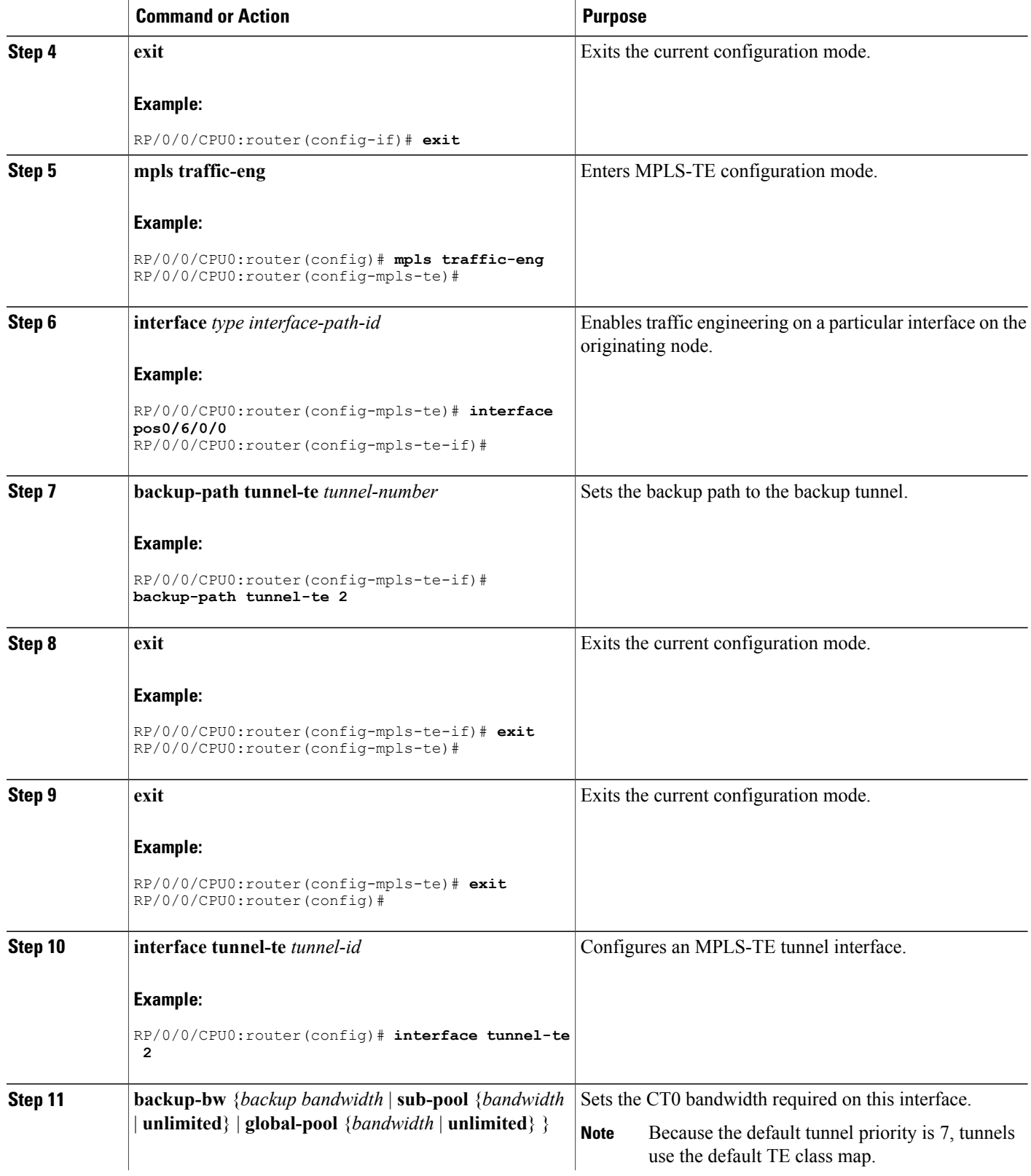

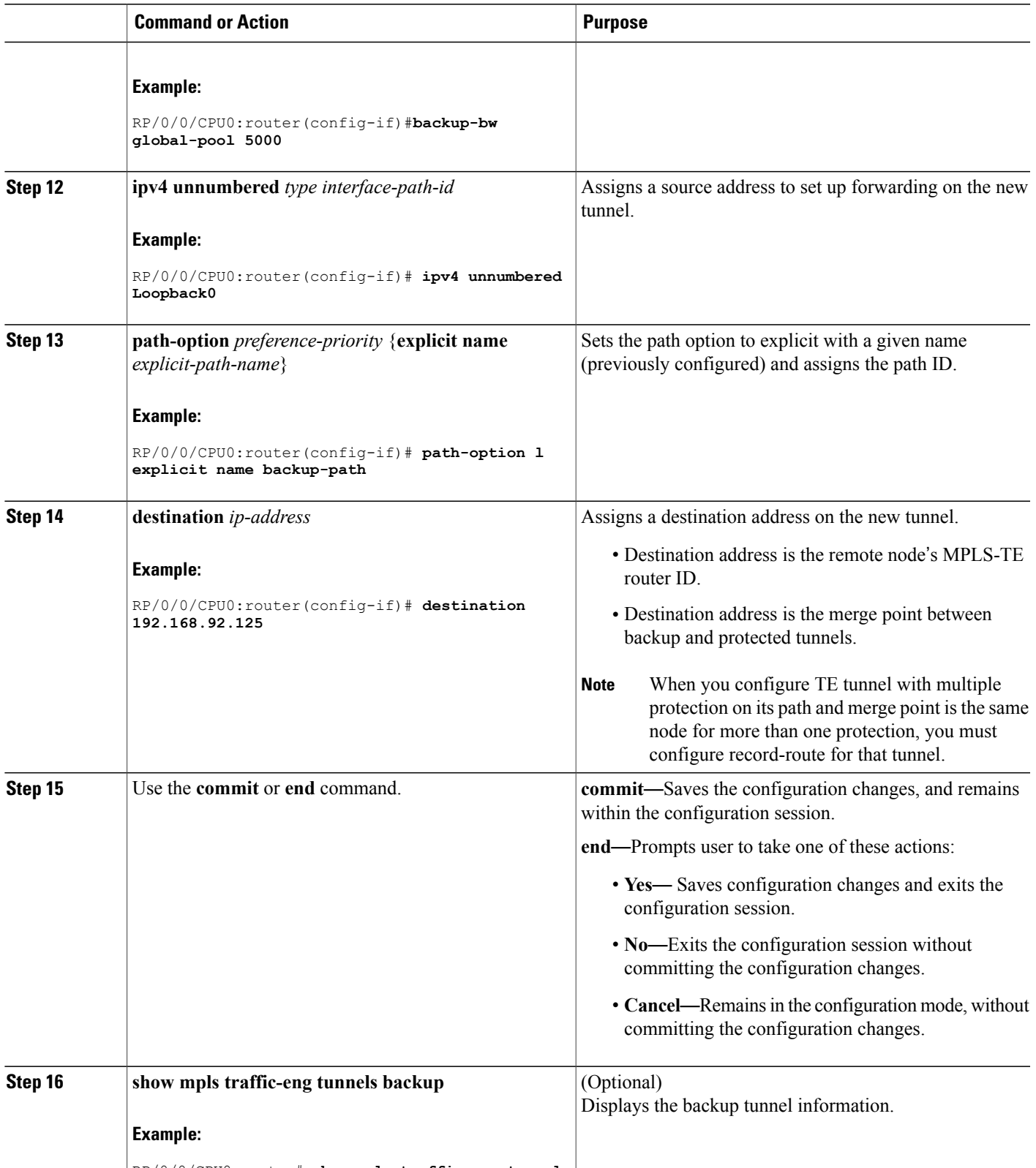

RP/0/0/CPU0:router# **show mpls traffic-eng tunnels**

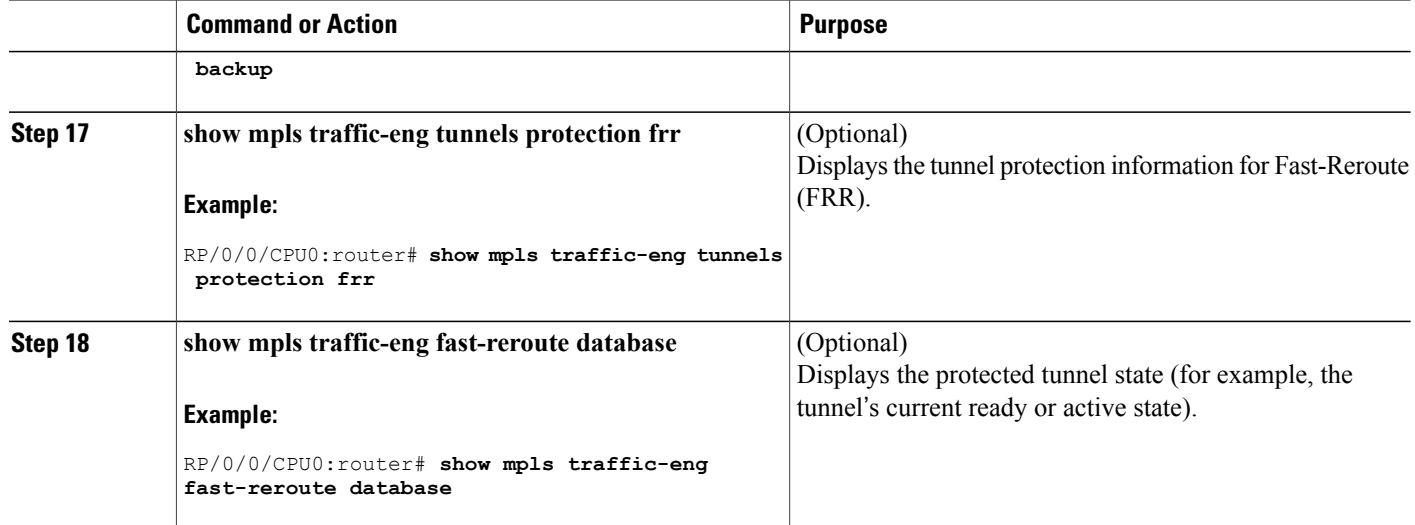

Fast [Reroute](#page-141-0), on page 126 Fast Reroute Node [Protection](#page-148-0), on page 133 Creating an [MPLS-TE](#page-174-0) Tunnel, on page 159 [Configuring](#page-177-0) Forwarding over the MPLS-TE Tunnel, on page 162

# **Enabling an AutoTunnel Backup**

Perform this task to configure the AutoTunnel Backup feature. By default, this feature is disabled. You can configure the AutoTunnel Backup feature for each interface. It has to be explicitly enabled for each interface or link.

# **SUMMARY STEPS**

- **1. configure**
- **2. ipv4 unnumbered mpls traffic-eng Loopback** *0*
- **3. mpls traffic-eng**
- **4. auto-tunnel backup timers removal unused** *frequency*
- **5. auto-tunnel backup tunnel-id min** *min***max** *max*
- **6.** Use the **commit** or **end** command.
- **7. show mpls traffic-eng auto-tunnel backup summary**

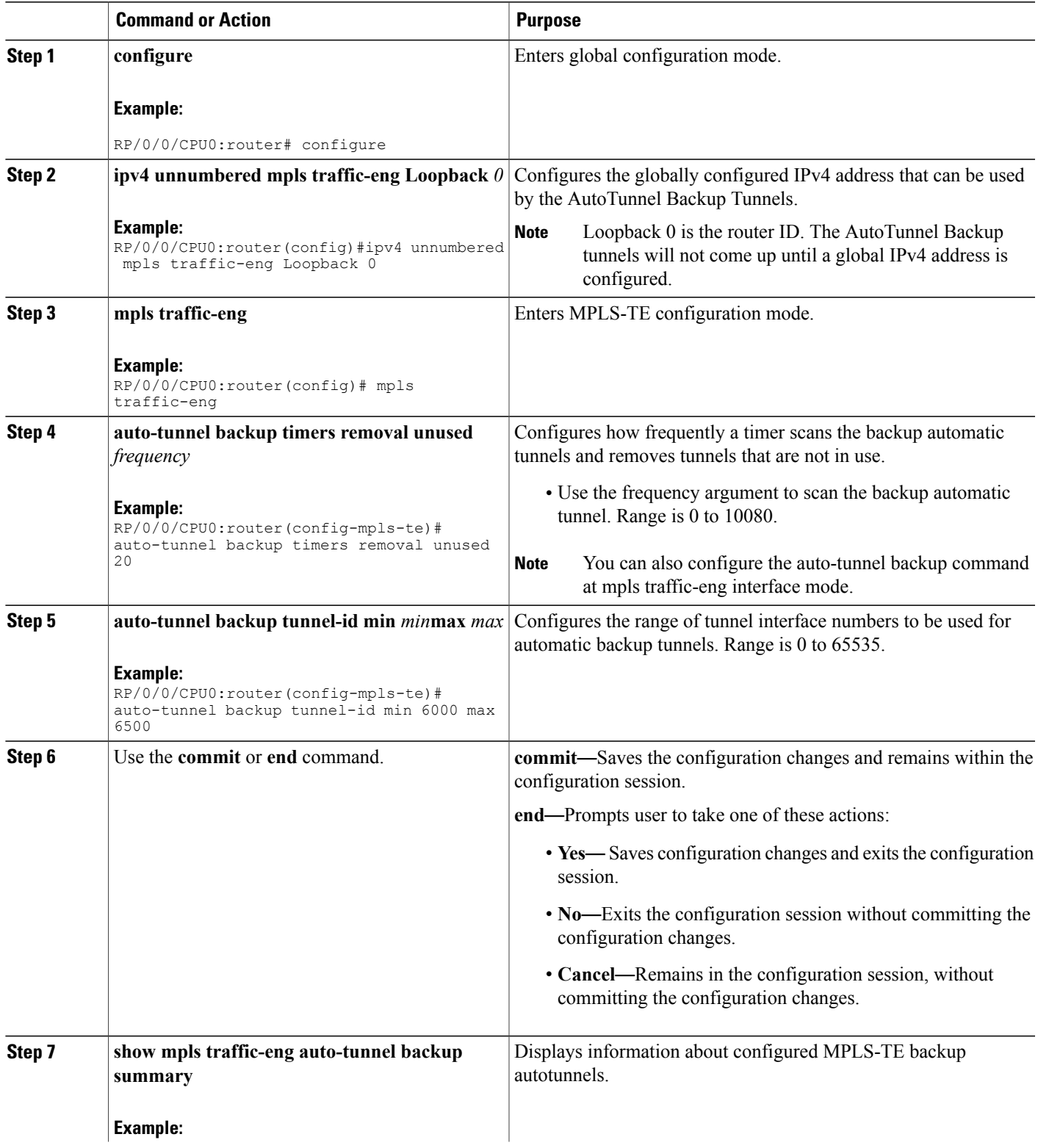

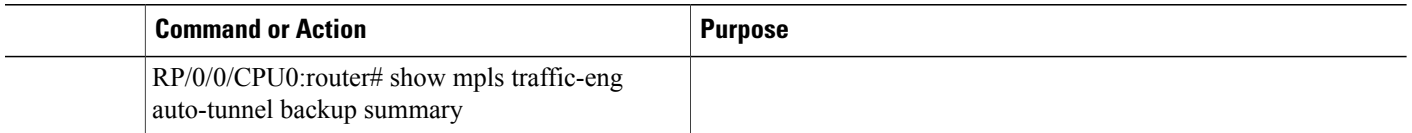

Backup [AutoTunnels](#page-134-0), on page 119

# **Removing an AutoTunnel Backup**

To remove all the backup autotunnels, perform this task to remove the AutoTunnel Backup feature.

#### **SUMMARY STEPS**

- **1. clear mpls traffic-eng auto-tunnel backup unused** { **all | tunnel-te***number*}
- **2.** Use the **commit** or **end** command.
- **3. show mpls traffic-eng auto-tunnel summary**

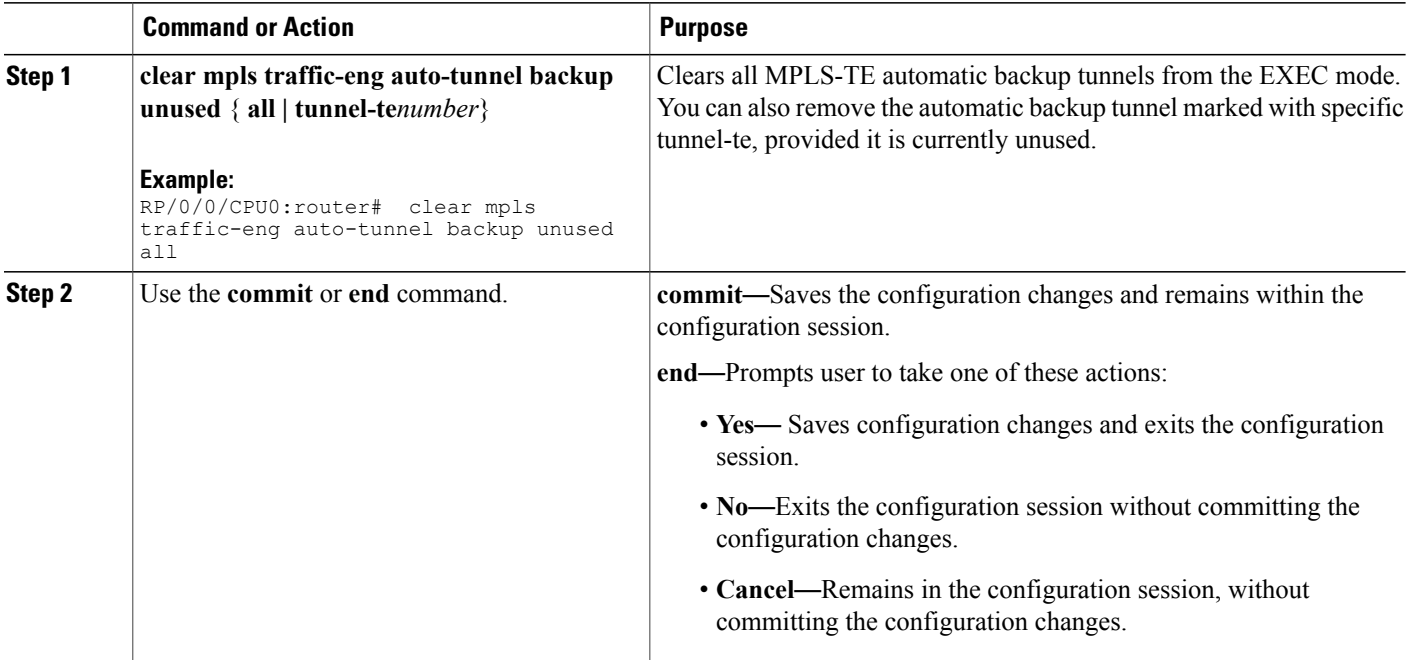

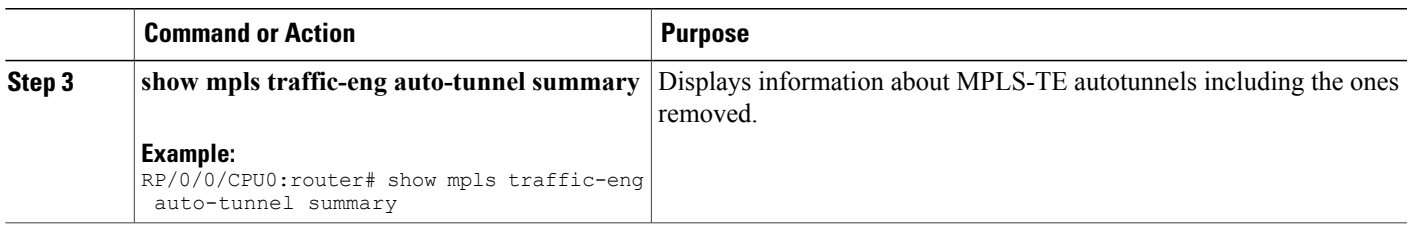

Backup [AutoTunnels,](#page-134-0) on page 119

# **Establishing MPLS Backup AutoTunnels to Protect Fast Reroutable TE LSPs**

To establish an MPLS backup autotunnel to protect fast reroutable TE LSPs, perform these steps:

#### **SUMMARY STEPS**

- **1. configure**
- **2. mpls traffic-eng**
- **3. interface** *type interface-path-id*
- **4. auto-tunnel backup**
- **5.** Use the **commit** or **end** command.
- **6. show mpls traffic-eng auto-tunnel backup summary**

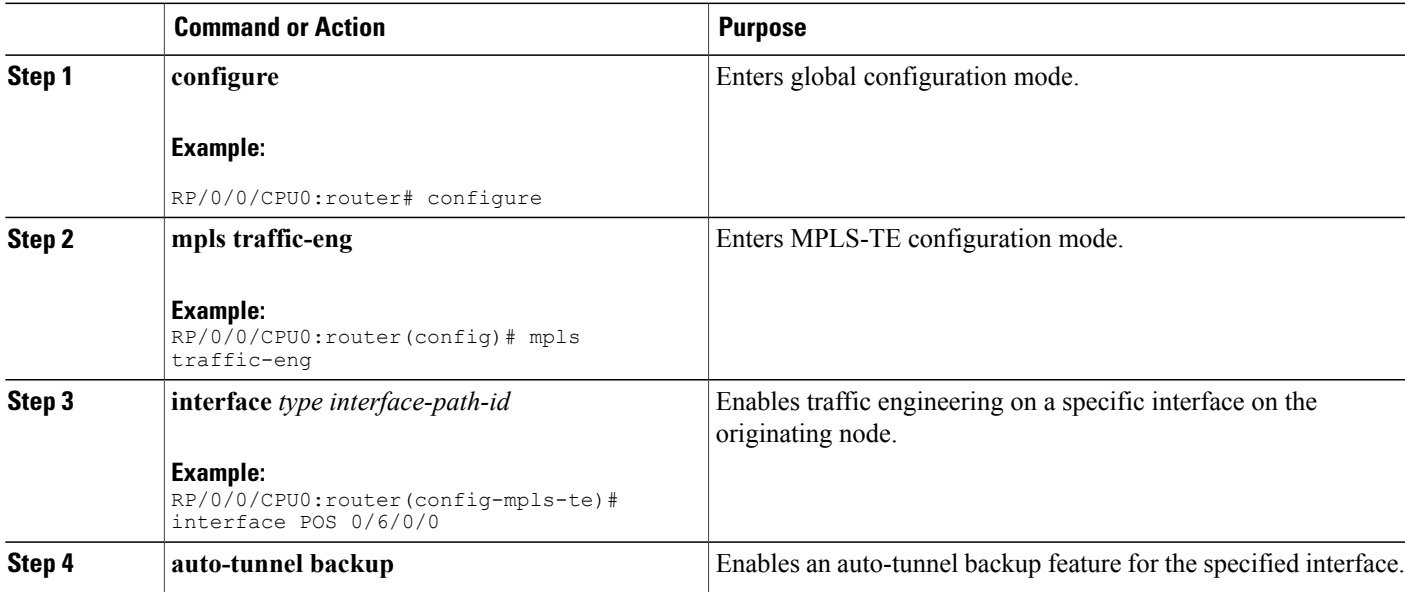

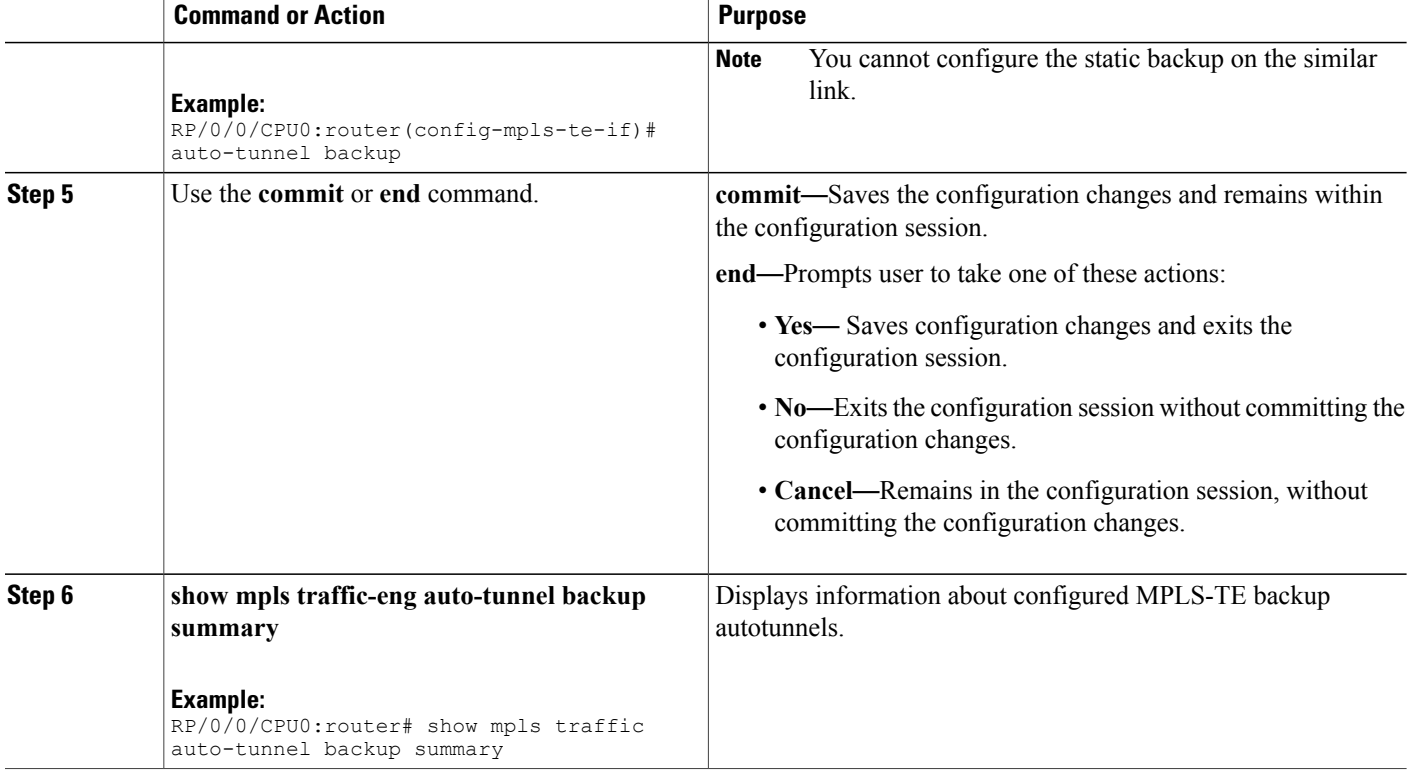

Backup [AutoTunnels](#page-134-0), on page 119

# **Establishing Next-Hop Tunnels with Link Protection**

To establish a next-hop tunnel and link protection on the primary tunnel, perform these steps:

### **SUMMARY STEPS**

- **1. configure**
- **2. mpls traffic-eng**
- **3. interface** *type interface-path-id*
- **4. auto-tunnel backup nhop-only**
- **5. auto-tunnel backup exclude srlg** [preferred]
- **6.** Use the **commit** or **end** command.
- **7. show mpls traffic-eng tunnels** *number* **detail**

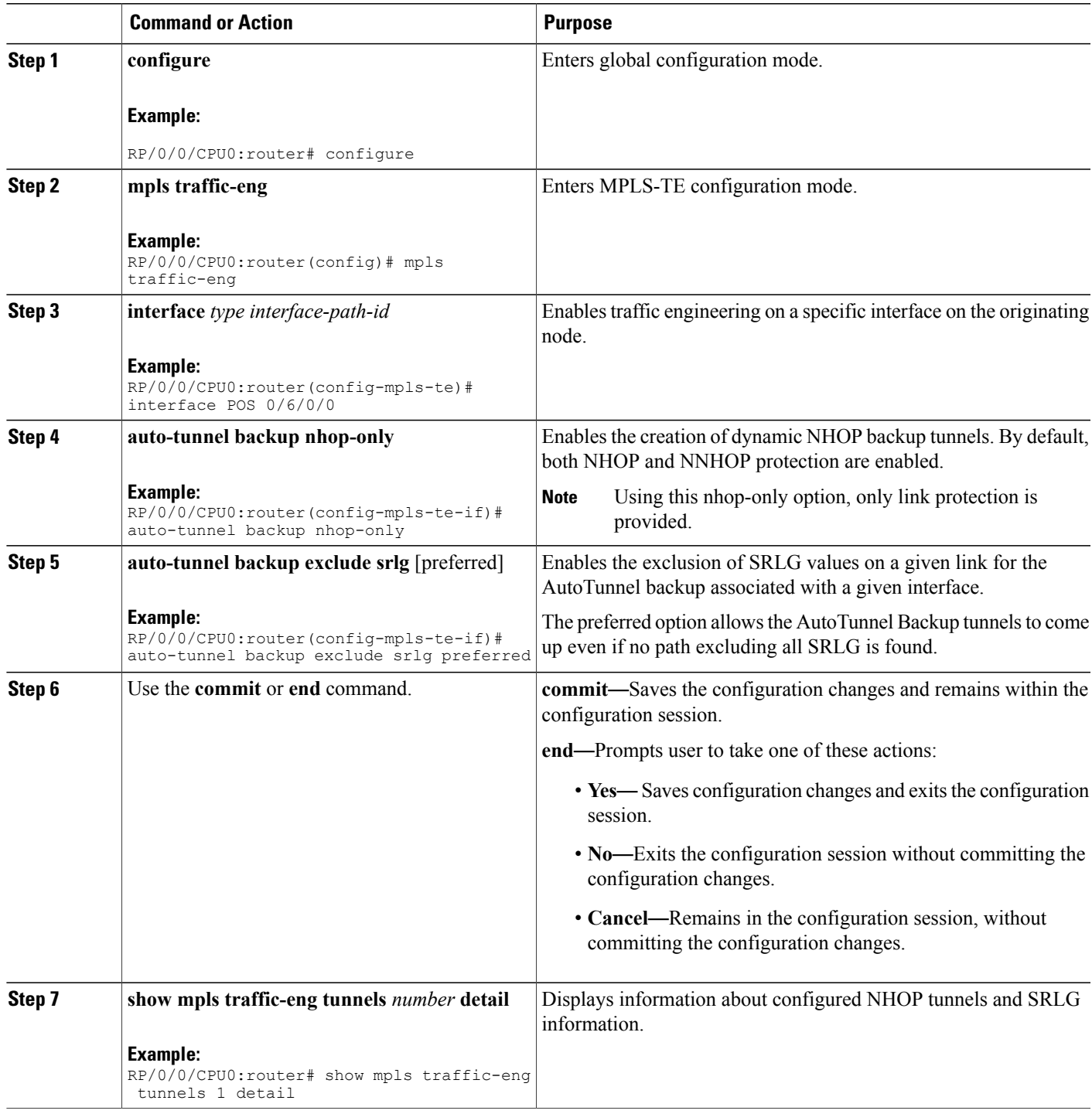

Backup [AutoTunnels](#page-134-0), on page 119

# **Configuring a Prestandard DS-TE Tunnel**

Perform this task to configure a Prestandard DS-TE tunnel.

#### **Before You Begin**

The following prerequisites are required to configure a Prestandard DS-TE tunnel:

- You must have a router ID for the neighboring router.
- Stable router ID is required at either end of the link to ensure that the link is successful. If you do not assign a router ID to the routers, the system defaults to the global router ID. Default router IDs are subject to change, which can result in an unstable link.

#### **SUMMARY STEPS**

- **1. configure**
- **2. rsvp interface** *type interface-path-id*
- **3. bandwidth** [*total reservable bandwidth*] [**bc0** *bandwidth*] [**global-pool** *bandwidth*] [**sub-pool** *reservable-bw*]
- **4. exit**
- **5. exit**
- **6. interface tunnel-te** *tunnel-id*
- **7. signalled-bandwidth** {*bandwidth* [**class-type** *ct*] | **sub-pool** *bandwidth*}
- **8.** Use the **commit** or **end** command.

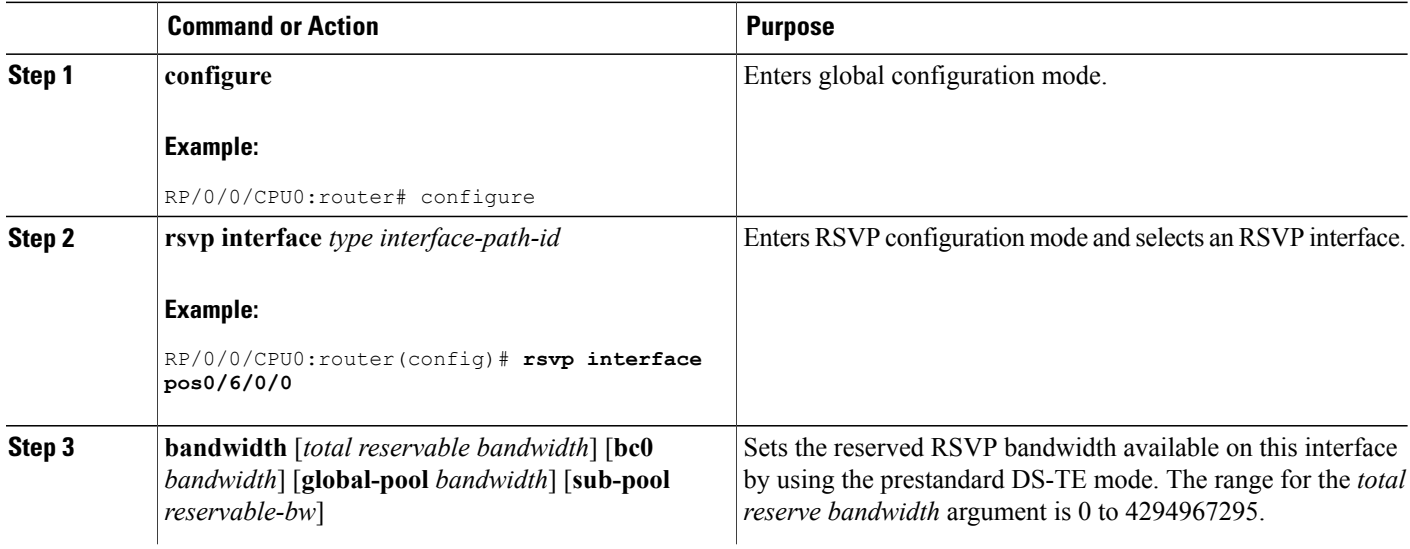

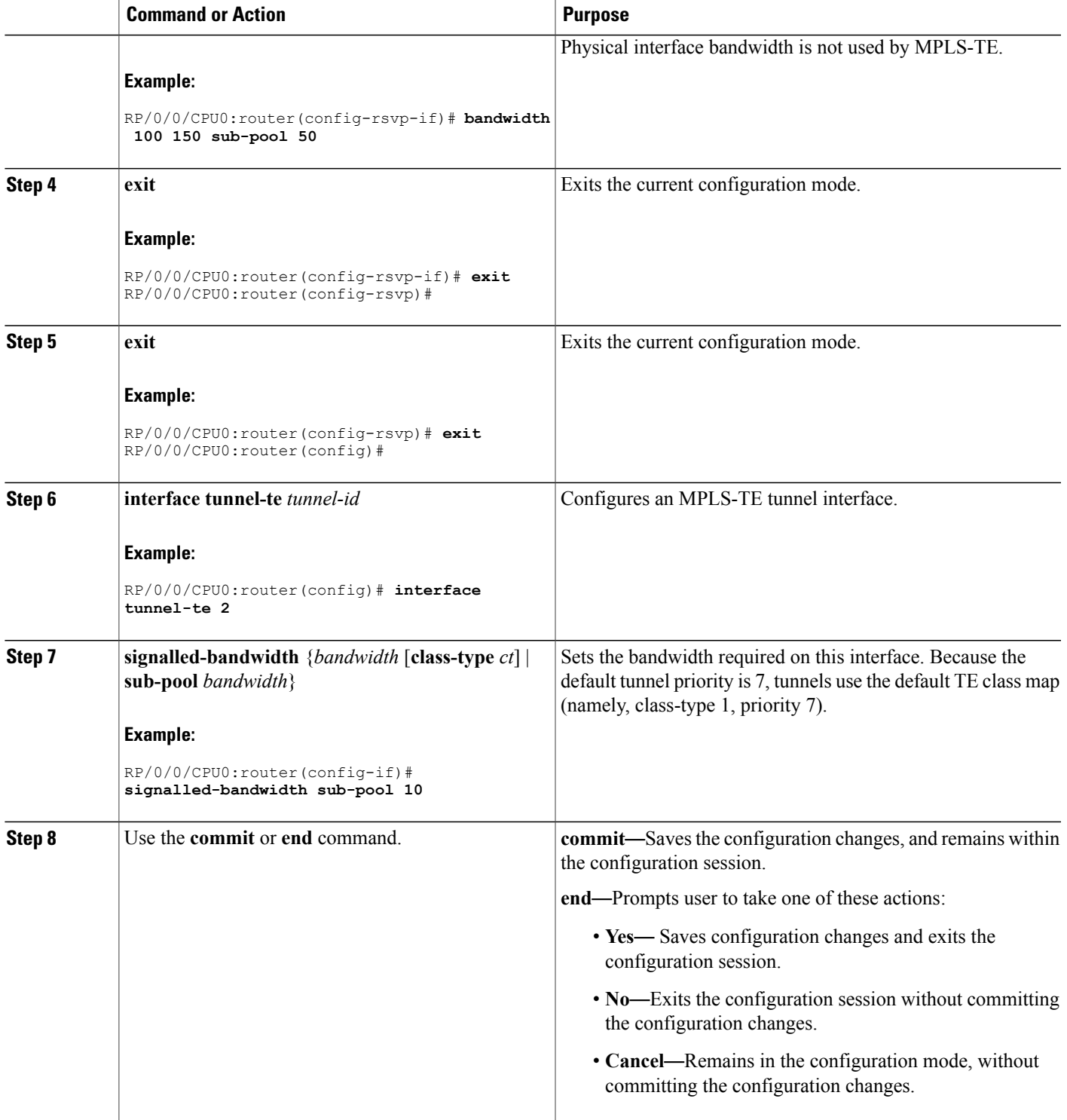

Configuring Traffic [Engineering](#page-87-0) Tunnel Bandwidth, on page 72 [Prestandard](#page-138-0) DS-TE Mode, on page 123 [Configure](#page-300-0) IETF DS-TE Tunnels: Example, on page 285

# **Configuring an IETF DS-TE Tunnel Using RDM**

Perform this task to create an IETF mode DS-TE tunnel using RDM.

#### **Before You Begin**

The following prerequisites are required to create an IETF mode DS-TE tunnel using RDM:

- You must have a router ID for the neighboring router.
- Stable router ID is required at either end of the link to ensure that the link is successful. If you do not assign a router ID to the routers, the system defaults to the global router ID. Default router IDs are subject to change, which can result in an unstable link.

#### **SUMMARY STEPS**

- **1. configure**
- **2. rsvp interface** *type interface-path-id*
- **3. bandwidth rdm** {*total-reservable-bw* | **bc0** | **global-pool**} {**sub-pool** | **bc1** *reservable-bw*}
- **4. exit**
- **5. exit**
- **6. mpls traffic-eng**
- **7. ds-te mode ietf**
- **8. exit**
- **9. interface tunnel-te** *tunnel-id*
- **10. signalled-bandwidth** {*bandwidth* [**class-type** *ct*] | **sub-pool** *bandwidth*}
- **11.** Use the **commit** or **end** command.

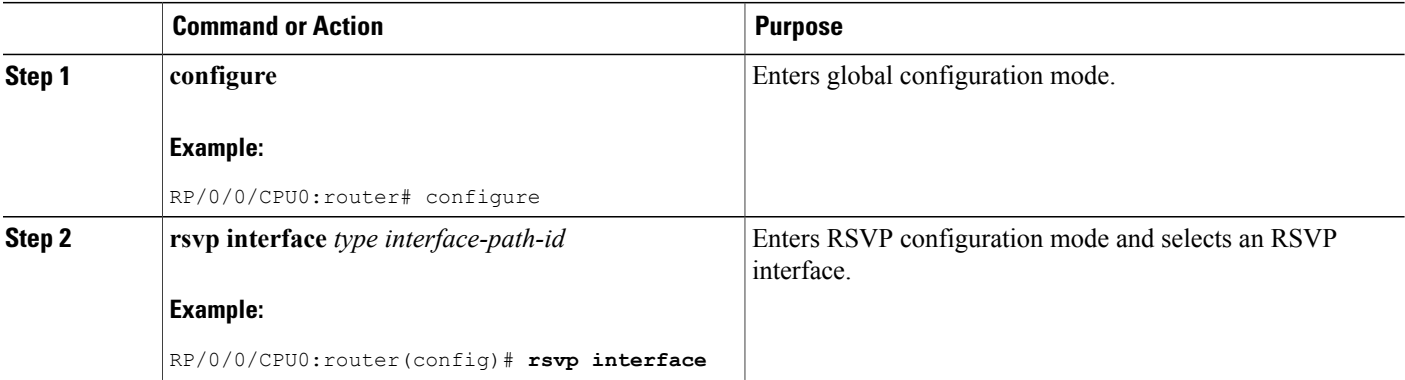

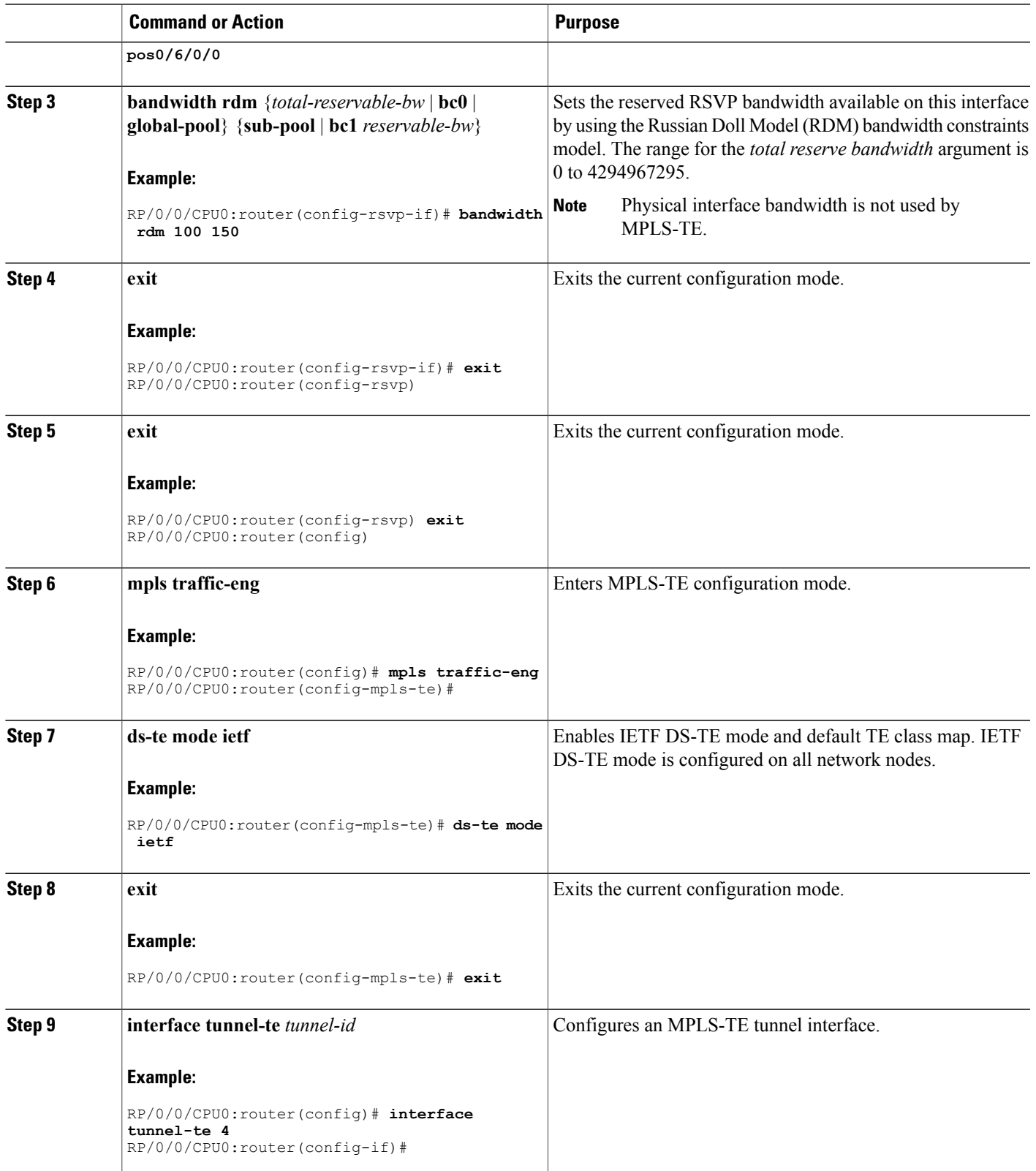

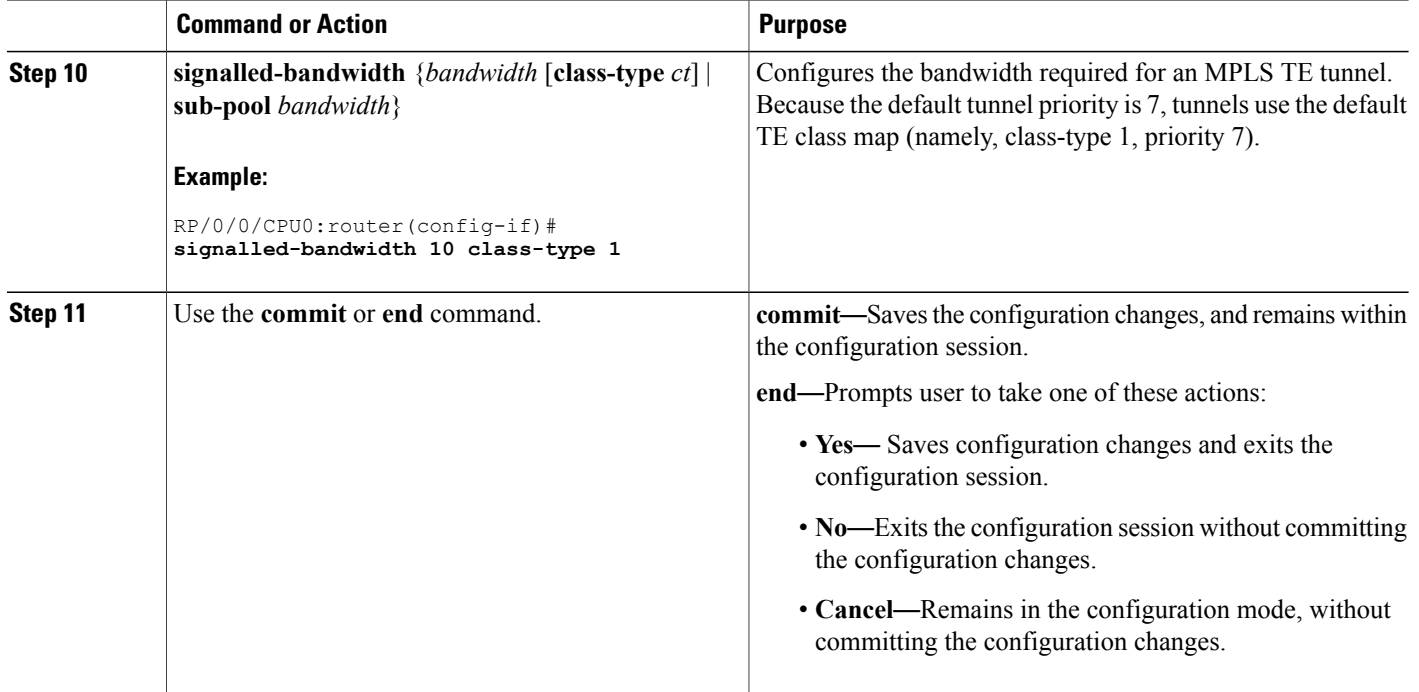

Configuring Traffic [Engineering](#page-87-0) Tunnel Bandwidth, on page 72 Russian Doll [Bandwidth](#page-139-0) Constraint Model, on page 124

# **Configuring an IETF DS-TE Tunnel Using MAM**

Perform this task to configure an IETF mode differentiated services traffic engineering tunnel using the Maximum Allocation Model (MAM) bandwidth constraint model.

#### **Before You Begin**

The following prerequisites are required to configure an IETF mode differentiated servicestraffic engineering tunnel using the MAM bandwidth constraint model:

- You must have a router ID for the neighboring router.
- Stable router ID is required at either end of the link to ensure that the link is successful. If you do not assign a router ID to the routers, the system defaults to the global router ID. Default router IDs are subject to change, which can result in an unstable link.

#### **SUMMARY STEPS**

- **1. configure**
- **2. rsvp interface** *type interface-path-id*
- **3. bandwidth mam** {*total reservable bandwidth* | **max-reservable-bw** *maximum-reservable-bw*} [**bc0** *reservable bandwidth*] [**bc1** *reservable bandwidth*]
- **4. exit**
- **5. exit**
- **6. mpls traffic-eng**
- **7. ds-te mode ietf**
- **8. ds-te bc-model mam**
- **9. exit**
- **10. interface tunnel-te** *tunnel-id*
- **11. signalled-bandwidth** {*bandwidth* [**class-type** *ct*] | **sub-pool** *bandwidth*}
- **12.** Use the **commit** or **end** command.

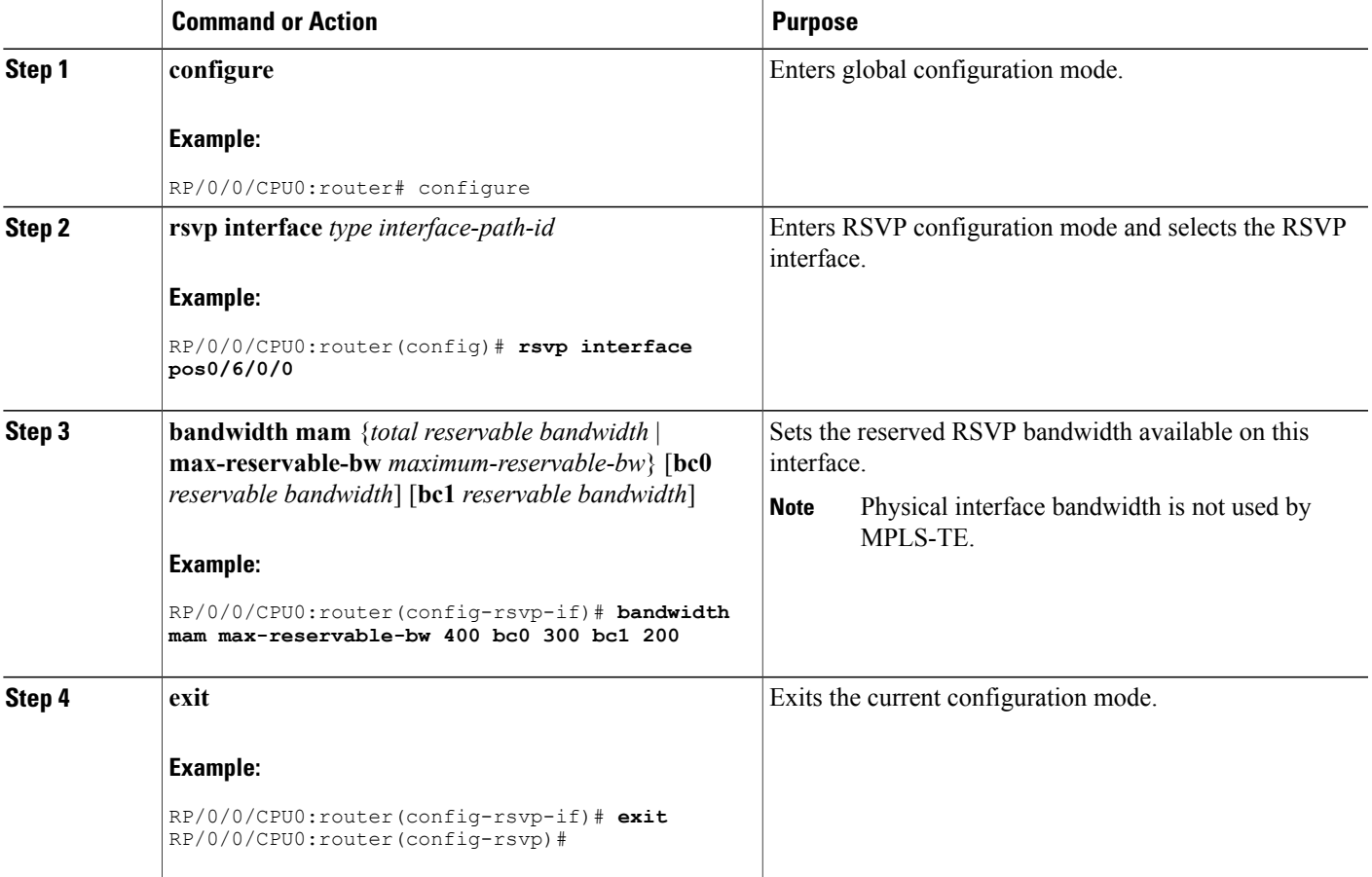

 $\overline{\phantom{a}}$ 

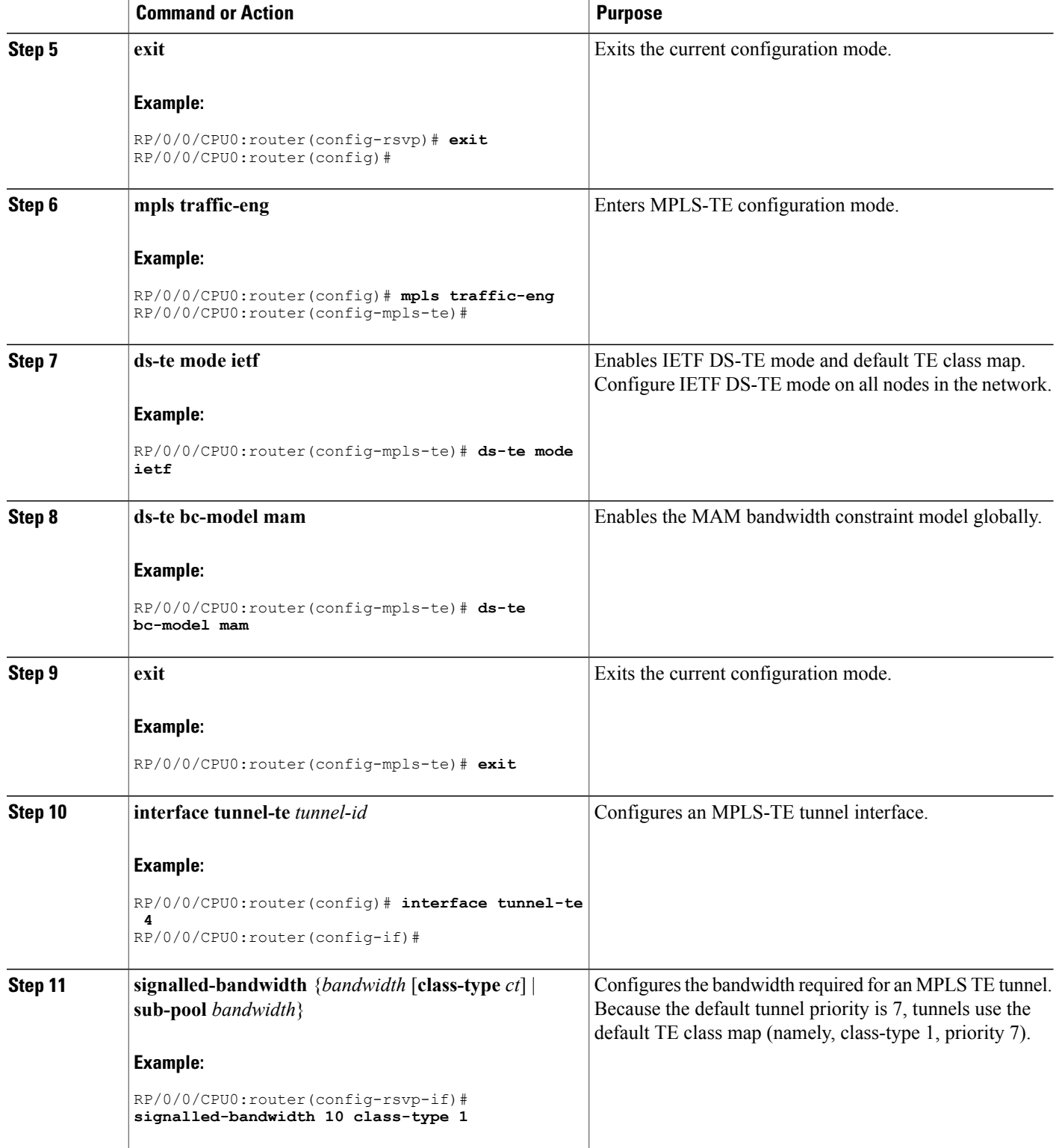

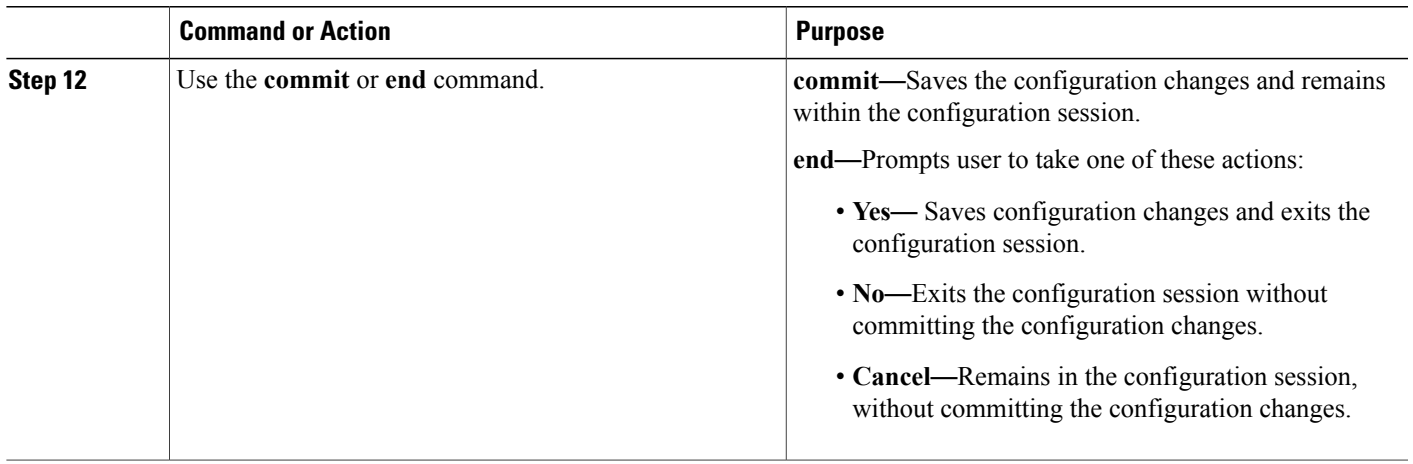

[Configuring](#page-87-0) Traffic Engineering Tunnel Bandwidth, on page 72 Maximum Allocation [Bandwidth](#page-138-1) Constraint Model, on page 123

# **Configuring MPLS -TE and Fast-Reroute on OSPF**

Perform this task to configure MPLS-TE and Fast Reroute (FRR) on OSPF.

#### **Before You Begin**

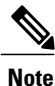

Only point-to-point (P2P) interfaces are supported for OSPF multiple adjacencies. These may be either native P2P interfaces or broadcast interfaces on which the **OSPF P2P configuration** command is applied to force them to behave as P2P interfaces as far as OSPF is concerned. This restriction does not apply to IS-IS.

The tunnel-te interface is not supported under IS-IS.

#### **SUMMARY STEPS**

- **1. configure**
- **2. interface tunnel-te** *tunnel-id*
- **3. path-option** [**protecting** ] *preference-priority* {**dynamic** [**pce** [**address ipv4** *address*] | **explicit** {**name** *pathname* | **identifier** *path-number* } } [**isis** *instance name* {**level** *level*} ] [**ospf** *instance name* {**area** *area ID*} ] ] [**verbatim**] [**lockdown**]
- **4.** Repeat Step 3 as many times as needed.
- **5.** Use the **commit** or **end** command.
- **6. show mpls traffic-eng tunnels** [*tunnel-number*]

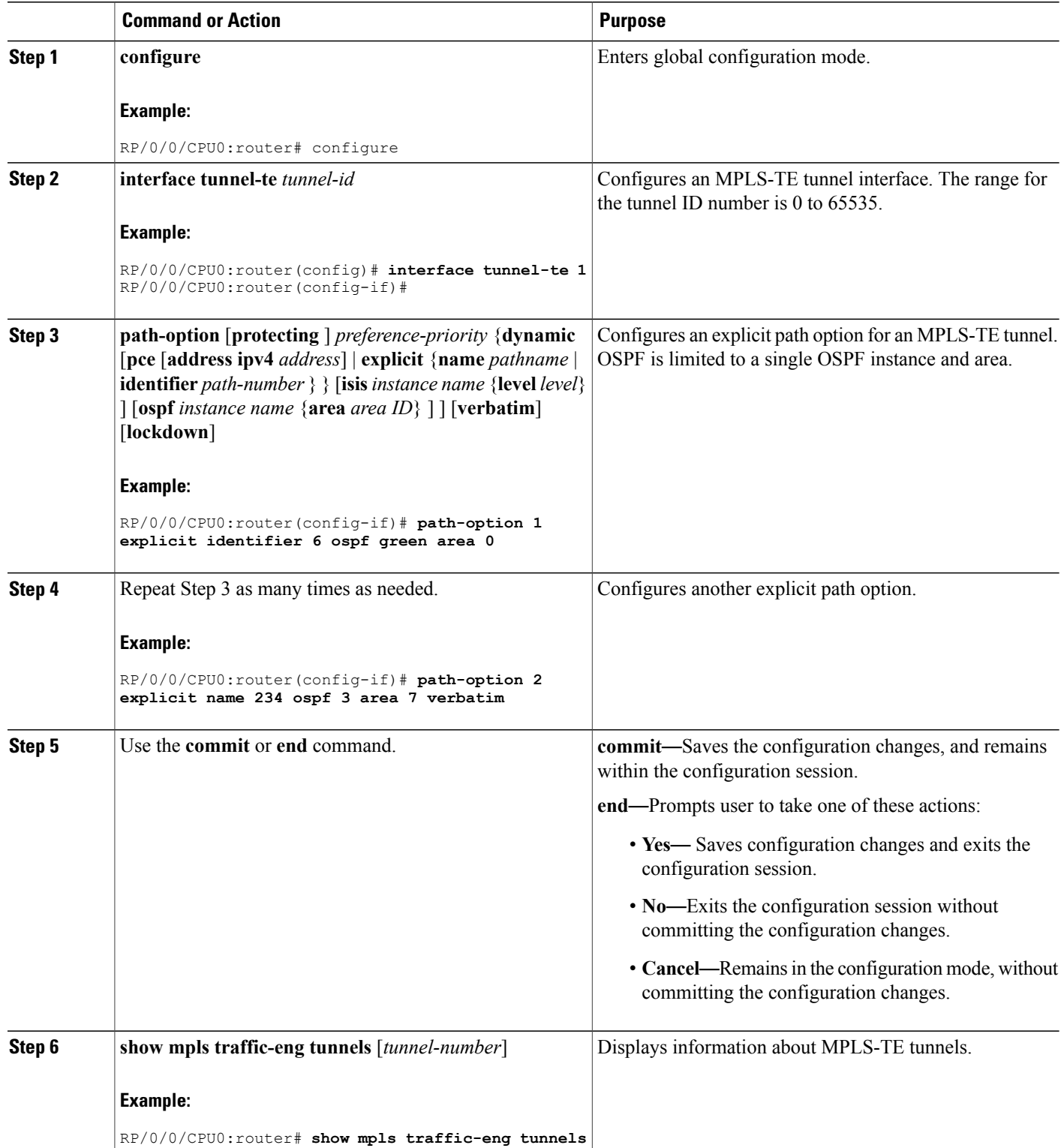

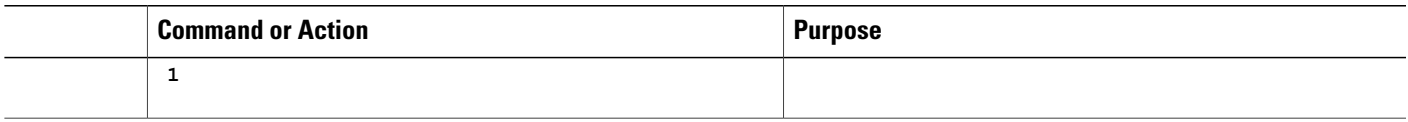

Configure MPLS-TE and [Fast-Reroute](#page-300-1) on OSPF: Example, on page 285

# **Configuring the Ignore Integrated IS-IS Overload Bit Setting in MPLS-TE**

Perform this task to configure an overload node avoidance in MPLS-TE. When the overload bit is enabled, tunnels are brought down when the overload node is found in the tunnel path.

#### **SUMMARY STEPS**

- **1. configure**
- **2. mpls traffic-eng**
- **3. path-selection ignore overload {head** | **mid** | **tail}**
- **4.** Use the **commit** or **end** command.

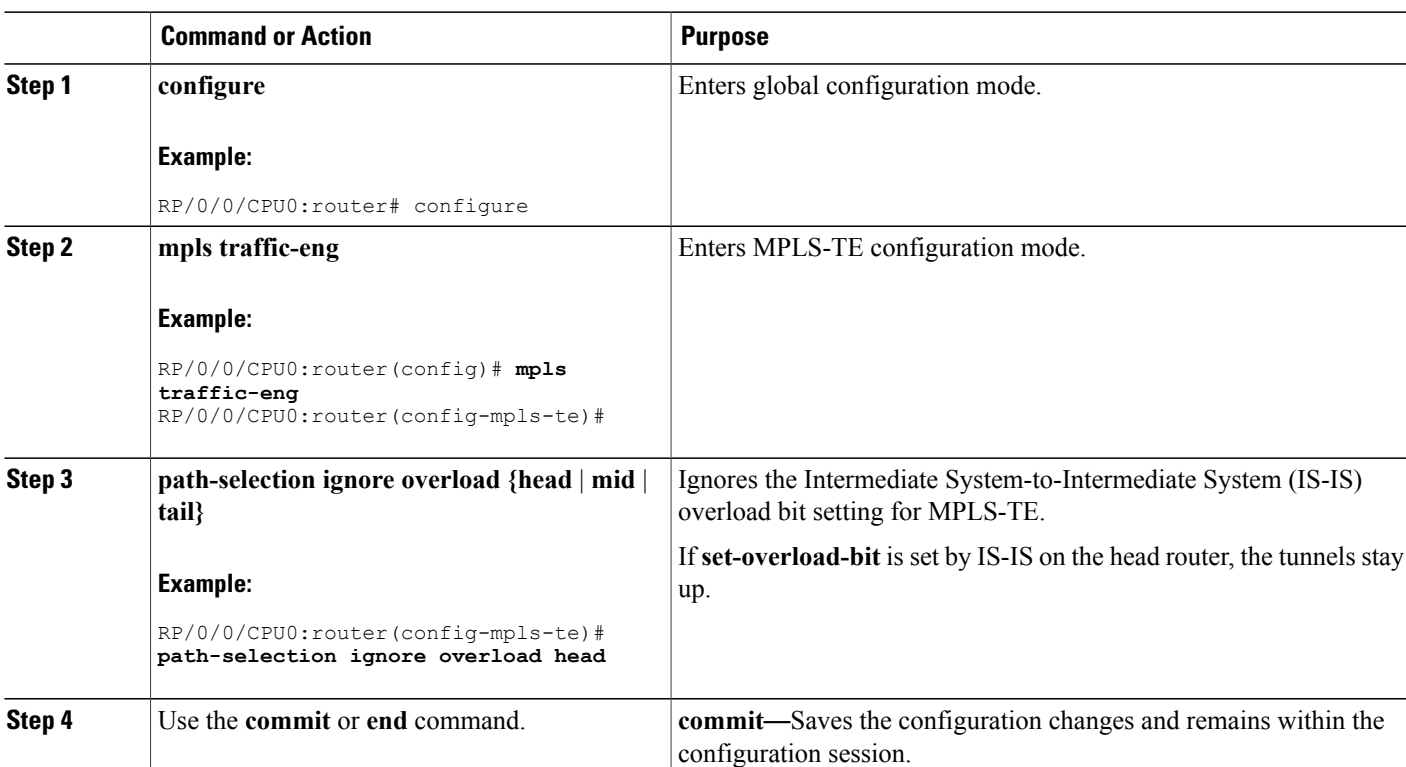

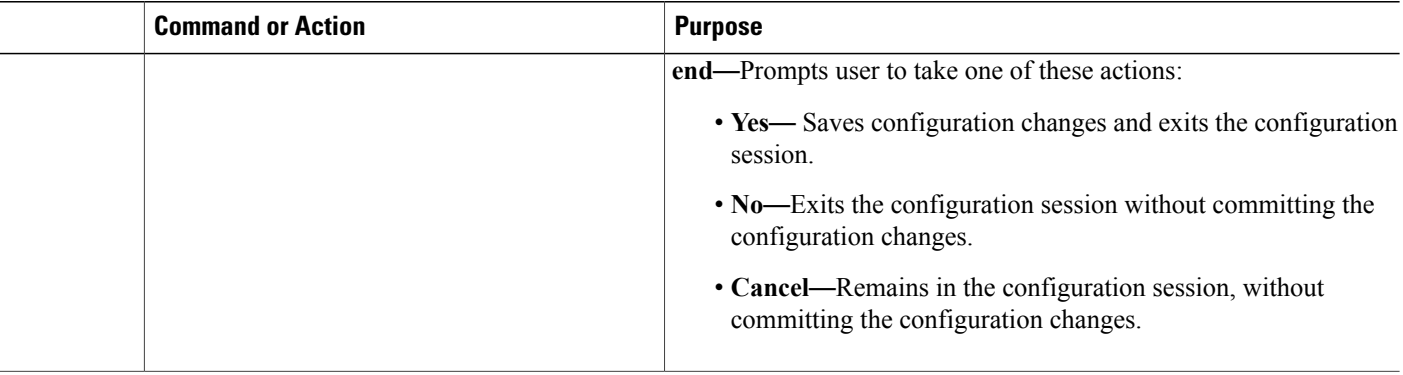

Ignore Intermediate [System-to-Intermediate](#page-142-0) System Overload Bit Setting in MPLS-TE, on page 127 Configure the Ignore IS-IS Overload Bit Setting in [MPLS-TE:](#page-300-2) Example, on page 285

# **Configuring GMPLS**

To fully configure GMPLS, you must complete these high-level tasks in order:

- [Configuring](#page-199-0) IPCC Control Channel Information, on page 184
- [Configuring](#page-203-0) Local and Remote TE Links, on page 188
- Configuring Numbered and [Unnumbered](#page-216-0) Optical TE Tunnels, on page 201
- [Configuring](#page-221-0) LSP Hierarchy, on page 206
- [Configuring](#page-222-0) Border Control Model, on page 207
- [Configuring](#page-222-1) Path Protection, on page 207

<span id="page-199-0"></span>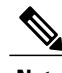

**Note** These high-level tasks are broken down into, in some cases, several subtasks.

# **Configuring IPCC Control Channel Information**

To configure IPCC control channel information, complete these subtasks:

- [Configuring](#page-200-0) Router IDs, on page 185
- [Configuring](#page-201-0) OSPF over IPCC, on page 186

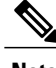

**Note** You must configure each subtask on both the headend and tailend router.

# <span id="page-200-0"></span>**Configuring Router IDs**

Perform this task to configure the router ID for the headend and tailend routers.

#### **SUMMARY STEPS**

- **1. configure**
- **2. interface** *type interface-path-id*
- **3. ipv4 address** *ipv4-address mask*
- **4. exit**
- **5. router ospf** *process-name*
- **6. mpls traffic-eng router-id** *type interface-path-id*
- **7.** Use the **commit** or **end** command.

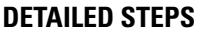

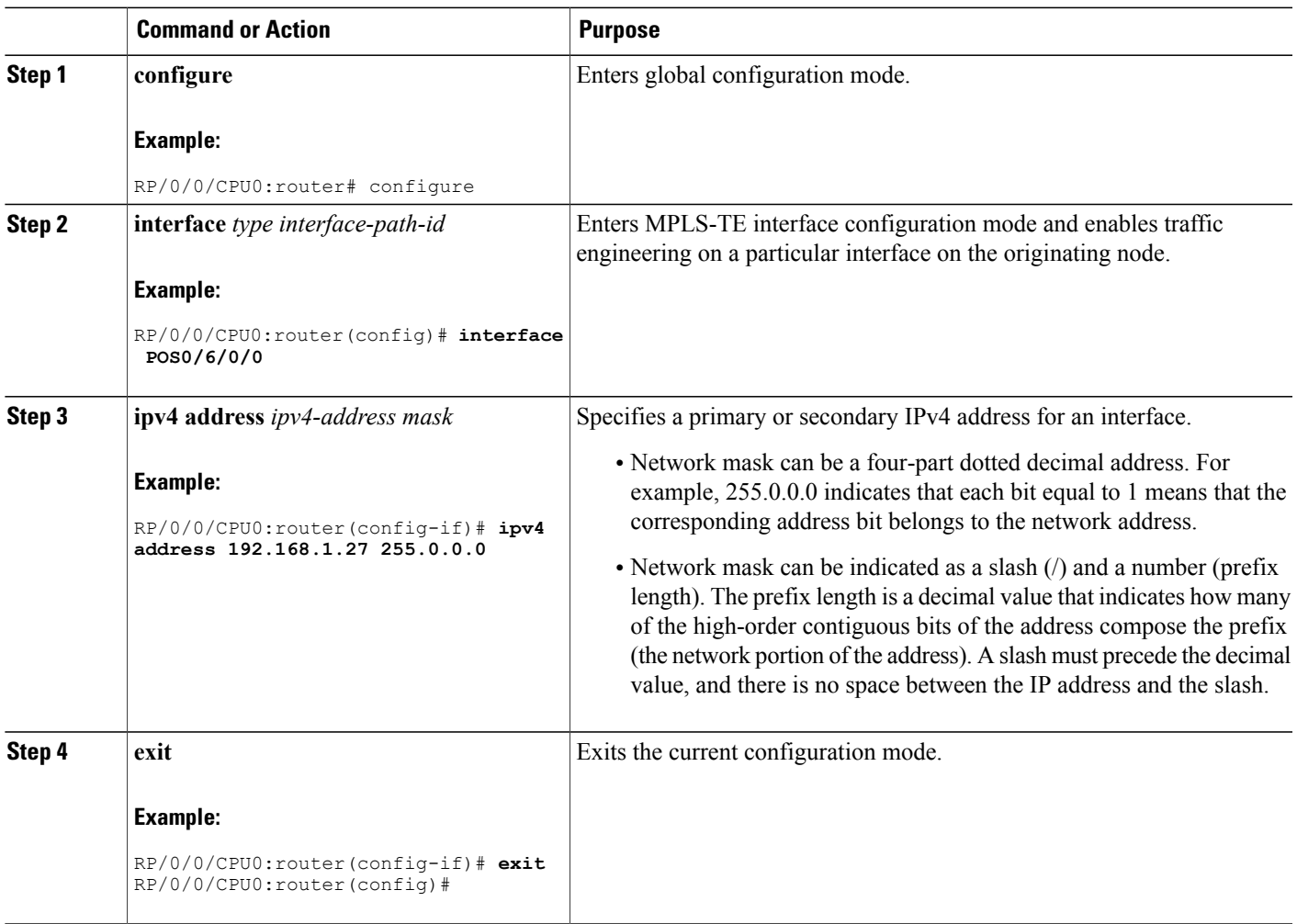

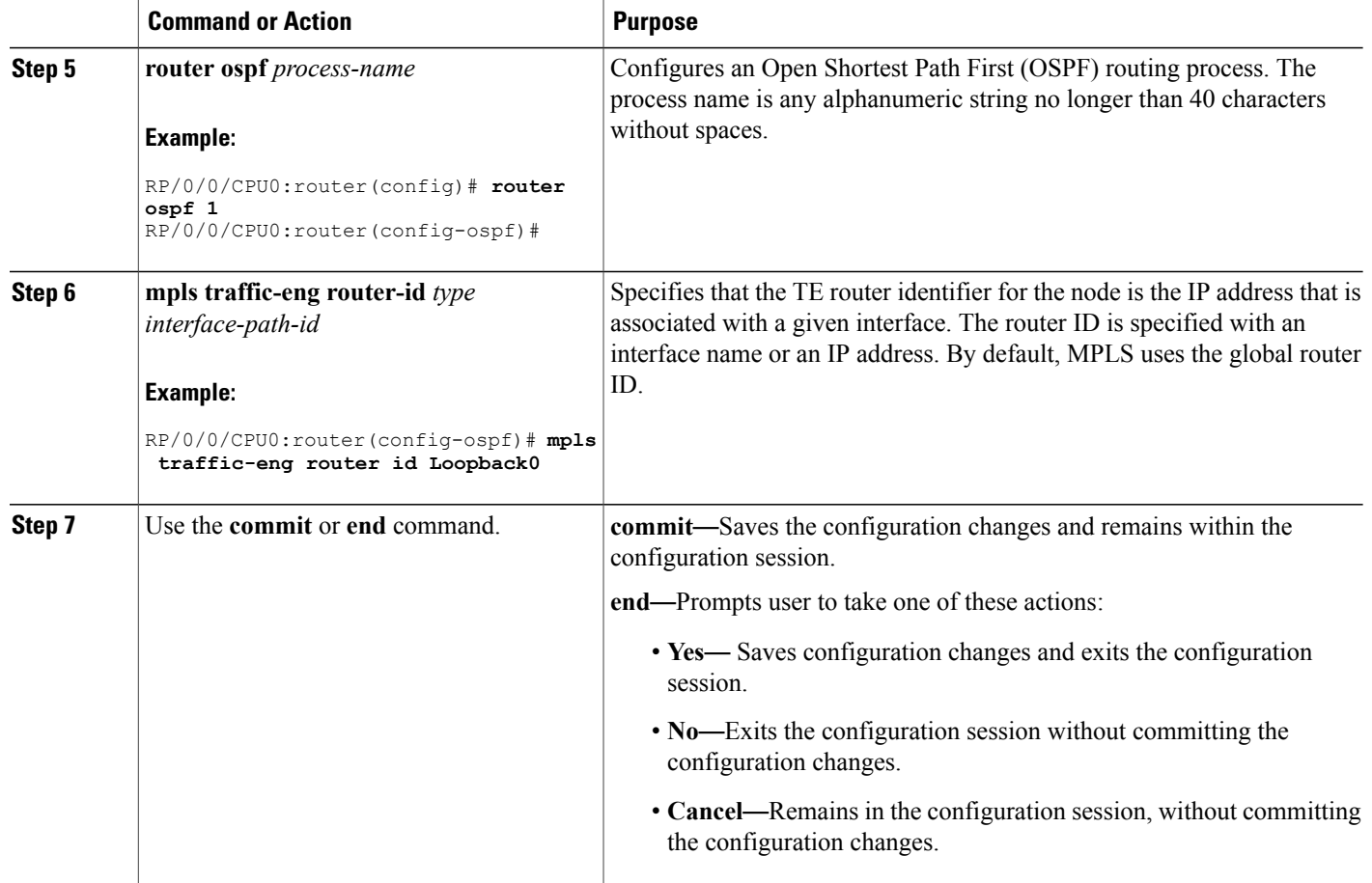

[GMPLS](#page-144-0) Support , on page 129

## <span id="page-201-0"></span>**Configuring OSPF over IPCC**

Perform this task to configure OSPF over IPCC on both the headend and tailend routers. The IGP interface ID is configured for control network, specifically for the signaling plane in the optical domain.

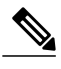

**Note** IPCC support is restricted to routed, out-of-fiber, and out-of-band.

### **SUMMARY STEPS**

- **1. configure**
- **2. router ospf** *process-name*
- **3. area** *area-id*
- **4. interface** *type interface-path-id*
- **5. exit**
- **6. exit**
- **7. mpls traffic-eng router-id** {*type interface-path-id* | *ip-address* }
- **8. area** *area-id*
- **9.** Use the **commit** or **end** command.

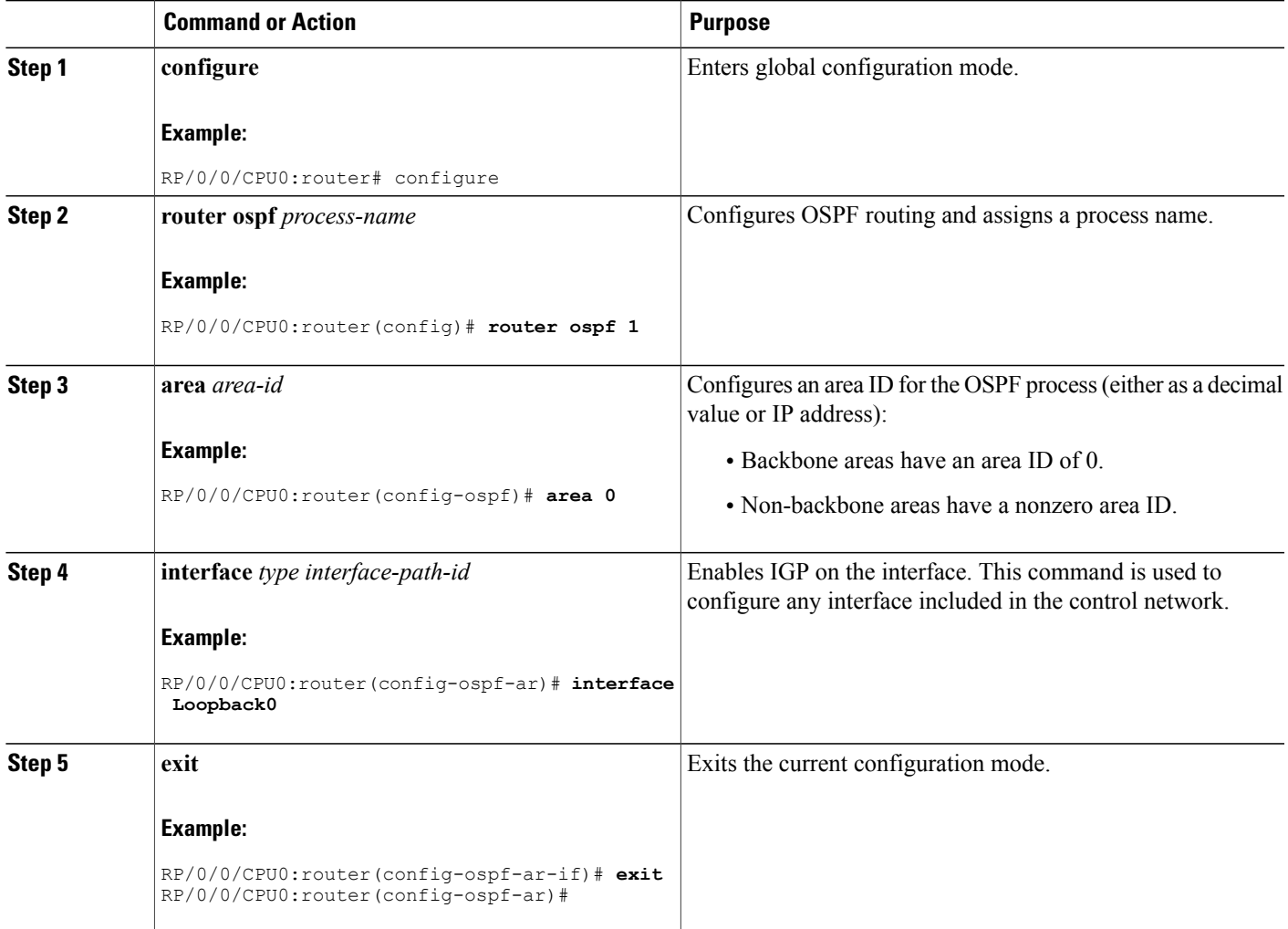

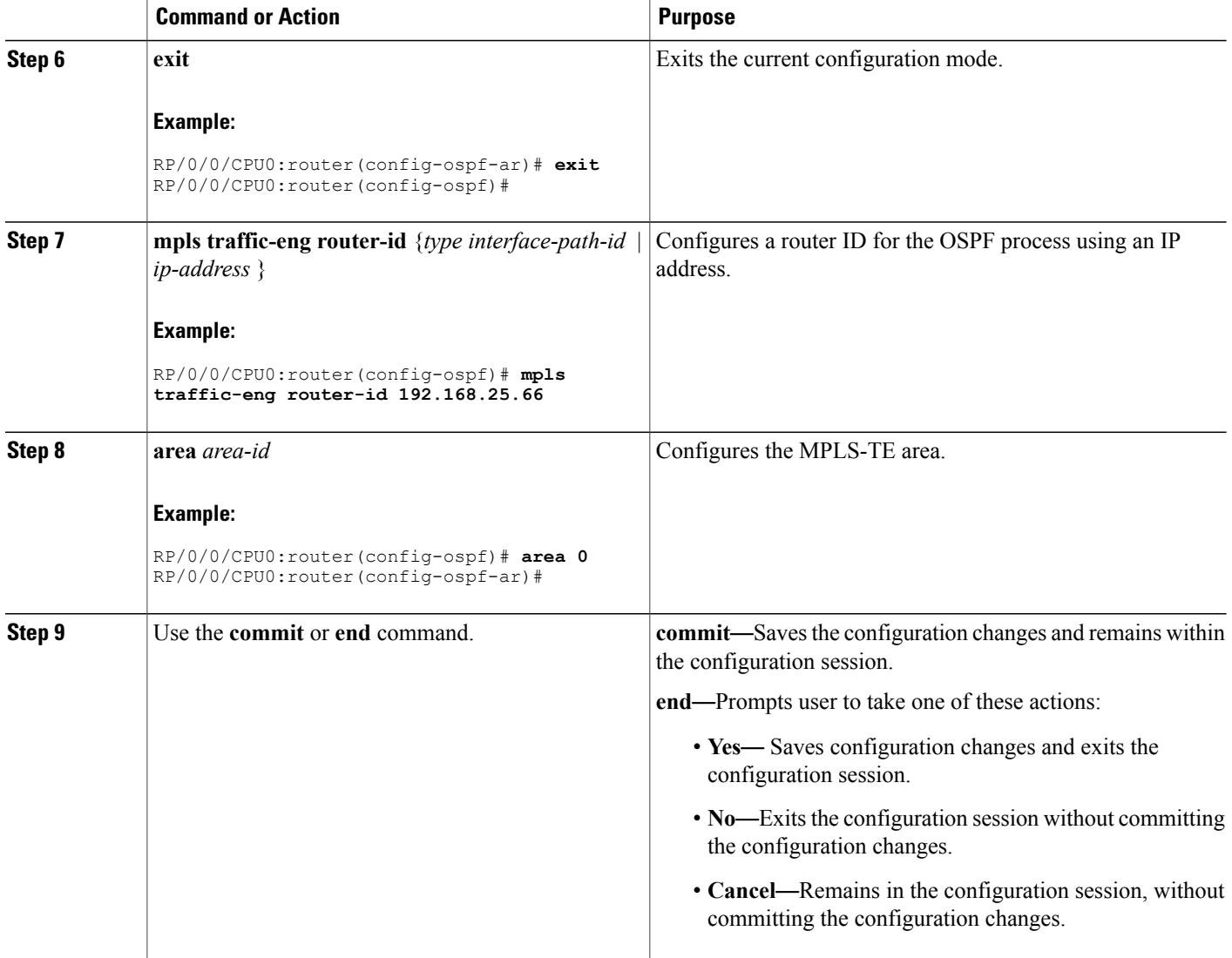

[GMPLS](#page-144-0) Support , on page 129

# <span id="page-203-0"></span>**Configuring Local and Remote TE Links**

These subtasks describe how to configure local and remote MPLS-TE link parameters for numbered and unnumbered TE links on both headend and tailend routers.

- Configuring Numbered and [Unnumbered](#page-204-0) Links, on page 189
- [Configuring](#page-205-0) Local Reservable Bandwidth, on page 190
- [Configuring](#page-206-0) Local Switching Capability Descriptors, on page 191
- [Configuring](#page-208-0) Persistent Interface Index, on page 193
- Enabling LMP Message [Exchange,](#page-209-0) on page 194
- Disabling LMP Message [Exchange](#page-210-0), on page 195
- [Configuring](#page-212-0) Remote TE Link Adjacency Information for Numbered Links, on page 197
- Configuring Remote TE Link Adjacency Information for [Unnumbered](#page-214-0) Links, on page 199

#### <span id="page-204-0"></span>**Configuring Numbered and Unnumbered Links**

Perform this task to configure numbered and unnumbered links.

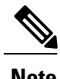

**Note** Unnumbered TE links use the IP address of the associated interface.

#### **SUMMARY STEPS**

- **1. configure**
- **2. interface** *type interface-path-id*
- **3.** Do one of the following:
	- **ipv4 address** *ipv4-address mask*
	- **ipv4 unnumbered interface** *type interface-path-id*
- **4.** Use the **commit** or **end** command.

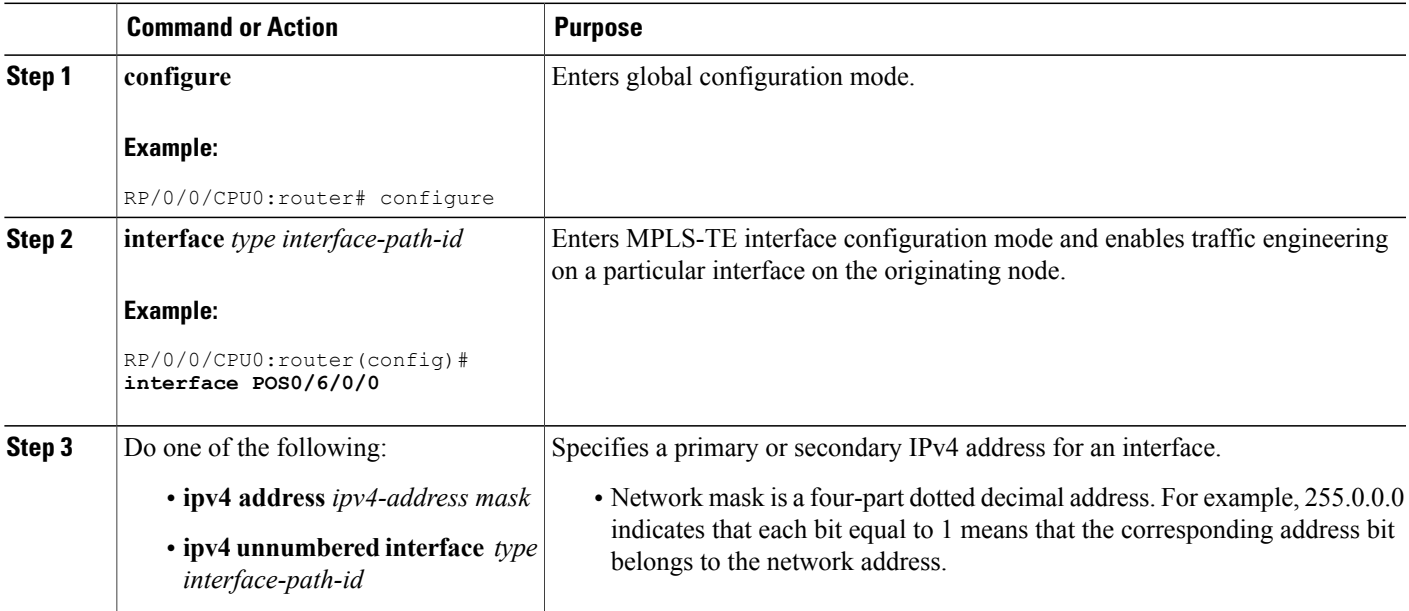

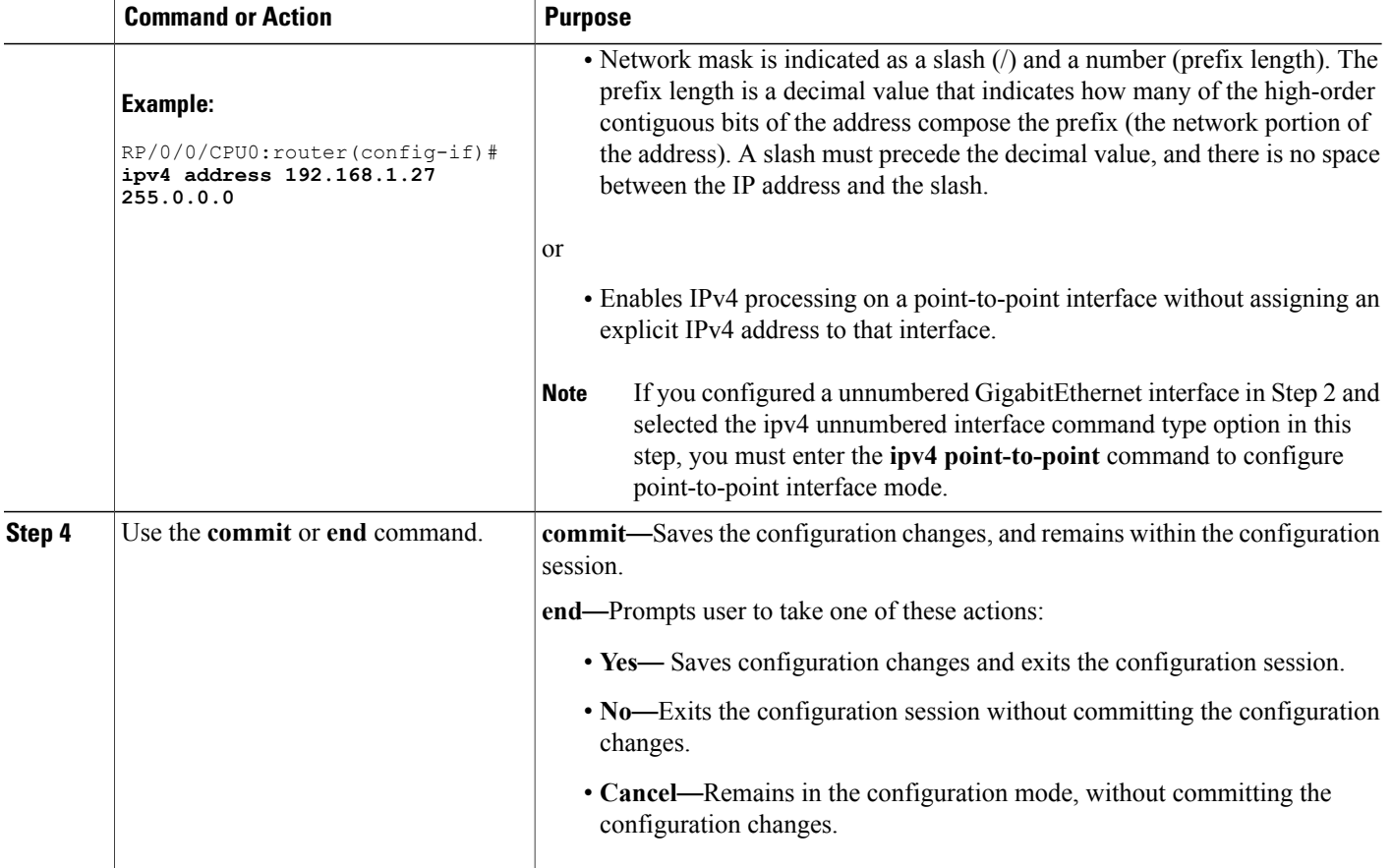

### <span id="page-205-0"></span>**Configuring Local Reservable Bandwidth**

Perform this task to configure the local reservable bandwidth for the data bearer channels.

# **SUMMARY STEPS**

- **1. configure**
- **2. rsvp interface** *type interface-path-id*
- **3. bandwidth** [*total reservable bandwidth*] [**bc0** *bandwidth*] [**global-pool** *bandwidth*] [**sub-pool** *reservable-bw*]
- **4.** Use the **commit** or **end** command.

# **DETAILED STEPS**

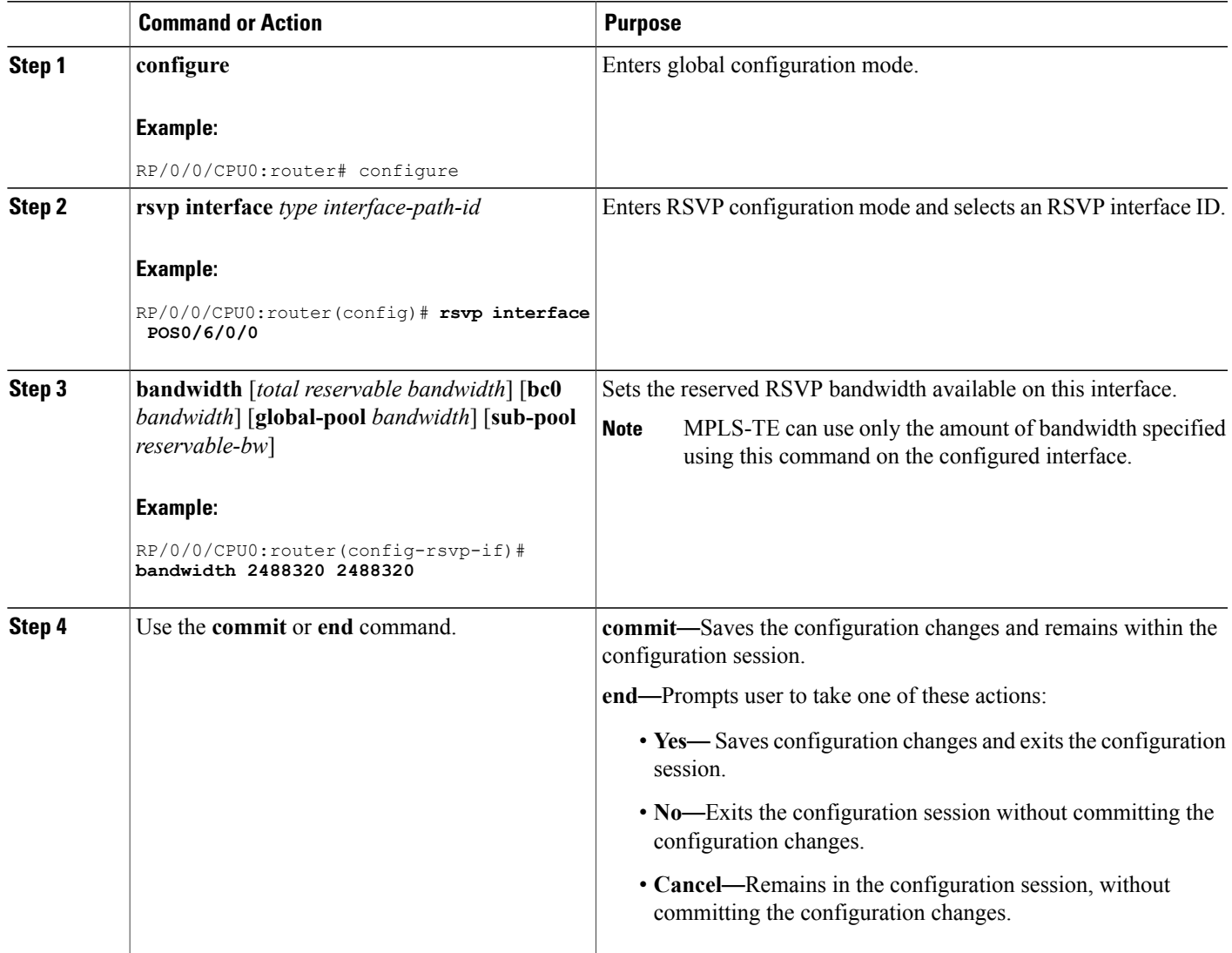

# <span id="page-206-0"></span>**Configuring Local Switching Capability Descriptors**

Perform this task to configure the local switching capability descriptor.

### **SUMMARY STEPS**

- **1. configure**
- **2. mpls traffic-eng**
- **3. interface** *type interface-path-id*
- **4. flooding-igp ospf** *instance-id* **area** *area-id*
- **5. switching key** *value* [**encoding** *encoding type*]
- **6. switching key** *value* [**capability** {**psc1** | **lsc** | **fsc**} ]
- **7.** Use the **commit** or **end** command.

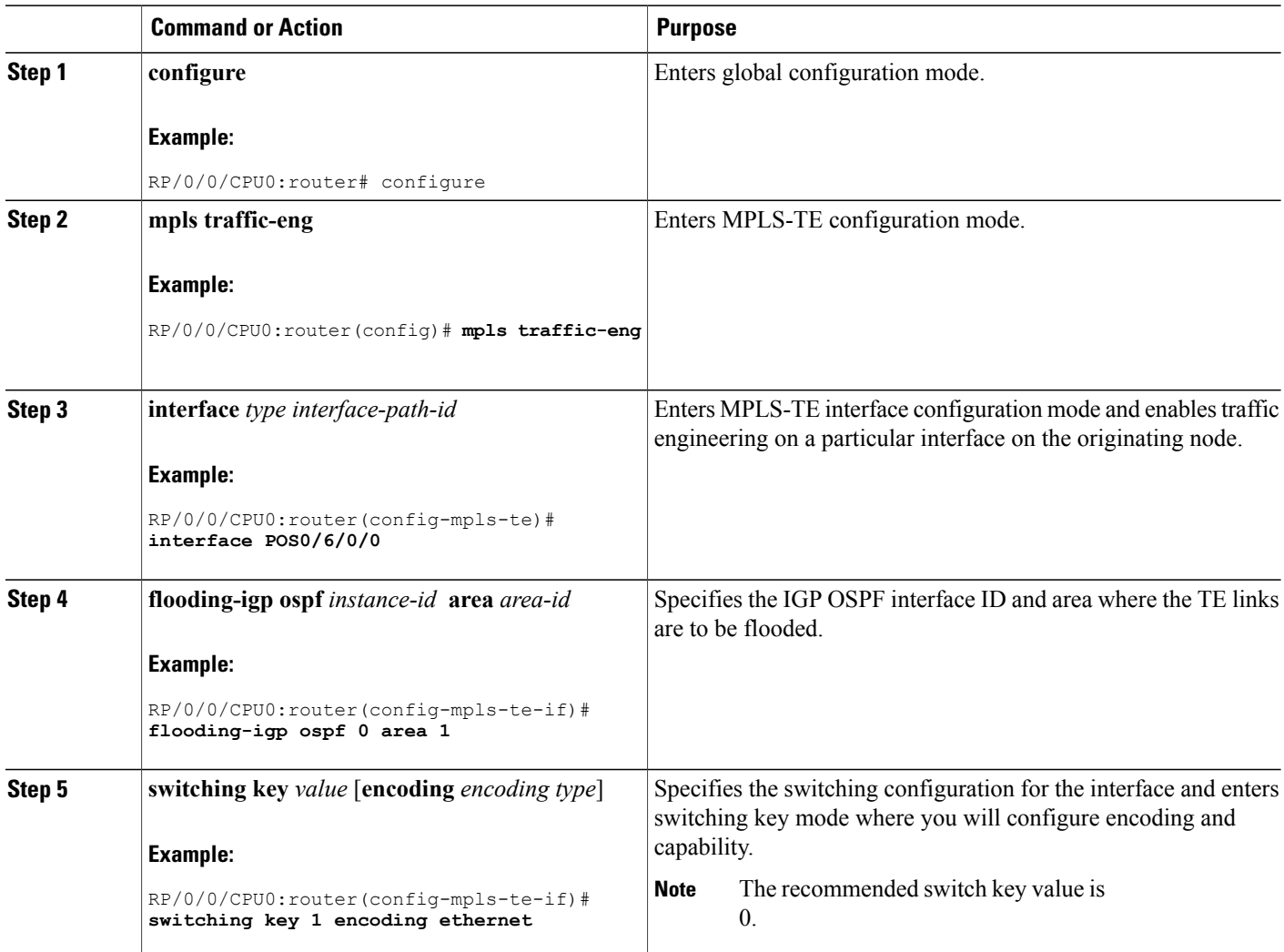

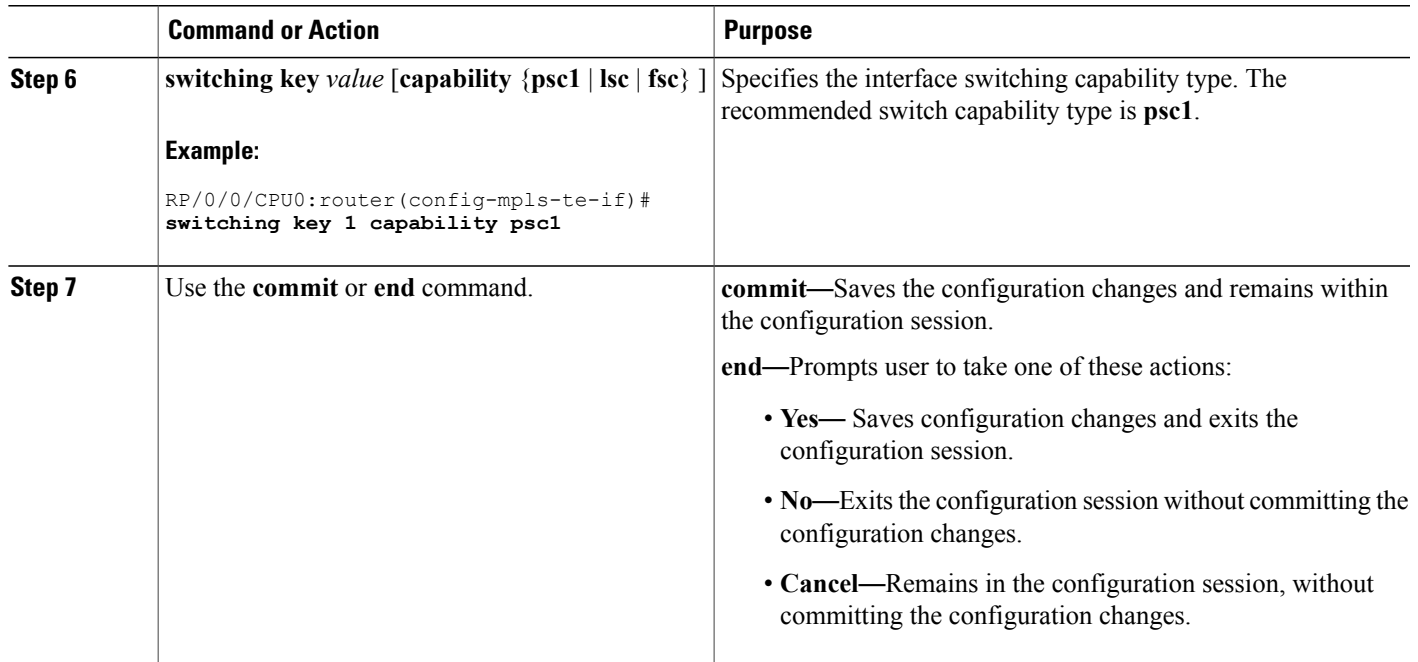

# <span id="page-208-0"></span>**Configuring Persistent Interface Index**

Perform this task to preserve the LMP interface index across all interfaces on the router.

## **SUMMARY STEPS**

- **1. configure**
- **2. snmp-server ifindex persist**
- **3.** Use the **commit** or **end** command.

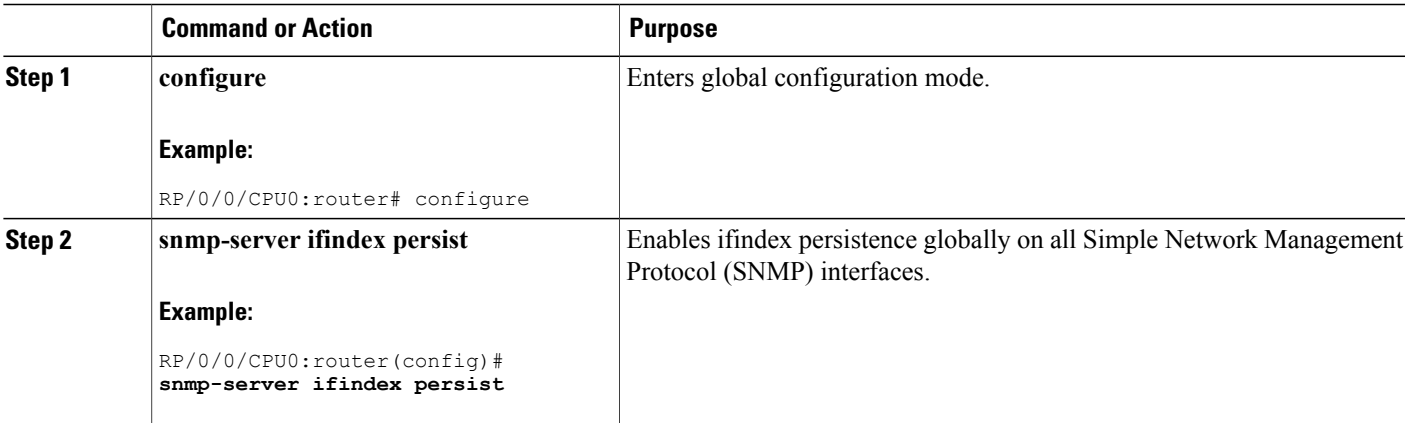

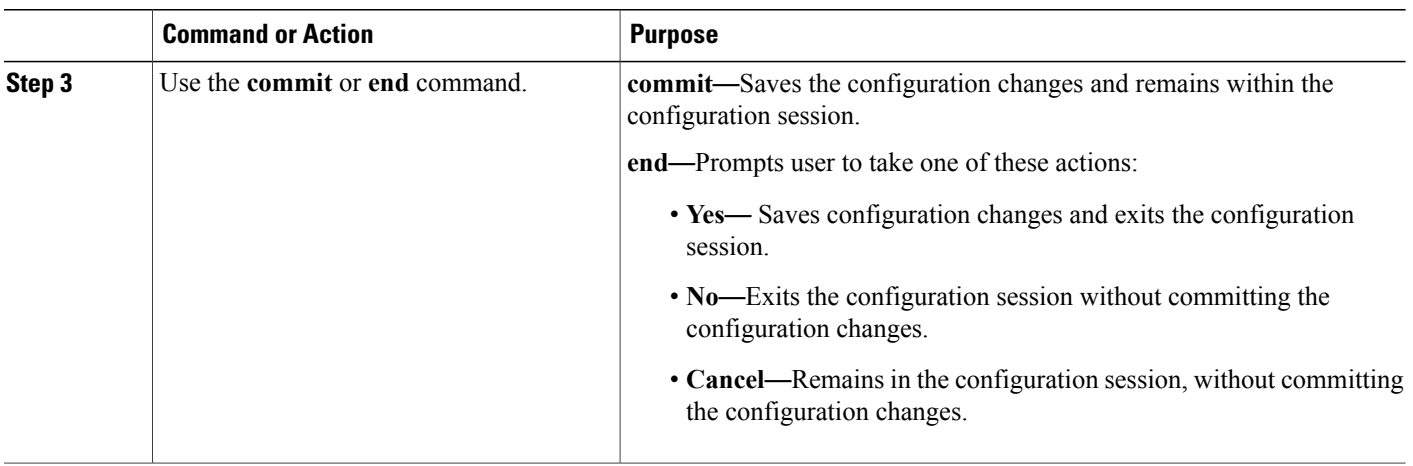

#### <span id="page-209-0"></span>**Enabling LMP Message Exchange**

Perform the following task to enable LMP message exchange. LMP is enabled by default. You can disable LMP on a per neighbor basis using the **lmp static** command in LMP protocol neighbor mode.

**Note**

LMP is recommended unless the peer optical device does not support LMP (in which case it is necessary to disable it at both ends).

#### **SUMMARY STEPS**

- **1. configure**
- **2. mpls traffic-eng**
- **3. lmp neighbor** *name*
- **4. ipcc routed**
- **5. remote node-id** *node-id*
- **6.** Use the **commit** or **end** command.

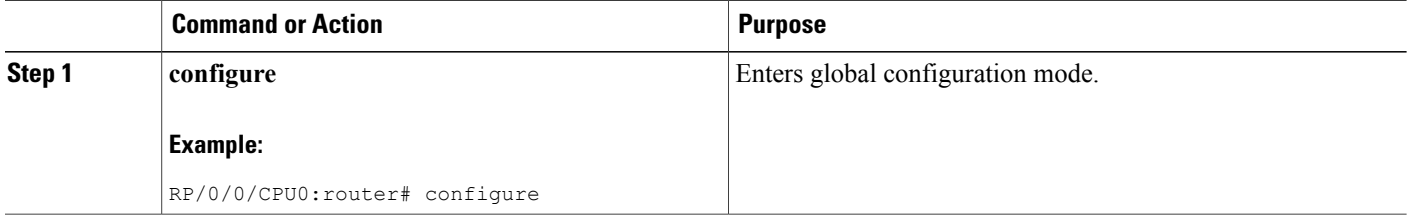

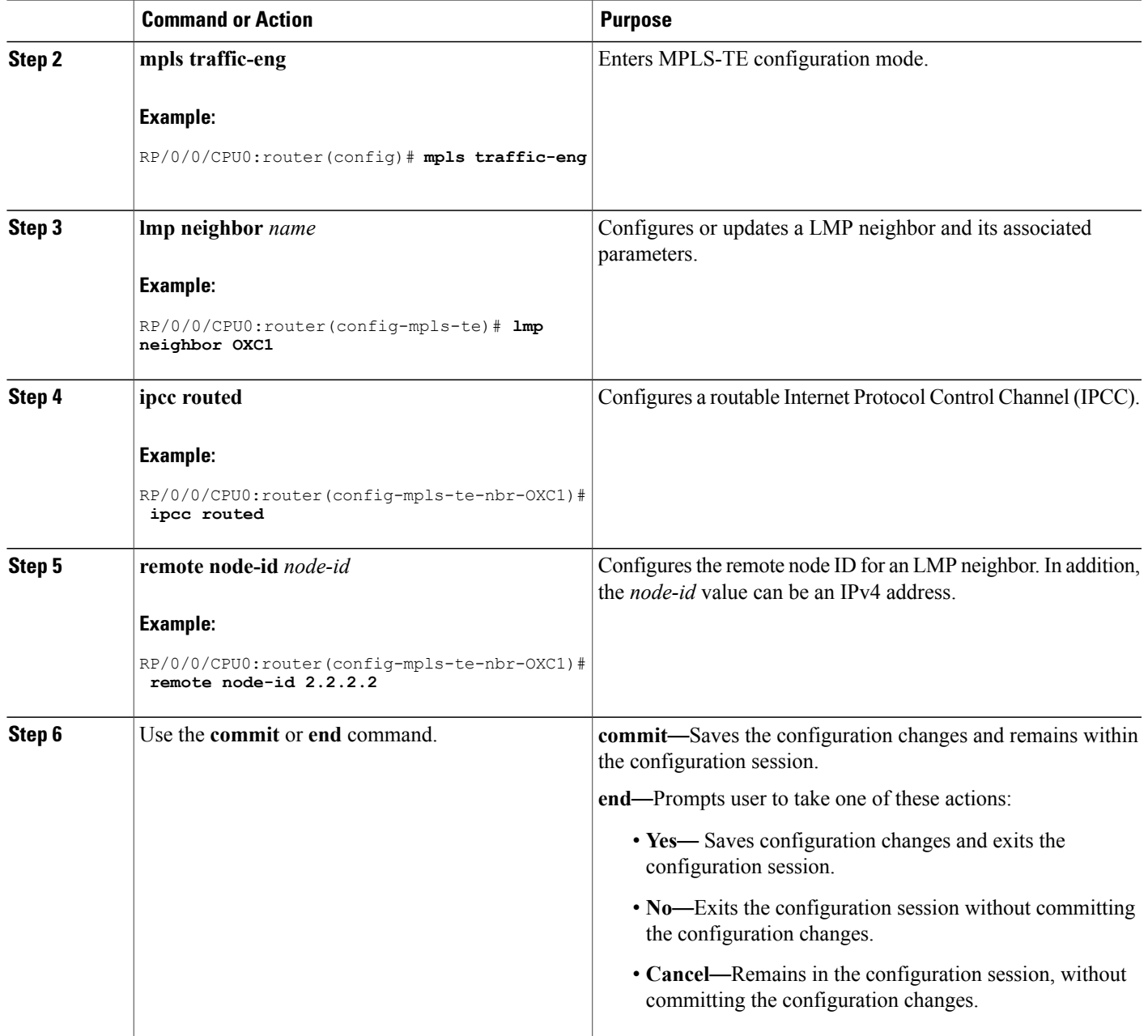

# <span id="page-210-0"></span>**Disabling LMP Message Exchange**

Perform the following task to disable LMP message exchange. LMP is enabled by default. You can disable LMP on a per neighbor basis using the **lmp static** command in LMP protocol neighbor mode.

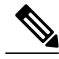

LMP is recommended unless the peer optical device does not support LMP (in which case it is necessary to disable it at both ends). **Note**

### **SUMMARY STEPS**

- **1. configure**
- **2. mpls traffic-eng**
- **3. lmp neighbor** *name*
- **4. lmp static**
- **5. ipcc routed**
- **6. remote node-id** *node-id*
- **7.** Use the **commit** or **end** command.

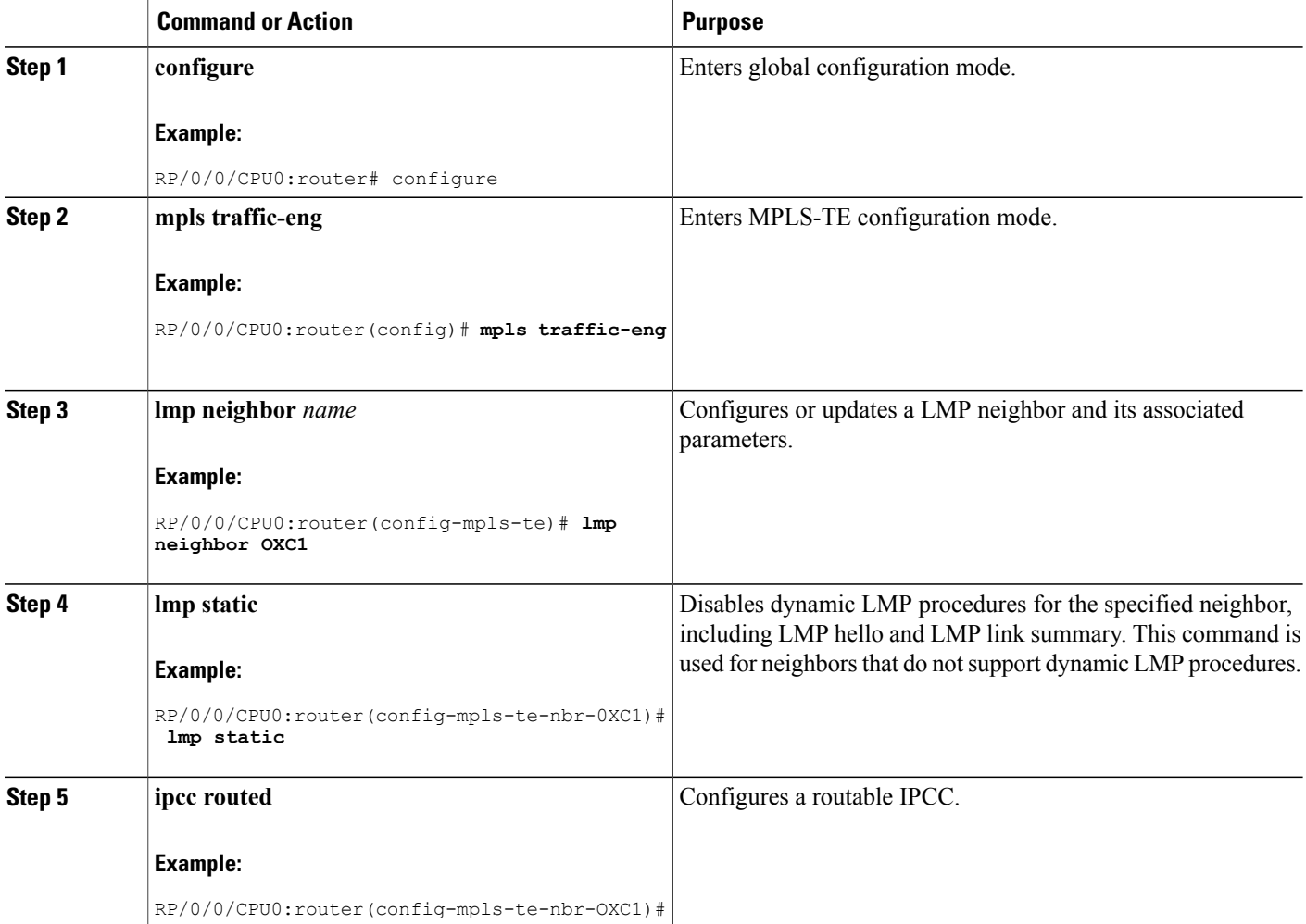

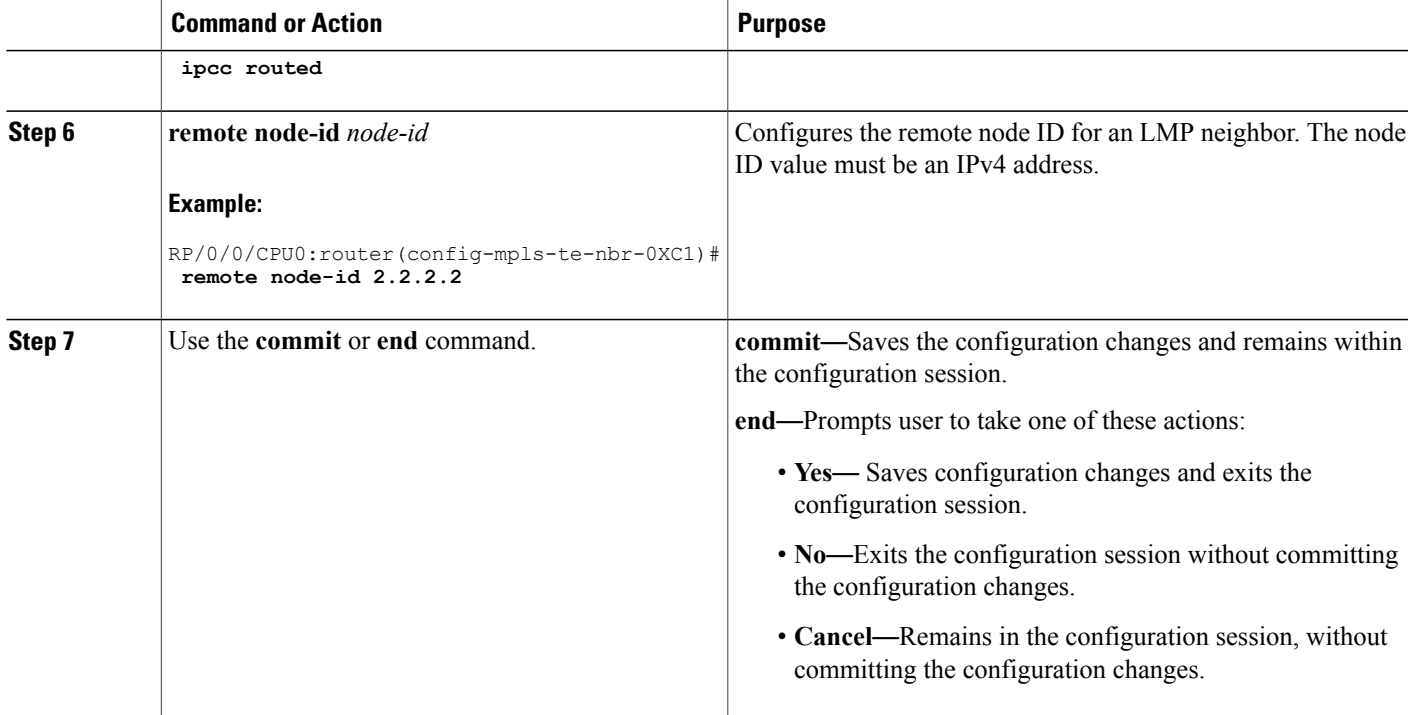

### <span id="page-212-0"></span>**Configuring Remote TE Link Adjacency Information for Numbered Links**

Perform this task to configure remote TE link adjacency information for numbered links.

#### **SUMMARY STEPS**

- **1. configure**
- **2. mpls traffic-eng**
- **3. interface** *type interface-path-id*
- **4. lmp data-link adjacency**
- **5. remote switching-capability** {**fsc** | **lsc** | **psc1**}
- **6. remote interface-id unnum** *value*
- **7. remote node-id** *node-id*
- **8. neighbor** *name*
- **9. remote node-id** *address*
- **10.** Use the **commit** or **end** command.
- **11. show mpls lmp**

 $\overline{\phantom{a}}$ 

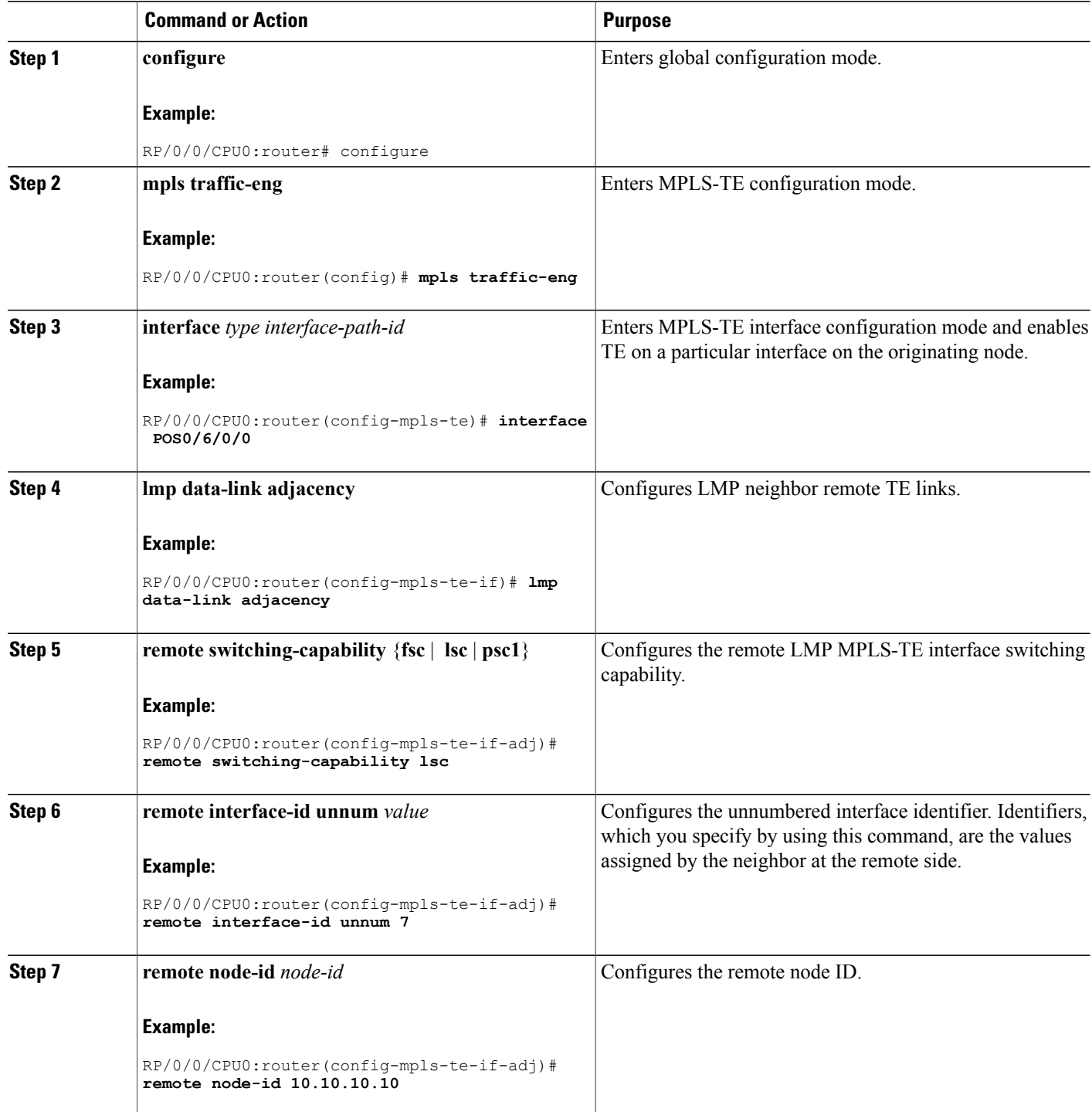

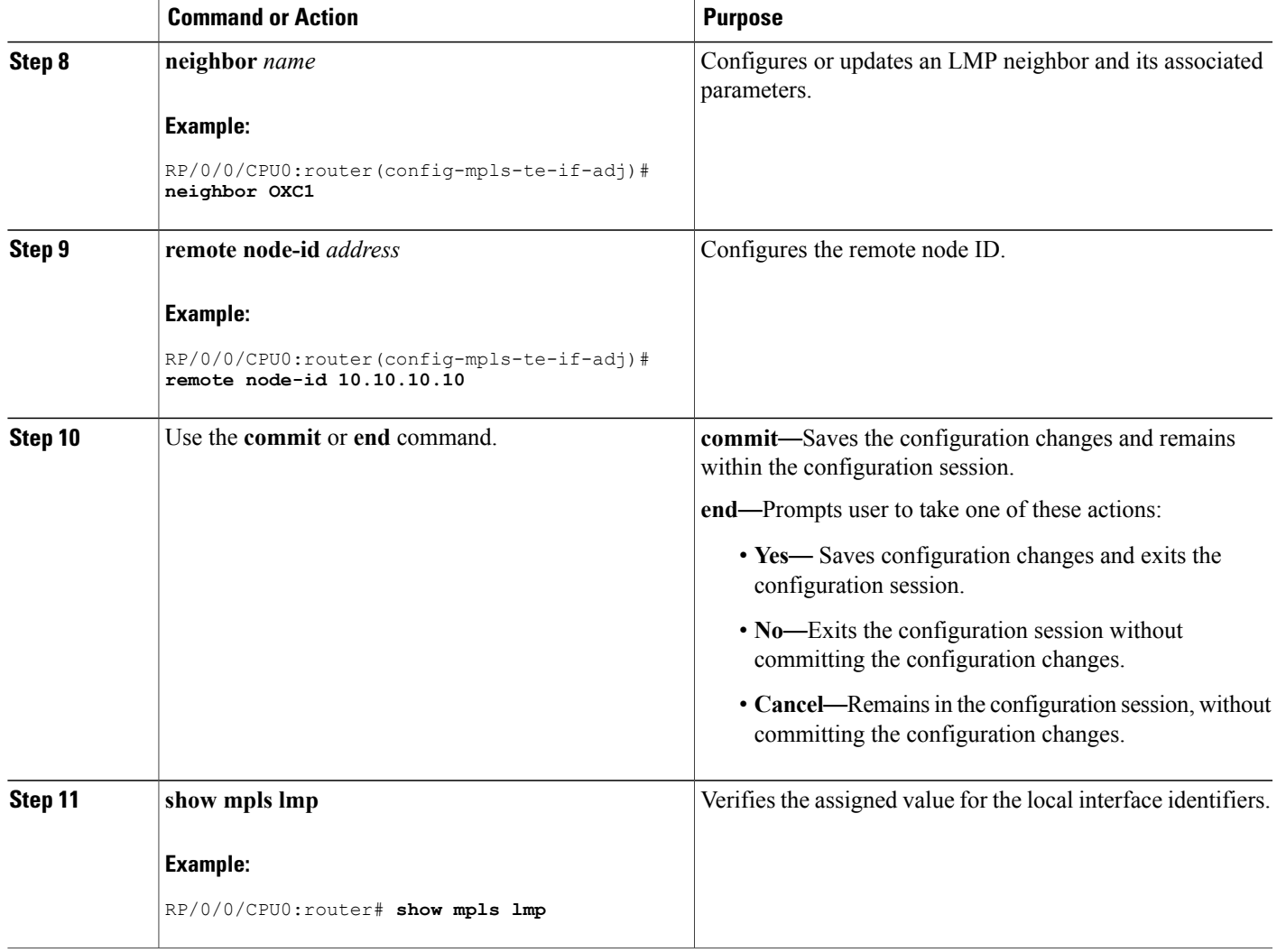

# <span id="page-214-0"></span>**Configuring Remote TE Link Adjacency Information for Unnumbered Links**

Perform this task to configure remote TE link adjacency information for unnumbered links.

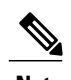

**Note** To display the assigned value for the local interface identifiers, use the **show mpls lmp** command.

### **SUMMARY STEPS**

- **1. configure**
- **2. mpls traffic-eng**
- **3. interface** *type interface-path-id*
- **4. lmp data link adjacency**
- **5. neighbor** *name*
- **6. remote te-link-id unnum**
- **7. remote interface-id unnum** *interface-dentifier*
- **8. remote switching-capability** {**fsc** | **lsc** | **psc1**}
- **9.** Use the **commit** or **end** command.

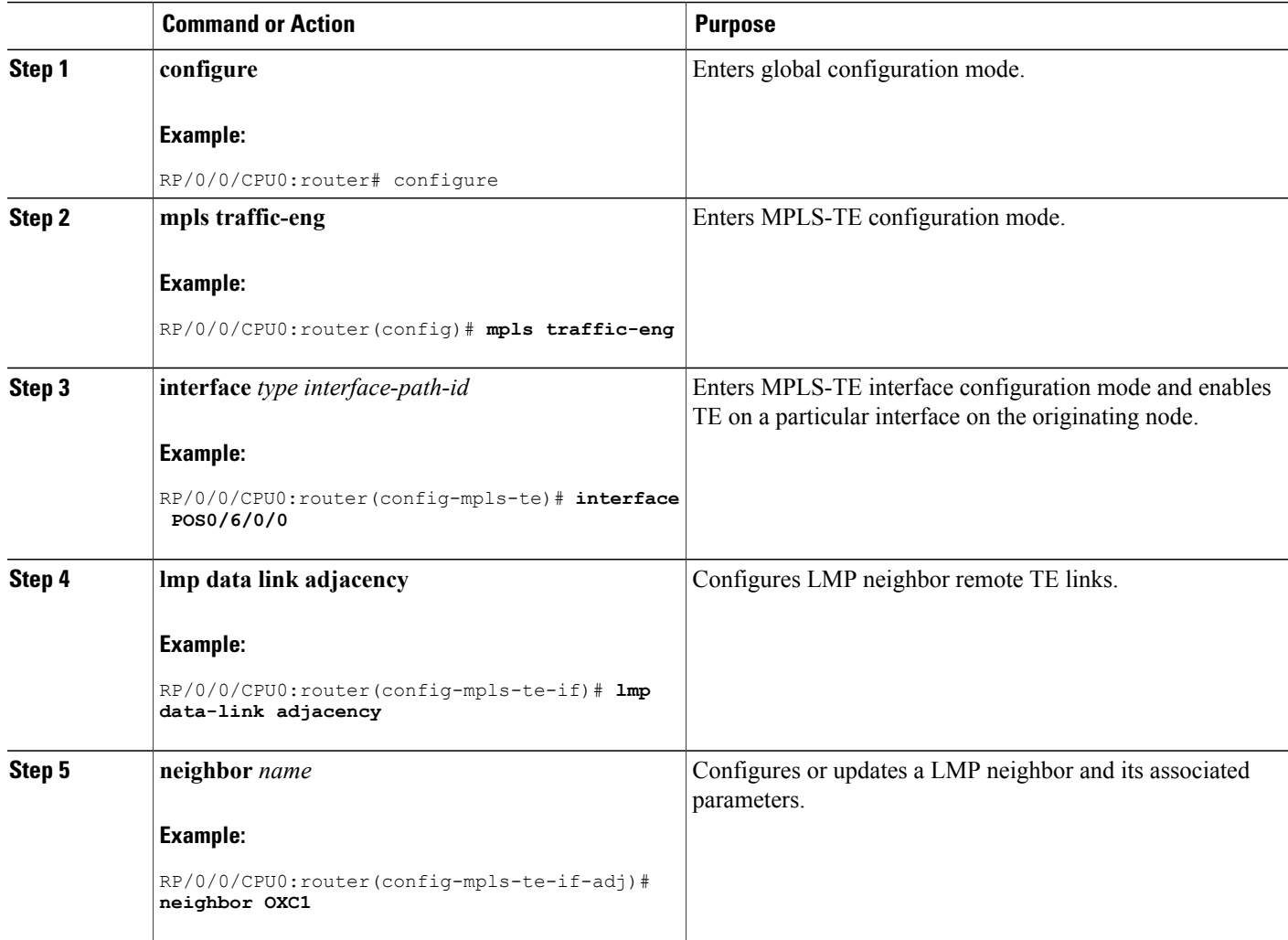
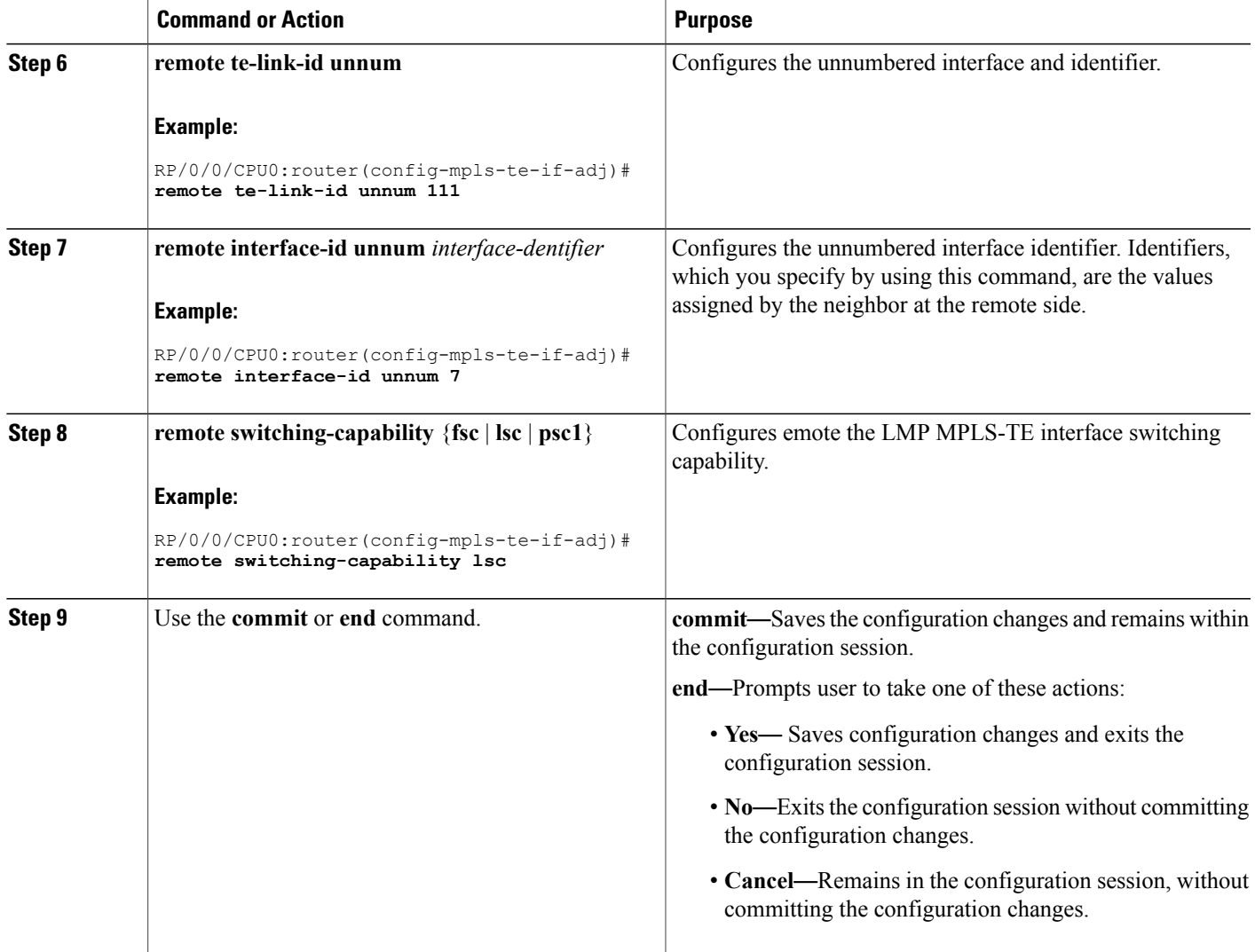

# <span id="page-216-0"></span>**Configuring Numbered and Unnumbered Optical TE Tunnels**

These subtasks are included:

- [Configuring](#page-217-0) an Optical TE Tunnel Using Dynamic Path Option, on page 202
- [Configuring](#page-219-0) an Optical TE Tunnel Using Explicit Path Option, on page 204

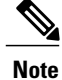

Before you can successfully bring optical TE tunnels "up," you must complete the procedures in the preceding sections.

The following characteristics can apply to the headend (or, signaling) router:

- Tunnels can be numbered or unnumbered.
- Tunnels can be dynamic or explicit.

The following characteristics can apply to the tailend (or, passive) router:

- Tunnels can be numbered or unnumbered.
- Tunnels must use the explicit path-option.

#### <span id="page-217-0"></span>**Configuring an Optical TE Tunnel Using Dynamic Path Option**

Perform this task to configure a numbered or unnumbered optical tunnel on a router; in this example, the dynamic path option on the headend router. The dynamic option does not require that you specify the different hops to be taken along the way. The hops are calculated automatically.

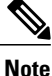

The examples describe how to configure optical tunnels. It does not include procedures for every option available on the headend and tailend routers.

#### **SUMMARY STEPS**

- **1. configure**
- **2. interface tunnel-gte** *tunnel-id*
- **3. ipv4 address** *ip-address/prefix* or **ipv4 unnumbered** *type interface-path-id*
- **4. switching transit** *switching type* **encoding** *encoding type*
- **5. priority** *setup-priority hold-priority*
- **6. signalled-bandwidth** {*bandwidth* [**class-type** *ct*] | **sub-pool** *bandwidth*}
- **7. destination** *ip-address*
- **8. path-option** *path-id* **dynamic**
- **9. direction** [**bidirectional**]
- **10.** Use the **commit** or **end** command.

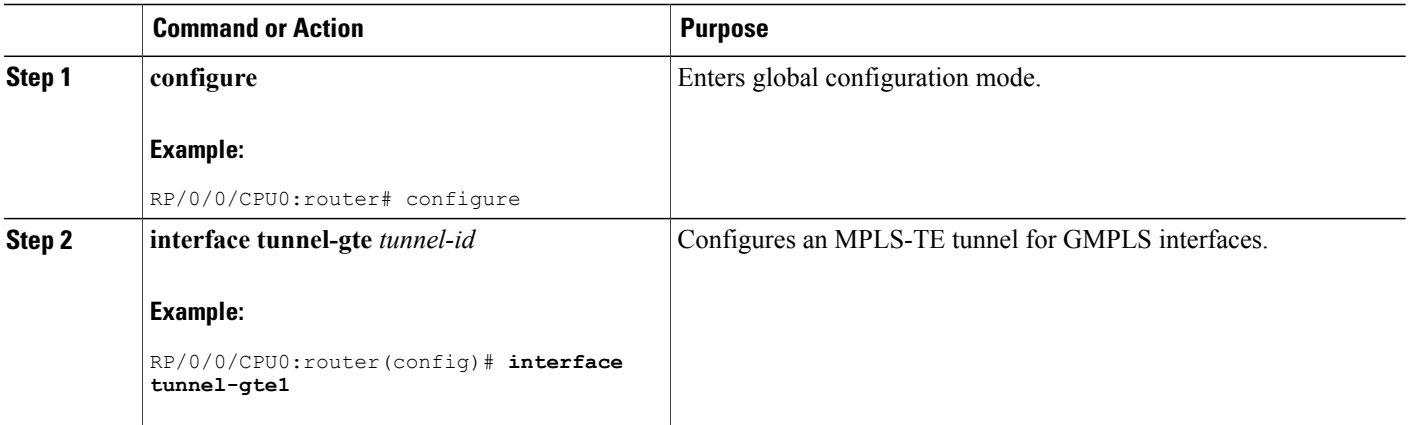

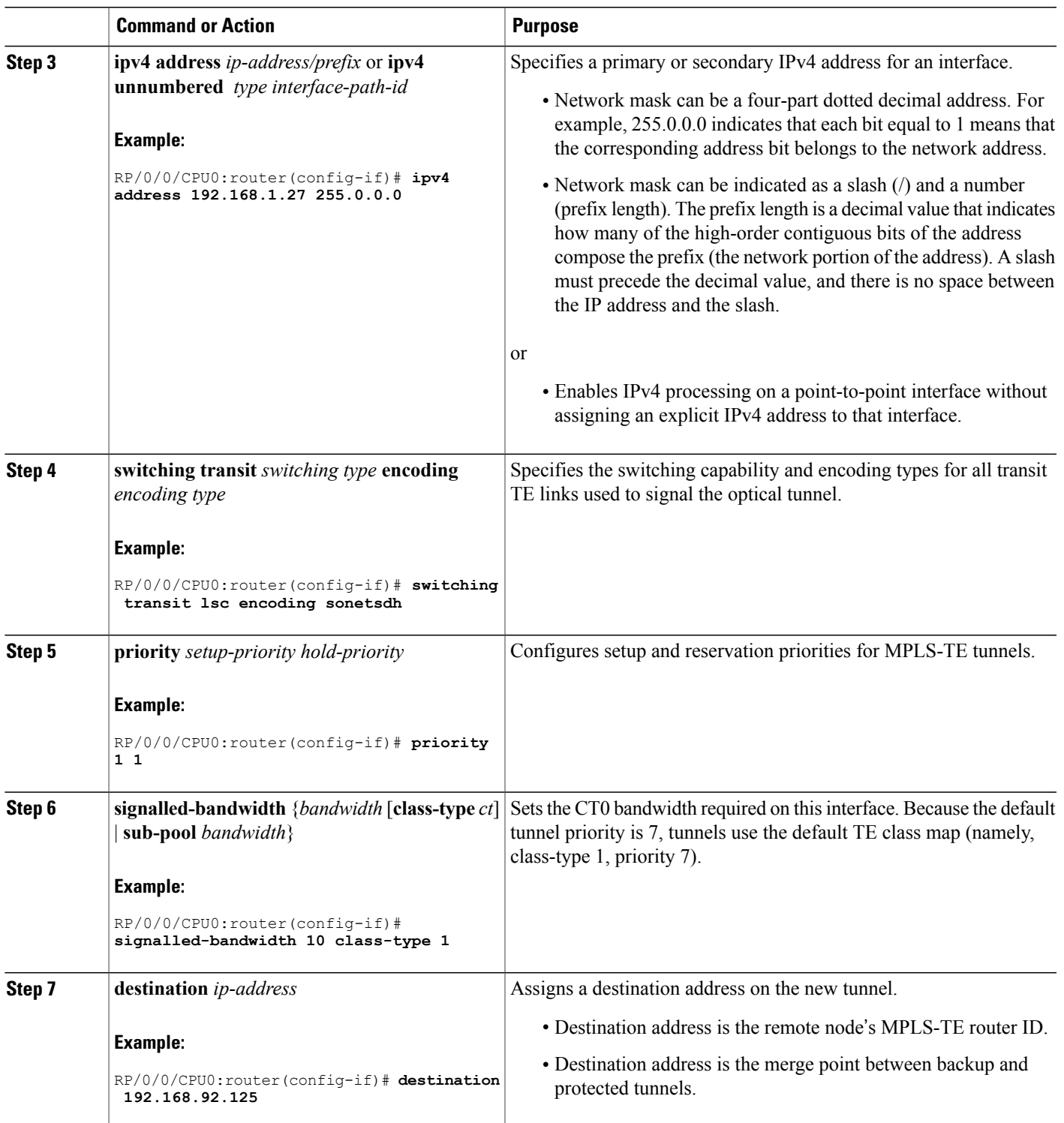

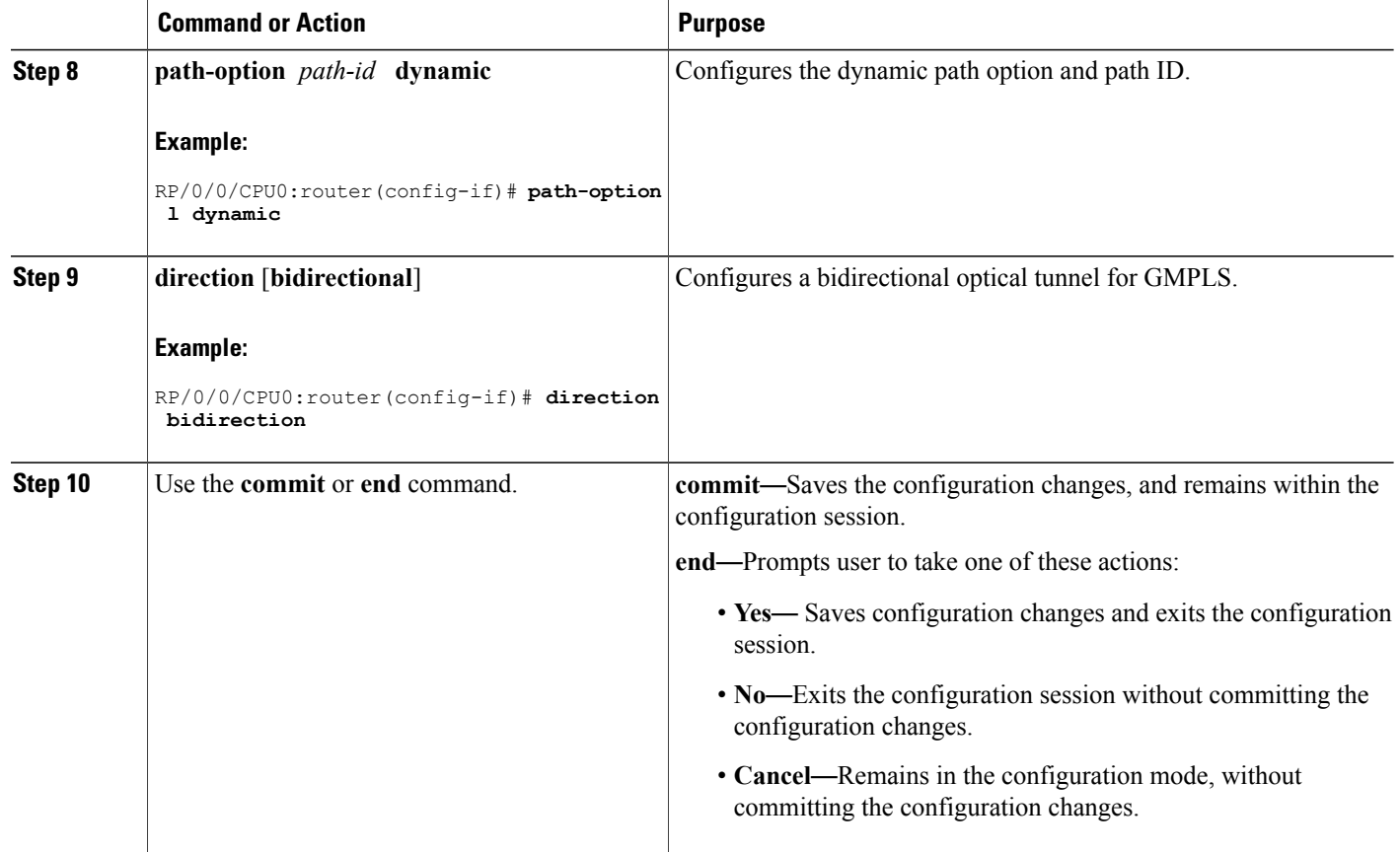

#### <span id="page-219-0"></span>**Configuring an Optical TE Tunnel Using Explicit Path Option**

Perform this task to configure a numbered or unnumbered optical TE tunnel on a router. This task can be applied to both the headend and tailend router.

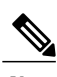

**Note** You cannot configure dynamic tunnels on the tailend router.

#### **SUMMARY STEPS**

- **1. configure**
- **2. interface tunnel-gte** *tunnel-id*
- **3. ipv4 address** *ipv4-address mask* or **ipv4 unnumbered** *type interface-path-id*
- **4. passive**
- **5. match identifier** *tunnel number*
- **6. destination** *ip-address*
- **7.** Use the **commit** or **end** command.

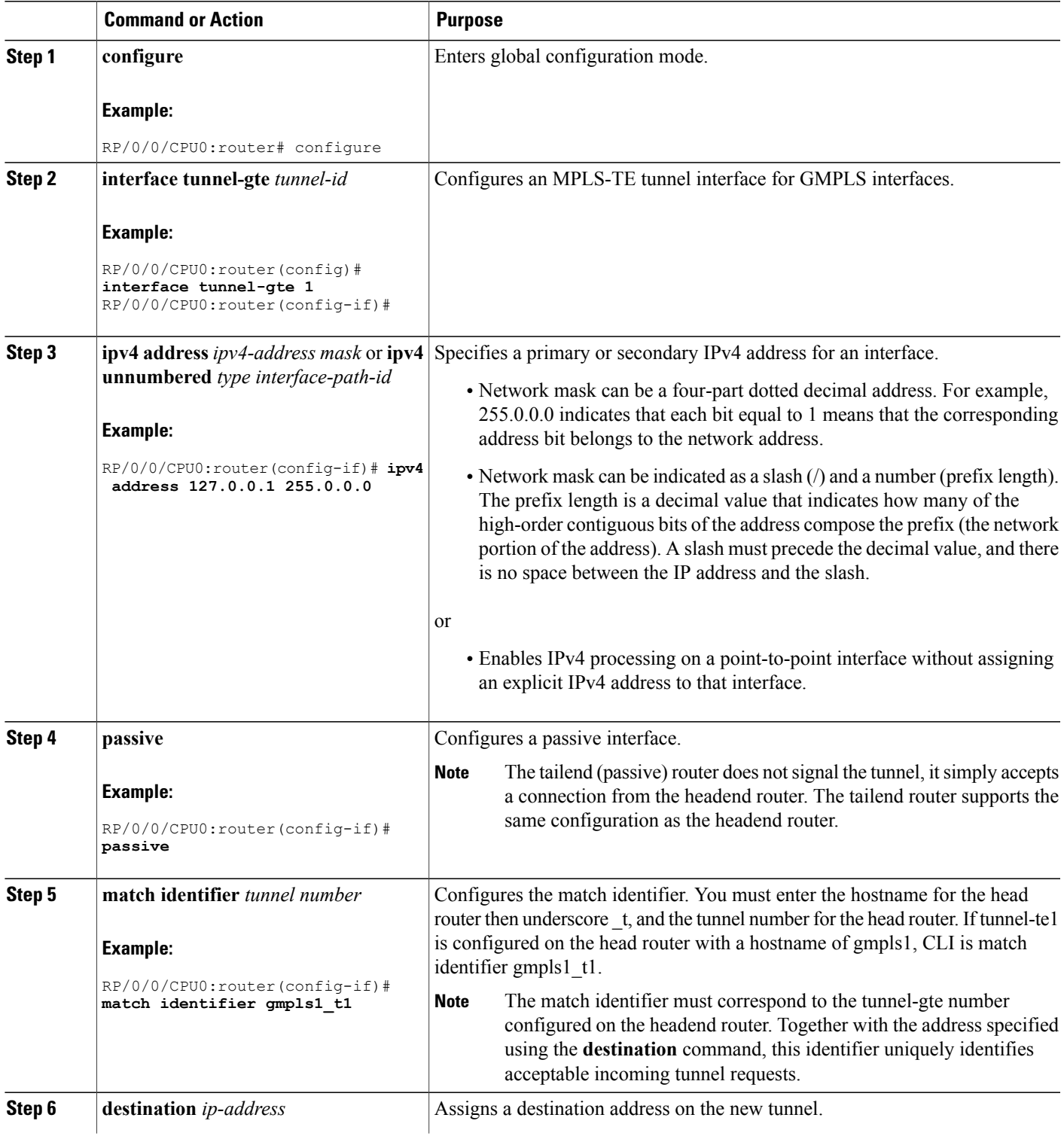

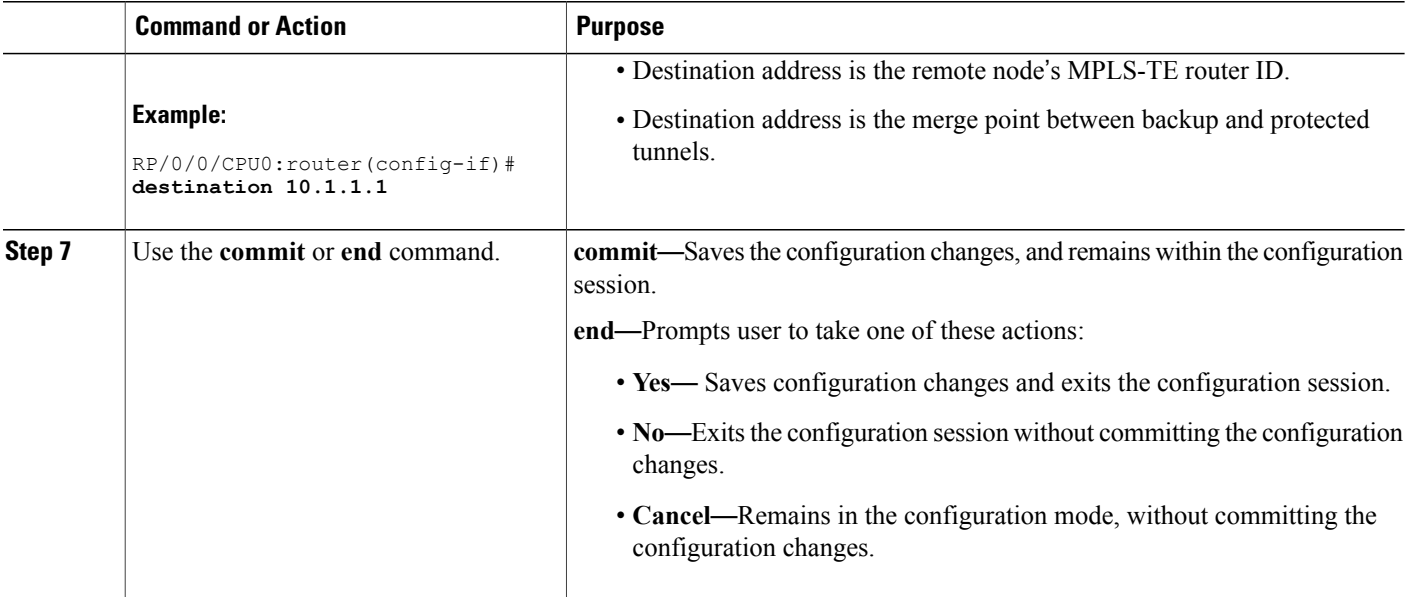

## **Configuring LSP Hierarchy**

These tasks describe the high-level steps that are required to configure LSP hierarchy.

LSP hierarchy allows standard MPLS-TE tunnels to be established over GMPLS-TE tunnels.

Consider the following information when configuring LSP hierarchy:

- LSP hierarchy supports numbered optical TE tunnels with IPv4 addresses only.
- LSP hierarchy supports numbered optical TE tunnels using numbered or unnumbered TE links.

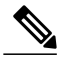

**Note**

Before you can successfully configure LSP hierarchy, you must first establish a numbered optical tunnel between the headend and tailend routers.

To configure LSP hierarchy, you must perform a series of tasks that have been previously described in this GMPLS configuration section. The tasks, which must be completed in the order presented, are as follows:

- **1** Establish an optical TE tunnel.
- **2** Configure an optical TE tunnel under IGP.
- **3** Configure the bandwidth on the optical TE tunnel.
- **4** Configure the optical TE tunnel as a TE link.
- **5** Configure an MPLS-TE tunnel.

Configuring Numbered and [Unnumbered](#page-216-0) Optical TE Tunnels, on page 201

## **Configuring Border Control Model**

Border control model lets you specify the optical core tunnels to be advertised to edge packet topologies. Using this model, the entire topology is stored in a separate packet instance, allowing packet networks where these optical tunnels are advertised to use LSP hierarchy to signal an MPLS tunnel over the optical tunnel.

Consider the following information when configuring protection and restoration:

- GMPLS optical TE tunnel must be numbered and have a valid IPv4 address.
- Router ID, which is used for the IGP area and interface ID, must be consistent in all areas.
- OSPF interface ID may be a numeric or alphanumeric.

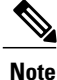

Border control model functionality is provided for multiple IGP instances in one area or in multiple IGP areas.

To configure border control model functionality, you will perform a series of tasks that have been previously described in this GMPLS configuration section. The tasks, which must be completed in the order presented, are as follows:

**1** Configure two optical tunnels on different interfaces.

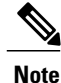

When configuring IGP, you must keep the optical and packet topology information in separate routing tables.

- **2** Configure OSPF adjacency on each tunnel.
- **3** Configure bandwidth on each tunnel.
- **4** Configure packet tunnels.

## <span id="page-222-0"></span>**Configuring Path Protection**

These tasks describe how to configure path protection:

- [Configuring](#page-222-0) an LSP, on page 207
- Forcing [Reversion](#page-225-0) of the LSP, on page 210

#### **Configuring an LSP**

Perform this task to configure an LSP for an explicit path. Path protection is enabled on a tunnel by adding an additional path option configuration at the active end. The path can be configured either explicitly or dynamically.

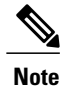

When the dynamic option is used for both working and protecting LSPs, CSPF extensions are used to determine paths with different degrees of diversity. When the paths are computed, they are used over the lifetime of the LSPs. The nodes on the path of the LSP determine if the PSR is or is not for a given LSP. This determination is based on information that is obtained at signaling.

#### **SUMMARY STEPS**

- **1. configure**
- **2. interface tunnel-gte** *number*
- **3. ipv4 address** *ipv4-address mask* or **ipv4 unnumbered** *type interface-path-id*
- **4. signalled-name** *name*
- **5. switching transit** *capability-switching-type* **encoding** *encoding-type*
- **6. switching endpoint** *capability-switching -ype* **encoding** *encoding-type*
- **7. priority** *setup-priority hold-priority*
- **8. signalled-bandwidth** {*bandwidth* [**class-type** *ct*] | **sub-pool** *bandwidth*}
- **9. destination** *ip-address*
- **10. path-option** *path-id* **explicit** {**name** *pathname* |*path-number* }
- **11. path-option protecting** *path-id* **explicit** {**name** *pathname* | *path-number*}
- **12.** Use the **commit** or **end** command.

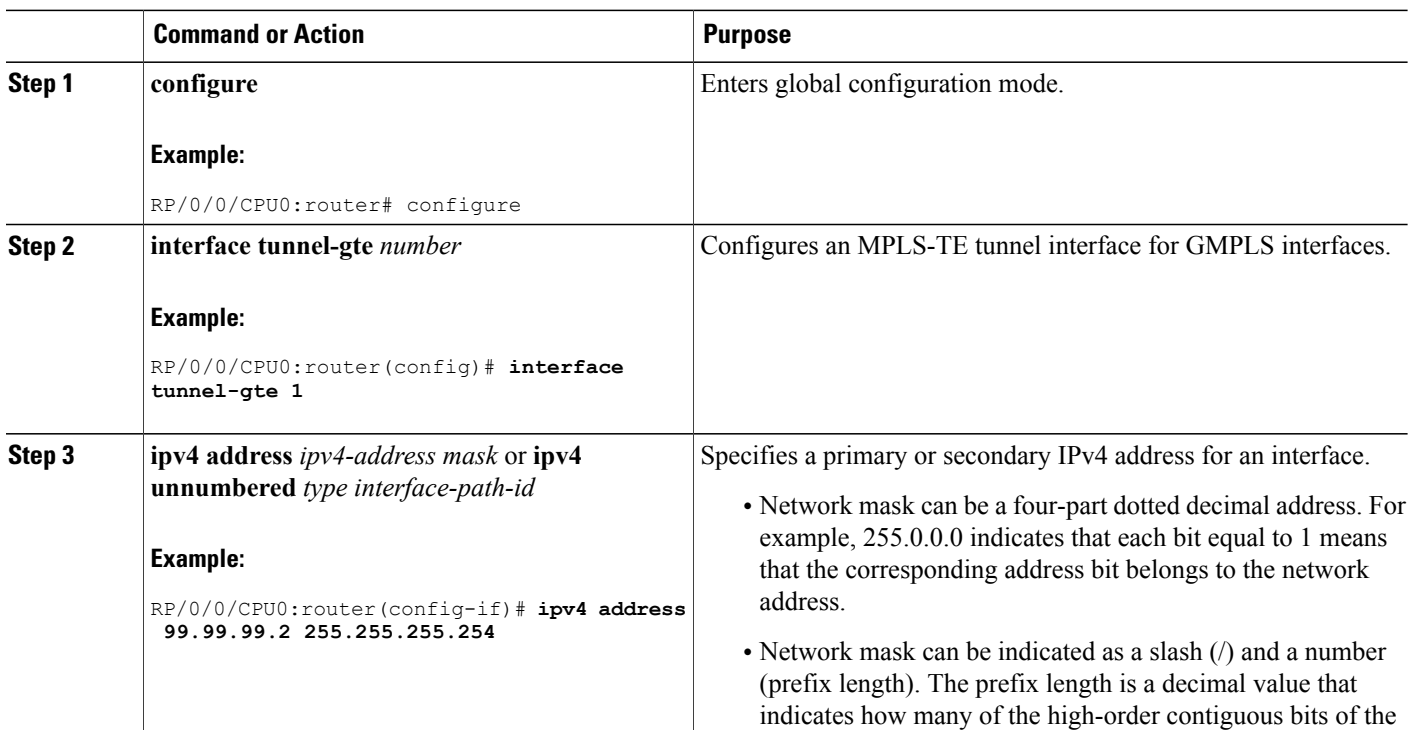

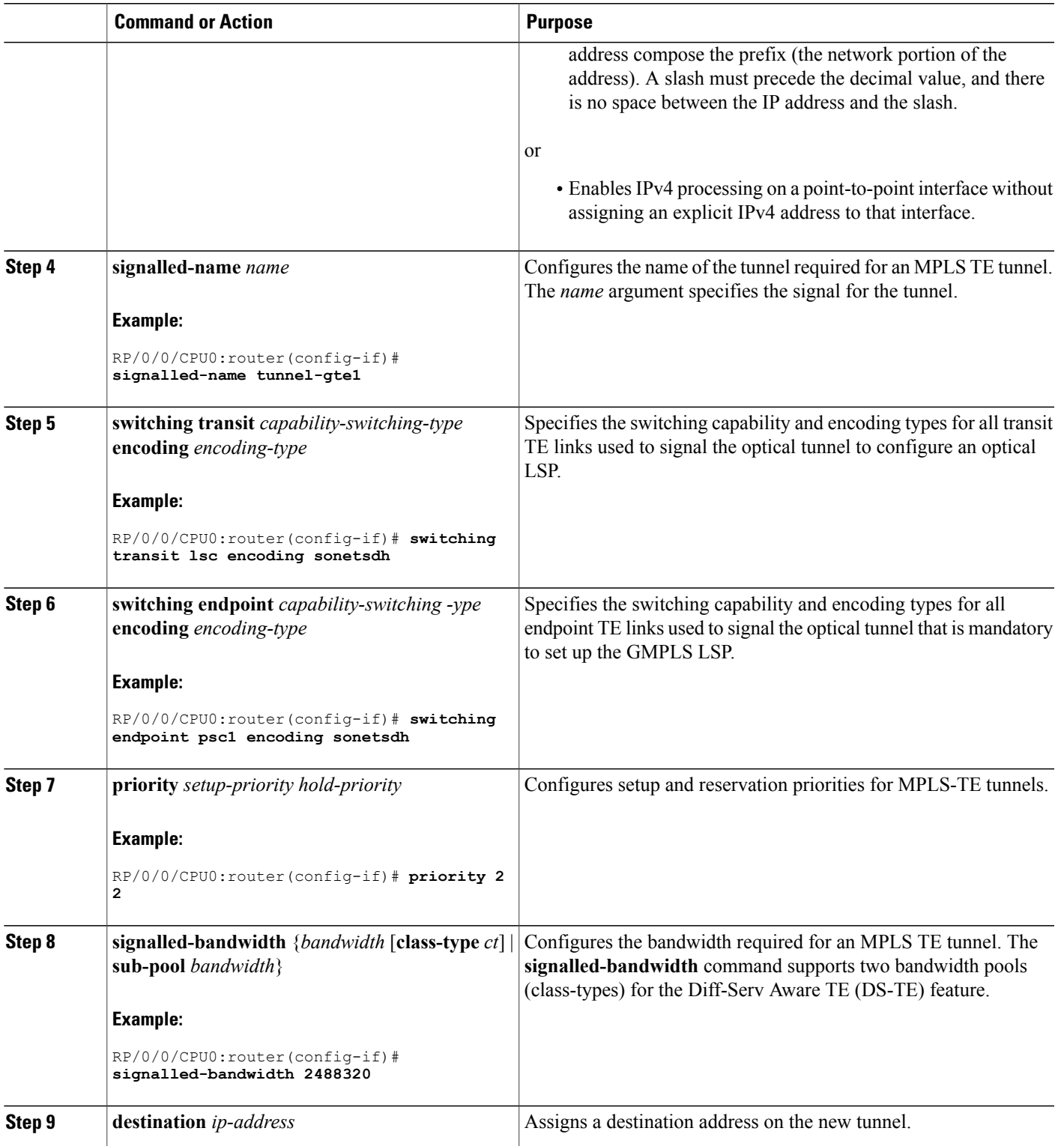

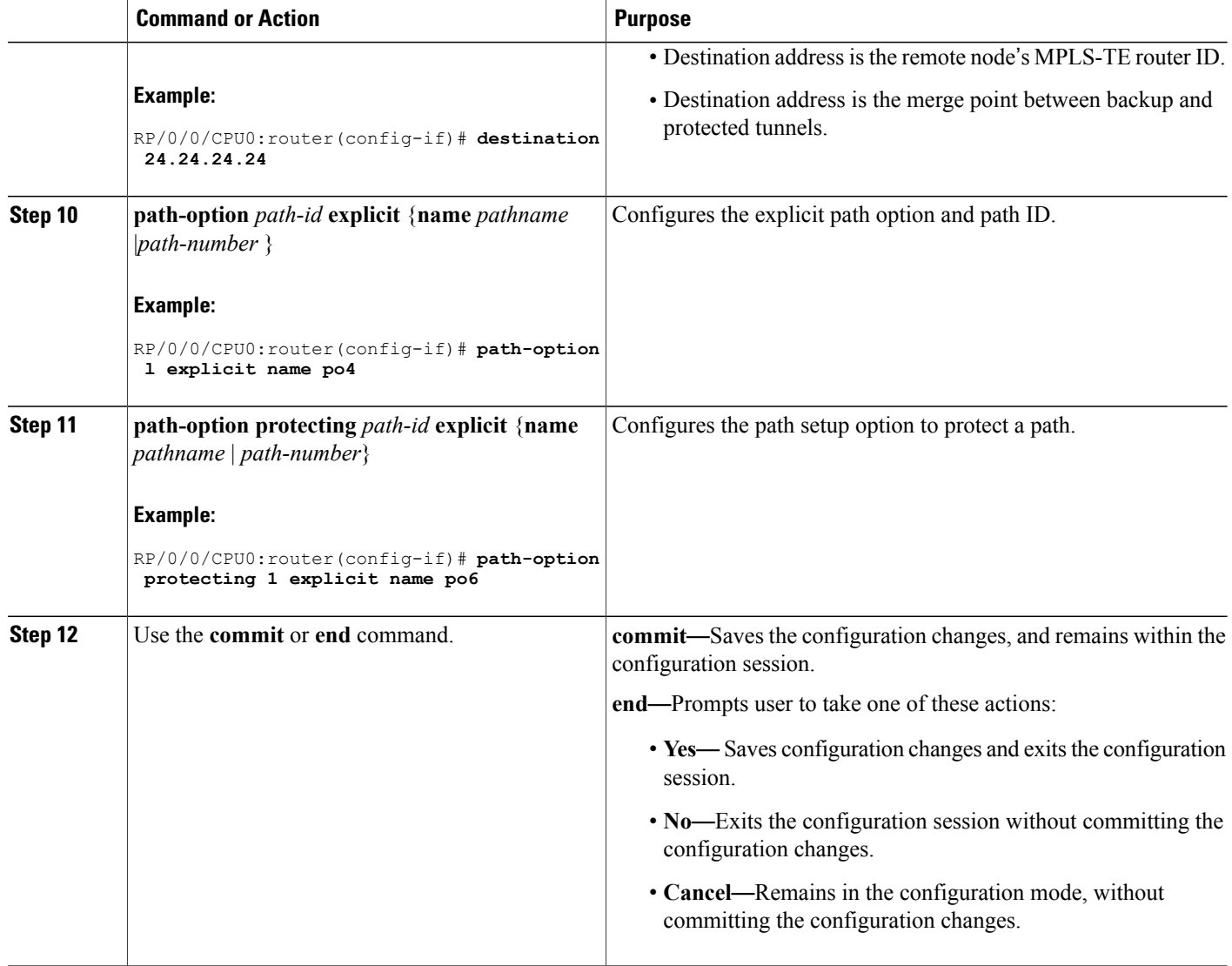

#### <span id="page-225-0"></span>**Forcing Reversion of the LSP**

Perform this task to allow a forced reversion of the LSPs, which is only applicable to 1:1 LSP protection.

#### **SUMMARY STEPS**

- **1. mpls traffic-eng path-protection switchover** {**gmpls** *tunnel-name* | **tunnel-te** *tunnel-id* }
- **2.** Use the **commit** or **end** command.

#### **DETAILED STEPS**

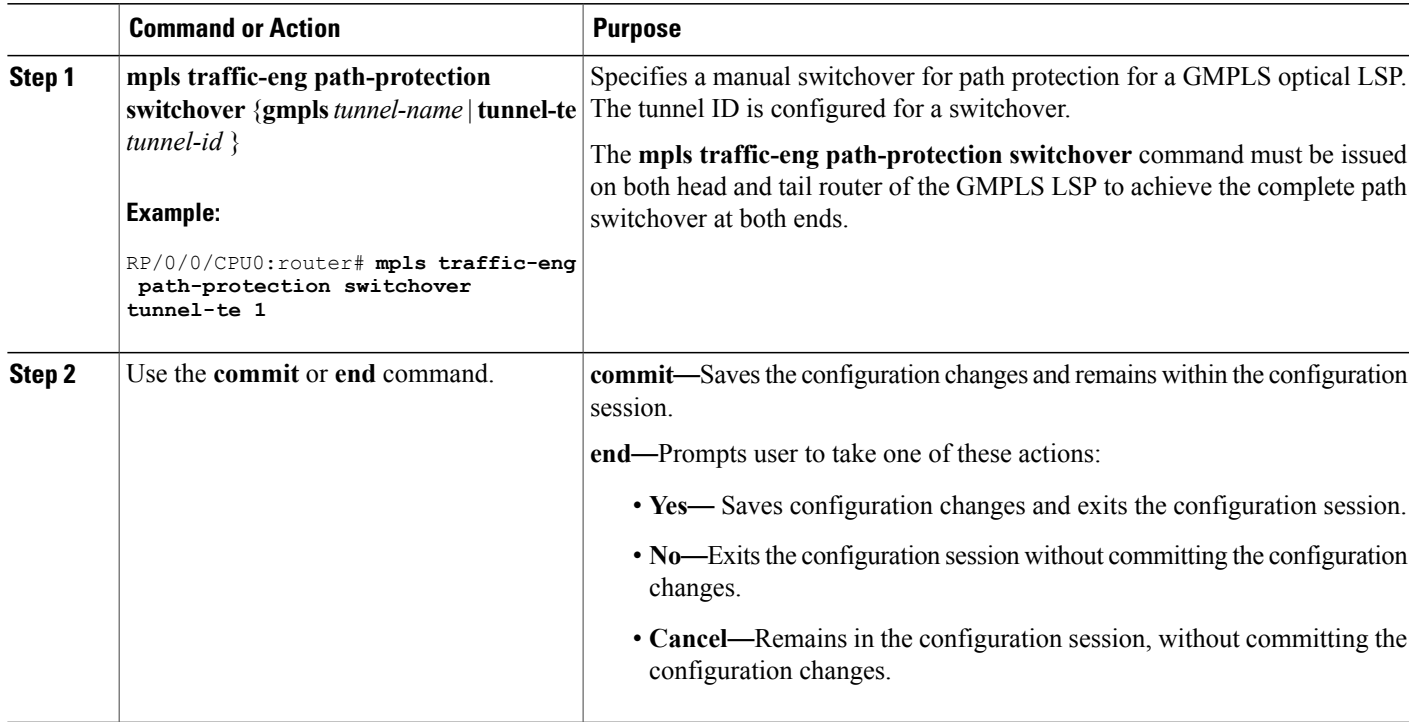

# **Configuring Flexible Name-based Tunnel Constraints**

To fully configure MPLS-TE flexible name-based tunnel constraints, you must complete these high-level tasks in order:

- **1** [Assigning](#page-226-0) Color Names to Numeric Values, on page 211
- **2** Associating [Affinity-Names](#page-228-0) with TE Links, on page 213
- **3** [Associating](#page-229-0) Affinity Constraints for TE Tunnels, on page 214

## <span id="page-226-0"></span>**Assigning Color Names to Numeric Values**

The first task in enabling the new coloring scheme is to assign a numerical value (in hexadecimal) to each value (color).

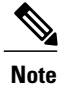

An affinity color name cannot exceed 64 characters. An affinity value cannot exceed a single digit. For example, magenta1.

### **SUMMARY STEPS**

- **1. configure**
- **2. mpls traffic-eng**
- **3. affinity-map** *affinity name* {*affinity value* | **bit-position** *value*}
- **4.** Use the **commit** or **end** command.

#### **DETAILED STEPS**

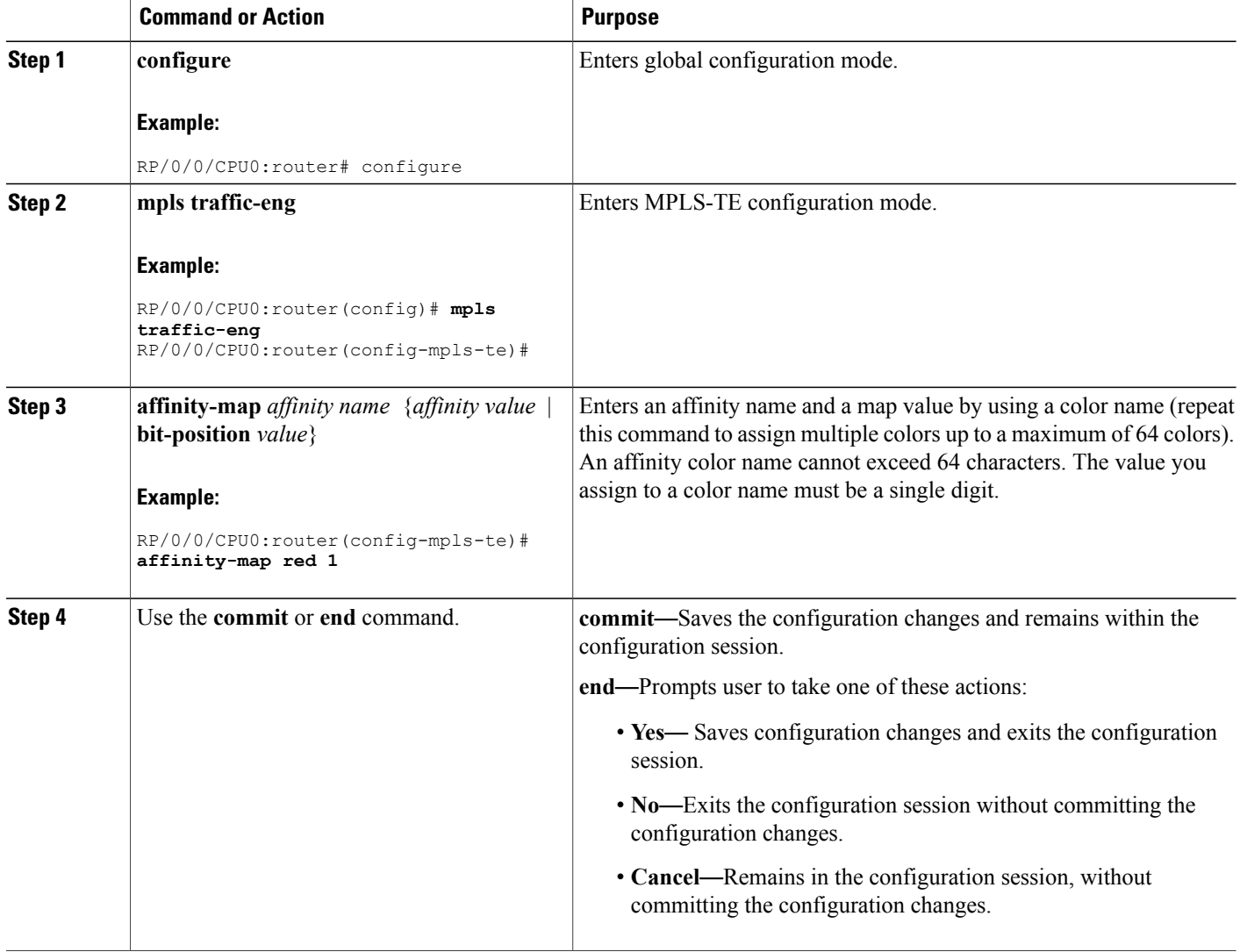

### **Related Topics**

Flexible [Name-based](#page-145-0) Tunnel Constraints, on page 130 Configure Flexible [Name-based](#page-303-0) Tunnel Constraints: Example, on page 288

# <span id="page-228-0"></span>**Associating Affinity-Names with TE Links**

The next step in the configuration of MPLS-TE Flexible Name-based Tunnel Constraints is to assign affinity names and values to TE links. You can assign up to a maximum of 32 colors. Before you assign a color to a link, you must define the name-to-value mapping for each color.

#### **SUMMARY STEPS**

- **1. configure**
- **2. mpls traffic-eng**
- **3. interface** *type interface-path-id*
- **4. attribute-names** *attribute name*
- **5.** Use the **commit** or **end** command.

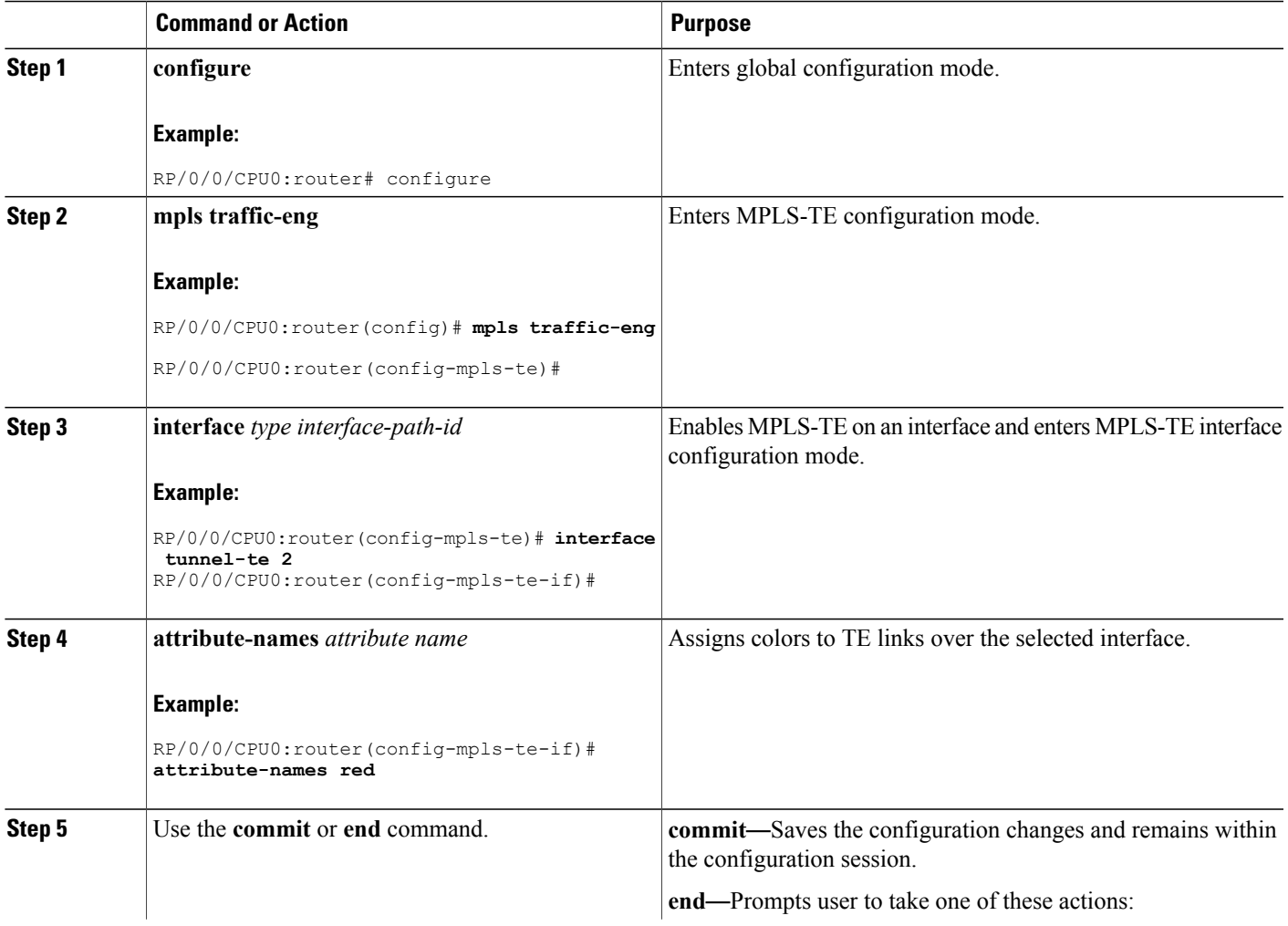

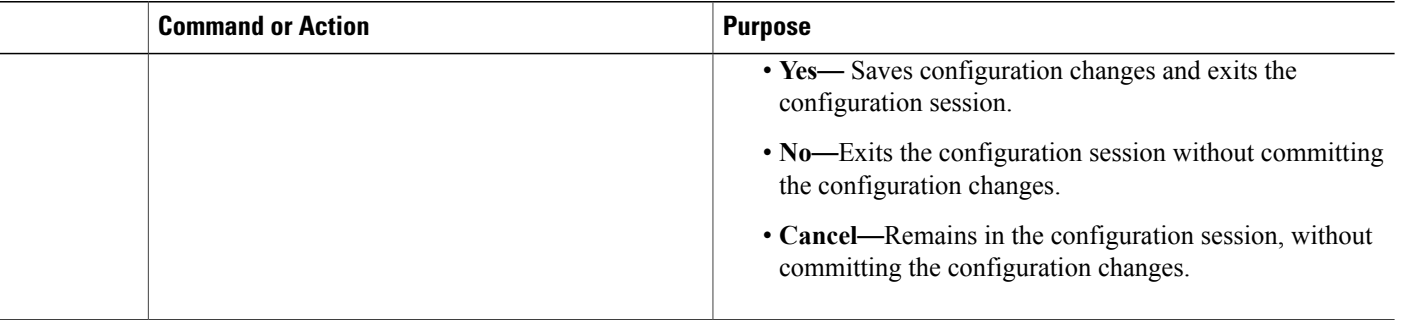

Flexible [Name-based](#page-145-0) Tunnel Constraints, on page 130 Configure Flexible [Name-based](#page-303-0) Tunnel Constraints: Example, on page 288 [Assigning](#page-226-0) Color Names to Numeric Values, on page 211

## <span id="page-229-0"></span>**Associating Affinity Constraints for TE Tunnels**

The final step in the configuration of MPLS-TE Flexible Name-based Tunnel Constraints requires that you associate a tunnel with affinity constraints.

Using this model, there are no masks. Instead, there is support for four types of affinity constraints:

- include
- include-strict
- exclude
- exclude-all

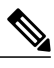

**Note** For the affinity constraints above, all but the exclude-all constraint may be associated with up to 10 colors.

#### **SUMMARY STEPS**

- **1. configure**
- **2. interface tunnel-te** *tunnel-id*
- **3. affinity** {*affinity-value* **mask** *mask-value* | **exclude** *name* | **exclude -all** | **include** *name* | **include-strict** *name*}
- **4.** Use the **commit** or **end** command.

#### **DETAILED STEPS**

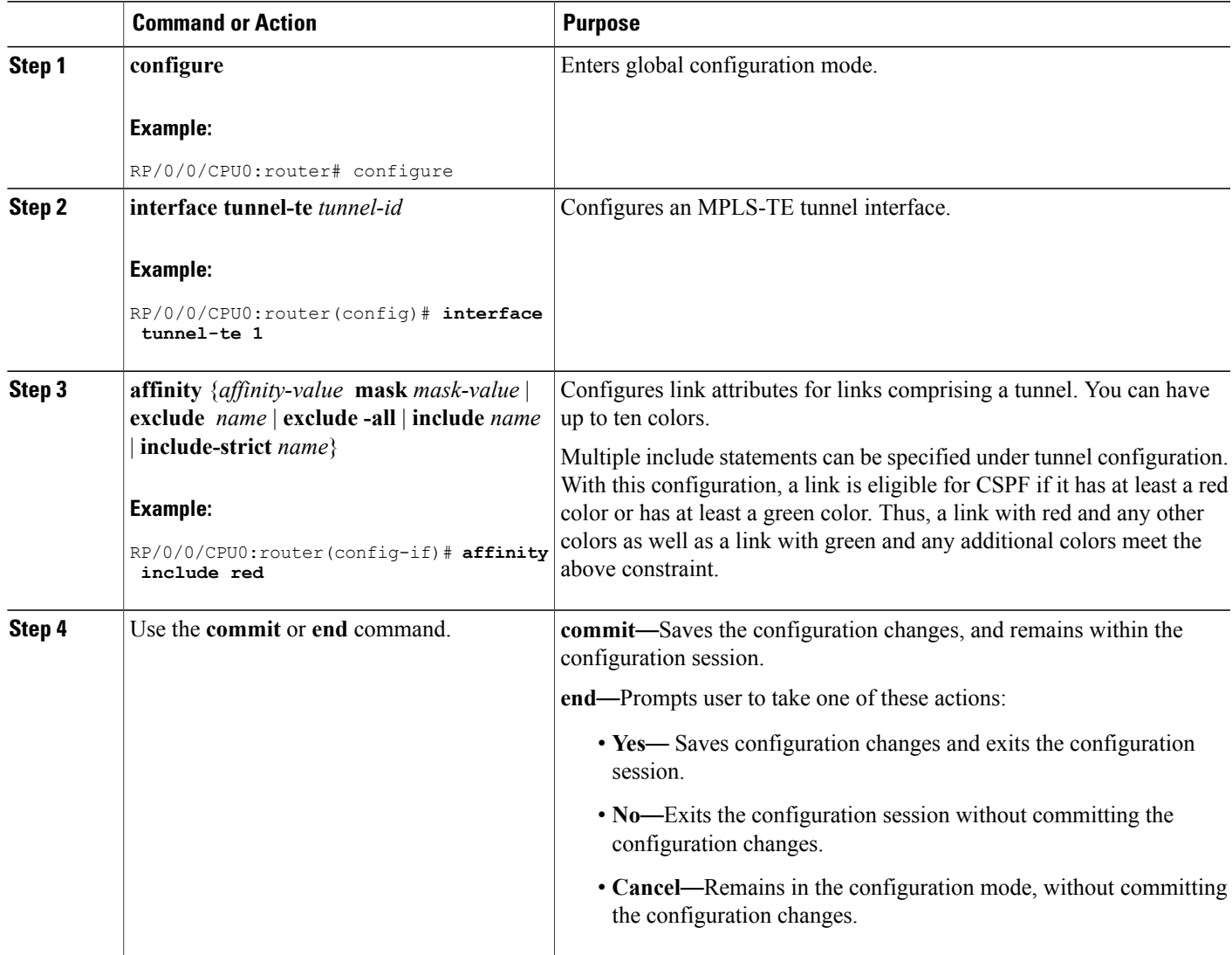

#### **Related Topics**

Flexible [Name-based](#page-145-0) Tunnel Constraints, on page 130 Configure Flexible [Name-based](#page-303-0) Tunnel Constraints: Example, on page 288

# **Configuring IS-IS to Flood MPLS-TE Link Information**

Perform this task to configure a router running the Intermediate System-to-Intermediate System (IS-IS) protocol to flood MPLS-TE link information into multiple IS-IS levels.

This procedure shows how to enable MPLS-TE in both IS-IS Level 1 and Level 2.

#### **SUMMARY STEPS**

- **1. configure**
- **2. router isis** *instance-id*
- **3. net** *network-entity-title*
- **4. address-family** {**ipv4** | **ipv6**} {**unicast**}
- **5. metric-style wide**
- **6. mpls traffic-eng** *level*
- **7.** Use the **commit** or **end** command.

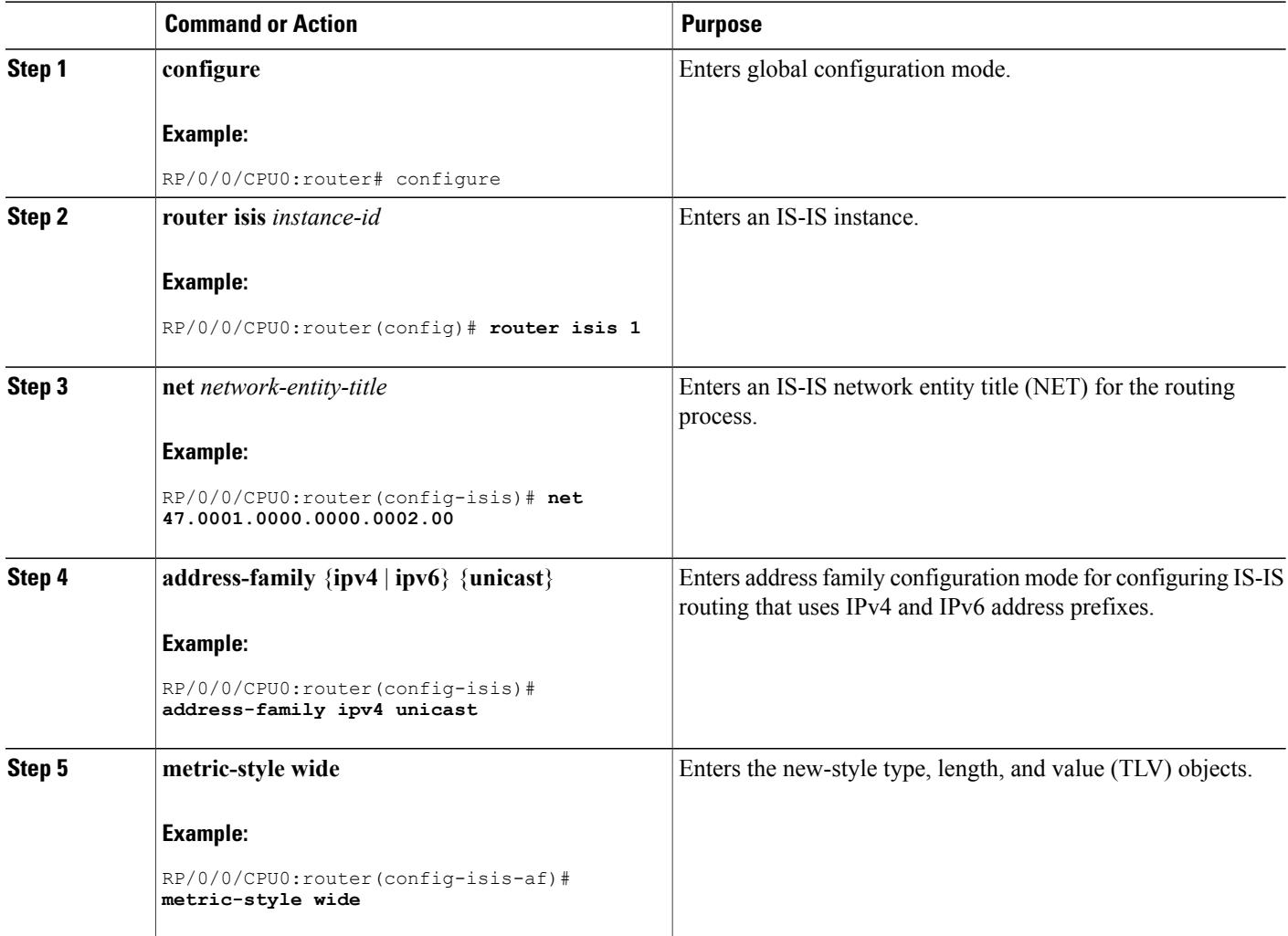

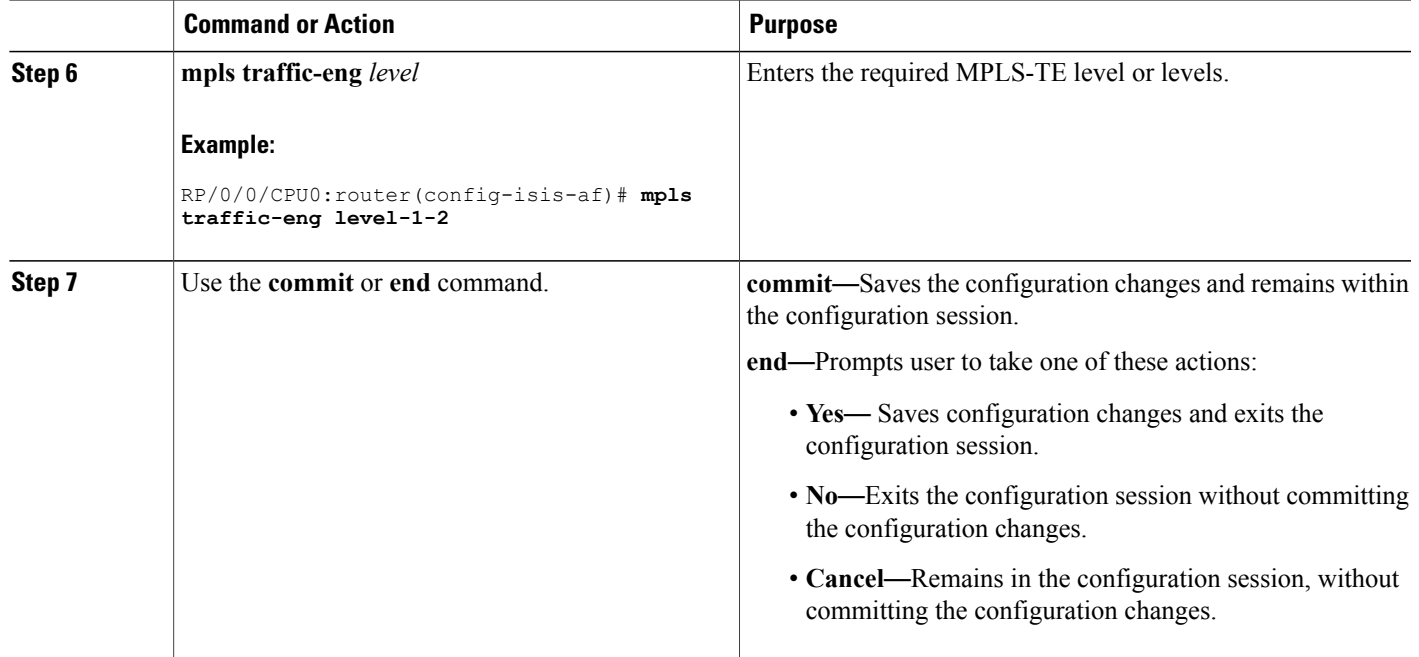

# **Configuring an OSPF Area of MPLS-TE**

Perform this task to configure an OSPF area for MPLS-TE in both the OSPF backbone area 0 and area 1.

## **SUMMARY STEPS**

- **1. configure**
- **2. router ospf** *process-name*
- **3. mpls traffic-eng router-id** *ip-address*
- **4. area** *area-id*
- **5. interface** *type interface-path-id*
- **6.** Use the **commit** or **end** command.

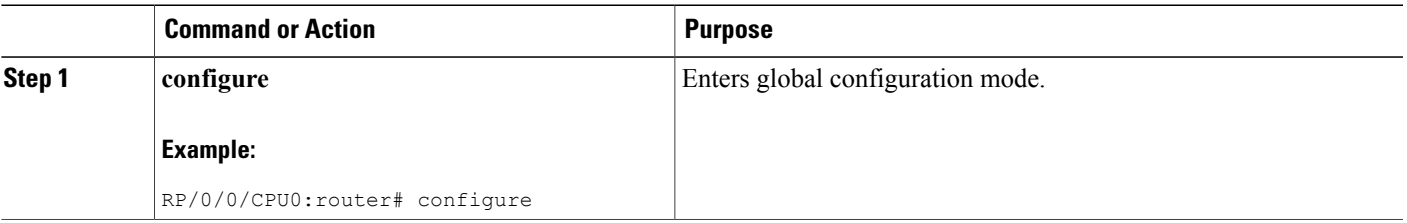

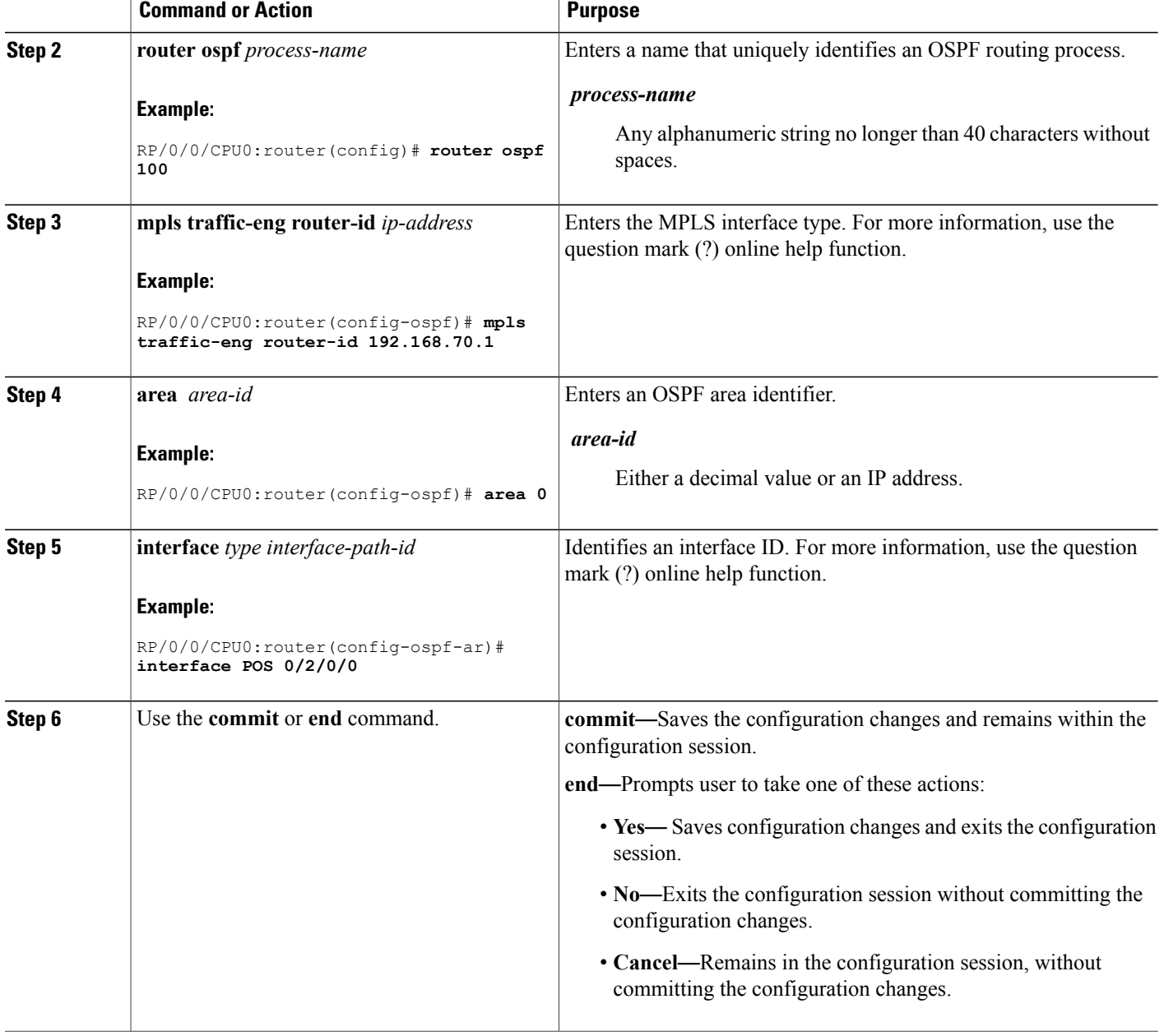

# **Configuring Explicit Paths with ABRs Configured as Loose Addresses**

Perform this task to specify an IPv4 explicit path with ABRs configured as loose addresses.

## **SUMMARY STEPS**

- **1. configure**
- **2. explicit-path name** *name*
- **3. index** *index-id* **next-address** [**loose**] **ipv4 unicast** *ip-address*
- **4.** Use the **commit** or **end** command.

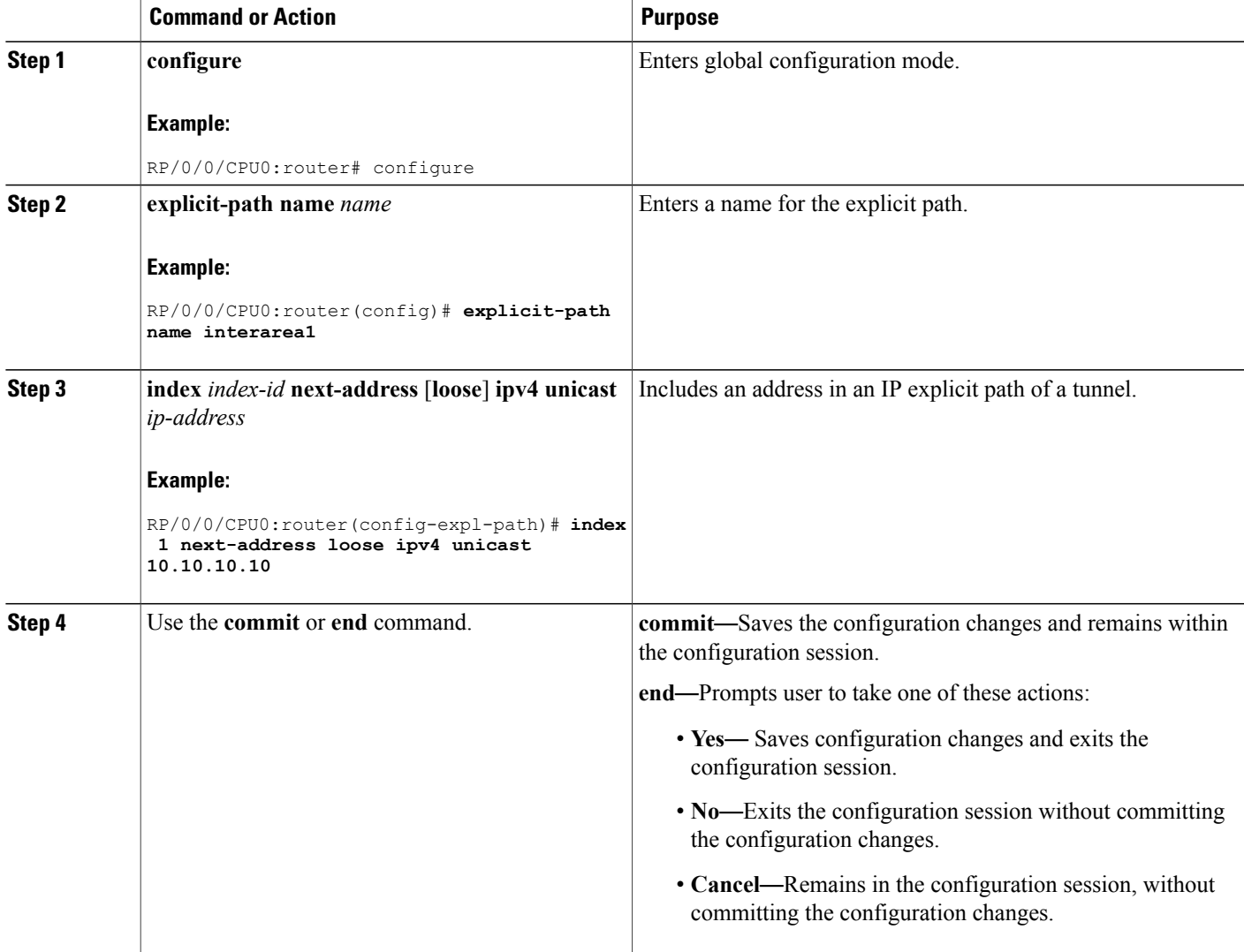

# **Configuring MPLS-TE Forwarding Adjacency**

Perform this task to configure forwarding adjacency on a specific tunnel-te interface.

### **SUMMARY STEPS**

- **1. configure**
- **2. interface tunnel-te** *tunnel-id*
- **3. forwarding-adjacency holdtime** *value*
- **4.** Use the **commit** or **end** command.

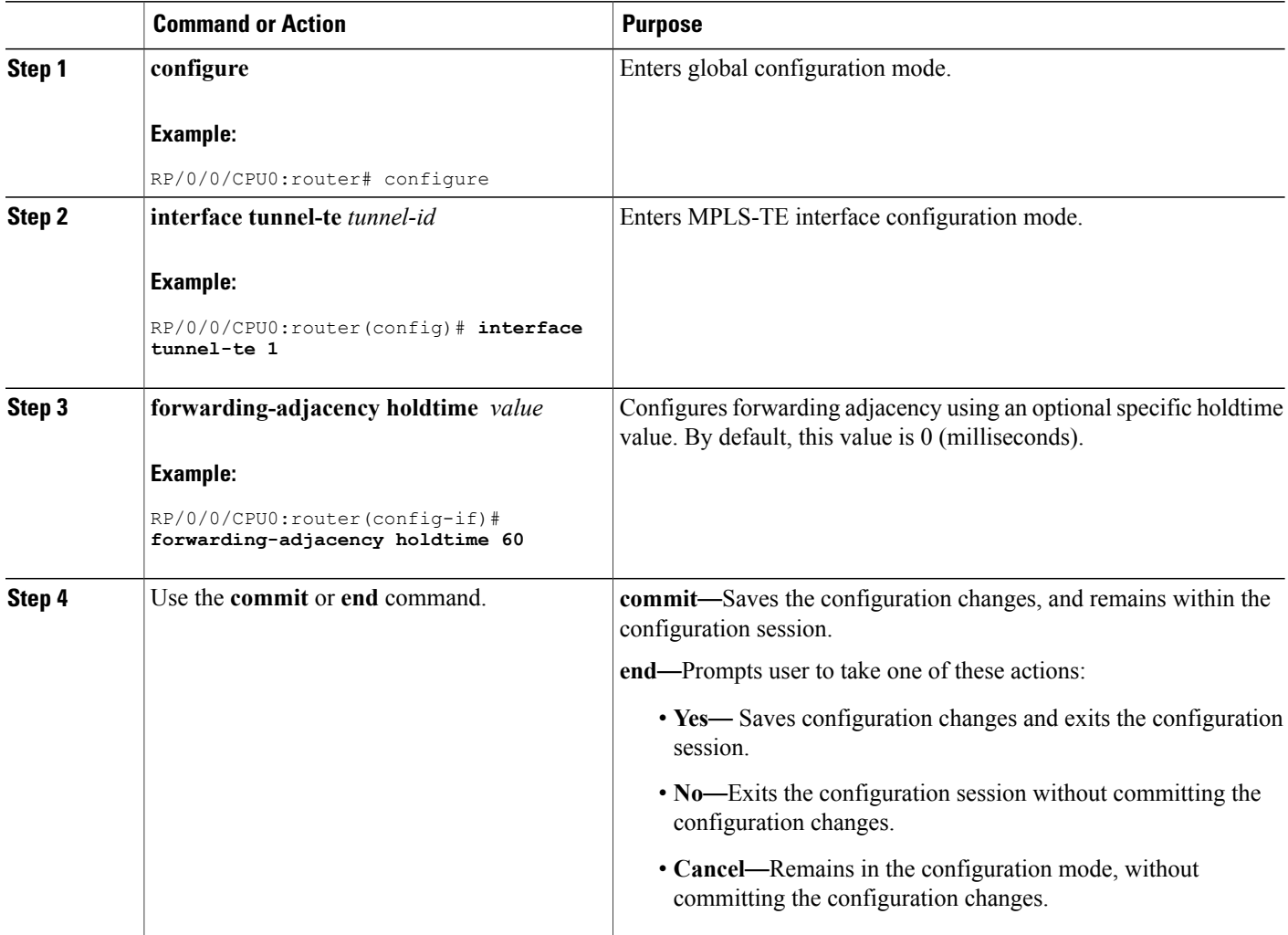

MPLS-TE [Forwarding](#page-149-0) Adjacency Benefits, on page 134 Configure [Forwarding](#page-305-0) Adjacency: Example, on page 290

# **Configuring Unequal Load Balancing**

Perform these tasks to configure unequal load balancing:

- Setting Unequal Load Balancing [Parameters,](#page-236-0) on page 221
- Enabling Unequal Load [Balancing,](#page-237-0) on page 222

# <span id="page-236-0"></span>**Setting Unequal Load Balancing Parameters**

The first step you must take to configure unequal load balancing requires that you set the parameters on each specific interface. The default load share for tunnels with no explicit configuration isthe configured bandwidth.

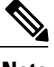

**Note** Equal load-sharing occurs if there is no configured bandwidth.

#### **SUMMARY STEPS**

- **1. configure**
- **2. interface tunnel-te** *tunnel-id*
- **3. load-share** *value*
- **4.** Use the **commit** or **end** command.
- **5. show mpls traffic-eng tunnels**

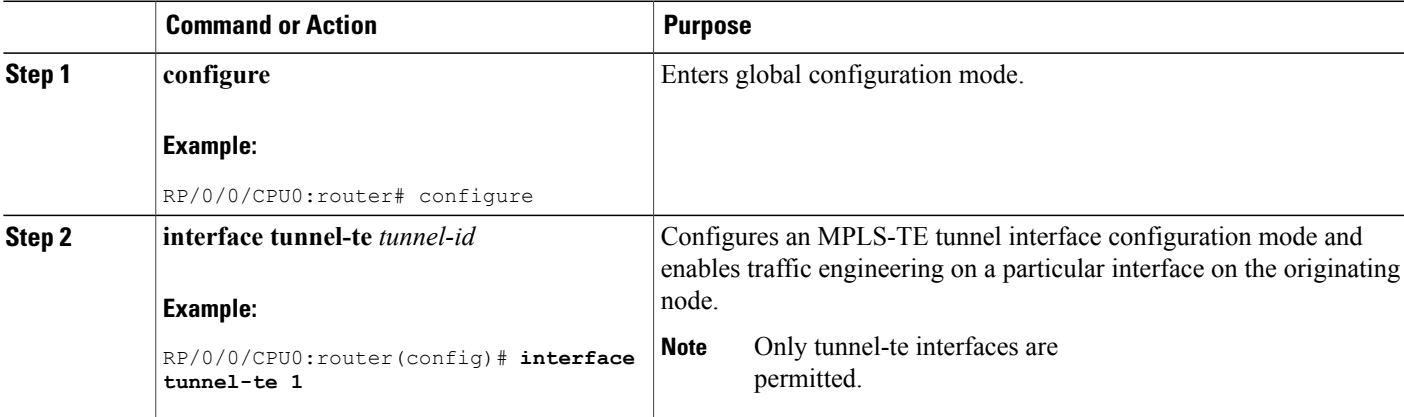

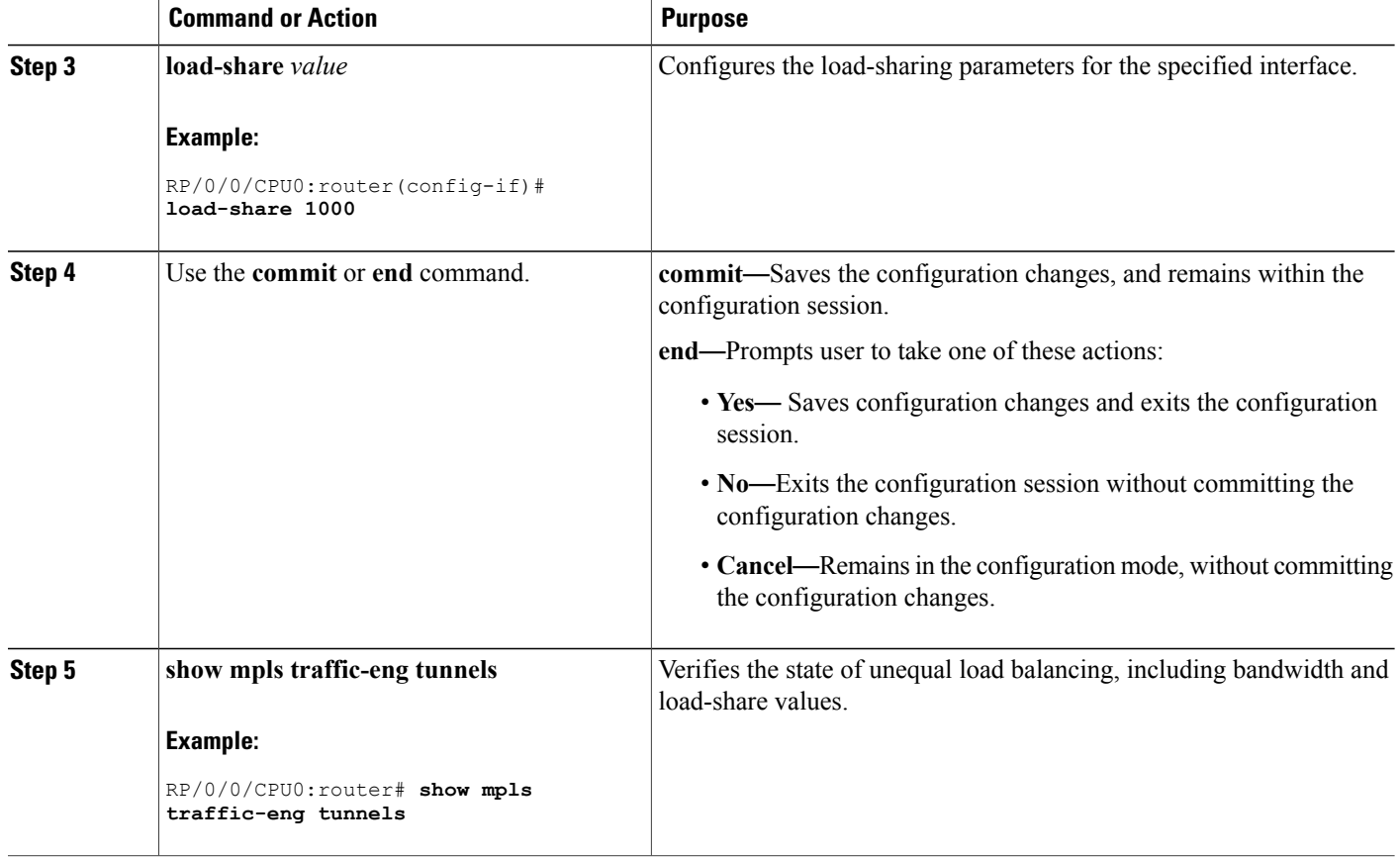

Unequal Load [Balancing,](#page-150-0) on page 135 Configure Unequal Load [Balancing:](#page-305-1) Example, on page 290

# <span id="page-237-0"></span>**Enabling Unequal Load Balancing**

This task describes how to enable unequal load balancing. (For example, this is a global switch used to turn unequal load-balancing on or off.)

### **SUMMARY STEPS**

- **1. configure**
- **2. mpls traffic-eng**
- **3. load-share unequal**
- **4.** Use the **commit** or **end** command.
- **5. show mpls traffic-eng tunnels**

## **DETAILED STEPS**

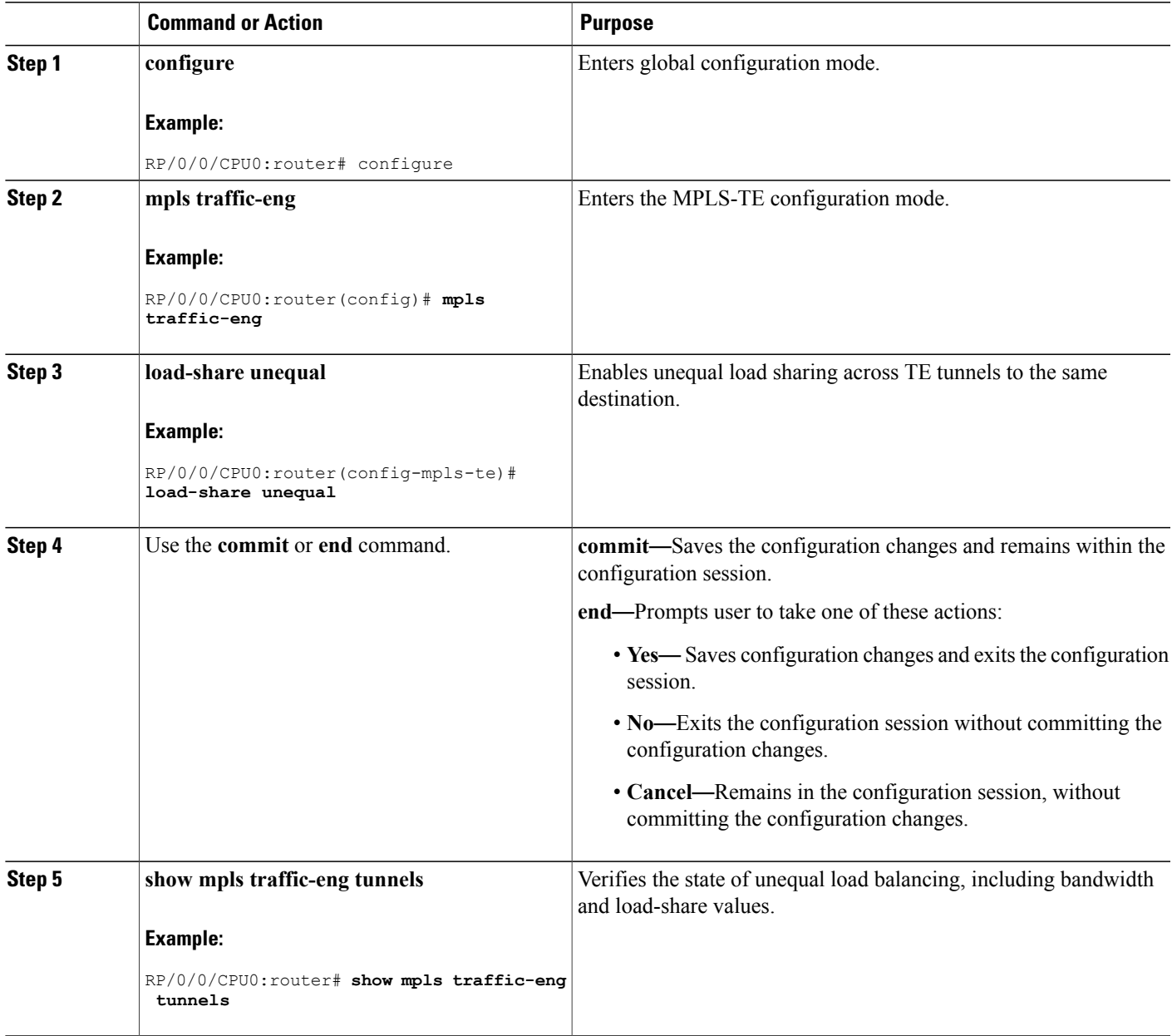

**Related Topics**

Unequal Load [Balancing,](#page-150-0) on page 135 Configure Unequal Load [Balancing:](#page-305-1) Example, on page 290

# **Configuring a Path Computation Client and Element**

Perform these tasks to configure Path Comptation Client (PCC) and Path Computation Element (PCE):

- Configuring a Path [Computation](#page-239-0) Client, on page 224
- Configuring a Path [Computation](#page-240-0) Element Address, on page 225
- [Configuring](#page-241-0) PCE Parameters, on page 226

# <span id="page-239-0"></span>**Configuring a Path Computation Client**

Perform this task to configure a TE tunnel as a PCC.

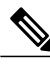

**Note** Only one TE-enabled IGP instance can be used at a time.

#### **SUMMARY STEPS**

- **1. configure**
- **2. interface tunnel-te** *tunnel-id*
- **3. path-option** *preference-priority* **dynamic pce**
- **4.** Use the **commit** or **end** command.

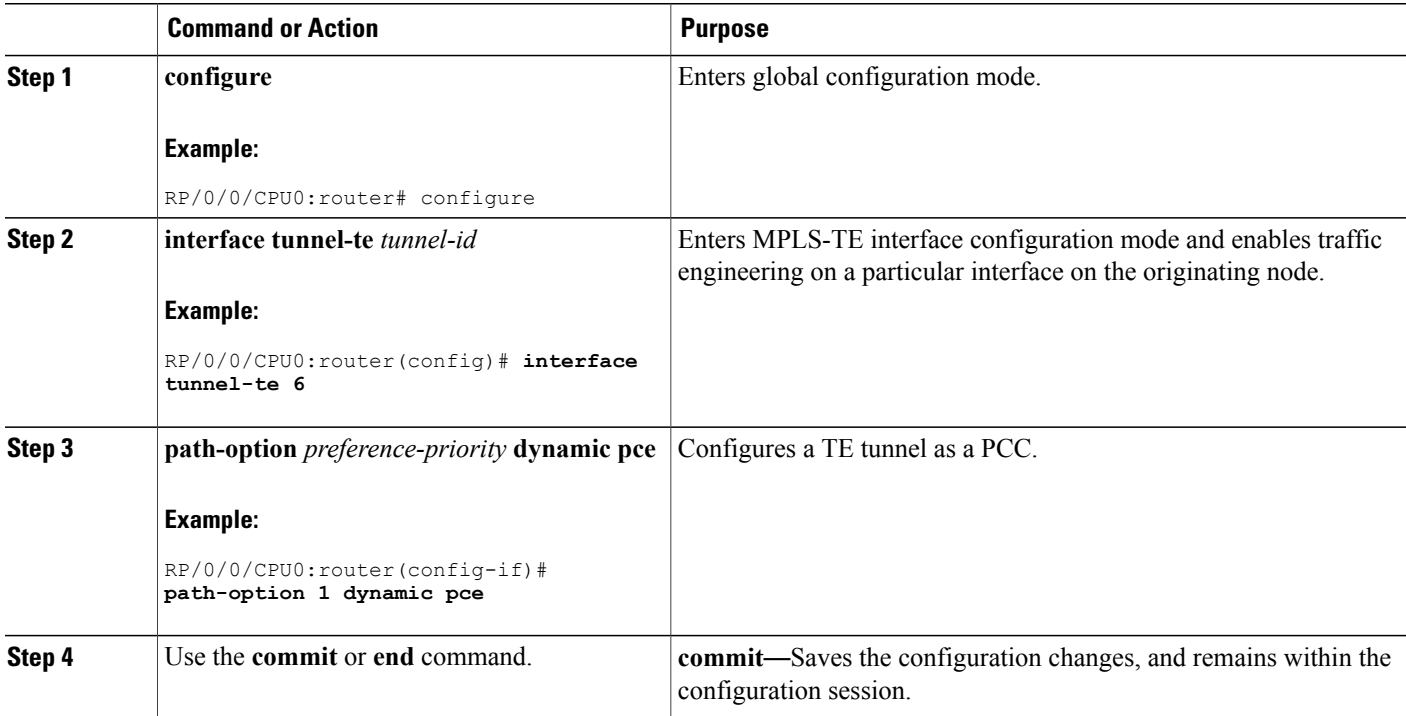

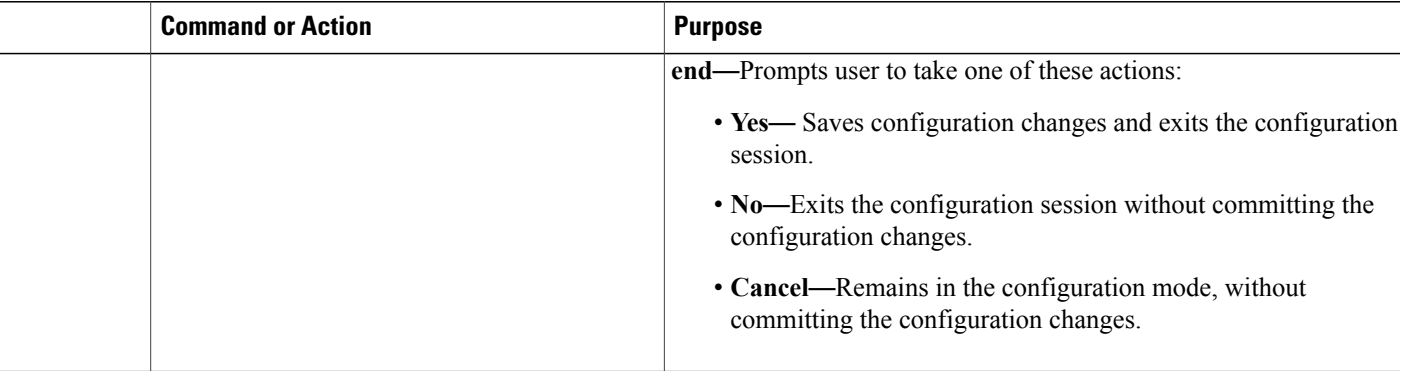

Path [Computation](#page-150-1) Element, on page 135 [Configure](#page-306-0) PCE: Example, on page 291

# <span id="page-240-0"></span>**Configuring a Path Computation Element Address**

Perform this task to configure a PCE address.

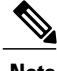

**Note** Only one TE-enabled IGP instance can be used at a time.

## **SUMMARY STEPS**

- **1. configure**
- **2. mpls traffic-eng**
- **3. pce address ipv4** *address*
- **4.** Use the **commit** or **end** command.

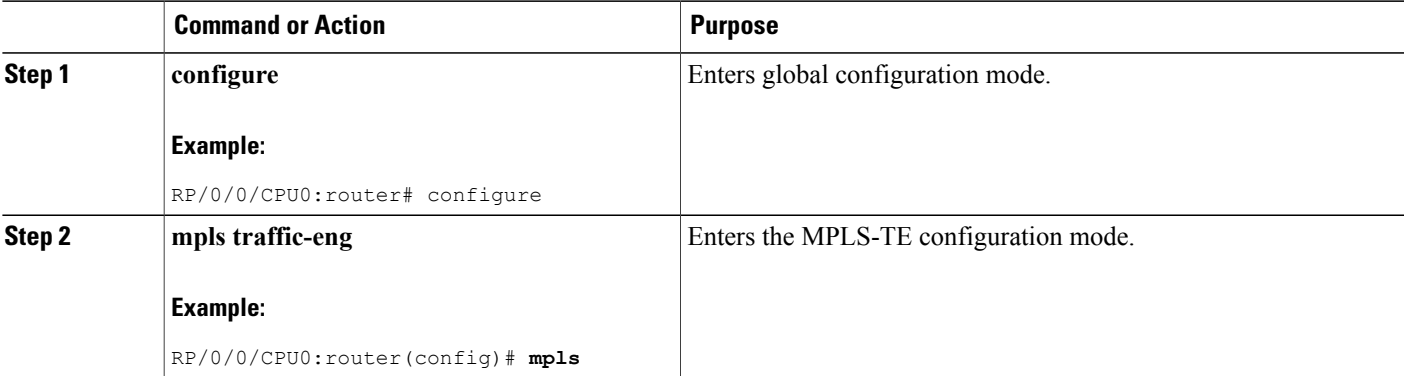

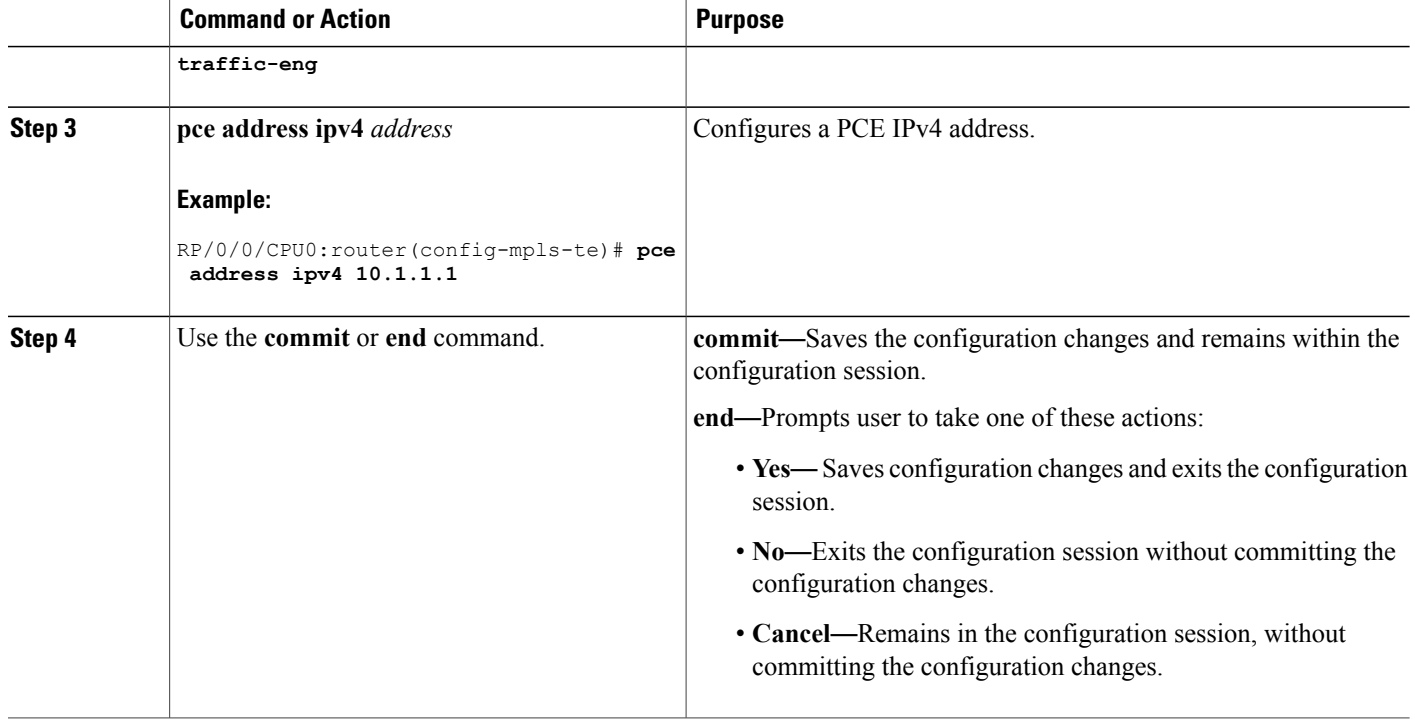

Path [Computation](#page-150-1) Element, on page 135 [Configure](#page-306-0) PCE: Example, on page 291

# <span id="page-241-0"></span>**Configuring PCE Parameters**

Perform this task to configure PCE parameters, including a static PCE peer, periodic reoptimization timer values, and request timeout values.

### **SUMMARY STEPS**

- **1. configure**
- **2. mpls traffic-eng**
- **3. pce address ipv4** *address*
- **4. pce peer ipv4** *address*
- **5. pce keepalive** *interval*
- **6. pce deadtimer** *value*
- **7. pce reoptimize** *value*
- **8. pce request-timeout** *value*
- **9. pce tolerance keepalive** *value*
- **10.** Use the **commit** or **end** command.
- **11. show mpls traffic-eng pce peer** [*address* | **all**]
- **12. show mpls traffic-eng pce tunnels**

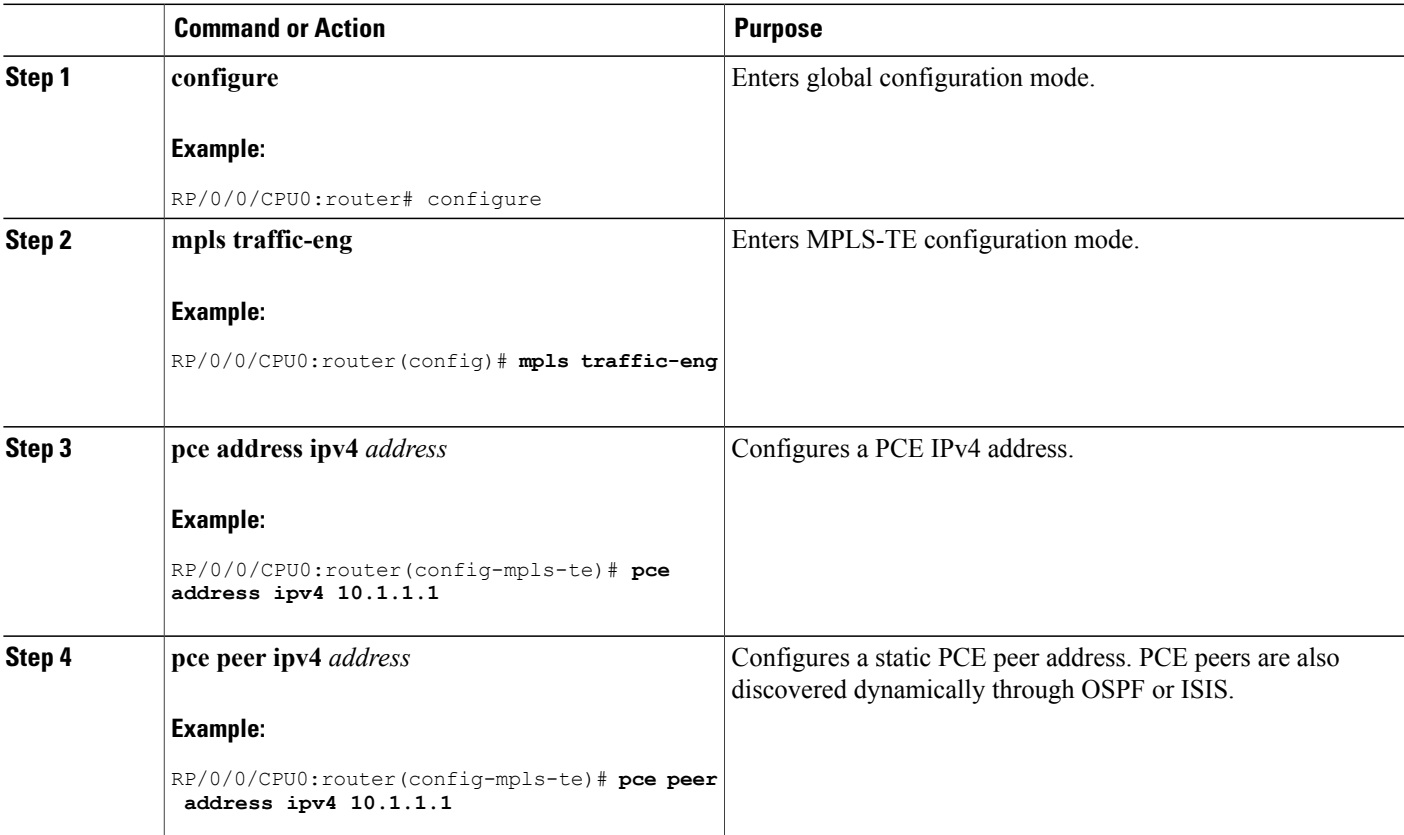

 $\mathbf{I}$ 

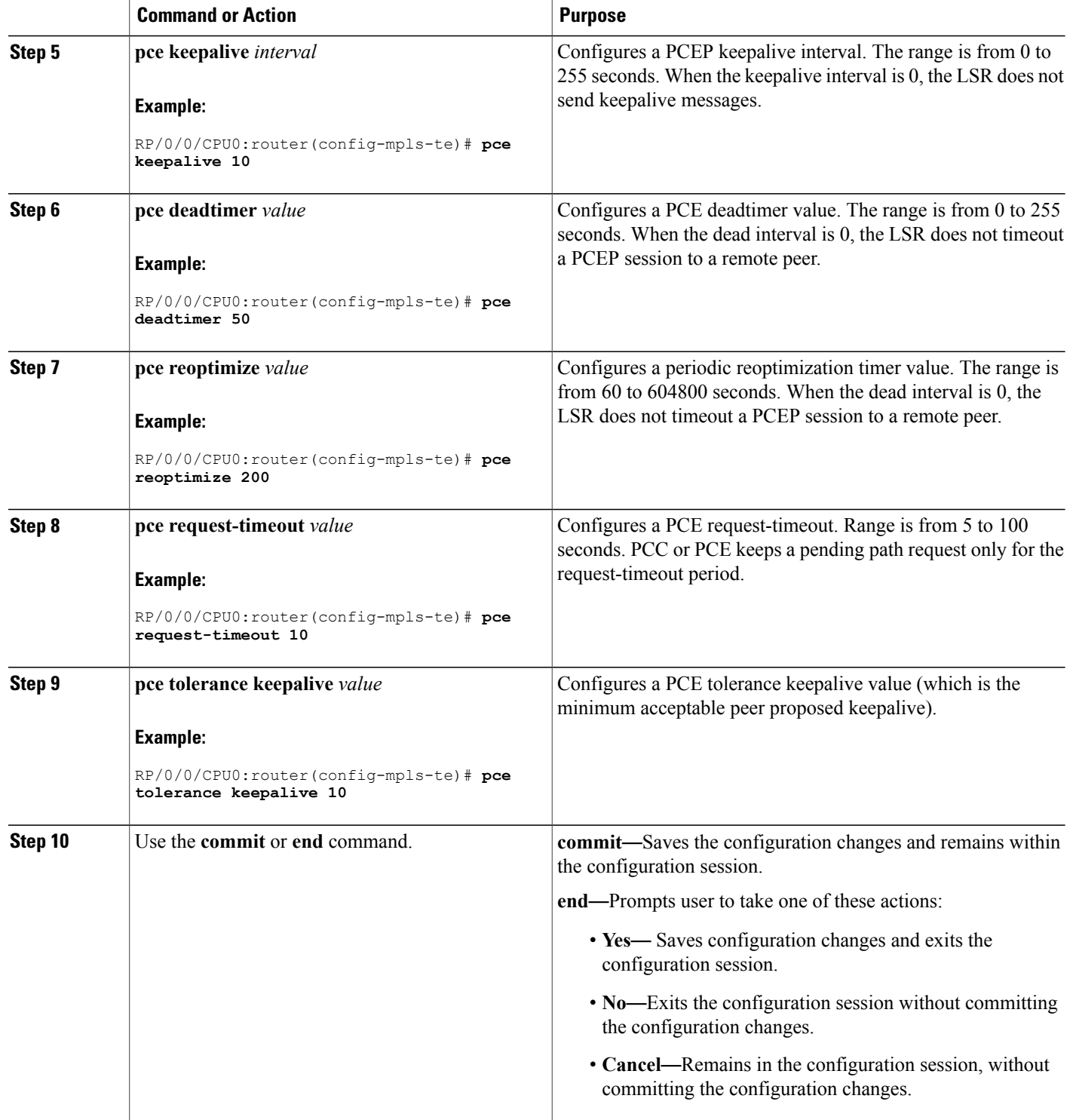

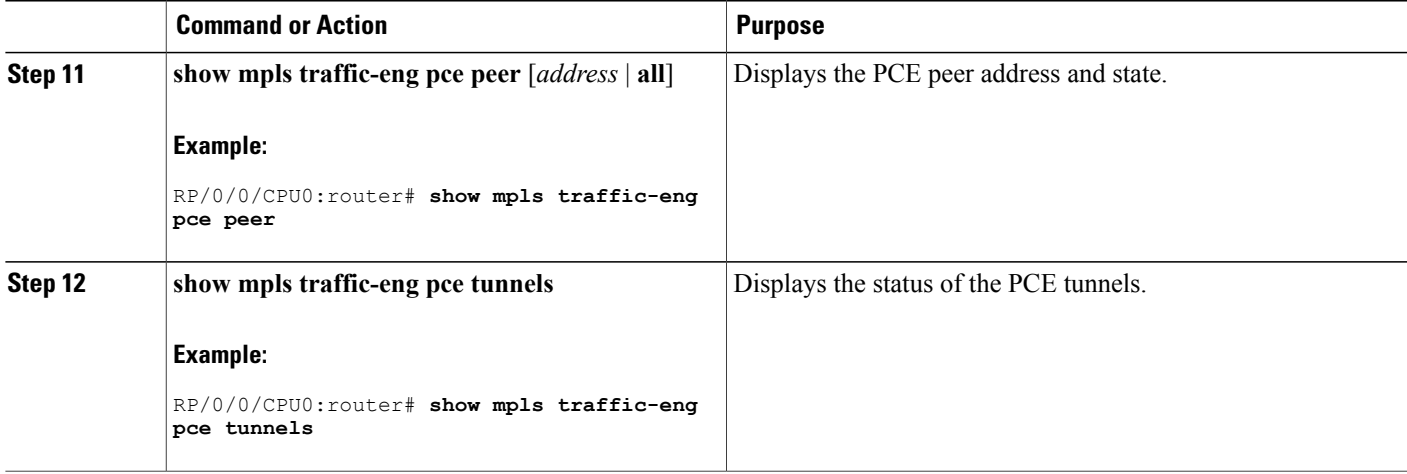

Path [Computation](#page-150-1) Element, on page 135 [Configure](#page-306-0) PCE: Example, on page 291

# **Configuring Policy-based Tunnel Selection**

Perform this task to configure policy-based tunnel selection (PBTS).

#### **SUMMARY STEPS**

- **1. configure**
- **2. interface tunnel-te** *tunnel-id*
- **3. ipv4 unnumbered** *type interface-path-id*
- **4. signalled-bandwidth** {*bandwidth* [**class-type** *ct*] | **sub-pool** *bandwidth*}
- **5. autoroute announce**
- **6. destination** *ip-address*
- **7. policy-class** {*1 7*} | {**default**}
- **8. path-option** *preference-priority* {**explicit name** *explicit-path-name*}
- **9.** Use the **commit** or **end** command.

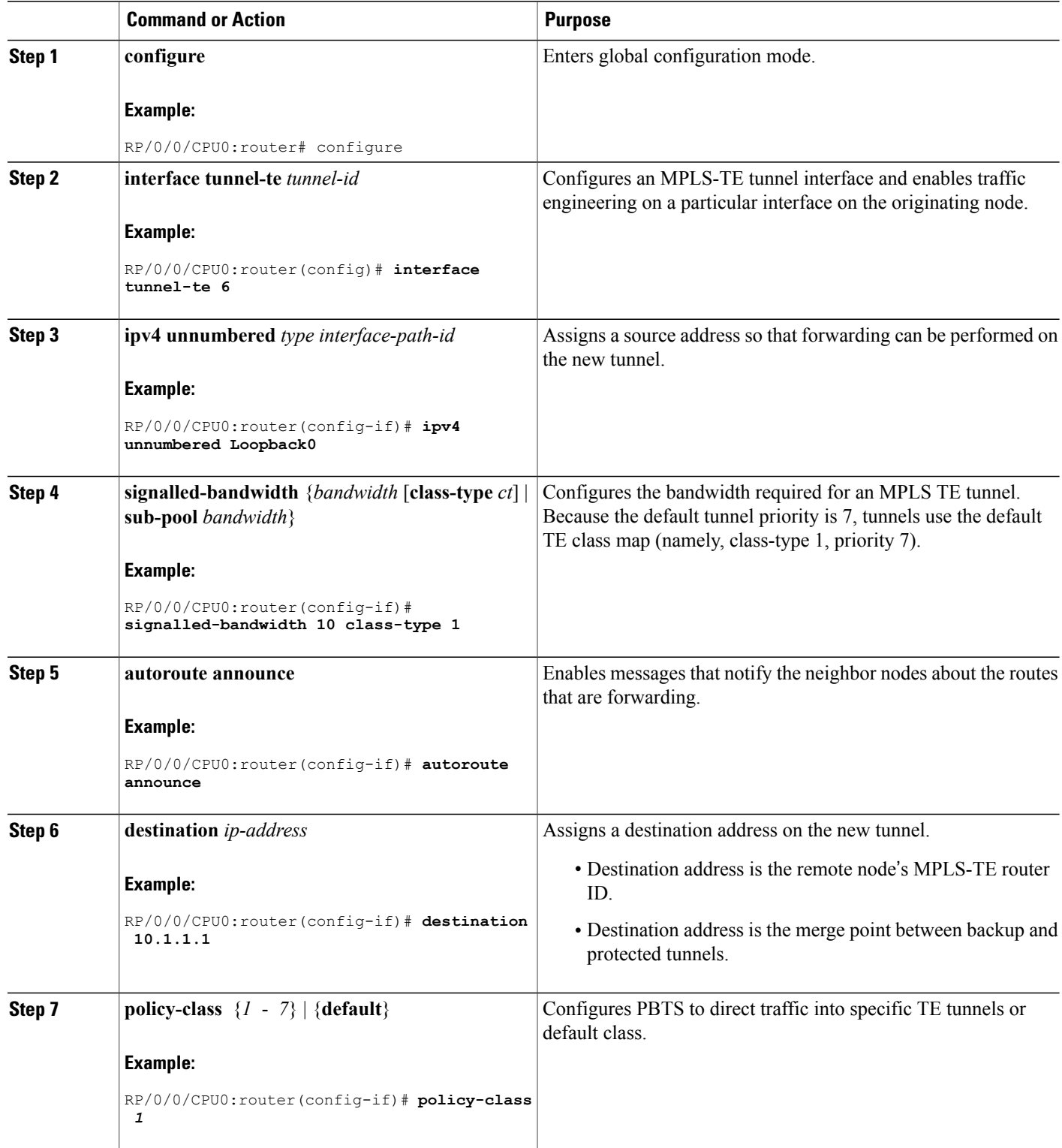

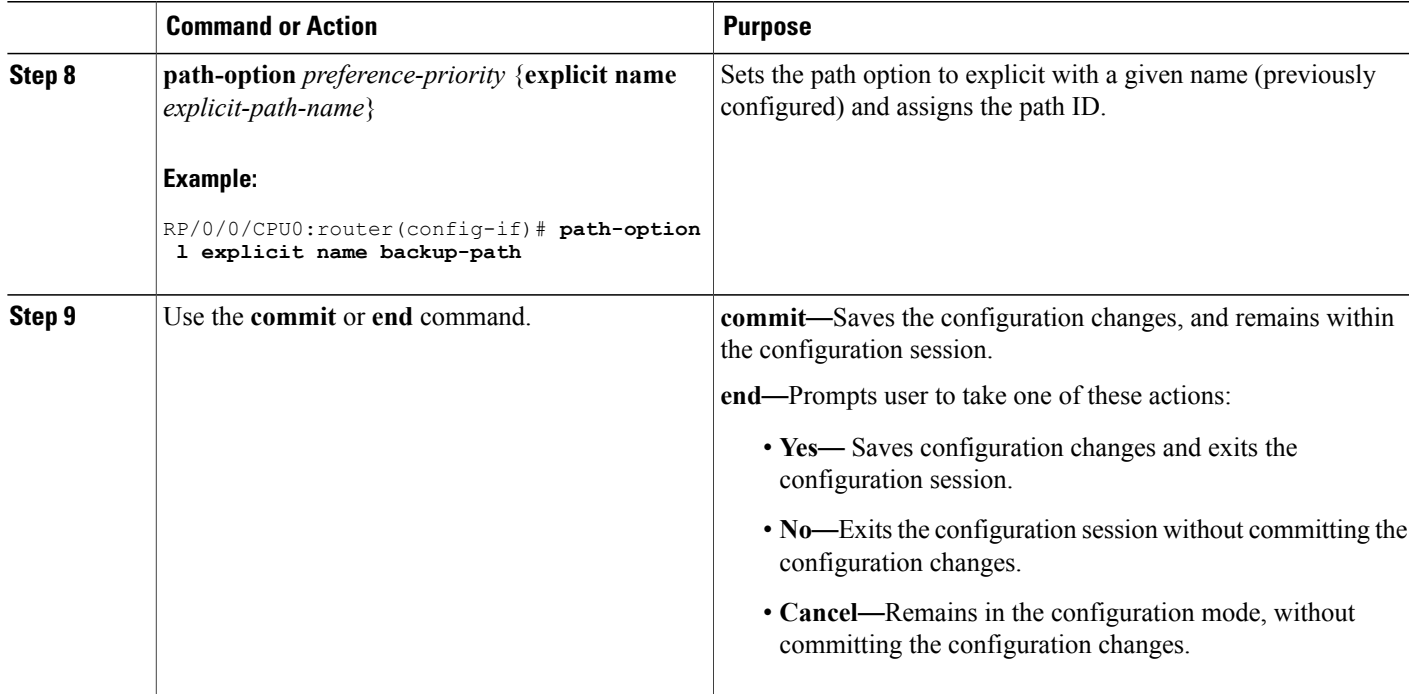

[Policy-Based](#page-152-0) Tunnel Selection Functions, on page 137 [Policy-Based](#page-152-1) Tunnel Selection, on page 137 Configure [Policy-based](#page-307-0) Tunnel Selection: Example, on page 292

# **Configuring the Automatic Bandwidth**

Perform these tasks to configure the automatic bandwidth:

# **Configuring the Collection Frequency**

Perform thistask to configure the collection frequency. You can configure only one global collection frequency.

## **SUMMARY STEPS**

- **1. configure**
- **2. mpls traffic-eng**
- **3. auto-bw collect frequency** *minutes*
- **4.** Use the **commit** or **end** command.
- **5. show mpls traffic-eng tunnels** [**auto-bw**]

## **DETAILED STEPS**

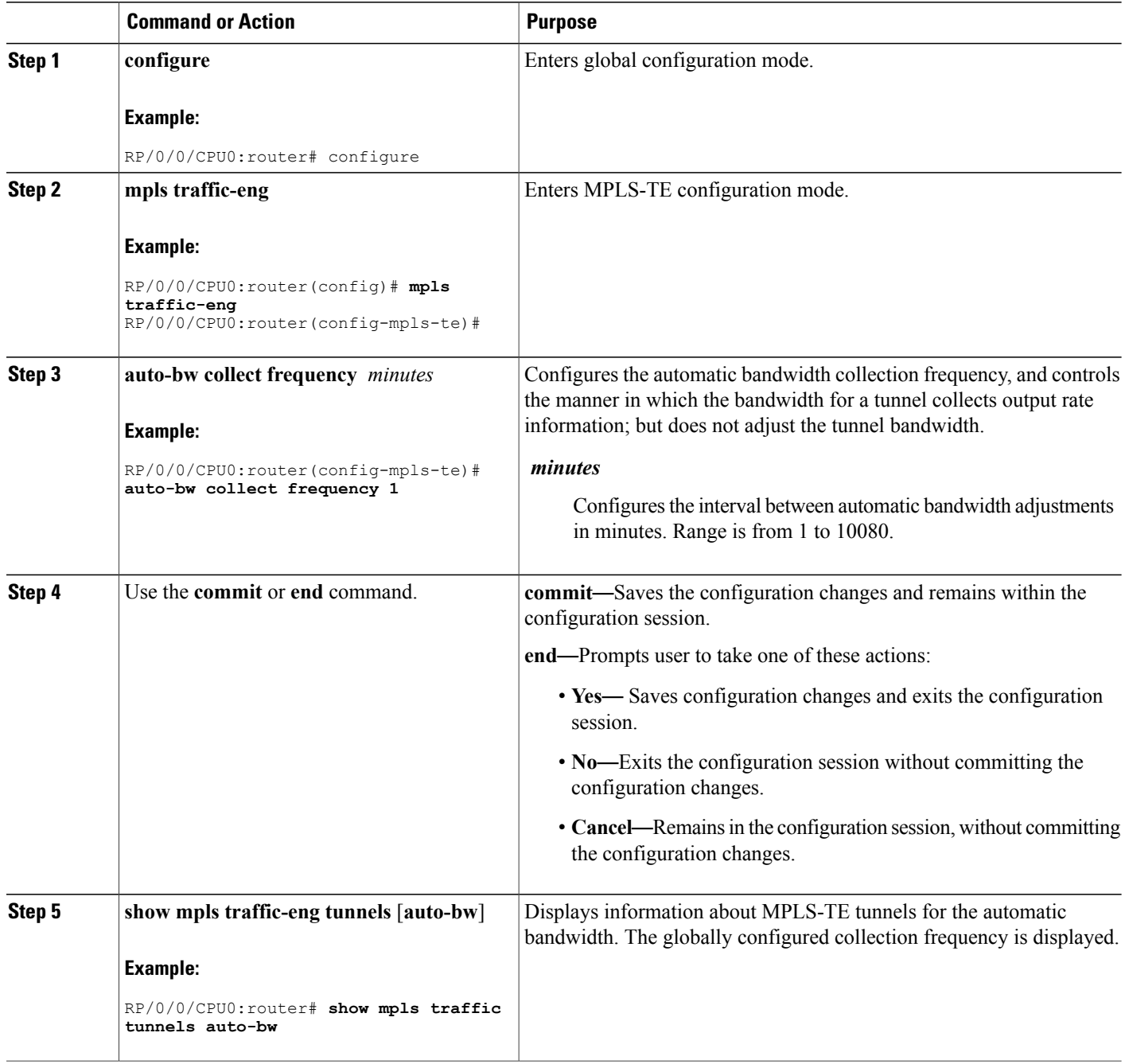

## **Related Topics**

MPLS-TE Automatic [Bandwidth](#page-154-0) Overview, on page 139 Configure Automatic [Bandwidth:](#page-308-0) Example, on page 293

# **Forcing the Current Application Period to Expire Immediately**

Perform this task to force the current application period to expire immediately on the specified tunnel. The highest bandwidth is applied on the tunnel before waiting for the application period to end on its own.

### **SUMMARY STEPS**

- **1. mpls traffic-eng auto-bw apply** {**all** | **tunnel-te** *tunnel-number*}
- **2.** Use the **commit** or **end** command.
- **3. show mpls traffic-eng tunnels** [**auto-bw**]

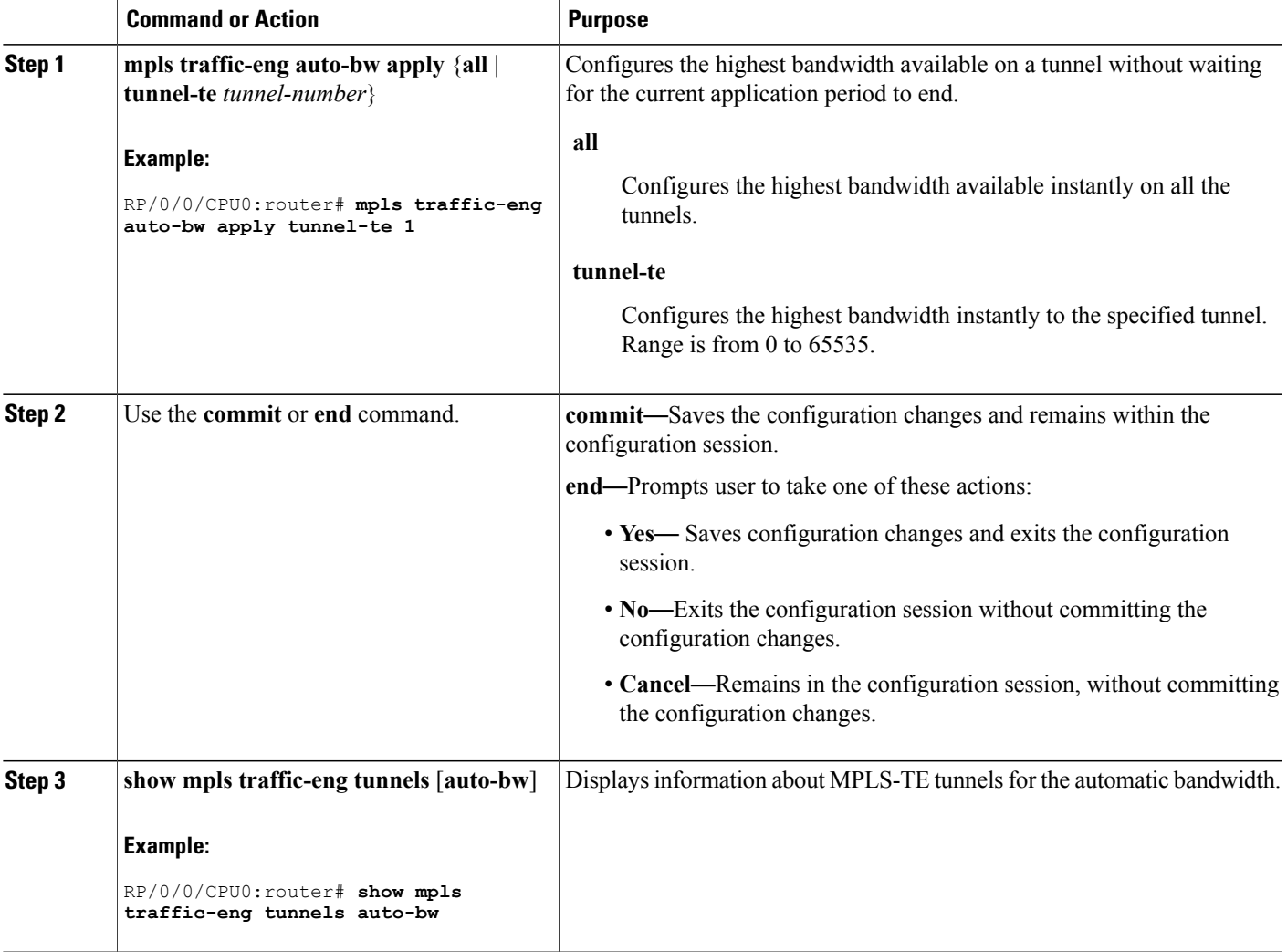

[Restrictions](#page-156-0) for MPLS-TE Automatic Bandwidth, on page 141

## **Configuring the Automatic Bandwidth Functions**

Perform this task to configure the following automatic bandwidth functions:

#### **Application frequency**

Configures the application frequency in which a tunnel bandwidth is updated by the automatic bandwidth.

#### **Bandwidth collection**

Configures only the bandwidth collection.

#### **Bandwidth parameters**

Configures the minimum and maximum automatic bandwidth to set on a tunnel.

#### **Adjustment threshold**

Configures the adjustment threshold for each tunnel.

#### **Overflow detection**

Configures the overflow detection for each tunnel.

#### **SUMMARY STEPS**

- **1. configure**
- **2. interface tunnel-te** *tunnel-id*
- **3. auto-bw**
- **4. application** *minutes*
- **5. bw-limit** {**min** *bandwidth* } {**max** *bandwidth*}
- **6. adjustment-threshold** *percentage* [**min** *minimum-bandwidth*]
- **7. overflow threshold** *percentage* [**min** *bandwidth*] **limit** *limit*
- **8.** Use the **commit** or **end** command.
- **9. show mpls traffic-eng tunnels** [**auto-bw**]

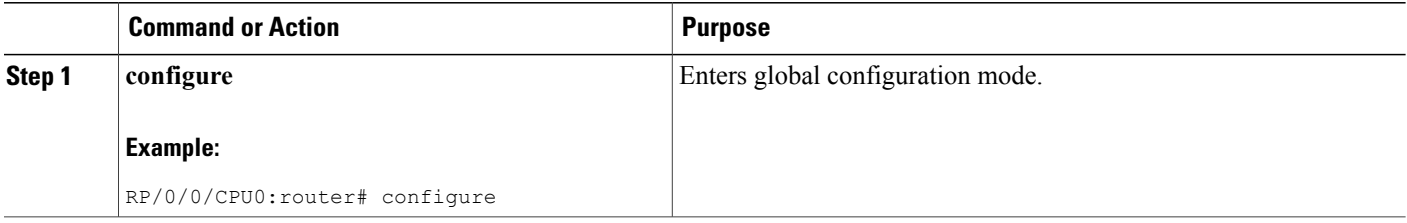

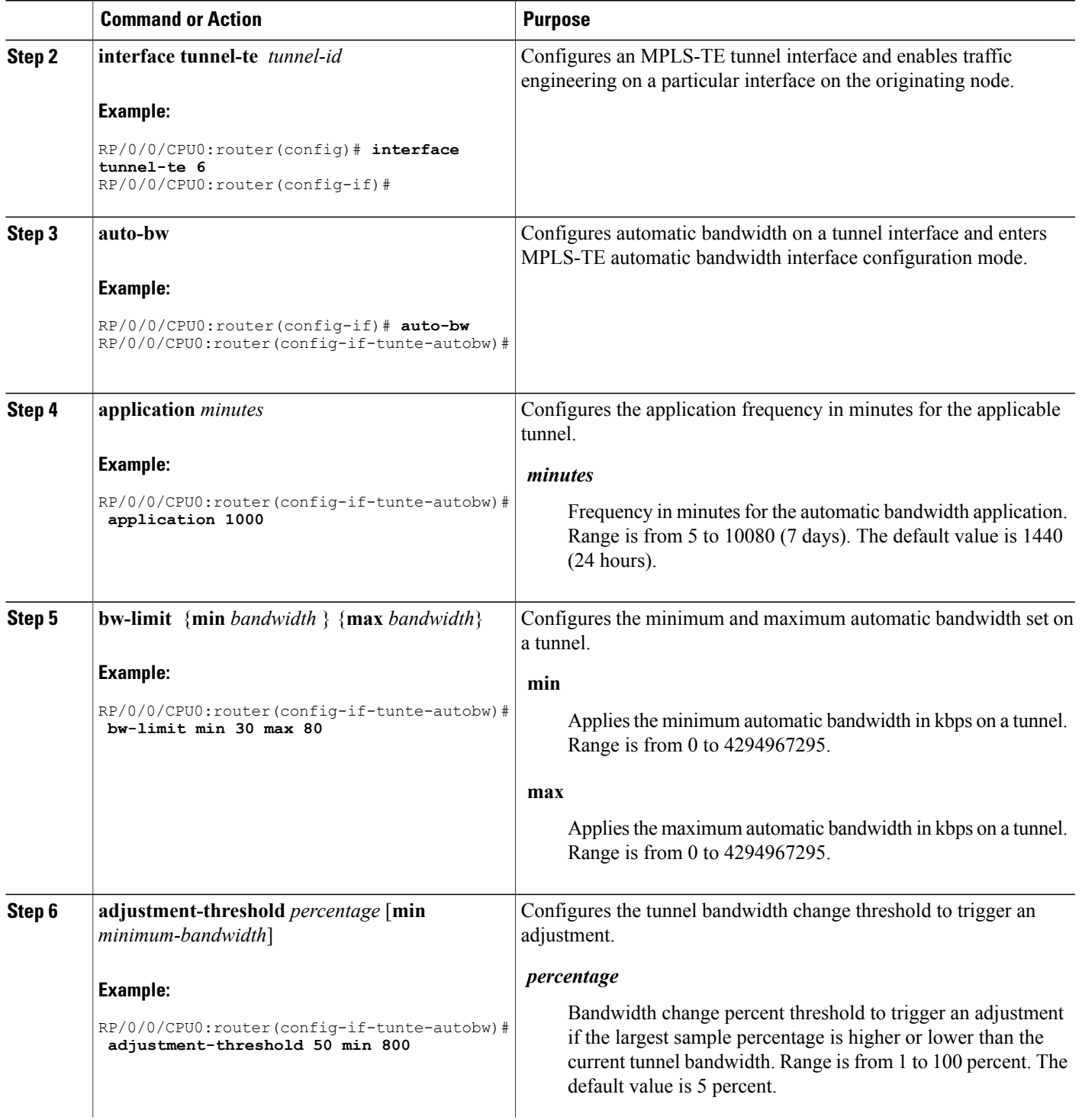

 $\mathbf l$ 

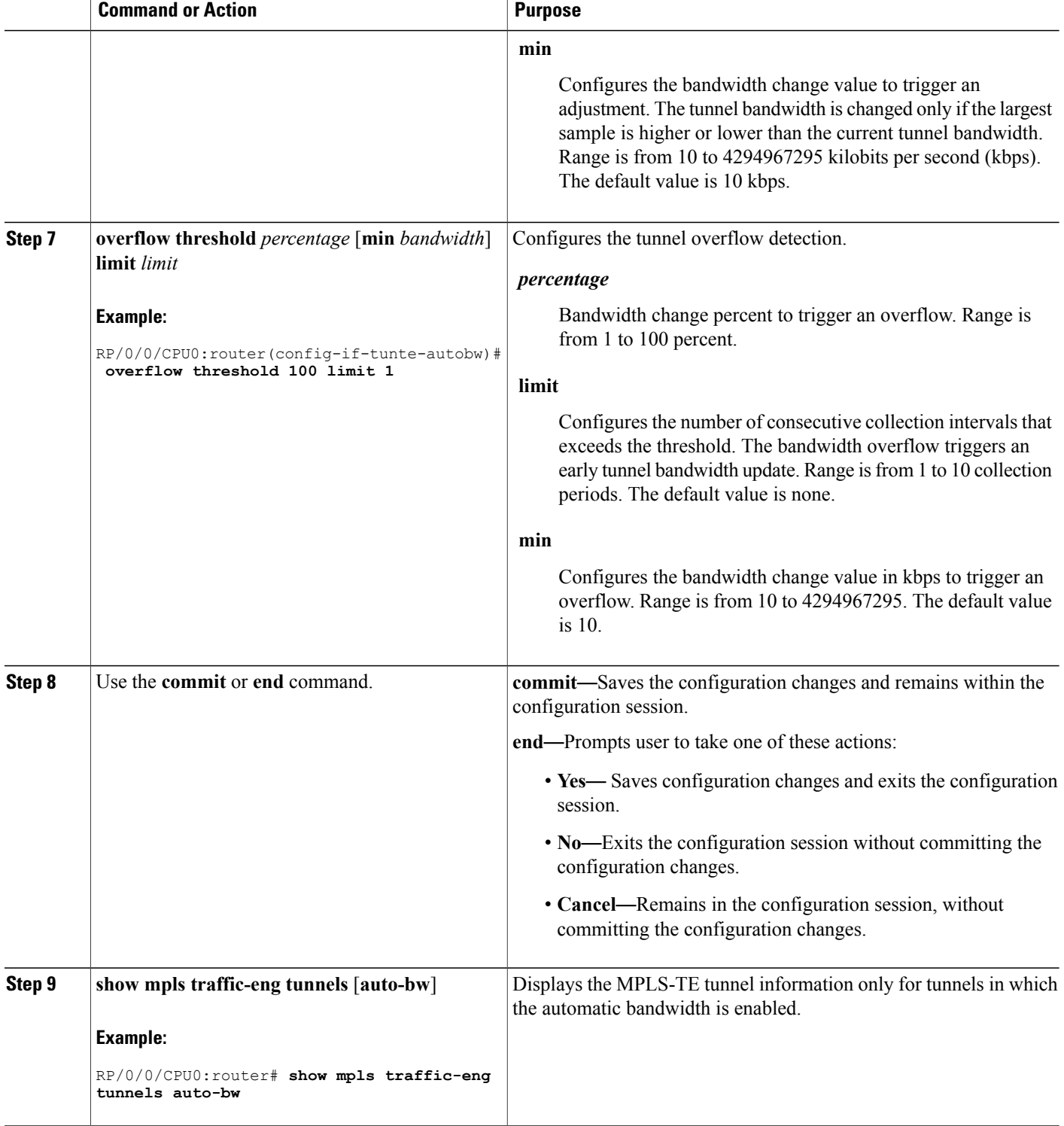
MPLS-TE Automatic [Bandwidth](#page-154-0) Overview, on page 139 Configure Automatic [Bandwidth:](#page-308-0) Example, on page 293

# **Configuring the Shared Risk Link Groups**

To activate the MPLS traffic engineering SRLG feature, you must configure the SRLG value of each link that has a shared risk with another link.

# **Configuring the SRLG Values of Each Link that has a Shared Risk with Another Link**

Perform this task to configure the SRLG value for each link that has a shared risk with another link.

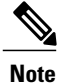

**Note** You can configure up to 30 SRLGs per interface.

### **SUMMARY STEPS**

- **1. configure**
- **2. srlg**
- **3. interface** *type interface-path-id*
- **4. value** *value*
- **5.** Use the **commit** or **end** command.
- **6. show srlg interface** *type interface-path-id*
- **7. show srlg**

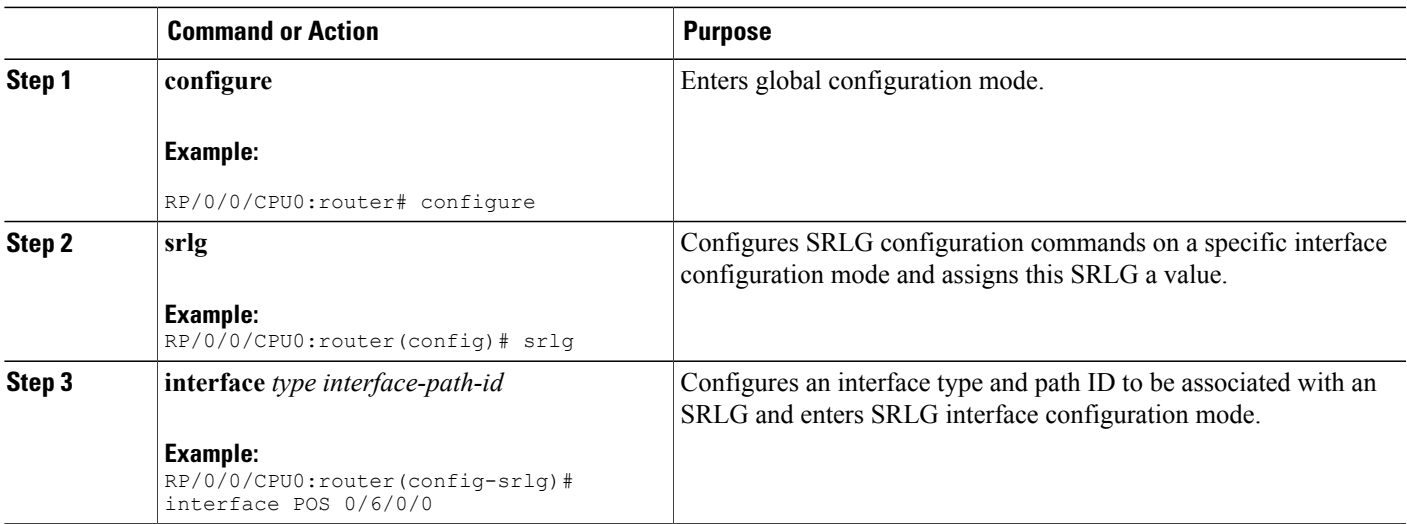

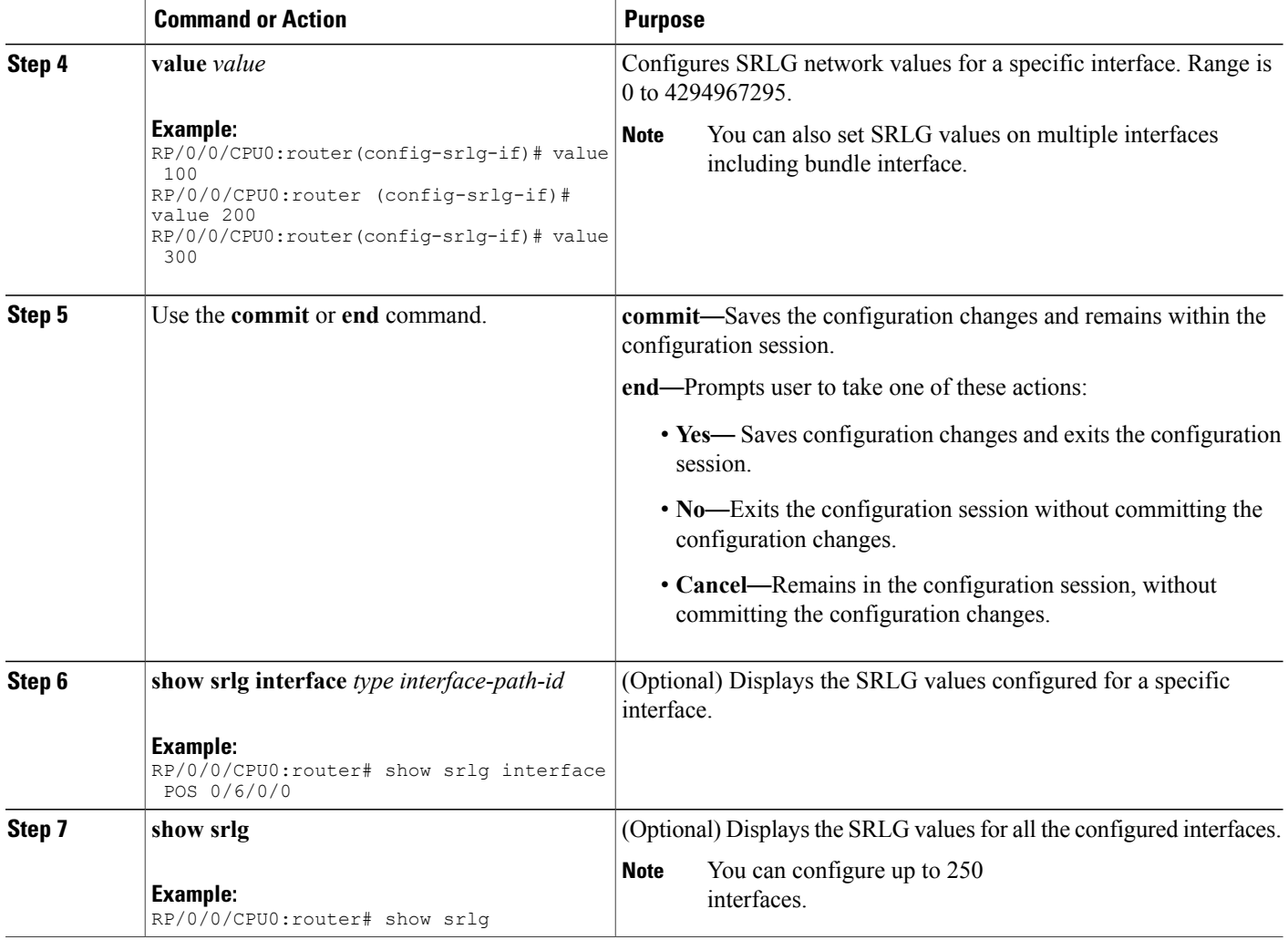

MPLS Traffic [Engineering](#page-156-0) Shared Risk Link Groups, on page 141 [Explicit](#page-157-0) Path, on page 142 Fast ReRoute with SRLG [Constraints](#page-158-0), on page 143 [Importance](#page-159-0) of Protection, on page 144 [Delivery](#page-160-0) of Packets During a Failure, on page 145 Multiple Backup Tunnels [Protecting](#page-160-1) the Same Interface , on page 145 SRLG [Limitations,](#page-160-2) on page 145 MPLS TE SRLG Scale [Enhancements](#page-161-0), on page 146 Configure the [MPLS-TE](#page-308-1) Shared Risk Link Groups: Example, on page 293

# **Creating an Explicit Path With Exclude SRLG**

Perform this task to create an explicit path with the exclude SRLG option.

### **SUMMARY STEPS**

- **1. configure**
- **2. explicit-path {identifier number [disable | index]}{ name** *explicit-path-name*}
- **3. index 1 exclude-address** 192.168.92.1
- **4. index 2 exclude-srlg** *192.168.92.2*
- **5.** Use the **commit** or **end** command.

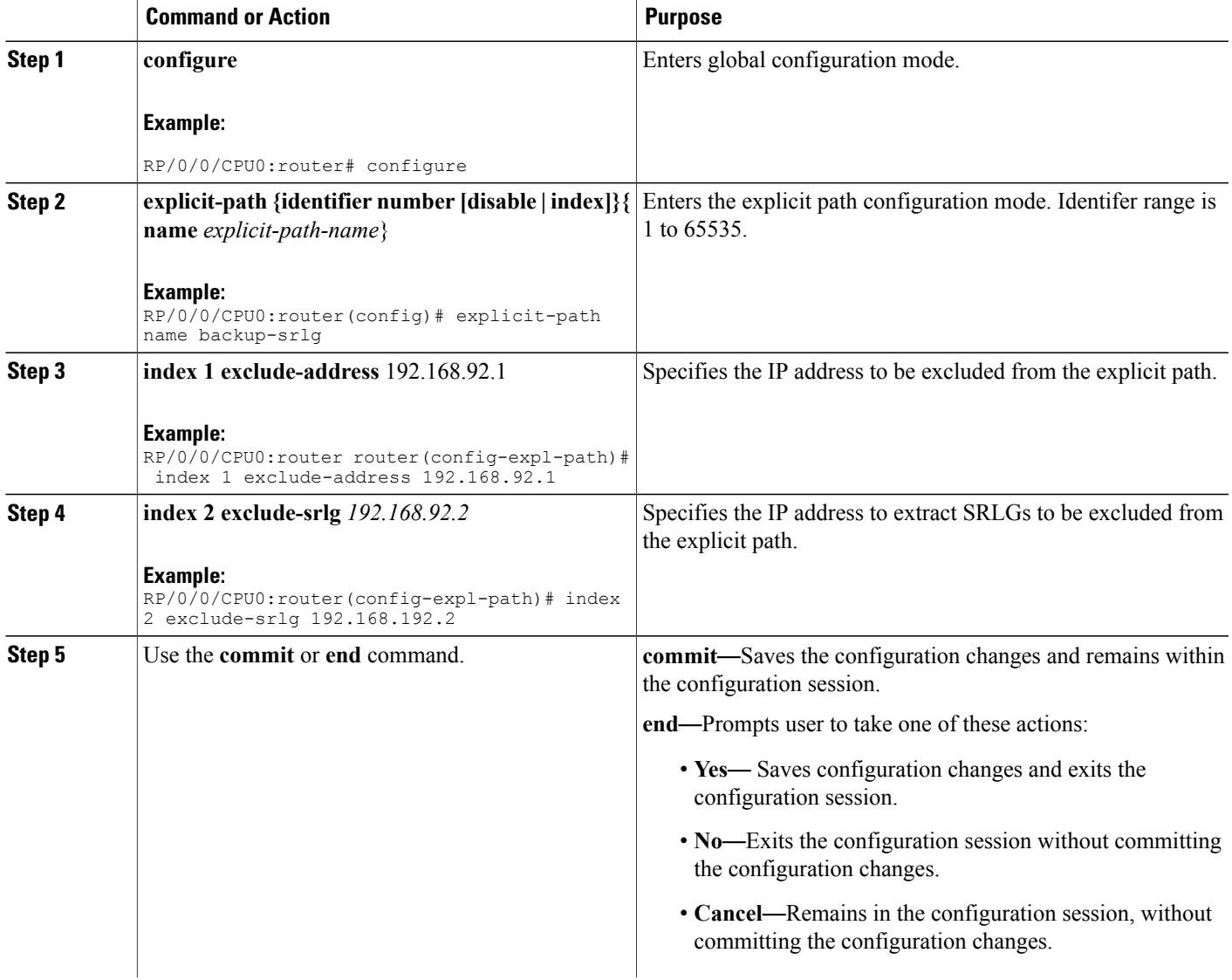

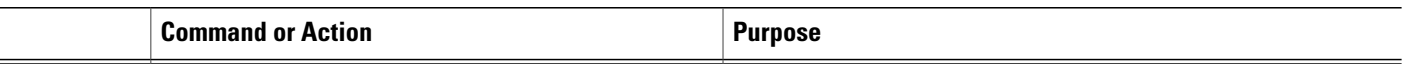

MPLS Traffic [Engineering](#page-156-0) Shared Risk Link Groups, on page 141 [Explicit](#page-157-0) Path, on page 142 Fast ReRoute with SRLG [Constraints](#page-158-0), on page 143 [Importance](#page-159-0) of Protection, on page 144 [Delivery](#page-160-0) of Packets During a Failure, on page 145 Multiple Backup Tunnels [Protecting](#page-160-1) the Same Interface , on page 145 SRLG [Limitations,](#page-160-2) on page 145 MPLS TE SRLG Scale [Enhancements](#page-161-0), on page 146 Configure the [MPLS-TE](#page-308-1) Shared Risk Link Groups: Example, on page 293

# **Using Explicit Path With Exclude SRLG**

Perform this task to use an explicit path with the exclude SRLG option on the static backup tunnel.

#### **SUMMARY STEPS**

- **1. configure**
- **2. mpls traffic-eng**
- **3. interface** *type interface-path-id*
- **4. backup-path tunnel-te** *tunnel-number*
- **5. exit**
- **6. exit**
- **7. interface tunnel-te***tunnel-id*
- **8. ipv4 unnumbered** *type interface-path-id*
- **9. path-option** *preference-priority*{ **dynamic | explicit {identifier | name** *explicit-path-name*}}
- **10. destination** *ip-address*
- **11. exit**
- **12.** Use the **commit** or **end** command.
- **13. show run explicit-path name** *name*
- **14. show mpls traffic-eng topology path destination** *name* **explicit-path** *name*

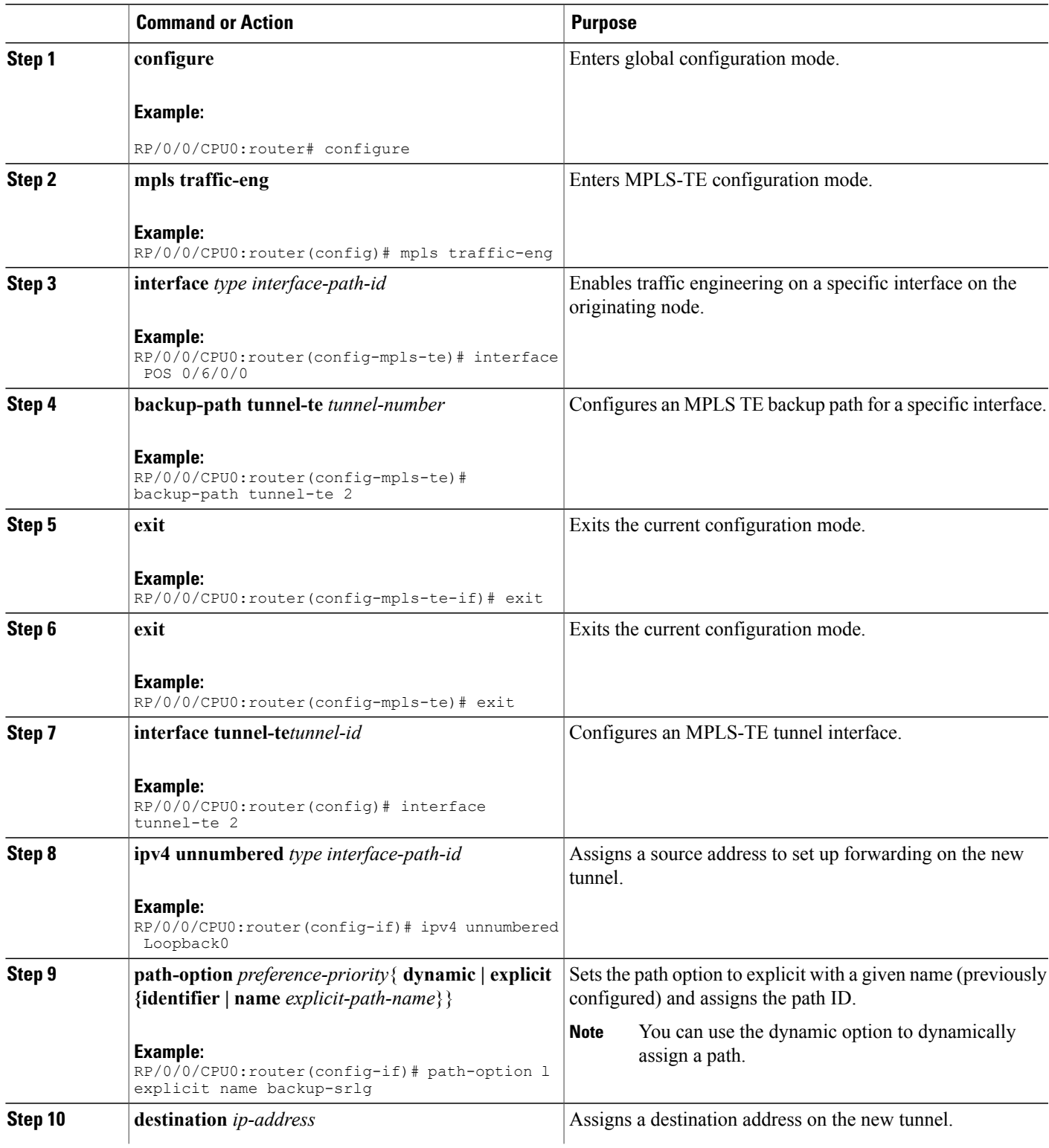

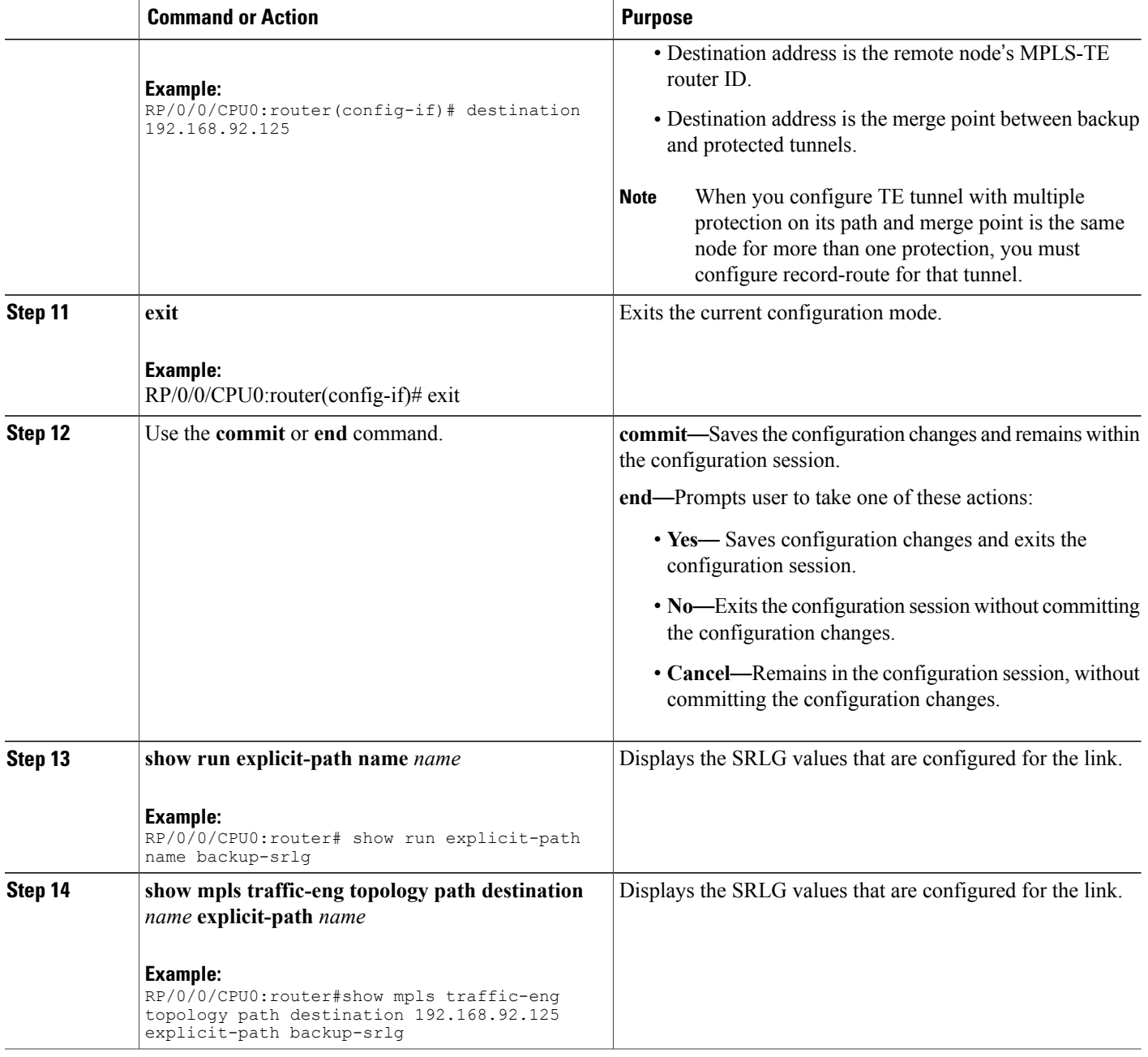

# **Related Topics**

MPLS Traffic [Engineering](#page-156-0) Shared Risk Link Groups, on page 141 [Explicit](#page-157-0) Path, on page 142 Fast ReRoute with SRLG [Constraints](#page-158-0), on page 143 [Importance](#page-159-0) of Protection, on page 144

[Delivery](#page-160-0) of Packets During a Failure, on page 145 Multiple Backup Tunnels [Protecting](#page-160-1) the Same Interface , on page 145 SRLG [Limitations](#page-160-2), on page 145 MPLS TE SRLG Scale [Enhancements,](#page-161-0) on page 146 Configure the [MPLS-TE](#page-308-1) Shared Risk Link Groups: Example, on page 293

# **Creating a Link Protection on Backup Tunnel with SRLG Constraint**

Perform this task to create an explicit path with the exclude SRLG option on the static backup tunnel.

#### **SUMMARY STEPS**

- **1. configure**
- **2. mpls traffic-eng**
- **3. interface** *type interface-path-id*
- **4. backup-path tunnel-te** *tunnel-number*
- **5. exit**
- **6. exit**
- **7. interface tunnel-te***tunnel-id*
- **8. ipv4 unnumbered** *type interface-path-id*
- **9. path-option** *preference-priority*{ **dynamic | explicit {identifier | name** *explicit-path-name*}}
- **10. destination** *ip-address*
- **11. exit**
- **12. explicit-path {identifier number [disable | index]}{ name** *explicit-path-name*}
- **13. index 1 exclude-srlg** 192.168.92.2
- **14.** Use the **commit** or **end** command.
- **15. show mpls traffic-eng tunnels***tunnel-number* **detail**

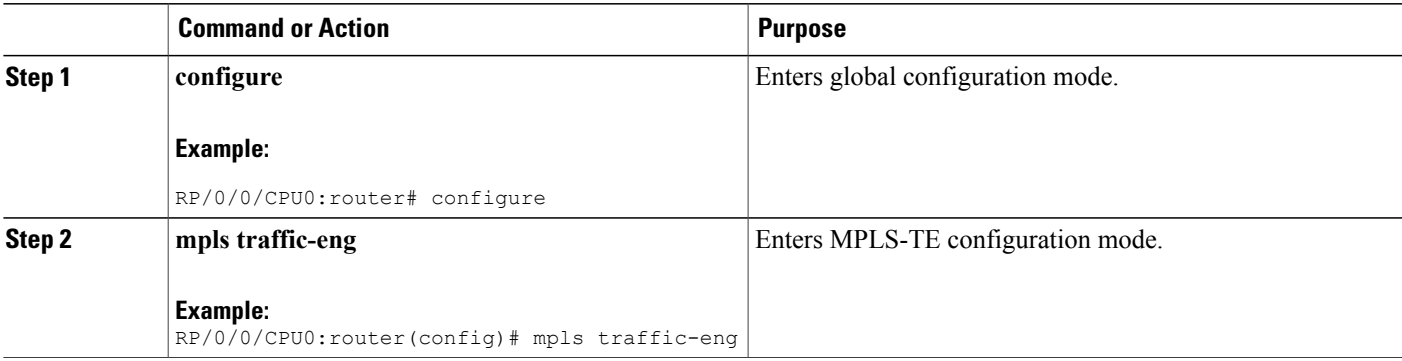

 $\mathbf l$ 

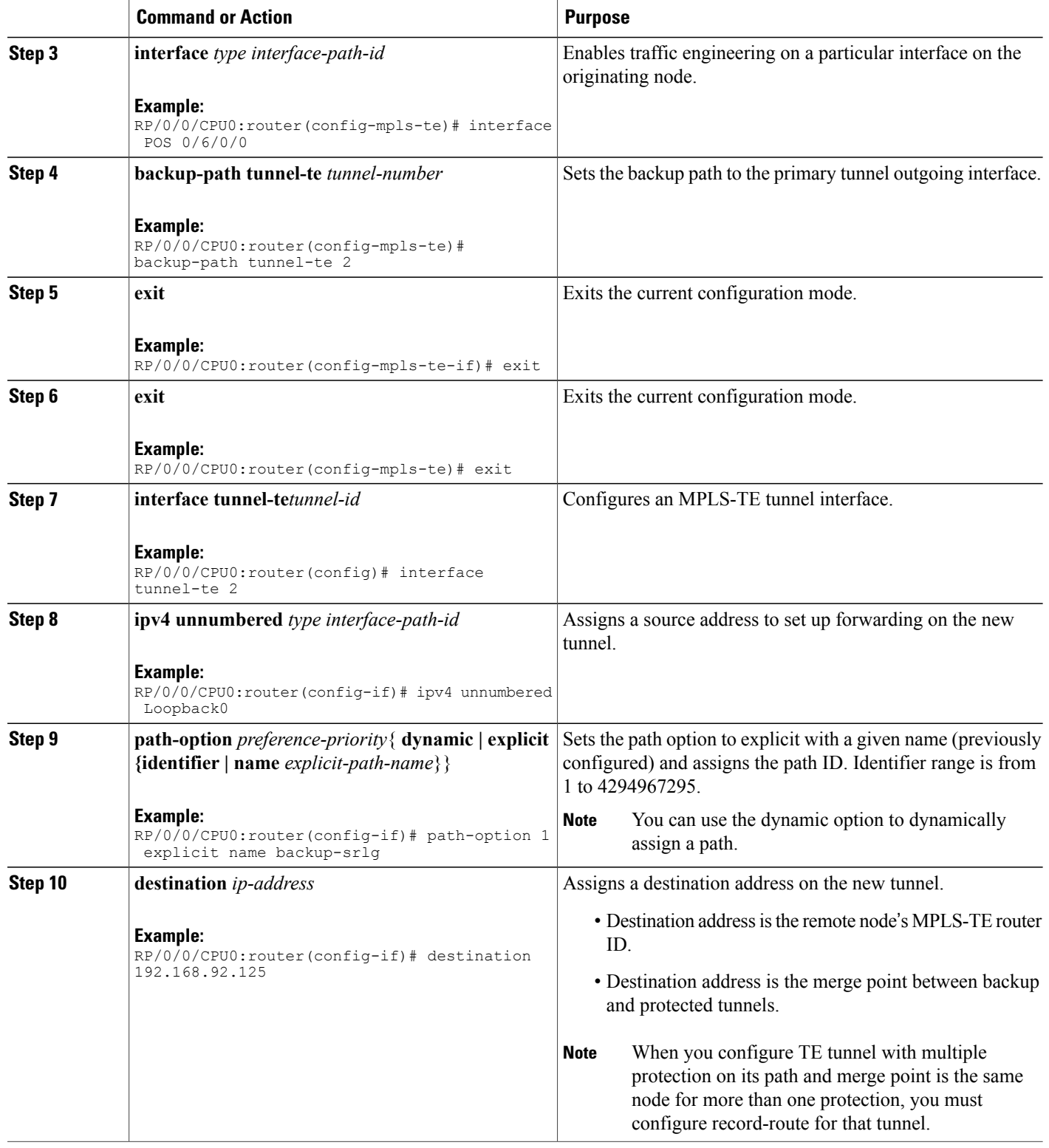

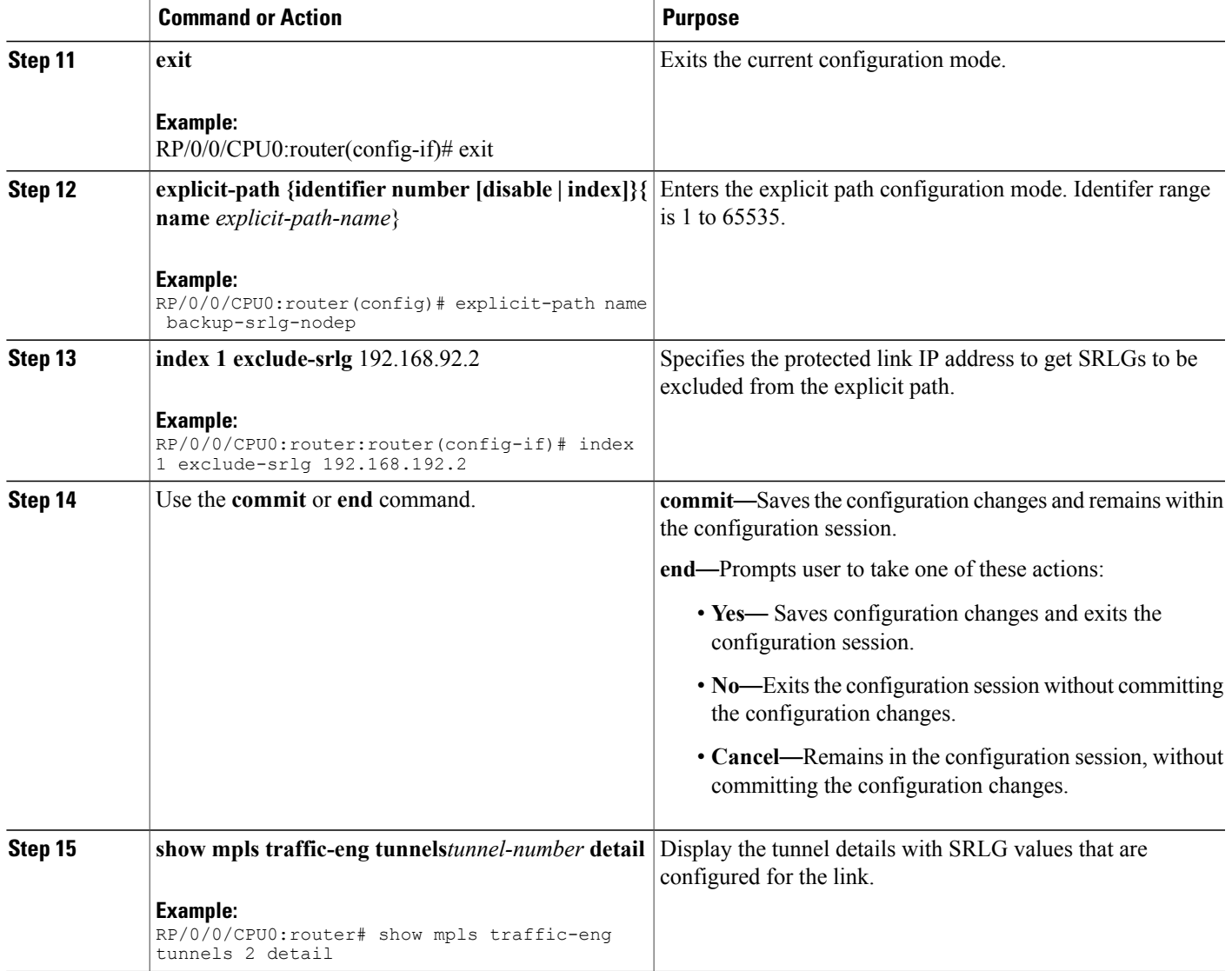

MPLS Traffic [Engineering](#page-156-0) Shared Risk Link Groups, on page 141 [Explicit](#page-157-0) Path, on page 142 Fast ReRoute with SRLG [Constraints](#page-158-0), on page 143 [Importance](#page-159-0) of Protection, on page 144 [Delivery](#page-160-0) of Packets During a Failure, on page 145 Multiple Backup Tunnels [Protecting](#page-160-1) the Same Interface , on page 145 SRLG [Limitations](#page-160-2), on page 145 MPLS TE SRLG Scale [Enhancements,](#page-161-0) on page 146 Configure the [MPLS-TE](#page-308-1) Shared Risk Link Groups: Example, on page 293

# **Creating a Node Protection on Backup Tunnel with SRLG Constraint**

Perform this task to configure node protection on backup tunnel with SRLG constraint.

#### **SUMMARY STEPS**

- **1. configure**
- **2. mpls traffic-eng**
- **3. interface** *type interface-path-id*
- **4. backup-path tunnel-te** *tunnel-number*
- **5. exit**
- **6. exit**
- **7. interface tunnel-te***tunnel-id*
- **8. ipv4 unnumbered** *type interface-path-id*
- **9. path-option** *preference-priority*{ **dynamic | explicit {identifier | name** *explicit-path-name*}}
- **10. destination** *ip-address*
- **11. exit**
- **12. explicit-path {identifier number [disable | index]}{ name** *explicit-path-name*}
- **13. index 1 exclude-address** 192.168.92.1
- **14. index 2 exclude-srlg** *192.168.92.2*
- **15.** Use the **commit** or **end** command.
- **16. show mpls traffic-eng tunnels topology path destination** *ip-address* **explicit-path-name** *name*

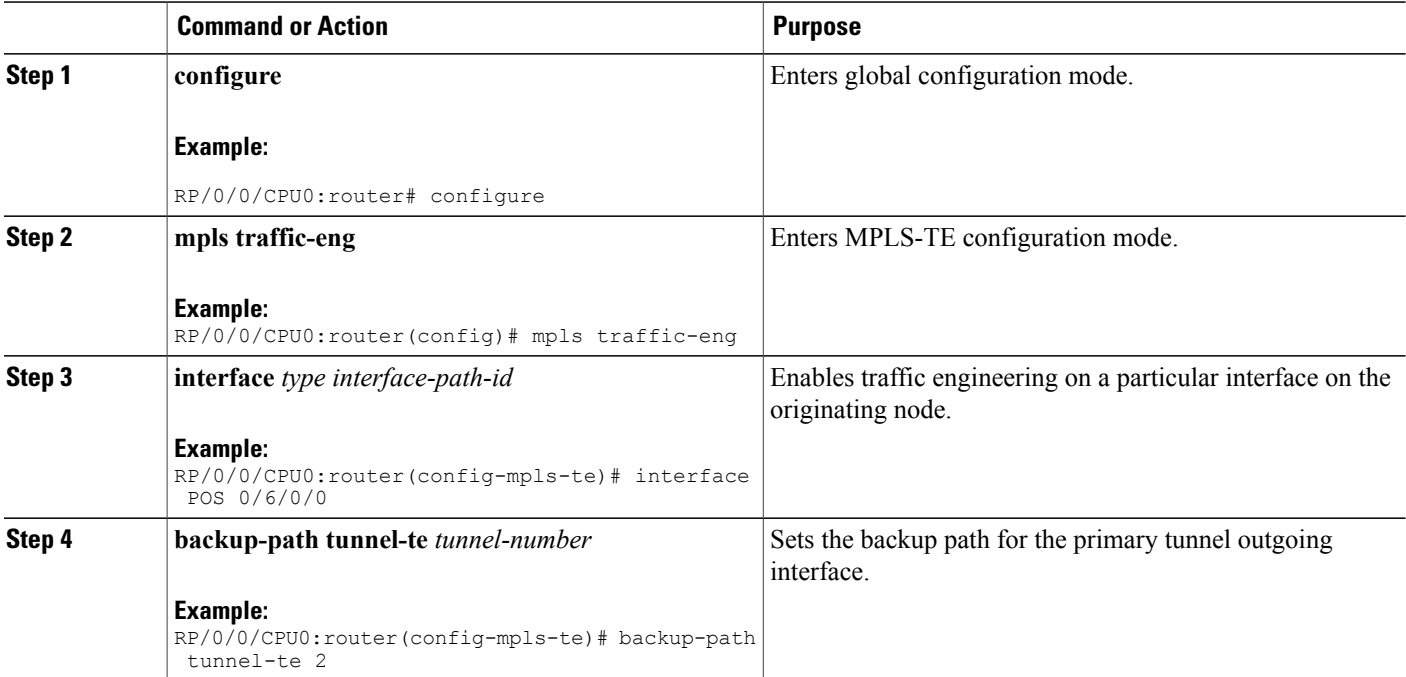

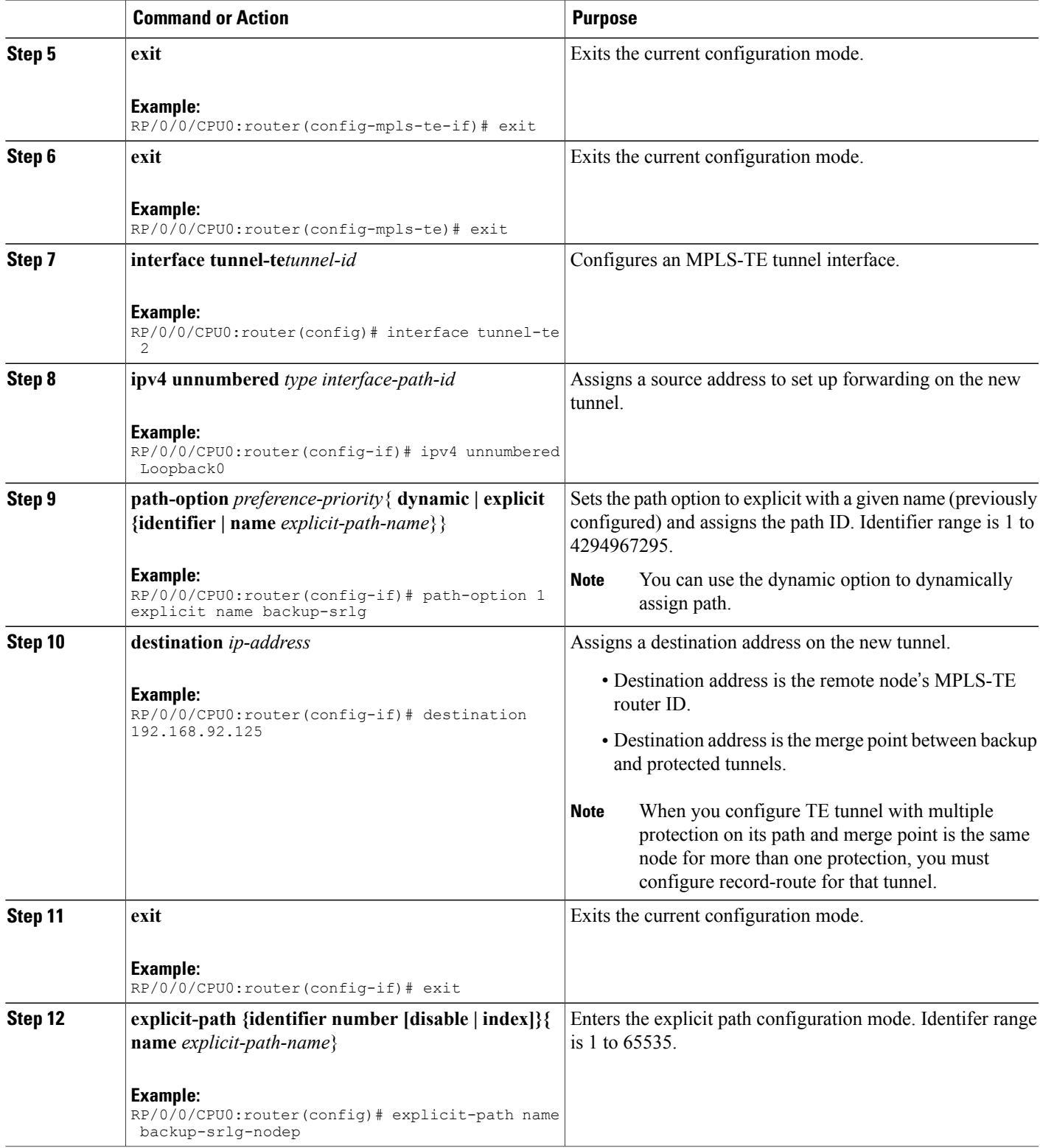

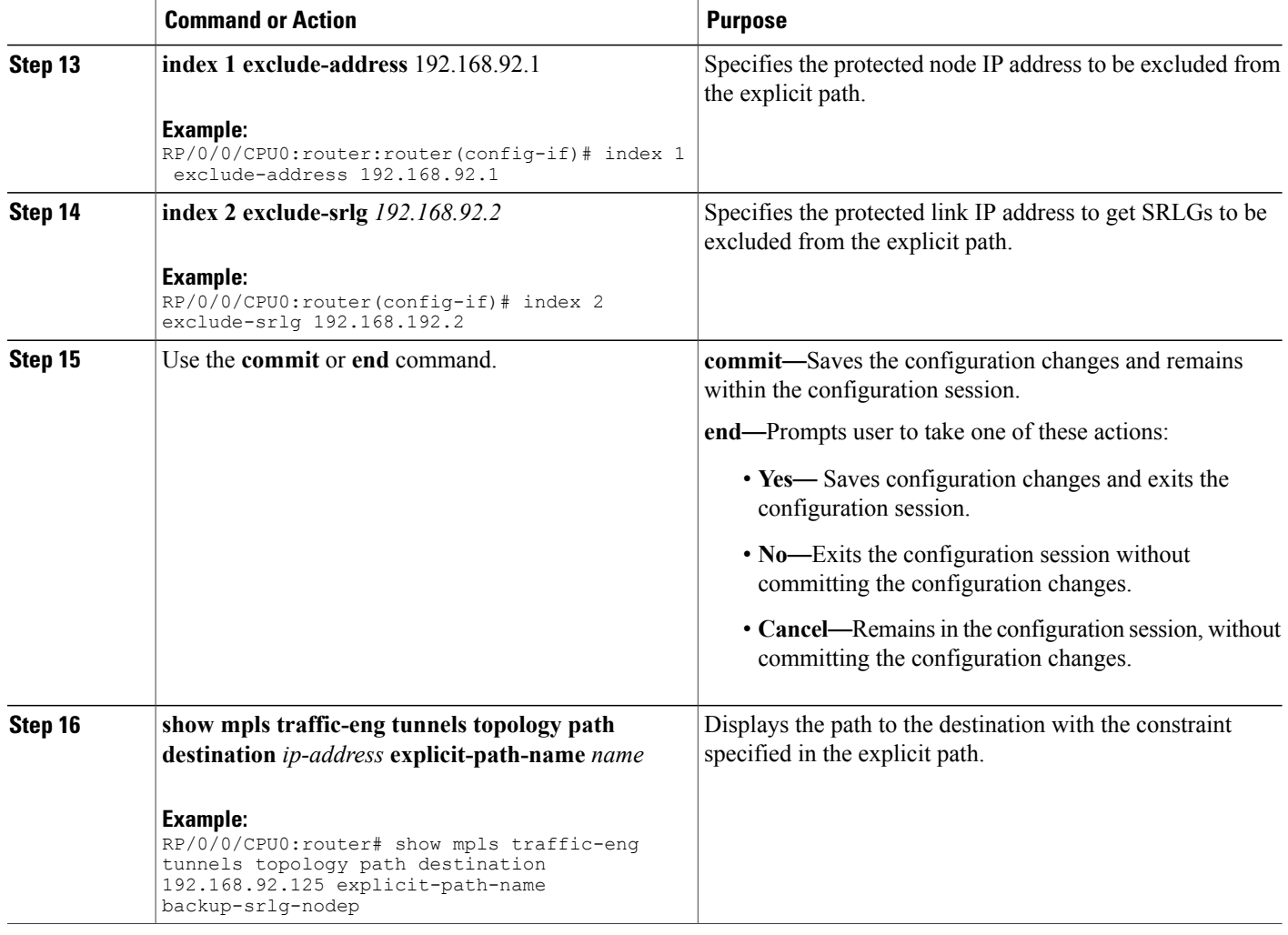

MPLS Traffic [Engineering](#page-156-0) Shared Risk Link Groups, on page 141 [Explicit](#page-157-0) Path, on page 142 Fast ReRoute with SRLG [Constraints](#page-158-0), on page 143 [Importance](#page-159-0) of Protection, on page 144 [Delivery](#page-160-0) of Packets During a Failure, on page 145 Multiple Backup Tunnels [Protecting](#page-160-1) the Same Interface , on page 145 SRLG [Limitations,](#page-160-2) on page 145 MPLS TE SRLG Scale [Enhancements](#page-161-0), on page 146 Configure the [MPLS-TE](#page-308-1) Shared Risk Link Groups: Example, on page 293

# **Enabling Soft-Preemption on a Node**

Perform this task to enable the soft-preemption feature in the MPLS TE configuration mode. By default, this feature is disabled. You can configure the soft-preemption feature for each node. It hasto be explicitly enabled for each node.

#### **SUMMARY STEPS**

- **1. configure**
- **2. mpls traffic-eng**
- **3. soft-preemption**
- **4. timeout** *seconds*
- **5.** Use the **commit** or **end** command.

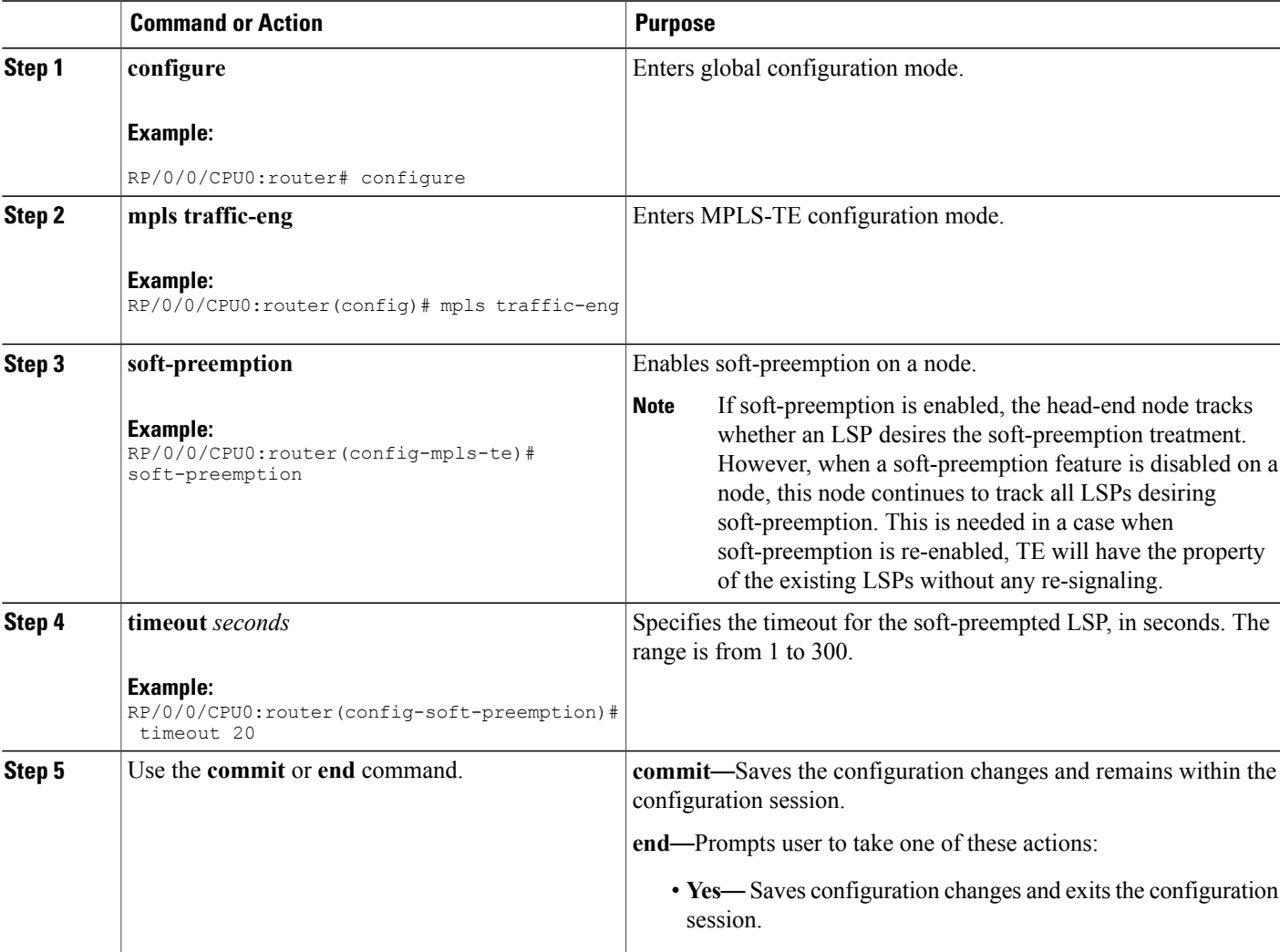

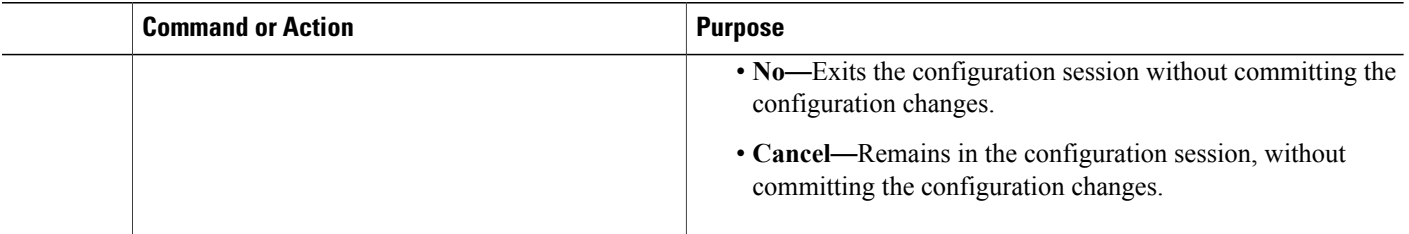

[Soft-Preemption,](#page-161-1) on page 146

# **Enabling Soft-Preemption on a Tunnel**

Perform this task to enable the soft-preemption feature on a MPLS TE tunnel. By default, this feature is disabled. It has to be explicitly enabled.

# **SUMMARY STEPS**

- **1. configure**
- **2. interface tunnel-te** *tunnel-id*
- **3. soft-preemption**
- **4.** Use the **commit** or **end** command.

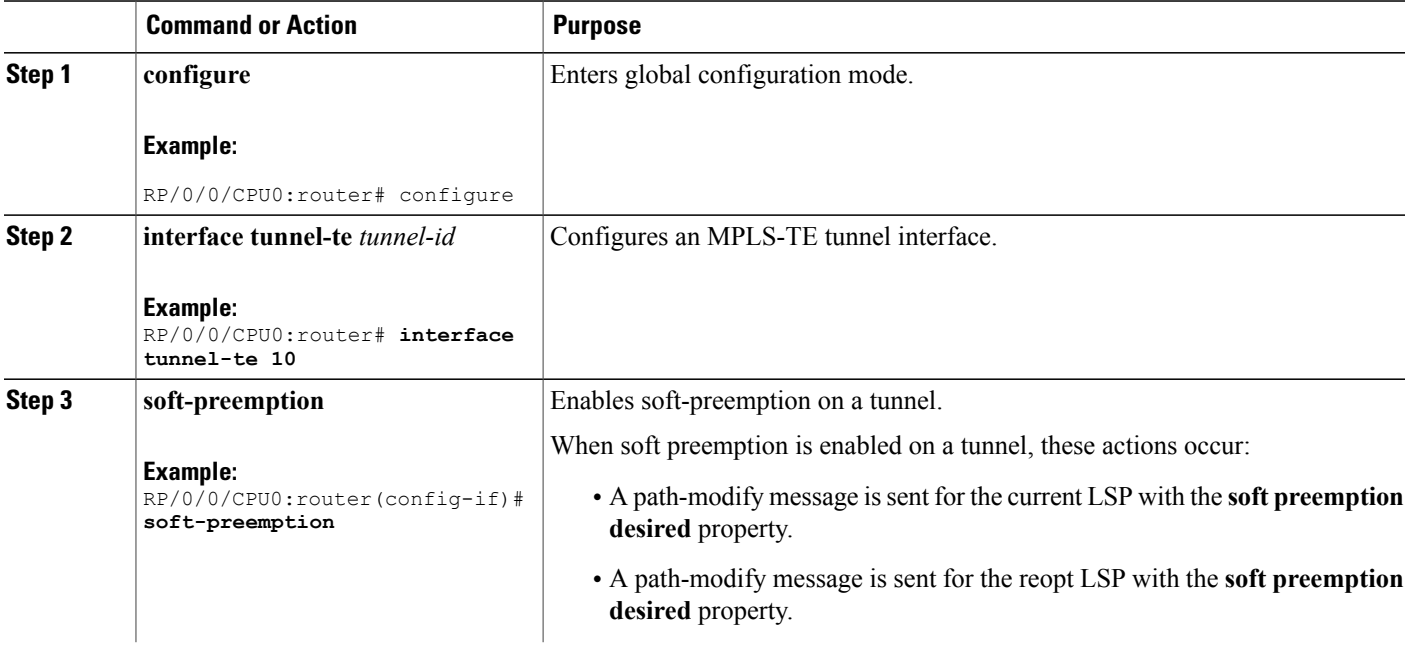

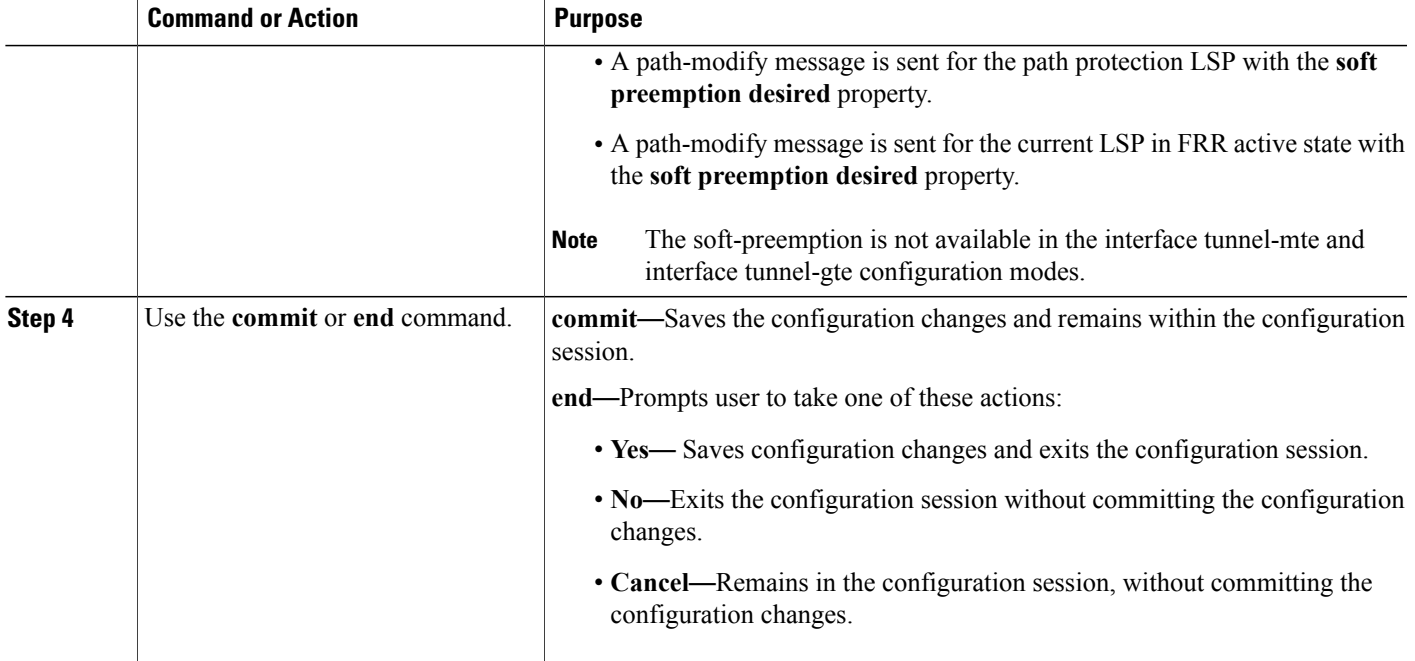

[Soft-Preemption](#page-161-1), on page 146

# **Configuring Attributes within a Path-Option Attribute**

Perform this task to configure attributes within a path option attribute-set template.

#### **SUMMARY STEPS**

- **1. configure**
- **2. mpls traffic-eng**
- **3. attribute-set path-option** *attribute-set-name*
- **4. affinity** *affinity-value* **mask** *mask-value*
- **5. signalled-bandwidth** *kbps* **class-type** *class-type number*
- **6.** Use the **commit** or **end** command.
- **7. show mpls traffic-eng attribute-set**
- **8. show mpls traffic-eng tunnels***detail*

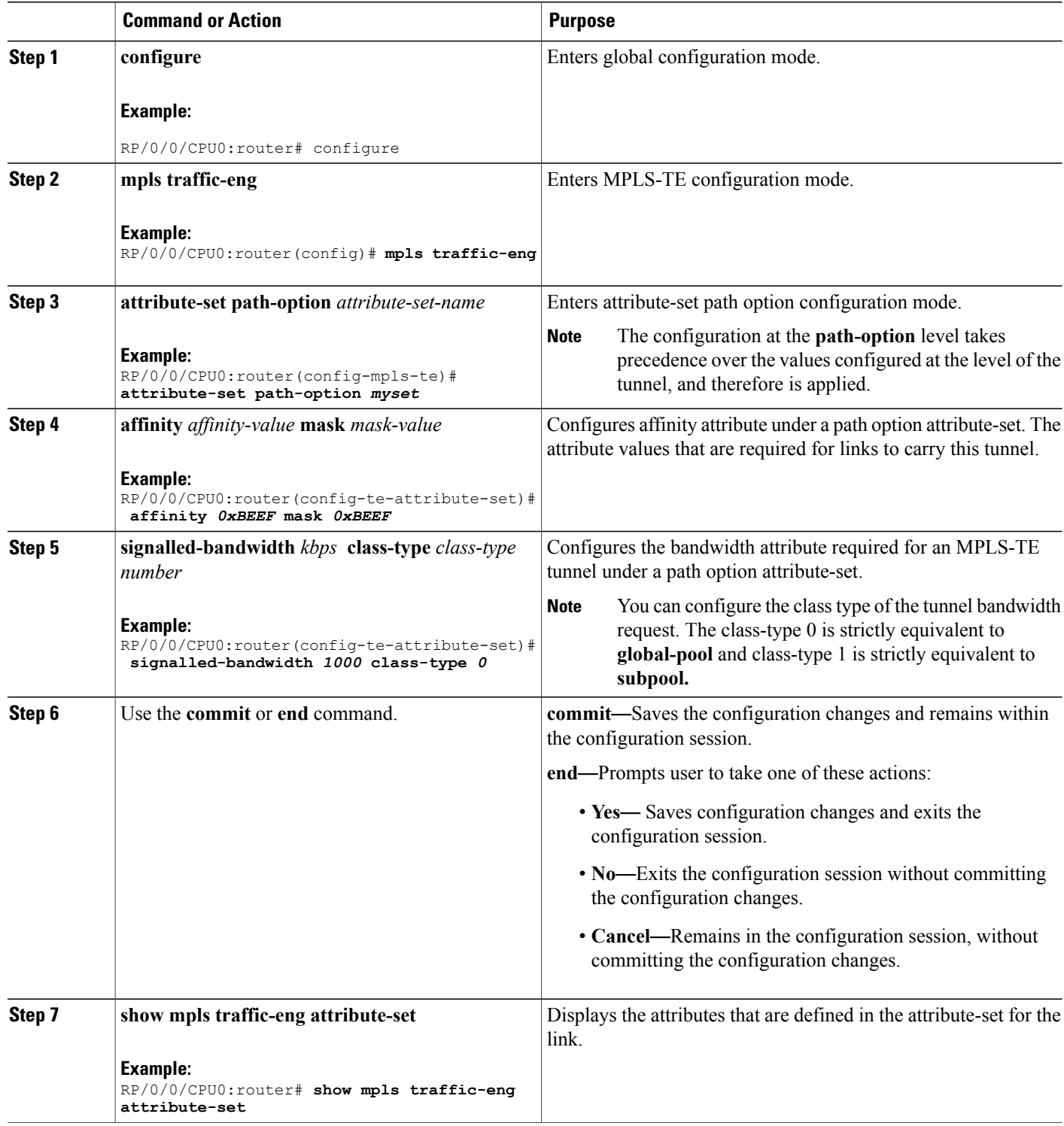

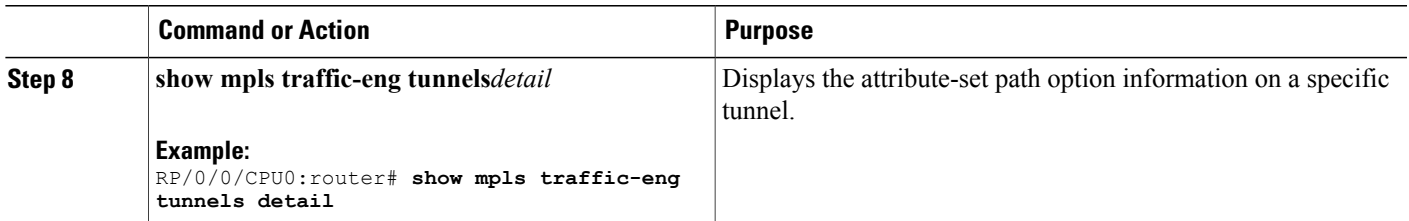

Path Option [Attributes](#page-162-0), on page 147 [Configuration](#page-162-1) Hierarchy of Path Option Attributes, on page 147 Traffic [Engineering](#page-163-0) Bandwidth and Bandwidth Pools, on page 148 Path Option [Switchover](#page-163-1), on page 148 Path Option and Path [Protection,](#page-164-0) on page 149

# **Configuring Auto-Tunnel Mesh Tunnel ID**

Perform this activity to configure the tunnel ID range that can be allocated to Auto-tunnel mesh tunnels.

### **SUMMARY STEPS**

- **1. configure**
- **2. mpls traffic-eng**
- **3. auto-tunnel mesh**
- **4. tunnel-id min** *value* **max** *value*
- **5.** Use the **commit** or **end** command.

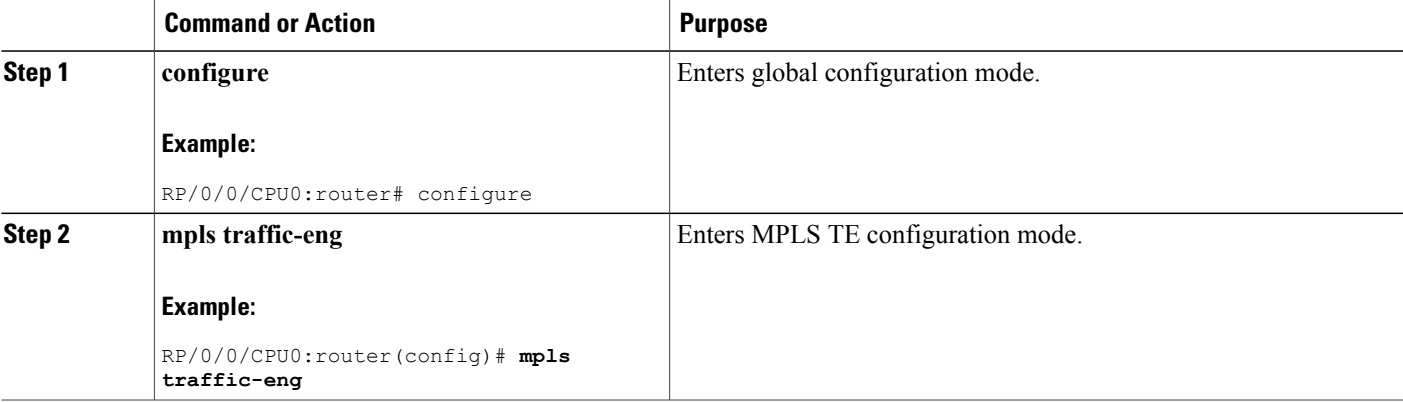

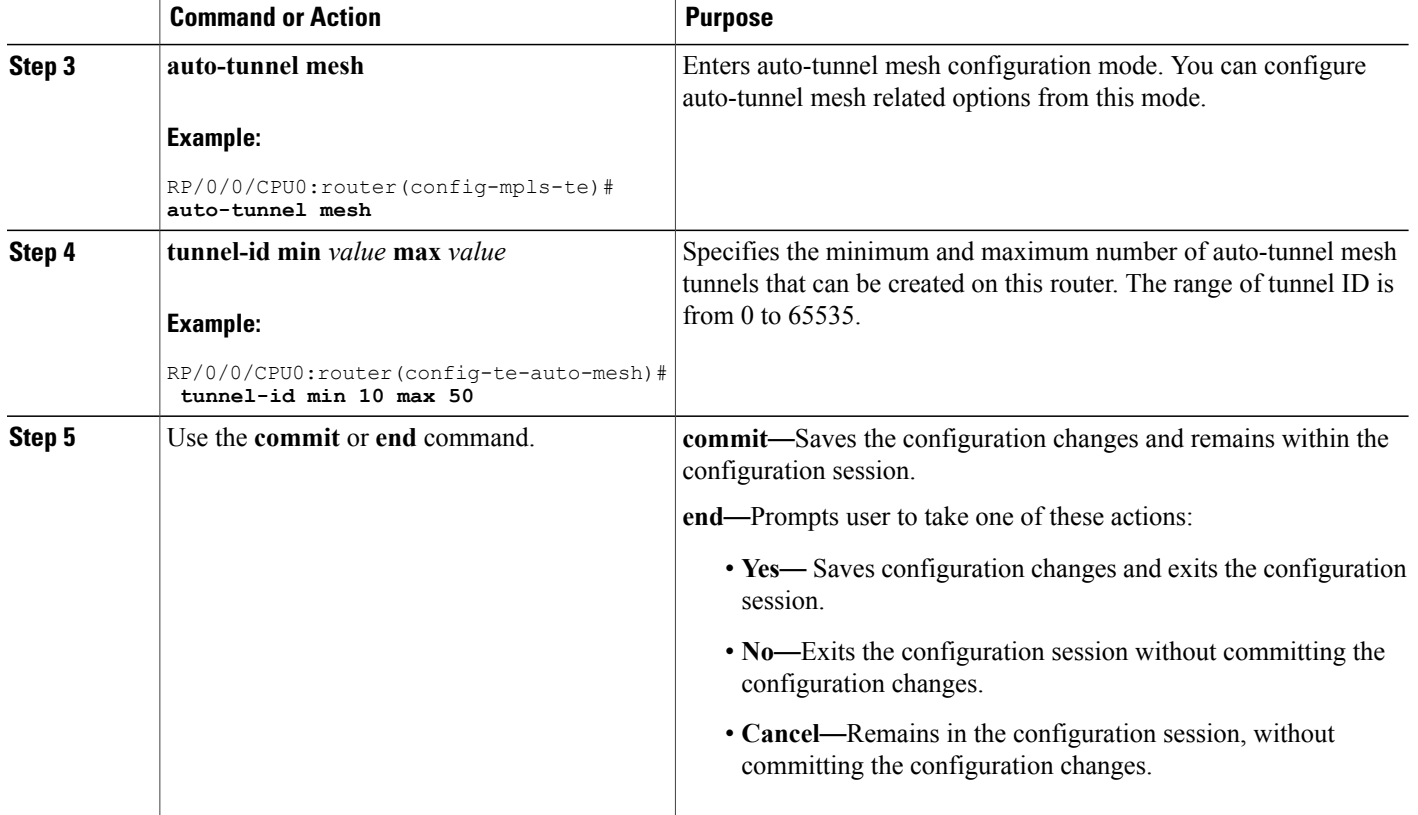

[Auto-Tunnel](#page-164-1) Mesh, on page 149 Destination List [\(Prefix-List\)](#page-165-0), on page 150

# **Configuring Auto-tunnel Mesh Unused Timeout**

Perform this task to configure a global timer to remove unused auto-mesh tunnels.

### **SUMMARY STEPS**

- **1. configure**
- **2. mpls traffic-eng**
- **3. auto-tunnel mesh**
- **4. timer removal unused** *timeout*
- **5.** Use the **commit** or **end** command.

# **DETAILED STEPS**

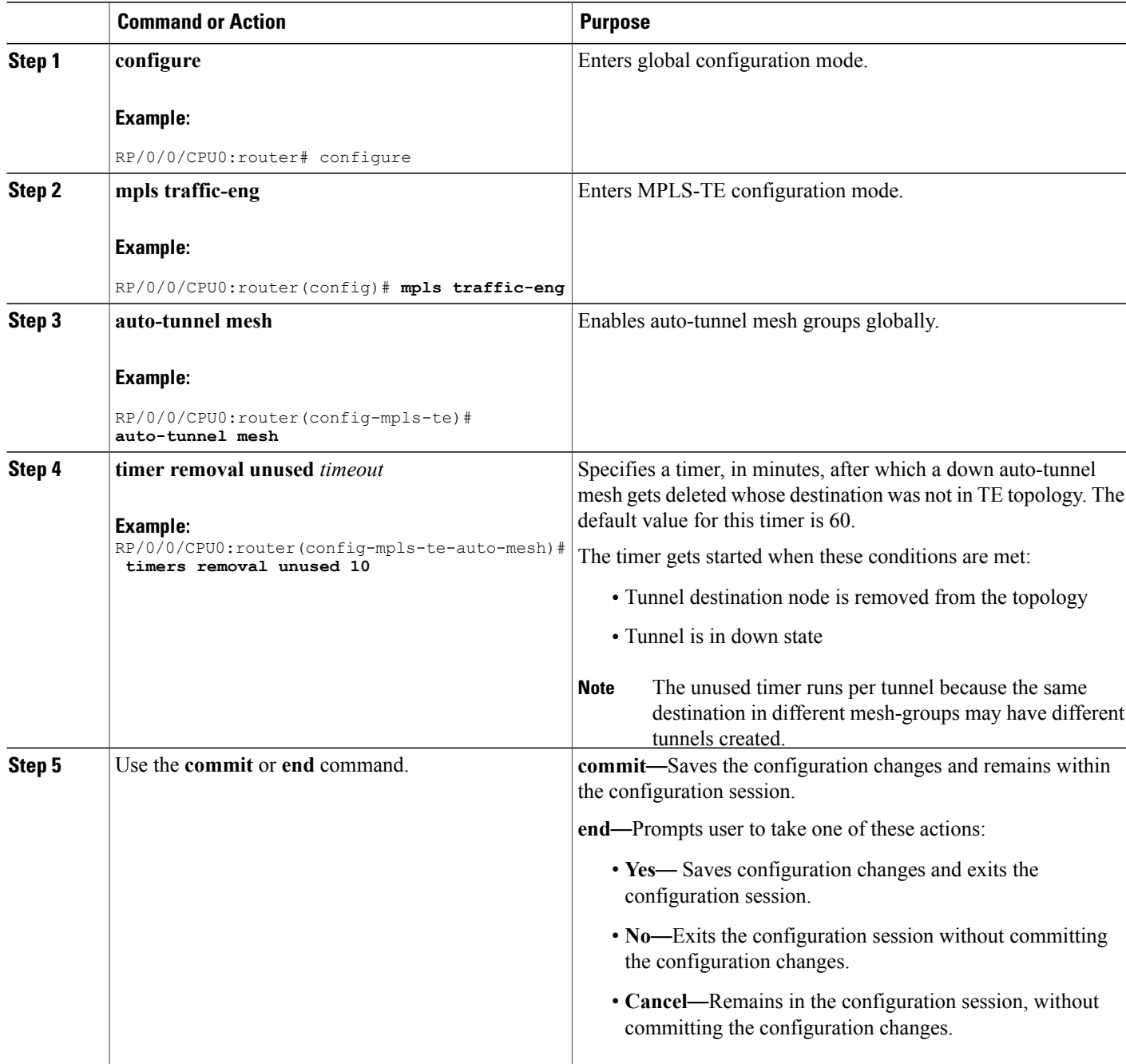

# **Related Topics**

[Auto-Tunnel](#page-164-1) Mesh, on page 149

Destination List [\(Prefix-List\)](#page-165-0), on page 150

# **Configuring Auto-Tunnel Mesh Group**

Perform this task to configure an auto-tunnel mesh group globally on the router.

## **SUMMARY STEPS**

- **1. configure**
- **2. mpls traffic-eng**
- **3. auto-tunnel mesh**
- **4. group** *value*
- **5. disable**
- **6. attribute-set***name*
- **7. destination-list**
- **8.** Use the **commit** or **end** command.

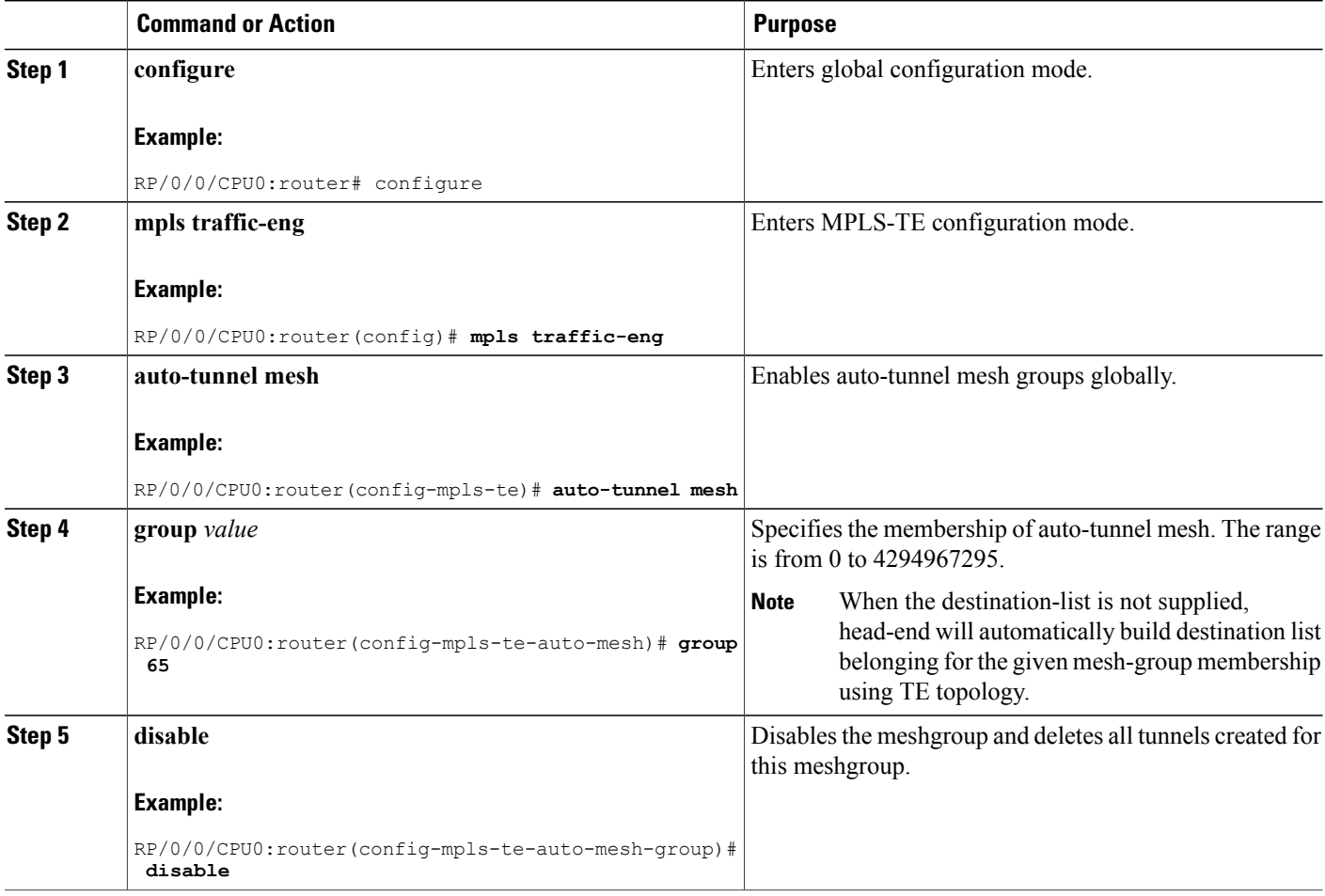

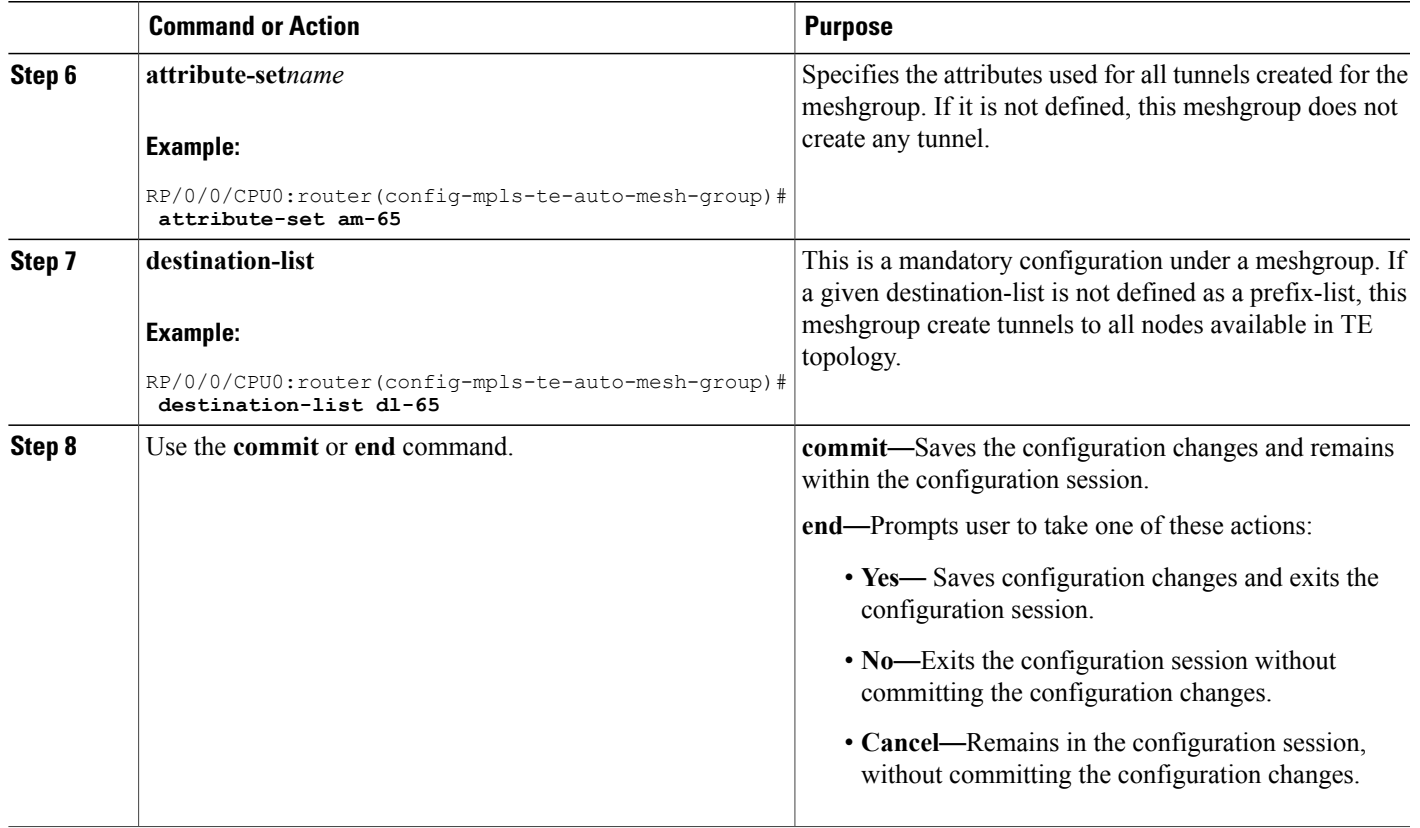

[Auto-Tunnel](#page-164-1) Mesh, on page 149 Destination List [\(Prefix-List\)](#page-165-0), on page 150

# **Configuring Tunnel Attribute-Set Templates**

Perform this task to define attribute-set templates for auto-mesh tunnels.

#### **SUMMARY STEPS**

- **1. configure**
- **2. mpls traffic-eng**
- **3. attribute-set auto-mesh** *attribute-set-name*
- **4. affinity** *value* **mask** *mask-value*
- **5. signalled-bandwidth** *kbps* **class-type** *class-type number*
- **6. autoroute announce**
- **7. fast-reroute protect bandwidth node**
- **8. auto-bw collect-bw-only**
- **9. logging events lsp-status {state | insufficient-bandwidth | reoptimize | reroute** }
- **10.** Use the **commit** or **end** command.

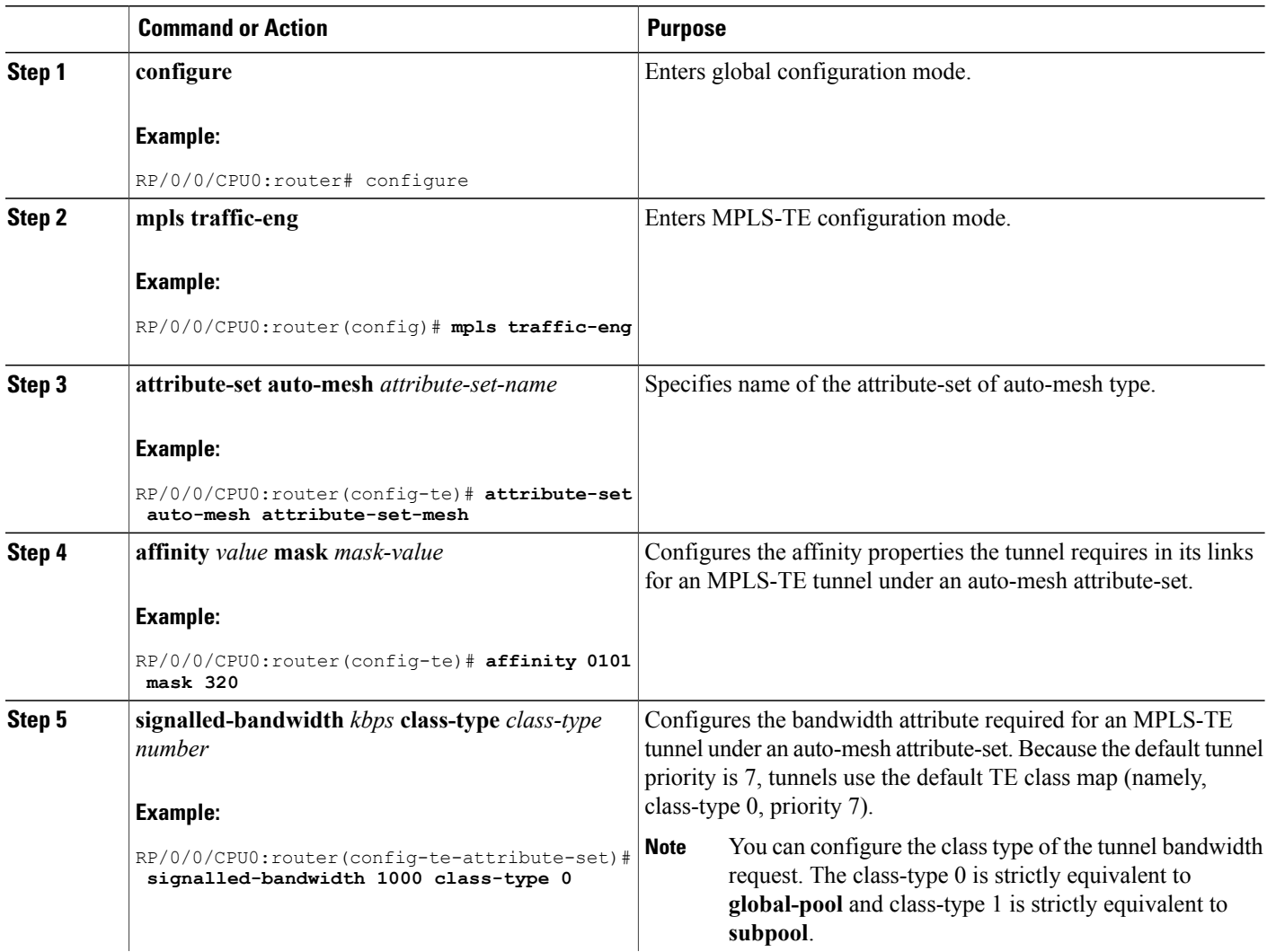

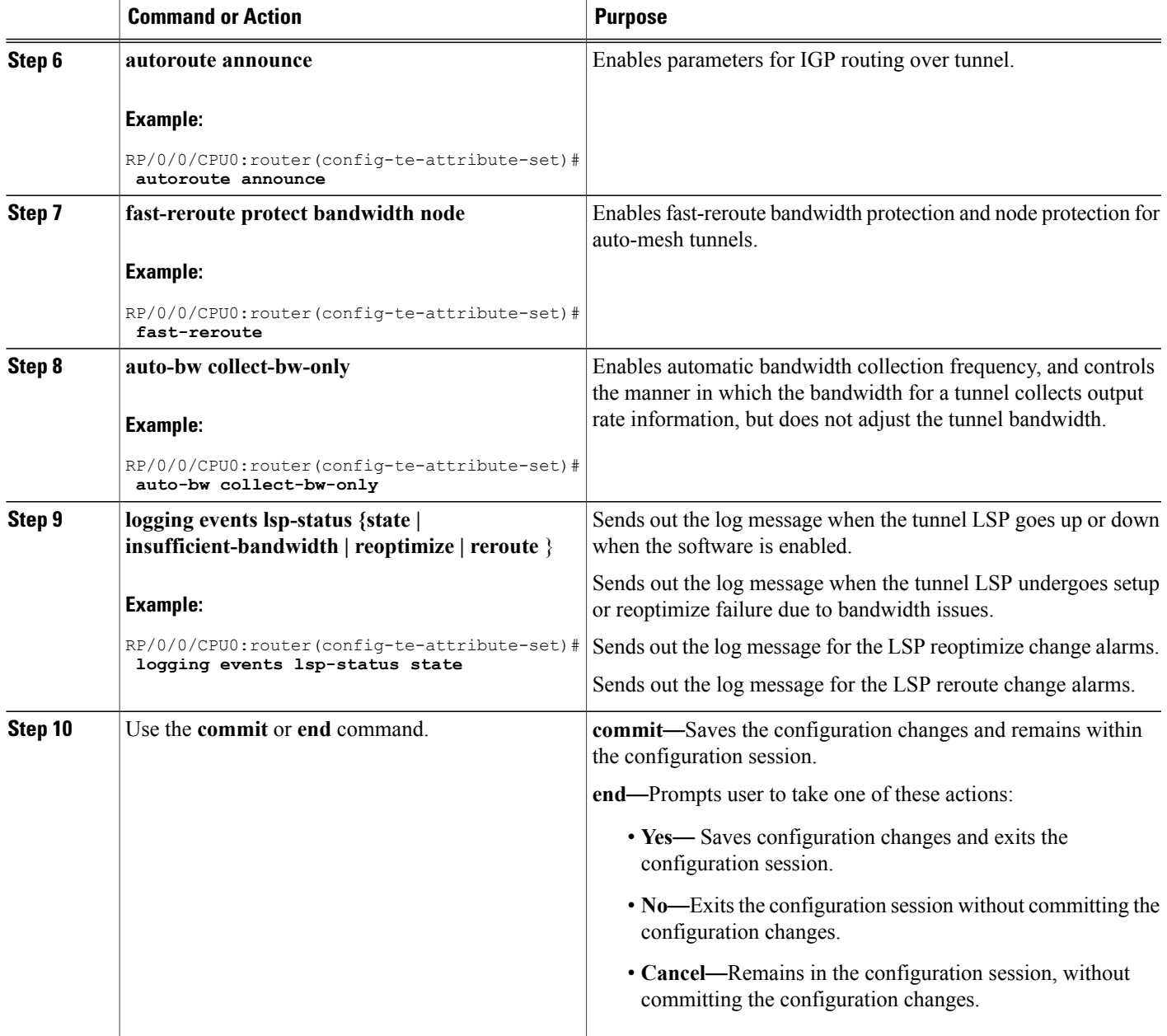

[Auto-Tunnel](#page-164-1) Mesh, on page 149 Destination List [\(Prefix-List\)](#page-165-0), on page 150

# **Enabling LDP on Auto-Tunnel Mesh**

Perform this task to enable LDP on auto-tunnel mesh group.

### **SUMMARY STEPS**

- **1. configure**
- **2. mpls ldp**
- **3. traffic-eng auto-tunnel mesh**
- **4. group***id***all**
- **5.** Use the **commit** or **end** command.

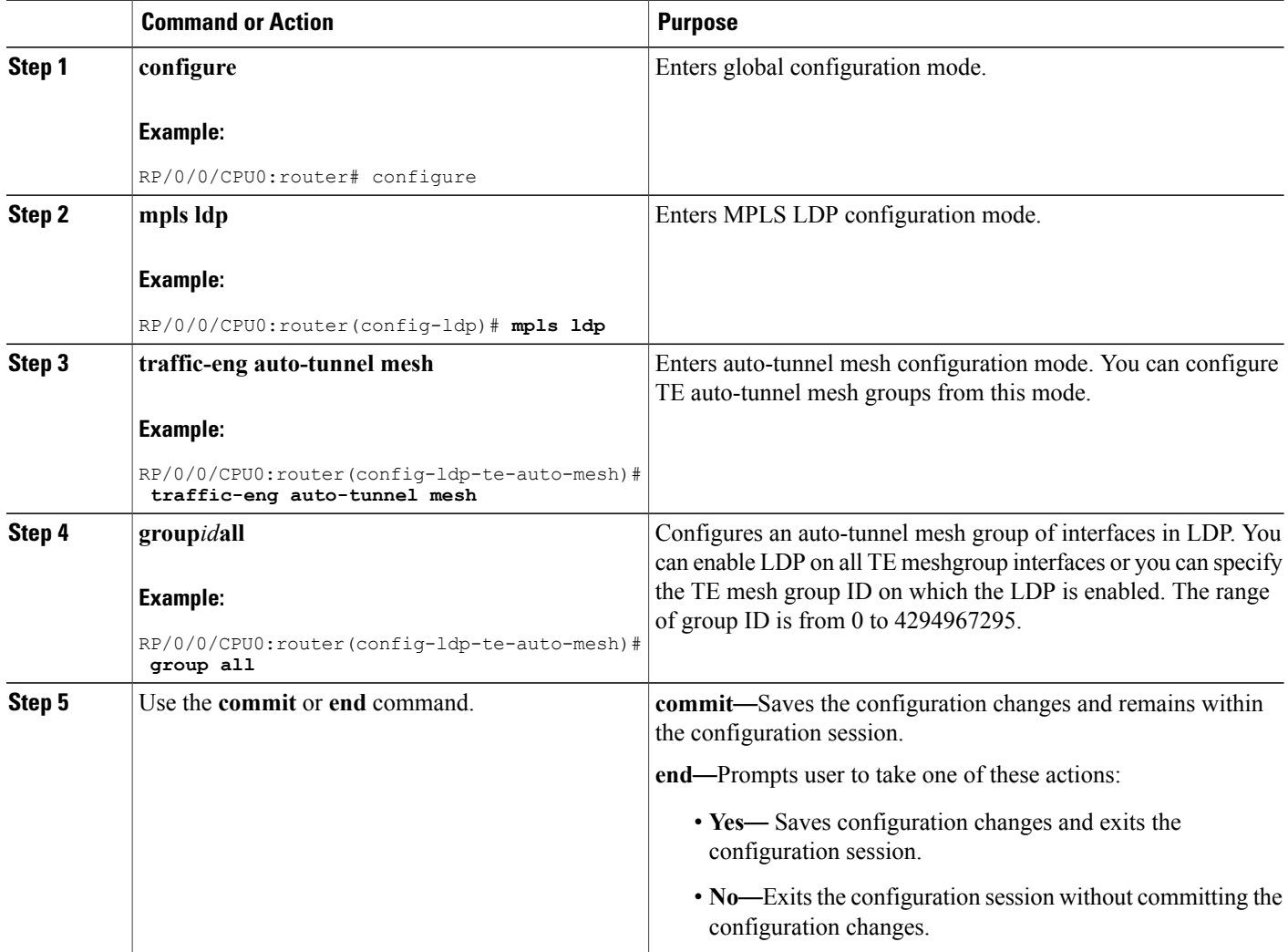

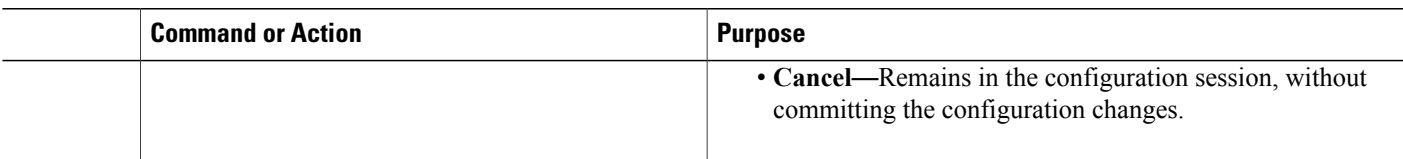

[Auto-Tunnel](#page-164-1) Mesh, on page 149 Destination List [\(Prefix-List\)](#page-165-0), on page 150

# **Enabling Stateful PCE Client**

Perform these steps to enable stateful PCE client.

# **SUMMARY STEPS**

- **1. configure**
- **2. mpls traffic-eng**
- **3. pce**
- **4. stateful-client**
- **5. capabilities** { **instantiation** | **update**}
- **6.** Use the **commit** or **end** command.

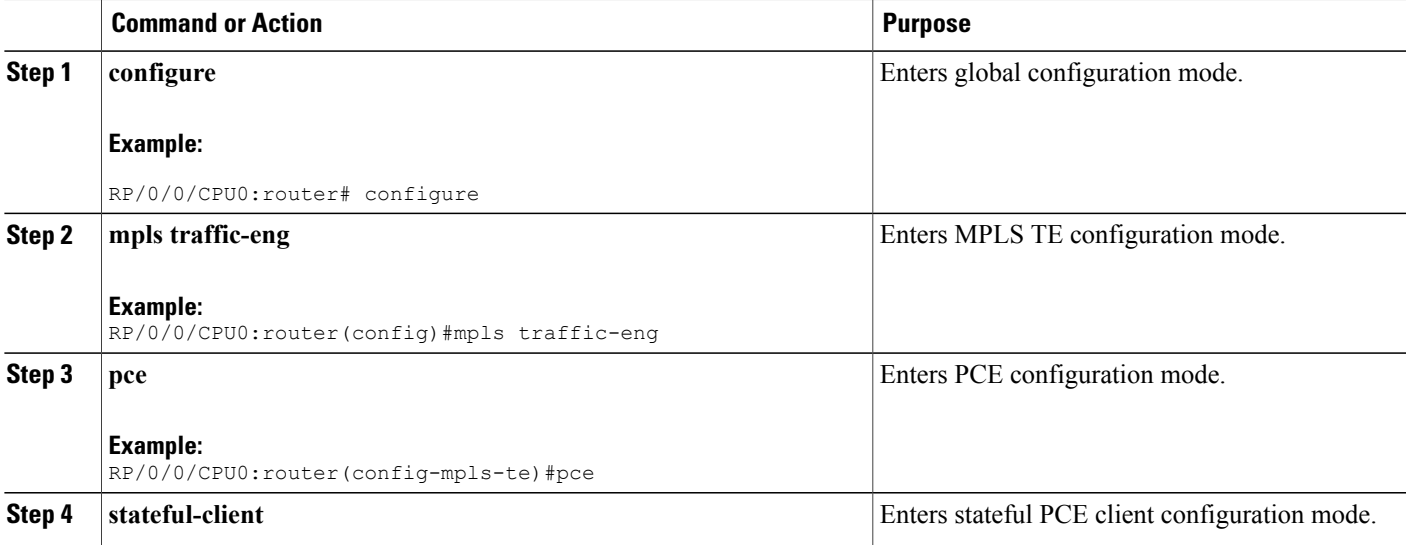

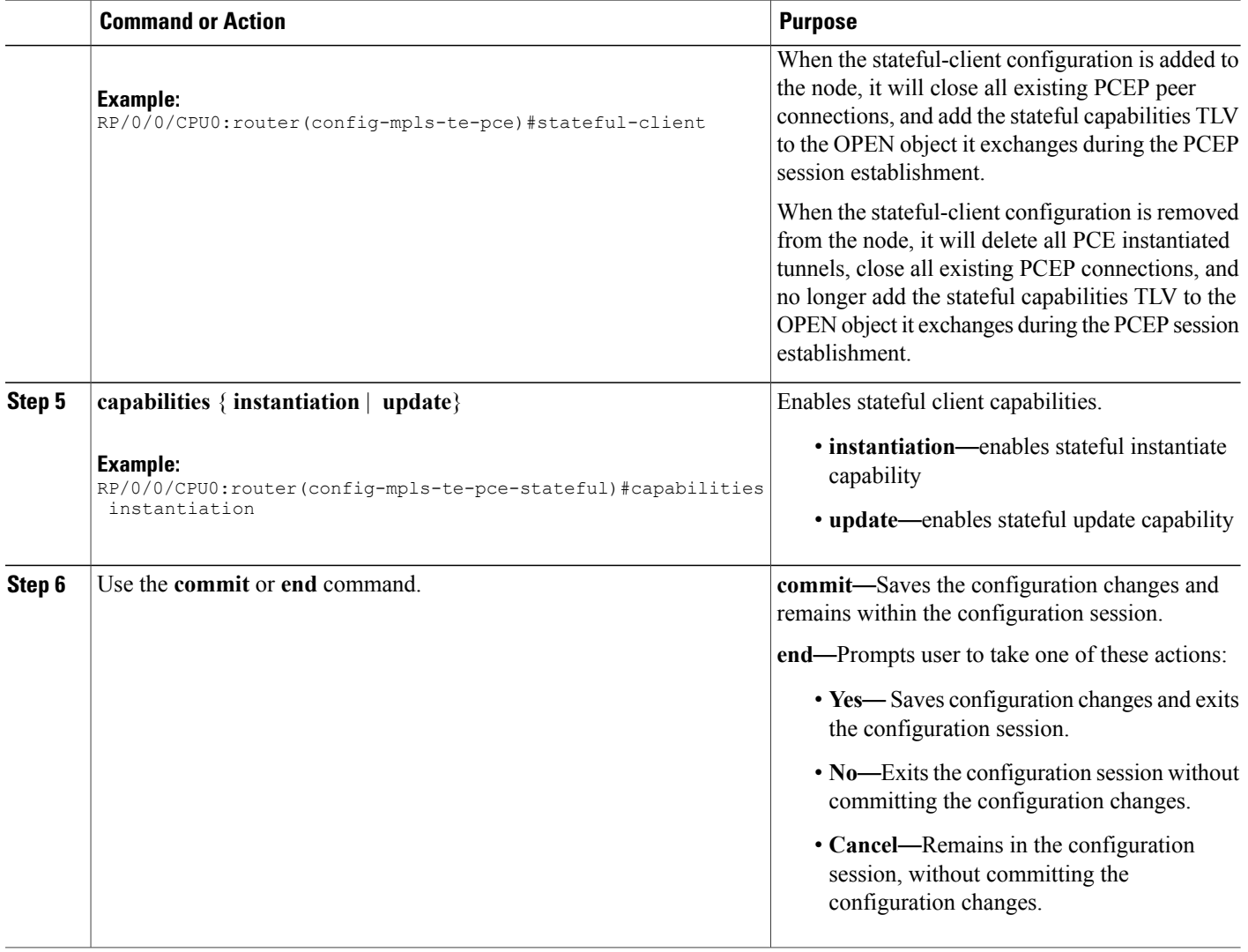

# **Configuring VRF Redirection**

Perform these steps to configure VRF redirection by installing multiple routes in the routing information base (RIB) per MPLS TE tunnel:

# **SUMMARY STEPS**

- **1. configure**
- **2. interface tunnel-te** *tunnel-id*
- **3. autoroute destination** *ip-address*
- **4.** Use the **commit** or **end** command.

#### **DETAILED STEPS**

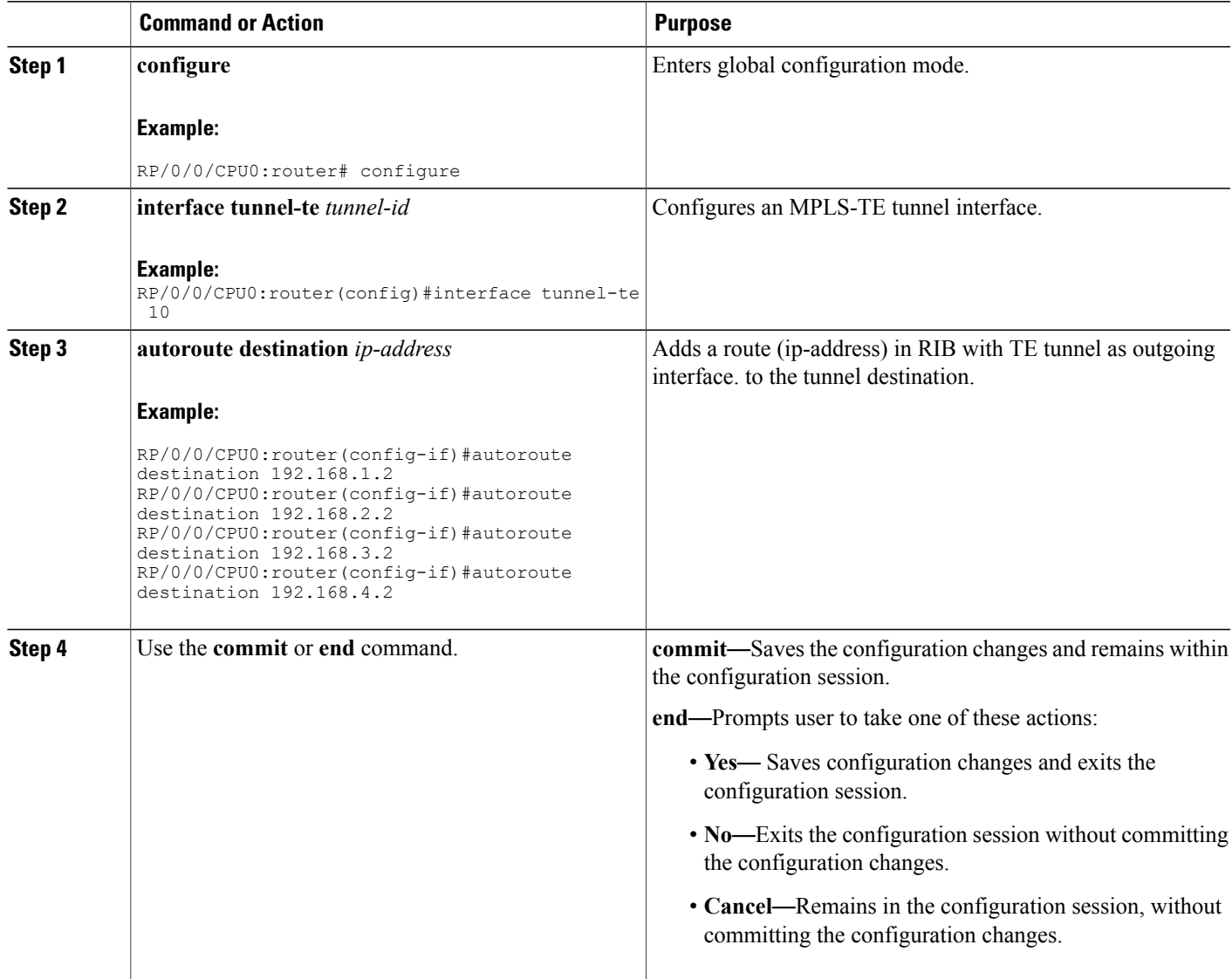

This example shows how to configure installing four autoroute destination routes into the RIB along with the default route:

```
interface tunnel-te10
autoroute destination 192.168.1.2
 autoroute destination 192.168.2.2
 autoroute destination 192.168.3.2
autoroute destination 192.168.4.2
```
# **Configuring IPv6 Routing Over IPv4 MPLS-TE Tunnels**

Perform these steps to configure IPv6 routing over IPv4 MPLS-TE tunnels:

### **SUMMARY STEPS**

- **1. configure**
- **2. interface tunnel-te** *tunnel-id*
- **3. ipv4 unnumbered** *type interface-path-id*
- **4. ipv6 enable**
- **5. signalled-bandwidth** *bandwidth*
- **6. destination** *ip-address*
- **7.** Use one of these options:
	- **autoroute announce include-ipv6**
	- **forwarding-adjacency include-ipv6**
- **8. path-option** *preference-priority* **dynamic**
- **9.** Use the **commit** or **end** command.
- **10.** (Optional) **show mpls traffic-eng autoroute**
- **11.** (Optional) **show mpls traffic-eng forwarding-adjacency**

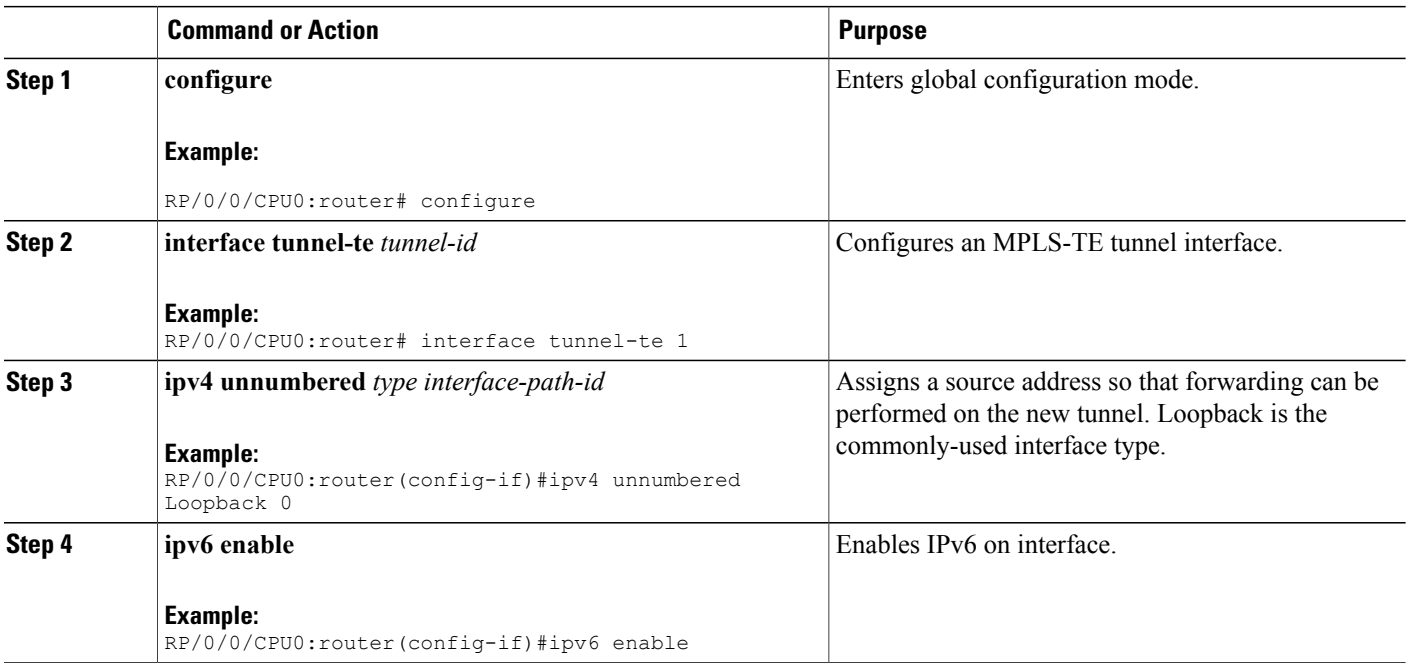

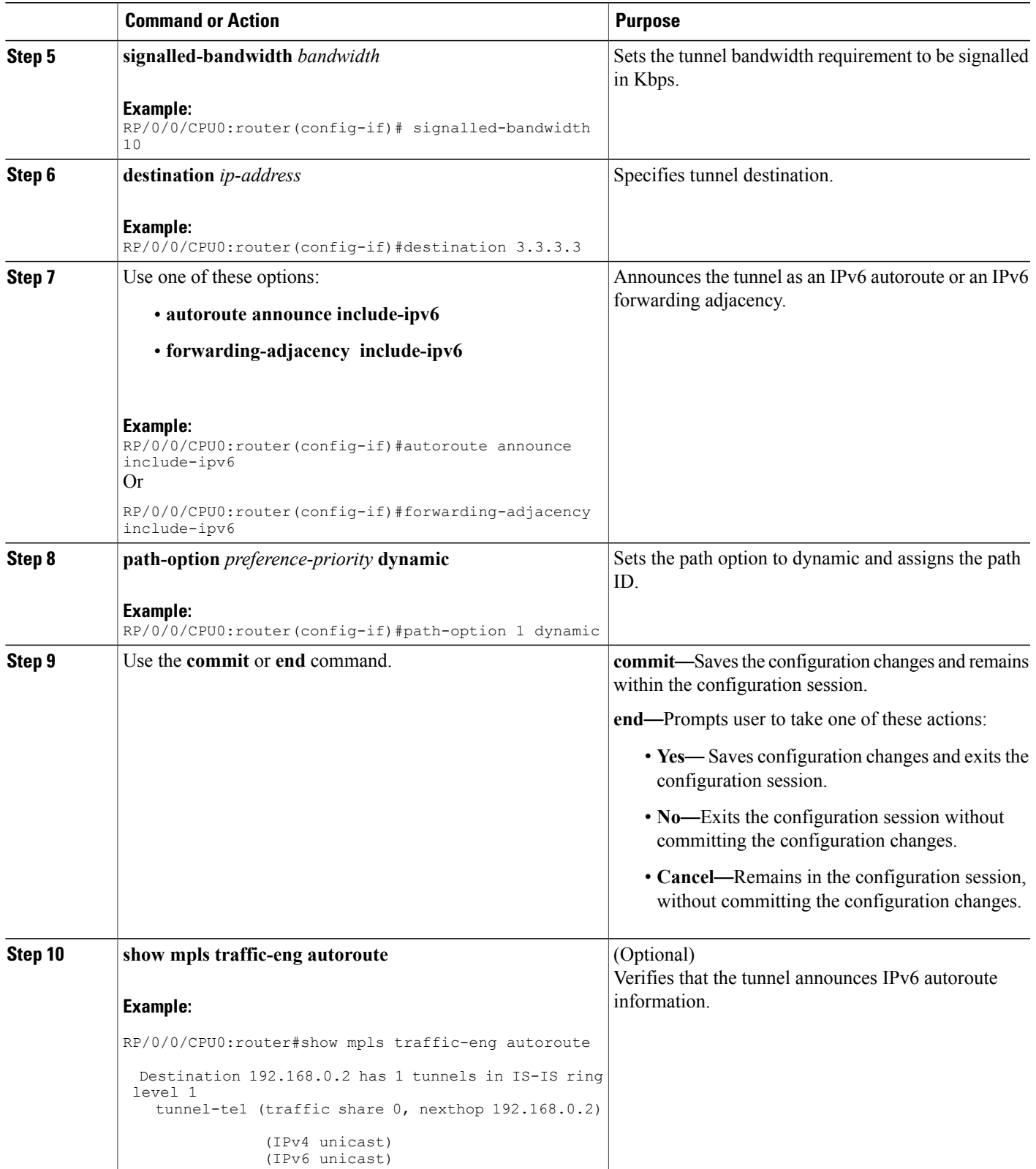

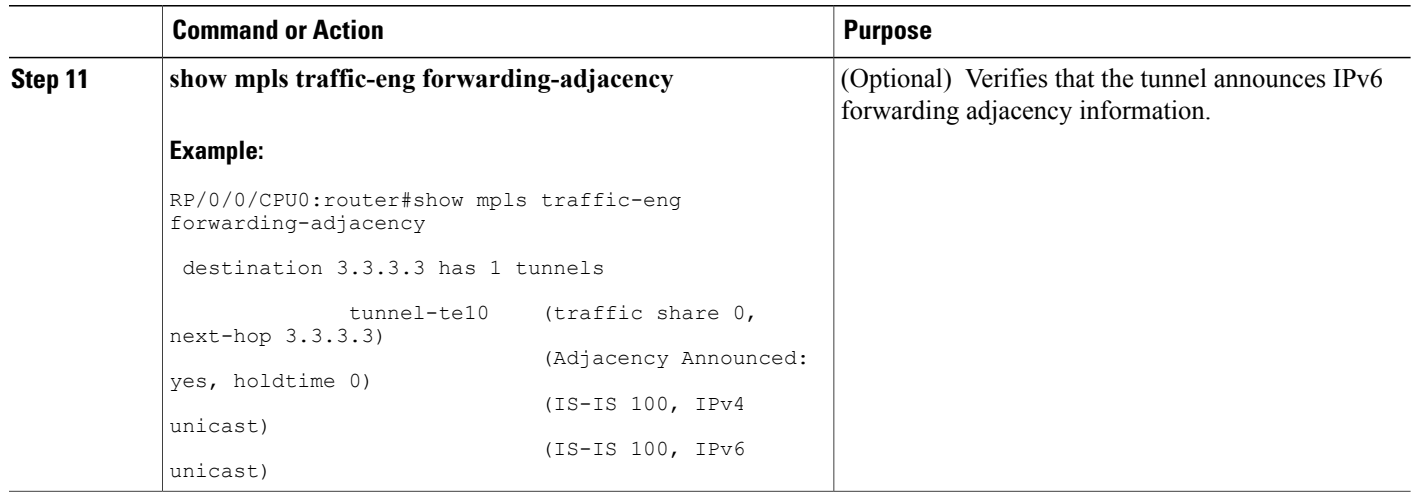

# **Configuring Path-selection Cost Limit**

Apply the path-selection cost-limit configuration to set the upper limit on the path aggregate admin-weight when computing paths for MPLS-TE LSPs. Once the path-selection cost is configured, the periodic path verification will check if the cost-limit is crossed. Path-selection cost limit can be configured at global MPLS TE, per interface tunnel, and per path-option attribute set. The path-selection cost limit per path-option attribute set takes the highest priority, followed by per interface and MPLS TE global path-selection cost limit values.

# **Configuring Global Path-selection Cost Limit on MPLS TE Tunnels**

Perform these steps to configure path-selection cost limit globally for MPLS TE tunnels:

# **SUMMARY STEPS**

- **1. configure**
- **2. mpls traffic-eng**
- **3. path-selection cost-limit** *cost-limit*
- **4.** Use the **commit** or **end** command.

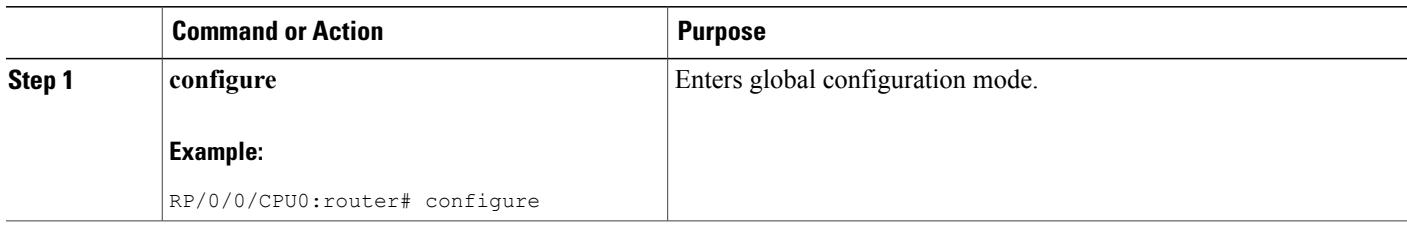

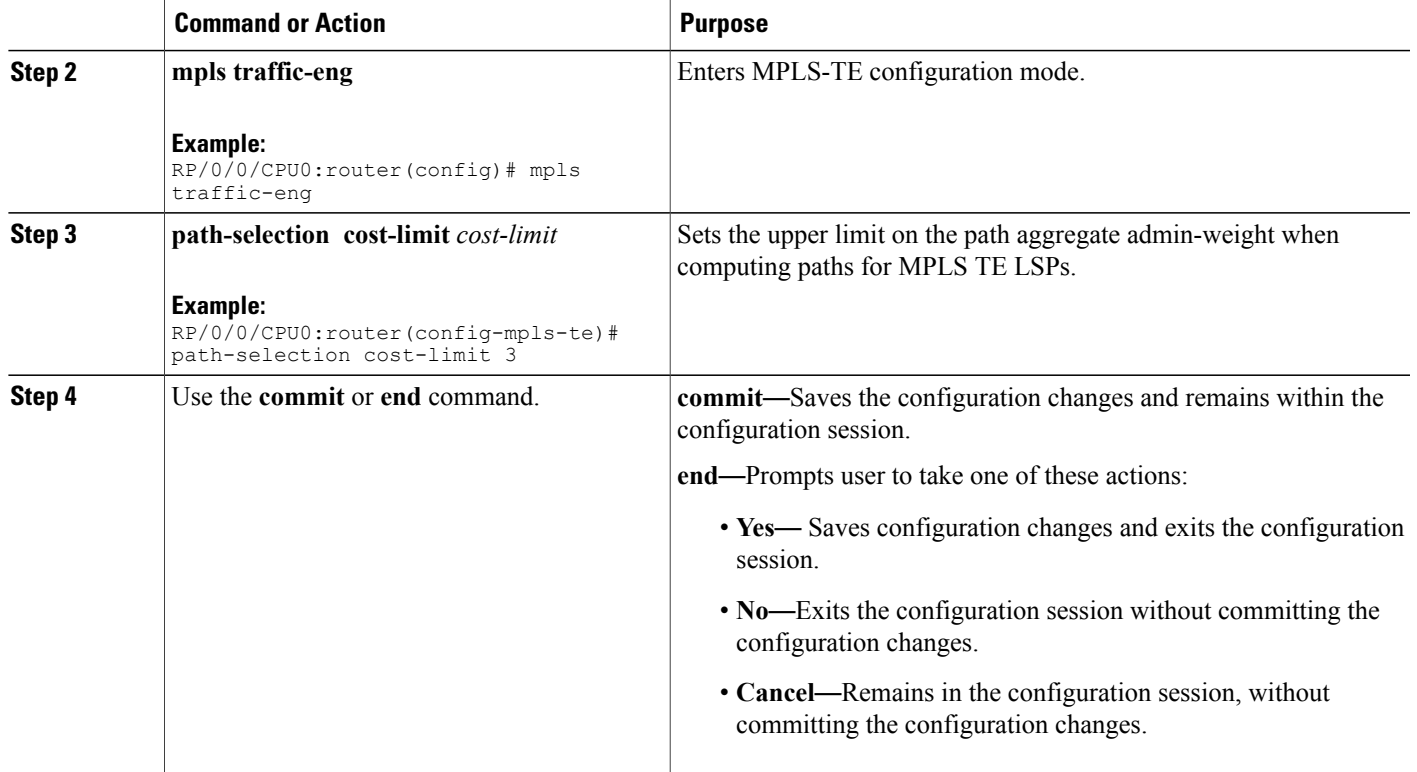

# **Configuring Path-selection Cost Limit per TE Tunnel**

Perform these steps to configure path-selection cost limit per MPLS TE tunnel:

# **SUMMARY STEPS**

- **1. configure**
- **2. interface tunnel-te** *tunnel-id*
- **3. path-selection cost-limit** *cost-limit*
- **4.** Use the **commit** or **end** command.

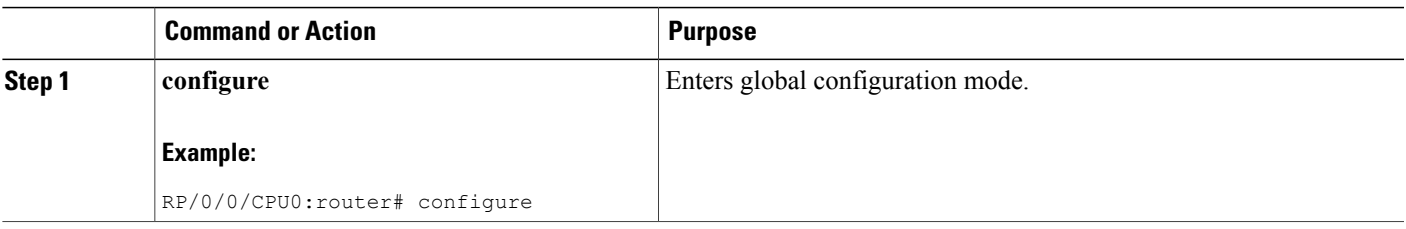

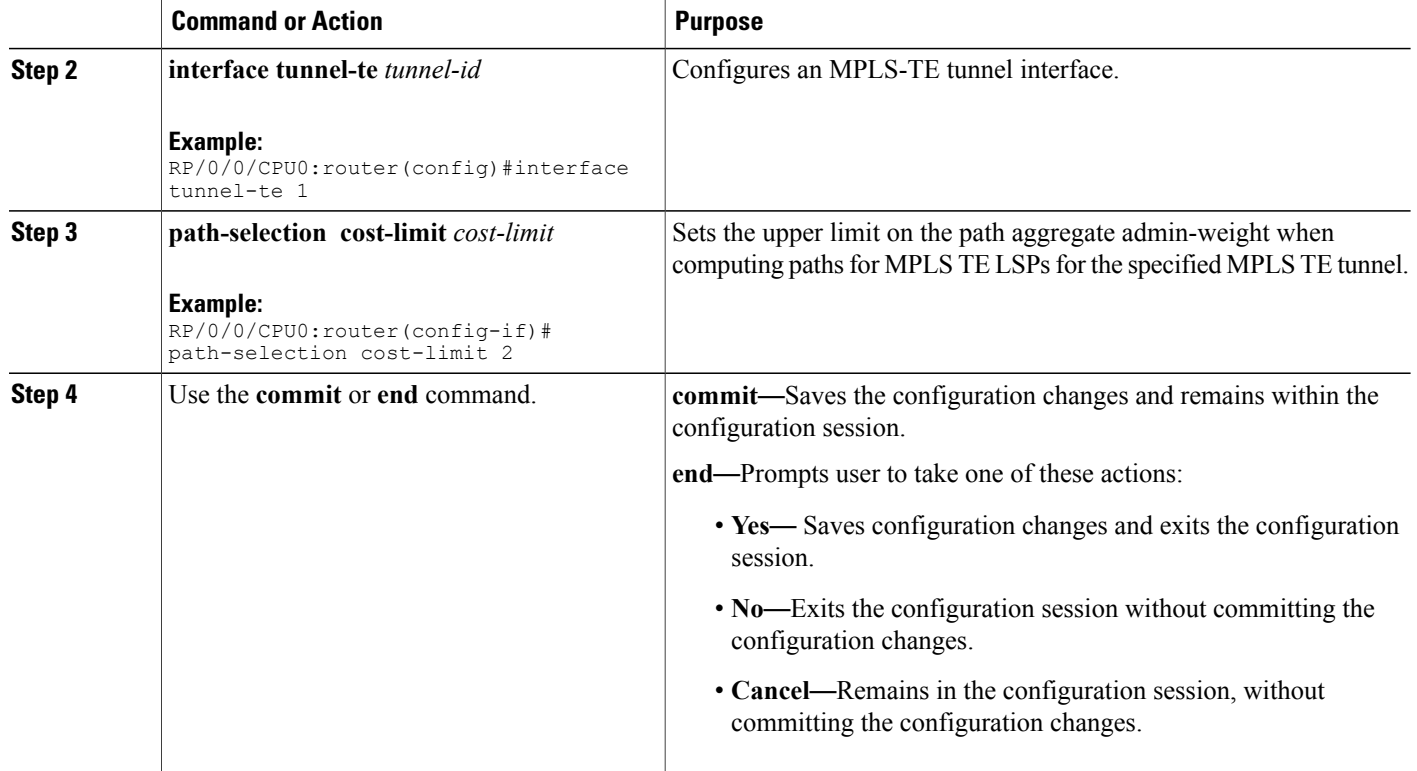

# **Configuring Path-selection Cost Limit per Path-option Attribute-set**

Perform these steps to configure path-selection cost limit per path-option attribute-set:

# **SUMMARY STEPS**

- **1. configure**
- **2. mpls traffic-eng**
- **3. attribute-set path-option** *attribute-set-name*
- **4. path-selection cost-limit** *3*

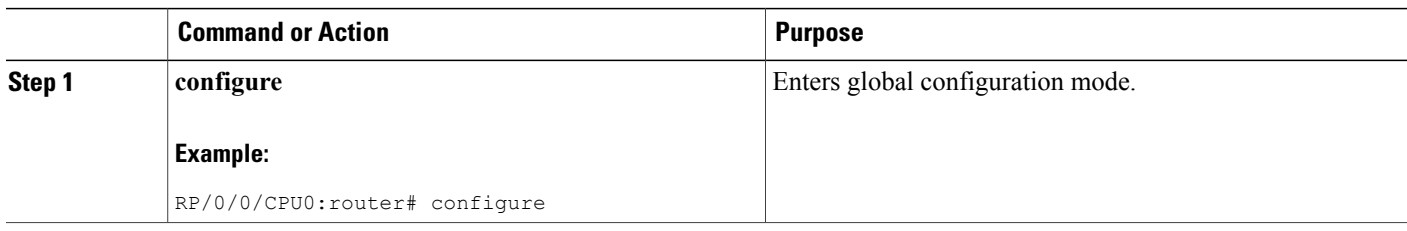

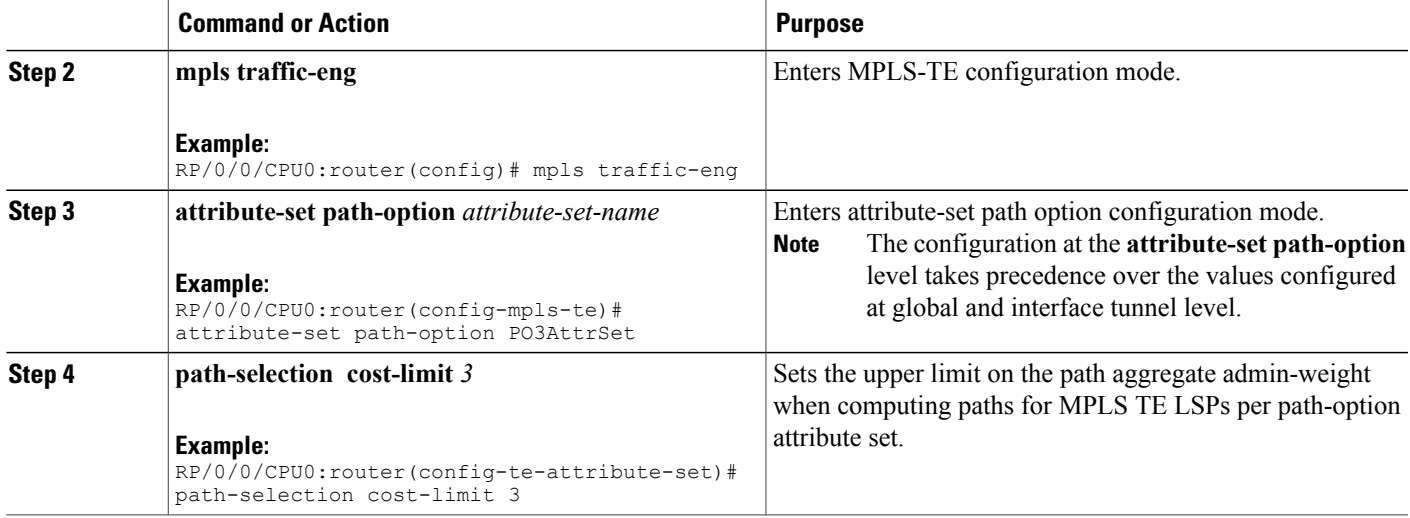

# **Enabling Soft-preemption over FRR Backup Tunnels**

Perform these tasks to enable LSP traffic to be moved over the backup tunnel when the LSP is soft-preempted. With this configuration, when there is a soft-preemption, the MPLS TE process triggers a rewrite to move the traffic on the backup tunnel, if the backup tunnel is ready. The rest of the soft-preemption process remains unchanged.

#### **Before You Begin**

Ensure that the following configurations are enabled before enabling soft-preemption over FRR backup:

- Soft-preemption enabled.
- Fast-reroute (FRR) backup tunnel is activated.

### **SUMMARY STEPS**

- **1. configure**
- **2. mpls traffic-eng**
- **3. soft-preemption frr-rewrite**
- **4.** Use the **commit** or **end** command.

#### **DETAILED STEPS**

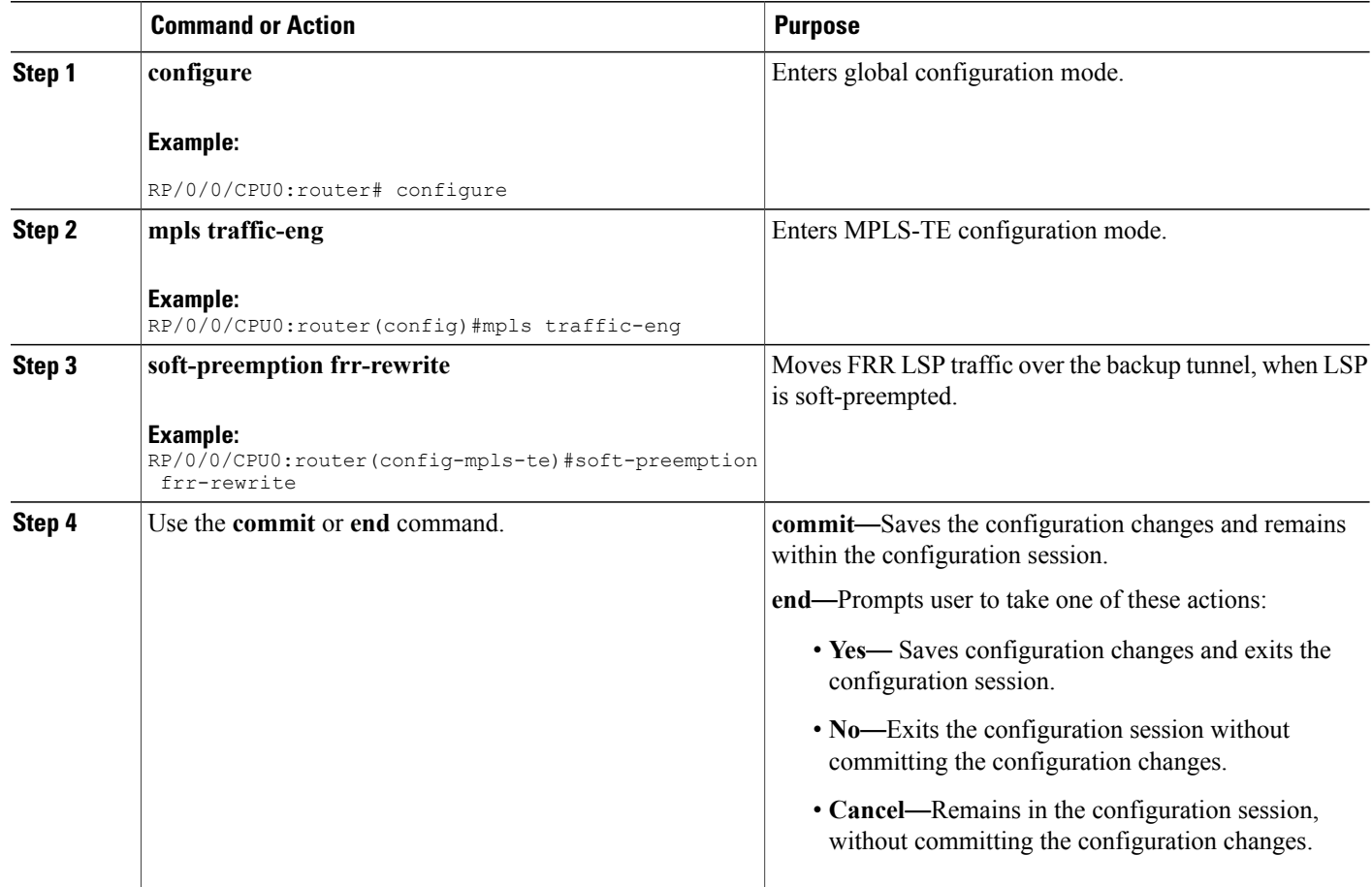

# **Enabling Auto-onehop Tunnels to Next-hop Neighbors**

Perform these tasks to enable automatic creation of one-hop tunnels over MPLS traffic-engineering enabled interfaces to nexthop neighbors. A router that becomes a next hop neighbor will have a set of one-hop tunnels created automatically.

#### **Before You Begin**

The **ipv4 unnumbered mpls traffic-eng Loopback** *Number* configuration must be applied at the global configuration level.

# **SUMMARY STEPS**

- **1. configure**
- **2. ipv4 unnumbered mpls traffic-eng Loopback** *N*
- **3. mpls traffic-eng**
- **4. auto-tunnel mesh**
- **5. tunne-id min** *value* **max** *value*
- **6. group** *group-id*
- **7. onehop**
- **8.** Use the **commit** or **end** command.

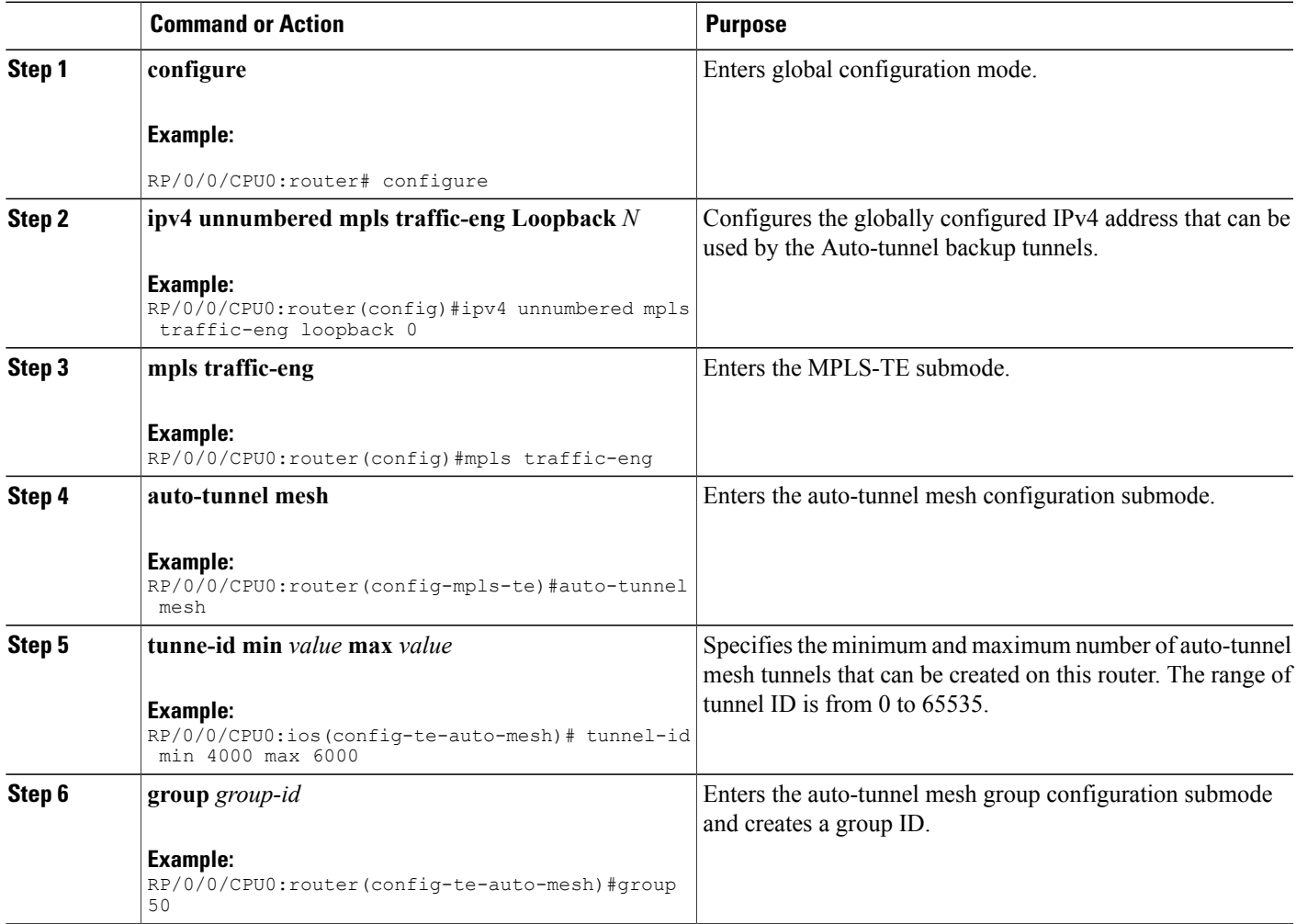

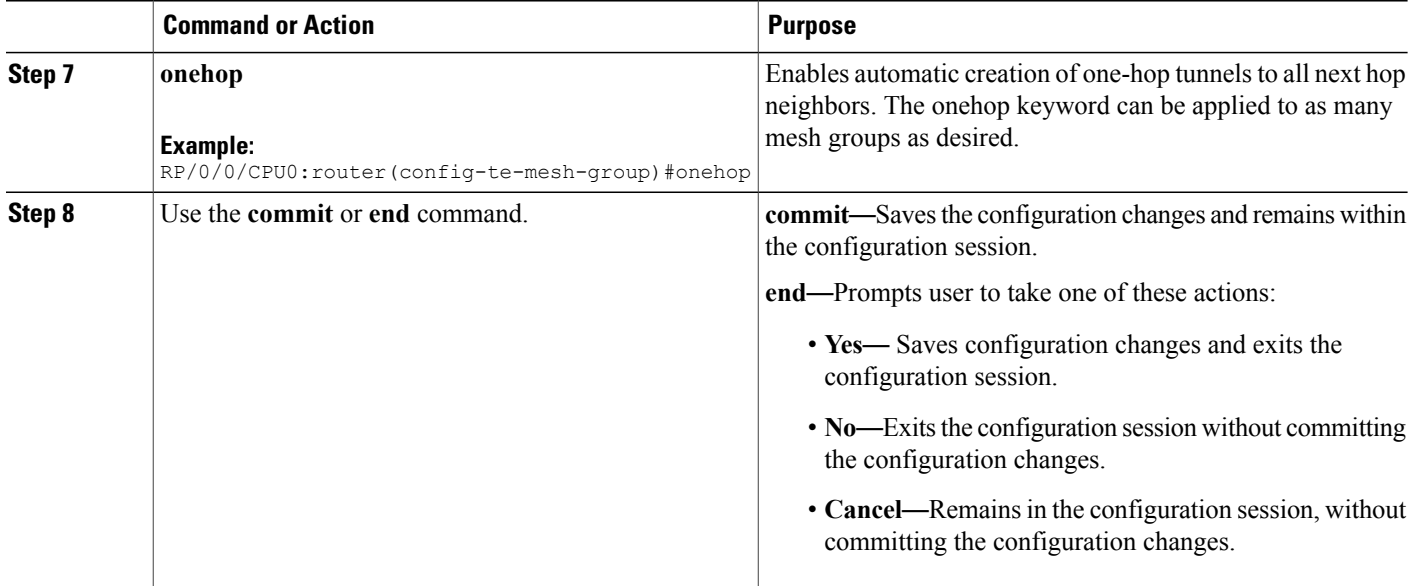

# **Implementing Associated Bidirectional Label Switched Paths**

This section describes how to configure MPLS Traffic Engineering Associated Bidirectional Label Switched Paths (MPLS-TE LSPs).

Associated Bidirectional Label Switched Paths are LSP instances where the forward and the reverse direction paths are setup, monitored and protected independently and associated together during signaling. You use a RSVP Association object to bind the two forward and reverse LSPs together to form either a co-routed or non co-routed associated bidirectional TE tunnel.

Signaling Methods and Object Association for [Bidirectional](#page-287-0) LSPs*, on page 272 ,*Associated [Bidirectional](#page-289-0) Non [Co-routed](#page-289-0) and Co-routed LSPs*, on page 274* provides details.

You can associate a protecting MPLS-TE tunnel with either a working MPLS-TE LSP, protecting MPLS-TE LSP, or both. The working LSP is the primary LSP backed up by the protecting LSP. When a working LSP goes down, the protecting LSP is automatically activated. You can configure a MPLS-TE tunnel to operate without protection as well.

Path [Protection,](#page-293-0) on page 278 provides details.

# <span id="page-287-0"></span>**Signaling Methods and Object Association for Bidirectional LSPs**

This section provides an overview of the association signaling methods for the bidirectional LSPs. Two unidirectional LSPs can be bound to form an associated bidirectional LSP in the following scenarios:

- No unidirectional LSP exists, and both must be established.
- Both unidirectional LSPs exist, but the association must be established.
- One unidirectional LSP exists, but the reverse associated LSP must be established.
Configuration information regarding the LSPs can be provided at one or both endpoints of the associated bidirectional LSP. Depending on the method chosen, there are two models of creating an associated bidirectional LSP; single-sided provisioning, and double-sided provisioning.

- **Single-sided Provisioning:** For the single-sided provisioning, the TE tunnel is configured only on one side. An LSP for this tunnel is initiated by the initiating endpoint with the Association Object inserted in the Path message. The other endpoint then creates the corresponding reverse TE tunnel and signals the reverse LSP in response to this. Currently, there is no support available for configuring single-sided provisioning.
- **Double-sided Provisioning:** For the double-sided provisioning, two unidirectional TE tunnels are configured independently on both sides. The LSPs for the tunnels are signaled with Association Objects inserted in the Path message by both sides to indicate that the two LSPs are to be associated to form a bidirectional LSP.

Consider this topology (an example of associated bidirectional LSP):

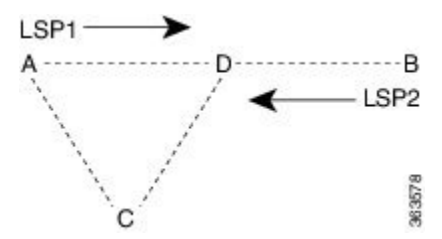

Here, LSP1 from A to B, takes the path A,D,B and LSP2 from B to A takes the path B,D,C,A. These two LSPs, once established and associated, form an associated bidirectional LSP between node A and node B. For the double sided provisioning model, both LSP1 and LSP2 are signaled independently with (Extended) Association Object inserted in the Path message, in which the Association Type indicating double-sided provisioning. In this case, the two unidirectional LSPs are bound together to form an associated bidirectional LSP based on identical Association Objects in the two LSPs' Path messages.

**Association Object:**An Association Object is used to bind unidirectional LSPs originating from both endpoints. The Association Object takes the following values:

- **Association Type**: In order to bind two reverse unidirectional LSPs to be an associated bidirectional LSP, the Association Type must be set to indicate either single sided or double sided LSPs.
- **Association ID**: For both single sided and double sided provisioning, Association ID must be set to a value assigned by the node that originates the association for the bidirectional LSP. This is set to the Tunnel ID of the bound LSP or the Tunnel ID of the binding LSP.
- **Association Source:** For double sided provisioning, Association Source must be set to an address selected by the node that originates the association for the bidirectional LSP. For single sided provisioning, Association Source must be set to an address assigned to the node that originates the LSP.
- **Global ID**: This is the global ID for the association global source. This must be set to the global ID of the node that originates the association for the bidirectional LSP.

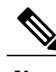

**Note**

You must provide identical values for the content of the Association Object on either end of the participating LSPs to ensure successful binding of the LSPs.

Configure Associated [Bidirectional](#page-290-0) Co-routed LSPs, on page 275 describesthe procedure to create associated bidirectional co-routed LSPs.

# **Associated Bidirectional Non Co-routed and Co-routed LSPs**

Thissection provides an overview of associated bidirectional non co-routed and co-routed LSPs. Establishment of MPLS TE-LSPinvolves computation of a path between a head-end node to a tail-end node, signaling along the path, and modification of intermediate nodes along the path. The signaling process ensures bandwidth reservation (if signaled bandwidth is lesser than 0 and programming of forwarding entries.

Path computation is performed by the head-end nodes of both the participating LSPs using Constrained Shortest Path First (CSPF). CSPF is the 'shortest path (measured in terms of cost) that satisfies all relevant LSP TE constraints or attributes, such as required bandwidth, priority and so on.

**Associated Bidirectional Non Co-routed LSPs:** A non co-routed bidirectional TE LSPfollowstwo different paths, that is, the forward direction LSP path is different than the reverse direction LSP path. Here is an illustration.

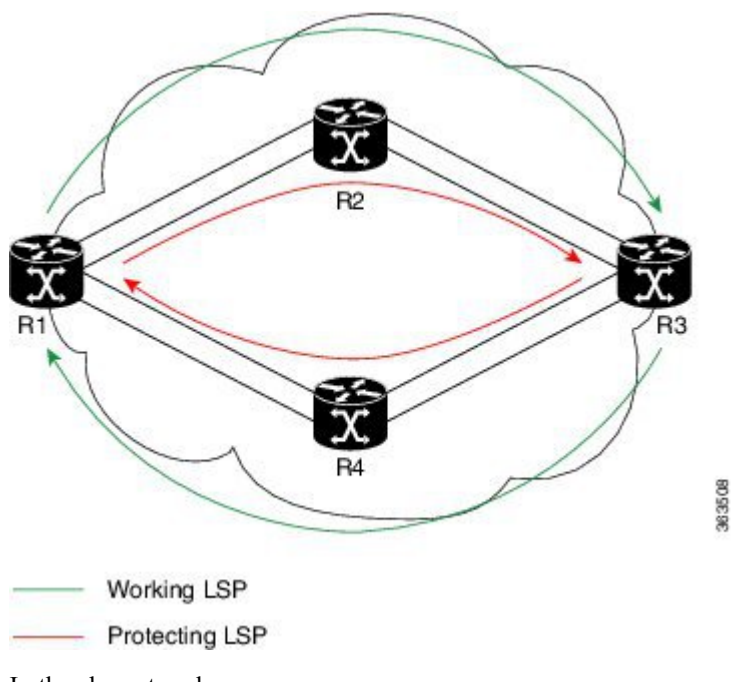

In the above topology:

- The outer paths (in green) are working LSP pairs.
- The inner paths (in red) are protecting LSP pairs.
- Router 1 sets up working LSP to Router 3 and protecting LSP to Router 3 independently.
- Router 3 sets up working LSP to Router 1 and protecting LSP to Router 1 independently.

Non co-routed bidirectional TE LSP is available by default, and no configuration is required.

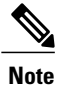

In case of non co-routed LSPs, the head-end nodes relax the constraint on having identical forward and reverse paths. Hence, depending on network state you can have identical forward and reverse paths, though the bidirectional LSP is co-routed.

**Associated Bidirectional Co-routed LSPs:** A co-routed bidirectional TE LSP denotes a bidirectional tunnel where the forward direction LSP and reverse direction LSP must follow the same path, for example, the same nodes and paths. Here is an illustration.

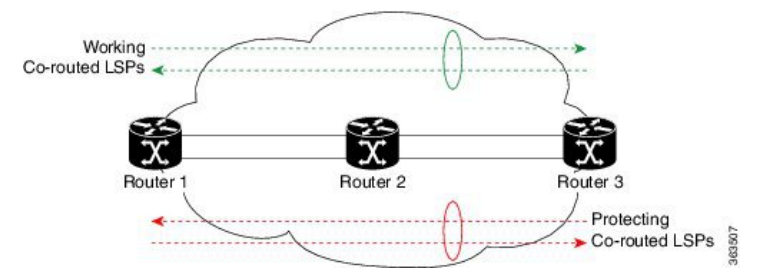

In the above topology:

- Paths at the top of the figure (in green) indicate working co-routed LSP pairs.
- Paths at the bottom of the figure (in red) indicate protecting co-routed LSP pairs.
- Router 1 sets up working LSP to Router 3 (in red) after performing bidirectional CSPF and sends reverse explicit route object (ERO) to Router 3. Node Router 3 uses the received reverse ERO to set up reverse red working LSP to Router 1.
- Router 3 sets up protecting LSP to Router 1 (in green) after performing bidirectional CSPF and sends reverse ERO to Router 1. Node Router 1 usesthe received reverse ERO to set up reverse green protecting LSP to Router 3.

Configure Associated [Bidirectional](#page-290-0) Co-routed LSPs, on page 275 describes the procedure to configure an associated bidirectional co-routed LSP.

## <span id="page-290-0"></span>**Configure Associated Bidirectional Co-routed LSPs**

A co-routed bidirectional packet LSPis a combination of two LSPs (one in the forward direction and the other in reverse direction) sharing the same path between a pair of ingress and egress nodes. It is established using the extensions to RSVP-TE. This type of LSP can be used to carry any of the standard types of MPLS-based traffic, including Layer 2 VPNs, Layer 2 circuits, and Layer 3 VPNs. You can configure a single BFD session for the bidirectional LSP (that is, you do not need to configure a BFD session for each LSP in each direction). You can also configure a single standby bidirectional LSP to provide a backup for the primary bidirectional LSP.

### **Before You Begin**

- You must have symmetric source and destination TE router IDs in order for bidirectional LSPs to be associated.
- Tunnels attributes must be configured identically on both sides of co-routed bidirectional LSP.

### **SUMMARY STEPS**

- **1. configure**
- **2. interface tunnel-te** *tunnel-id*
- **3. bidirectional**
- **4. association** {**id** <0-65535> | **source-address** <IP address>} [**global-id** <0-4294967295>]
- **5. association type co-routed**
- **6.** Use the **commit** or **end** command.
- **7. show mpls traffic-eng tunnels bidirectional-associated co-routed**

### **DETAILED STEPS**

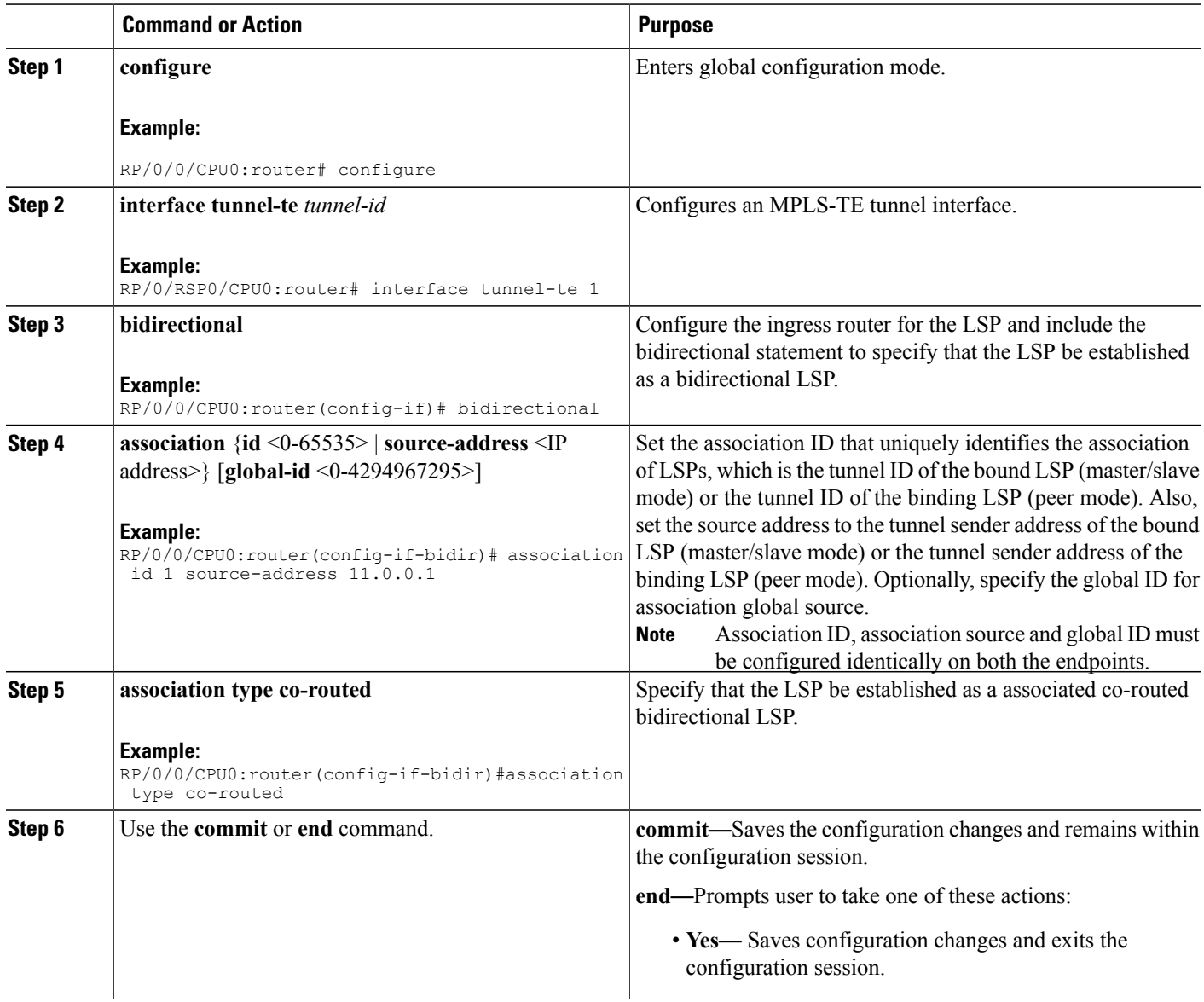

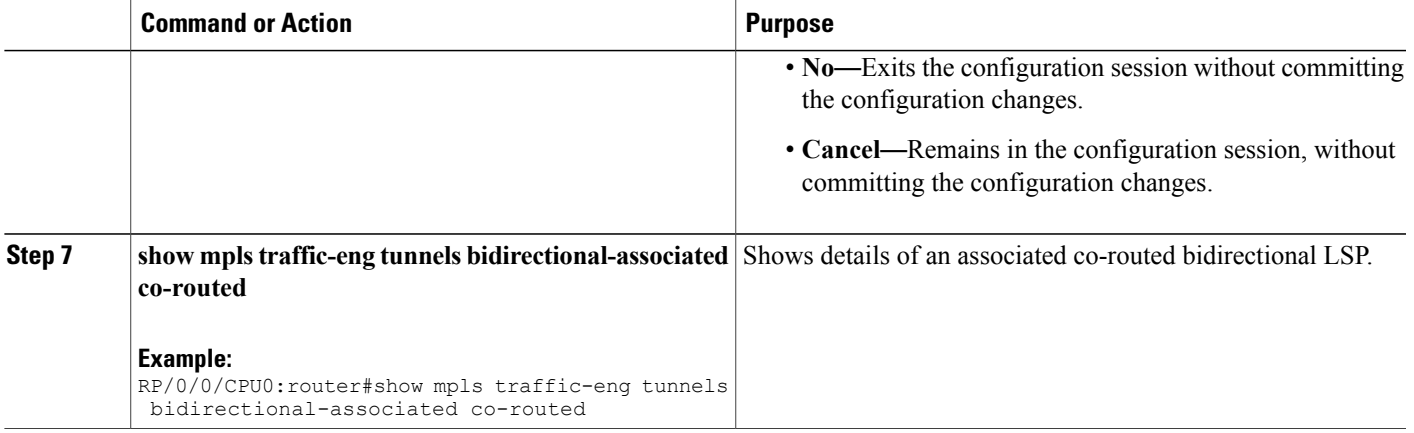

#### **Show output for an associated co-routed bidirectional LSP configuration**

This is a sample of the output for the **show mpls traffic-eng tunnels role head** command.

RP/0/RSP0/CPU0:router# show mpls traffic-eng tunnels role head Name: tunnel-te1 Destination: 49.49.49.2 Signalled-Name: IMC0\_t1 Status:<br>Admin: up Oper: up Path: valid Signalling: connected path option 1, type dynamic (Basis for Setup, path weight 20 (reverse 20)) path option 1, type dynamic (Basis for Standby, path weight 20 (reverse 20)) G-PID: 0x0800 (derived from egress interface properties) Bandwidth Requested: 0 kbps CT0 Creation Time: Sun May 4 12:09:56 2014 (03:24:11 ago) Config Parameters:<br>Bandwidth: 0 kbps (CT0) Priority: 7 7 Affinity: 0x0/0xffff Metric Type: TE (default) Hop-limit: disabled Cost-limit: disabled AutoRoute: disabled LockDown: disabled Policy class: not set Forward class: 0 (default) Forwarding-Adjacency: disabled Loadshare: 0 equal loadshares Auto-bw: disabled Fast Reroute: Disabled, Protection Desired: None Path Protection: Enabled Association Type: Single Sided Bidirectional LSPs, Co-routed: YES Association ID: 100, Source: 49.49.49.2 Reverse Bandwidth: 0 kbps (CT0), Standby: 0 kbps (CT0) BFD Fast Detection: Enabled BFD Parameters: Min-interval 100 ms (default), Multiplier 3 (default) BFD Bringup Timeout: Interval 60 seconds (default) BFD Initial Dampening: 16000 ms (default) BFD Maximum Dampening: 600000 ms (default) BFD Secondary Dampening: 20000 ms (default) Periodic LSP Ping: Interval 120 seconds (default) Session Down Action: ACTION REOPTIMIZE, Reopt Timeout: 300 BFD Encap Mode: GAL Reoptimization after affinity failure: Enabled Soft Preemption: Disabled

## **Path Protection**

Path protection provides an end-to-end failure recovery mechanism (that is, full path protection) for associated bidirectional MPLS-TE LSPs. Associated bidirectional MPLS-TE LSPs support 1:1 path protection. You can configure the working and protecting LSPs as part of configuring the MPLS-TE tunnel. The working LSP is the primary LSP used to route traffic, while the protecting LSP is a backup for a working LSP. If the working LSP fails, traffic is switched to the protecting LSP until the working LSP is restored, at which time traffic forwarding reverts back to the working LSP.

When FRR is not enabled on a tunnel, and when GAL-BFD and/or Fault OAM is enabled on an associated bidirectional co-routed LSP, path-protection is activated by the FIB running on the line card that hosts the working LSP. The failure on the working LSP can be detected using BFD or Fault OAM.

Configure Path Protection for Associated [Bidirectional](#page-293-0) LSPs, on page 278 provides procedural details.

You can use the **show mpls traffic-eng fast-reroute log** command to confirm whether protection switching has been activated by FIB.

### <span id="page-293-0"></span>**Configure Path Protection for Associated Bidirectional LSPs**

### **SUMMARY STEPS**

- **1. configure**
- **2. interface tunnel-te** *tunnel-id*
- **3. ipv4 unnumbered** *type interface-path-id*
- **4. bfd** {fast-detect | encap-mode}
- **5. destination** *ip-address*
- **6. bidirectional**
- **7. bidirectional association** {**id** <0-65535> | **source-address** <IP address>} [**global-id** <0-4294967295>
- **8. association type co-routed**
- **9. path-protection**
- **10. path-option** *preference - priority* **{dynamic | explicit}**
- **11.** Use the **commit** or **end** command.

### **DETAILED STEPS**

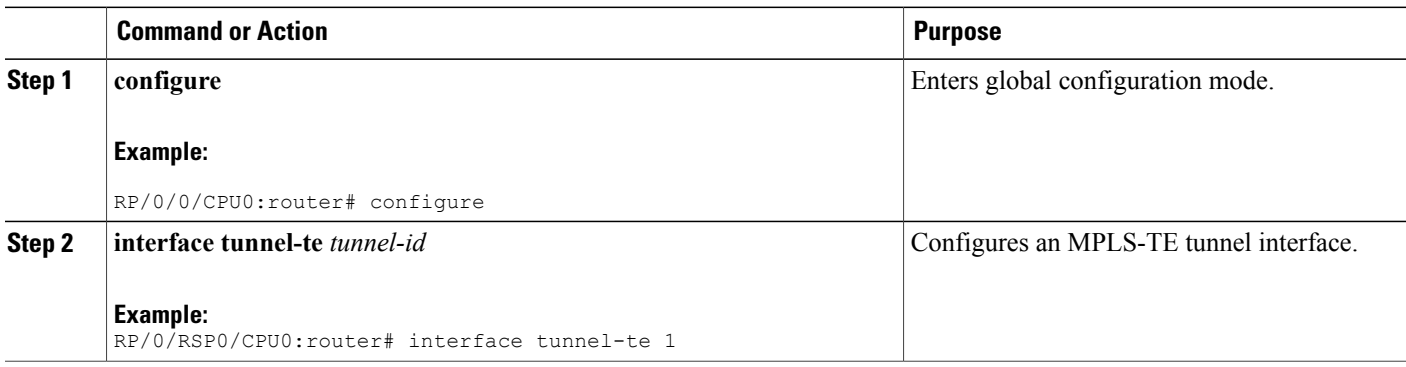

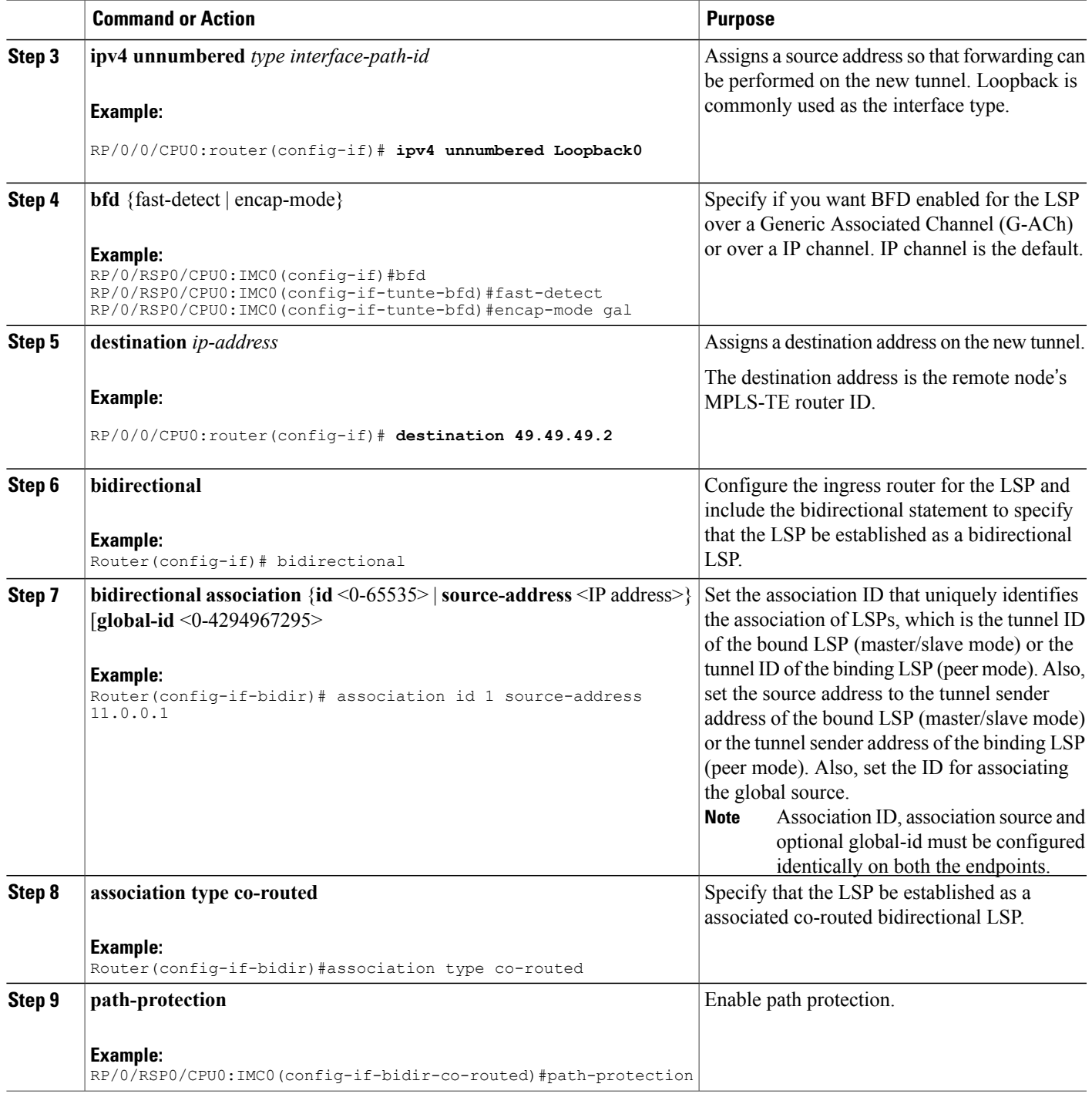

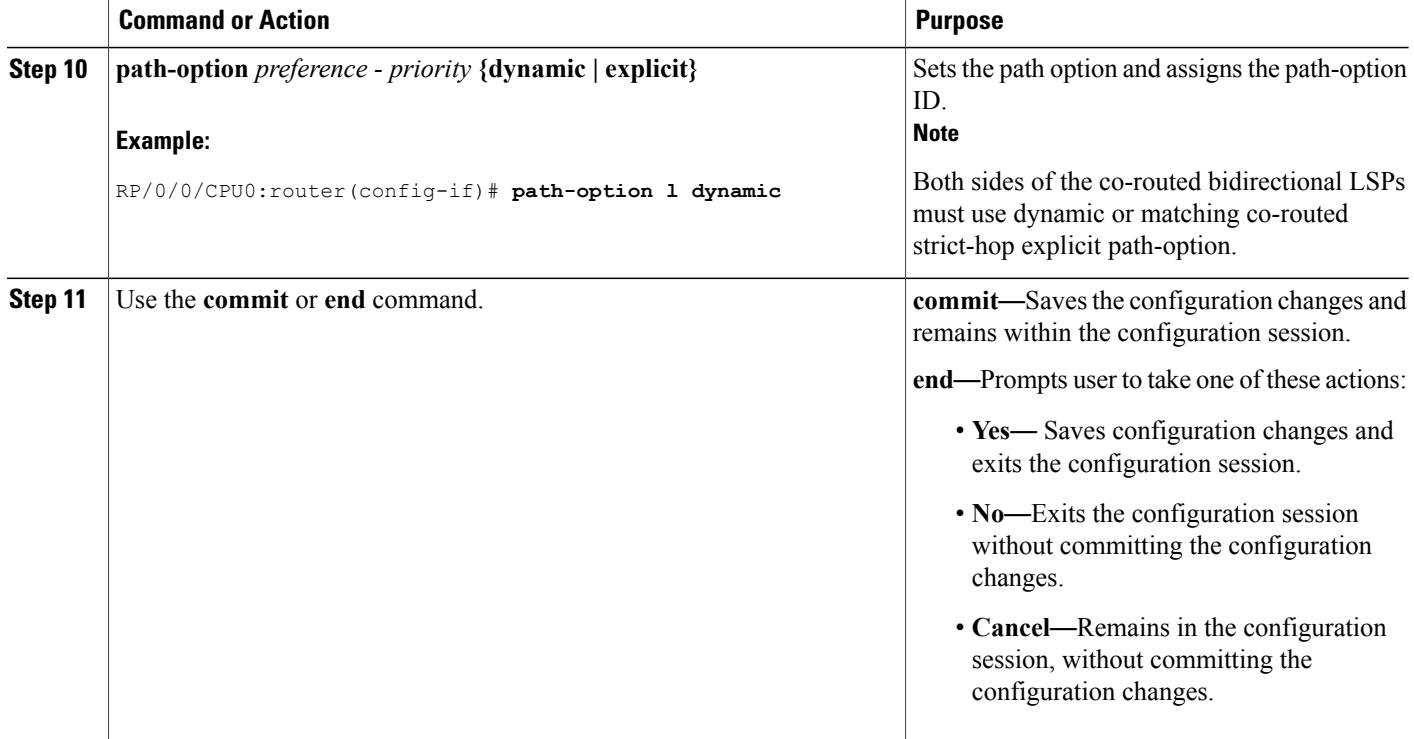

Here is a sample configuration with path protection defined for the Associated Bidirectional LSP.

```
RP/0/RSP0/CPU0:IMC0#config
RP/0/RSP0/CPU0:IMC0(config)#interface tunnel-te 1
RP/0/RSP0/CPU0:IMC0(config-if)#ipv4 unnumbered loopback0
RP/0/RSP0/CPU0:IMC0(config-if)#destination 49.49.49.2
RP/0/RSP0/CPU0:IMC0(config-if)#bidirectional
RP/0/RSP0/CPU0:IMC0(config-if-bidir)#association id 100 source-address 49.49.4$
RP/0/RSP0/CPU0:IMC0(config-if-bidir)#association type co-routed
RP/0/RSP0/CPU0:IMC0(config-if-bidir-co-routed)#path-protection
RP/0/RSP0/CPU0:IMC0(config-if)#path-option 1 dynamic
RP/0/RSP0/CPU0:IMC0(config-if)#commit
```
### **OAM Support for Associated Bidirectional LSPs**

You can opt to configure operations, administration and management (OAM) support for Associated Bidirectional LSPs in the following areas:

- **Continuity check:** You can configure bidirectional forwarding detection (BFD) over a Generic Associated Channel (G-ACh) with hardware assist. This allowsfor BFD Hello packetsto be generated and processed in hardware making smaller Hello intervals such as 3.3 ms feasible. For more information on BFD and BFD hardware offload see *Implementing BFD* module in the *Cisco ASR 9000 Series Aggregation Services Router Routing Configuration Guide* .
- **Fault notification:** You can run Fault OAM over associated bidirectional co-routed LSPs to convey fault notification from mid-point to end-point of the LSP. The following fault OAM messages are supported:
- Link Down Indication (LDI): generated when an interface goes down (for example, to fiber-cut) at mid-point.
- ◦Lock Report (LKR): generated when an interface is shutdown at mid-point. You can configure fault OAM to generate OAM message at mid-point or enable protection switching due to fault OAM at end-point. Generate Fault OAM Messages at [Mid-point](#page-296-0), on page 281 and Generate Fault OAM Messages at [End-point,](#page-297-0) on page 282provides procedural details.
- **Fault diagnostics:** You can use the ping and traceroute features as a means to check connectivity and isolate failure points for both co-routed and non-co-routed bidirectional TE tunnels. *MPLS Network Management with MPLS LSP Ping and MPLS SP Traceroute* provides details.

### <span id="page-296-0"></span>**Generate Fault OAM Messages at Mid-point**

To program all bi-directional LSPs to generate fault OAM message at mid-point use the following steps:

### **SUMMARY STEPS**

- **1. configure**
- **2. mpls traffic-eng**
- **3. fault-oam**
- **4.** Use the **commit** or **end** command.

### **DETAILED STEPS**

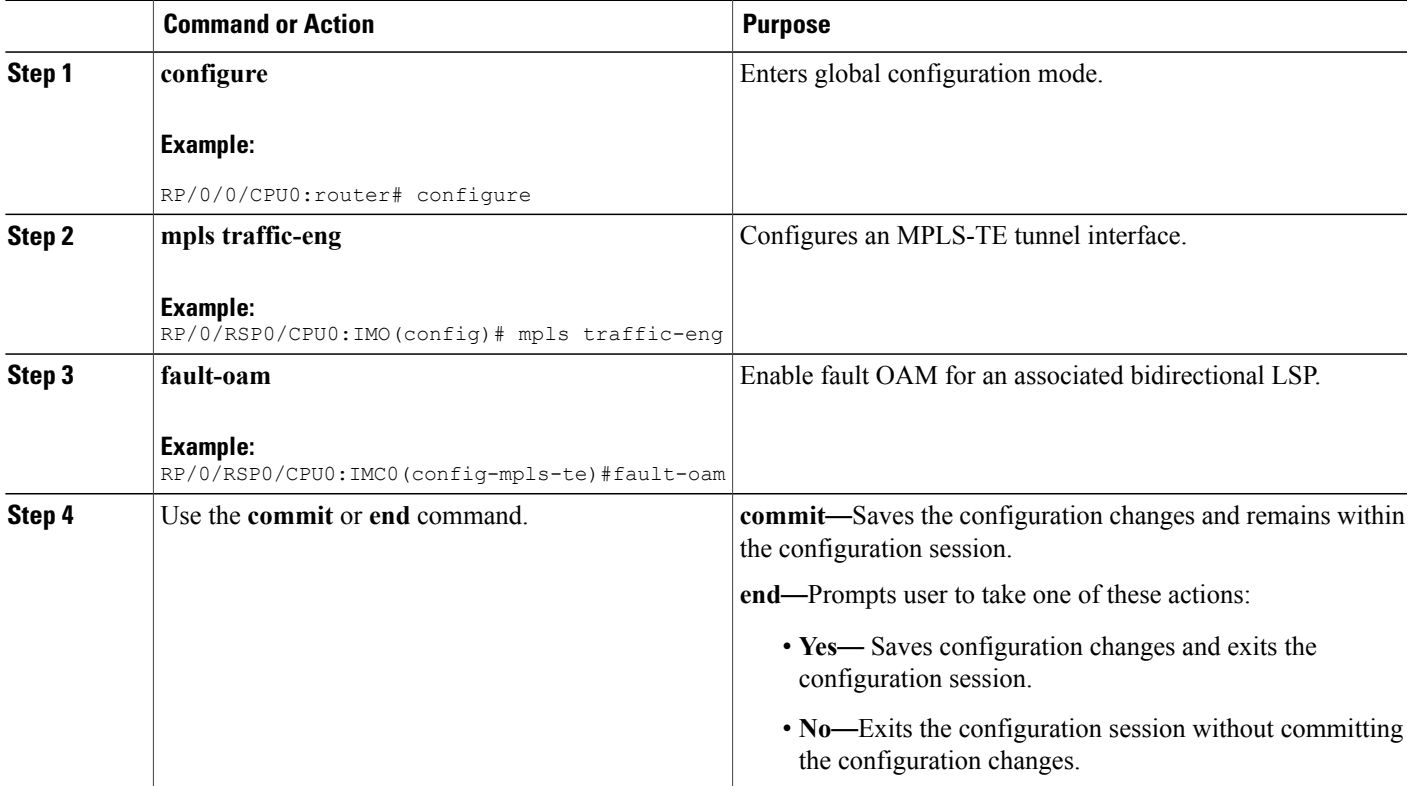

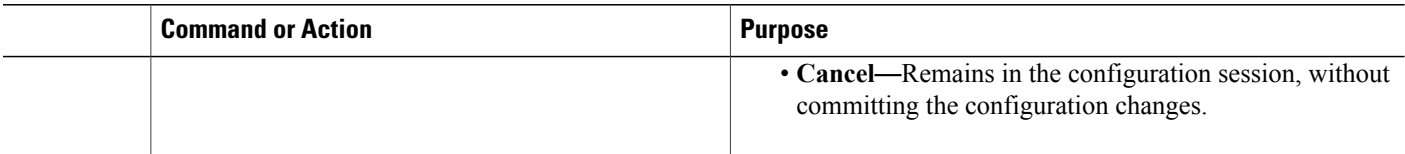

### <span id="page-297-0"></span>**Generate Fault OAM Messages at End-point**

In order to enable protection switching due to fault OAM at end-point use the following steps:

### **SUMMARY STEPS**

- **1. configure**
- **2. interface tunnel-te** *tunnel-id*
- **3. bidirectional association type co-routed fault-oam**
- **4.** Use the **commit** or **end** command.

### **DETAILED STEPS**

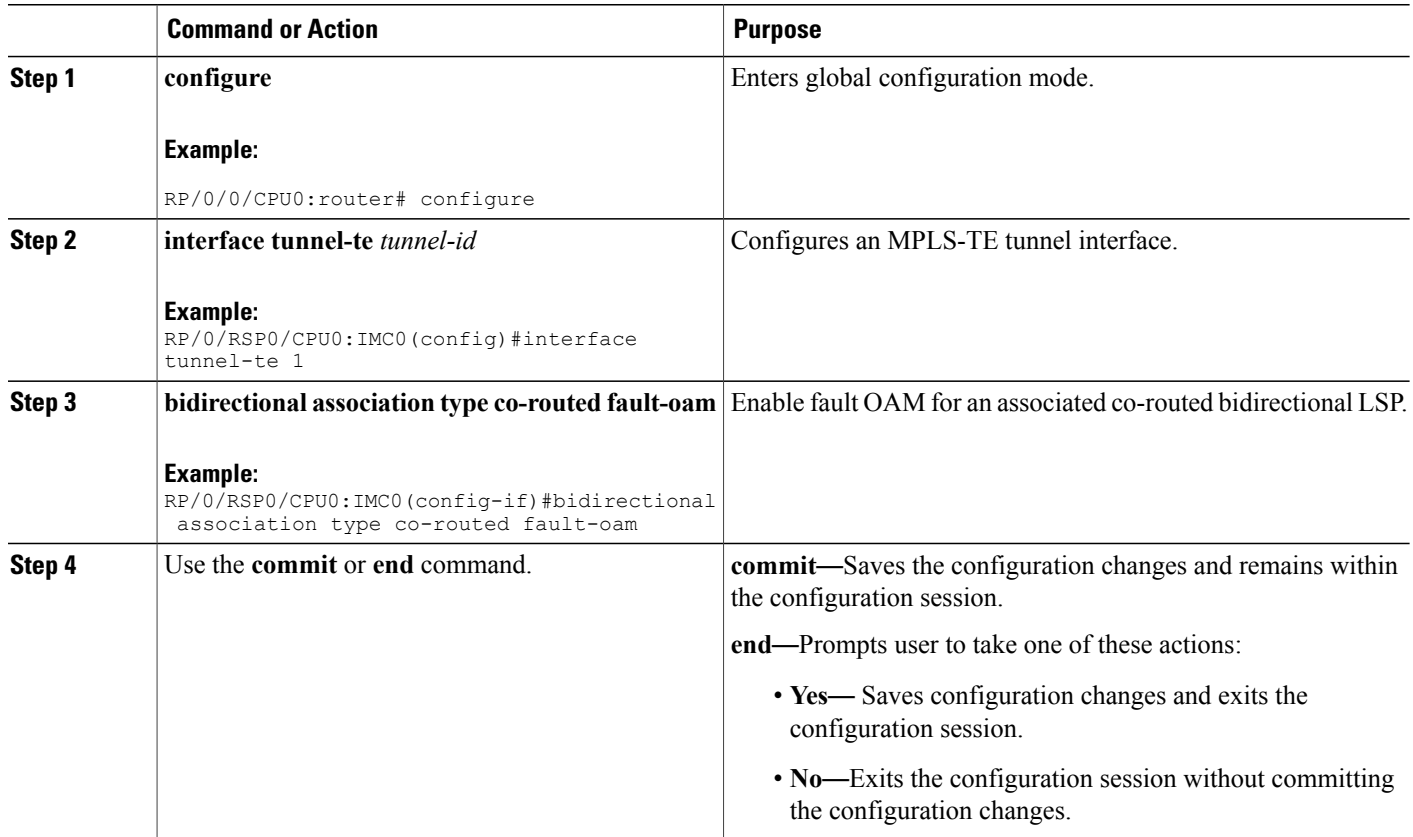

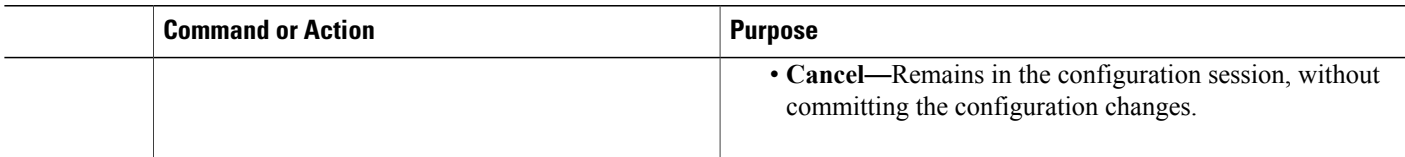

### **Pseudowire Call Admission Control**

You can use the Pseudowire Call Admission Control (PW CAC) process to check for bandwidth constraints and ensure that once the path is signaled, the links (pseudowires) participating in the bidirectional LSP association have the required bandwidth. Only pseudowires with sufficient bandwidth are admitted in the bidirectional LSP association process. *Configure Pseudowire Bandwidth* in the *Cisco ASR 9000 Series Aggregation Services RouterL2VPN and Ethernet Services Configuration Guide* provides procedural details.

# <span id="page-298-1"></span>**Configuration Examples for Cisco MPLS-TE**

These configuration examples are used for MPLS-TE:

# <span id="page-298-2"></span>**Configure Fast Reroute and SONET APS: Example**

When SONET Automatic Protection Switching (APS) is configured on a router, it does not offer protection for tunnels; because of this limitation, fast reroute (FRR) still remains the protection mechanism for MPLS-TE.

When APS is configured in a SONET core network, an alarm might be generated toward a router downstream. If this router is configured with FRR, the hold-off timer must be configured at the SONET level to prevent FRR from being triggered while the core network is performing a restoration. Enter the following commands to configure the delay:

```
RP/0/0/CPU0:router(config)# controller sonet 0/6/0/0 delay trigger line 250
RP/0/0/CPU0:router(config)# controller sonet 0/6/0/0 path delay trigger 300
```
# <span id="page-298-0"></span>**Build MPLS-TE Topology and Tunnels: Example**

The following examples show how to build an OSPF and IS-IS topology:

```
(OSPF)
...
configure
 mpls traffic-eng
 interface pos 0/6/0/0
  router id loopback 0
  router ospf 1
 router-id 192.168.25.66
  area 0
  interface pos 0/6/0/0
  interface loopback 0
 mpls traffic-eng router-id 192.168.70.1
 mpls traffic-eng area 0
  rsvp
  interface pos 0/6/0/0
```

```
bandwidth 100
  commit
show mpls traffic-eng topology
show mpls traffic-eng link-management advertisement
!
(IS-IS)
...
configure
 mpls traffic-eng
  interface pos 0/6/0/0
 router id loopback 0
  router isis lab
  address-family ipv4 unicast
 mpls traffic-eng level 2
 mpls traffic-eng router-id 192.168.70.2
  !
  interface POS0/0/0/0
  address-family ipv4 unicast
!
```
The following example shows how to configure tunnel interfaces:

```
interface tunnel-te1
  destination 192.168.92.125
  ipv4 unnumbered loopback 0
  path-option l dynamic
 bandwidth 100
 commit
show mpls traffic-eng tunnels
show ipv4 interface brief
show mpls traffic-eng link-management admission-control
!
interface tunnel-te1
 autoroute announce
 route ipv4 192.168.12.52/32 tunnel-te1
 commit
ping 192.168.12.52
show mpls traffic autoroute
!
interface tunnel-te1
 fast-reroute
  mpls traffic-eng interface pos 0/6/0/0
 backup-path tunnel-te 2
  interface tunnel-te2
 backup-bw global-pool 5000
 ipv4 unnumbered loopback 0
 path-option l explicit name backup-path
 destination 192.168.92.125
commit
show mpls traffic-eng tunnels backup
show mpls traffic-eng fast-reroute database
!
rsvp
  interface pos 0/6/0/0
 bandwidth 100 150 sub-pool 50
  interface tunnel-te1
 bandwidth sub-pool 10
commit
```
### **Related Topics**

Building [MPLS-TE](#page-171-0) Topology, on page 156 Creating an [MPLS-TE](#page-174-0) Tunnel, on page 159 How [MPLS-TE](#page-132-0) Works, on page 117

# <span id="page-300-0"></span>**Configure IETF DS-TE Tunnels: Example**

The following example shows how to configure DS-TE:

```
rsvp
interface pos 0/6/0/0
bandwidth rdm 100 150 bc1 50
mpls traffic-eng
ds-te mode ietf
interface tunnel-te 1
bandwidth 10 class-type 1
commit
configure
rsvp interface 0/6/0/0
bandwidth mam max-reservable-bw 400 bc0 300 bc1 200
mpls traffic-eng
ds-te mode ietf
ds-te model mam
interface tunnel-te 1bandwidth 10 class-type 1
commit
```
### **Related Topics**

[Configuring](#page-189-0) a Prestandard DS-TE Tunnel, on page 174 [Prestandard](#page-138-0) DS-TE Mode, on page 123

# <span id="page-300-1"></span>**Configure MPLS-TE and Fast-Reroute on OSPF: Example**

CSPF areas are configured on a per-path-option basis. The following example shows how to use the traffic-engineering tunnels (tunnel-te) interface and the active path for the MPLS-TE tunnel:

```
configure
interface tunnel-te 0
 path-option 1 explicit id 6 ospf 126 area 0
 path-option 2 explicit name 234 ospf 3 area 7 verbatim
 path-option 3 dynamic isis mtbf level 1 lockdown
 commit
```
### **Related Topics**

Configuring MPLS -TE and [Fast-Reroute](#page-196-0) on OSPF, on page 181

# <span id="page-300-2"></span>**Configure the Ignore IS-IS Overload Bit Setting in MPLS-TE: Example**

This example shows how to configure the IS-IS overload bit setting in MPLS-TE:

This figure illustrates the IS-IS overload bit scenario:

#### **Figure 20: IS-IS overload bit**

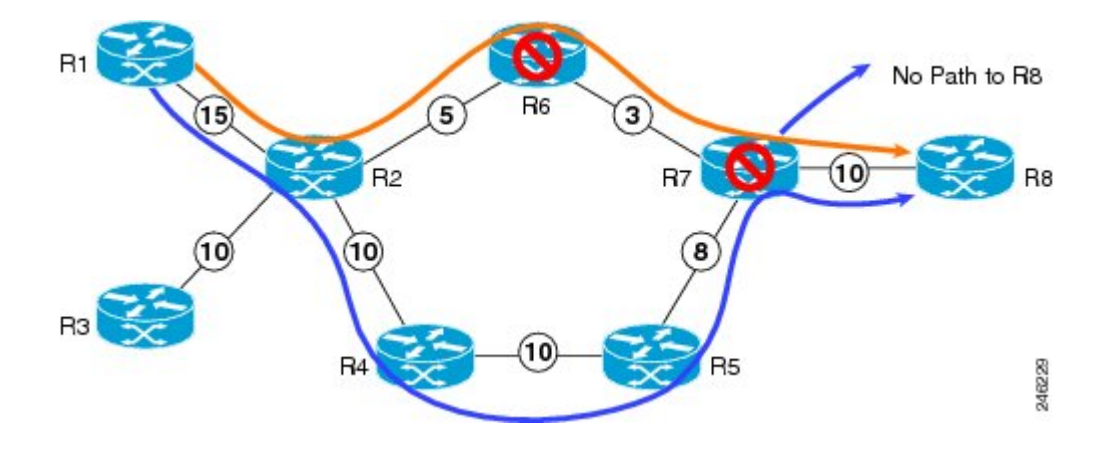

Consider a MPLS TE topology in which usage of nodes that indicated an overload situation was restricted. In this topology, the router R7 exhibits overload situation and hence this node can not be used during TE CSPF. To overcome this limitation, the IS-IS overload bit avoidance (OLA) feature was introduced. This feature allows network administrators to prevent RSVP-TE label switched paths (LSPs) from being disabled when a router in that path has its Intermediate System-to-Intermediate System (IS-IS) overload bit set.

The IS-IS overload bit avoidance feature is activated at router R1 using this command:

```
mpls traffic-eng path-selection ignore overload
```

```
configure
mpls traffic-eng
 path-selection ignore overload
   commit
```
#### **Related Topics**

[Configuring](#page-198-0) the Ignore Integrated IS-IS Overload Bit Setting in MPLS-TE, on page 183 Ignore Intermediate [System-to-Intermediate](#page-142-0) System Overload Bit Setting in MPLS-TE, on page 127

# <span id="page-301-0"></span>**Configure GMPLS: Example**

This example shows how to set up headend and tailend routers with bidirectional optical unnumbered tunnels using numbered TE links:

### **Headend Router**

```
router ospf roswell
 router-id 11.11.11.11
nsf cisco
 area 23
 !
 area 51
  interface Loopback 0
  !
  interface MgmtEth0/0/CPU0/1
  !
```

```
interface POS0/4/0/1
    !
   !
  mpls traffic-eng router-id Loopback 0
  mpls traffic-eng area 51
  !
  rsvp
  interface POS0/2/0/3
   bandwidth 2000
   !
  !
  interface tunnel-gte 1
  ipv4 unnumbered Loopback 0
   switching transit fsc encoding
sonetsdh
  switching endpoint psc1 encoding packet
   priority 3 3
   signalled-bandwidth 500
  destination 55.55.55.55
  path-option 1 dynamic
  !
 mpls traffic-eng
  interface POS0/2/0/3
    flooding-igp ospf roswell area 51
   switching key 1
     encoding packet
     capability psc1
    !
    switching link
    encoding
sonetsdh
    capability fsc
    !
    lmp data-link adjacency
    neighbor gmpls5
     remote te-link-id ipv4 10.0.0.5
     remote interface-id unnum 12
     remote switching-capability psc1
    !
   !
   lmp neighbor gmpls5
   ipcc routed
    remote node-id 55.55.55.55
   !
  !
```
### **Tailend Router**

```
router ospf roswell
router-id 55.55.55.55
nsf cisco
area 23
 !
area 51
 interface Loopback 0
  !
  interface MgmtEth0/0/CPU0/1
  !
  interface POS0/4/0/2
  !
 !
mpls traffic-eng router-id Loopback 0
mpls traffic-eng area 51
!
mpls traffic-eng
interface POS0/2/0/3
 flooding-igp ospf roswell area 51
```

```
switching key 1
     encoding packet
     capability psc1
    !
    switching link
    encoding
sonetsdh
    capability fsc
    !
    lmp data-link adjacency
    neighbor gmpls1
     remote te-link-id ipv4 10.0.0.1
     remote interface-id unnum 12
    remote switching-capability psc1
    !
   !
   lmp neighbor gmpls1
   ipcc routed
   remote node-id 11.11.11.11
   !
  !
 rsvp
   interface POS0/2/0/3
   bandwidth 2000
   !
  !
  interface tunnel-gte 1
  ipv4 unnumbered Loopback 0
  passive
  match identifier head router hostname t1
  destination 11.11.11.11
  !
```
# <span id="page-303-0"></span>**Configure Flexible Name-based Tunnel Constraints: Example**

The following configuration shows the three-step process used to configure flexible name-based tunnel constraints.

```
R<sub>2</sub>line console
 exec-timeout 0 0
 width 250
 !
logging console debugging
explicit-path name mypath
 index 1 next-address loose ipv4 unicast 3.3.3.3 !
explicit-path name ex_path1
 index 10 next-address loose ipv4 unicast 2.2.2.2 index 20 next-address loose ipv4 unicast
3.3.3.3 !
interface Loopback0
  ipv4 address 22.22.22.22 255.255.255.255 !
interface tunnel-te1
 ipv4 unnumbered Loopback0
 signalled-bandwidth 1000000
 destination 3.3.3.3
 affinity include green
  affinity include yellow
  affinity exclude white
 affinity exclude orange
 path-option 1 dynamic
 !
router isis 1
 is-type level-1
 net 47.0001.0000.0000.0001.00
 nsf cisco
 address-family ipv4 unicast
  metric-style wide
  mpls traffic-eng level-1
```

```
mpls traffic-eng router-id 192.168.70.1
 !
 interface Loopback0
 passive
 address-family ipv4 unicast
  !
 !
 interface GigabitEthernet0/1/0/0
 address-family ipv4 unicast
  !
 !
 interface GigabitEthernet0/1/0/1
 address-family ipv4 unicast
  !
 !
 interface GigabitEthernet0/1/0/2
 address-family ipv4 unicast
  !
 !
interface GigabitEthernet0/1/0/3
 address-family ipv4 unicast
  !
 !
!
rsvp
 interface GigabitEthernet0/1/0/0
 bandwidth 1000000 1000000
 !
interface GigabitEthernet0/1/0/1
 bandwidth 1000000 1000000
 !
 interface GigabitEthernet0/1/0/2
 bandwidth 1000000 1000000
 !
 interface GigabitEthernet0/1/0/3
 bandwidth 1000000 1000000
 !
!
mpls traffic-eng
 interface GigabitEthernet0/1/0/0
 attribute-names red purple
 !
interface GigabitEthernet0/1/0/1
 attribute-names red orange
 !
 interface GigabitEthernet0/1/0/2
 attribute-names green purple
 !
interface GigabitEthernet0/1/0/3
 attribute-names green orange
 !
affinity-map red 1
affinity-map blue 2
affinity-map black 80
affinity-map green 4
affinity-map white 40
affinity-map orange 20
affinity-map purple 10
affinity-map yellow 8
!
```
### **Related Topics**

[Assigning](#page-226-0) Color Names to Numeric Values, on page 211 Associating [Affinity-Names](#page-228-0) with TE Links, on page 213 [Associating](#page-229-0) Affinity Constraints for TE Tunnels, on page 214 Flexible [Name-based](#page-145-0) Tunnel Constraints, on page 130

# <span id="page-305-0"></span>**Configure an Interarea Tunnel: Example**

The following configuration example shows how to configure a traffic engineering interarea tunnel. Router R1 is the headend for tunnel1, and router R2 (20.0.0.20) is the tailend. Tunnel1 is configured with a path option that is loosely routed through Ra and Rb.

**Note** Specifying the tunnel tailend in the loosely routed path is optional.

```
configure
 interface Tunnel-te1
   ipv4 unnumbered Loopback0
   destination 192.168.20.20
   signalled-bandwidth 300
   path-option 1 explicit name path-tunnel1
explicit-path name path-tunnel1
  index 10 next-address loose ipv4 unicast 192.168.40.40
  index 20 next-address loose ipv4 unicast 192.168.60.60
  index 30 next-address loose ipv4 unicast 192.168.20.20
```
# <span id="page-305-1"></span>**Configure Forwarding Adjacency: Example**

The following configuration example shows how to configure an MPLS-TE forwarding adjacency on tunnel-te 68 with a holdtime value of 60:

```
configure
 interface tunnel-te 68
 forwarding-adjacency holdtime 60
commit
```
#### **Related Topics**

[Configuring](#page-235-0) MPLS-TE Forwarding Adjacency, on page 220 MPLS-TE [Forwarding](#page-149-0) Adjacency Benefits, on page 134

# <span id="page-305-2"></span>**Configure Unequal Load Balancing: Example**

The following configuration example illustrates unequal load balancing configuration:

```
configure
 interface tunnel-te0
   destination 1.1.1.1
   path-option 1 dynamic
    ipv4 unnumbered Loopback0
 interface tunnel-te1
   destination 1.1.1.1
   path-option 1 dynamic
    ipv4 unnumbered Loopback0
    load-share 5
  interface tunnel-te2
   destination 1.1.1.1
   path-option 1 dynamic
```
ipv4 unnumbered Loopback0 signalled-bandwidth 5 interface tunnel-te10 destination 2.2.2.2 path-option 1 dynamic ipv4 unnumbered Loopback0 signalled-bandwidth 10 interface tunnel-te11 destination 2.2.2.2 path-option 1 dynamic ipv4 unnumbered Loopback0 signalled-bandwidth 10 interface tunnel-te12 destination 2.2.2.2 path-option 1 dynamic ipv4 unnumbered Loopback0 signalled-bandwidth 20 interface tunnel-te20 destination 3.3.3.3 path-option 1 dynamic ipv4 unnumbered Loopback0 signalled-bandwidth 10 interface tunnel-te21 destination 3.3.3.3 path-option 1 dynamic ipv4 unnumbered Loopback0 signalled-bandwidth 10 load-share 20 interface tunnel-te30 destination 4.4.4.4 path-option 1 dynamic ipv4 unnumbered Loopback0 signalled-bandwidth 10 load-share 5 interface tunnel-te31 destination 4.4.4.4 path-option 1 dynamic ipv4 unnumbered Loopback0 signalled-bandwidth 10 load-share 20 mpls traffic-eng load-share unequal end

#### **Related Topics**

Setting Unequal Load Balancing [Parameters,](#page-236-0) on page 221 Enabling Unequal Load [Balancing](#page-237-0), on page 222 Unequal Load [Balancing,](#page-150-0) on page 135

# <span id="page-306-0"></span>**Configure PCE: Example**

The following configuration example illustrates a PCE configuration:

```
configure
mpls traffic-eng
  interface pos 0/6/0/0
 pce address ipv4 192.168.25.66
 router id loopback 0
  router ospf 1
 router-id 192.168.25.66
 area 0
 interface pos 0/6/0/0
  interface loopback 0
 mpls traffic-eng router-id 192.168.70.1
```

```
mpls traffic-eng area 0
rsvp
interface pos 0/6/0/0
bandwidth 100
commit
```
The following configuration example illustrates PCC configuration:

```
configure
  interface tunnel-te 10
  ipv4 unnumbered loopback 0
 destination 1.2.3.4
 path-option 1 dynamic pce
 mpls traffic-eng
 interface pos 0/6/0/0
 router id loopback 0
 router ospf 1
 router-id 192.168.25.66
 area 0
 interface pos 0/6/0/0
 interface loopback 0
 mpls traffic-eng router-id 192.168.70.1
 mpls traffic-eng area 0
  rsvp
 interface pos 0/6/0/0
 bandwidth 100
 commit
```
### **Related Topics**

Configuring a Path [Computation](#page-239-0) Client, on page 224 Configuring a Path [Computation](#page-240-0) Element Address, on page 225 [Configuring](#page-241-0) PCE Parameters, on page 226 Path [Computation](#page-150-1) Element, on page 135

# <span id="page-307-0"></span>**Configure Policy-based Tunnel Selection: Example**

The following configuration example illustrates a PBTS configuration:

```
configure
interface tunnel-te0
 ipv4 unnumbered Loopback3
signalled-bandwidth 50000
autoroute announce
destination 1.5.177.2
policy-class 2
path-option 1 dynamic
```
### **Related Topics**

Configuring [Policy-based](#page-244-0) Tunnel Selection, on page 229 [Policy-Based](#page-152-0) Tunnel Selection Functions, on page 137 [Policy-Based](#page-152-1) Tunnel Selection, on page 137

# <span id="page-308-0"></span>**Configure Automatic Bandwidth: Example**

The following configuration example illustrates an automatic bandwidth configuration:

```
configure
interface tunnel-te6
  auto-bw
  bw-limit min 10000 max 500000
  overflow threshold 50 min 1000 limit 3
  adjustment-threshold 20 min 1000
  application 180
```
### **Related Topics**

[Configuring](#page-246-0) the Collection Frequency, on page 231 [Configuring](#page-249-0) the Automatic Bandwidth Functions, on page 234 MPLS-TE Automatic [Bandwidth](#page-154-0) Overview, on page 139

# **Configure the MPLS-TE Shared Risk Link Groups: Example**

The following configuration example shows how to specify the SRLG value of each link that has a shared risk with another link:

```
config t
srlg
    interface POS0/4/0/0
          value 10
          value 11
    \vertinterface POS0/4/0/1
          value 10
    \vert
```
The following example shows the SRLG values configured on a specific link.

```
RP/0/0/CPU0:router# show mpls traffic-eng topology brief
My_System_id: 100.0.0.2 (OSPF 0 area 0)
My_System_id: 0000.0000.0002.00 (IS-IS 1 level-1)
My_System_id: 0000.0000.0002.00 (IS-IS 1 level-2)
My_BC_Model_Type: RDM
Signalling error holddown: 10 sec Global Link Generation 389225
IGP Id: 0000.0000.0002.00, MPLS TE Id: 100.0.0.2 Router Node (IS-IS 1 level-1)
IGP Id: 0000.0000.0002.00, MPLS TE Id: 100.0.0.2 Router Node (IS-IS 1 level-2)
    Link[1]:Broadcast, DR:0000.0000.0002.07, Nbr Node Id:21, gen:389193
      Frag Id:0, Intf Address:51.2.3.2, Intf Id:0
      Nbr Intf Address:51.2.3.2, Nbr Intf Id:0
      TE Metric:10, IGP Metric:10, Attribute Flags:0x0
      Attribute Names:
      SRLGs: 1, 4, 5
      Switching Capability:, Encoding:
      BC Model ID:RDM
      Physical BW:1000000 (kbps), Max Reservable BW Global:10000 (kbps)
      Max Reservable BW Sub:10000 (kbps)
```
The following example shows the configured tunnels and associated SRLG values.

```
RP/0/0/CPU0:router# show mpls traffic-eng tunnels
<snip>
Signalling Summary:
              LSP Tunnels Process: running
                    RSVP Process: running
                      Forwarding: enabled
          Periodic reoptimization: every 3600 seconds, next in 1363 seconds
           Periodic FRR Promotion: every 300 seconds, next in 181 seconds
          Auto-bw enabled tunnels: 0 (disabled)
Name: tunnel-te1 Destination: 100.0.0.3
  Status:<br>Admin:
              up Oper: up Path: valid Signalling: recovered
    path option 1, type explicit path123 (Basis for Setup, path weight 2)
          OSPF 0 area 0
    G-PID: 0x0800 (derived from egress interface properties)
    SRLGs excluded: 2,3,4,5
                    6,7,8,9
    Bandwidth Requested: 0 kbps CT0
<snip>
```
The following example shows all the interfaces associated with SRLG.

```
RP/0/0/CPU0:router# show mpls traffic-eng topo srlg
My_System_id: 100.0.0.5 (OSPF 0 area 0)
My_System_id: 0000.0000.0005.00 (IS-IS 1 level-2)
My_System_id: 0000.0000.0005.00 (IS-IS ISIS-instance-123 level-2)
     SRLG Interface Addr TE Router ID IGP Area ID
       \overline{10} \overline{50.4.5.5} \overline{100.0.0.5} \overline{1S-IS} \overline{1SIS-inst} ance-123 level-2<br>11 \overline{50.2.3.3} \overline{100.0.0.3} \overline{1S-IS} 1 level-2
       11 50.2.3.3 100.0.0.3 IS-IS 1 level-2
       12 50.2.3.3 100.0.0.3 IS-IS 1 level-2
       30 50.4.5.5 100.0.0.5 IS-IS ISIS-instance-123 level-2
                                              IS-IS ISIS-instance-123 level-2
      88 50.4.5.5 100.0.0.5 IS-IS ISIS-instance-123 level-2
 1500 50.4.5.5 100.0.0.5 IS-IS ISIS-instance-123 level-2
10000000 50.4.5.5 100.0.0.5 IS-IS ISIS-instance-123 level-2
4294967290 50.4.5.5 100.0.0.5 IS-IS ISIS-instance-123 level-2
                                              1S-IS ISIS-instance-123 level-2
```
The following example shows the NHOP and NNHOP backup tunnels with excluded SRLG values.

```
RP/0/0/CPU0:router# show mpls traffic-eng topology path dest 100.0.0.5 exclude-srlg ipaddr
Path Setup to 100.0.0.2:
bw 0 (CT0), min_bw 0, metric: 30
setup_pri 7, hold_pri 7
affinity bits 0x0, affinity mask 0xffff
Exclude SRLG Intf Addr : 50.4.5.5
SRLGs Excluded : 10, 30, 1500, 10000000, 4294967290, 4294967295
Hop0:50.5.1.5
Hop1:50.5.1.1
Hop2:50.1.3.1
Hop3:50.1.3.3
Hop4:50.2.3.3
Hop5:50.2.3.2
```
The following example shows an extract of explicit-path set to protect a specific interface.

Hop6:100.0.0.2

RP/0/0/CPU0:router#sh mpls traffic-eng topology path dest 10.0.0.5 explicit-path name name

```
Path Setup to 100.0.0.5:
bw 0 (CT0), min_bw 9999, metric: 2
setup pri 7, hold pri 7
affinity bits 0x0, affinity mask 0xffff
SRLGs Excluded: 10, 30, 77, 88, 1500, 10000000
                 4294967290, 4294967295
Hop0:50.3.4.3
Hop1:50.3.4.4
Hop2:50.4.5.4
Hop3:50.4.5.5
Hop4:100.0.0.5
```
### **Related Topics**

[Configuring](#page-252-0) the SRLG Values of Each Link that has a Shared Risk with Another Link, on page 237 [Creating](#page-254-0) an Explicit Path With Exclude SRLG, on page 239 Using Explicit Path With [Exclude](#page-255-0) SRLG, on page 240 Creating a Link Protection on Backup Tunnel with SRLG [Constraint,](#page-258-0) on page 243 Creating a Node Protection on Backup Tunnel with SRLG [Constraint](#page-261-0), on page 246 MPLS Traffic [Engineering](#page-156-0) Shared Risk Link Groups, on page 141 [Explicit](#page-157-0) Path, on page 142 Fast ReRoute with SRLG [Constraints](#page-158-0), on page 143 [Importance](#page-159-0) of Protection, on page 144 [Delivery](#page-160-0) of Packets During a Failure, on page 145 Multiple Backup Tunnels [Protecting](#page-160-1) the Same Interface , on page 145 SRLG [Limitations](#page-160-2), on page 145 MPLS TE SRLG Scale [Enhancements,](#page-161-0) on page 146

# **Configure MPLS TE Path-selection Cost Limit: Example**

This example shows how to set the path-selection cost limit for MPLS TE tunnels at global, TE tunnel interface, and path-option attribute-set levels. By default, the cost-limit set at path-option attribute set takes the priority, if all options are configured and per tunnel interface level takes priority over global cost-limit. At per tunnel interface level, the global cost-limit takes the priority.

```
interface tunnel-te1
path-selection cost-limit 2
!
mpls traffic-eng
 attribute-set path-option PO3AttrSet
 path-selection cost-limit 3
 !
 path-selection cost-limit 1
!
!
```
# <span id="page-310-0"></span>**Additional References**

For additional information related to implementing MPLS-TE, refer to the following references:

 $\overline{\phantom{a}}$ 

### **Related Documents**

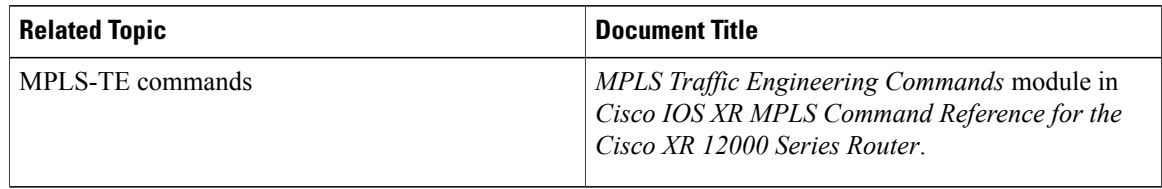

### **Standards**

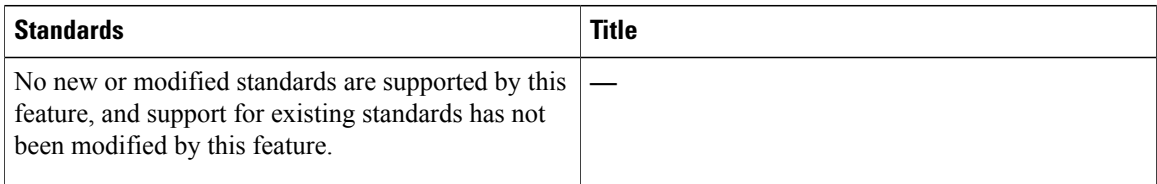

### **MIBs**

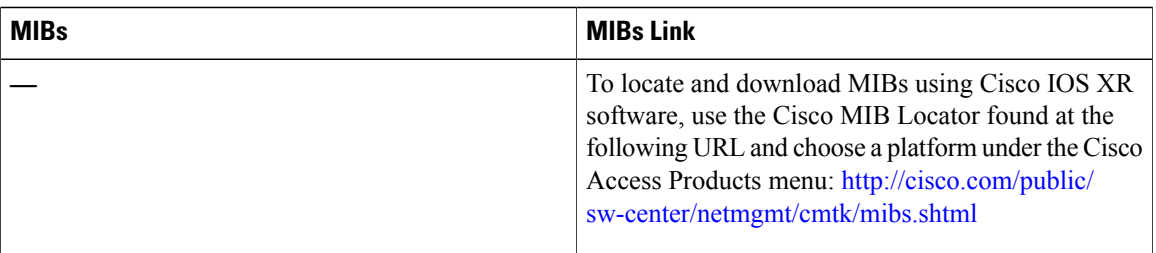

### **RFCs**

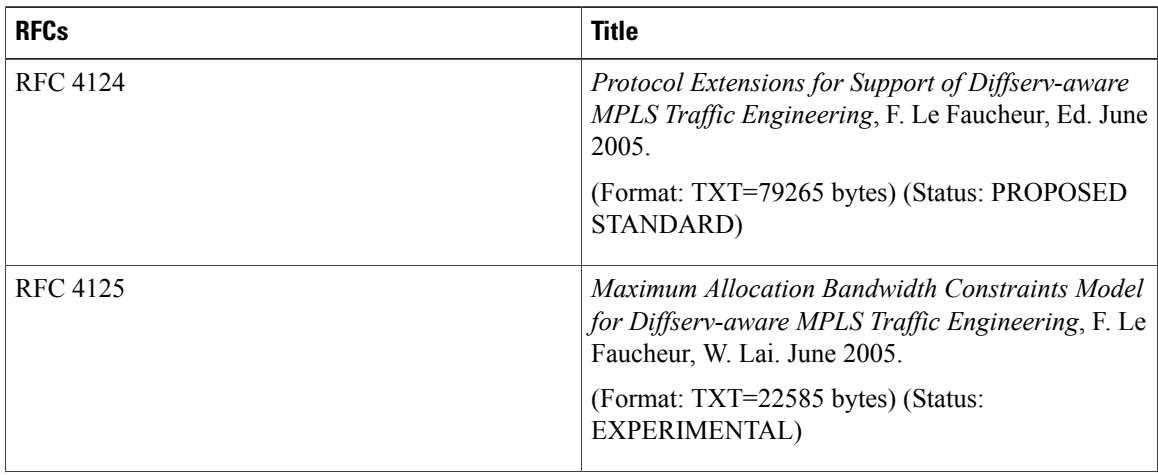

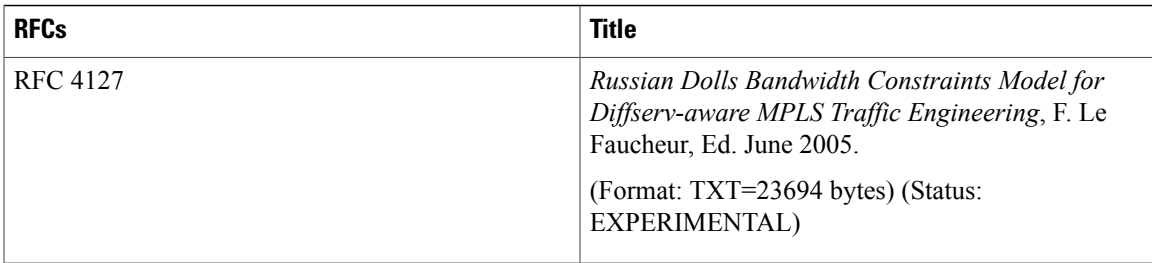

### **Technical Assistance**

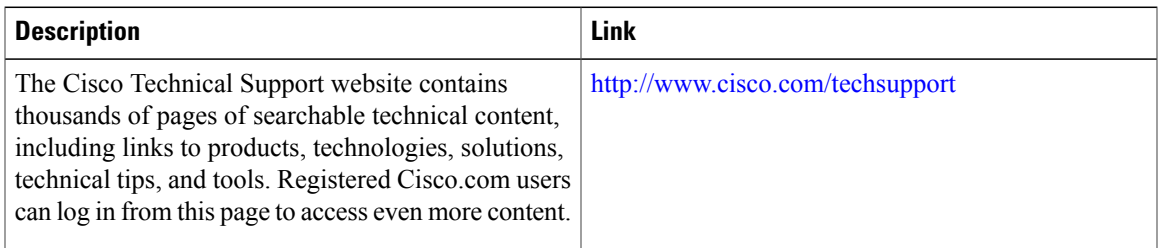

 $\overline{\phantom{a}}$ 

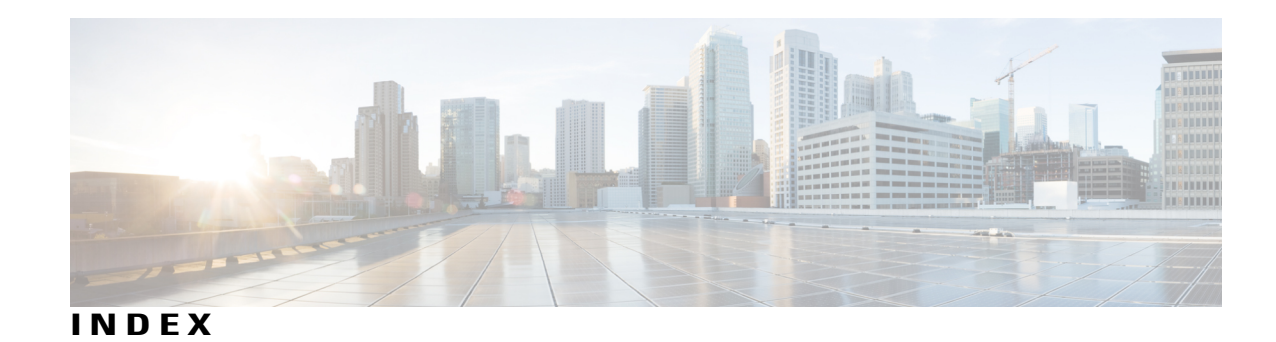

## **A**

access-lists, extended **[66](#page-81-0)** ACK (hello acknowledgment) **[65](#page-80-0)** objects **[65](#page-80-0)** RSVP messages **[65](#page-80-0)** ACL match, how to return implicit deny **[77](#page-92-0)** ACL-based prefix filtering **[66](#page-81-0), [75](#page-90-0)** ACL-based prefix filtering, RSVP **[66](#page-81-0)** active targeted hellos, how to configure **[22](#page-37-0)** active targeted hellos, prerequisites **[22](#page-37-0)** Additional References command **[58,](#page-73-0) [112,](#page-127-0) [295](#page-310-0)** advertisement, label **[12](#page-27-0)** auto-tunnel mesh **[260](#page-275-0)** automatic bandwidth, configuring **[231](#page-246-1)** automatic bandwidth, MPLS-TE **[141](#page-156-1)** restrictions **[141](#page-156-1)**

# **B**

backbone **[117](#page-132-1)** bandwidth **[72,](#page-87-0) [123](#page-138-1)** constraint models **[123](#page-138-1)** control channel, how to configure **[72](#page-87-0)** data channel, how to configure **[72](#page-87-0)** pools **[123](#page-138-1)** Bandwidth Configuration (MAM) **[96](#page-111-0)** Example command **[96](#page-111-0)** Bandwidth Configuration (Prestandard) **[96](#page-111-1)** Example command **[96](#page-111-1)** Bandwidth Configuration (RDM) **[96](#page-111-2)** Example command **[96](#page-111-2)** bandwidth constraints **[122](#page-137-0)** bandwidth pools **[148](#page-163-0)** bandwidth, how to configure **[72,](#page-87-1) [74](#page-89-0)** benefits **[117](#page-132-2), [128](#page-143-0)** border control model **[207](#page-222-0)** how to configure **[207](#page-222-0)** overview **[207](#page-222-0)** Build MPLS-TE Topology and Tunnels **[283](#page-298-0)** Example command **[283](#page-298-0)**

# **C**

changing restart time **[98](#page-113-0)** class and attributes **[124](#page-139-0)** class mapping **[124](#page-139-0)** compliance **[62](#page-77-0)** concepts **[117](#page-132-3)** configuration **[62](#page-77-0), [72](#page-87-1), [74,](#page-89-1) [75,](#page-90-0) [77,](#page-92-0) [78](#page-93-0)** ACL-based prefix filtering **[75](#page-90-0)** diffserv TE bandwidth **[72](#page-87-1)** graceful restart **[74](#page-89-1)** how to verify **[78](#page-93-0)** interface-based graceful restart **[74](#page-89-1)** O-UNI LSP **[62](#page-77-0)** Packet dropping **[77](#page-92-0)** Configuration Examples for Cisco MPLS-TE **[283](#page-298-1)** Configuration Examples for RSVP Authentication command **[100](#page-115-0)** Configuration Examples for RSVP command **[95](#page-110-0)** Configure an Interarea Tunnel **[290](#page-305-0)** Example command **[290](#page-305-0)** Configure Automatic Bandwidth **[293](#page-308-0)** Example command **[293](#page-308-0)** Configure Fast Reroute and SONET APS **[283](#page-298-2)** Example command **[283](#page-298-2)** Configure Flexible Name-based Tunnel Constraints **[288](#page-303-0)** Example command **[288](#page-303-0)** Configure Forwarding Adjacency **[290](#page-305-1)** Example command **[290](#page-305-1)** Configure GMPLS **[286](#page-301-0)** Example command **[286](#page-301-0)** Configure IETF DS-TE Tunnels **[285](#page-300-0)** Example command **[285](#page-300-0)** Configure IP LDP Fast Reroute Loop Free Alternate **[55](#page-70-0)** Example **[55](#page-70-0)** Configure MPLS-TE and Fast-Reroute on OSPF **[285](#page-300-1)** Example command **[285](#page-300-1)** Configure PCE **[291](#page-306-0)** Example command **[291](#page-306-0)** Configure Policy-based Tunnel Selection **[292](#page-307-0)** Example command **[292](#page-307-0)** Configure the Ignore IS-IS Overload BitSetting in MPLS-TE **[285](#page-300-2)** Example command **[285](#page-300-2)**

Configure Unequal Load Balancing **[290](#page-305-2)** Example command **[290](#page-305-2)** configuring **[6,](#page-21-0) [183,](#page-198-1) [201,](#page-216-0) [206,](#page-221-0) [237](#page-252-1)** Configuring ACL-based Prefix Filtering **[99](#page-114-0)** Example command **[99](#page-114-0)** Configuring Graceful Restart **[98](#page-113-1)** Example command **[98](#page-113-1)** configuring LDP downstream on demand mode **[49](#page-64-0)** configuring SRLG **[237](#page-252-2)** constraint models **[123](#page-138-1)** RDM and MAM **[123](#page-138-1)** overview **[123](#page-138-1)** control **[12](#page-27-0)** control channel, how to configure **[72](#page-87-0)** control communication failure **[10](#page-25-0)** control message **[5](#page-20-0)** with LDP **[5](#page-20-0)** control messages **[5](#page-20-0)** control plane **[5](#page-20-0), [9](#page-24-0), [107](#page-122-0)** failure **[9](#page-24-0)** Control Protocol (example) **[5](#page-20-0)** control state recovery **[10](#page-25-0)** control, LDP **[12](#page-27-0)** creating **[159](#page-174-1)**

### **D**

data channel, how to configure **[72](#page-87-0)** data plane services **[108](#page-123-0)** data plane services, about **[108](#page-123-0)** defining **[5](#page-20-1), [127](#page-142-1)** description **[61](#page-76-0), [115](#page-130-0)** Diff-Serv **[122](#page-137-0)** RDM (russian doll model) and MAM (maximum allocation model) **[122](#page-137-0)** Russian Doll Model (RDM) and Maximum Allocation Model (MAM) **[122](#page-137-0)** Differentiated Services Traffic-Engineering **[72](#page-87-1), [122](#page-137-0)** bandwidth, how to configure **[72](#page-87-1)** bandwidth constraints **[122](#page-137-0)** overview **[122](#page-137-0)** diffserv TE bandwidth **[72](#page-87-1)** diffserv-TE bandwidth, how to confirm **[72](#page-87-1)** disabling **[195](#page-210-0)** discovery **[18,](#page-33-0) [22,](#page-37-0) [24](#page-39-0)** active targeted hellos, how to configure **[22](#page-37-0)** parameters, configuring **[18](#page-33-0)** passive targeted hellos, how to configure **[24](#page-39-0)** discovery over a link **[20](#page-35-0)** how to configure **[20](#page-35-0)** prerequisites **[20](#page-35-0)** downstream on demand **[18](#page-33-1)**

DS-TE modes, prestandard and IETF **[72](#page-87-0)** dynamic path setup **[5](#page-20-2)** dynamic tunnel selection **[138](#page-153-0)**

## **E**

enable soft-preemption **[250](#page-265-0)** enabling **[194](#page-209-0)** end-to-end recovery **[130](#page-145-1)** end-to-end recovery, GMPLS **[130](#page-145-1)** engineering a backbone **[117](#page-132-3)** exchanging **[6](#page-21-0)** extended access-lists **[66](#page-81-0)** extensions **[62,](#page-77-0) [117](#page-132-3)** generalized label request **[62](#page-77-0)** generalized UNI attribute **[62](#page-77-0)** New Error Spec sub-codes **[62](#page-77-0)** UNI session **[62](#page-77-0)** extensions, MPLS TE **[117](#page-132-3)**

## **F**

failure **[9](#page-24-0)** failure recovery **[11](#page-26-0)** failure recovery, graceful restart **[11](#page-26-0)** fast reroute **[126](#page-141-0)** fault handling **[64](#page-79-0)** figure, implementation **[137](#page-152-2)** flooding **[125](#page-140-0)** thresholds **[125](#page-140-0)** MPLS-TE **[125](#page-140-1)** thresholds **[125](#page-140-0)** triggers **[125](#page-140-2)** flooding thresholds **[125](#page-140-0)** flooding triggers **[125](#page-140-2)** for active targeted hellos **[22](#page-37-0)** for passive targeted hellos **[24](#page-39-0)** forced reversion procedure **[210](#page-225-0)** FRR (fast reroute) **[126](#page-141-0), [127](#page-142-2)** link protection **[126](#page-141-0)** over link bundles **[127](#page-142-2)** with MPLS TE **[126](#page-141-0)** FRR (Fast Reroute) **[127](#page-142-2)** over link bundles **[127](#page-142-2)** functions **[137](#page-152-3)**

### **G**

generalized label request **[62](#page-77-0)** generalized UNI attribute **[62](#page-77-0)** GMPLS (generalized multiprotocol label switching) **[184](#page-199-0)** how to configure **[184](#page-199-0)** GMPLS (Generalized Multiprotocol Label Switching) **[128,](#page-143-0) [129](#page-144-0), [130](#page-145-2)** benefits **[128](#page-143-0)** prerequisites **[130](#page-145-2)** protection and restoration **[129](#page-144-1)** support **[129](#page-144-0)** graceful restart **[8,](#page-23-0) [10,](#page-25-0) [11,](#page-26-0) [16,](#page-31-0) [31,](#page-46-0) [64,](#page-79-0) [74](#page-89-1)** failure recovery **[11](#page-26-0)** how to set up LDP NSF **[31](#page-46-0)** LDP **[8](#page-23-0), [31](#page-46-0)** mechanism **[10](#page-25-0)** NSR **[16](#page-31-0)** phases **[10](#page-25-0)** RSVP **[64](#page-79-0)** session parameters **[8](#page-23-0)** graceful restart, how to enable **[74](#page-89-1)**

## **H**

head node **[63](#page-78-0)** hello discovery mechanism **[5](#page-20-0)** hello interval, how to change **[99](#page-114-1)** hello messages **[65](#page-80-0)** hierarchy **[206](#page-221-0)** high availability **[63](#page-78-0)** high availability, RSVP **[63](#page-78-0)** high-availability **[64](#page-79-1)** hop-by-hop **[5](#page-20-2)** how to buildi **[156](#page-171-1)** how to configure **[6,](#page-21-0) [20,](#page-35-0) [25,](#page-40-0) [29,](#page-44-0) [72,](#page-87-0) [183,](#page-198-1) [184,](#page-199-1) [186,](#page-201-0) [207,](#page-222-0) [229](#page-244-1)** tunnel bandwidth, engineering **[72](#page-87-0)** how to configure over IPCC **[186](#page-201-0)** how to define **[5](#page-20-1), [16](#page-31-0), [127](#page-142-1), [137](#page-152-2)** how to exchange **[6](#page-21-0)** how to set up **[7](#page-22-0)** how to set up LDP NSF **[31](#page-46-0)** how to verify **[78](#page-93-0)**

# **I**

IETF DS-TE mode **[123](#page-138-2)** Ignore Intermediate System-to-Intermediate System (IS-IS) **[127,](#page-142-1) [183](#page-198-1)** overload bit setting **[127](#page-142-1), [183](#page-198-1)** Ignore IS-IS **[183](#page-198-1)** overload bit setting **[183](#page-198-1)** IGP (interior gateway protocols) **[5,](#page-20-0) [14](#page-29-0)** prefixes **[5](#page-20-0)** routing protocols **[5](#page-20-2)**

IGP (interior gateway protocols) *(continued)* synchronizing with LDP **[14](#page-29-0)** IGP (Interior Gateway Protocols) **[3,](#page-18-0) [5](#page-20-0)** prefixes **[5](#page-20-0)** routing protocols **[5](#page-20-2)** with LDP **[3](#page-18-0)** IGP prefixes **[5](#page-20-0)** IGP synchronization **[14](#page-29-0)** implementation **[18](#page-33-2)** implementing **[72](#page-87-2)** interface-based graceful restart **[74](#page-89-1)** IP Fast Reroute Loopfree Alternative **[126](#page-141-1)** IP LDP Fast Reroute Loop Free Alternate **[16](#page-31-1)** IP Time to Live (TTL) **[65](#page-80-0)** IPCC (IP Control Channel) **[184](#page-199-1)** how to configure **[184](#page-199-1)** IS-IS (ignore intermediate system-to-intermediate system) **[127](#page-142-1)** overload bit setting **[127](#page-142-1)** IS-IS (intermediate system-to-intermediate system) **[126](#page-141-1)** IP Fast Reroute Loopfree Alternative **[126](#page-141-1)**

# **K**

keepalive mechanism **[5](#page-20-0)**

# **L**

Label Acceptance (Inbound Filtering), example **[53](#page-68-0)** label advertisement **[12](#page-27-0), [25](#page-40-0)** control **[12](#page-27-0)** control, LDP **[12](#page-27-0)** how to configure **[25](#page-40-0)** prerequisites **[25](#page-40-0)** Label Advertisement (Outbound Filtering), example **[51](#page-66-0)** label bindings **[6](#page-21-0)** configuring **[6](#page-21-0)** exchanging **[6](#page-21-0)** how to configure **[6](#page-21-0)** how to exchange **[6](#page-21-0)** ldp **[260](#page-275-0)** LDP **[5](#page-20-0), [6](#page-21-0), [8](#page-23-0), [16](#page-31-0), [31](#page-46-0), [107](#page-122-0)** control messages **[5](#page-20-0)** control plane **[5](#page-20-0)** Control Protocol (example) **[5](#page-20-0)** dynamic path setup **[5](#page-20-2)** hello discovery mechanism **[5](#page-20-0)** hop-by-hop **[5](#page-20-2)** IGP prefixes **[5](#page-20-0)** keepalive mechanism **[5](#page-20-0)** local and remote label binding **[5](#page-20-0)** LSPs, setting up **[6](#page-21-0)**

LDP *(continued)* neighbors **[5](#page-20-0)** NSR **[16](#page-31-0)** LDP (label distribution protocol) **[5](#page-20-0), [6,](#page-21-0) [8,](#page-23-0) [10](#page-25-0), [11](#page-26-0), [12,](#page-27-0) [13](#page-28-0), [16](#page-31-0), [18,](#page-33-2) [20](#page-35-0), [22](#page-37-0), [24,](#page-39-0) [31,](#page-46-0) [50](#page-65-0)** configuration examples **[50](#page-65-0)** control communication failure **[10](#page-25-0)** control state recovery **[10](#page-25-0)** discovery **[18,](#page-33-0) [22,](#page-37-0) [24](#page-39-0)** discovery over a link **[20](#page-35-0)** failure recovery **[11](#page-26-0)** graceful restart **[31](#page-46-0)** IGP prefixes **[5](#page-20-0)** implementation **[18](#page-33-2)** keepalive mechanism **[5](#page-20-0)** label advertisement **[12](#page-27-0)** local and remote label binding **[5](#page-20-0)** local label advertisement control **[12](#page-27-0)** local label allocation control **[13](#page-28-1)** LSPs, setting up **[6](#page-21-0)** neighbors **[5](#page-20-0)** NSF services **[8](#page-23-0)** NSR **[16](#page-31-0)** peer control plane **[10](#page-25-0)** persistent forwarding **[10](#page-25-0)** session protection **[13](#page-28-0)** LDP (label distribution protocol) forwarding **[29](#page-44-0)** how to configure **[29](#page-44-0)** prerequisites **[29](#page-44-0)** LDP Auto-Configuration, example **[54](#page-69-0)** LDP Discovery for Targeted Hellos, example **[51](#page-66-1)** LDP discovery prerequisites **[20,](#page-35-0) [22,](#page-37-0) [24](#page-39-0)** for active targeted hellos **[22](#page-37-0)** for passive targeted hellos **[24](#page-39-0)** over a link **[20](#page-35-0)** LDP Discovery, example **[50](#page-65-1)** LDP forwarding **[7](#page-22-0)** how to set up **[7](#page-22-0)** LDP Forwarding, example **[52](#page-67-0)** LDP IGP Synchronization—ISIS, example **[54](#page-69-1)** LDP IGP Synchronization—OSPF, example **[54](#page-69-2)** LDP label advertisement **[12](#page-27-0)** LDP Link, example **[50](#page-65-2)** LDP Neighbors, example **[52](#page-67-1)** LDP neighbors, how to set up **[27](#page-42-0)** LDP Nonstop Forwarding with Graceful Restart, example **[52](#page-67-2)** LDP NSF graceful restart prerequisites **[31](#page-46-0)** LDP Session Protection, example **[53](#page-68-1)** LDP with Graceful Restart, example **[50](#page-65-3)** LDP(label distribution protocol) **[4](#page-19-0), [5](#page-20-0), [9](#page-24-0), [14](#page-29-0)** control messages **[5](#page-20-0)** control plane **[9](#page-24-0)** Control Protocol (example) **[5](#page-20-0)** dynamic path setup **[5](#page-20-2)**

LDP(label distribution protocol) *(continued)* hello discovery mechanism **[5](#page-20-0)** hop-by-hop **[5](#page-20-2)** IGP synchronization **[14](#page-29-0)** prerequisites **[4](#page-19-0)** link management module **[117](#page-132-3)** link protection **[126](#page-141-0)** LMP message exchange **[194,](#page-209-0) [195](#page-210-0)** disabling **[195](#page-210-0)** enabling **[194](#page-209-0)** local and remote label binding **[5](#page-20-0)** local and remote TE links **[188,](#page-203-0) [189](#page-204-0)** numbered and unnumbered links, how to configure **[189](#page-204-0)** local label advertisement control **[12](#page-27-0)** local label advertisement control, LDP **[12](#page-27-0)** local label allocation control **[13](#page-28-1)** Local Label Allocation Control, example **[53](#page-68-2)** local label allocation control, LDP **[13](#page-28-1)** local label binding **[5](#page-20-0)** local reservable bandwidth, how to configure **[190](#page-205-0)** local switching capability descriptors, how to configure **[191](#page-206-0)** loose hop reoptimization **[133](#page-148-0)** LSP **[5](#page-20-1), [117](#page-132-3), [206,](#page-221-0) [207](#page-222-1)** configuring **[206](#page-221-0)** defining **[5](#page-20-1)** hierarchy **[206](#page-221-0)** how to define **[5](#page-20-1)** MPLS-TE **[117](#page-132-3)** overview **[207](#page-222-1)** procedure **[207](#page-222-1)** with LDP **[5](#page-20-2)**

LSPs, setting up **[6](#page-21-0)**

## **M**

MAM (maximum allocation model), constraint characteristics **[123](#page-138-3)** MAM, how to configure **[72](#page-87-0)** Maximum Allocation Model (MAM), constraint characteristics **[123](#page-138-3)** mechanism **[10](#page-25-0)** mesh restoration, GMPLS **[130](#page-145-3)** message rate limiting **[62](#page-77-0)** MFI (MPLS forwarding infrastructure) **[107](#page-122-0), [108](#page-123-0)** control plane **[107](#page-122-0)** data plane services **[108](#page-123-0)** LDP **[107](#page-122-0)** TE **[107](#page-122-0)** MFI (MPLS Forwarding Infrastructure) **[107,](#page-122-0) [108](#page-123-0)** control plane **[107](#page-122-0)** data plane services, about **[108](#page-123-0)** LDP **[107](#page-122-0)** TE **[107](#page-122-0)**

MPLS forwarding forms **[108](#page-123-0)** MPLS-TE **[116](#page-131-0), [117](#page-132-1), [125,](#page-140-2) [126,](#page-141-0) [156,](#page-171-1) [159](#page-174-1)** backbone **[117](#page-132-1)** benefits **[117](#page-132-2)** concepts **[117](#page-132-3)** engineering a backbone **[117](#page-132-3)** extensions **[117](#page-132-3)** fast reroute **[126](#page-141-0)** flooding **[125](#page-140-1)** flooding thresholds **[125](#page-140-0)** flooding triggers **[125](#page-140-2)** link management module **[117](#page-132-3)** overview **[117](#page-132-1)** path calculation module **[117](#page-132-3)** prerequisites **[116](#page-131-0)** topology **[156](#page-171-1)** tunnels **[159](#page-174-1)** with label switching forwarding **[117](#page-132-3)** with RSVP **[117](#page-132-3)**

## **N**

neighbors **[5](#page-20-0)** support for **[5](#page-20-0)** New Error Spec sub-codes **[62](#page-77-0)** node failure **[65](#page-80-0)** NSF (nonstop forwarding) **[64](#page-79-1)** high-availability **[64](#page-79-1)** with RSVP **[64](#page-79-1)** NSF (Nonstop Forwarding) **[64,](#page-79-1) [74](#page-89-1)** graceful restart, how to enable **[74](#page-89-1)** high-availability **[64](#page-79-1)** with RSVP **[64](#page-79-1)** NSF services **[8](#page-23-0)** NSR **[16](#page-31-0)** NSR (non-stop routing) **[16](#page-31-0)** graceful restart **[16](#page-31-0)** how to define **[16](#page-31-0)** LDP **[16](#page-31-0)** numbered and unnumbered links, how to configure **[189](#page-204-0)**

# **O**

O-UNI (Optical User Network Interface) **[74](#page-89-0)** bandwidth, how to configure **[74](#page-89-0)** O-UNI LSP **[62](#page-77-0)** objects **[65](#page-80-0)** OSPF **[186](#page-201-0)** how to configure **[186](#page-201-0)** how to configure over IPCC **[186](#page-201-0)** over IPCC **[186](#page-201-0)**

over a link **[20](#page-35-0)** over IPCC **[186](#page-201-0)** over link bundles **[127](#page-142-2)** overload bit setting **[127](#page-142-1), [183](#page-198-1)** configuring **[183](#page-198-1)** defining **[127](#page-142-1)** how to configure **[183](#page-198-1)** how to define **[127](#page-142-1)** overview **[62](#page-77-0), [117](#page-132-1), [122](#page-137-0), [123](#page-138-1), [207](#page-222-0)**

## **P**

Packet dropping **[77](#page-92-0)** parameters, configuring **[18](#page-33-0)** passive targeted hellos, how to configure **[24](#page-39-0)** path calculation module **[117](#page-132-3)** path calculation module, MPLS-TE **[117](#page-132-3)** path option attributes **[147](#page-162-0)** configuration hierarchy **[147](#page-162-0)** path option switchover **[148](#page-163-1)** path protection **[149](#page-164-0)** path protection, GMPLS **[207,](#page-222-1) [210](#page-225-0)** forced reversion procedure **[210](#page-225-0)** LSP **[207](#page-222-1)** PBTS default class enhancement **[138](#page-153-1)** peer control plane **[10](#page-25-0)** persistent forwarding **[10](#page-25-0)** persistent interface index, how to configure **[193](#page-208-0)** phases **[10](#page-25-0)** Policy-Based Tunnel Selection (PBTS) **[137,](#page-152-3) [138,](#page-153-0) [229](#page-244-1)** dynamic tunnel selection **[138](#page-153-0)** figure, implementation **[137](#page-152-2)** functions **[137](#page-152-3)** how to configure **[229](#page-244-1)** how to define **[137](#page-152-2)** pools **[123](#page-138-1)** prefixes **[5](#page-20-0)** prerequisites **[4](#page-19-0), [20](#page-35-0), [25](#page-40-0), [29](#page-44-0), [62](#page-77-1), [116](#page-131-0), [130](#page-145-2), [159](#page-174-1)** Prestandard DS-TE mode **[123](#page-138-4)** protection and restoration **[129](#page-144-1)** protection and restoration, GMPLS **[130](#page-145-4)** end-to-end recovery **[130](#page-145-1)** requirements **[130](#page-145-4)** shared mesh **[130](#page-145-3)** span protection **[130](#page-145-5)** protocol-based CLI **[122](#page-137-1)**

## **R**

RDM (russian doll model) and MAM (maximum allocation model) **[122](#page-137-0)**

RDM and MAM **[123](#page-138-1)** RDM bandwidth constraint model **[123](#page-138-1)** RDM, how to configure **[72](#page-87-0)** recovery time **[65](#page-80-0)** refresh interval, how to change **[97](#page-112-0)** refresh reduction **[62](#page-77-0)** Refresh Reduction and Reliable Messaging Configuration **[97](#page-112-1)** Example command **[97](#page-112-1)** remote label binding **[5](#page-20-0)** requirements **[130](#page-145-4)** Resource Reservation Protocol (RSVP) **[67](#page-82-0)** Management Information Base (MIB) **[67](#page-82-0)** restart time **[65](#page-80-0)** restart time, how to change **[98](#page-113-0)** restrictions **[141](#page-156-1)** router IDs, how to configure **[185](#page-200-0)** routing protocols **[5](#page-20-2)** RSVP **[61,](#page-76-0) [62,](#page-77-1) [63,](#page-78-0) [64,](#page-79-0) [65,](#page-80-0) [66,](#page-81-0) [72,](#page-87-1) [74,](#page-89-1) [75,](#page-90-0) [77,](#page-92-0) [78](#page-93-0)** ACL-based prefix filtering **[66](#page-81-0)** compliance **[62](#page-77-0)** configuration **[62,](#page-77-0) [72,](#page-87-1) [74,](#page-89-1) [75,](#page-90-0) [77,](#page-92-0) [78](#page-93-0)** description **[61](#page-76-0)** diffserv-TE bandwidth, how to confirm **[72](#page-87-1)** extensions **[62](#page-77-0)** fault handling **[64](#page-79-0)** graceful restart **[64](#page-79-0)** head node **[63](#page-78-0)** hello messages **[65](#page-80-0)** high availability **[63](#page-78-0)** how to configure **[72](#page-87-0)** implementing **[72](#page-87-2)** message rate limiting **[62](#page-77-0)** node failure **[65](#page-80-0)** overview **[62](#page-77-0)** prerequisites **[62](#page-77-1)** recovery time **[65](#page-80-0)** refresh reduction **[62](#page-77-0)** restart time **[65](#page-80-0)** support for graceful restart **[62](#page-77-0)** tail node **[63](#page-78-0)** topology **[78](#page-93-0)** with O-UNI LSP, configuring **[62](#page-77-0)** RSVP Authentication by Using All the Modes **[101](#page-116-0)** Example command **[101](#page-116-0)** RSVP Authentication for an Interface **[101](#page-116-1)** Example command **[101](#page-116-1)** RSVP Authentication Global Configuration Mode **[100](#page-115-1)** Example command **[100](#page-115-1)** RSVP messages **[65](#page-80-0)** RSVP Neighbor Authentication **[101](#page-116-2)** Example command **[101](#page-116-2)** RSVP nodes **[63](#page-78-0)** head node **[63](#page-78-0)** tail node **[63](#page-78-0)**

Russian Doll Model (RDM) and Maximum Allocation Model (MAM) **[122](#page-137-0)** RVSP node failure **[65](#page-80-0)**

## **S**

session parameters **[8](#page-23-0)** session protection **[13](#page-28-0)** session protection, LDP **[13](#page-28-0)** Setting DSCP for RSVP Packets **[99](#page-114-2)** Example command **[99](#page-114-2)** shared mesh **[130](#page-145-3)** soft-preemption **[146](#page-161-1)** span protection **[130](#page-145-5)** SRLG (shared-risk link group) **[237](#page-252-1)** configuring **[237](#page-252-1)** summary refresh message size, how to change **[97](#page-112-2)** support **[129](#page-144-0)** support for **[5](#page-20-0)** support for graceful restart **[62](#page-77-0)** synchronizing with LDP **[14](#page-29-0)**

## **T**

tail node **[63](#page-78-0)** TE **[107,](#page-122-0) [115,](#page-130-0) [124](#page-139-0)** class and attributes **[124](#page-139-0)** class mapping **[124](#page-139-0)** description **[115](#page-130-0)** thresholds **[125](#page-140-0)** thresholds, flooding **[125](#page-140-0)** topology **[78](#page-93-0), [156](#page-171-1)** how to build **[156](#page-171-1)** triggers **[125](#page-140-2)** triggers, flooding **[125](#page-140-2)** TTL **[65](#page-80-0)** RSVP **[65](#page-80-0)** with graceful restart **[65](#page-80-0)** tunnel bandwidth **[72](#page-87-0)** MAM, how to configure **[72](#page-87-0)** RDM, how to configure **[72](#page-87-0)** tunnel bandwidth, engineering **[72](#page-87-0)** tunnels **[159](#page-174-1)** creating **[159](#page-174-1)** prerequisites **[159](#page-174-1)**

### **U**

UNI session **[62](#page-77-0)**

unnumbered and numbered optical TE tunnels **[201](#page-216-0)** configuring **[201](#page-216-0)**

## **V**

Verify IP LDP Fast Reroute Loop Free Alternate **[56](#page-71-0)** Example **[56](#page-71-0)**

## **W**

with graceful restart **[65](#page-80-0)** with label switching forwarding **[117](#page-132-3)** with LDP **[3](#page-18-0), [5](#page-20-2)** with MPLS TE **[126](#page-141-0)** with O-UNI LSP, configuring **[62](#page-77-0)** with RSVP **[64,](#page-79-1) [117](#page-132-3)**

 $\mathbf I$